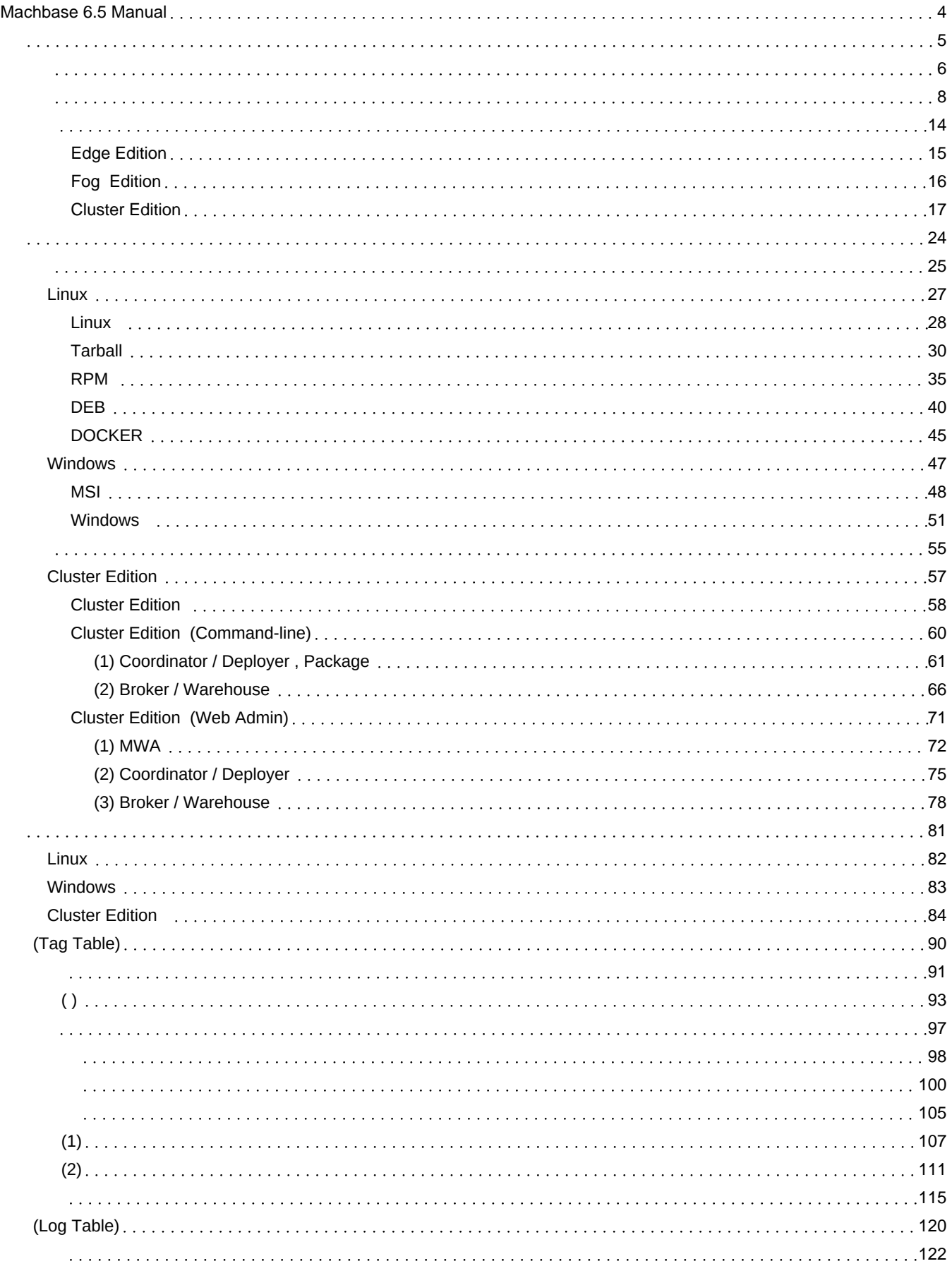

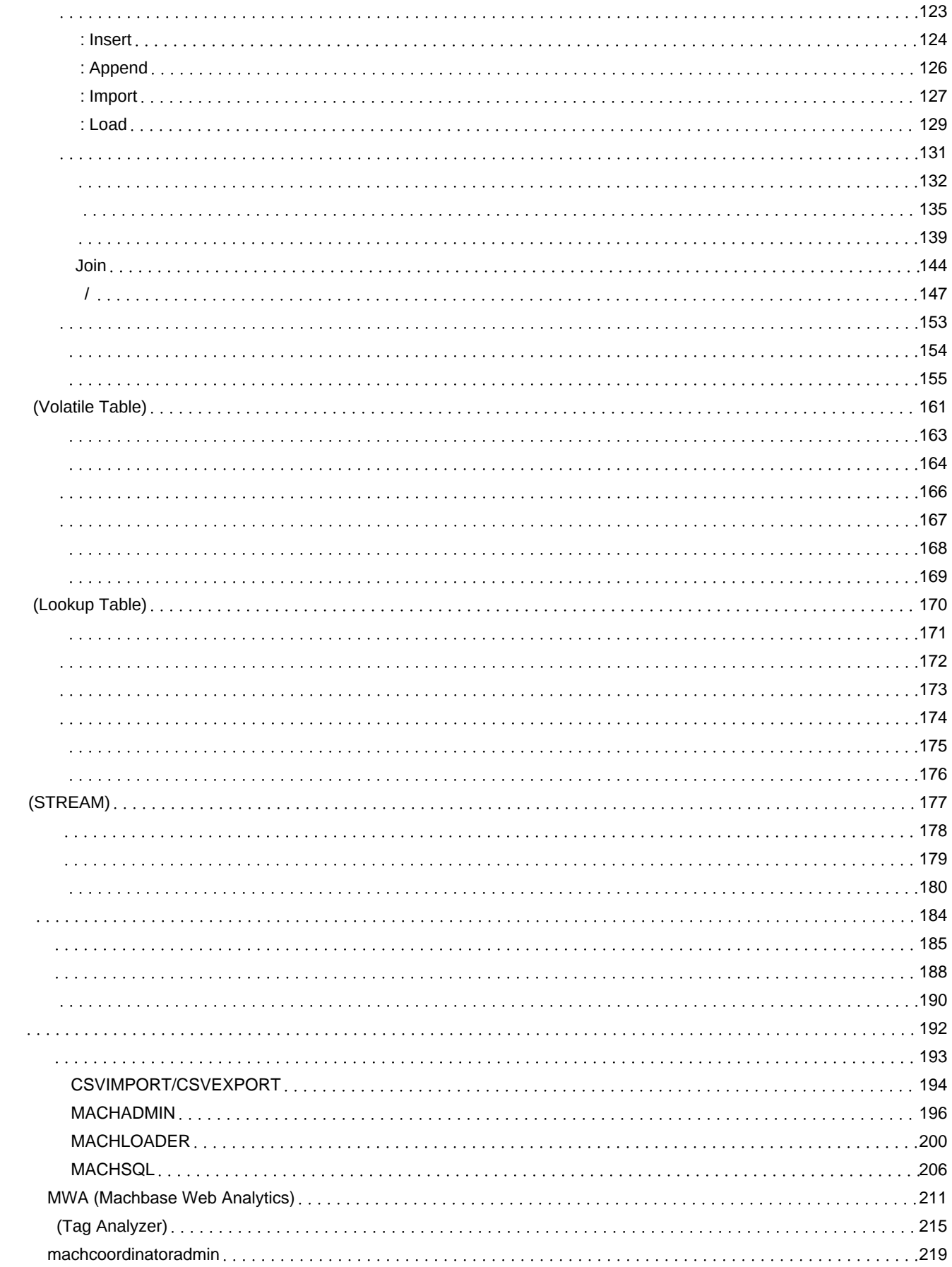

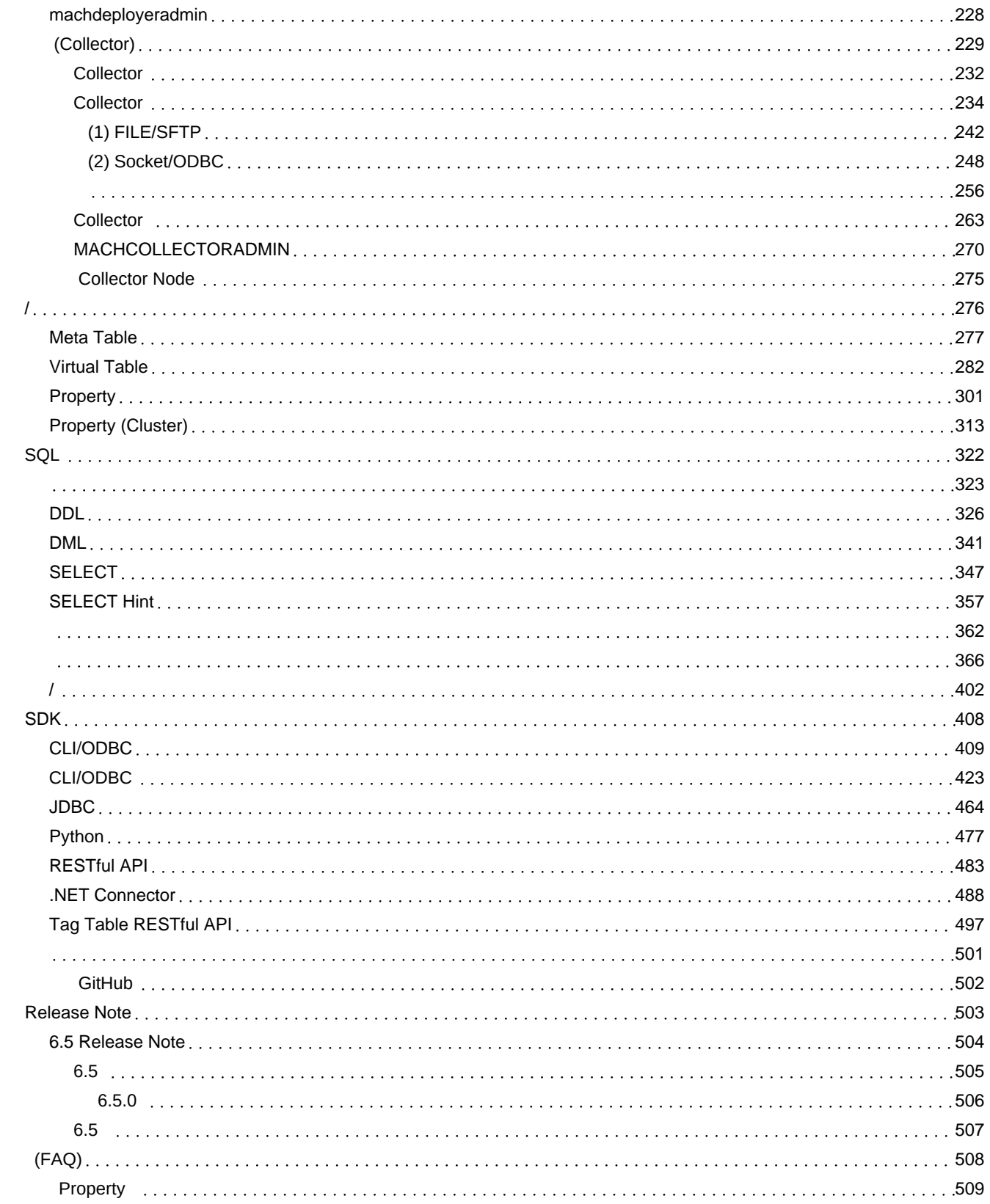

# <span id="page-3-0"></span>Machbase 6.5 Manual

## 개요

- [마크베이스](https://machbase.atlassian.net/wiki/spaces/M6M/pages/138575879) 소개
- [마크베이스](https://machbase.atlassian.net/wiki/spaces/M6M/pages/138575884) 특징
- [마크베이스](https://machbase.atlassian.net/wiki/spaces/M6M/pages/138575887) 제품군 소개

# 주요 기능**/**테이블

- 태그 [테이블](https://machbase.atlassian.net/wiki/spaces/M6M/pages/138575979) (Tag Table)
- 로그 [테이블](https://machbase.atlassian.net/wiki/spaces/M6M/pages/138576001) (Log Table)
- 참조 테이블 [\(Lookup](https://machbase.atlassian.net/wiki/spaces/M6M/pages/138576024) Table)
- 휘발성 테이블 [\(Volatile](https://machbase.atlassian.net/wiki/spaces/M6M/pages/138576017) Table)
- 스트림 [\(STREAM\)](https://machbase.atlassian.net/wiki/spaces/M6M/pages/138576031)
- 백업 및 [마운트](https://machbase.atlassian.net/wiki/spaces/M6M/pages/138576035)

#### 설치

- [패키지](https://machbase.atlassian.net/wiki/spaces/M6M/pages/138575906) 개요
- [Linux](https://machbase.atlassian.net/wiki/spaces/M6M/pages/138575907) 설치
- [Windows](https://machbase.atlassian.net/wiki/spaces/M6M/pages/138575913) 설치
- [라이선스](https://machbase.atlassian.net/wiki/spaces/M6M/pages/138575941) 설치
- Cluster [Edition](https://machbase.atlassian.net/wiki/spaces/M6M/pages/138575942) 설치

#### 업그레이드**/**복구

- Linux [업그레이드](https://machbase.atlassian.net/wiki/spaces/M6M/pages/138575976)
- Windows [업그레이드](https://machbase.atlassian.net/wiki/spaces/M6M/pages/138575977)
- Cluster Edition [업그레이드](https://machbase.atlassian.net/wiki/spaces/M6M/pages/138575978) 및 복구

# 설정**/**모니터링

- [Meta](https://machbase.atlassian.net/wiki/spaces/M6M/pages/138576071/Meta+Table) Table [Virtual](https://machbase.atlassian.net/wiki/spaces/M6M/pages/138576072/Virtual+Table) Table
- [Property](https://machbase.atlassian.net/wiki/spaces/M6M/pages/138576074/Property)
- [Property](https://machbase.atlassian.net/wiki/spaces/M6M/pages/138576076) (Cluster)

### 도구

- [유틸리티](https://machbase.atlassian.net/wiki/spaces/M6M/pages/138576041) 모음
- MWA [\(Machbase](https://machbase.atlassian.net/wiki/spaces/M6M/pages/138576055) Web Analytics)
- 태그 분석기 (Tag [Analyzer\)](https://machbase.atlassian.net/wiki/spaces/M6M/pages/138576056)
- [machcoordinatoradmin](https://machbase.atlassian.net/wiki/spaces/M6M/pages/138576068/machcoordinatoradmin)
- [machdeployeradmin](https://machbase.atlassian.net/wiki/spaces/M6M/pages/138576069/machdeployeradmin)
- 컬렉터 [\(Collector\)](https://machbase.atlassian.net/wiki/spaces/M6M/pages/138576046)

# **SQL** 레퍼런스

#### • [자료형](https://machbase.atlassian.net/wiki/spaces/M6M/pages/138576079)

- [DDL](https://machbase.atlassian.net/wiki/spaces/M6M/pages/138576080/DDL)
- [DML](https://machbase.atlassian.net/wiki/spaces/M6M/pages/138576111/DML)
- [SELECT](https://machbase.atlassian.net/wiki/spaces/M6M/pages/138576124/SELECT)
- [SELECT](https://machbase.atlassian.net/wiki/spaces/M6M/pages/138576126/SELECT+Hint) Hint
- [사용자](https://machbase.atlassian.net/wiki/spaces/M6M/pages/138576127) 관리
- 지원 [함수](https://machbase.atlassian.net/wiki/spaces/M6M/pages/138576132)
- [시스템/세션](https://machbase.atlassian.net/wiki/spaces/M6M/pages/138576133) 관리

#### **SDK**

- [CLI/ODBC](https://machbase.atlassian.net/wiki/spaces/M6M/pages/138576148)
- [CLI/ODBC](https://machbase.atlassian.net/wiki/spaces/M6M/pages/138576149) 예제
- [JDBC](https://machbase.atlassian.net/wiki/spaces/M6M/pages/138576150/JDBC)
- [Python](https://machbase.atlassian.net/wiki/spaces/M6M/pages/138576151/Python)
- [RESTful](https://machbase.atlassian.net/wiki/spaces/M6M/pages/138576152/RESTful+API) API
- .NET [Connector](https://machbase.atlassian.net/wiki/spaces/M6M/pages/138576153/.NET+Connector) Tag Table [RESTful](https://machbase.atlassian.net/wiki/spaces/M6M/pages/138576154/Tag+Table+RESTful+API) API
- [부록](https://machbase.atlassian.net/wiki/spaces/M6M/pages/138576155)

# 자주 묻는 질문**(FAQ)**

쿼리 에러를 Property [수정하여](https://machbase.atlassian.net/wiki/spaces/M6M/pages/143294844) 해결하는 방 법

# <span id="page-4-0"></span>개요

- [마크베이스](https://machbase.atlassian.net/wiki/spaces/M6M/pages/138575879) 소개
- [마크베이스](https://machbase.atlassian.net/wiki/spaces/M6M/pages/138575884) 특징
- [마크베이스](https://machbase.atlassian.net/wiki/spaces/M6M/pages/138575887) 제품군 소개

<span id="page-5-0"></span>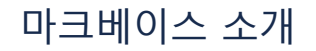

마크베이스(Machbase)는 다양한 IoT 환경에서 발생하는 대량의 "센서 데이터"를 실시간으로 저장할 뿐만 아니라, 실시간 데이터 분석이 가능한 시계열 데이터베이스이다.

마크베이스는 기존의 솔루션으로는 해결할 수 없었던 센서 데이터에 대한 데이터 저장과 처리에 대한 대량의 부하 문제를 해결하였으며, 다양한 기능을 통해 앞으로 폭증하는 센서 데이터에 대한 훌륭한 솔루션을 제공한다.

[새로운 데이터의 출현](#page-5-1)

- [센서 데이터의 형태](#page-5-2)
- [PLC에서의 센서 데이터 구조](#page-5-3)

# <span id="page-5-1"></span>새로운 데이터의 출현

최근 정보통신 분야가 유무선 통신에 기반한 사물인터넷(IoT: Internet of Things) 환경으로 발전하고 있으며, 이를 통해 다양하고 방대한 양의 데이터가 축적되고 있다. 따라서 이런 데이터를 실시간으로 분석할 수 있다면 이전에 발생하였거나 앞으로 발생할 수 있는 수많은 장애들을 파악하고 방지할 수 있을 것이다. 특히 몇 년 사이에 데이터를 생성하는 원천 디바이스의 숫자가 급격하게 늘어나고, 이에 뒤따르는 데이터의 발생량도 몇 년 만에 수십 배로 증가하고 있다. 반면 데이터를 처리하는 전통적인 소프트웨어에는 이에 대한 적절한 해결책을 제시하지 못하고 있다. 전통적인 솔루션이 현재 데이터의 처리에 적합하지 않은 이유는 다음과 같다.

#### 첫째**,** 데이터 발생 속도가 어마어마하게 증가하고 있다**.**

데이터 원천 소스가 늘어나고 처리해야 할 정보의 종류가 증가함에 따라 서버에 데이터가 저장되는 속도가 기존과는 완전히 다른 속도로 도착하고 있다. 초당 수만 건에서 수십만 건의 데이터를 저장하기 위해 최적화된 소프트웨어 솔루션은 파일 시스템에 일반 Text 파일로 저장하는 것 외에는 해결책이 없는 실정이다.

#### 둘째**,** 데이터의 발생 속도와 비례하여 실시간 데이터 분석의 수요가 증가하고 있다**.**

이런 빅데이터를 활용하여 의사 결정에 도움을 주는 것이 매우 중요하지만 기존 솔루션은 초당 수십만 건에 이르는 데이터를 실시간으로 인덱싱하고 검색 및 분석을 통해 결과를 사용자에게 전달하는 기술적 성숙도가 높지 않다.

#### 셋째**,** 앞에서 언급했던 **"**센서 데이터**"**의 데이터 특성이 완전히 다르다**.**

전통적인 데이터베이스는 센서형 머신 데이터를 처리하기에 부적당한 아키텍쳐를 가지고 있으며, 이를 해결하기 위해서는 기술적으로 새로운 접근이 필요하다.

이런 이유로 마크베이스는 새로운 형태의 "센서형 머신 데이터"를 처리하는 최고의 아키텍쳐를 통해 새롭게 개발되었으며, 전통적인 기술로 해결하지 못했던 실시간 데이터에 대한 저장과 처리 및 분석이 가능한 유일한 데이터베이스 솔루션이다.

## <span id="page-5-2"></span>센서 데이터의 형태

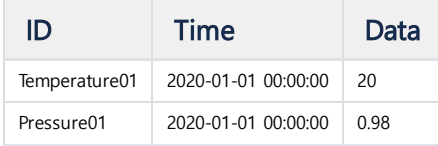

위의 그림은 전형적인 센서 데이터의 형태를 나타낸 것이다. 크게 3가지의 속성으로 구분할 수 있으며 각각의 성질과 특성은 다음과 같다.

#### **ID**

이 값은, 해당 머신 데이터가 발생한 디바이스(원천 소스)의 유일성을 나타내는 기호 및 숫자를 나타낸다. 해당 머신이나 센서의 일련 번호로 구성되며 32비트 혹은 64 비트의 정수로 표현된다.

#### **TIME**

이 값은, 해당 머신 데이터가 발생한 순간의 시간을 나타낸다. 이 시간은 지속적으로 증가하는 경향이 있으며, 일반적으로 초 단위까지 표현하고 특별한 경우 나노초 (nanosecond)까지 표현되기도 한다.

#### **DATA**

이 값은, 2진 데이터로 주로 정수형, 실수형 숫자 혹은 IP 주소값 등의 형식의 데이터이다. 대표적으로 이 영역에는 특정 센서에서 나오는 온도, 가속도, 밝기 등의 숫자 형 값이나, IPv4 혹은 IPv6와 같은 4바이트 혹은 16 바이트의 고정 데이터가 포함된다.

마크베이스는 Tag Table을 제공하여, 위 형태의 센서 데이터를 초당 수십만건을 받아들일 수 있는 최적화된 아키텍처를 제공한다.

# <span id="page-5-3"></span>PLC에서의 센서 데이터 구조

실제로 현장 (PLC : Programmable Logic Control) 에서 사용되는 센서 데이터는 위의 세 가지 속성으로만 표현되지 않는다. 대부분의 경우 아래와 같이 다수의 센서 데이터가 모여진 형태로 저장되는 것이 일반적이다. 따라서 아래 형태의 데이터도 함께 받아 들일 수 있고, 쉽게 변환이 되어야 한다.

data from PLC

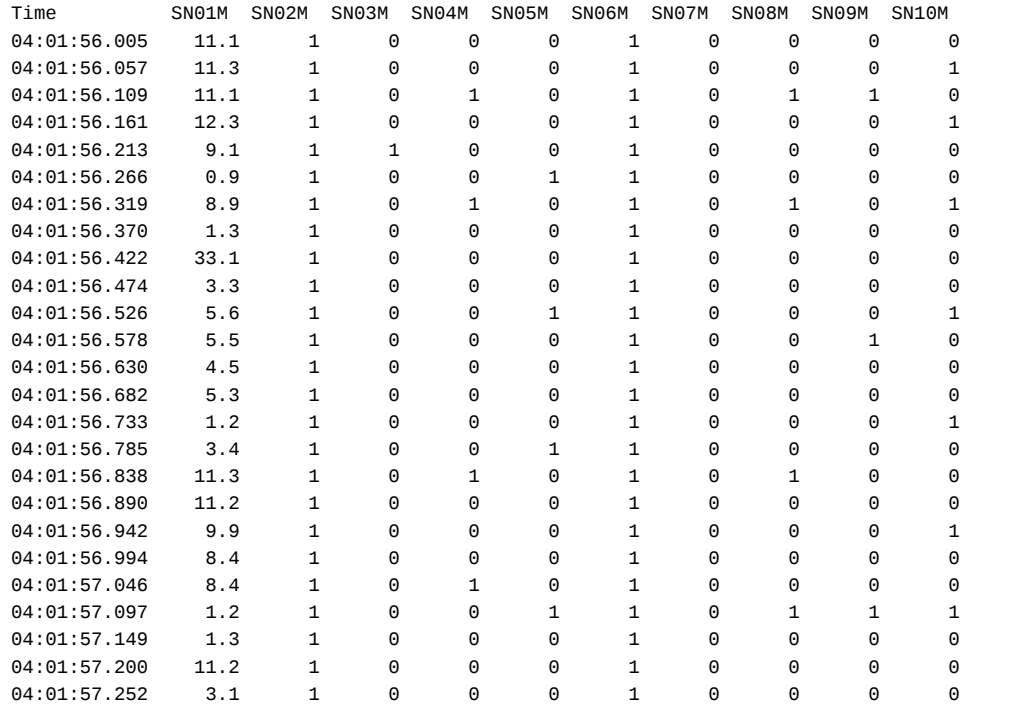

마크베이스는 Log Table을 제공하여, 위와 같은 형태의 PLC 데이터를 저장할 수 있는 구조 또한 제공한다.

이 테이블 역시 초당 수만건의 데이터를 입력하고, 분석할 수 있는 능력을 제공한다.

# <span id="page-7-0"></span>마크베이스 특징

## <span id="page-7-1"></span>다양한 테이블 구조 지원

마크베이스는 사용자의 용도에 따라 네가지 형태의 테이블을 각각 제공한다. (Tag, Log, Volatile, Lookup)

이는 센서데이터를 저장하는 고객의 요구 사항이 매우 다양하고, 하나의 비지니스가 하나의 특정 데이터 패턴 만을 담고 있지 않기 때문이기도 하다.

따라서, 그러한 비지니스 요구 사항을 잘 이해하고, 적절한 테이블을 선택하는 것이 중요하다.

아래는 각 테이블의 특성을 구분하여 나타낸 것이다.

- [다양한 테이블 구조 지원](#page-7-1)
- [다양한 크기의 하드웨어 지원](#page-7-2)
- Tag analyzer : [데이터 시각화 솔루션](#page-8-0) 지원
- Write [Once,](#page-8-1) Read Many
- Lock-free [아키텍쳐 지원](#page-8-2)
- [초고속 데이터 저장](#page-9-0)
- STREAM [기능 지원](#page-9-1)
- [실시간 인덱스 구성](#page-9-2)
- [실시간 데이터 압축](#page-9-3)
- [탁월한 질의 성능](#page-9-4)
- [시계열 데이터 특성 SQL](#page-9-5) 구문 지원
- [텍스트 검색 기능 지원](#page-10-0)
- [선택적 삭제 지원](#page-11-0)
- [자동화된 데이터 수집](#page-12-0)

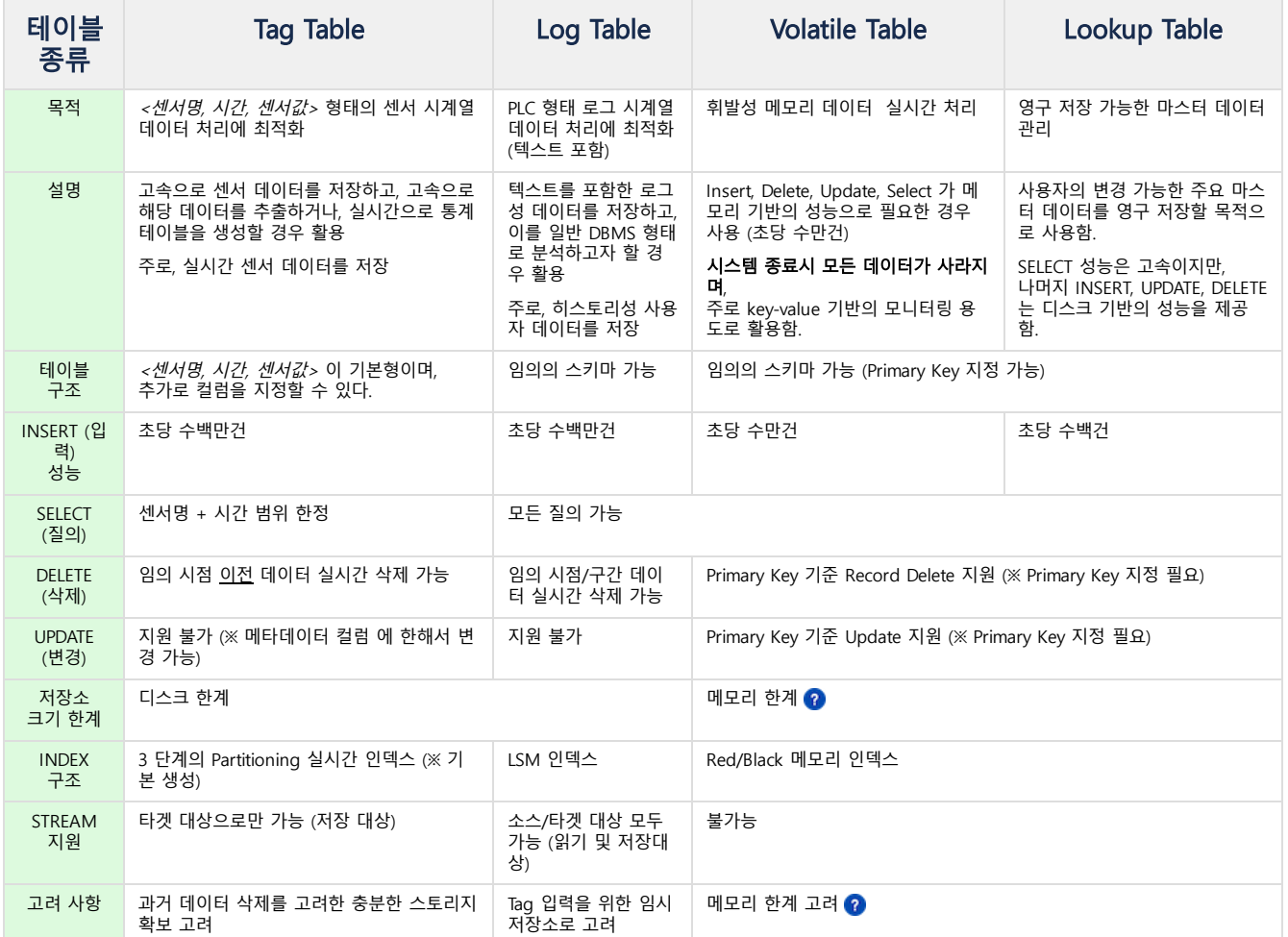

# <span id="page-7-2"></span>다양한 크기의 하드웨어 지원

마크베이스는 사용자의 환경에 따른 아래와 같은 다양한 제품 Edition을 제공한다.

#### Edge Edition

이 제품은 ARM 혹은 인텔의 ATOM 급 CPU를 기반으로 동작하는 소규모 Edge 장비에서 동작한다. 그러나, 이런 소규모 장비에서도 초당 수만건의 센서 데이터를 저장하고, 필터링을 하고자 하는 경우 마크베이스가 유용하게 활용될 수 있다. 주로, 로봇이나 공장의 생산 설비, 빌딩 등의 단말 단계에서의 다양한 센서를 고속 및 고용량으로 저장하고자 하는 경우 필요한 제품이다.

#### Fog Edition

이 제품은 단일 서버에서 고속의 데이터 처리를 달성하고자 하는 경우 활용된다. 주로 인텔 x86 CPU 기반의 윈도우나 리눅스 운영체제에서 동작하며, 타 DBMS가 제공하지 못하는 매우 빠른 센서 데이터 저장과 분석을 제공한다. 대부분의 경우 수백대 이상의 Edge 장비로부터 실시간으로 입력되는 데이터를 저장하고, 이를 2차로 분석하기 위한 용도로 활용된다.

#### Cluster Edition

이 제품은 거대 제조 공장을 위한 초거대규모의 센서 데이터를 저장하기 위한 목적으로 개발되었다. 반도체 혹은 디스플레이, 발전, 철강 생산 공정에서 발생하는 초당 천만건 이상의 데이터를 저장하기 위해 다수의 물리적 서버가 클러스터 형태로 동작한다. 데이터가 늘어나는 환경에서 처리 용량과 성능을 지속적으로 유지해야 하는 환경에서 활용된다.

## <span id="page-8-0"></span>Tag analyzer : 데이터 시각화 솔루션 지원

마크베이스는 버젼 5부터 마크베이스에 저장된 수백억건의 센서 데이터에 대한 실시간 시각화를 제공한다. 즉, 임의의 태그 아이디를 지정하며, 그 아이디가 입력된 기간동안의 트렌드 차트를 순식간에 웹 기반으로 확인할 수 있도록 한다. 또한, 단순한 태그 데이터 뿐만 아니라 그 기간동안의 통계 챠트도 함께 볼 수 있도록 제공하기 때문에 단순 시각화를 넘어 일정 수준의 통계 분석도 가능하다.

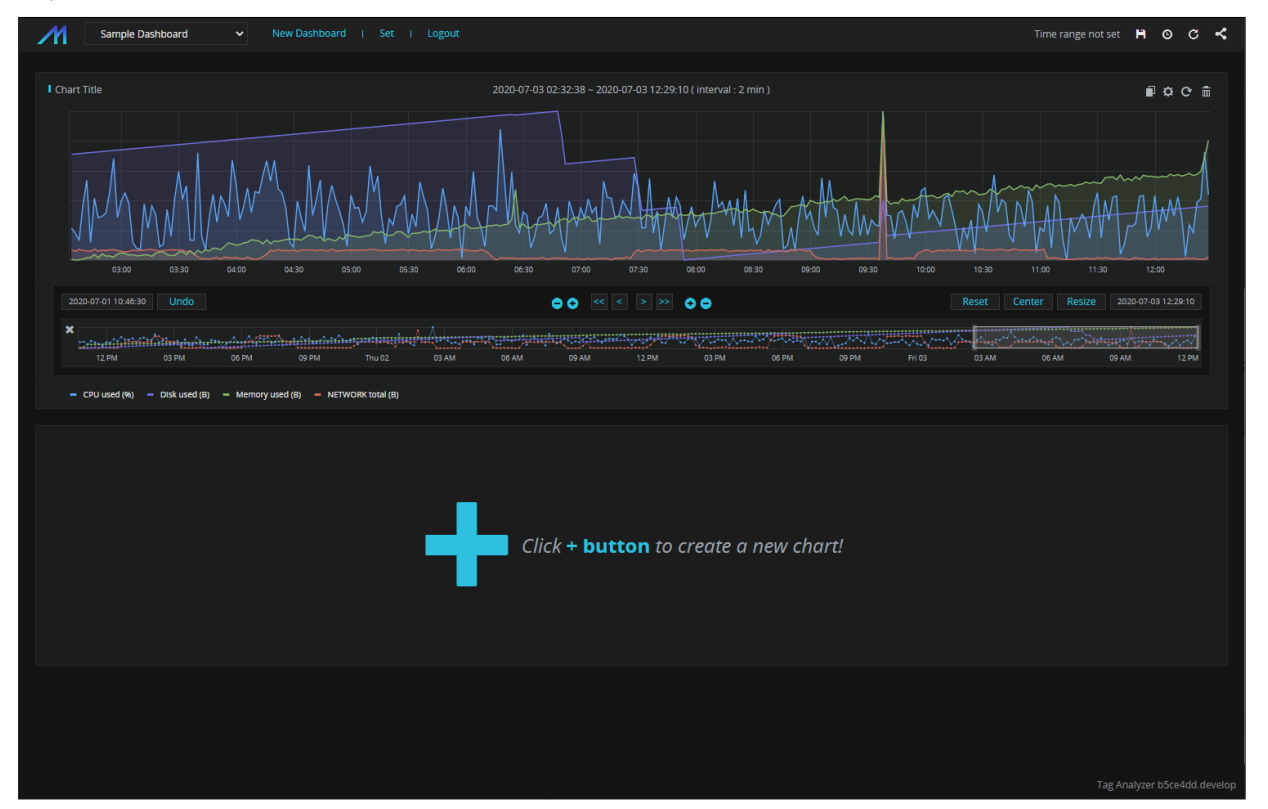

### <span id="page-8-1"></span>Write Once, Read Many

센서 데이터는 일단 데이터베이스에 입력되면 변경 또는 삭제되는 경우가 거의 없다.

따라서, 마크베이스는 머신 데이터에 대한 특성을 최대한 살리기 위해 한번 입력된 주요 시계열 데이터에 대해서는 UPDATE가 발생할 수 없도록 설계 되었다. 한번 입력된 로그 데이터는, 악의적 사용자에 의해 변조되거나 삭제되지 않으므로 걱정할 필요가 없다.

# <span id="page-8-2"></span>Lock-free 아키텍쳐 지원

센서 데이터 처리하는데 가장 중요한 것은 데이터의 입력, 변경, 삭제 연산과 읽기 연산이 서로 충돌하지 않고가능한 독립적으로 처리되어야 한다는 것이다. 이 때문에 마크베이스는 SELECT 연산에 대한 어떠한 Lock도 할당 받지 않도록 설계되었고, 변경 연산인 입력 혹은 삭제와도 서로 절대로 충돌하지 않는 고성능 구조로 설계되었다.

따라서 수십만 건의 데이터가 입력되고, 실시간으로 일부가 삭제되는 상황에서도 SELECT 연산은 수백만 건의 레코드에 대한 통계 연산을 빠른 속도록 진행할 수 있다.

# <span id="page-9-0"></span>초고속 데이터 저장

마크베이스는 기존의 데이터베이스보다 수십배의 빠른 데이터 저장 성능을 제공한다. 특정 데이블에 인덱스가 다수 존재하는 상황에서도 최소 초당 300,000 건에서 최 고 2,000,000 건까지 데이터를 받아들일 수 있다.

이것이 가능한 이유는 마크베이스가 시계열 데이터를 최적화하는 구조로 설계되었기 때문이다.

# <span id="page-9-1"></span>STREAM 기능 지원

마크베이스는 버젼 5 부터 Edge Edition과 Fog Edition에 대해서 실시간 데이터 필터링을 지원하기 위해 STREAM 기능을 제공한다. 이 STREAM은 DBMS 내부에서 실시간으로 입력되는 데이터에 대해 고속으로 조건 평가를 수행하고, 그 결과를 임의의 테이블로 전송하는 역할을 수행한다. 이 기능은 특정 센서의 값이 특정 범위를 넘었을 경우 경고를 발생시키거나 내부적으로 입력된 데이터에 대한 실시간 평가를 하는 경우 매우 유용하다.

# <span id="page-9-2"></span>실시간 인덱스 구성

마크베이스는 인덱스가 많으면 많을수록 데이터 입력 성능이 비례적으로 느려지는 전통적인 데이터베이스 구조를 혁신적으로 개선해, 초당 수십만건의 데이터가 입력 되더라도 거의 실시간으로 인덱스를 구성할 수 있다.

이 특징은 실제 데이터가 발생하는 순간의 즉시 검색할 수 있는 강력한 기능적인 토대를 제공해 주기 때문에 머신 데이터와 같은 시계열 데이터 분석에 있어서는 핵심 적인 기술이다.

# <span id="page-9-3"></span>실시간 데이터 압축

머신 데이터와 같은 시계열 데이터의 특징은 끊임없이 데이터가 발생한다는 것이다. 이 사실은 필연적으로 해당 데이터베이스의 저장 공간이 언젠가는 부족해질 뿐만 아니라, 처리해야 할 데이터를 충분하게 보유하지 못한다는 의미이다.

특히, 전통적인 데이터베이스는 고속 입력 시 데이터 뿐만 아니라 인덱스가 늘어남에 따라 차지하는 데이터 공간 역시 급격하게 증가한다. 이 때문에 머신 데이터의 저 장과 분석에 매우 부적절한 구조이다.

마크베이스는 쏟아져 들어오는 데이터에 대해 혁신적인 실시간 압축 기술 2 가지를 통해 성능 저하 없이 적게는 수십배에서 수백배까지 데이터를 압축하여 저장한다.

#### 논리적 실시간 데이터 압축 기술 지원

첫 번째로 마크베이스는 논리적 실시간 데이터 압축 기술을 지원한다.

이는 컬럼형 데이터베이스에서 유래한, 머신 데이터의 데이터 중복성을 이용한 것으로서 동일한 값을 갖는 데이터가 많으면 많을수록 데이터의 중복을 코드화하여, 데 이터 저장공간을 혁신적으로 줄이는 기술이다. 이를 통해 데이터의 중복성이 높은 데이터에 대해 수백배까지 데이터를 압축할 수 있다.

#### 물리적 데이터 압축 기술 (특허 기술)

두 번째는 마크베이스의 특허 기술인 물리적 데이터 압축기술이다.

이는 디스크에 저장될 물리적인 데이터 블럭을 미리 일정한 크기의 파티션으로 나누어 압축하여 디스크에 별도로 내림으로써 저장될 물리적 데이터의 량을 줄이고, 더 불어 시스템이 유발시키는 I/O 비용을 급격하게 낮추는 기술이다. 이를 통해 실제 논리적으로 압축된 데이터를 다시한번 더 압축하여 저장 공간의 효율성을 높이는데 일조한다.

# <span id="page-9-4"></span>탁월한 질의 성능

마크베이스의 혁신적인 기술적 우월성은 초당 수십만 건의 데이터를 입력하는 와중에도 이미 저장된 과거의 수백만 혹은 수천만 건의 데이터에 대한 검색 및 통계 분 석 성능이 매우 빠르다는 것이다.

삽입과 분석 모두에 탁월한 성능을 제공하는 마크베이스 만의 인덱싱 기술 때문에 가능한 것이며 실시간 비즈니스 의사 결정에 핵심적인 역할을 수행할 것이다.

전통적인 데이터베이스와 달리, 마크베이스는 두 개 이상의 인덱스를 하나의 질의문에서 처리할 수 있기 때문에 병렬로 데이터를 처리할 경우 몇 배나 더 빠른 성능을 기대할 수 있다.

아래는 다음과 같은 질의문에 대해 두 개 이상의 인덱스를 활용하는 경우를 나타낸 것이다.

**SELECT** \* **FROM** table1 **WHERE** c1 = 1 and c2 = 2;

# <span id="page-9-5"></span>시계열 데이터 특성 SQL 구문 지원

센서 데이터의 경우 최신 데이터가 예전의 데이터보다 몇 배 더 가치가 있으며 데이터의 접근 빈도도 최근 데이터가 예전 데이터보다 몇 배 더 많은 특징이 있다. 이런 이유로 마크베이스는 두 종류의 테이블 즉, 태그 (Tag) Table과 로그 (Log) Table을 통해 시계열 데이터 특징을 지원한다.

#### 로그 테이블

마크베이스에서 지원하는 로그 테이블 (Log Table) 은 다음 특징을 가지고 있다.

#### 첫째**,** 입력 시간을 자동으로 저장

레코드가 데이터베이스에 저장되는 순간 나노 세컨드 단위의 timestamp를 \_arrival\_time이라는 필드로 저장한다. 이 의미는 마크베이스가 저장하는 모든 레코드는 시간을 기준으로 검색하거나 조건을 줄 수 있다는 것이다.

#### 둘째**,** 최근 데이터 우선 조회

데이터 검색시 최근 시간이 예전 시간 보다 먼저 출력된다. 즉, SELECT를 수행할 때 최근 데이터가 먼저 출력된다는 것이다. 앞에서 언급한 \_arrival\_time 컬럼 기준으로 내림차순 정렬 (descending sort) 를 한 것과 같은 결과이다.

#### 셋째**, DURATION** 키워드

DURATION 키워드를 제공해, 특정 시간 범위 데이터를 입력 시간 기준으로 빠르게 조회할 수 있는 기능을 탑재했다. 머신 데이터 분석의 경우 특정 시간 범위를 지정하는 경우가 많기 때문에 SQL 레벨에서 이러한 특성을 제공한다. 이를 통해 복잡한 시간 연산자를 where 절에 주지 않더라도 편리하게 데이터를 분석할 수 있다.

-- 예1) 지금 부터 10분 전까지의 데이터 통계 조회 **SELECT** SUM(traffic) **FROM** t1 DURATION 10 **MINUTE**;

-- 예2) 지금 부터 1시간 전에 30분간의 데이터 통계 조회 **SELECT** SUM(traffic) **FROM** t1 DURATION 30 **MINUTE** BEFORE 1 **HOUR**;

#### 태그 테이블

마크베이스 5.0 부터 지원하는 태그 테이블 (Tag Table) 은 다음 특징을 가지고 있다.

#### 첫째**,** 고속 **TAGID/**시간 조건 검색 성능

태그 테이블은 임의의 시간 및 임의의 ID 기반 검색 성능이 탁월하다. 기존의 RDBMS로는 도달할 수 없는 초고속의 데이터 추출 성능을 자랑하며, 이는 수십억건의 센서 데이터가 저장된 상황에서도 동일한 속도를 보장한다.

#### 둘째**,** 고속 태그 데이터 입력

태그 테이블은 고속의 데이터 입력을 지원한다. 앞의 로그 테이블과 마찬가지로, 초당 수십만건의 센서데이터 입력에 있어서도 무리없이 데이터를 입력할 수 있다.

#### 셋째**,** 실시간 통계 기능

태그 테이블은 실시간 통계 기능을 지원한다. 마크베이스는 이 태그 테이블에 저장된 데이터의 경우 실시간으로 다섯 종류의 통계를 자동적으로 생성하고, 이를 실시간으로 접근할 수 있는 기능을 제공한다.

### <span id="page-10-0"></span>텍스트 검색 기능 지원

로그성 시계열 데이터를 저장하고 활용하는 사용자의 가장 중요한 실제 용도 중 하나는 특정 시점에 특정 event 가 발생했는지를 확인하는 것이다. 특정 시점의 경우 시계열 데이터 처리로 가능하지만, 특정 event가 발생한 것은 대부분의 경우 특정 컬럼에 저장된 text field에서 특정 "단어"를 찾는 행위가 필요하다. 그러나, 전통적 데이터베이스에서는 특정 필드의 단어를 검색하기 위해서는 B+ Tree를 통해 exact match 혹은 LIKE 절을 통해 최초 일부 캐릭터의 조건을 검사하게 되 는데, 대부분의 경우 이는 매우 느린 응답 결과를 초래한다. 그런 이유로 전통적인 데이터베이스에서 특정 단어에 대한 검색은 매우 취약하다.

반면, 마크베이스에서는 로그 테이블 기반의 SEARCH라는 SQL 키워드를 제공함으로써 실시간 단어 검색이 가능하도록 하였다. 이를 통해 장비로부터 발생된 임의의 에러 텍스트를 순식간에 검색할 수 있게 되었다.

```
-- 예1) msg 필드에 Error 혹은 102를 포함하는 레코드를 출력
SELECT id, ipv4 FROM devices WHERE msg SEARCH 'Error' or msg SEARCH '102';
-- 예2) msg 필드에 Error 그리고 102를 포함하는 레코드를 출력
```
**SELECT** id, ipv4 **FROM** devices **WHERE** msg SEARCH 'Error 102';

<span id="page-11-0"></span>선택적 삭제 지원

센서 데이터의 경우에는 삽입 이후에 삭제 연산이 거의 발생하지 않는 것이 현실이다. 그러나 embedded 장비의 경우에는 저장 공간의 제약이 분명히 존재하고, 사용자에 의해 주의 깊게 관리되지 않는 것이 그 특징이다. 이 경우 혹시나 머신 데이터에 의해 Disk full이 발생하거나 장애가 발생하게 되면, 기업 입장에서 많은 손해를 감수해야 한다. 마크베이스는 이런 환경에서 주어진 특정 조건에 레코드를 삭제할 수 있도록 기능을 제공한다. 따라서 embedded 개발사는 CRON 혹은 주기적인 프로그램을 통해서 마크베이스가 일정 크기 이상의 데이터를 유지하지 않도록 손쉽게 관리할 수 있다.

#### 로그 테이블의 경우

아래 모든 문법 지원

-- 사용 예1) 가장 오래된 마지막 100건을 삭제하라. **DELETE FROM** devices OLDEST 100 **ROWS**; -- 사용 예2) 최근 1000건을 제외하고 모두 삭제하라. **DELETE FROM** devices **EXCEPT** 1000 **ROWS**; -- 사용 예3) 지금부터 하루치를 남기고 모두 삭제하라. **DELETE FROM** devices **EXCEPT** 1 DAY; -- 사용 예4) 2014년 6월 1일 이전의 데이터를 모두 삭제하라. **DELETE FROM** devices BEFORE TO\_DATE('2014-06-01', 'YYYY-MM-DD');

#### 태그 테이블의 경우

아래 한가지 문법 지원

-- 2016년 6월 15일 이전의 데이터를 모두 삭제하라. **DELETE FROM** tag BEFORE TO\_DATE('2016-06-15', 'YYYY-MM-DD');

# <span id="page-12-0"></span>자동화된 데이터 수집

마크베이스는 산재해 있는 머신 데이터 로그 파일로부터 데이터를 읽어 자동으로 전송해주는 기능인 "컬렉터 (Collector)" 기능을 제공한다.

이를 통해 syslog 나 웹서버 로그 등의 이미 정형화된 데이터를 수집할 수 있을 뿐만 아니라 사용자가 임의로 정의한 로그 포맷의 경우에도 매우 쉽게 변환하여 자동으 로 수집할 수 있는 기능을 제공한다.

# <span id="page-13-0"></span>마크베이스 제품군 소개

마크베이스는 다음과 같은 3가지의 제품군을 가지고 각각에 맞는 형태의 비지니스 환경에 적용할 수 있다.

- Edge [Edition](https://machbase.atlassian.net/wiki/spaces/M6M/pages/138575888/Edge+Edition)
- Fog [Edition](https://machbase.atlassian.net/wiki/spaces/M6M/pages/138575893/Fog++Edition)
- Cluster [Edition](https://machbase.atlassian.net/wiki/spaces/M6M/pages/138575894/Cluster+Edition)

# <span id="page-14-0"></span>Edge Edition

# 필요성

Edge Edition은 한정된 리소스를 가진 소규모 장비에서 고속으로 동작하는 마크베이스 제품군을 일컫는다.

2010년대 후반부터 어느정도의 컴퓨팅 파워를 가진 Edge 장비들이 출시되고 있으며, Industrial IoT 분야에서 이 Edge 장비를 통한 다양한 비지니스가 개발되고 있다. 특정 환경에서 생산 설비의 상태를 모니터링하거나, 로봇 혹은 대량의 센싱이 필요한 곳에서 발생하는 데이터를 1차적으로 저장하고, 필요한 경우 상위 서버로 전송하 는 구조가 일반적이다.

그러나, 실제로 이러한 소규모 Edge 장비에서 원활하게 동작하기 위해서는 고속으로 데이터를 저장하고, 실시간으로 데이터를 추출할 수 있는 데이터베이스가 핵심이 다.

마크베이스는 본연의 혁신적인 기술을 통해 이 요구가 가능하게 하였으며, 아래와 같은 하드웨어를 지원한다.

### 지원 하드웨어

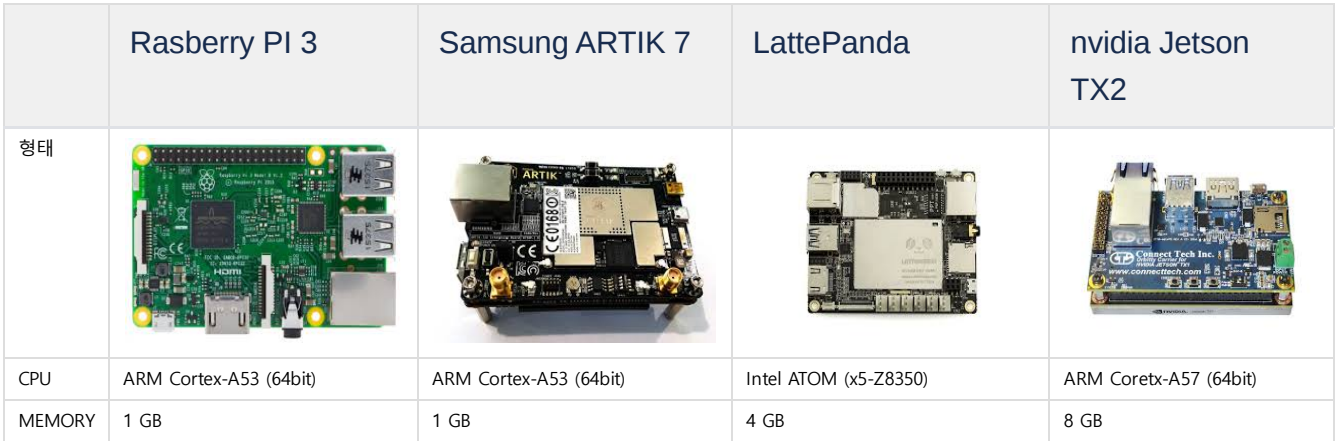

# <span id="page-15-0"></span>Fog Edition

## 필요성

Fog Edition은 Edge에서 전송되는 대량의 데이터를 저장하고, 분석하기 위해 사용되는 제품이다.

이 Fog Edition은 단일 하드웨어 장비에서 최대한의 성능을 낼 수 있도록 설계 되었기 때문에 복잡한 설치와 구성 필요 없이 매우 쉽고 빠르게 설치, 관리, 운용할 수 있다.

특히, 단일 Appliance에 내장되어 공장 및 건물의 장비로 설치 및 활용되며, 고객의 데이터 수집을 1차적으로 담당하는 역할을 주로 수행한다.

## 지원 하드웨어 및 운영체제

Fog Edition은 인텔 CPU 기반의 64-bit Linux 및 Windows 2000 이상의 운영체제를 지원한다.

<span id="page-16-0"></span>Cluster Edition은, 빠른 입력 속도와 표준 SQL로 조회가 가능한 Machbase Fog Edition 으로도 처리할 수 없는 초대 용량의 데이터 입력/조회를 분산 환경에서 처리할 수 있는 제품이다.

# <span id="page-16-1"></span>왜 Cluster Edition을 써야 하는가?

Machbase 초고속으로 시계열 데이터를 입력받을 수 있는 Fog Edition 을 서비스하고 있다. 그러나, 다음의 단점이 존재한다.

하나의 프로세스로 구성되어 있기 때문에, 가용성이 떨어진다.

• 데이터를 분석할 때 하나의 프로세스가 전담하므로, 대용량 데이터 분석 성능을 늘리는 데 한계가 있다.

위의 단점을 극복하기 위해, 즉 가용성을 확보하고 대용량 데이터를 저장하고 분석하는데 확장성을 확보할 수 있는 새로운 제품군이 필요하다. 이런 요구사항을 만족할 수 있는 것이 Machbase Cluster Edition 이다.

### <span id="page-16-2"></span>용어

Host

물리적인 서버 1대, 또는 클라우드/VM 에서의 OS 인스턴스 1대를 나타낸다.

#### Node

서버에 상주하는 Machbase Process 를 나타낸다.

Process 타입은 아래의 Node Type 과 동일하다.

- Coordinator
- Deployer
- Broker
- Warehouse

# <span id="page-16-3"></span>구조

Machbase Cluster Edition 은, Host 에 상주하는 여러 Node 가 하나의 클러스터를 구성한다.

- 왜 Cluster [Edition을 써야 하는가?](#page-16-1)
- [용어](#page-16-2)
- [구조](#page-16-3)
	- [Node의 분류](#page-17-0)
	- [Coordinator](#page-17-1)
	- Special Node : [Deployer](#page-17-2)
	- [Warehouse](#page-19-0)
	- [Node의 Port](#page-19-1) 관리
- [데이터 저장/조회](#page-20-0) [데이터 저장](#page-20-1)
	- [데이터 조회](#page-20-2)
- [이중화](#page-21-0)
	- [Coordinator](#page-21-1) Replication
	- **Broker [Replication](#page-21-2)** 
		- [Warehouse](#page-21-3) Replication
- [복구 방법](#page-21-4)
- [지원되지 않는 기능](#page-22-0)
	- Query [Statement](#page-22-1)
	- Clause / [Function](#page-22-2)
- [지원 하드웨어 및 운영체제](#page-22-3)

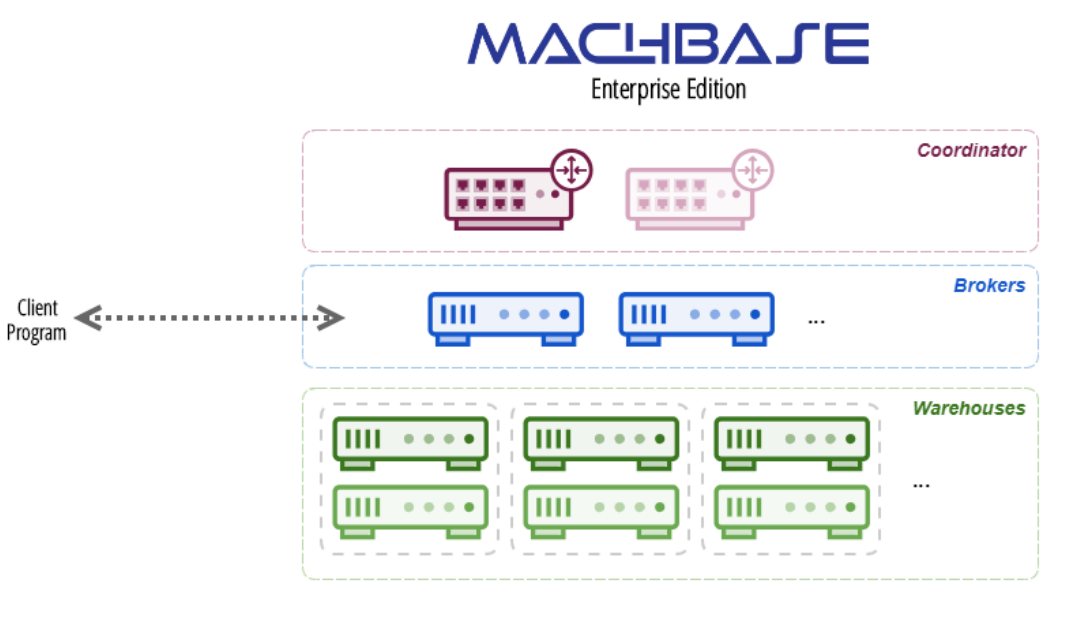

고가용성

내부의 모든 Node 중 하나가 중단되어도 서비스가 지속될 수 있도록 한다.

#### 고확장성

데이터 저장을 분산할 수 있고, 분산된 데이터에서 병렬 분석이 가능하므로 클러스터를 확장할 수 록 성능이 증가한다.

#### <span id="page-17-0"></span>Node의 분류

각 Node는 다음과 같이 분류할 수 있다.

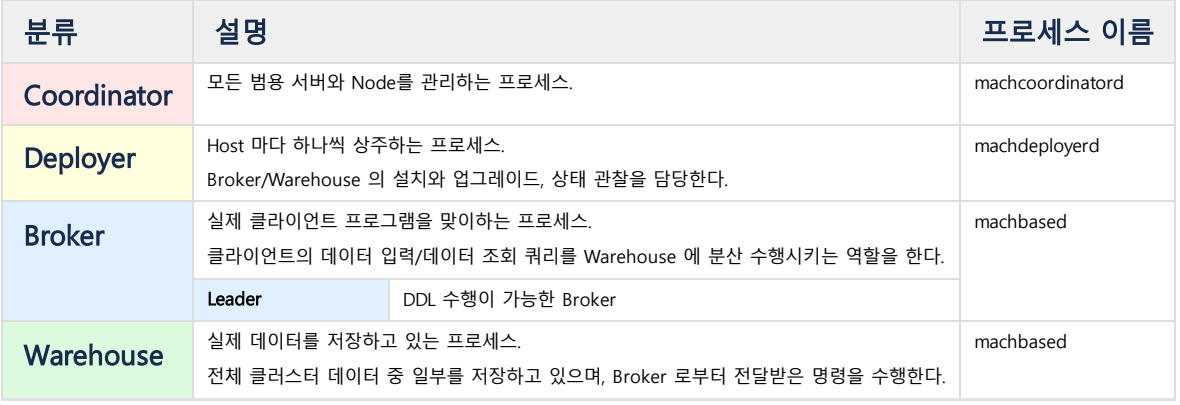

#### <span id="page-17-1"></span>Coordinator

Coordinator는 모든 Node의 상태를 관리하는 Process로, 최대 2개를 가질 수 있다.

먼저 생성된 Coordinator를 Primary Coordinator, 그 다음을 Secondary Coordinator라 하고 Primary Coordinator만이 모든 Node의 상태를 관리한다. Primary Coordinator가 종료하면 Secondary Coordinator가 Primary Coordinator로 격상된다.

### <span id="page-17-2"></span>Special Node : Deployer

Coordinator에 의해 관리되지만, 단순히 Broker/Warehouse Node의 설치/제거를 담당하는 Process 이다. 보통은 Node 를 설치할 Host 에 1대씩 추가하지만, 설치 성능을 위해 여러 Deployer를 추가할 수도 있다.

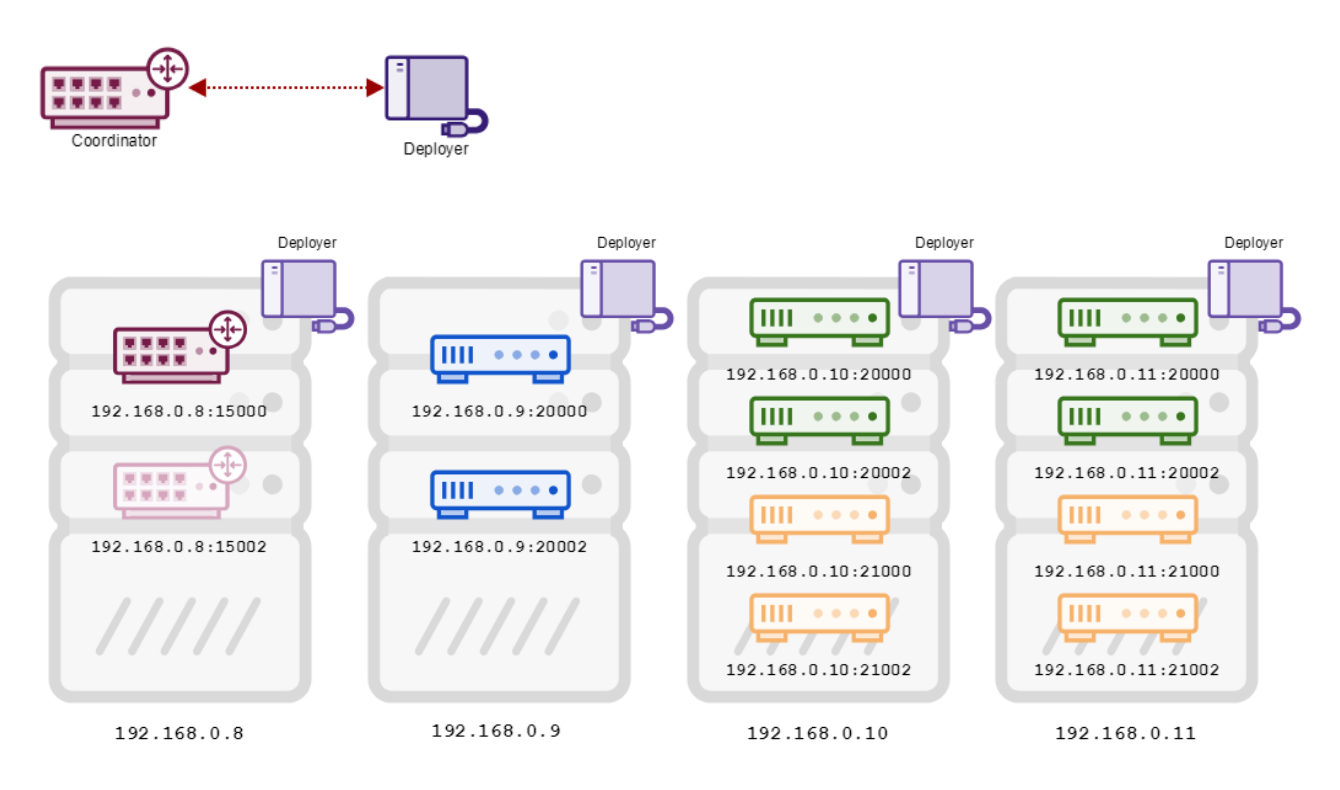

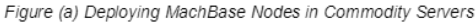

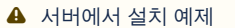

아래 그림(a)는, 범용 서버 4대에 2개의 Coordinator, 2개의 Broker, 4개의 Warehouse Active, 4개의 Warehouse Standby Node를 설치한 것을 나타낸 것이다. 그림 처럼, 범용 서버의 호스트 이름과 할당된 포트 번호가 이어진 'hostname:port' 로 각 Node를 구분할 수 있다.

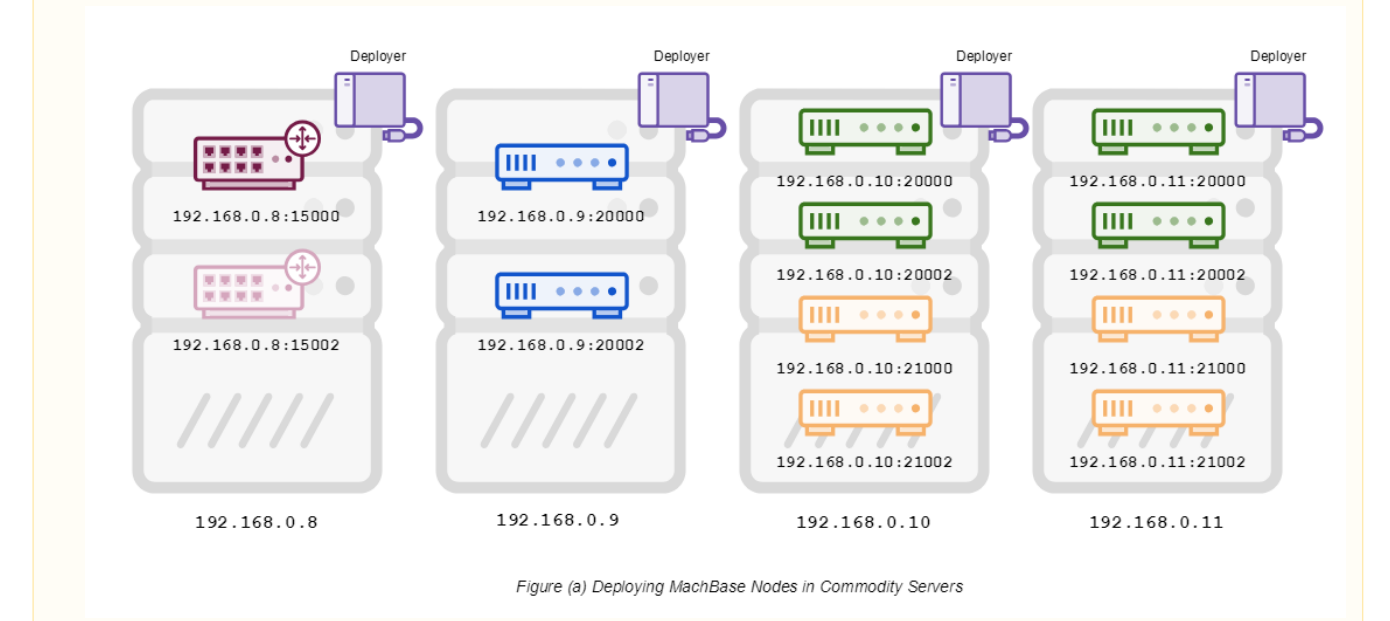

#### Broker

Broker는 말 그대로 Client의 명령을 Warehouse에게 전달하고, Warehouse의 결과를 Client에 모아서 전달하는 역할을 한다.

- 데이터 입력 시, Broker는 Warehouse에게 데이터 입력을 골고루 가도록 한다.
- 데이터 조회 시, Broker는 Warehouse에게 데이터를 가져오도록 한 뒤에 모든 결과를 모아서 전달한다.

Broker는 Log Table의 데이터를 가지고 있지 않지만, Volatile Table의 데이터는 가지고 있는다.

#### Leader Broker

모든 Broker가 동시에 DDL을 수행하면 클러스터 전체 정합성에 문제가 생긴다.

이를 해결하기 위해 클러스터 차원에서 DDL 명령을 제어하기 시작하면, DDL 자체에 대한 성능 저하가 발생한다.

#### <span id="page-19-0"></span>**Warehouse**

Warehouse 는 Log Table 데이터를 직접 저장하게 되고, Broker가 전달한 명령을 실제로 수행하는 역할을 한다. Broker 처럼 Warehouse 에도 직접 클라이언트 접속이 가능하지만, 데이터 입력/갱신/삭제는 할 수 없고 오로지 해당 Warehouse 데이터 조회만 가능하다.

#### Warehouse Group

Warehouse 는, 자신이 속할 Group 을 지정할 수 있다.

- Broker 가 데이터를 입력할 때, 같은 Group 에 있는 모든 Warehouse는 동일한 레코드를 입력받는다.
- Group 의 특정 Warehouse 가 탈락하더라도, 데이터 조회는 이상 없다.
- Group 에 새로운 Warehouse 가 추가되면, 이중화 (Replication) 를 통해 동일한 레코드를 유지한다.

#### Warehouse Group 의 상태

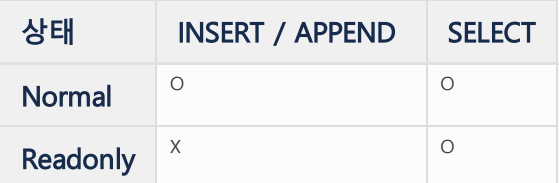

Readonly 상태로 변하는 조건은 다음과 같다.

- INSERT/APPEND 도중, Group 의 일부 Warehouse 가 입력에 실패하는 경우
	- 실패한 Warehouse 와 성공한 Warehouse 간의 데이터 불일치가 발생했기 때문에, 실패한 Warehouse 는 Scrapped 상태로 만들고 해당 Group 은 더 이상의 입력을 받지 않기 위해 Readonly 상태로 전환된다.
- 새로운 Warehouse 가 추가된 경우 이중화 과정이 진행되는 동안에도 입력을 받게 되면, 이중화 끝을 알 수 없기 때문에 Readonly 상태로 전환된다.

### <span id="page-19-1"></span>Node의 Port 관리

각 Node는 Port를 여러 개 열어두고 있어야 하는데, 다음과 같이 구분된다.

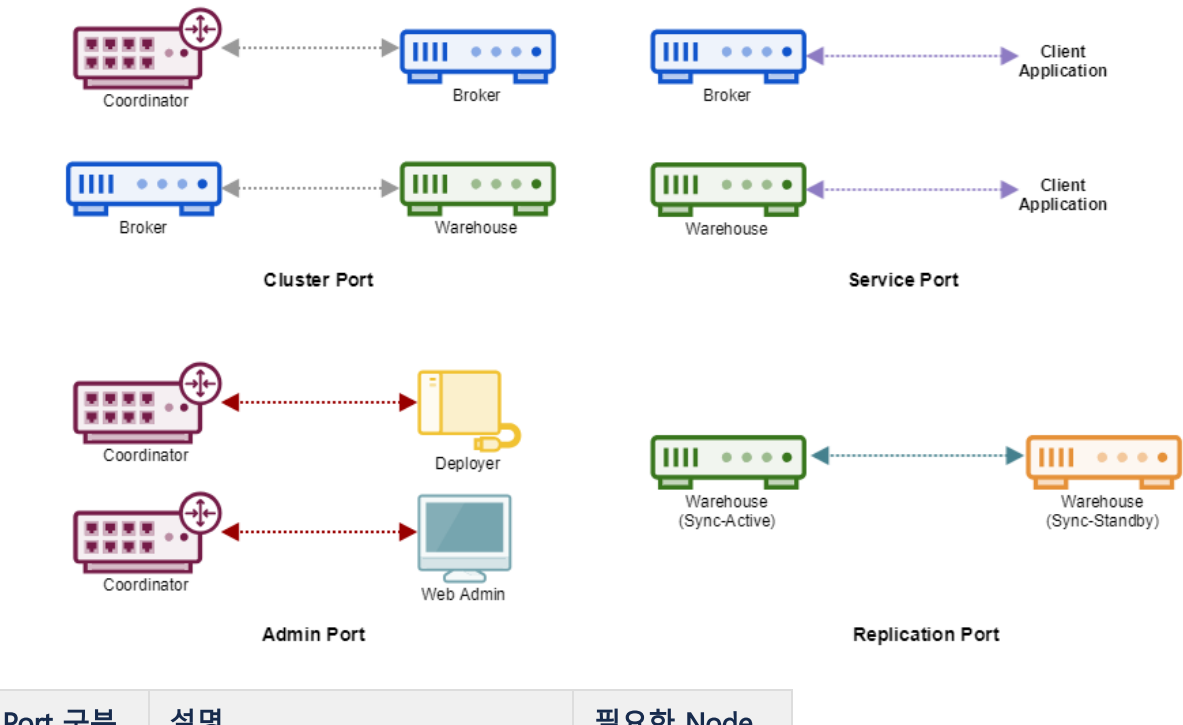

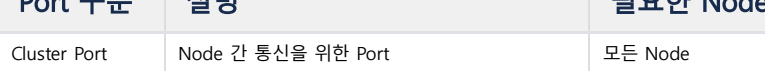

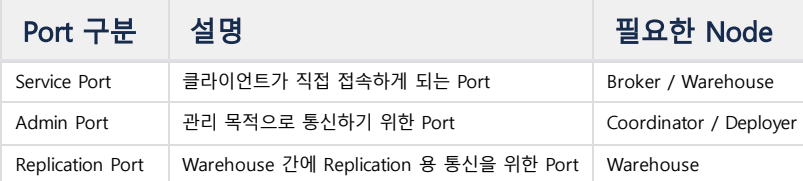

#### 직접 접속 후, 수행 가능한 명령

다음은 각 Node에 직접 접속해서, 명령 수행이 가능한 것과 불가능한 것을 표로 나타낸 것이다. 모든 Node는 Client 를 통한 접속이 가능하지만, Node 종류에 따라 불가능한 쿼리가 존재한다.

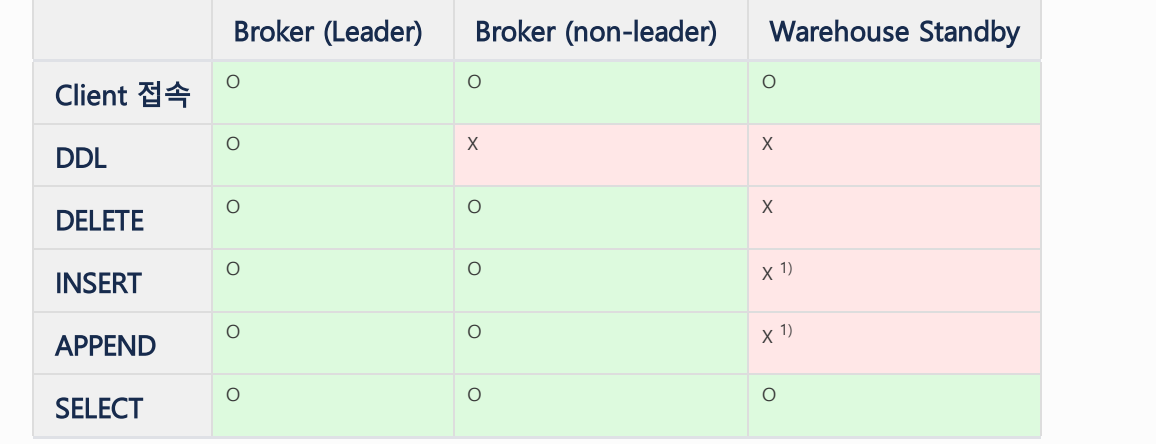

# <span id="page-20-0"></span>데이터 저장/조회

Machbase Cluster Edition 은 데이터를 분산 저장하고, 분산 쿼리 수행으로 계산되는 결과를 수집할 수 있다. 여기서는 테이블 종류에 따라 어떻게 저장되고 조회되는 지 설명한다.

#### <span id="page-20-1"></span>데이터 저장

#### Log Table

Broker를 통해 Log Table에 데이터를 입력하는 경우, 모든 Warehouse에 분산 저장된다. (입력을 수행하는 Broker에는 데이터가 저장되지 않는다.) Coordinator가 각 Warehouse의 데이터베이스 크기를 판단, 그 기준으로 Broker가 분산 저장한다.

Warehouse를 통해 직접 Log Table에 데이터를 입력하는 경우, 해당 Warehouse에만 저장된다. 분산 알고리즘, 네트워크 병목으로 인한 성능 저하를 피하고자 하는 경 우에 선택할 수 있다.

#### Volatile Table

Broker를 통해 Volatile Table에 데이터를 입력하는 경우, 해당 Broker에 저장된다. 즉, 다른 Broker에는 해당 데이터가 입력되지 않고 동기화되지도 않는다. Volatile Table에 대한 이중화를 지원하지 않는 이유는, DELETE가 가능한 Volatile Table의 특성에 맞추면 이중화 성능에 영향을 미치기 때문이다. Volatile Table은 Broker에서만 생성되므로, Warehouse에서 입력할 수 없다.

#### Lookup Table

Broker를 통해 Lookup 테이블에 데이터를 입력하는 경우, 입력한 데이터는 해당 Broker에 저장되며, Replication을 통해 다른 Broker들에게 복제된다. 단, Lookup 테이블에 입력하고자 하는 경우, Leader Broker를 통해서만 입력할 수 있다.

#### Tag Table

Log 테이블의 저장 방식과 동일하다. 단, 신규 TagID를 포함하는 데이터를 입력할 경우 Leader Broker를 통해서만 입력할 수 있다.

#### <span id="page-20-2"></span>데이터 조회

#### Log Table

Broker를 통해 Log Table에 데이터를 조회하는 경우, 모든 Warehouse에 쿼리가 분산된다. 각 Warehouse는 쿼리를 실제로 수행하는데, 필요한 경우엔 Warehouse 간 중간 결과를 교환한다. 이렇게 생성된 부분 결과를 Broker가 수집, 최종 결과를 반환한다. Warehouse를 통해 Log Table에 데이터를 조회하는 경우, 해당 Warehouse에서만 쿼리가 수행된다. 이 과정은 Fog Edition 에서의 쿼리 수행과 동일하다.

#### Lookup / Volatile Table

Broker를 통해 Volatile Table에 데이터를 조회하는 경우, Broker에서만 쿼리가 수행된다. 이 과정은 Fog Edition 에서의 쿼리 수행과 동일하다. Warehouse를 통해서는 JOIN을 할 수 없는데, Volatile Table이 생성되지 않기 때문이다.

#### 두 테이블 간 JOIN

Broker를 통해서 Log Table과 Volatile Table 간 JOIN을 하는 경우, 접속한 Broker와 나머지 Warehouse 가 동시에 쿼리를 수행한다. Broker는 Volatile Table 결과를 Warehouse에게 나눠주며, Warehouse는 Broker가 전달한 데이터를 JOIN 해서 결과를 반환한다. 이렇게 생성된 부분 결과를 Broker가 수집, 최종 결과를 반환한다. Warehouse를 통해서는 JOIN을 할 수 없는데, Volatile Table이 생성되지 않기 때문이다.

## <span id="page-21-0"></span>이중화

이중화란, 기존에 설치된 Node 의 실패를 대비해 똑같은 Node 를 복제하는 과정 또는 그 상태를 의미한다.

#### <span id="page-21-1"></span>Coordinator Replication

Cluster Edition 에서 Coordinator는 최대 2개까지 생성이 가능하다.

두 Coordinator는 지속적으로 Cluster Node 정보를 계속 유지한다. 어느 한 쪽이 비정상적으로 종료되더라도, 나머지 Coordinator가 Cluster Node 관리를 계속 할 수 있다.

Primary Coordinator가 재시작되면 기존의 secondary coordinator가 primary로 격상되고, 재시작하는 coordinator는 secondary가 된다.

#### <span id="page-21-2"></span>Broker Replication

#### Broker는 Replication 대상이 아니다.

따라서 Broker A에 들어있는 Volatile Table의 데이터 레코드는 Broker B에 똑같이 유지되지 않는다. (not synchronized) 다만, Cluster 전체의 테이블/인덱스 스키마는 모두 동일하므로, Broker A에 Volatile Table **VOL\_TBL1** 이 존재하면 Broker B에도 Volatile Table **VOL\_TBL1** 이 존재한 다.

#### <span id="page-21-3"></span>Warehouse Replication

Group 에 새로운 Warehouse 가 추가되는 경우, 다음 과정을 통해서 Warehouse 가 이중화된다.

- 1. Coordinator 가, 새로운 Warehouse 에게 DDL 이중화를 시작한다.
- 2. Group 이 Readonly 상태로 전환된다.
- 3. Group 중 1개의 Warehouse 가, 새로운 Warehouse 에게 데이터 이중화를 시작한다.
- 4. 데이터 이중화가 끝나면 Group 은 Normal 상태로 전환된다.

데이터 입력의 경우, Broker 가 같은 Group 에는 같은 데이터를 전송함으로써 이중화를 보장한다.

## <span id="page-21-4"></span>복구 방법

Node가 비정상적으로 종료되어도, 아래와 같은 방법으로 서비스를 계속할 수 있다. 자세한 내용은 운영 가이드를 참고한다.

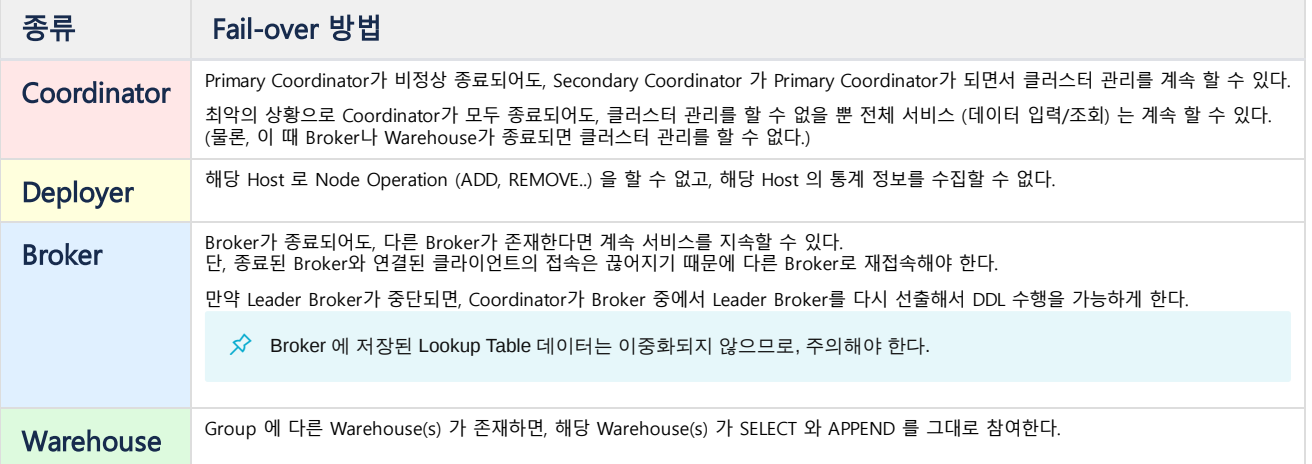

# <span id="page-22-0"></span>지원되지 않는 기능

#### <span id="page-22-1"></span>Query Statement

#### **TABLESPACE**

현재 Cluster Edition 에서는 테이블 스페이스 구분을 하지 않는다.

#### BACKUP / MOUNT

현재 Cluster Edition 에서는 데이터베이스 구분을 하지 않는다.

LOAD IN FILE CSV 파일을 읽어 분산하는 기능은 현재 구현되어 있지 않다.

#### ALTER TABLE FORGERY CHECK

고객의 데이터가 변경되었는지 검증하기 위한 구문인데, Result File을 한 곳에 모을 수 없다.

#### <span id="page-22-2"></span>Clause / Function

UNION ALL 실행 단위가 복잡하게 생성되므로, 현재 지원되지 않는다.

#### GROUP\_CONCAT() function

각 Warehouse 에서 수집한 부분 그룹에 대한 CONCAT 내용 전체를, 단순 누적으로 처리할 수 없다. (GROUP CONCAT에서 ORDER BY를 하는 경우)

#### TS\_CHANGE\_COUNT() function

각 Warehouse 에서 수집한 부분 그룹에 대한 TS\_CHANGE\_COUNT 결과를 단순 누적으로 처리할 수 없다. 게다가 TS\_CHANGE\_COUNT() 는 전체 결과가 정렬되어 있어야 의미가 있는데, Warehouse에 분산된 결과를 대상으로 하면 의미가 없다.

# <span id="page-22-3"></span>지원 하드웨어 및 운영체제

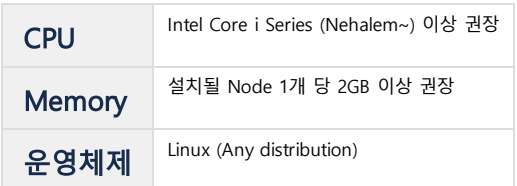

# <span id="page-23-0"></span>설치

- [패키지](https://machbase.atlassian.net/wiki/spaces/M6M/pages/138575906) 개요
- [Linux](https://machbase.atlassian.net/wiki/spaces/M6M/pages/138575907) 설치
- [Windows](https://machbase.atlassian.net/wiki/spaces/M6M/pages/138575913) 설치
- [라이선스](https://machbase.atlassian.net/wiki/spaces/M6M/pages/138575941) 설치
- Cluster [Edition](https://machbase.atlassian.net/wiki/spaces/M6M/pages/138575942) 설치

# <span id="page-24-0"></span>패키지 개요

# <span id="page-24-1"></span>패키지 종류

[패키지 종류](#page-24-1)

#### [패키지 파일명 구조](#page-24-2)

MACHBASE 는 매뉴얼 설치, 패키지 설치 파일을 제공한다.

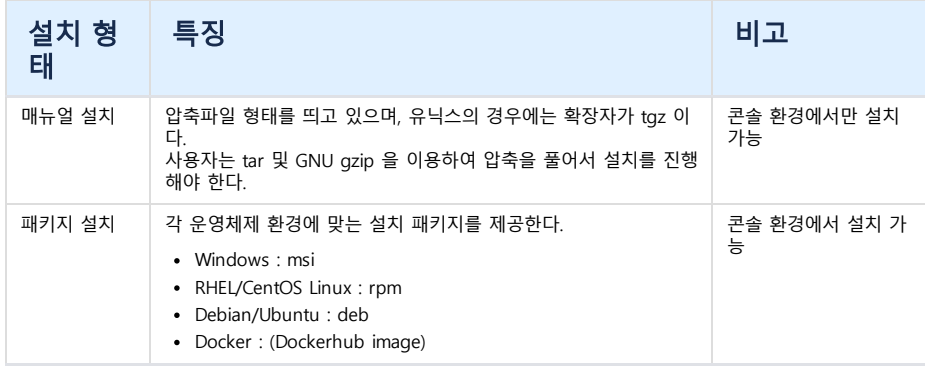

# <span id="page-24-2"></span>패키지 파일명 구조

### 패키지 파일명은 다음과 같이 구성된다.

" **machbase**-EDITION-VERSION-OS-CPU-BIT-MODE-OPTIONAL.EXT"

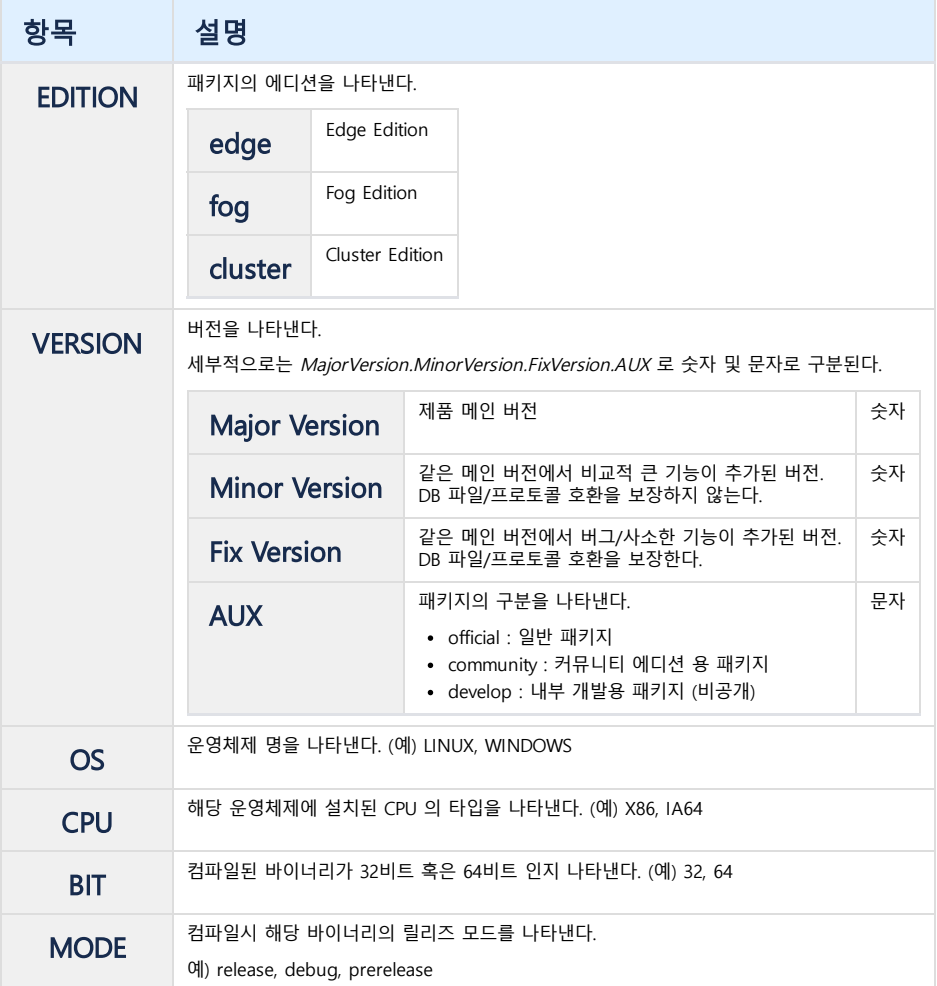

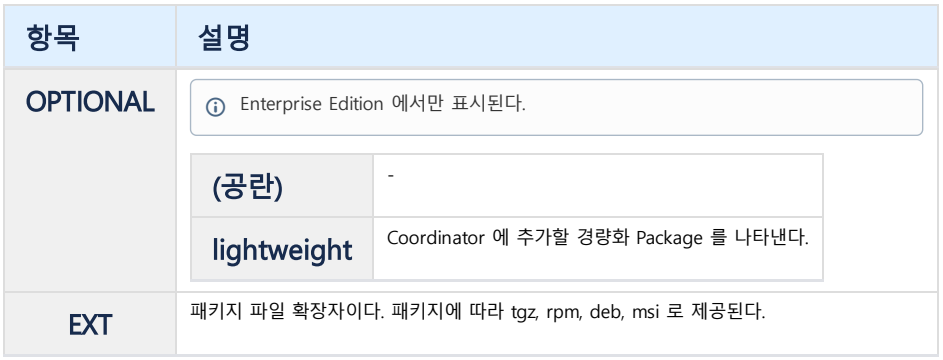

# <span id="page-26-0"></span>Linux 설치

- [Linux](https://machbase.atlassian.net/wiki/spaces/M6M/pages/138575908) 환경 설치 준비
- [Tarball](https://machbase.atlassian.net/wiki/spaces/M6M/pages/138575909) 설치
- [RPM](https://machbase.atlassian.net/wiki/spaces/M6M/pages/138575910) 설치
- DEB [설치](https://machbase.atlassian.net/wiki/spaces/M6M/pages/138575911)
- [DOCKER](https://machbase.atlassian.net/wiki/spaces/M6M/pages/138575912) 설치

# <span id="page-27-0"></span>Linux 환경 설치 준비

## 파일 최대 개수 확인 및 설정

```
1. 리눅스 파일 최대 개수를 아래 명령어로 확인한다.
```

```
[machbase@localhost ~] ulimit -Sn
1024
```
2. 결과값이 65535보다 작다면, 아래 파일을 수정하고 서버를 리부팅한다.

```
[machbase@localhost ~] sudo vi /etc/security/limits.conf
#<domain> <type> <item> <value>
#
           hard nofile 65535
* soft nofile 65535
```

```
3. 서버를 리부팅하고 다시 값을 확인한다.
```

```
[machbase@localhost ~] ulimit -Sn
65535
```
# 서버의 시간 확인 및 설정

Machbase는 시계열 데이터를 다루는 데이터베이스이므로 Machbase가 설치될 서버의 시간 값을 정확하게 설정해야 한다.

### 타임존 설정하기

Machbase는 모든 데이터를 해당 서버가 위치한 곳의 지역 시간을 이용하기 때문에 현재 서버의 시간과 Timezone이 맞는지 꼭 확인해야 한다. 아래 명령어로 자신이 위치한 Timezone과 맞는지 확인한다. 만약 다르다면, /usr/share/zoneinfo 에서 맞는 지역을 선택하여 링크한다.

```
[machbase@localhost ~] ls -l /etc/localtime
lrwxrwxrwx 1 root root 32 Sep 27 14:08 /etc/localtime -> ../usr/share/zoneinfo/Asia/Seoul
```

```
# date 명령어를 통해 설정된 Timezone을 확인할 수 있다.
[machbase@localhost ~] date
Wed Jan 2 11:12:44 KST 2019
```
### 시간 설정하기

만약 현재의 지역 시간이 맞지 않다면 다음 명령을 통해 시간을 재설정한다.

[machbase@localhost ~] sudo date -s '2018/12/25 12:34:56'

# 포트 설정

Machbase가 사용할 운영체제 포트는 다른 프로그램에서 사용이 안되도록 포트 예약을 사용해야 한다. 아래 명령어로 예약 포트를 설정하면 운영체제가 다른 프로그램에 해당 포트를 할당하지 않게 되어 포트 충돌 문제를 피할 수 있다.

[machbase@localhost ~] sudo echo 예약포트범위~에약포트범위 > /proc/sys/net/ipv4/ip\_local\_reserved\_ports

위 방법은 일시적인 방법으로 영구적으로 설정하려면 /etc/sysctl.conf 파일을 수정해야 한다.

[machbase@localhost ~] sudo vim /etc/sysctl.conf

# 해당 내용 추가 net.ipv4.ip\_local\_reserved\_ports = 예약포트범위-예약포트범위

자세한 내용은 [안내](https://www.thegeekdiary.com/how-to-reserve-a-port-range-for-a-third-party-application-in-centos-rhel/) 페이지를 참고하면 된다.

## <span id="page-29-1"></span><span id="page-29-0"></span>사용자 생성

마크베이스 설치 및 사용을 위한 리눅스 사용자 'machbase' 를 생성한다.

sudo useradd machbase

패스워드를 설정한 다음, machbase 계정으로 접속한다.

# <span id="page-29-2"></span>패키지 설치

다.

[machbase@localhost ~]\$ wget http://www.machbase.com/dist/machbase-fog-x.x.x.of [machbase@localhost ~]\$ mkdir machbase\_home [machbase@localhost ~]\$ mv machbase-fog-x.x.x.official-LINUX-X86-64-release.tgz [machbase@localhost ~]\$ cd machbase\_home/ [machbase@localhost machbase\_home]\$ tar zxf machbase-fog-x.x.x.official-LINUX-X [machbase@loclahost machbase\_home]\$ ls -l drwxrwxr-x 5 machbase machbase 64 Oct 30 16:10 3rd-party drwxrwxr-x 2 machbase machbase 4096 Oct 30 16:10 bin drwxrwxr-x 6 machbase machbase 189 Dec 21 14:04 collector drwxrwxr-x 2 machbase machbase 306 Jan 2 11:36 conf<br>drwxrwxr-x 2 machbase machbase 136 Jan 2 11:37 dbs drwxrwxr-x 2 machbase machbase drwxrwxr-x 3 machbase machbase 22 Oct 30 16:10 doc drwxrwxr-x 2 machbase machbase 96 Oct 30 16:10 include drwxrwxr-x 2 machbase machbase 29 Oct 30 16:10 install drwxrwxr-x 2 machbase machbase 283 Oct 30 16:10 lib -rw-rw-r-- 1 machbase machbase 139888377 Dec 20 11:33 machbase-fog-x.x.x.offic drwxrwxr-x 2 machbase machbase 22 Dec 21 15:43 msg drwxrwxr-x 2 machbase machbase 6 Oct 30 16:10 package drwxrwxr-x 12 machbase machbase 140 Oct 30 16:10 sample drwxrwxr-x 2 machbase machbase 4096 Jan 2 09:37 trc drwxrwxr-x 10 machbase machbase 160 Oct 30 16:10 tutorials drwxrwxr-x 3 machbase machbase 19 Oct 30 16:10 webadmin [machbase@loclahost machbase\_home]\$

machbase\_home 이라는 디렉터리를 생성하고, 마크베이스 다운로드 사이트에서 패키지를 다운로드 받아서 설치한

설치된 디렉터리 설명은 다음과 같다.

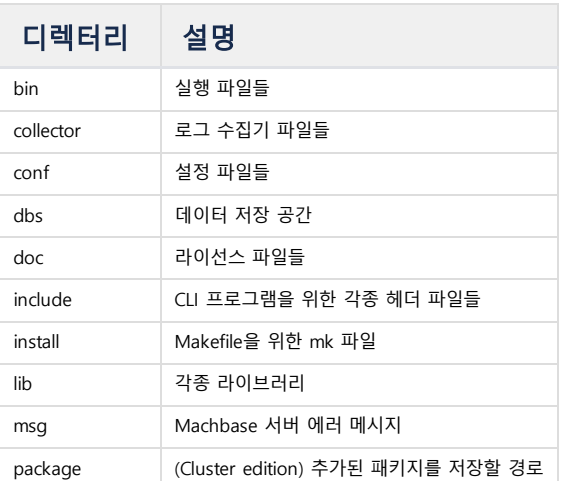

- [사용자 생성](#page-29-1)
- [패키지 설치](#page-29-2)
- [환경변수 설정](#page-30-0)
- [마크베이스 프로퍼티 설정](#page-30-1)
- [마크베이스 간단 사용](#page-30-2)
	- [데이터베이스 생성](#page-30-3)
		- [마크베이스 서버 실행](#page-31-0)
		- [마크베이스 서버 접속](#page-31-1)
		- [마크베이스 서버 중단](#page-32-0)
		- [데이터베이스 삭제](#page-32-1)

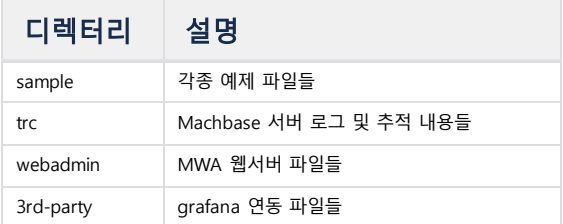

# <span id="page-30-0"></span>환경변수 설정

.bashrc 파일에 마크베이스 관련 환경 변수를 추가한다.

```
export MACHBASE_HOME=/home/machbase/machbase_home
export PATH=$MACHBASE HOME/bin: $PATH
export LD_LIBRARY_PATH=$MACHBASE_HOME/lib:$LD_LIBRARY_PATH
# 변경사항을 아래 명령어로 적용한다.
source .bashrc
```
# <span id="page-30-1"></span>마크베이스 프로퍼티 설정

\$MACHBASE\_HOME/conf 디렉터리에 machbase.conf.sample 파일이 있다.

```
[machbase@localhost ~]$ cd $MACHBASE_HOME/conf
[machbase@localhost conf]$ ls -l
-rw-rw-r-- 1 machbase machbase 106 Oct 30 16:10 machtag.sql.sample
-rw-rw-r-- 1 machbase machbase 17556 Oct 30 16:10 machbase.conf.sample
-rw-rw-r-- 1 machbase machbase 1706 Oct 30 16:10 machcollector.conf.sample
[machbase@localhost conf]$
```
또한 리눅스 환경 변수를 이용하여 마크베이스 접속 포트번호를 변경할 수도 있다. 아래는 디폴트값(5656)이 아닌 다른 포트번호(7878)로 변경하는 예이다.

export MACHBASE\_PORT\_NO=7878

# <span id="page-30-2"></span>마크베이스 간단 사용

#### <span id="page-30-3"></span>데이터베이스 생성

데이터베이스 생성은 machadmin 유틸리티를 이용한다. --help 옵션으로 명령어를 볼 수 있다.

```
[machbase@localhost machbase_home]$ machadmin --help
-----------------------------------------------------------------
    Machbase Administration Tool
    Release Version - x.x.x.official
    Copyright 2014, MACHBASE Corp. or its subsidiaries
    All Rights Reserved
   -----------------------------------------------------------------
<< available option lists >>
 -u, --startup Startup Machbase Server.
     --recovery[=simple,complex,reset] Recovery mode. (default: simple)
 -s, --shutdown Shutdown Machbase server.
 -c, --createdb Create Machbase database.
 -d, --destroydb Destroy Machbase database.
 -k, --kill<br>-i, --silence Terminate Machbase server.<br>Produce less output.
                                   Produce less output.
 -r, --restore Restore Machbase database.
```
-x, --extract  $\qquad \qquad$  Extract BackupFile to BackupDirectory. -w, --viewimage Display information of BackupImageFile. -e, --check<br>-t, --licinstall Check whether Machbase Server is running.<br>Install the license file. Install the license file. -f, --licinfo Display information of installed license file. [machbase@localhost machbase\_home]\$

-c 옵션으로 데이터베이스를 생성한다.

```
[machbase@localhost machbase_home]$ machadmin -c
-----------------------------------------------------------------
    Machbase Administration Tool
     Release Version - x.x.x.official
     Copyright 2014, MACHBASE Corp. or its subsidiaries
    All Rights Reserved
-----------------------------------------------------------------
Database created successfully.
[machbase@localhost machbase_home]$
```
#### <span id="page-31-0"></span>마크베이스 서버 실행

-u 옵션으로 마크베이스 서버를 실행한다.

```
[machbase@localhost machbase_home]$ machadmin -u
-----------------------------------------------------------------
    Machbase Administration Tool
```
Release Version - x.x.x.official Copyright 2014, MACHBASE Corp. or its subsidiaries All Rights Reserved

-----------------------------------------------------------------

Waiting **for** Machbase server start. Machbase server started successfully. [machbase@localhost machbase\_home]\$

ps 명령을 통해 아래와 같이 서버 데몬인 machbased 가 구동된 것을 확인할 수 있다.

```
[machbase@localhost machbase_home]$ ps -ef |grep machbased
machbase 11178 1 2 11:25 ? 00:00:01 /home/machbase/machbase_home/bin/machbased -s --recovery=simple
machbase 11276 9867 0 11:26 pts/1 00:00:00 grep --color=auto machbased
[machbase@localhost machbase_home]$
```
#### <span id="page-31-1"></span>마크베이스 서버 접속

machsql 이라는 접속 유틸리티를 이용하여 마크베이스 서버에 접속한다. 관리자 계정인 SYS 가 준비되어 있으며, 패스워드는 MANAGER 로 설정되어 있다.

```
[machbase@localhost machbase_home]$ machsql
=================================================================
     Machbase Client Query Utility
     Release Version x.x.x.official
    Copyright 2014 MACHBASE Corporation or its subsidiaries.
    All Rights Reserved.
=================================================================
Machbase server address (Default:127.0.0.1) :
Machbase user ID (Default:SYS)
Machbase User Password :
MACHBASE_CONNECT_MODE=INET, PORT=5656
Type 'help' to display a list of available commands.
Mach>
```

```
create table hello( id integer );
insert into hello values( 1 );
insert into hello values( 2 );
select * from hello;
select _arrival_time, * from hello;
```

```
Mach> create table hello( id integer );
Created successfully.
Elapsed time: 0.054
Mach> insert into hello values( 1 );
1 row(s) inserted.
Elapsed time: 0.000
Mach> insert into hello values( 2 );
1 row(s) inserted.
Elapsed time: 0.000
Mach> select * from hello;
ID
--------------
2
1
[2] row(s) selected.
Elapsed time: 0.000
Mach> select _arrival_time, * from hello;
_arrival_time ID
-----------------------------------------------
2019-01-02 11:33:00 122:806:804 2
2019-01-02 11:32:57 383:848:361 1
[2] row(s) selected.
Elapsed time: 0.000
Mach>
```
위의 SELECT 결과를 보면 최근에 입력된 데이터가 가장 먼저 표시되는 것을 확인할 수 있다. 또한 \_arrival\_time 칼럼을 통해 해당 레코드가 입력된 시간이 나노초 단위까지 설정된 것을 알 수 있다.

### <span id="page-32-0"></span>마크베이스 서버 중단

-s 옵션으로 마크베이스 서버를 종료한다.

```
[machbase@localhost machbase_home]$ machadmin -s
                                                   -----------------------------------------------------------------
     Machbase Administration Tool
     Release Version - x.x.x.official
     Copyright 2014, MACHBASE Corp. or its subsidiaries
     All Rights Reserved
-----------------------------------------------------------------
Waiting for Machbase server shut down...
Machbase server shut down successfully.
```
## <span id="page-32-1"></span>데이터베이스 삭제

-d 옵션으로 데이터베이스를 삭제한다.

모든 데이터가 삭제되므로 매우 주의해서 사용해야 한다.

[machbase@localhost machbase\_home]\$

[machbase@localhost machbase\_home]\$ machadmin -d

-----------------------------------------------------------------

```
Machbase Administration Tool
Release Version - x.x.x.official
Copyright 2014, MACHBASE Corp. or its subsidiaries
```
#### All Rights Reserved

-----------------------------------------------------------------

Destroy Machbase database. Are you sure?(y/N) y Database destoryed successfully.

[machbase@localhost machbase\_home]\$

<span id="page-34-0"></span>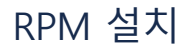

## <span id="page-34-1"></span>마크베이스 설치하기

Dependencies Resolved

Redhat/CentOS 계열의 리눅스는 rpm 파일을 통해서 Machbase를 설치할 수 있다. 먼저 최신의 RPM 패키지를 다운로드 받는다. 아래 명령으로 다운로드 할 수 있다.

\$ wget http://www.machbase.com/dist/machbase-fog-x.x.x.official-LINUX-X86-64-re

해당 파일을 다운로드 받은 후에 설치하는 명령어는 다음과 같다.

```
$ sudo yum install machbase-fog-x.x.x.official-LINUX-X86-64-release.rpm
Loaded plugins: fastestmirror, refresh-packagekit, security
Setting up Install Process
Examining machbase-fog-x.x.x.official-LINUX-X86-64-release.rpm: machbase-x.x.x-
Marking machbase-fog-x.x.x.official-LINUX-X86-64-release.rpm to be installed
Loading mirror speeds from cached hostfile
 * base: data.aonenetworks.kr
 * extras: data.aonenetworks.kr
 * updates: data.aonenetworks.kr
Resolving Dependencies
--> Running transaction check
---> Package machbase.x86_64 0:x.x.x-official will be installed
--> Finished Dependency Resolution
```
- [마크베이스 설치하기](#page-34-1)
- [마크베이스 삭제하기](#page-35-0)
- [마크베이스 사용하기](#page-35-1)
	- [서버 시작](#page-36-0)
	- [서버 종료](#page-36-1)
	- [서버 중단](#page-36-2)
	- [서버 재시작](#page-36-3)
	- [데이터베이스 생성](#page-37-0)
	- [데이터베이스 삭제](#page-37-1)
	- [서버 상태 체크](#page-37-2)
	- [MWA](#page-37-3) 관리
	- [서버 포트 변경](#page-38-0)
	- [Collector](#page-38-1) 관리

=================================================================================================================== Package Arch Version Repository =================================================================================================================== Installing: machbase x86\_64 x.x.x-official /machbase-fog-x.x.x.official-LINUX-X86-64-release 632 Transaction Summary =================================================================================================================== Install 1 Package(s) Total size: 632 M Installed size: 632 M Is this ok [y/N]: y Downloading Packages: Running rpm\_check\_debug Running Transaction Test Transaction Test Succeeded Running Transaction Warning: RPMDB altered outside of yum. Installing : machbase-x.x.x-official.x86\_64 1 Create database ----------------------------------------------------------------- Machbase Administration Tool Release Version - x.x.x.official Copyright 2014, MACHBASE Corp. or its subsidiaries All Rights Reserved ----------------------------------------------------------------- Database created successfully. Ulimit check 65535 PASS Machbase startup -----------------------------------------------------------------

```
Machbase Administration Tool
     Release Version - x.x.x.official
     Copyright 2014, MACHBASE Corp. or its subsidiaries
     All Rights Reserved
    -----------------------------------------------------------------
-----------------------------------------------------------------
     Machbase Administration Tool
     Release Version - x.x.x.official
    Copyright 2014, MACHBASE Corp. or its subsidiaries
    All Rights Reserved
-----------------------------------------------------------------
Waiting for Machbase server start.
Machbase server started successfully.
MWA startup
SERVER HAS BEEN RESET
SERVER STARTED, PID : 7757
     Connection URL : http://192.168.0.55:5001
Machbase has been installed in : /opt/machbase/
To start Machbase, run the command : service machbased start
To change server port, run the command : service machbased port
To use interactive SQL, execute : machsql
Documentation is available at http://www.machbase.com/document
 Verifying : machbase-x.x.x-official.x86_64 1
Installed:
  machbase.x86_64 0:x.x.x-official
```

```
Complete!
```
설치가 완료되면 /opt/machbase 폴더가 생성이 되고 기본 포트는 5656 으로 설정된다. **이후 데이터베이스가 생성되고 마크베이스 서버와 MWA 웹서버가 자동으로 실** 행된다.

마크베이스 디렉터리 내부에는 최신 버전으로 심볼릭 링크가 되어 있는 current 라는 디렉터리가 있고, versions 디렉터리에는 마크베이스 버전 별로 파일들이 위치해 있다.

```
[root@localhost ~]$ cd /opt/machbase
[root@localhost machbase]# ls -l
total 4
lrwxrwxrwx. 1 root root 28 Jan 2 14:12 current -> /opt/machbase/versions/x.x.x
drwxr-xr-x. 3 machbase machbase 4096 Jan 2 14:12 versions
[root@localhost machbase]$
```
/etc/init.d 디렉터리내에 machbased 라는 셸 스크립트가 설치가 되고, 이를 이용하여 마크베이스를 관리할 수 있다.

```
[root@localhost ~]$ cd /etc/init.d
[root@localhost init.d]# ls -l machbased
-rwxr-xr-x. 1 root root 8446 Oct 30 16:11 machbased
[root@localhost machbase]$
```
# <span id="page-35-0"></span>마크베이스 삭제하기

마크베이스 삭제는 아래 명령어로 수행하면 된다.

[root@localhost ~]\$ sudo yum remove machbase

# <span id="page-35-1"></span>마크베이스 사용하기

마크베이스를 rpm 으로 설치하면 /etc/init.d/machbased 스크립트 파일이 설치되고 이 파일을 이용하여 마크베이스를 편리하게 관리할 수 있다. 지원하는 기본 기능들은 아래 명령어로 확인하면 된다.
#### 서버 시작

마크베이스 서버를 시작한다. machadmin -u 와 같은 기능이다.

```
[root@localhost ~]$ sudo service machbased start
-----------------------------------------------------------------
    Machbase Administration Tool
    Release Version - x.x.x.official
    Copyright 2014, MACHBASE Corp. or its subsidiaries
    All Rights Reserved
-----------------------------------------------------------------
Waiting for Machbase server start.
Machbase server started successfully.
[root@localhost ~]$
```
### 서버 종료

마크베이스 서버를 정상 종료한다. machadmin -s 와 같은 기능이다.

```
[root@localhost ~]$ sudo service machbased stop
-----------------------------------------------------------------
    Machbase Administration Tool
     Release Version - x.x.x.official
    Copyright 2014, MACHBASE Corp. or its subsidiaries
    All Rights Reserved
-----------------------------------------------------------------
Waiting for Machbase server shut down...
Machbase server shut down successfully.
[root@localhost ~]$
```
## 서버 중단

마크베이스 서버를 강제 종료한다. machadmin -k 와 같은 기능이다.

```
[root@localhost ~]$ sudo service machbased kill
-----------------------------------------------------------------
    Machbase Administration Tool
    Release Version - x.x.x.official
    Copyright 2014, MACHBASE Corp. or its subsidiaries
    All Rights Reserved
-----------------------------------------------------------------
Waiting for Machbase server terminated.
Machbase server terminated successfully.
[root@localhost ~]$
```
#### 서버 재시작

마크베이스 서버를 정상 종료하고 재실행한다.

```
[root@localhost ~]$ sudo service machbased restart
-----------------------------------------------------------------
    Machbase Administration Tool
    Release Version - x.x.x.official
    Copyright 2014, MACHBASE Corp. or its subsidiaries
    All Rights Reserved
-----------------------------------------------------------------
```
Waiting **for** Machbase server shut down... Machbase server shut down successfully.

```
-----------------------------------------------------------------
    Machbase Administration Tool
    Release Version - x.x.x.official
    Copyright 2014, MACHBASE Corp. or its subsidiaries
    All Rights Reserved
-----------------------------------------------------------------
```
Waiting **for** Machbase server start. Machbase server started successfully. [root@localhost ~]\$

### 데이터베이스 생성

마크베이스 데이터베이스를 생성한다. machadmin -c 와 같은 기능이다.

```
[root@localhost ~]$ sudo service machbased createdb
-----------------------------------------------------------------
    Machbase Administration Tool
     Release Version - x.x.x.official
    Copyright 2014, MACHBASE Corp. or its subsidiaries
    All Rights Reserved
-----------------------------------------------------------------
Database created successfully.
[root@localhost ~]$
```
### 데이터베이스 삭제

마크베이스 데이터베이스를 삭제한다. machadmin -d 와 같은 기능이다.

```
[root@localhost ~]$ sudo service machbased destroydb
-----------------------------------------------------------------
     Machbase Administration Tool
    Release Version - x.x.x.official
    Copyright 2014, MACHBASE Corp. or its subsidiaries
    All Rights Reserved
-----------------------------------------------------------------
Destroy Machbase database. Are you sure?(y/N) y
Database destoryed successfully.
[root@localhost ~]$
```
#### 서버 상태 체크

마크베이스 서버 구동 상태를 확인한다. machadmin -e 와 같은 기능이다.

```
[root@localhost ~]$ sudo service machbased check
-----------------------------------------------------------------
    Machbase Administration Tool
     Release Version - x.x.x.official
     Copyright 2014, MACHBASE Corp. or its subsidiaries
     All Rights Reserved
      -----------------------------------------------------------------
Machbase server is running with PID(23542).
[root@localhost ~]$
```
#### MWA 관리

마크베이스 MWA (Machbase Web Analytics) 웹서버와 관련된 명령어이다.

```
[root@localhost ~]$ sudo service machbased MWA
start | restart | stop | reset | port
```
# MWA 서버를 실행한다.

[root@localhost ~]\$ sudo service machbased MWA start SERVER ALREADY STARTED Connection URL : http://192.168.0.10:5001

# MWA 서버를 종료한다. [root@localhost ~]\$ sudo service machbased MWA stop SERVER STOPPED

# MWA 서버 포트를 변경한다. [root@localhost ~]\$ sudo service machbased MWA port 5050 WEBSERVER PORT CHANGED : 5050

# MWA 서버를 종료하고 재실행한다. [root@localhost ~]\$ sudo service machbased MWA restart SERVER IS RESTARTING SERVER STOPPED SERVER STARTED, PID : 23810 Connection URL : http://192.168.0.10:5001 [root@localhost ~]\$

#### 서버 포트 변경

마크베이스 서버의 포트를 변경한다. 해당 명령어를 실행시 변경할 포트를 입력하면 해당 포트로 변경된다. 포트 변경 이후에는 마크베이스 서버를 재시작하여야 적용 된다.

[root@localhost ~]\$ sudo service machbased port The default port **for** the Machbase server is 5656. If you want to use 5656 as Machbase server port, press **return** key Use current port. [root@localhost ~]\$

#### Collector 관리

Machcollector를 관리하기 위한 명령어들이다.

```
[root@localhost ~]$ sudo service machbased collector
List of commands:
  * machbased collector start
   Machcollectormanager starts.
 * machbased collector stop
   Machcollectormanager shutdown.
 * machbased collector kill
   Terminate Machcollectormanager.
 * machbased collector destroy
  Destroy Machcollectormanager meta data.
 * machbased collector add_server
   Add an Machbase server to Machcollectormanager.
  * machbased collector port
    Change the default port. Now: 9999
[root@localhost ~]$
```
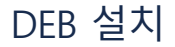

## <span id="page-39-0"></span>마크베이스 설치하기

마크베이스 설치 패키지를 다운로드 사이트에서 받아서 설치한다.

root@ubuntu:/usr/local/src# wget [http://www.machbase.com/dist/machbase-fog-x.x.](http://www.machbase.com/dist/machbase-fog-x.x.x.community-LINUX-X86-64-release.deb) root@ubuntu:/usr/local/src# sudo dpkg -i machbase-fog-x.x.x.community-LINUX-X86 Selecting previously unselected package machbase. (Reading database ... 464623 files and directories currently installed.) Preparing to unpack machbase-fog-x.x.x.community-LINUX-X86-64-release.deb ... Group machbase exist Unpacking machbase (5.1.9) ... Setting up machbase (5.1.9) ... Create database ----------------------------------------------------------------- Machbase Administration Tool Release Version - 5.1.9.community Copyright 2014, MACHBASE Corp. or its subsidiaries All Rights Reserved ----------------------------------------------------------------- Database created successfully. Ulimit check 65535 PASS Machbase startup ----------------------------------------------------------------- Machbase Administration Tool Release Version - 5.1.9.community Copyright 2014, MACHBASE Corp. or its subsidiaries All Rights Reserved ----------------------------------------------------------------- Waiting **for** Machbase server start. Machbase server started successfully. MWA startup SERVER HAS BEEN RESET SERVER STARTED, PID : 1957 Connection URL : http://192.168.0.183:5001 Machbase has been installed **in** : /opt/machbase/ To start Machbase, run the command : service machbased start To change server port, run the command : service machbased port To use interactive SQL, execute : machsql Documentation is available at http://www.machbase.com/document Processing triggers **for** systemd (229-4ubuntu21.1) ... Processing triggers **for** ureadahead (0.100.0-19) ... root@ubuntu:/usr/local/src#

설치과정에서 의존성 문제가 발생하면, 다음 명령어로 설치한다. root@ubuntu:/usr/local/src# sudo apt-get install -f root@ubuntu:/usr/local/src# sudo dpkg -i machbase-fog-x.x.x.community-LINUX-X86-64-release.deb

설치가 완료되면 /opt/machbase 폴더가 생성이 되고 기본 포트는 5656 으로 설정된다. <mark>이후 데이터베이스가 생성되고 마크베이스 서버와 MWA 웹서버가 자동으로 실</mark> 행된다.

마크베이스 디렉터리 내부에는 최신 버전으로 심볼릭 링크가 되어 있는 current 라는 디렉터리가 있고, versions 디렉터리에는 마크베이스 버전 별로 파일들이 위치해 있다.

root@ubuntu:/usr/local/src# cd /opt/machbase root@ubuntu:/opt/machbase# ls -l total 4

- [마크베이스 설치하기](#page-39-0)
- [마크베이스 삭제하기](#page-40-0)
- [마크베이스 사용하기](#page-40-1)
	- [서버 시작](#page-40-2)
	- [서버 종료](#page-40-3)
	- [서버 중단](#page-40-4) [서버 재시작](#page-41-0)
		-
	- [데이터베이스 생성](#page-41-1) • [데이터베이스 삭제](#page-41-2)
	- [서버 상태 체크](#page-42-0)
	- [MWA](#page-42-1) 관리
	- [서버 포트 변경](#page-42-2)
	- [Collector](#page-42-3) 관리

## <span id="page-40-0"></span>마크베이스 삭제하기

마크베이스 삭제는 아래 명령어로 수행하면 된다.

root@ubuntu:/opt/machbase# sudo dpkg -r machbase

## <span id="page-40-1"></span>마크베이스 사용하기

마크베이스를 deb 로 설치하면 /etc/init.d/machbased 스크립트 파일이 설치되고 이 파일을 이용하여 마크베이스를 편리하게 관리할 수 있다. 지원하는 기본 기능들은 아래 명령어로 확인한다.

root@ubuntu:/opt/machbase# cd /etc/init.d root@ubuntu:/etc/init.d# sudo service machbased Usage: /etc/init.d/machbased {start|stop|kill|restart|createdb|destroydb|check|MWA|console|port|exe|collector|help] root@ubuntu:/etc/init.d#

#### <span id="page-40-2"></span>서버 시작

마크베이스 서버를 시작한다. machadmin -u 와 같은 기능이다.

```
[root@localhost ~]$ sudo service machbased start
-----------------------------------------------------------------
    Machbase Administration Tool
     Release Version - x.x.x.official
    Copyright 2014, MACHBASE Corp. or its subsidiaries
    All Rights Reserved
-----------------------------------------------------------------
Waiting for Machbase server start.
Machbase server started successfully.
[root@localhost ~]$
```
## <span id="page-40-3"></span>서버 종료

마크베이스 서버를 정상 종료한다. machadmin -s 와 같은 기능이다.

```
[root@localhost ~]$ sudo service machbased stop
-----------------------------------------------------------------
    Machbase Administration Tool
    Release Version - x.x.x.official
    Copyright 2014, MACHBASE Corp. or its subsidiaries
    All Rights Reserved
-----------------------------------------------------------------
Waiting for Machbase server shut down...
Machbase server shut down successfully.
[root@localhost ~]$
```
## <span id="page-40-4"></span>서버 중단

마크베이스 서버를 강제 종료한다. machadmin -k 와 같은 기능이다.

[root@localhost ~]\$ sudo service machbased kill

-----------------------------------------------------------------

```
Machbase Administration Tool
```

```
Release Version - x.x.x.official
    Copyright 2014, MACHBASE Corp. or its subsidiaries
    All Rights Reserved
-----------------------------------------------------------------
```
Waiting **for** Machbase server terminated. Machbase server terminated successfully. [root@localhost ~]\$

#### <span id="page-41-0"></span>서버 재시작

마크베이스 서버를 정상 종료하고 재실행한다.

```
[root@localhost ~]$ sudo service machbased restart
-----------------------------------------------------------------
    Machbase Administration Tool
    Release Version - x.x.x.official
    Copyright 2014, MACHBASE Corp. or its subsidiaries
    All Rights Reserved
-----------------------------------------------------------------
Waiting for Machbase server shut down...
Machbase server shut down successfully.
-----------------------------------------------------------------
     Machbase Administration Tool
    Release Version - x.x.x.official
    Copyright 2014, MACHBASE Corp. or its subsidiaries
    All Rights Reserved
-----------------------------------------------------------------
Waiting for Machbase server start.
Machbase server started successfully.
[root@localhost ~]$
```
### <span id="page-41-1"></span>데이터베이스 생성

마크베이스 데이터베이스를 생성한다. machadmin -c 와 같은 기능이다.

```
[root@localhost ~]$ sudo service machbased createdb
-----------------------------------------------------------------
    Machbase Administration Tool
     Release Version - x.x.x.official
     Copyright 2014, MACHBASE Corp. or its subsidiaries
     All Rights Reserved
      -----------------------------------------------------------------
Database created successfully.
[root@localhost ~]$
```
#### <span id="page-41-2"></span>데이터베이스 삭제

마크베이스 데이터베이스를 삭제한다. machadmin -d 와 같은 기능이다.

```
[root@localhost ~]$ sudo service machbased destroydb
      -----------------------------------------------------------------
     Machbase Administration Tool
     Release Version - x.x.x.official
     Copyright 2014, MACHBASE Corp. or its subsidiaries
     All Rights Reserved
-----------------------------------------------------------------
Destroy Machbase database. Are you sure?(y/N) y
Database destoryed successfully.
[root@localhost ~]$
```
#### <span id="page-42-0"></span>서버 상태 체크

마크베이스 서버 구동 상태를 확인한다. machadmin -e 와 같은 기능이다.

```
[root@localhost ~]$ sudo service machbased check
-----------------------------------------------------------------
     Machbase Administration Tool
     Release Version - x.x.x.official
     Copyright 2014, MACHBASE Corp. or its subsidiaries
    All Rights Reserved
-----------------------------------------------------------------
Machbase server is running with PID(23542).
[root@localhost ~]$
```
#### <span id="page-42-1"></span>MWA 관리

마크베이스 MWA (Machbase Web Analytics) 웹서버와 관련된 명령어이다.

```
[root@localhost ~]$ sudo service machbased MWA
start | restart | stop | reset | port
```

```
# MWA 서버를 실행한다.
```

```
[root@localhost ~]$ sudo service machbased MWA start
SERVER ALREADY STARTED
Connection URL : http://192.168.0.10:5001
```

```
# MWA 서버를 종료한다.
[root@localhost ~]$ sudo service machbased MWA stop
SERVER STOPPED
```

```
# MWA 서버 포트를 변경한다.
[root@localhost ~]$ sudo service machbased MWA port 5050
WEBSERVER PORT CHANGED : 5050
```

```
# MWA 서버를 종료하고 재실행한다.
[root@localhost ~]$ sudo service machbased MWA restart
SERVER IS RESTARTING
SERVER STOPPED
SERVER STARTED, PID : 23810
    Connection URL : http://192.168.0.10:5001
[root@localhost ~]$
```
#### <span id="page-42-2"></span>서버 포트 변경

마크베이스 서버의 포트를 변경한다. 해당 명령어를 실행시 변경할 포트를 입력하면 해당 포트로 변경된다. 포트 변경 이후에는 마크베이스 서버를 재시작하여야 적용 된다.

[root@localhost ~]\$ sudo service machbased port The default port **for** the Machbase server is 5656. If you want to use 5656 as Machbase server port, press **return** key Use current port. [root@localhost ~]\$

#### <span id="page-42-3"></span>Collector 관리

Machcollector를 관리하기 위한 명령어들이다.

```
[root@localhost ~]$ sudo service machbased collector
List of commands:
```
- \* machbased collector start Machcollectormanager starts.
- \* machbased collector stop
- Machcollectormanager shutdown.
- \* machbased collector kill

Terminate Machcollectormanager.

- \* machbased collector destroy Destroy Machcollectormanager meta data. \* machbased collector add\_server
- Add an Machbase server to Machcollectormanager.
- \* machbased collector port Change the default port. Now: 9999

[root@localhost ~]\$

## DOCKER 설치

마크베이스는 Docker 이미지를 제공한다. Docker가 이미 설치되어 있다고 가정하고 마크베이스를 Docker로 설치하는 과정을 설명한다.

Docker 설치는 [Docker](https://hub.docker.com/search/?type=edition&offering=community) 설치 페이지를 참조하여 진행하면 된다. 마크베이스의 Docker Hub는 이 [페이지를](https://hub.docker.com/r/machbase/machbase) 참고한다.

\$ docker pull machbase/machbase Using default tag: latest latest: Pulling from machbase/machbase 3a291d7fe8d1: Pull complete f1e7bd0ef2d1: Pull complete 78632f9cbb53: Pull complete f4f6c5358244: Pull complete a3e04b27f9cd: Pull complete a3ed95caeb02: Pull complete e03e135c0eda: Pull complete 26612cd7ebc1: Pull complete b61e71cf4bc2: Pull complete 09c9c411b936: Pull complete 2b1cdec8c664: Pull complete fd9a9a288691: Pull complete d8852dedc8a1: Pull complete cba7e30dbb6f: Pull complete c7ead0fa7c49: Pull complete 6af02fe4c01f: Pull complete d18db958464f: Pull complete 1fb93627ec0f: Pull complete 265b8b73294a: Pull complete f122e6396b46: Pull complete 3b2f248fb414: Pull complete 07ed5a8f0935: Pull complete 44ec57c5ed31: Pull complete 59383e5f4c61: Pull complete 542101ec7002: Pull complete Digest: sha256:aa6a982d35946b3fb33930de91cad61bfe7d3e9a559080526ed8e9a511c82c2b Status: Downloaded newer image **for** machbase/machbase:latest

### # 설치된 마크베이스 이미지를 확인한다. \$ docker images REPOSITORY TAG IMAGE ID CREATED SIZE machbase/machbase latest dfb90844e7da 2 months ago 1.09 GB

#### # 마크베이스 이미지를 실행한다.

\$ docker run -it machbase/machbase ----------------------------------------------------------------- Machbase Administration Tool Release Version - x.x.x.community Copyright 2014, MACHBASE Corp. or its subsidiaries All Rights Reserved ----------------------------------------------------------------- Database created successfully. ----------------------------------------------------------------- Machbase Administration Tool Release Version - x.x.x.community Copyright 2014, MACHBASE Corp. or its subsidiaries All Rights Reserved ----------------------------------------------------------------- Waiting **for** Machbase server start. Machbase server started successfully. SERVER HAS BEEN RESET SERVER STARTED, PID : 56 Connection URL : http://172.17.0.2:5001

# Windows 설치

- MSI [설치](https://machbase.atlassian.net/wiki/spaces/M6M/pages/138575933)
- [Windows](https://machbase.atlassian.net/wiki/spaces/M6M/pages/138575923) 환경 설치 준비

# MSI 설치

- 1. 마크베이스 다운로드 사이트에서 설치 파일을 다운로드 받아서 실행한다. 설치파일을 더블 클릭하여 실행하면, 아래처럼 보안 경고 창이 나타난다. 실행 버튼을 클릭한다. 이 파일을 실행하시겠습니까? 이름: <u>...-std-5.1.9.community-WINDOWS-X86-64-release.msi</u><br>게시자: <u>Machbase Inc.</u> 撮 유형: Windows Installer 패키지 시작: G:\download\machbase-std-5.1.9.community-WIND... □ 실행(R) □ 취소 ■ 이 파일을 열기 전에 항상 확인(W) 이 형식의 파일은 사용자의 컴퓨터에 피해를 줄 수 있습니다. 신뢰할<br>수 있는 게시자로부터의 소프트웨어만 실행하십시오. <u>위험성</u>  $\left( \begin{array}{c} \bullet \\ \bullet \end{array} \right)$ 2. 설치 시작 화면이 표시되면, Next 버튼을 클릭한다. Welcome to the Machbase 5.1.9.community-std for **MACH** IoT and BigData Setup Wizard **BAJE** The installer will guide you through the steps required to install Machbase 5.1.9.community-std for<br>ToT and BigData on your computer. WARNING: This computer program is protected by copyright law and international treaties.<br>Unauthorized duplication or distribution of this program, or any portion of it, may result in severe civil<br>or criminal penalties, and Cancel  $\leq$  B ack  $Next$
- 3. 설치할 디렉터리를 선택하는 화면이 표시되는데, 기본적으로 "C:\Machbase-5.1\" 디렉터리에 설치가 된다. 다른 디렉터리에 설치하려면, 해당 경로 변경하여 설치한다.

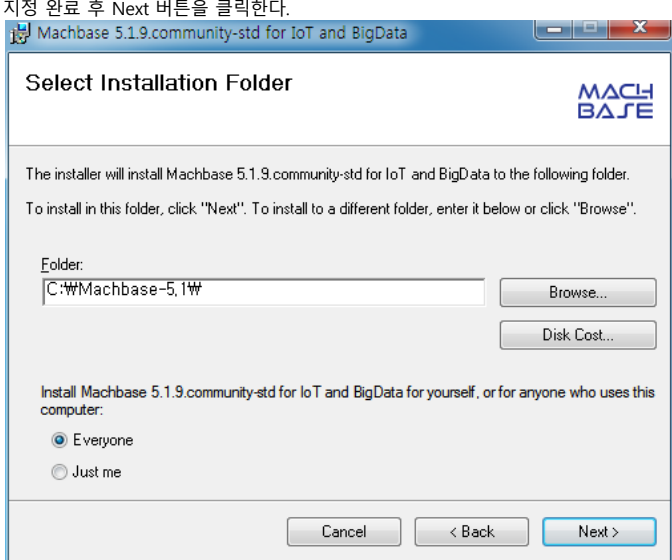

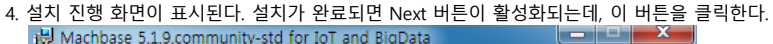

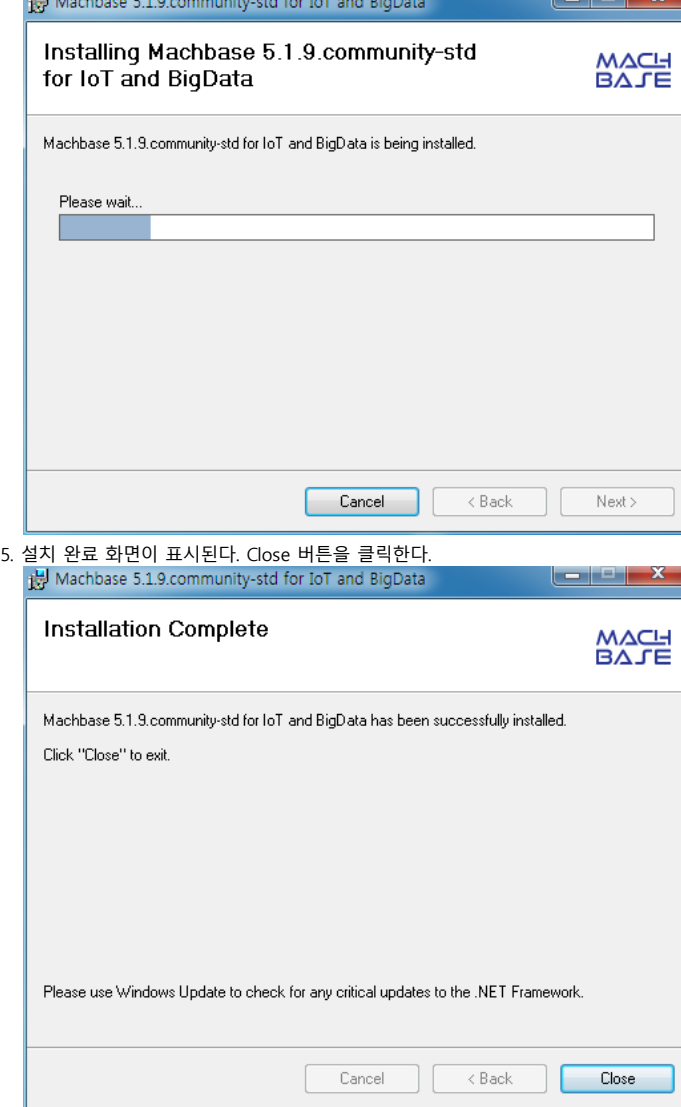

## 실행하기

1. 마크베이스 설치가 완료되면, 바탕화면에 마크베이스 실행 아이콘이 표시된다. 더블 클릭하면 마크베이스 서버가 실행된다.

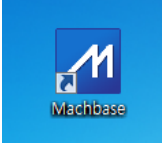

2. 마크베이스 서버를 관리하는 윈도우 인터페이스 화면이다. 메뉴를 클릭해서 마크베이스 서버와 MWA 웹서버를 제어할 수 있다.

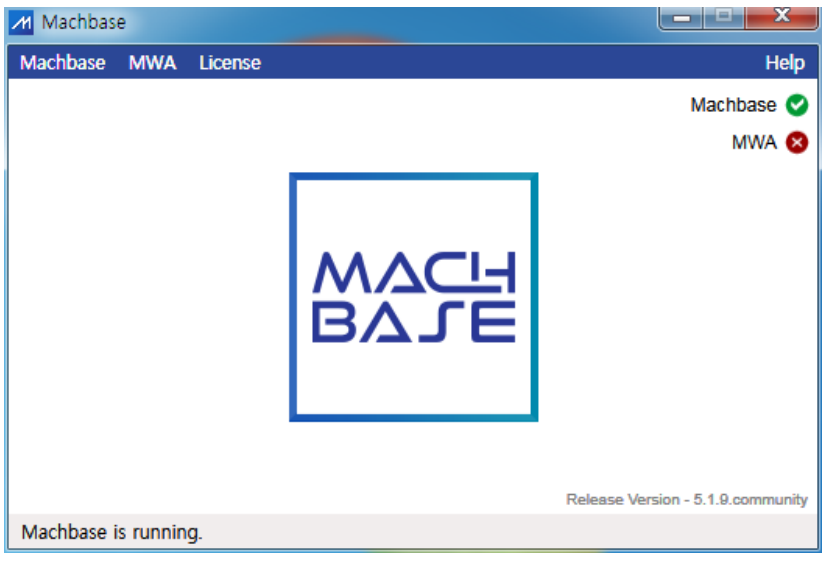

## 방화벽 포트 개방

Y.

마크베이스를 윈도우에 설치하는 경우 윈도우 방화벽에서 마크베이스가 사용하는 포트를 열어주어야 한다.

기본적으로 마크베이스는 5656, 5001 2개의 포트를 사용한다.

1. 방화벽에 해당 포트를 등록하기 위해서는 제어판 – Windows 방화벽 또는 Windows Defender 방화벽 을 선택하여 실행한다. 실행화면에서 "고급 설정" 메뉴를 클릭한다.

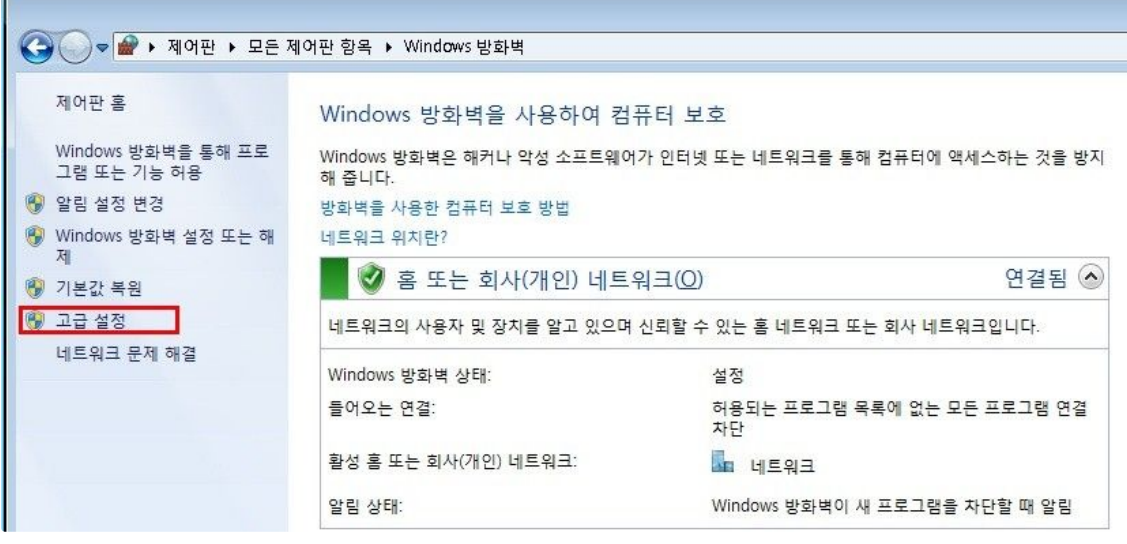

Windows 7

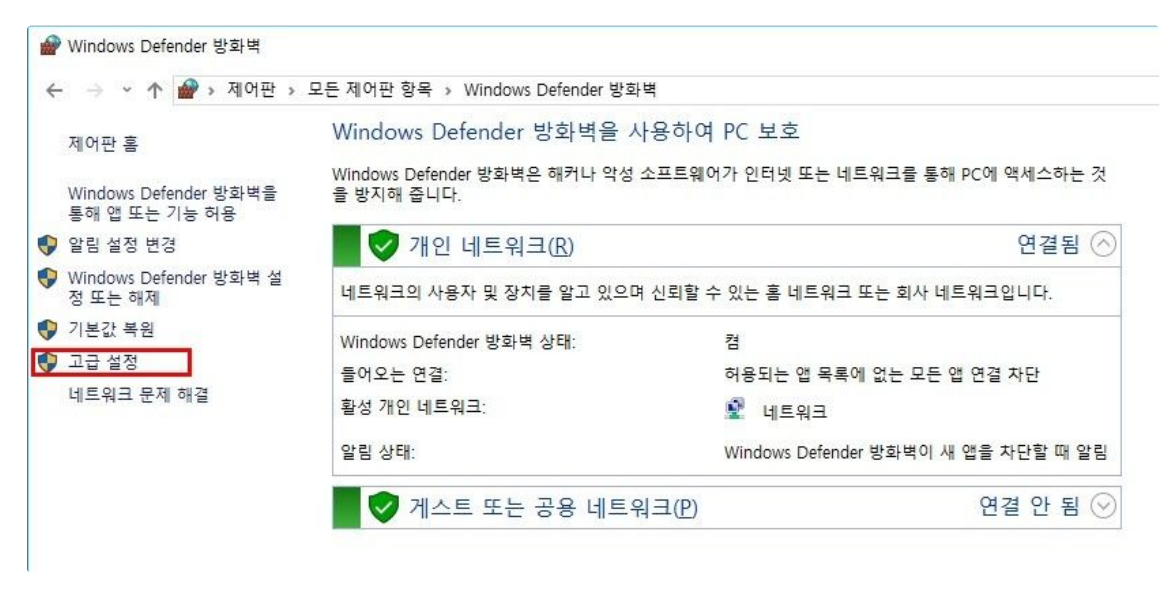

Windows 10

2. 고급설정에서 인바운드 규칙 - 새 규칙 을 선택하여 클릭한다.

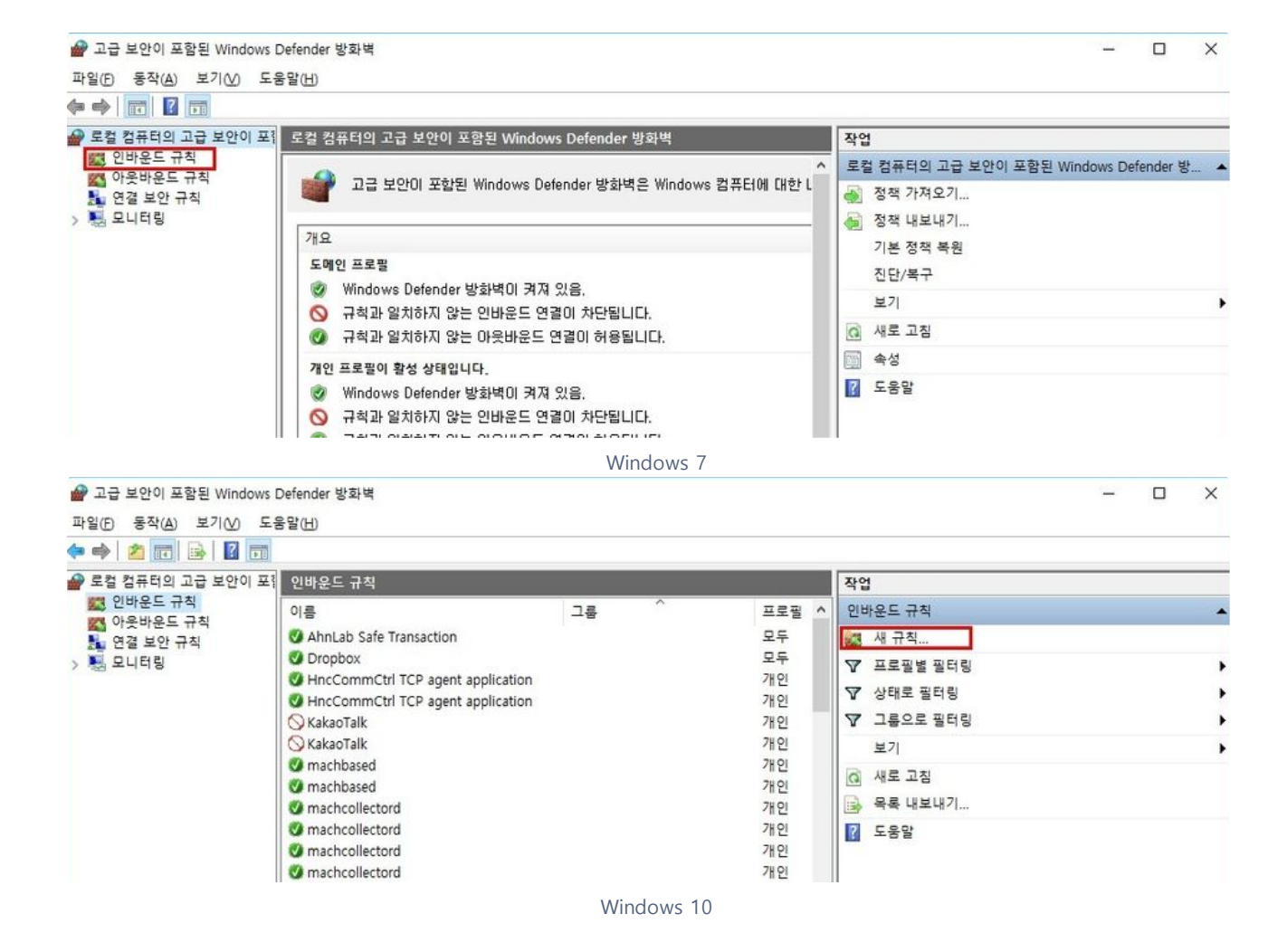

3. 새 규칙 설정 마법사 창이 표시되면 아래와 같이 포트 옵션을 선택하고 다음을 클릭한다.

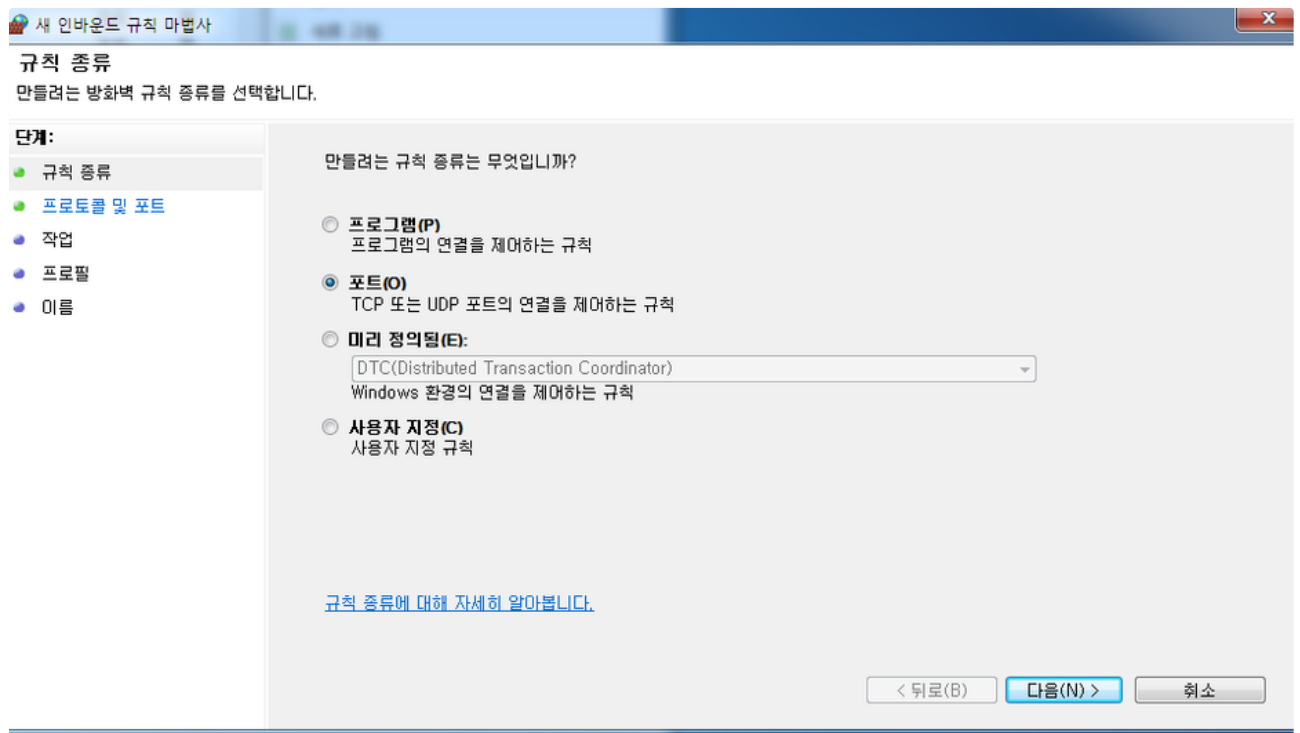

4. TCP(T) 옵션을 선택하고 특정 로컬 포트 입력란에 5656,5001 을 입력한 후 다음을 클릭한다.

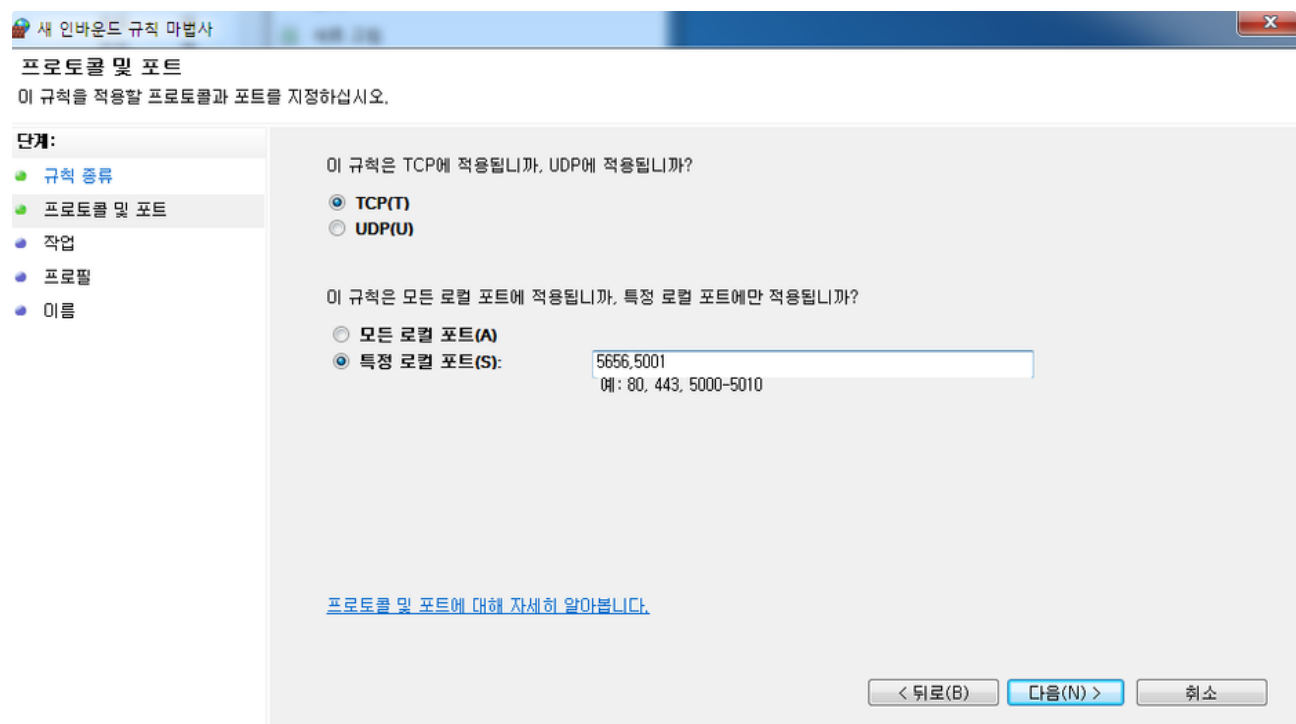

5. 연결 허용 옵션을 선택하고 다음을 클릭한다.

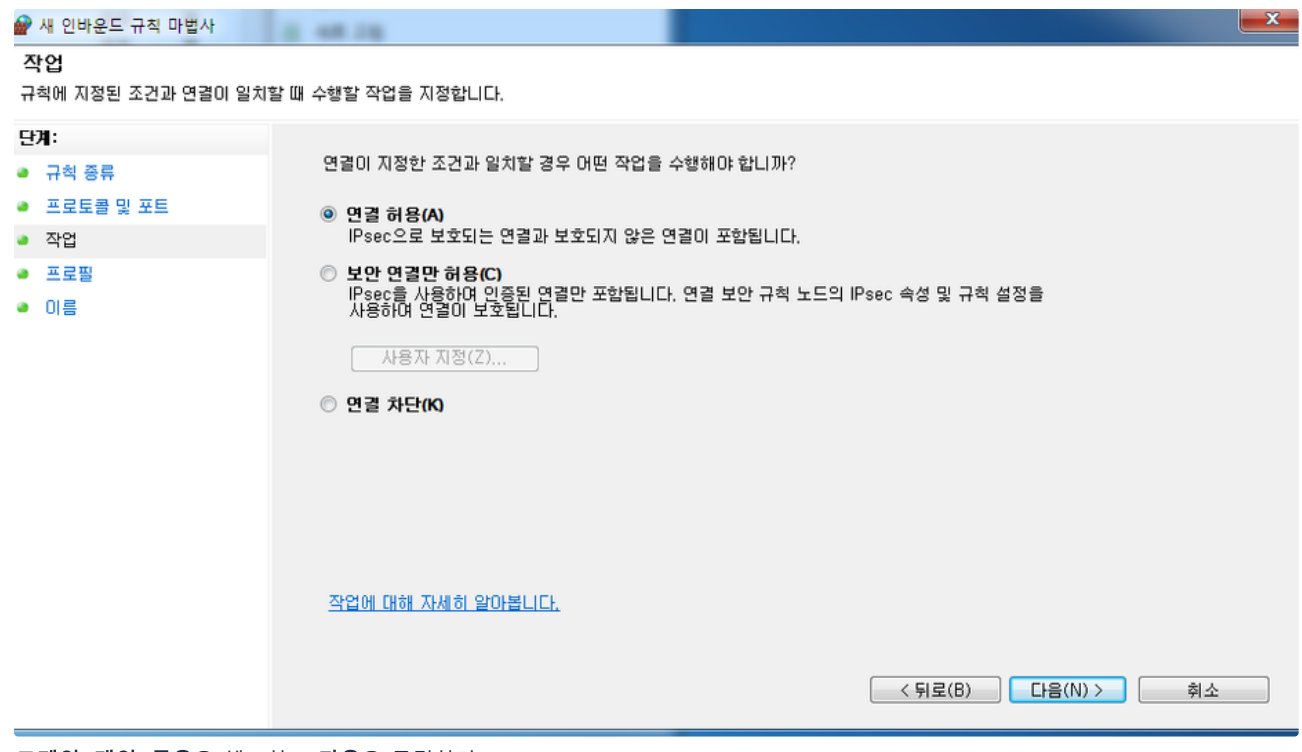

6. 도메인, 개인, 공용을 체크하고 다음을 클릭한다.

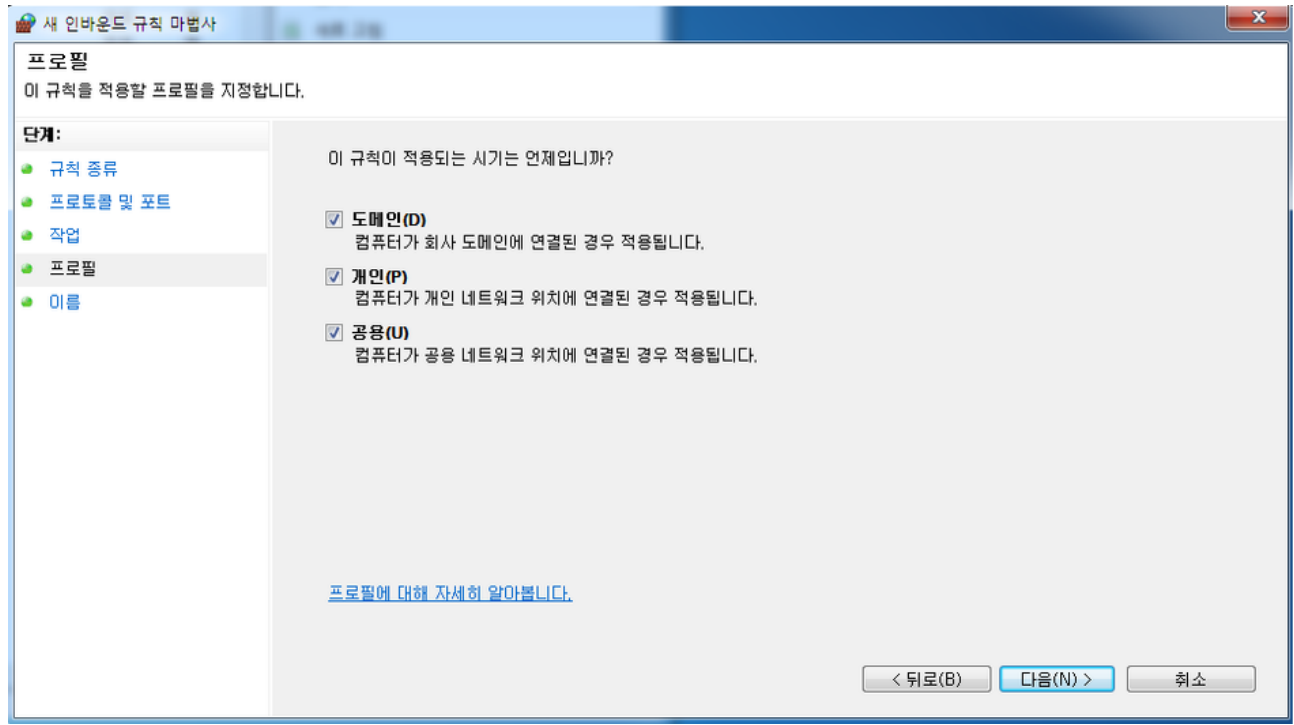

7. 이름과 설명 입력란에 내용을 입력한 후 마침을 클릭한다.

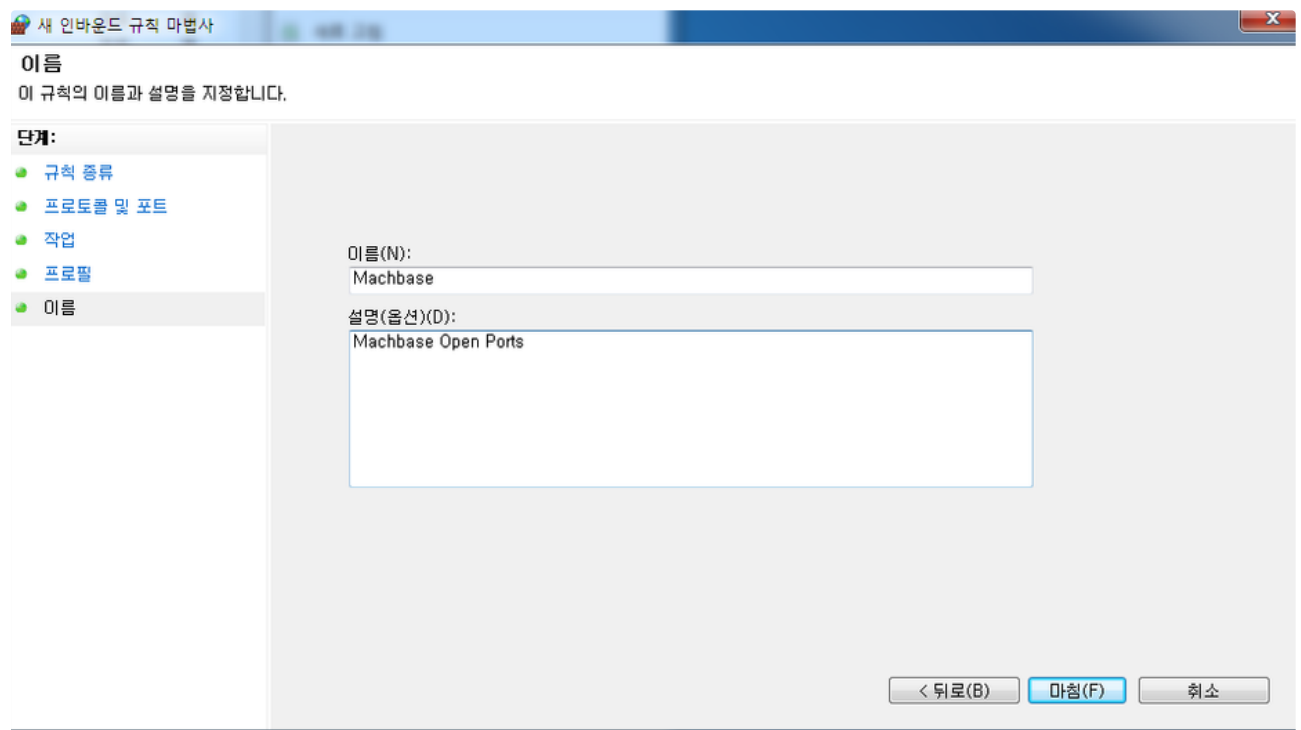

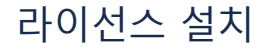

라이선스 키 설치는 일반적으로 마크베이스 설치가 끝난 후에 수행한다. 설치 이후에 라이선스를 설치하지 않았다 면 일부 제약이 있는 상태로 마크베이스의 사용이 가능하다. 이 장은 마크베이스의 라이선스 정책과 구조 및 설치 방법 등에 대해 기술한다.

## <span id="page-54-0"></span>라이선스 파일 구조

마크베이스의 라이선스는 license.dat 파일로 관리된다. 제품을 구매하거나 혹은 테스트를 위해 받는 라이선스는 텍 스트 파일의 형태이다.

mach@localhost:~\$ cat license.dat

\#Company\#ID-ProjectName: test\#0-Machbase \#License Policy: SIZE4DAY \#License Type \(Version 2\): OFFICIAL \#Issue DATE: 20160216 \#Expiry DATE: 20160319 VBz5h4TC-d3+Bf3Efkpdp/Tx873PpZA-78LRSdrxbPY-xhGf4355/iXaY5/jfnn+Jdpjn+N+ef4l2m

- [라이선스 파일 구조](#page-54-0)
- [라이선스 파일이 없는 경우](#page-54-1)
- [라이선스 설치](#page-54-2)
	- 라이선스 파일을 [\\$MACHBASE\\_HOME/conf에](#page-54-3) 복사
		- machadmin -t
	- ['licensefile\\_path'](#page-54-4) 실행
- [라이선스 설치 확인](#page-54-5) [라이선스가 설치된 경우](#page-54-6)
	- [라이선스가 없는 경우](#page-55-0)

## <span id="page-54-1"></span>라이선스 파일이 없는 경우

라이선스가 없는 경우에도 서버가 구동되지만 일부 제약 사항이 있다. 평가 용도로만 사용할 수 있으며, 정식으로 사용하려는 경우에는 적법한 절차로 라이선스를 취득 하여야 한다.

라이선스 파일이 없을 경우에는 아래와 같은 기능적인 제약이 존재한다.

- 1. 한 세션에서 Append 프로토콜을 통해 1억건 이상의 레코드를 입력할 경우 경고 메시지가 출력된다. 이후 Append 입력이 정지된다. 서버를 재시작할 경우에만 입력 제한 상태가 해제된다.
- 2. 테이블스페이스를 생성할 때 2개 이상의 디스크 디렉터리에 대해 생성할 수 없으며, 만약 2개 이상 사용할 경우 아래와 같은 오류가 출력된다. 즉, 고성능 데이 터 입력을 위한 병렬 I/O 기능을 사용할 수 없다.

CREATE TABLESPACE tbs1 DATADISK disk1 (disk\_path="tbs1\_disk1"), disk2 (disk\_path="tbs1\_disk2"), disk3 (disk\_path="t [ERR-00867 : Error **in** adding disk to tablespace. You cannot use multiple disks **for** tablespace without valid license

## <span id="page-54-2"></span>라이선스 설치

마크베이스의 라이선스는 반드시 \$MACHBASE\_HOME/conf 에 설치하고, license.dat를 기본 이름으로 한다. 라이선스를 설치하는 방법에는 아래처럼 세 가지가 있다.

<span id="page-54-3"></span>라이선스 파일을 \$MACHBASE\_HOME/conf에 복사

이때 발급 받은 라이선스 파일의 이름을 반드시 license.dat 로 바꾼 후 복사해야 한다. 이후 서버 구동시 해당 라이선스가 적합한지 판별하여 서버를 구동한다.

<span id="page-54-4"></span>machadmin -t 'licensefile\_path' 실행

이 방법의 장점은 라이선스 파일 이름이나 위치를 맞춰줄 필요가 없이 명령어로 손쉽게 설치가 가능하다. 쿼리문으로 설치: 이 방법은 서버 구동 중에 쿼리문을 이용하여 라이선스를 설치하는 방법이다.

## <span id="page-54-5"></span>라이선스 설치 확인

<span id="page-54-6"></span>라이선스가 설치된 경우

라이선스 파일이 설치된 경우 서버 구동 이후에 machbase.trc에 아래와 같이 출력된다.

```
[2016-02-17 14:51:00 P-20913 T-140709874054912][INFO] LICENSE [License Type (Version 2)][OFFICIAL]
[2016-02-17 14:51:00 P-20913 T-140709874054912][INFO] LICENSE [License Policy] [CORE]
[2016-02-17 14:51:00 P-20913 T-140709874054912][INFO] LICENSE [Host ID] [FFFFFFFFFFFFFFF]
[2016-02-17 14:51:00 P-20913 T-140709874054912][INFO] LICENSE [Expiry DATE] [25300318]
```
그리고 machadmin -f 명령어로도 확인 할 수 있다.

#### <span id="page-55-0"></span>라이선스가 없는 경우

라이선스 파일이 설치되지 않았거나 비정상 파일을 사용할 경우에는 아래와 같이 출력된다.

```
[2016-02-17 14:49:54 P-6620 T-140539052701440][INFO] LICENSE [License Type(Version 2)][Only for evaluation (No lice
[2016-02-17 14:49:54 P-6620 T-140539052701440][INFO] LICENSE [License Policy] [None]
[2016-02-17 14:49:54 P-6620 T-140539052701440][INFO] LICENSE [Host ID] [Unknown]
[2016-02-17 14:49:54 P-6620 T-140539052701440][INFO] LICENSE [Expiry DATE] [N/A]
```
# Cluster Edition 설치

- Cluster [Edition](https://machbase.atlassian.net/wiki/spaces/M6M/pages/138575943) 설치 준비
- Cluster Edition 설치 [\(Command-line\)](https://machbase.atlassian.net/wiki/spaces/M6M/pages/138575944)
- Cluster Edition 설치 (Web [Admin\)](https://machbase.atlassian.net/wiki/spaces/M6M/pages/138575947)

## Cluster Edition 설치 준비

## <span id="page-57-0"></span>파일 LIMIT 확인 및 변경

```
열 수 있는 최대 파일 개수를 늘려야 하므로, 아래와 같이 수행한다.
```
1. /etc/security/limits.conf 파일을 아래와 같이 수정한다.

```
sudo vi /etc/security/limits.conf
    hard nofile 65535
* soft nofile 65535
```
2. 재부팅한다.

```
sudo reboot
# 또는
sudo shutdown -r now
```
3. 아래 명령어를 실행하여 결과를 확인한다. 65535 가 출력되면 성공적으로 변경된 것이다.

ulimit -Sn

## <span id="page-57-1"></span>서버 시간 동기화

각 Host 간 서버 시간을 동기화해야 한다. 이미 동기화를 하고 있다면 확인 차원에서 점검하도록 하자.

1. 모든 서버의 시간을 time 서버와 동기화한다.

```
# 다음 명령어로 동기화한다.
/usr/bin/rdate -s time.bora.net && /sbin/clock -w
```
2. Time 서버를 활용할 수 없는 경우 직접 명령어로 수정한다.

```
# 다음 명령어로 수정한다.
date -s "2017-10-31 11:15:30"
```
3. 변경된 시간을 확인한다

```
# 다음 명령어로 확인한다.
date
```
## <span id="page-57-2"></span>네트워크 커널 파라미터 변경

1. 현재 설정된 값을 확인한다.

```
# 다음 명령어로 확인한다.
sysctl -a | egrep 'mem_(max|default)|tcp_.*mem'
```
2. 아래 명령어로 설정값을 변경한다.(64GB Memory 기준)

```
sysctl -w net.core.rmem_default = "33554432" # 32MBsysctl -w net.core.wmem_default = "33554432"
sysctl -w net.core.rmem_max = "268435456" \# 256MB
sysctl -w net.core.wmem_max = "268435456" # 최소 256KB 기본 32MB 최대 256MB
sysctl -w net.ipv4.tcp_rmem = "262144 33554432 268435456"
sysctl -w net.ipv4.tcp_wmem = "262144 33554432 268435456"
# 8388608 Page * 4KB = 32GB (가용 메모리에 따라 변경 필요)
sysctl -w net.ipv4.tcp_mem = "8388608 8388608 8388608"
```
3 변경값을 유지하려면 /etc/sysctl conf 파일에 추가하고 호스트 OS 를 재시작한다

- 파일 LIMIT [확인 및 변경](#page-57-0)
- [서버 시간 동기화](#page-57-1)
- [네트워크 커널 파라미터 변경](#page-57-2)
- [사용자 생성](#page-58-0)

```
\mathcal{S}_1 is denoted in the first large Mondon when the subsequent of \mathcal{S}_2 and \mathcal{S}_3 is a subsequent of the subsequent of \mathcal{S}_3# /etc/sysctl.conf 파일 수정한다.
    net.core.rmem_default = "33554432"
    net.core.wmem_default = "33554432"
    net.core.rmem_max = "268435456"
   net.core.wmem_max = "268435456"
   net.ipv4.tcp_rmem = "262144 33554432 268435456"
     net.ipv4.tcp_wmem = "262144 33554432 268435456"
     net.ipv4.tcp_mem = "8388608 8388608 8388608"
```
## <span id="page-58-0"></span>사용자 생성

```
1. Machbase 설치를 위한 리눅스 OS 사용자 machbase를 생성한다. 사용자 계정 디렉토리는 /home/machbase 로 생성되도록 한다.
```
# 다음 명령어로 사용자 "machbase"를 추가한다. \$ sudo useradd machbase --home-dir "/home/machbase"

```
2. 사용자 "machbase"의 비밀번호를 설정한다.
```
sudo passwd machbase

# Cluster Edition 설치 (Command-line)

- (2) Broker / [Warehouse](https://machbase.atlassian.net/wiki/spaces/M6M/pages/138575946) 설치
- (1) [Coordinator](https://machbase.atlassian.net/wiki/spaces/M6M/pages/138575945) / Deployer 설치, Package 추가

## (1) Coordinator / Deployer 설치, Package 추가

#### <span id="page-60-0"></span>Coordinator 설치

#### <span id="page-60-1"></span>환경 설정

machbase 계정으로 로그인한 후에, machbase 권한으로 다음과 같이 파일을 수정하여 설치 디렉터리와 경로 정보 에 대한 환경을 설정한다.

```
# .bashrc 편집한다.
export MACHBASE_COORDINATOR_HOME=~/coordinator
export MACHBASE_DEPLOYER_HOME=~/deployer
export MACHBASE_HOME=~/coordinator
export PATH=$MACHBASE HOME/bin: $PATH
export LD_LIBRARY_PATH=$MACHBASE_HOME/lib:$LD_LIBRARY_PATH
# 변경된 내용을 반영한다.
source .bashrc
```
#### 목차

- [Coordinator](#page-60-0) 설치
	- [환경 설정](#page-60-1)
	- [디렉터리 생성 및 압축 해제](#page-60-2)
	- [포트 설정 및 서비스 구동](#page-60-3)
	- [노드 등록 및 확인](#page-60-4)
- [Coordinator](#page-61-0) 삭제
- Secondary [Coordinator](#page-61-1) 설치 [디렉터리 생성 및 압축 해제](#page-61-2)
	- [포트 설정](#page-61-3)
	- [노드 등록 및 확인](#page-61-4)
	- [서비스 구동](#page-61-5)
- Secondary [Coordinator](#page-62-0) 삭제
- [Deployer](#page-62-1) 설치 • [환경 설정](#page-62-2)
	-
	- [디렉터리 생성 및 압축 해제](#page-62-3) [포트 설정 및 서비스 구동](#page-62-4)
- [노드 등록 및 확인](#page-63-0)
- [Deployer](#page-63-1) 삭제
- [패키지 추가](#page-63-2)
- [패키지 삭제](#page-64-0)

#### <span id="page-60-2"></span>디렉터리 생성 및 압축 해제

전용 디렉터리를 생성하고 패키지 압축 파일을 해당 디렉터리에 압축 해제한다.

# 디렉터리 생성한다. mkdir \$MACHBASE\_COORDINATOR\_HOME

## # 압축 해제한다.

tar zxvf machbase-ent-x.y.z.official-LINUX-X86-64-release.tgz -C \$MACHBASE\_COORDINATOR\_HOME

#### <span id="page-60-3"></span>포트 설정 및 서비스 구동

machbase.conf 파일을 수정하여 포트를 설정하고 서비스를 구동한다.

```
# machbase.conf 파일에서 포트번호를 설정한다.
cd $MACHBASE_COORDINATOR_HOME/conf
cp machbase.conf.sample machbase.conf
vi machbase.conf
CLUSTER_LINK_HOST = 192.168.0.83 (추가할 노드 ip)
CLUSTER_LINK_PORT_NO = 5101
HTTP_ADMIN_PORT = 5102
```
#### # 메타 정보를 생성하고 서비스 구동한다.

\$MACHBASE\_COORDINATOR\_HOME/bin/machcoordinatoradmin -c \$MACHBASE\_COORDINATOR\_HOME/bin/machcoordinatoradmin -u

#### <span id="page-60-4"></span>노드 등록 및 확인

Coordinator 노드를 추가하고 확인한다.

#### # 노드 등록.

\$MACHBASE\_COORDINATOR\_HOME/bin/machcoordinatoradmin --add-node="192.168.0.83:5101" --node-type=coordinator

#### # 노드 확인.

\$MACHBASE\_COORDINATOR\_HOME/bin/machcoordinatoradmin --cluster-status

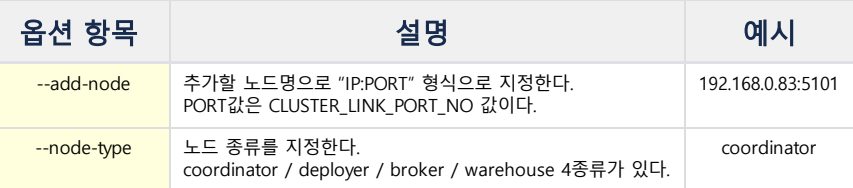

#### <span id="page-61-0"></span>Coordinator 삭제

Coordinator가 설치된 서버로 접속하여 Coordinator 프로세스를 정상 종료시킨 후 해당 Coordinator 디렉토리를 삭제한다.

# coordinator를 종료하고 디렉토리를 삭제한다. \$MACHBASE\_COORDINATOR\_HOME/bin/machcoordinatoradmin -s rm -rf \$MACHBASE\_COORDINATOR\_HOME

#### <span id="page-61-1"></span>Secondary Coordinator 설치

Primary Coordinator 외에 추가 Coordinator 를 설치하는 경우, 다음을 주의한다.

Secondary Coordinator 의 Startup 이전에, Primary Coordinator 에 가서 Secondary Coordinator 를 Add-Node 해야 한다.

- Secondary Coordinator 의 Startup 을 할 때, **--primary** 옵션으로 Primary Coordinator 를 지정해야 한다.
- Secondary Coordinator 에 Primary Coordinator 를 Add-Node 해서는 안 된다.

이 경우를 지키지 않는다면, Secondary Coordinator 역시 Primary Coordinator 처럼 행동한다.

#### <span id="page-61-2"></span>디렉터리 생성 및 압축 해제

전용 디렉터리를 생성하고 패키지 압축 파일을 해당 디렉터리에 해제한다.

```
# 디렉터리 생성한다.
mkdir $MACHBASE_COORDINATOR_HOME
```
#### # 압축 해제한다.

tar zxvf machbase-ent-x.y.z.official-LINUX-X86-64-release.tgz -C \$MACHBASE\_COORDINATOR\_HOME

#### <span id="page-61-3"></span>포트 설정

 $\ddot{\bullet}$ 

machbase.conf 파일을 수정하여 포트 설정만 한다. 서비스 구동하면 Primary Coordinator 처럼 작동한다.

```
# machbase.conf 파일에서 포트 설정한다.
cd $MACHBASE_COORDINATOR_HOME/conf
vi machbase.conf
CLUSTER_LINK_HOST = 192.168.0.83 (추가할 노드 ip)
CLUSTER_LINK_PORT_NO = 5111<br>HTTP ADMIN PORT = 5112
HTTP_ADMIN_PORT
```
#### <span id="page-61-4"></span>노드 등록 및 확인

Primary Coordinator 에서, Secondary Coordinator 노드를 추가하고 확인한다.

#### # 노드 등록.

\$MACHBASE\_COORDINATOR\_HOME/bin/machcoordinatoradmin --add-node="192.168.0.83:5111" --node-type=coordinator

#### # 노드 확인.

\$MACHBASE\_COORDINATOR\_HOME/bin/machcoordinatoradmin --cluster-status

#### <span id="page-61-5"></span>서비스 구동

이제 Secondary Coordinator를 구동한다. Startup을 할 때, **--primary** 옵션으로 Primary Coordinator를 지정해야 한다.

```
# 메타 정보를 생성하고 서비스를 구동한다.
$MACHBASE_COORDINATOR_HOME/bin/machcoordinatoradmin -c
$MACHBASE_COORDINATOR_HOME/bin/machcoordinatoradmin -u --primary="192.168.0.83:5101"
```
#### <span id="page-62-0"></span>Secondary Coordinator 삭제

Primary Coordinator에 등록된 Secondary Coordinator를 삭제한 후 Secondary Coordinator의 프로세스를 정상 종료시켜야 한다.

## # 노드 삭제. \$MACHBASE\_COORDINATOR\_HOME/bin/machcoordinatoradmin --remove-node="192.168.0.83:5101" # secondary coordinator를 종료하고 디렉토리를 삭제한다. \$MACHBASE\_COORDINATOR\_HOME/bin/machcoordinatoradmin -s rm -rf \$MACHBASE\_COORDINATOR\_HOME

#### # 노드 확인.

\$MACHBASE\_COORDINATOR\_HOME/bin/machcoordinatoradmin --cluster-status

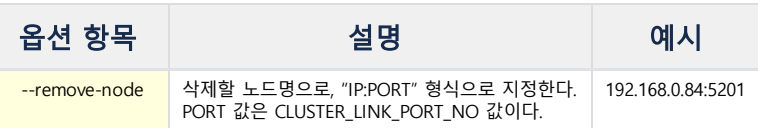

#### <span id="page-62-1"></span>Deployer 설치

#### 정보

Deployer는 broker와 warehouse가 설치되는 모든 Host, 즉 서버에 미리 설치해야 한다.

#### <span id="page-62-2"></span>환경 설정

다음과 같이, 설치 디렉터리와 경로에 대한 환경을 설정한다.

```
# .bashrc 편집한다.
export MACHBASE_DEPLOYER_HOME=~/deployer
export MACHBASE_HOME=~/deployer
export PATH=$MACHBASE_HOME/bin:$PATH
export LD_LIBRARY_PATH=$MACHBASE_HOME/lib:$LD_LIBRARY_PATH
# 변경된 내용을 반영한다.
source .bashrc
```
#### <span id="page-62-3"></span>디렉터리 생성 및 압축 해제

전용 디렉터리를 생성하고 패키지 압축 파일을 해당 디렉터리에 압축 해제한다.

```
# 디렉터리를 생성한다.
mkdir $MACHBASE_DEPLOYER_HOME
# 압축을 해제한다.
tar zxvf machbase-ent-x.y.z.official-LINUX-X86-64-release.tgz -C $MACHBASE_DEPLOYER_HOME
```
#### <span id="page-62-4"></span>포트 설정 및 서비스 구동

machbase.conf 파일을 수정하여 포트를 설정하고 서비스를 구동한다.

```
# machbase.conf 파일에서 포트를 설정한다.
cd $MACHBASE_DEPLOYER_HOME/conf
vi machbase.conf
CLUSTER_LINK_HOST = 192.168.0.84
```
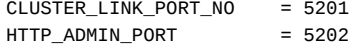

#### # 메타 정보를 생성하고 서비스를 구동한다.

\$MACHBASE\_DEPLOYER\_HOME/bin/machdeployeradmin -c \$MACHBASE\_DEPLOYER\_HOME/bin/machdeployeradmin -u

#### <span id="page-63-0"></span>노드 등록 및 확인

#### $\bullet$  주의

이 작업은 coordinator 노드에서 수행해야 한다.

#### Deployer 노드를 추가하고 확인한다.

#### # 노드 등록.

\$MACHBASE\_COORDINATOR\_HOME/bin/machcoordinatoradmin --add-node="192.168.0.84:5201" --node-type=deployer

#### # 노드 확인.

\$MACHBASE\_COORDINATOR\_HOME/bin/machcoordinatoradmin --cluster-status

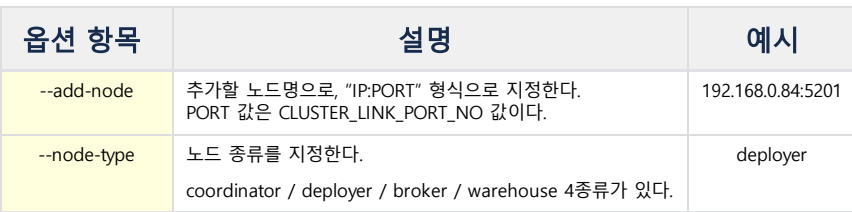

#### <span id="page-63-1"></span>Deployer 삭제

```
Coordinator 노드에서 Deployer 노드를 삭제하고, Deployer가 있는 서버에서 Deployer 프로세스를 정상 종료시켜야 한다.
```

```
# 노드 삭제.
$MACHBASE_COORDINATOR_HOME/bin/machcoordinatoradmin --remove-node="192.168.0.84:5201"
# deployer를 종료하고 디렉토리를 삭제한다.
$MACHBASE_DEPLOYER_HOME/bin/machdeployeradmin -d
rm -rf $MACHBASE_DEPLOYER_HOME
# 노드 확인.
$MACHBASE_COORDINATOR_HOME/bin/machcoordinatoradmin --cluster-status
```
### <span id="page-63-2"></span>패키지 추가

Coordinator에 broker와 warehouse로 설치될 패키지를 추가 등록한다. 이때 등록되는 패키지로 MWA가 제외된 lightweight 버전을 사용한다.

#### # 설치 패키지를 추가 등록한다.

\$MACHBASE\_COORDINATOR\_HOME/bin/machcoordinatoradmin --add-package=machbase \

--file-name="/home/machbase/machbase-ent-x.y.z.official-LINUX-X86-64-release-lightweight.tgz"

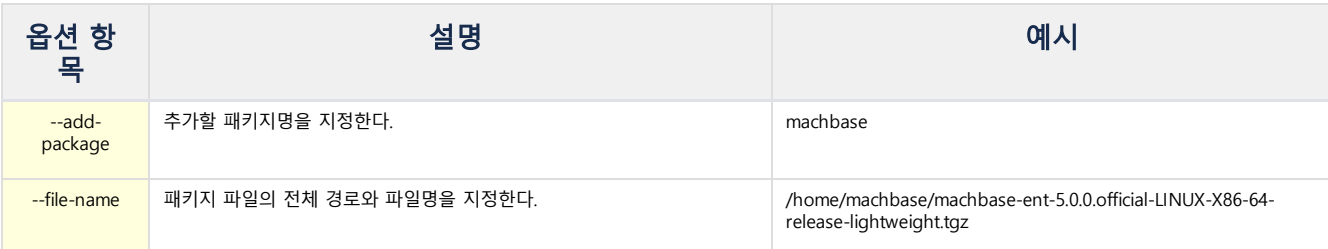

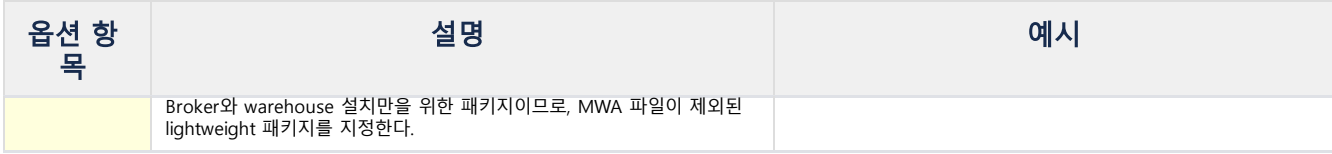

## <span id="page-64-0"></span>패키지 삭제

Coordinator에 등록한 패키지를 삭제한다.

#### # 등록한 패키지를 삭제한다.

\$MACHBASE\_COORDINATOR\_HOME/bin/machcoordinatoradmin --remove-package=machbase

## (2) Broker / Warehouse 설치

#### <span id="page-65-0"></span>Broker 설치

Coordinator 노드에서 broker 노드를 추가한다. 여러 개의 broker 노드 등록이 가능하다.

해당 서버에 deployer 노드가 미리 설치되어 있어야 한다.

Deployer 노드가 설치되면, 모든 작업은 coordinator 노드에서 수행하게 되며 해당 서버에 접속해서 설정하는 것은 없다.

최초에 등록되는 노드가 leader broker가 되고 이후에 추가적으로 등록되는 노드는 follower broker가 된다.

#### # broker 노드를 추가한다.

\$MACHBASE\_COORDINATOR\_HOME/bin/machcoordinatoradmin --add-node="192.168.0.84:53 --node-type=broker --deployer="192.168.0.84:5201" --port-no="5656" --home-path="/home/machbase/broker" --package-name=machbase

#### # broker 노드를 실행한다.

```
$MACHBASE_COORDINATOR_HOME/bin/machcoordinatoradmin --startup-node="192.168.0.8
```
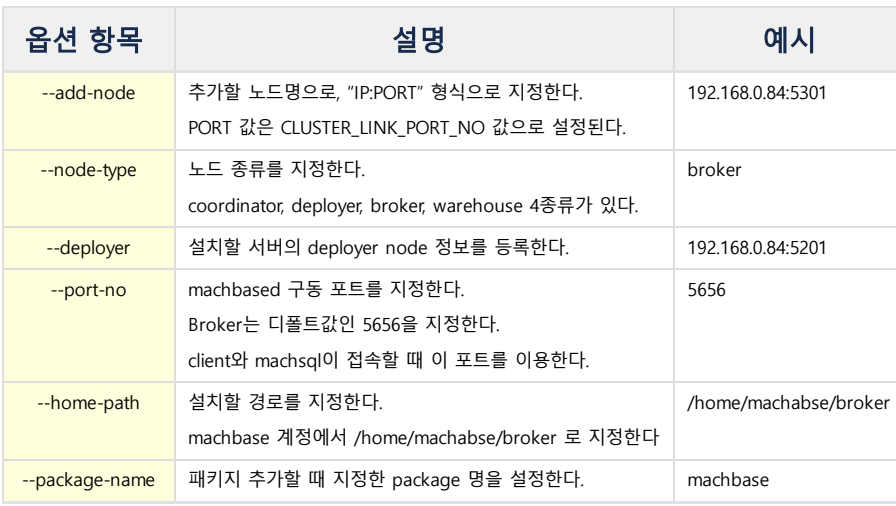

#### <span id="page-65-1"></span>Broker 삭제

Coordinator 노드에서 broker 노드를 삭제한다.

```
# broker 노드를 삭제한다.
$MACHBASE_COORDINATOR_HOME/bin/machcoordinatoradmin --remove-node="192.168.0.84:5301"
```
#### <span id="page-65-2"></span>Broker 종료/중단

Coordinator 노드에서 broker 노드를 종료/중단하는 방법이 있다.

```
# broker 노드를 종료한다.
$MACHBASE_COORDINATOR_HOME/bin/machcoordinatoradmin --shutdown-node="192.168.0.84:5301"
# broker 노드를 중단한다.
```
\$MACHBASE\_COORDINATOR\_HOME/bin/machcoordinatoradmin --kill-node="192.168.0.84:5301"

또는, broker가 설치된 서버에서 직접 그 프로세스를 종료/중단하는 방법도 있다.

```
# broker 노드를 종료한다.
$MACHBASE_HOME/bin/machadmin -s
```
#### 목차

- [Broker](#page-65-0) 설치
- [Broker](#page-65-1) 삭제
- Broker [종료/중단](#page-65-2)
- [Warehouse](#page-66-0) 설치
	- [Group1](#page-66-1) 설치 Group1 [에 노드 추가 설치](#page-66-2)
	- [Group2](#page-67-0) 설치
	- [Group2에 노드 추가 설치](#page-68-0)
- [Warehouse](#page-68-1) 삭제
- [Warehouse](#page-68-2) 종료/중단

#### <span id="page-66-0"></span>Warehouse 설치

Coordinator 노드에서 active 노드와 standby 노드를 설치한다. 사전에 설치된 deployer 를 통해서 설치된다.

#### <span id="page-66-1"></span>Group1 설치

첫번째 Warehouse 그룹인 Group1 노드를 설치한다.

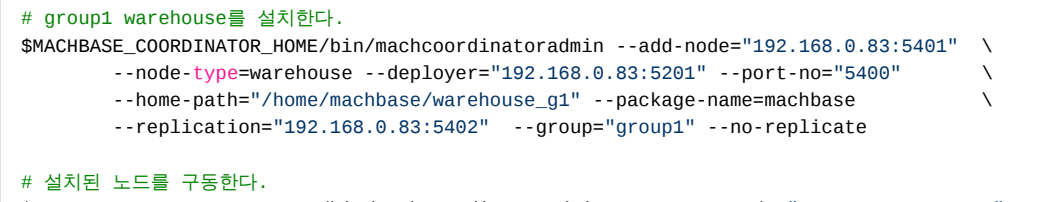

\$MACHBASE\_COORDINATOR\_HOME/bin/machcoordinatoradmin --startup-node="192.168.0.84:5401"

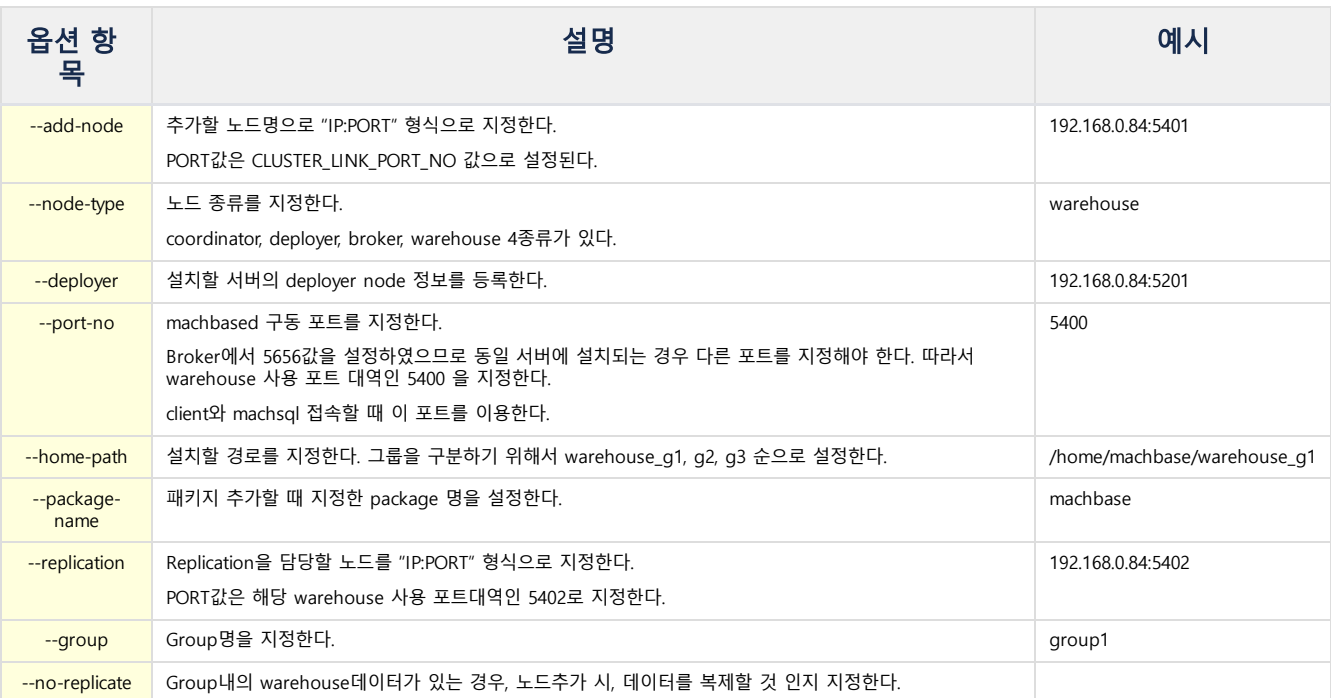

#### <span id="page-66-2"></span>Group1 에 노드 추가 설치

Warehouse Group1에 노드를 한 개 더 추가 설치한다.

```
# group1에 warehouse node를 추가 설치한다.
$MACHBASE_COORDINATOR_HOME/bin/machcoordinatoradmin --add-node="192.168.0.84:5401" \
       --node-type=warehouse --deployer="192.168.0.84:5201" --port-no="5400" \
       --home-path="/home/machbase/warehouse_g1" --package-name=machbase \
       --replication="192.168.0.84:5402" --group="group1" --no-replicate
# 설치된 노드를 구동한다.
$MACHBASE_COORDINATOR_HOME/bin/machcoordinatoradmin --startup-node="192.168.0.84:5401"
```
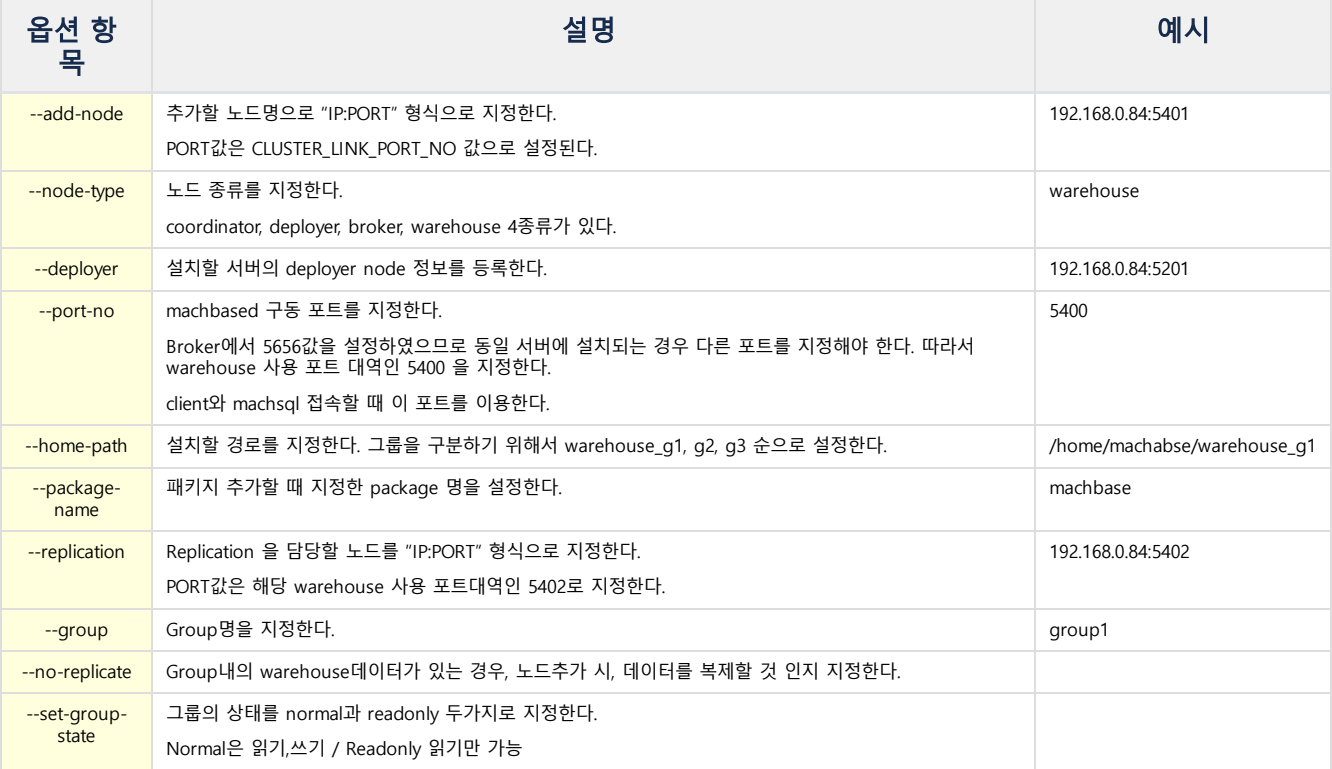

#### <span id="page-67-0"></span>Group2 설치

두 번째 Warehouse 그룹인 Group2 노드를 설치한다.

```
# group1 warehouse를 설치한다.
```
\$MACHBASE\_COORDINATOR\_HOME/bin/machcoordinatoradmin --add-node="192.168.0.84:5411" \

- --node-type=warehouse --deployer="192.168.0.84:5201" --port-no="5410" \
- --home-path="/home/machbase/warehouse\_g2" --package-name=machbase \
- --replication="192.168.0.84:5412" --group="group2" --no-replicate

# 설치된 노드를 구동한다.

\$MACHBASE\_COORDINATOR\_HOME/bin/machcoordinatoradmin --startup-node="192.168.0.84:5411"

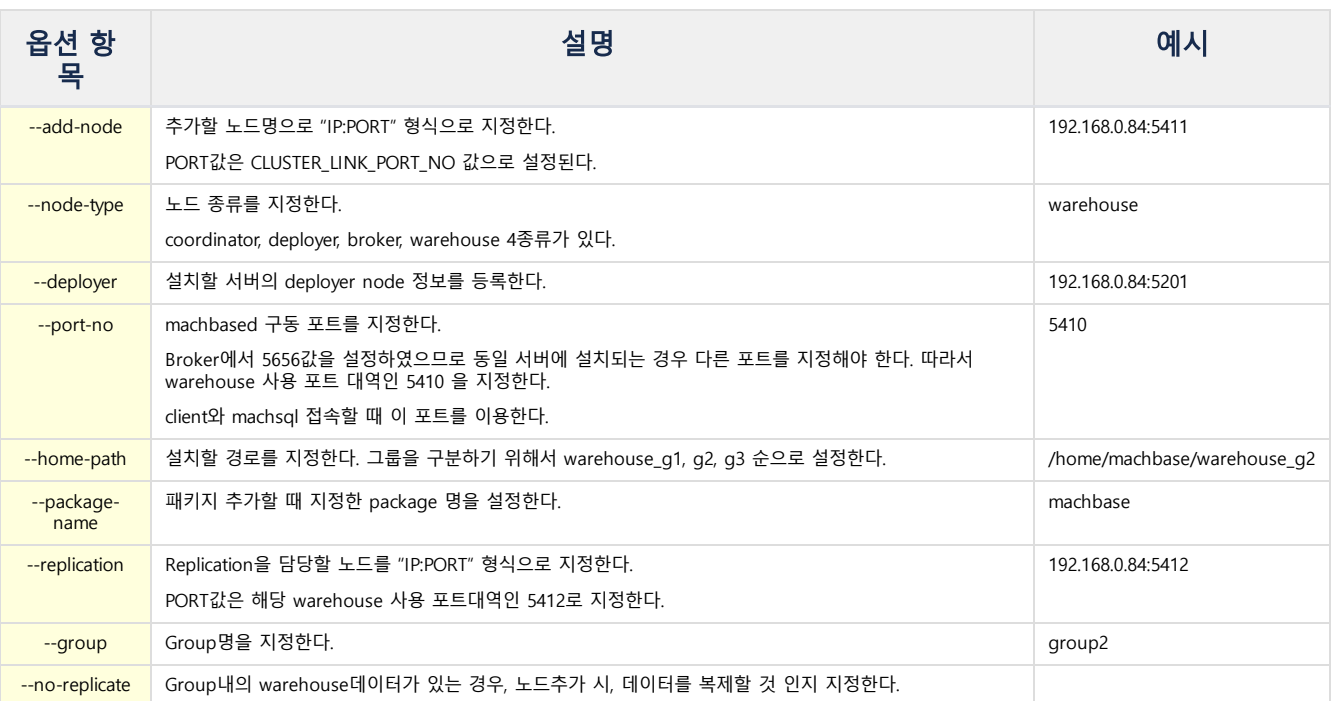

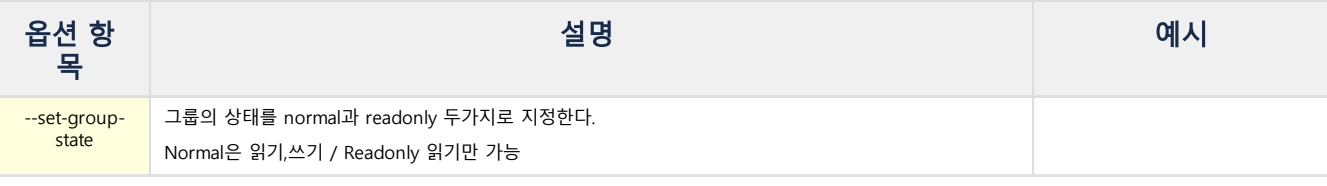

#### <span id="page-68-0"></span>Group2에 노드 추가 설치

Warehouse Group2에 노드를 한 개 더 추가 설치한다.

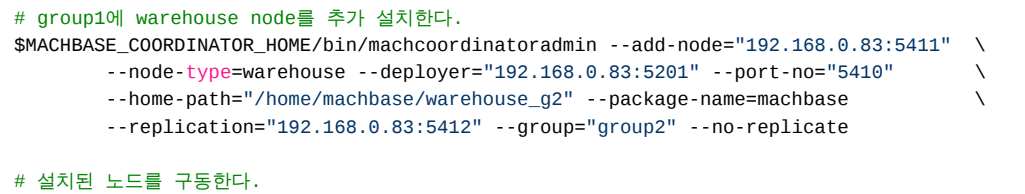

\$MACHBASE\_COORDINATOR\_HOME/bin/machcoordinatoradmin --startup-node="192.168.0.83:5411"

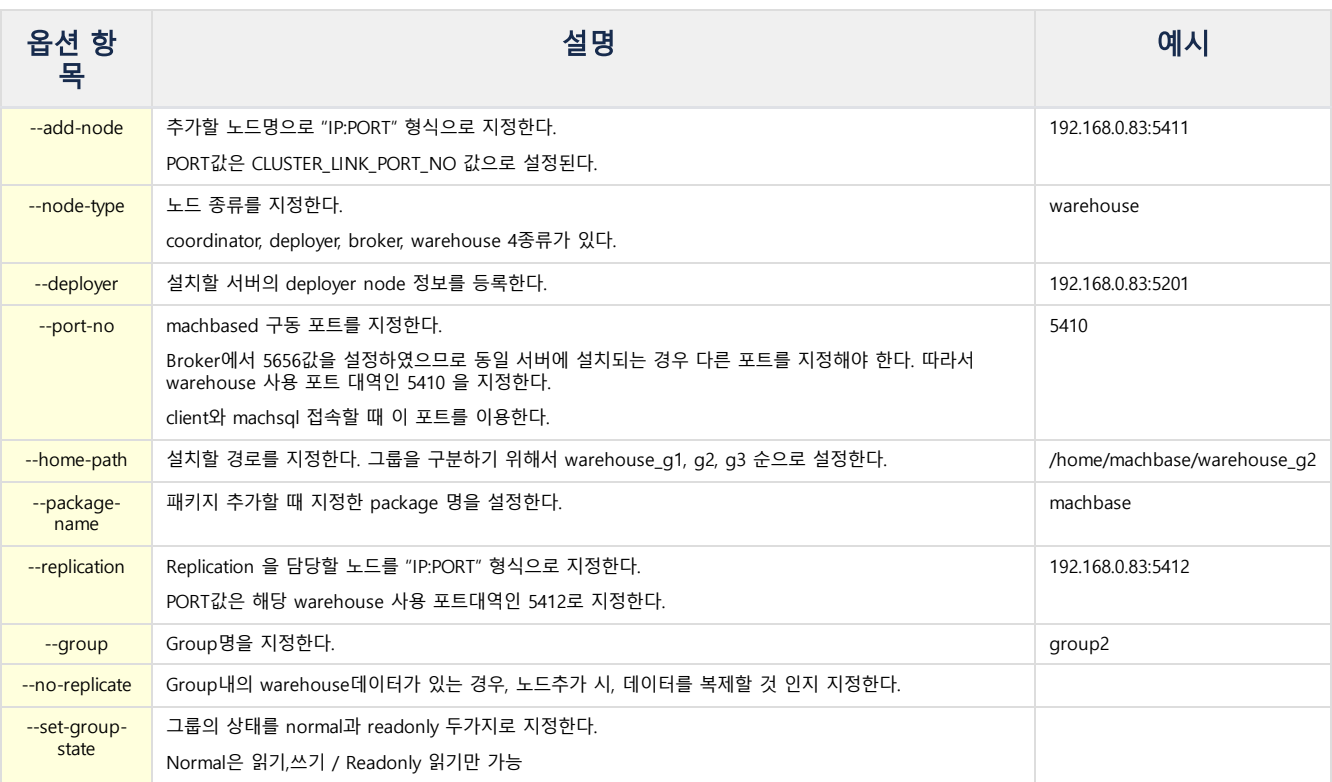

#### <span id="page-68-1"></span>Warehouse 삭제

Coordinator 노드에서 warehouse 노드를 삭제한다.

```
# warehouse 노드를 삭제한다.
```
\$MACHBASE\_COORDINATOR\_HOME/bin/machcoordinatoradmin --remove-node="192.168.0.83:5401"

```
Warehouse 종료/중단
```
Coordinator 노드에서 warehouse 노드를 종료/중단하는 방법이 있다.

```
# warehouse 노드를 종료한다.
$MACHBASE_COORDINATOR_HOME/bin/machcoordinatoradmin --shutdown-node="192.168.0.83:5401"
```
# warehouse 노드를 중단한다.

또는 warehouse가 설치된 서버에서 직접 그 프로세스를 종료/중단하는 방법이 있다.

# warehouse 노드를 종료한다. \$MACHBASE\_HOME/bin/machadmin -s

# warehouse 노드를 종료한다. \$MACHBASE\_HOME/bin/machadmin -k

# Cluster Edition 설치 (Web Admin)

- (1) [MWA](https://machbase.atlassian.net/wiki/spaces/M6M/pages/138575948) 설치
- (2) [Coordinator](https://machbase.atlassian.net/wiki/spaces/M6M/pages/138575950) / Deployer 설치
- (3) Broker / [Warehouse](https://machbase.atlassian.net/wiki/spaces/M6M/pages/138575963) 설치

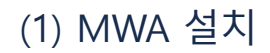

Cluster Edition 설치 (MWA) 목차

- (1) [MWA](https://machbase.atlassian.net/wiki/spaces/M6M/pages/138575948) 설치
- (2) [Coordinator](https://machbase.atlassian.net/wiki/spaces/M6M/pages/138575950) / Deployer 설치
- (3) Broker / [Warehouse](https://machbase.atlassian.net/wiki/spaces/M6M/pages/138575963) 설치

MWA 설치를 위해서는 Command-line 환경에서 패키지 압축을 풀어야 한다.

## <span id="page-71-0"></span>환경 설정

먼저, 서버에 접속한다. 여기서는 machbase/machbase 라는 계정이 있다고 가정한다. 이후, 설치 디렉터리와 경로 정보에 대한 환경 설정을 한다.

```
export MACHBASE HOME=~/coordinator
export PATH=$MACHBASE_HOME/bin:$PATH
```

```
export LD_LIBRARY_PATH=$MACHBASE_HOME/lib:$LD_LIBRARY_PATH
```
#### 목차

[환경 설정](#page-71-0)

- Coordinator [디렉터리 생성 및 압축 해](#page-71-1) 제
- Cluster Edition [설치를 위한 MWA](#page-71-2) 설 정
- MWA [서비스 구동](#page-72-0)
- MWA [서비스 접속](#page-72-1)

## <span id="page-71-1"></span>Coordinator 디렉터리 생성 및 압축 해제

\$MACHBASE\_HOME 에 지정한 디렉터리를 생성하고, 패키지 파일을 해당 디렉터리에 압축 해제한다.

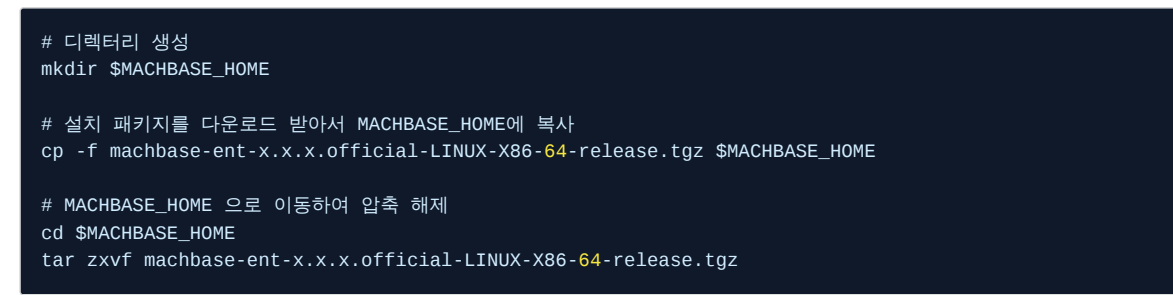

## <span id="page-71-2"></span>Cluster Edition 설치를 위한 MWA 설정

Cluster Edition 설치에는 많은 항목들의 입력이 요구된다. MWA는 설치 시에 이런 항목들에 기본값을 제공한다. 이 기본값은 사용자가 원하는 값으로 변경할 수 있다. \$MACHBASE\_HOME/webadmin/flask/MWA.conf파일에서 필요한 부분을 수정하고 MWA를 재시작하면 된다.

MWA.conf에 설정된 기본값은 아래와 같다.

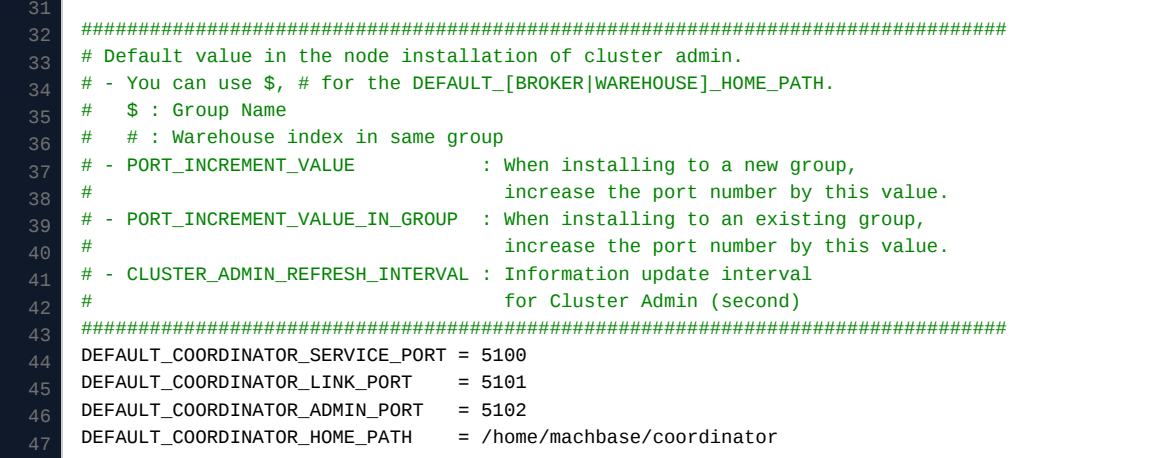
```
48
51
54
61
70
71
    DEFAULT_DEPLOYER_SERVICE_PORT = 5200
    DEFAULT_DEPLOYER_LINK_PORT = 5201
    DEFAULT_DEPLOYER_ADMIN_PORT = 5202
    DEFAULT_DEPLOYER_HOME_PATH = /home/machbase/deployer
    DEFAULT_BROKER_SERVICE_PORT = 5656
    DEFAULT_BROKER_LINK_PORT = 5301
    DEFAULT BROKER HOME PATH = /home/machbase/broker
    DEFAULT_WAREHOUSE_SERVICE_PORT = 5400
    DEFAULT_WAREHOUSE_LINK_PORT = 5401
    DEFAULT_WAREHOUSE_REPL_PORT = 5402
    # Use if there is no same group in the server
    DEFAULT_WAREHOUSE_HOME_PATH = /home/machbase/warehouse_$
    PORT_INCREMENT_VALUE = 10
    PORT_INCREMENT_VALUE_IN_GROUP = 0
    # Use if there is a same group in the server
    #DEFAULT_WAREHOUSE_HOME_PATH = /home/machbase/warehouse_$_w#
    \#PORT INCREMENT VALUE = 100
    #PORT_INCREMENT_VALUE_IN_GROUP = 10
    DEFAULT_SSH_USER_ID = machbase
    CLUSTER_ADMIN_REFRESH_INTERVAL = 5
```
BROKER와 WAREHOUSE의 설치 폴더 기본값에는 \$와 #을 사용할 수 있다. \$는 Group명으로 치환되고, #은 Group내에 있는 Warehouse의 수로 치환된다.

- PORT\_INCREMENT\_VALUE는 Group이 추가될 때 Port 번호에 증가되는 값이다. PORT\_INCREMENT\_VALUE가 10인 경우, Group이 추가될 때마다 각 Port 번호에 10이 증가된다.
- PORT\_INCREMENT\_VALUE\_IN\_GROUP은 Group 내의 Warehouse가 추가될 때 Port 번호에 증가되는 값이다. PORT\_INCREMENT\_VALUE\_IN\_GROUP이 10인 경우, 같은 Group내에서 Warehouse가 추가될 때마다 각 Port 번호에 10이 증가된다. 실제로 하나의 서버에 같은 Group의 Warehouse가 설치되는 경우는 거의 없으므로 테스트 용도로 주로 사용된다.
- DEFAULT\_SSH\_USER\_ID은 SSH 접속에 사용되는 ID의 기본값이다. Coordinator와 Deployer 설치에는 SSH 접속이 필요하므로 설치시에 SSH ID와 Password를 입력해야 하는데 이때 기본값으로 사용된다. CLUSTER\_ADMIN\_REFRESH\_INTERVAL은 Cluster Admin에서 Cluster의 상태를 체크하는 주기를 second 단위로 입력한다.
- MWA는 이 값을 주기로 Coordinator에 접속해서 Cluster의 상태를 얻어온다.

▲ # 으로 시작하면 주석으로 인식한다.

# MWA 서비스 구동

아래 명령을 통해 MWA 서비를 구동하면, 서비스 접속 주소가 출력된다.

# 디렉터리 이동 cd \$MACHBASE\_HOME/bin

# MWA 서비스 구동 MWAserver start

## MWA 서비스 접속

브라우저를 열고, 출력된 접속 주소와 포트로 접속한다. 초기 웹 로그인 계정정보는 admin / machbase 이다.

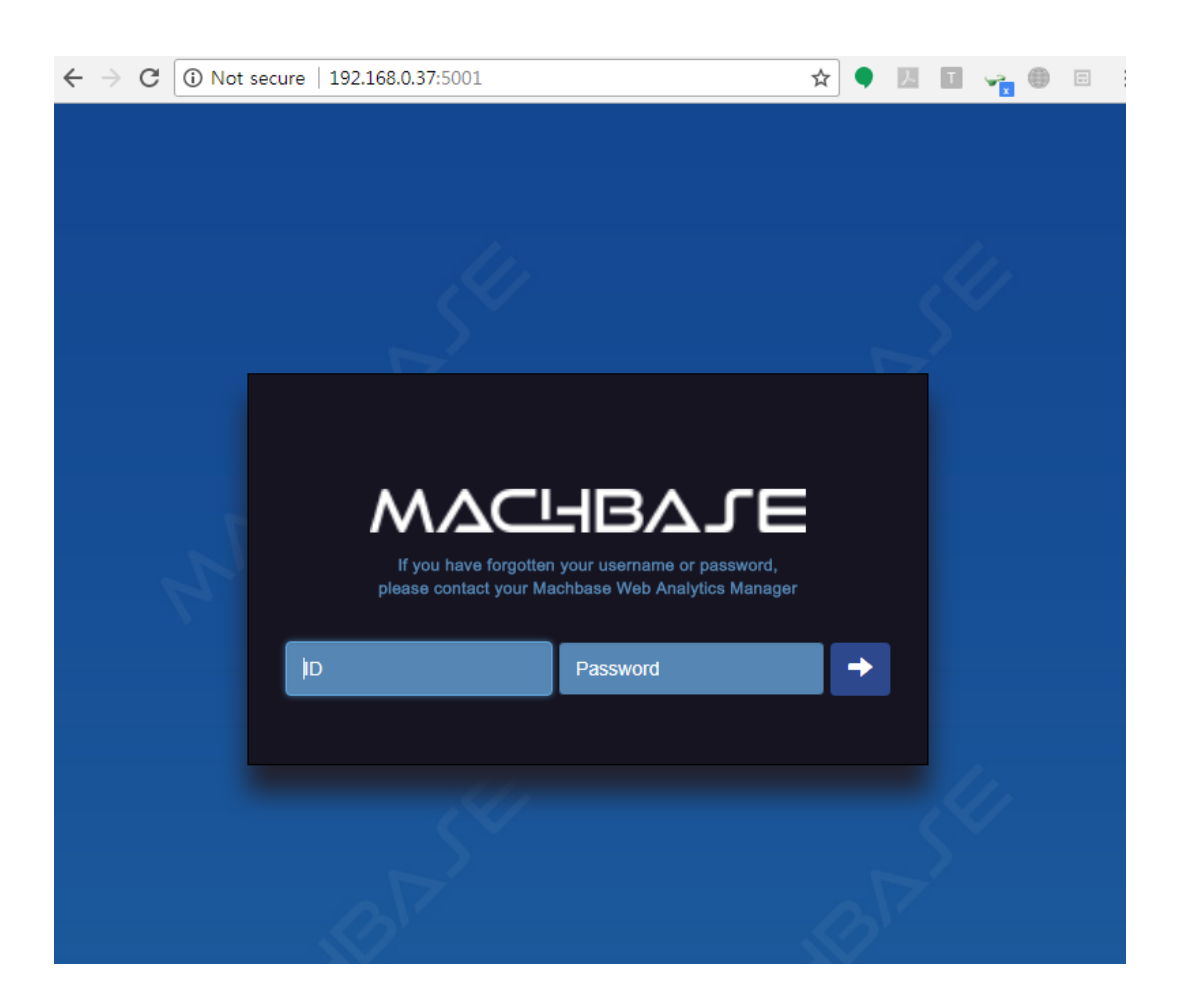

# (2) Coordinator / Deployer 설치

Cluster Edition 설치 (MWA) 목차

- (1) [MWA](https://machbase.atlassian.net/wiki/spaces/M6M/pages/138575948) 설치
- (2) [Coordinator](https://machbase.atlassian.net/wiki/spaces/M6M/pages/138575950) / Deployer 설치
- (3) Broker / [Warehouse](https://machbase.atlassian.net/wiki/spaces/M6M/pages/138575963) 설치

## <span id="page-74-0"></span>Cluster Admin Page 이동

Web Admin에 접속하면 Cluster Admin 화면이 나타난다. 상단의 메뉴 Preferences를 클릭해도 나타난다.

- Coordinator / Deployer 를 처음 설치하는 경우는 상단의 [Install] 버튼을 클릭해 진행한다.
- Command Line으로 이미 설치한 Coordinator / Deployer 를 등록하기 위해서는 상단의 [Register] 버튼을 클 릭한다.

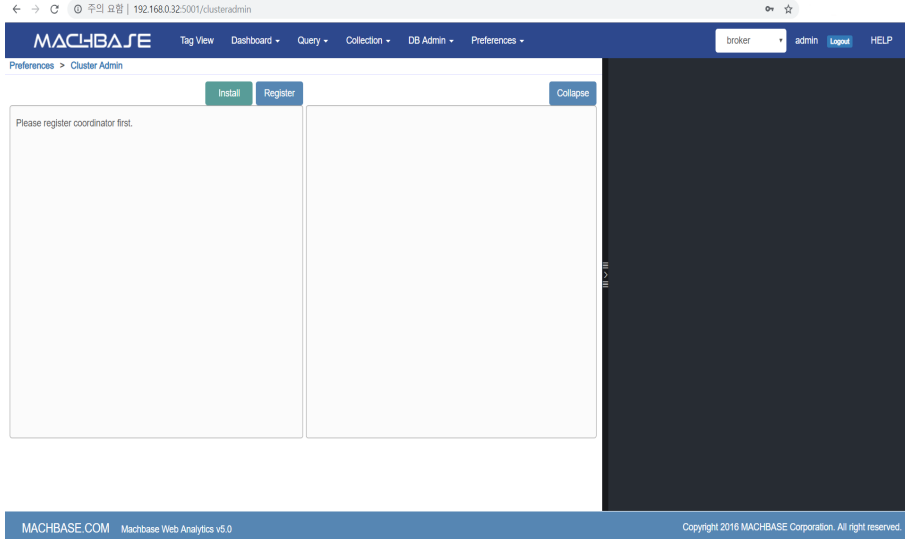

## <span id="page-74-1"></span>Coordinator 설치

Cluster Admin 페이지에서 [Install] 을 클릭한다. 각 항목들을 입력한 후 [Ok] 를 클릭한다.

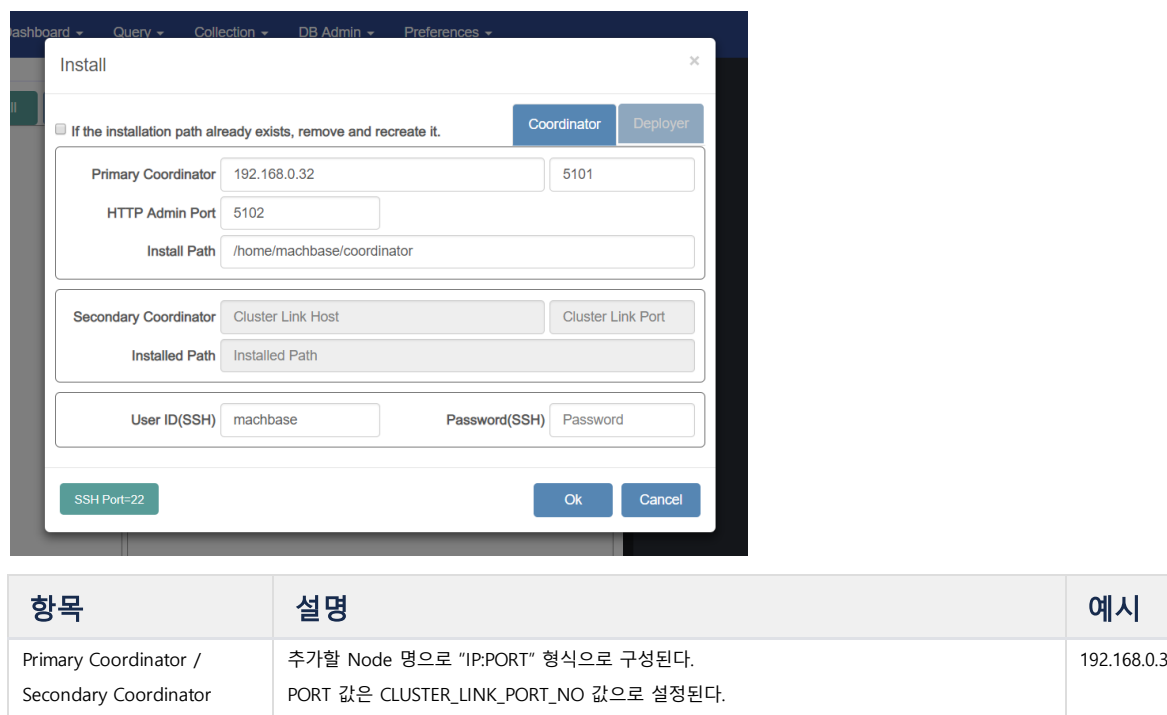

### 목차

- [Cluster](#page-74-0) Admin Page 이동
- [Coordinator](#page-74-1) 설치 [Coordinator](#page-75-0) 삭제

192.168.0.32:5101

- [Deployer](#page-75-1) 설치 [Deployer](#page-75-2) 삭제
- [패키지 추가](#page-75-3)  $\ddot{\bullet}$  [패키지 삭제](#page-76-0)

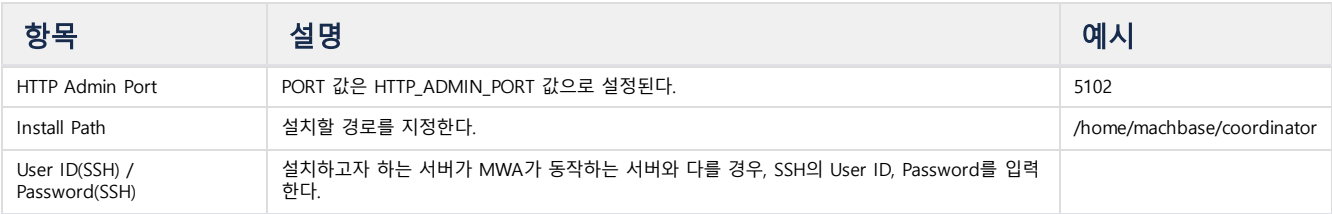

## <span id="page-75-0"></span>Coordinator 삭제

MWA에서는 coordinator 삭제 기능이 없다. 직접 command-line으로 삭제해야 한다.

# <span id="page-75-1"></span>Deployer 설치

Cluster Admin 페이지에서 [Install] 을 클릭한다. 각 항목들을 입력한 후 [Ok] 를 클릭한다.

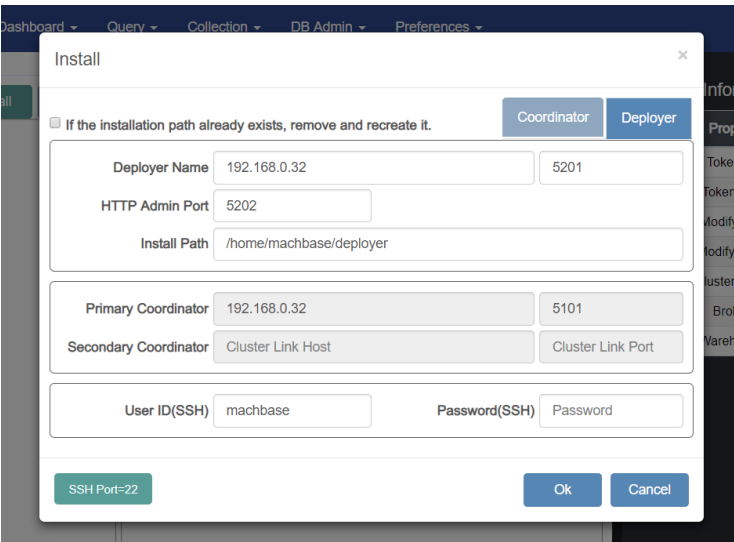

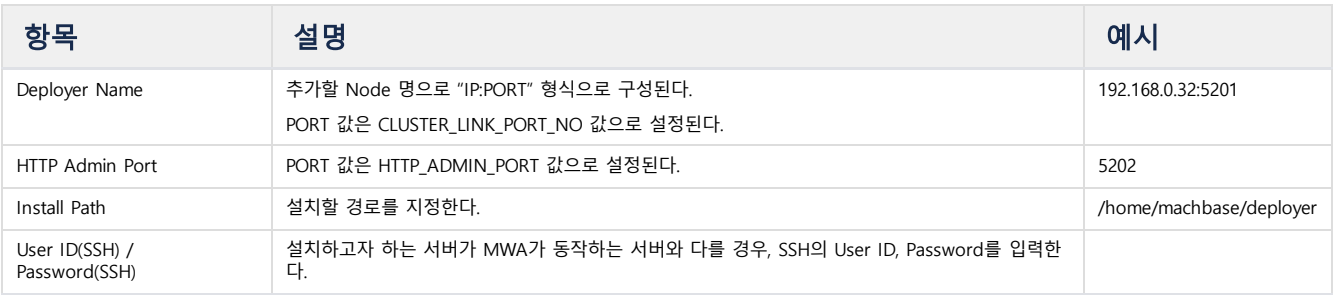

## <span id="page-75-2"></span>Deployer 삭제

Cluster Admin 페이지에서 Deployer 아이콘(<sup>0</sup>)을 클릭한 후, **[Remove Deployer]** 를 클릭한다.

그리고 command-line으로 해당 deployer를 정상 종료하고 디렉토리를 삭제한다.

# <span id="page-75-3"></span>패키지 추가

Coordinator에 Broker와 Warehouse로 설치될 패키지를 추가 등록한다. 이때 등록되는 패키지는 MWA가 제외된 lightweight 버전을 등록한다. Cluster Admin 페이지에서 Coordinator 아이콘 (<sup>©</sup>)을 클릭한 후 [Add Package] 를 클릭한다.

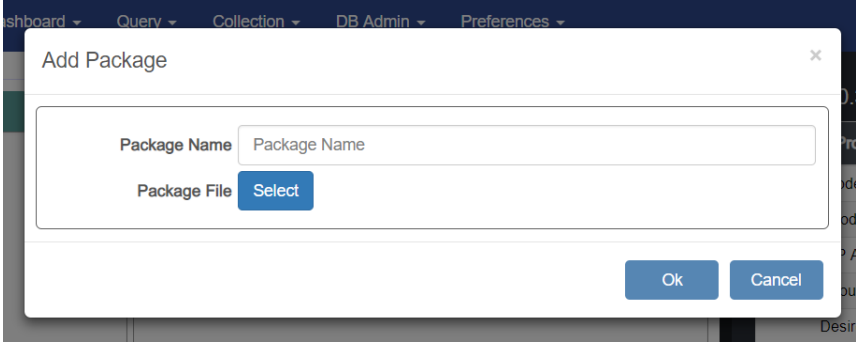

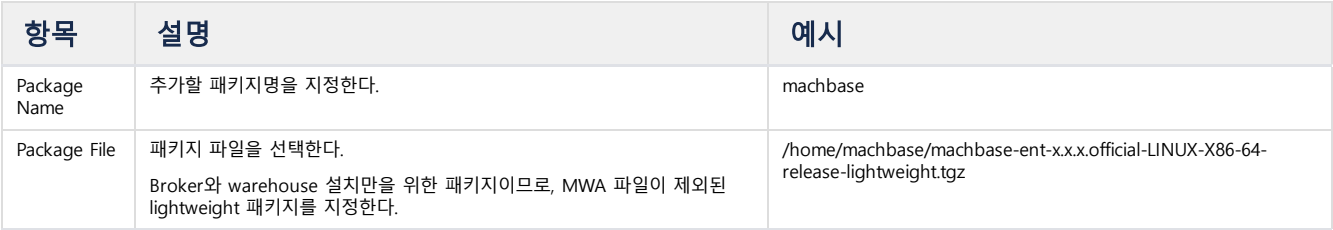

# <span id="page-76-0"></span>패키지 삭제

Coordinator에 등록한 패키지를 삭제한다.

Cluster Admin 페이지에서 Coordinator 아이콘 (©)을 클릭한 후 [Remove Package] 를 클릭한다.

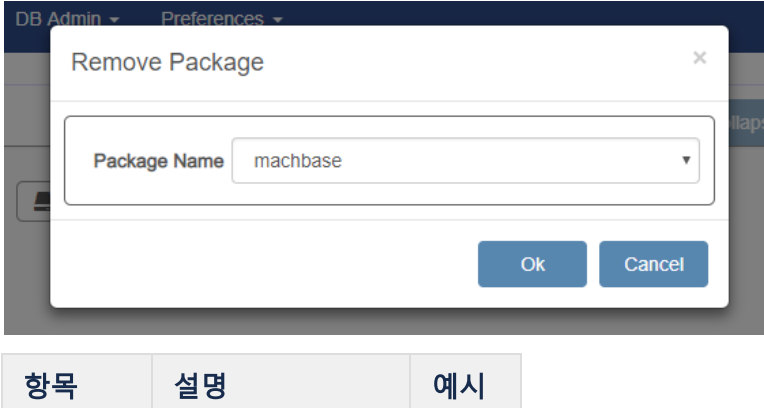

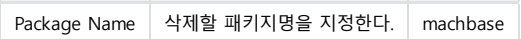

# (3) Broker / Warehouse 설치

#### Cluster Edition 설치 (MWA) 목차

- (1) [MWA](https://machbase.atlassian.net/wiki/spaces/M6M/pages/138575948) 설치
- (2) [Coordinator](https://machbase.atlassian.net/wiki/spaces/M6M/pages/138575950) / Deployer 설치
- (3) Broker / [Warehouse](https://machbase.atlassian.net/wiki/spaces/M6M/pages/138575963) 설치

## <span id="page-77-0"></span>Broker 설치

Cluster Admin 페이지에서 Deployer 아이콘(<sup>①</sup>)을 클릭한 후, [Install Broker] 를 클릭한다. 각 항목들을 입력하고 [Ok] 를 클릭한다.

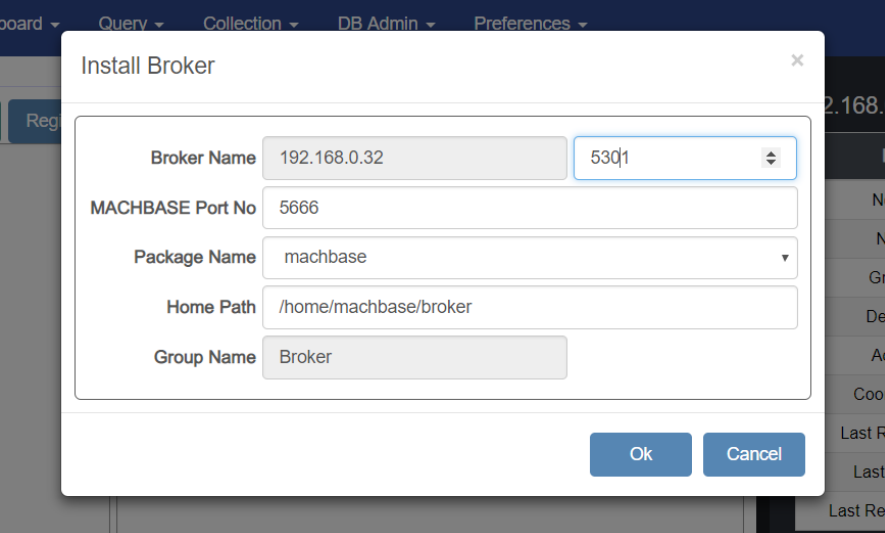

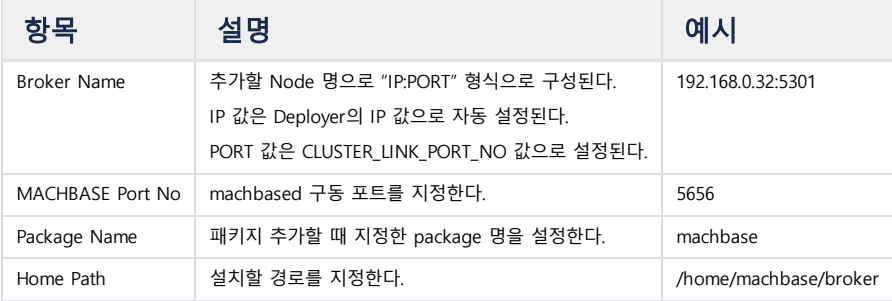

# <span id="page-77-1"></span>Warehouse 설치

Cluster Admin 페이지에서 Deployer 아이콘(<sup>0</sup>)을 클릭한 후, [Install Warehouse] 를 클릭한다. 각 항목들을 입력하고 [Ok] 를 클릭한다.

### 목차

- [Broker](#page-77-0) 설치
- [Warehouse](#page-77-1) 설치
	- Broker / [Warehouse](#page-78-0) 삭제
	- Broker / [Warehouse](#page-78-1) 구동/종료/ 중단
- [클러스터 구성 완성](#page-79-0)

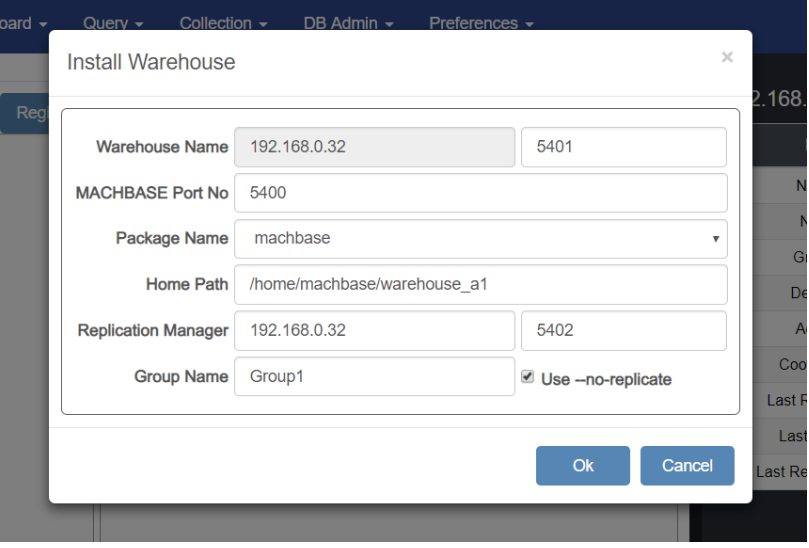

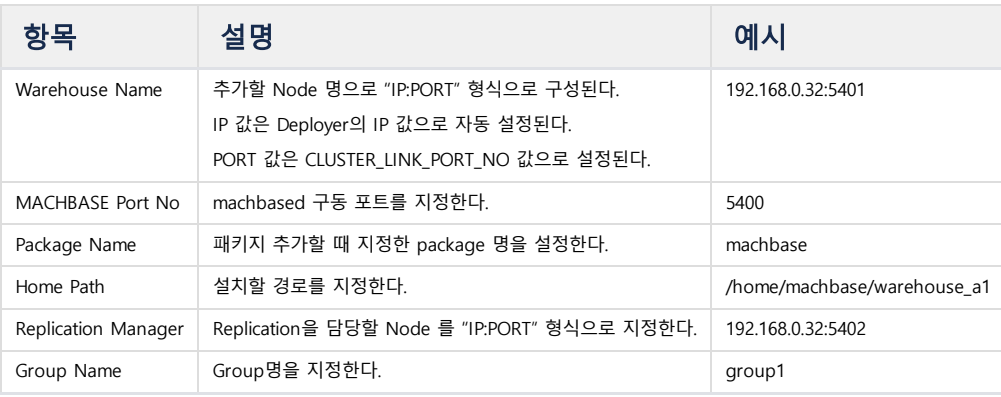

설치할 Warehouse가 replication 을 하기 원한다면 [Use --no-replicate] 체크박스를 해제하면 된다. 이미 데이터가 입력된 상태에서 클러스터를 확장할 목적으로 Warehouse 를 추가할 때, 체크박스를 해제하면 된다. 체크박스를 해제한 채로, 빈 클러스터에 Warehouse 를 추가해도 무방하지만 replication 기능이 의미없이 진행되므로 설치 과정에 성능 저하를 유발할 수 있 다.

### <span id="page-78-0"></span>Broker / Warehouse 삭제

Cluster Admin 페이지에서 Broker / Warehouse 아이콘(<sup>8)</sup> / (8)을 클릭한 후, [Remove] 를 클릭한다.

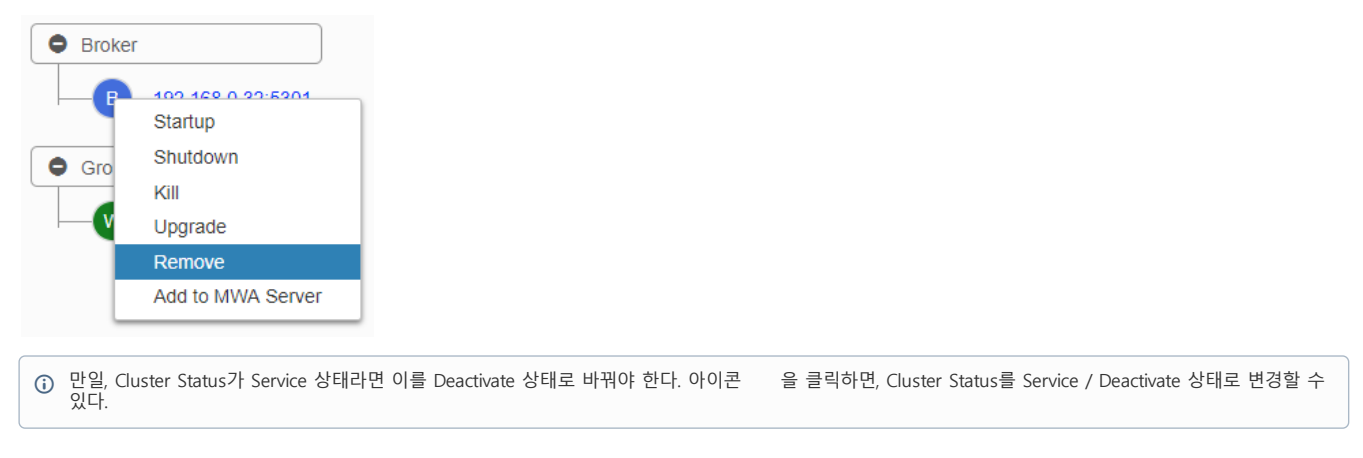

## <span id="page-78-1"></span>Broker / Warehouse 구동/종료/중단

Cluster Admin 페이지에서 Broker / Warehouse 아이콘( <sup>8</sup> / <sup>09</sup> )을 클릭한 후, [Startup / Shutdown/ Kill] 을 클릭한다.

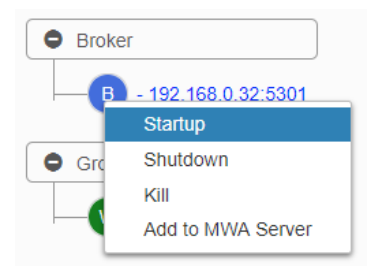

# <span id="page-79-0"></span>클러스터 구성 완성

2개의 Coordinator, 2개의 Deployer, 1개의 Broker, 2개의 group으로 구성된 4개의 Warehouse들을 설치하면 아래의 사진과 같이 나타난다.

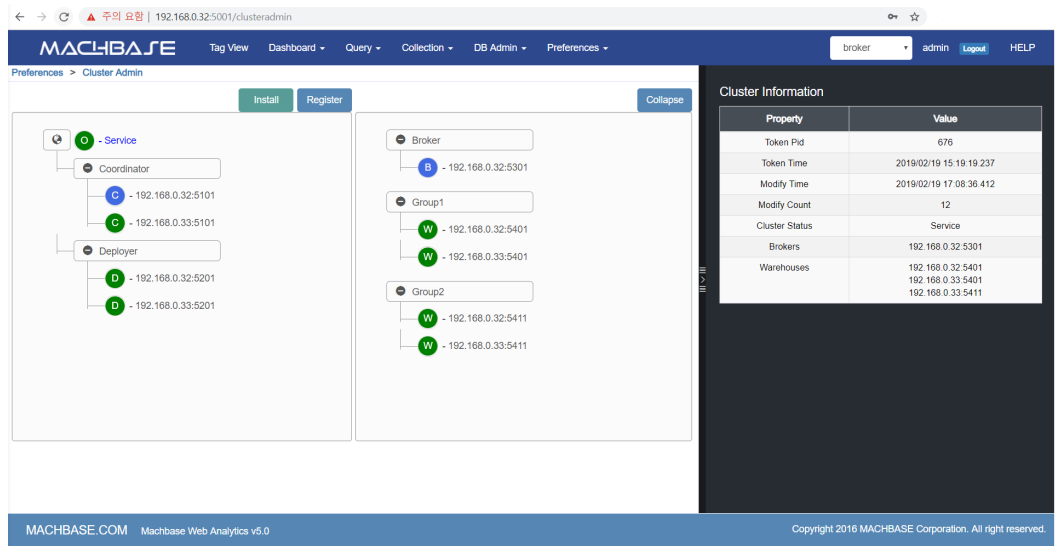

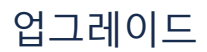

## 준비 : 호환 버전 확인

업그레이드를 하려면, 현재 설치된 마크베이스의 버전과 설치하려는 마크베이스 버전을 확인해야 한다.

- 메이저 버전이나 마이너 버전이 차이가 나는 경우, 마크베이스 기술지원을 통해 이전 도구를 요청해야 한다.
- 메이저 버전과 마이너 버전은 동일하고 패치 버전만 차이가 나는 경우, 업그레이드가 가능하다.

## 업그레이드 방법

- Linux [업그레이드](https://machbase.atlassian.net/wiki/spaces/M6M/pages/138575976)
- Windows [업그레이드](https://machbase.atlassian.net/wiki/spaces/M6M/pages/138575977)
- Cluster Edition [업그레이드](https://machbase.atlassian.net/wiki/spaces/M6M/pages/138575978) 및 복구

# Linux 업그레이드

페이지 잠금 상태입니다. 외부에서 공개되지 않고 로그인 사용자만 접근 가능합니다. 이유 : 업그레이드 실험을 해 보고 적어야 할 것 같은데 당장 할 수 없어서 잠급니다 (interp)

**Tarball** 

# RPM/Debian Image

## Docker

Docker 이미지 태그가 동일한 경우에만 사용이 가능하며, 다른 태그의 MACHBASE 이미지를 업그레이드 하게 되면 메타 업그레이드 이슈가 발생할 수 있다.

# Windows 업그레이드

페이지 잠금 상태입니다. 외부에서 공개되지 않고 로그인 사용자만 접근 가능합니다. 이유 : 업그레이드 실험을 해 보고 적어야 할 것 같은데 당장 할 수 없어서 잠급니다 (interp)

추가바람

## <span id="page-83-0"></span>Coordinator 업그레이드

Coordinator / Deployer 는 부득이하게 수동으로 업그레이드 해야 한다.

### <span id="page-83-1"></span>주의사항

- DDL 또는 DELETE 수행 중이 아니어야 한다. (INSERT, APPEND, SELECT 는 상관없다.)
- 업그레이드 중 Node 추가/구동/종료/삭제 등의 명령을 내릴 수 없다.

### <span id="page-83-2"></span>Coordinator 종료

Coordinator / Deployer 는 종료되어도 Broker / Warehouse 의 INSERT, APPEND, SELECT 에 영향을 주지 않는다. 다만, 종료된 동안에는 Broker / Warehouse 가 도중에 죽는 것을 감지하지 못한다. (재시작 후에는 정상 감 지된다.)

machcoordinatoradmin --shutdown

### <span id="page-83-3"></span>(Optional) Coordinator 백업

\$MACH\_COORDINATOR\_HOME 에 있는 dbs/, conf/ 디렉토리를 백업한다.

### <span id="page-83-4"></span>Coordinator 업그레이드

lightweight package 가 아닌 full package 로 진행한다.

Package 를 \$MACH\_COORDINATOR\_HOME 에 압축을 풀어 덮어쓴다.

tar zxvf machbase-ent-**new**.official-LINUX-X86-64-release.tgz -C \$MACHBASE\_COORDINATOR\_HOME

## <span id="page-83-5"></span>Coordinator 시작

machcoordinatoradmin --startup

## <span id="page-83-6"></span>Deployer 업그레이드

Coordinator 와 동일하다.

## <span id="page-83-7"></span>주의 사항

업그레이드 중 Node 추가/구동/종료/삭제 등의 명령을 내릴 수 없다.

- 목차
	- [Coordinator](#page-83-0) 업그레이드
		- [주의사항](#page-83-1)
		- [Coordinator](#page-83-2) 종료
		- (Optional) [Coordinator](#page-83-3) 백업
		- [Coordinator](#page-83-4) 업그레이드
	- [Coordinator](#page-83-5) 시작 Deployer [업그레이드](#page-83-6)
	- $\cdot$  추의 사항
		- [Deployer](#page-84-0) 종료
		- [\(Optional\)](#page-84-1) Deployer 백업
		- Deployer [업그레이드](#page-84-2)
		- [Deployer](#page-84-3) 시작
	- [Package](#page-84-4) 등록
- [Broker/Warehouse](#page-84-5) 업그레이드 [Node](#page-84-6) 종료
	- Node [업그레이드](#page-85-0)
	- [Node](#page-85-1) 구동
- [Snapshot](#page-85-2) Failover
	- Snapshot [기본 개념](#page-85-3)
	- Snapshot Failover [동작 방식](#page-85-4)

<span id="page-84-0"></span>machdeployeradmin --shutdown

#### <span id="page-84-1"></span>(Optional) Deployer 백업

\$MACH\_DEPLOYER\_HOME 에 있는 dbs/, conf/ 디렉토리를 백업한다.

## <span id="page-84-2"></span>Deployer 업그레이드

</u> Deployer 가 설치된 Host 에서 MWA 를 수행하거나 Collector 를 수행하지 않는다면, lightweight package 로 진행해도 무방하다.

Package 를 \$MACH\_DEPLOYER\_HOME 에 압축을 풀어 덮어쓴다.

tar zxvf machbase-ent-**new**.official-LINUX-X86-64-release.tgz -C \$MACH\_DEPLOYER\_HOME

## <span id="page-84-3"></span>Deployer 시작

machdeployeradmin --startup

## <span id="page-84-4"></span>Package 등록

Broker/Warehouse 업그레이드를 위한 작업으로, Package 를 Coordinator 에 등록해서 업그레이드를 진행한다.

c lightweight package 로 등록하는 것이 좋다.

먼저, Package 를 \$MACH\_COORDINATOR\_HOME 이 위치한 host 에 옮긴다.

그 다음, 아래 명령으로 패키지를 추가한다.

machcoordinatoradmin --add-**package**=new\_package --file-name=./machbase-ent-**new**.official-LINUX-X86-64-release-lightwe

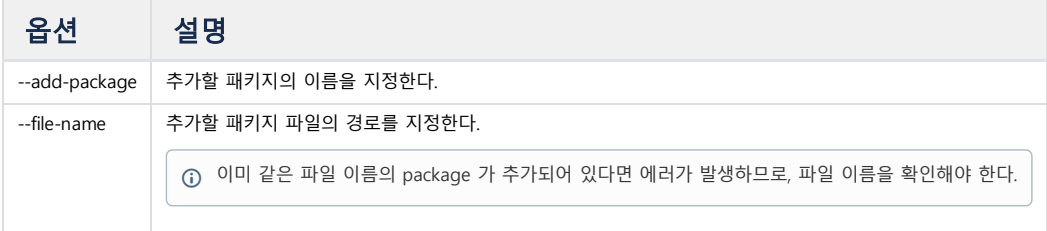

## <span id="page-84-5"></span>Broker/Warehouse 업그레이드

Coordinator 에서 다음 명령을 수행한다.

### <span id="page-84-6"></span>Node 종료

machcoordinatoradmin --shutdown-node=localhost:5656

<span id="page-85-0"></span>machcoordinatoradmin --upgrade-node=localhost:5656 --**package**-name=new\_package

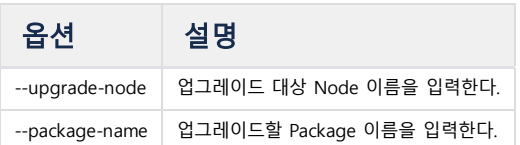

Node 종료 없이 Node 업그레이드를 수행하면, 자동으로 Node 를 종료시키고 Node 업그레이드를 수행한다. 하지만, 안정성을 위해서 Node 종료를 명시적으로 수행하도록 한다.

#### <span id="page-85-1"></span>Node 구동

machcoordinatoradmin --startup-node=localhost:5656

### <span id="page-85-2"></span>Snapshot Failover

Machbase 6.5 Cluster Edition에 Snapshot Failover 기능이 추가되었다.

Snapshot Failover는 DBMS가 정상적인 상황일 때 Snapshot 을 기록해두고 특정 Warehouse의 장애 발생 시 정상인 Snapshot은 제외하고 문제가 발생한 부분에 대해 서만 Failover를 수행함으로써 빠른 복구를 제공하는 기능이다.

#### <span id="page-85-3"></span>Snapshot 기본 개념

Cluster Edition의 각 Group별로 Group 내 존재하는 Warehouse들 사이의 정상 데이터의 위치를 기록하는 개념이다. Group 내의 Warehouse 에 생성된 Snapshot 이전의 데이터는 모두 정상 상태의 Data임을 보장하며 각 Group 별로 각각의 Snapshot을 기록한다.

#### <span id="page-85-4"></span>Snapshot Failover 동작 방식

특정 Warehouse에 문제가 발생했을 경우 이 Warehouse는 Scrapped 상태로 데이터 복구가 필요한 상황이 된다.

Snapshot Recovery를 수행하게 되면 문제가 발생한 Warehouse에서의 정상 Snapshot을 기준으로 Snapshot 이후의 Data는 Clear하고 같은 Group 내 정상 상태의 Warehouse의 기준 Snapshot 이후 Data를 문제가 발생한 Warehouse로 Replication해서 복구를 완료한다.

## Snapshot 자동 수행

Default로 Snapshot 자동 수행이 Enable 되어 있으며 Snapshot을 수행하는 주기는 60초로 설정 되어 있으며 Clustser에 Warehouse Group이 여러 개일 경우 Snapshot 주기마다 하나의 Group만 순서대로 Snapshot을 수행한다.

수행 주기를 0으로 설정하면 Snapshot 자동 수행이 Disable된다.

Snapshot 주기 설정은 명령어를 실행하면 즉시 반영된다.

```
# Snapshot 주기 설정
machcoordinatoradmin --snapshot-interval=[sec]
```
# 현재 Snapshot 주기 확인 machcoordinatoradmin --configuration

# Snapshot 수동 수행

machcoordinatoradmin tool을 이용해 group\_name을 지정하고 수동으로 Snapshot을 수행한다.

group\_name은 group1, group2와 같이 미리 설정되어 있다.

Cluster에 Group이 여러 개일 경우 전체 Snapshot을 찍기 위해서는 모든 각각의 Group에 Snapshot을 수행해줘야 한다.

```
# group_name에 대한 Snapshot 수동 수행
machcoordinatoradmin --exec-snapshot --group='group_name'
```
# Scrapped node 를 Snapshot 기반으로 복구

Scrapped node 가 발생한 경우 아래와 같이 복구한다.

```
# 이후의 단계에서 group이 normal로 변경되는 것을 방지
machcoordinatoradmin --set-group-state=readonly --group=[groupname]
```

```
# snapshot 기반으로 복구
machcoordinatoradmin --snapshot-recover=[nodename]
```

```
# replication을 통해 snapshot 이후의 최신 data를 복제
# replication이 끝나면 warehouse 의 상태는 normal로 자동 변경
machcoordinatoradmin --exec-sync=[nodename]
```

```
# group 상태를 normal 로 변경
machcoordinatoradmin --set-group-state=normal --group=[groupname]
```
# Scrapped node의 Snapshot 기반 복구 과정

Snapshot으로 Scrapped node를 복구시 아래와 같은 과정이 수행된다.

/\*최초 cluster 상태\*/

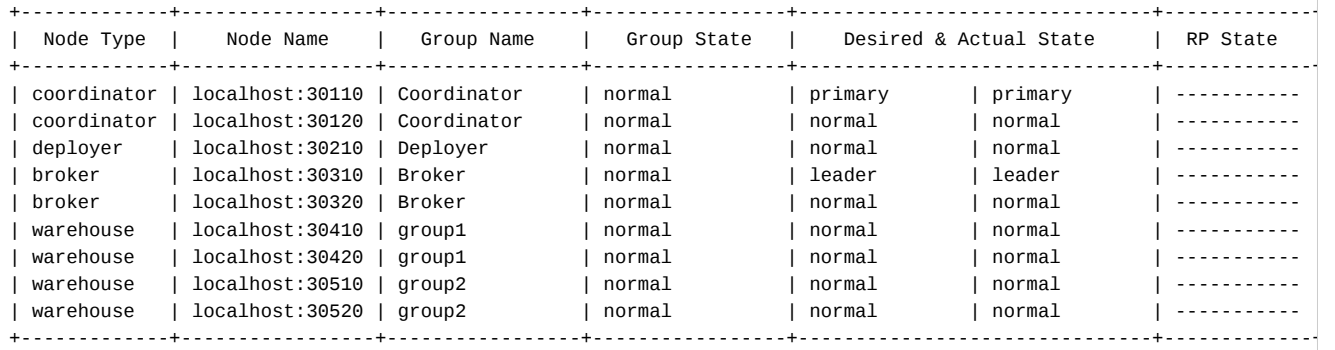

#### /\*group1의 warehouse 0이 죽었을 때\*/

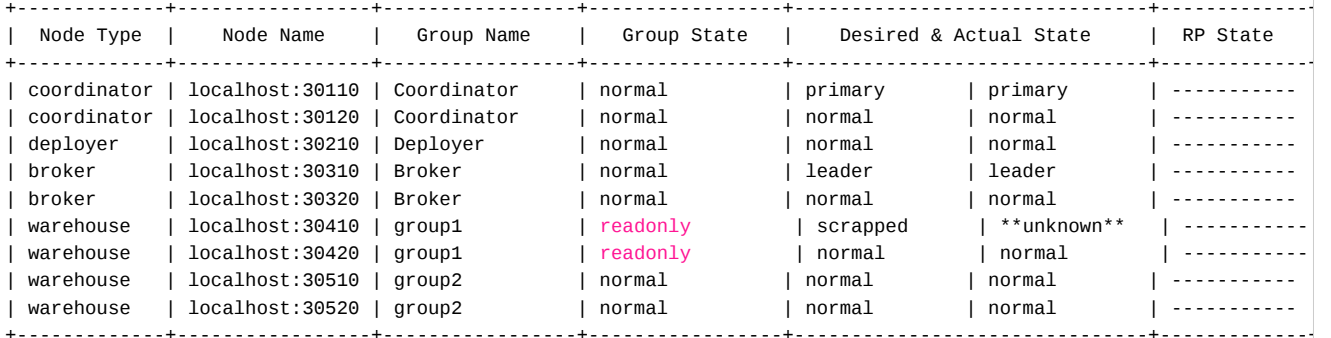

#### # 해당 group 을 readonly 로 변경

machcoordinatoradmin --set-group-state=readonly --group=[groupname]

kellen@kellen-ku:~\$ machcoordinatoradmin --set-group-state=readonly --group=group1

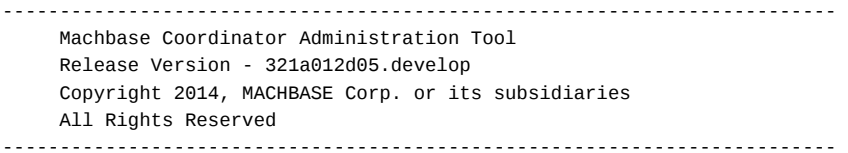

Group Name: group1

#### Flag : 1

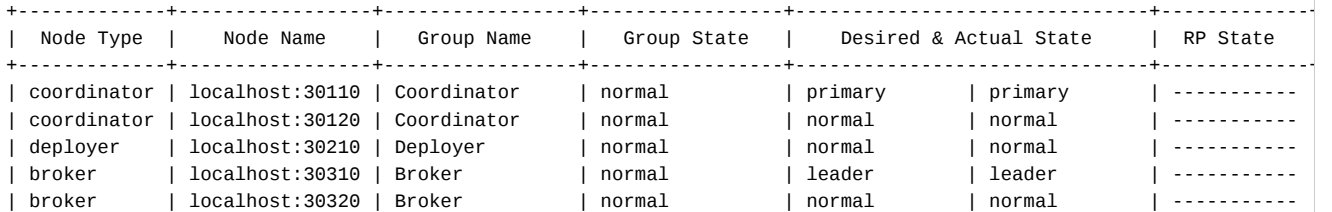

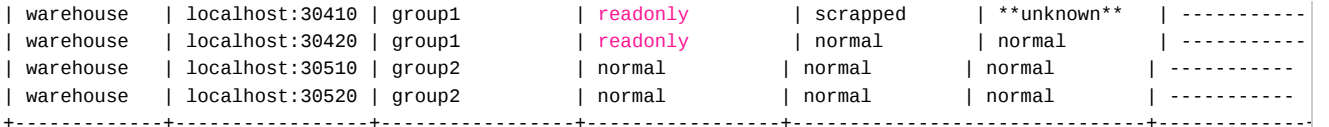

#### #죽은 Warehouse를 다시 startup 수행한다

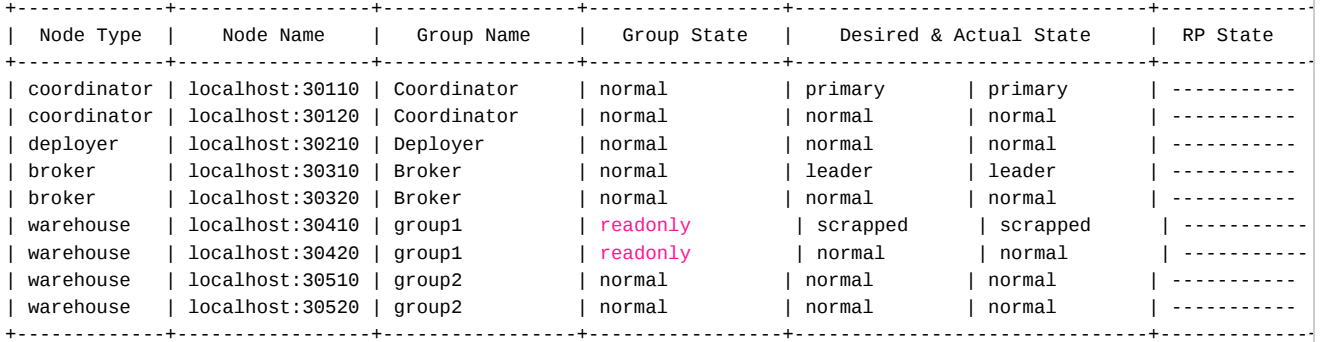

#### # snapshot 기반으로 복구

machcoordinatoradmin --snapshot-recover=[nodename]

-------------------------------------------------------------------------

kellen@kellen-ku:~\$ machcoordinatoradmin --snapshot-recover=localhost:30410

Machbase Coordinator Administration Tool Release Version - 321a012d05.develop Copyright 2014, MACHBASE Corp. or its subsidiaries All Rights Reserved

-------------------------------------------------------------------------

```
Node-Name: localhost:30410
+-------------+-----------------+-----------------+-----------------+-------------------------------+-------------+
```
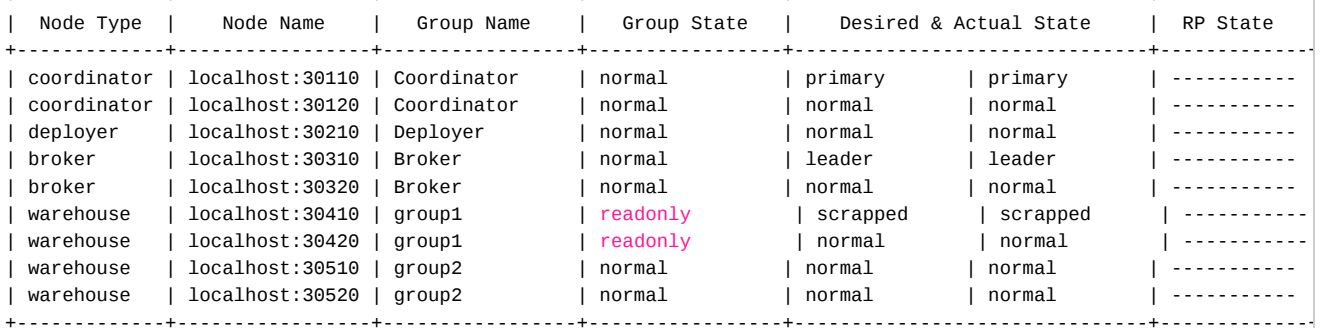

#### # replication을 통해 snapshot 이후의 최신 data를 복제 machcoordinatoradmin --exec-sync=[nodename]

kellen@kellen-ku:~\$ machcoordinatoradmin --exec-sync=localhost:30410

------------------------------------------------------------------------- Machbase Coordinator Administration Tool Release Version - 321a012d05.develop Copyright 2014, MACHBASE Corp. or its subsidiaries All Rights Reserved

-------------------------------------------------------------------------

Node-Name: localhost:30410 Source:

+-------------+-----------------+-----------------+-----------------+-------------------------------+-------------+ | Node Type | Node Name | Group Name | Group State | Desired & Actual State | RP State +-------------+-----------------+-----------------+-----------------+-------------------------------+-------------+ | coordinator | localhost:30110 | Coordinator | normal | primary | primary | -----------

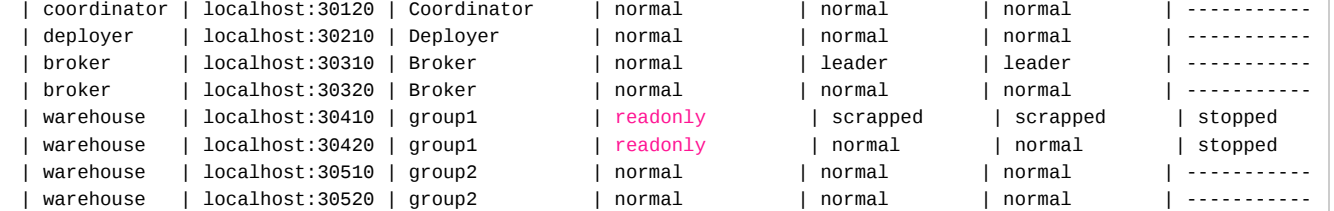

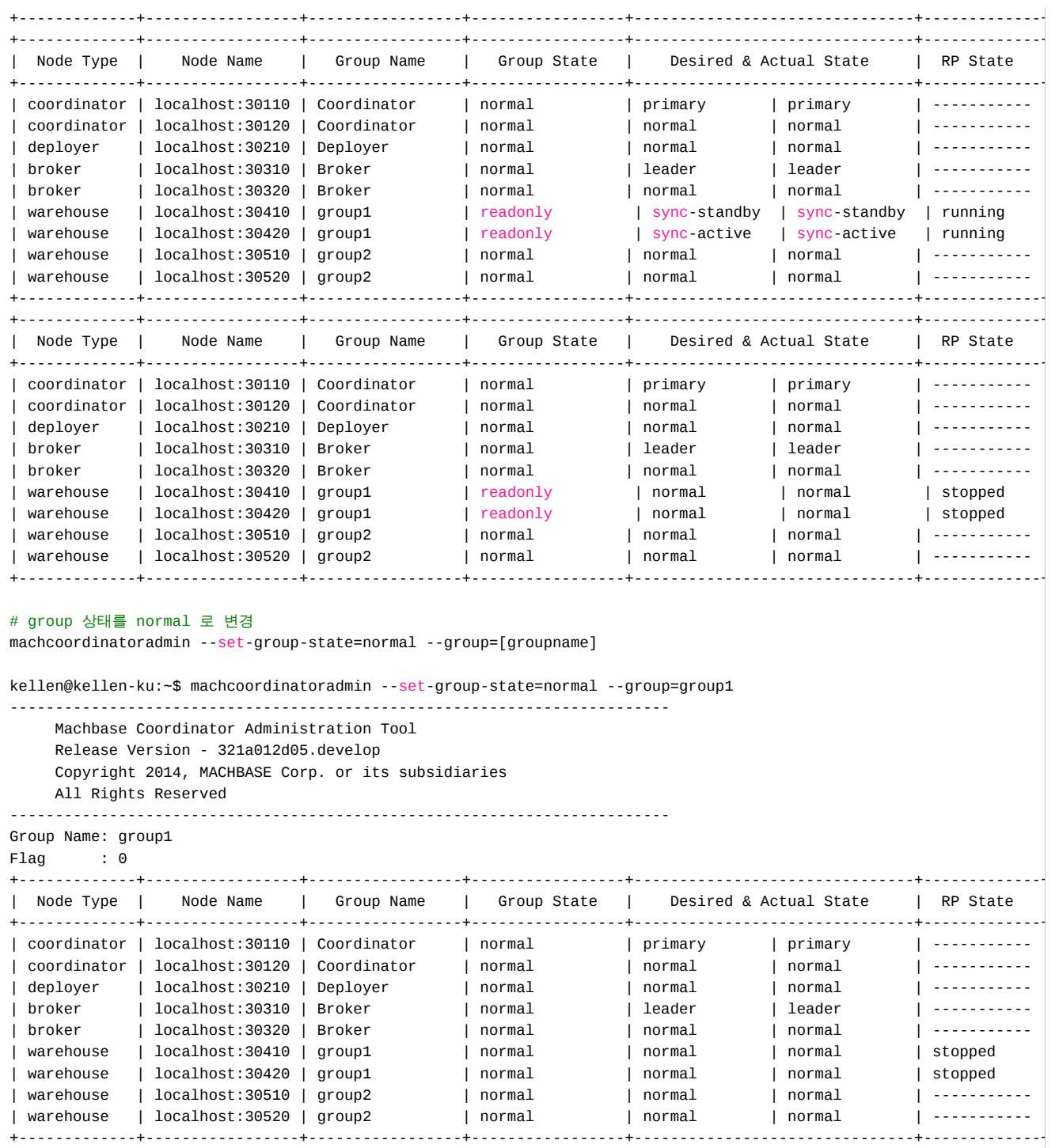

# Snapshot 관련 Property

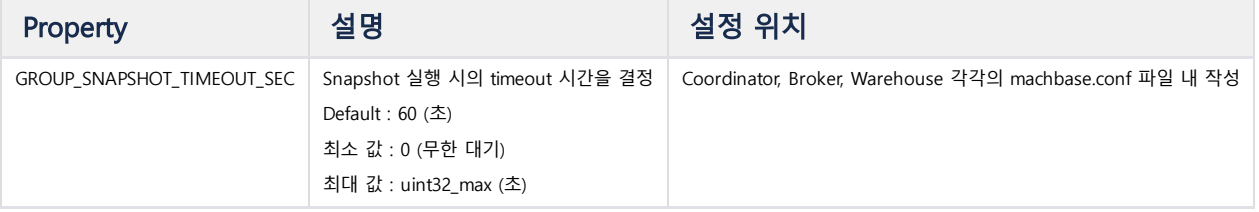

# 태그 테이블 (Tag Table)

## 개념

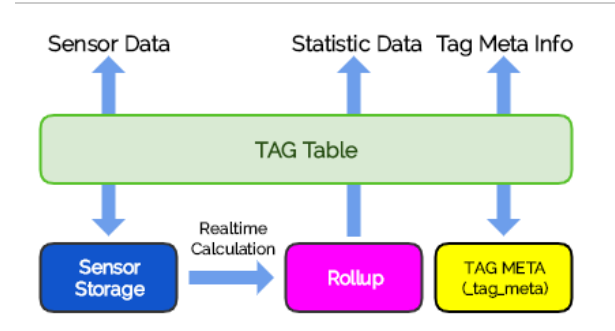

태그 테이블은 단 하나의 사용자가 생성할 수 있는 가상의 테이블로서, 센서 데이터 처리를 위한 데이터 저장소 및 관련 부가 정보 관리를 담당한다. TAG 테이블에서는 아래의 세가지 개념적인 데이터 처리 공간을 제공하며, 세부적인 설명은 다음과 같다.

#### Sensor Partition

이는 TAG 테이블이 생성될 때 사용자가 정의한 스키마를 기준으로 저장되는 내부 센서 데이터 테이블이다.

이 데이터는 TAG 테이블에 대한 SELECT 질의를 통해서 추출이 가능하다.

고속으로 초당 수만건에서 수십 만건의 센서 데이터를 로딩할 수 있다.

고속으로 초당 수만건의 센서 데이터를 시간 범위의 조건으로 검색할 수 있다.

실시간 압축을 통해 오랜 기간 동안의 센서 데이터를 저장할 수 있다.

시간 순으로 오래된 센서 데이터에 대한 순차적인 삭제가 가능하다.

저장되는 사용자의 센서 데이터는 기본적으로 시계열 데이터로서 해당 태그의 이름과 시간 그리고 64비트 실수 값을 갖는 특정한 데이터형이다.

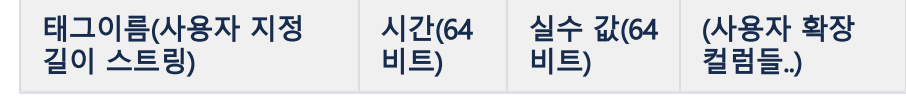

#### ROLLUP Partition

이것은 Sensor storage에 저장된 센서 데이터를 바탕으로 자동으로 통계 데이터를 생성하는 내부 테이블이다. 이는 수일 혹은 수년의 긴 시간동안의 통계 데이터를 수초내의 실시간으로 얻을 목적으로 개발되었다. 하나의 Sensor storage 당 Hour, Minute, Second 단위로 3개의 내부 ROLLUP 테이블이 별도로 생성된다. 이 테이블에서는 MIN, MAX, AVG, SUM, COUNT 다섯개의 통계 데이터를 지원한다. 이 ROLLUP 결과값을 얻기 위해서는 TAG 테이블에 대한 SELECT 질의의 Hint 지정을 통해서 가능하다.

#### META 테이블

이것은 Sensor Storage에 저장될 태그의 이름 및 부가 메타 정보를 저장하는 별도의 테이블이다. 사용자는 이 테이블에 대해 명시적으로 INSERT를 통해 태그의 메타 정보를 등록할 수 있다. 또한, 사용자는 이 테이블에 대한 수정과 삭제도 가능하다.

## 작업 방법

- 태그 [테이블](https://machbase.atlassian.net/wiki/spaces/M6M/pages/138575982) 생성 및 삭제
- 태그 메타 [\(태그](https://machbase.atlassian.net/wiki/spaces/M6M/pages/138575983) 이름) 관리
- 태그 [데이터의](https://machbase.atlassian.net/wiki/spaces/M6M/pages/138575984) 조작
- 롤업 [테이블의](https://machbase.atlassian.net/wiki/spaces/M6M/pages/138575988) 조회 (1)
- 롤업 [테이블의](https://machbase.atlassian.net/wiki/spaces/M6M/pages/138575989) 조회 (2)
- 태그 [테이블](https://machbase.atlassian.net/wiki/spaces/M6M/pages/138575990) 활용 샘플 예제

# 태그 테이블 생성 및 삭제

사용자는 사용할 TAG라는 이름의 테이블을 명시적으로 생성하여야 하며, 이후에 이 테이블을 조작함으로써 센서 데 이터를 다양한 형태로 활용할 수 있다.

데이터베이스가 처음 설치되었을 때는 TAG 테이블이 없다는 점에 유의하라.

TAG 테이블은 기본적으로 사용자의 센서 데이터를 저장하기 위한 목적이므로, 아래의 세가지 필수 항목은 반드시 포함되어야 한다.

- 이름
- 입력 시간
- 값

그러나, 마크베이스의 TAG 테이블은 위의 세가지 뿐만 아니라 부가 컬럼의 입력도 허용하기 때문에 위의 필수 컬럼 을 위한 키워드를 동반한다.

- 태그 이름 : PRIMARY KEY
- 태그 입력 시간 : BASETIME
- 태그 값 : SUMMARIZED

그리고, 이 태그 이름은 다음 장에 설명될 태그 메타 정보로서 활용된다.

## <span id="page-90-0"></span>태그 테이블 생성

가장 간단한 태그 테이블은 아래와 같이 생성된다.

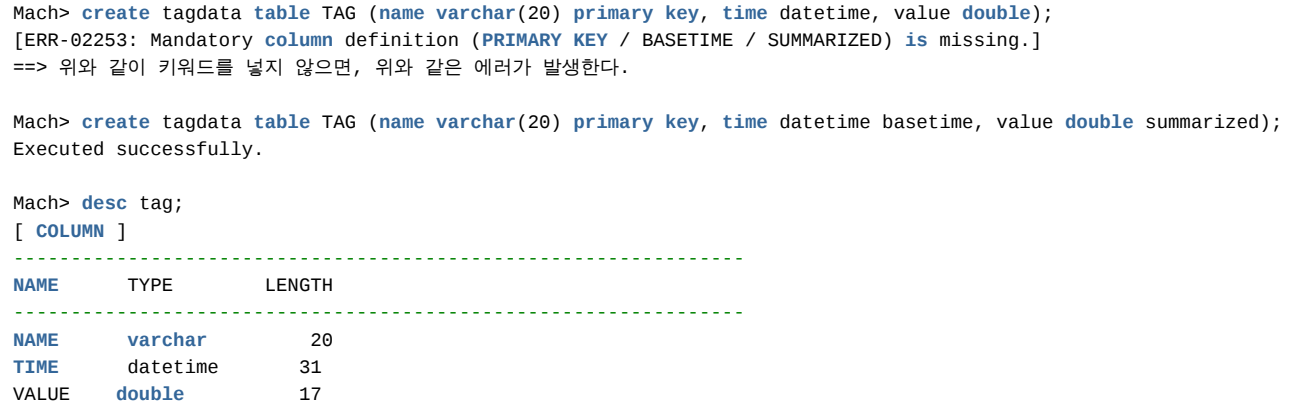

즉, TAG 라는 이름을 가진 테이블이 생성되었다. 성능 향상을 위해 4개의 파티션으로 나뉘어진 내부 테이블이 생성된다.

#### <span id="page-90-1"></span>추가 센서 컬럼

실제로 TAG 테이블을 활용할 때 단지 3개의 컬럼만으로는 주어진 문제를 해결하기 힘든 경우가 있다. 특히, 입력되는 센서 데이터의 정보가 이름과 시간, 값 뿐만 아니라 특정 그룹이나 인터넷 주소의 경우도 있기 때문에 아래와 같이 추가할 수 있다.

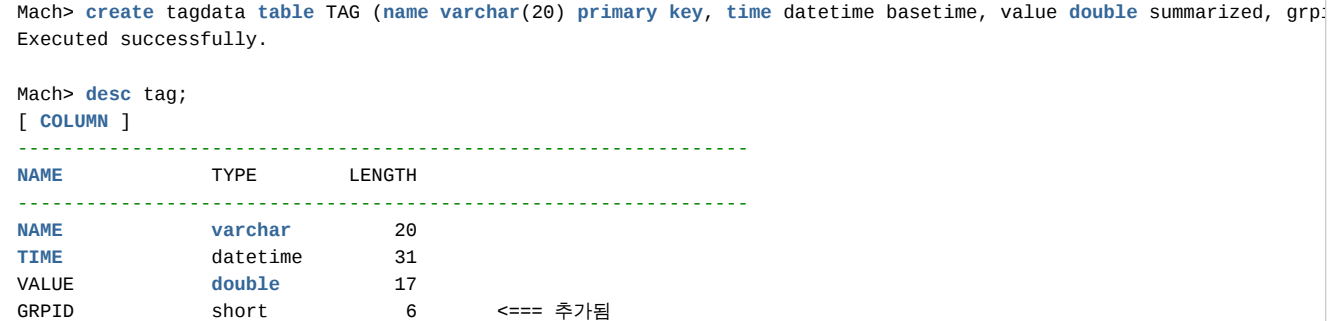

그러나, 5.5를 포함한 구버전에서는 VARCHAR 타입의 값은 부가 컬럼에 들어갈 수 없다는 점에 유의하자.

MYIP ipv4 15 <=== 추가됨

Mach> **create** tagdata **table** TAG (**name varchar**(20) **primary key**, **time** datetime basetime, value **double** summarized, myna

#### 목차

- [태그 테이블 생성](#page-90-0)
	- [추가 센서 컬럼](#page-90-1)
		- [추가 메타데이터 컬럼](#page-91-0)
- [파티션 개수 지정](#page-91-1) [태그 테이블 삭제](#page-91-2)

문자열 타입의 경우에는 위와 같이 에러가 발생한다. 5.6 이후의 버전에서는TAG 테이블의 추가 컬럼에서도 VARCHAR를 지원한다.

### <span id="page-91-0"></span>추가 메타데이터 컬럼

TAG 테이블에는 센서 컬럼 추가만 가능한 것이 아니라, 각 태그 이름에 종속된 정보를 함께 입력할 수 있다. 이 정보는 센서 데이터에 중복 저장할 필요가 없는 정보이기 때문에, 효율적으로 관리하기 위한 별도의 컬럼 정의 구문인 METADATA (...) 을 추가해야 한다.

g ( ( ) **p y y**, , , y

Mach> **create** tagdata **table** TAG (**name varchar**(20) **primary key**, **time** datetime basetime, value **double** summarized) 2 metadata (room\_no **integer**, tag\_description **varchar**(100));

여기서 room\_no, tag\_description 은 name 에 종속된 정보이다. 예를 들면, 이런 정보를 입력해 둘 수 있다.

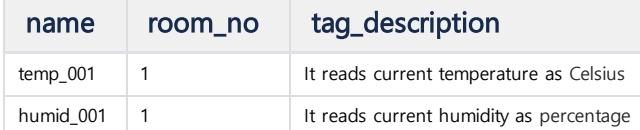

입력한 이후에는, TAG 테이블에서 SELECT 를 통해 같이 조회할 수 있다.

```
Mach> SELECT name, time, value, tag_description FROM tag LIMIT 1;
name time value
tag_description
------------------------------------------------------------------------------------
temp_001 2019-03-01 09:52:17 000:000:000 25.3
It reads current temperature as Celsius
```
### <span id="page-91-1"></span>파티션 개수 지정

파티션 개수가 기본적으로 4개로 설정되어 있는데, 메모리 및 CPU 사용량을 조절하기 위해 이 개수를 다음과 같이 지정할 수 있다. 테이블 프로퍼티 tag\_partition\_count 에 해당 값을 넣어서 생성한다. 이 값이 커지면 병렬성이 높아져서 성능이 좋아지지만, 메모리 사용량이 늘어나고, ROLLUP 파티션도 같이 늘어나기 때문에 CPU 사용량도 함께 늘어난다.

아래 예제는, 메모리 및 CPU 사용량의 최소화 하기 위한 목적으로 1으로 설정하는 것을 나타낸다.

Mach> **create** tagdata **table** TAG (**name varchar**(20) **primary key**, **time** datetime basetime, value **double** summarized) tag\_ Executed successfully.

## <span id="page-91-2"></span>태그 테이블 삭제

만일 생성된 태그 테이블을 다시 만들거나, 필요가 없어져 디스크 공간을 확보해야 하는 경우에는 다음과 같은 DROP 명령어를 통해 삭제할 수 있다. TAG 테이블에 관련된 모든 자료, 즉 태그 데이터, 메타데이터, ROLLUP 테이블이 모두 삭제되므로 유의해야 한다.

Mach> **drop table** tag; Dropped successfully. Mach> **desc** tag; tag does not exist.

# 태그 메타 (태그 이름) 관리

## <span id="page-92-0"></span>태그 메타의 개념

태그 메타는 마크베이스에서 저장될 임의의 태그가 가질 이름과 부가 정보를 나타낸다.

즉, 특정 장비에 존재하는 태그가 3개라고 한다면, 이 태그를 나타내는 임의의 이름과 관련 부가 정보가 필요한데, 이것을 모두 태그의 메타 정보라고 한다.

이 태그 메타는 최소한 이름이 존재할 수 있으며, 부가적으로 필요하다면 해당 장비에 맞는 다양한 종류의 데이터 타입을 지정할 수 있도록 되어 있다.

## <span id="page-92-1"></span>이름만으로 이뤄진 태그 메타

#### <span id="page-92-2"></span>태그 메타의 생성

아래는 가장 기본적인 태그 메타가 생성되는 TAG 테이블의 생성 명령어이다.

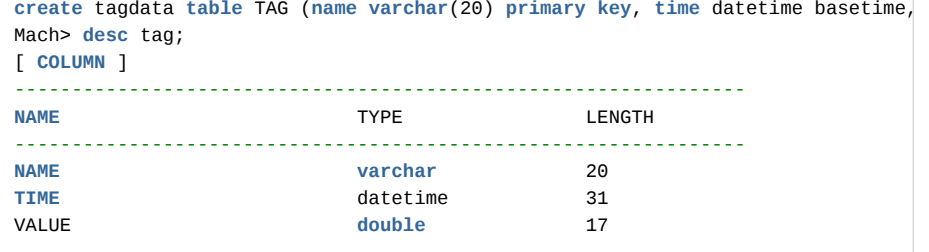

위는 기본적인 TAG 테이블을 생성한 것이며, 태그 메타에 대한 별도의 정보는 보이지 않는다. 이 경우 태그 메타는 VARCHAR(20)의 기본적인 이름만을 가진다.

#### <span id="page-92-3"></span>태그 메타의 입력

이제 TAG1 이라는 이름을 갖는 하나의 태그 정보를 입력해 보자.

```
Mach> insert into tag metadata values ('TAG_0001');
1 row(s) inserted.
```
위의 질의를 통해서 TAG\_0001 이라는 이름을 갖는 하나의 태그를 생성하였다.

#### <span id="page-92-4"></span>태그 메타의 출력

마크베이스에서는 입력된 태그 메타의 정보를 확인하기 위한 특별한 테이블인 \_tag\_meta 를 제공한다. 따라서, 사용자는 다음과 같은 질의를 통해서 마크베이스에 입력된 모든 태그의 정보를 확인할 수 있다.

```
Mach> select * from _tag_meta;
ID NAME
----------------------------------------------
1 TAG_0001
[1] row(s) selected.
```
위의 질의를 통해서 TAG\_0001 이라는 NAME을 갖는 하나의 태그를 생성하였다. ID는 내부적으로 관리되는 값으로서 자동으로 부여된다.

#### <span id="page-92-5"></span>태그 메타의 수정

마크베이스는 입력된 태그 메타 정보를 수정할 수 있도록 해 주는데, 다음과 같이 이름이 수정 가능하다.

```
Mach> update tag metadata set name = 'NEW_0001' where NAME = 'TAG_0001';
1 row(s) updated.
```

```
Mach> select * from _tag_meta;
```
### 목차

- [태그 메타의 개념](#page-92-0)
- [이름만으로 이뤄진 태그 메타](#page-92-1)
	- [태그 메타의 생성](#page-92-2)
	- [태그 메타의 입력](#page-92-3)
	- [태그 메타의 출력](#page-92-4)
	- [태그 메타의 수정](#page-92-5) [태그 메타의 삭제](#page-93-0)
- [추가 정보를 갖는 태그 메타](#page-93-1)
	- [태그 메타의 생성](#page-93-2)
	- [태그 메타의 입력](#page-93-3)
	- [태그 메타의 수정](#page-94-0)
- RESTful [API를 통한 태그 메타 조회](#page-94-1) [모든 태그 리스트 얻기](#page-94-2)
	-
	- [특정 태그의 시간 범위 얻기](#page-94-3)

ID **NAME** ---------------------------------------------- 1 NEW\_0001 [1] row(s) selected.

위와 같이 이름이 TAG\_0001에서 NEW\_0001로 수정된 것을 확인할 수 있다.

#### <span id="page-93-0"></span>태그 메타의 삭제

아래와 같이 실제 태그 메타의 정보를 삭제할 수 있다.

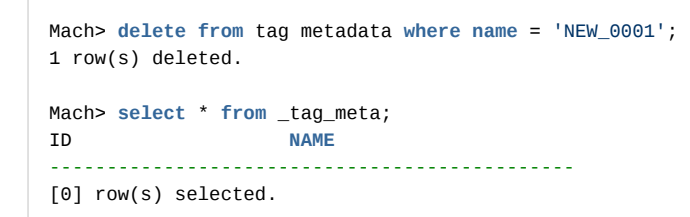

주의할 점은 태그 테이블에 실제 데이터가 해당 태그 메타를 참조하지 않을 때 태그 메타 삭제가 가능하다.

# <span id="page-93-1"></span>추가 정보를 갖는 태그 메타

#### <span id="page-93-2"></span>태그 메타의 생성

아래는 태그 메타의 정보에 16비트 정수와 시간 그리고, IPv4 의 정보를 부가적으로 더 추가해서 만들어 본다. 주의할 점은 일단 생성된 태그 메타에 대해 값은 수정할 수 있지만, 그 구조는 수정할 수 없다는 것이다.

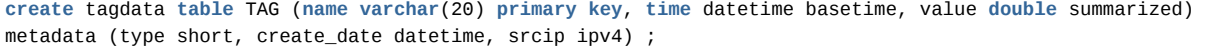

Mach> **desc** tag;

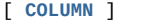

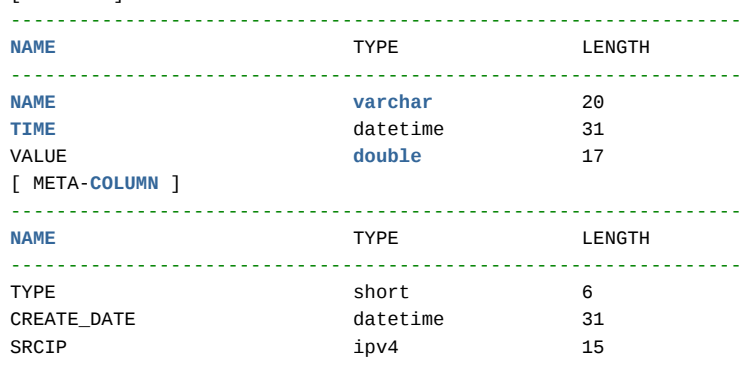

#### <span id="page-93-3"></span>태그 메타의 입력

이름 뿐만 아니라 부가 정보가 있는 상태에서 아래와 같이 입력해서 정보를 확인할 수 있다.

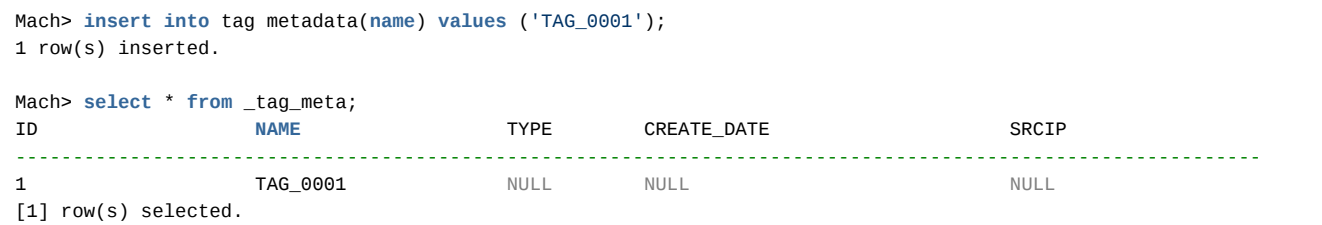

위와 같이 NAME 외 다른 컬럼에는 NULL이 입력된 것을 알 수 있다.

이제 부가 정보를 아래와 같이 더 넣어 보자.

Mach> **insert into** tag metadata **values** ('TAG\_0002', 99, '2010-01-01', '1.1.1.1'); 1 row(s) inserted.

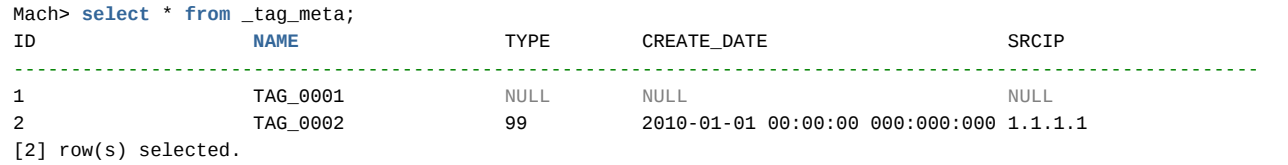

부가 정보를 위와 같이 넣었고, 각 태그 메타가 주어진 풍부한 정보를 가질 수 있게 되었다.

#### <span id="page-94-0"></span>태그 메타의 수정

이제 TAG\_0001의 타입을 NULL에서 11로 수정해 보자.

```
Mach> update tag metadata set type = 11 where name = 'TAG_0001';
1 row(s) updated.
Mach> select * from _tag_meta;
ID NAME TYPE CREATE_DATE SRCIP
-------------------------------------------------------------------------------------------------------------
2 TAG_0002 99 2010-01-01 00:00:00 000:000:000 1.1.1.1
1 TAG_0001 11 NULL NULL NULL NULL
[2] row(s) selected.
```
위와 같이 수정되었다.

즉, UPDATE 구문을 통해 모든 필드의 값을 수정할 수 있다.

단, 반드시 WHERE 절에 NAME이 지정되어야 하는 것은 공통적인 제약 사항이다.

# <span id="page-94-1"></span>RESTful API를 통한 태그 메타 조회

#### <span id="page-94-2"></span>모든 태그 리스트 얻기

아래는 마크베이스 포함된 모든 태그의 리스트를 얻는 예제이다.

```
Host:~$ curl -G "http://192.168.0.148:5001/machiot-rest-api/tags/list"
{"ErrorCode": 0,
 "ErrorMessage": "",
"Data": [{"NAME": "TAG_0001"},
         {"NAME": "TAG_0002"}]}
Host:~$
```
#### <span id="page-94-3"></span>특정 태그의 시간 범위 얻기

아래는 원하는 태그가 가지고 있는 데이터의 최소 및 최대 시간 범위를 얻는 예제이다. 이기능은 특정 태그의 차트를 그릴 때 매우 유용하다.

#### 문법

{MWA URL}/machiot-rest-api/tags/range/ # Time Range of whole DB {MWA URL}/machiot-rest-api/tags/range/{TagName} # Time Range of a specific Tag

전체 시간 범위

```
Host:~$ curl -G "http://192.168.0.148:5001/machiot-rest-api/tags/range/"
{"ErrorCode": 0,
 "ErrorMessage": "",
 "Data": [{"MAX": "2018-02-10 10:00:00 000:000:000", "MIN": "2018-01-01 01:00:00 000:000:000"}]}
```
#### 특정 태그의 시간 범위

Host:~\$ curl -G ["http://192.168.0.148:5001/machiot-rest-api/tags/range/TAG\\_0001"](http://192.168.0.148:5001/machiot-rest-api/tags/range/TAG_0001%22)

```
{"ErrorCode": 0, "ErrorMessage": "", "Data": [{"MAX": "2018-01-10 10:00:00 000:000:000", "MIN": "2018-01-01 01:00:0
Host:~$
Host:~$ curl -G "http://192.168.0.148:5001/machiot-rest-api/tags/range/TAG_0002"
{"ErrorCode": 0, "ErrorMessage": "", "Data": [{"MAX": "2018-02-10 10:00:00 000:000:000", "MIN": "2018-02-01 01:00:0
```
# 태그 데이터의 조작

- 태그 [데이터의](https://machbase.atlassian.net/wiki/spaces/M6M/pages/138575985) 입력
- 태그 [데이터의](https://machbase.atlassian.net/wiki/spaces/M6M/pages/138575986) 추출
- 태그 [데이터의](https://machbase.atlassian.net/wiki/spaces/M6M/pages/138575987) 삭제

# 태그 데이터의 입력

태그 데이터를 입력하기 위해서는 아래와 같은 다양한 방법을 활용할 수 있다.

## <span id="page-97-0"></span>INSERT 구문을 통해 입력하기

가장 간단한 방법으로 아래와 같이 INSERT 구문을 통해 입력할 수 있다. 간단하게 테스트 용도로 할 수 있는 방법이고, 만일 대량의 데이터를 빨리 넣고자 할 경우에는 다른 방법을 활용한 다.

```
Mach> create tagdata table TAG (name varchar(20) primary key, time datetime bas
Executed successfully.
Mach> insert into tag metadata values ('TAG_0001');
1 row(s) inserted.
Mach> insert into tag values('TAG_0001', now, 0);
1 row(s) inserted.
Mach> insert into tag values('TAG_0001', now, 1);
1 row(s) inserted.
Mach> insert into tag values('TAG_0001', now, 2);
1 row(s) inserted.
Mach> select * from tag where name = 'TAG_0001';
NAME VALUE TIME TIME SALUE
-------------------------------------------------------------------------------
TAG_0001 2018-12-19 17:41:37 806:901:728 0
TAG_0001 2018-12-19 17:41:42 327:839:368 1
TAG_0001 2018-12-19 17:41:43 812:782:202 2
[3] row(s) selected.
```
위와 같이 3개의 TAG 값을 현재의 시간으로 넣어 보았다.

## <span id="page-97-1"></span>CSV 파일을 통해 한꺼번에 로딩하기

마크베이스는 csvimport 라는 도구를 통해서 CSV 파일 대량으로 로딩할 수 있도록 해 준다. 더 자세한 내용은 실제 예제를 통해서 파악할 수 있으며, 아래에 간단하게 기술한다.

<span id="page-97-2"></span>CSV 파일 형태 (data.csv)

```
TAG_0001, 2009-01-28 07:03:34 0:000:000, -41.98
TAG_0001, 2009-01-28 07:03:34 1:000:000, -46.50
TAG_0001, 2009-01-28 07:03:34 2:000:000, -36.16
....
```
위와 같이 <태그명, 시간, 값> 으로 구성된 csv 파일 준비한다. 물론, 태그명 TAG\_0001이 존재해야 한다.

<span id="page-97-3"></span>로딩 프로그램 csvimport 사용

csvimport -t TAG -d data.csv -F "time YYYY-MM-DD HH24:MI:SS mmm:uuu:nnn" -l error.log

TAG라는 테이블에 data.csv를 로딩한다.

그리고, -F 옵션은 data.csv에 저장된 시간 포맷을 지정하는 것인데, 현재 파일은 나노 단위까지 값을 넣을 수 있도록 되어 있다. 또한, -l error.log 는 입력시 발생한 에러에 대해 별도의 파일로 기록하는 것이다.

#### 목차

- INSERT [구문을 통해 입력하기](#page-97-0)
- CSV [파일을 통해 한꺼번에 로딩하기](#page-97-1)

• CSV [파일 형태 \(data.csv\)](#page-97-2) [로딩 프로그램 csvimport](#page-97-3) 사용

RESTful [API를 통해 입력하기](#page-98-0) [입력 API](#page-98-1) 문법

• [SDK를 통해 데이터 입력하기](#page-98-2)

# <span id="page-98-0"></span>RESTful API를 통해 입력하기

RESTful API의 더 자세한 사용법은 다음의 [활용](https://machbase.atlassian.net/wiki/spaces/M6M/pages/138576154/Tag+Table+RESTful+API) 예제를 참고하도록 한다.

#### <span id="page-98-1"></span>입력 API 문법

마크베이스는 다음과 같이 RESTful API를 제공한다.

```
{
 "values":[
    [TAG_NAME, TAG_TIME, VALUE], # 태그명,시간,값을 입력한다. TAG 형태에 따라 부가 컬럼 추가 필요
    [ .... ]....
],<br>"date_format":"Date Format"
                              # date_format은 생략시 'YYYY-MM-DD HH24:MI:SS mmm:uuu:nnn' 로 설정된다.
}
```

```
정의된 TAG 스키마의 컬럼 갯수만큼의 값을 위의 구조와 일치되도록 요청한다.
```
# <span id="page-98-2"></span>SDK를 통해 데이터 입력하기

마크베이스는 아래와 같은 다양한 언어의 표준 개발 툴을 제공하고 있다.

- $\cdot$  [C/C++](https://machbase.atlassian.net/wiki/spaces/M6M/pages/138576148) library
- JAVA [library](https://machbase.atlassian.net/wiki/spaces/M6M/pages/138576150/JDBC)
- [Python](https://machbase.atlassian.net/wiki/spaces/M6M/pages/138576151/Python) library
- C# [library](https://machbase.atlassian.net/wiki/spaces/M6M/pages/138576153/.NET+Connector)

이러한 라이브러리를 통해서 사용자는 자신의 환경에 따라 다양한 형태의 응용 프로그램을 작성하여 마크베이스에 대한 데이터 입력이 가능하다.

# 태그 데이터의 추출

마크베이스는 고속의 태그 데이터 추출 성능을 제공하며, 특히 특정 태그의 시간 범위에 대한 탁월한 성능을 제공한 다.

## <span id="page-99-0"></span>샘플 스키마

이후의 샘플은 아래와 같이 TAG 테이블이 생성되고, 두개의 태그를 생성하였다. 각 태그에 대해 각각 2018년 1월 1일부터 2월 10일까지의 데이터를 입력하였다.

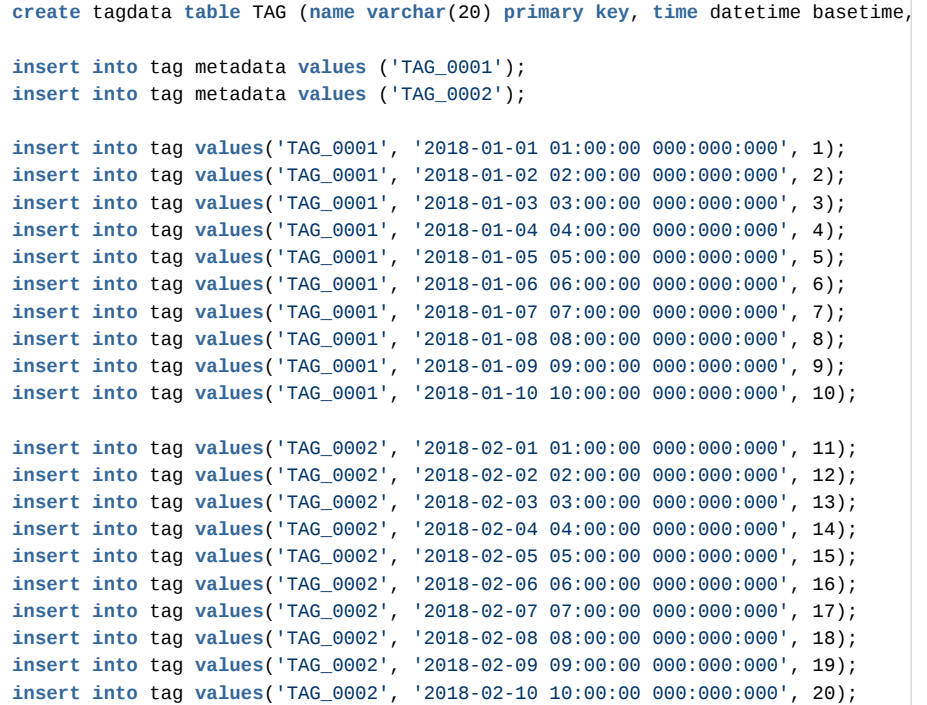

#### 목차

- [샘플 스키마](#page-99-0)
- 전체 TAG [데이터 추출](#page-99-1)
- [임의 TAG명에 대한 데이터 추출](#page-100-0)
- [시간 범위에 대한 쿼리](#page-100-1)
- [다중 태그에 대한 시간 범위 검색](#page-100-2)
- [특정 값 이상의 태그만 출력하기](#page-101-0)
- RESTful [API를 통한 추출](#page-101-1)
	- RESTful [API를 위한 준비 사](#page-101-2) 항
		- RESTful API [호출 규약](#page-101-3)
		- [CURL을 통한 단일 태그 데이](#page-101-4) 터 가져오기 샘플
		- [CURL을 통한 다중 태그 데이](#page-102-0) 터 가져오기
	- [힌트\(hint\)를 이용한 검색 방향 지](#page-102-1) 정하기 ● [정방향 검색](#page-102-2)
		-
		- [역방향 검색](#page-103-0)
		- [기본 스캔 방향 프로퍼티로](#page-103-1) 설정

# <span id="page-99-1"></span>전체 TAG 데이터 추출

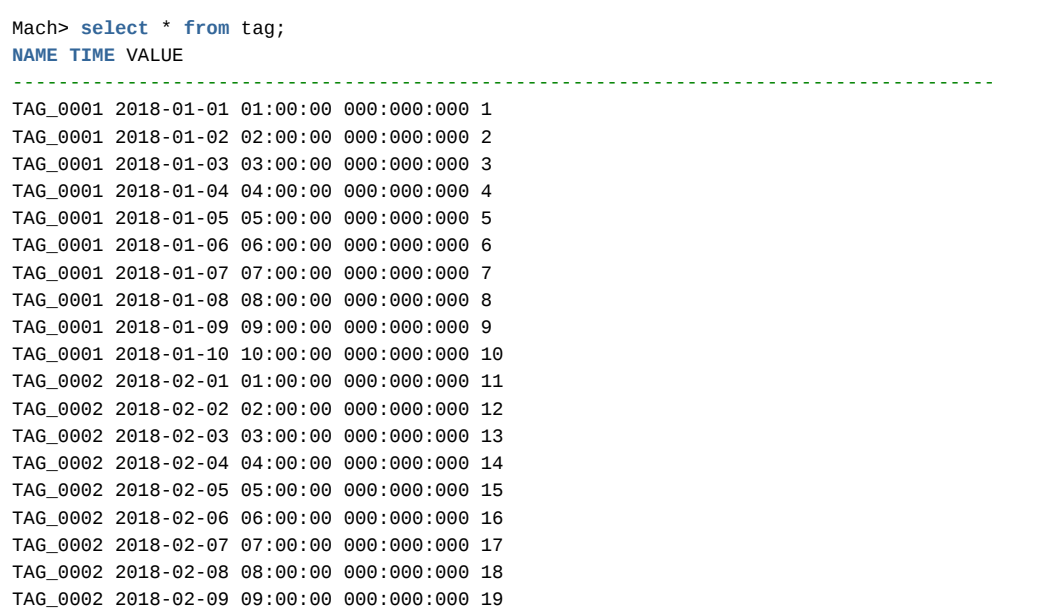

위와 같이 특별한 조건이 없으면, 각 시간 순으로 정렬된 태그별로 데이터를 추출할 수 있다.

# <span id="page-100-0"></span>임의 TAG명에 대한 데이터 추출

아래는 TAG 이름이 TAG\_0002 인 데이터를 출력하는 예제이다. WHERE 절에 주어진 name에 대한 조건을 설정한다.

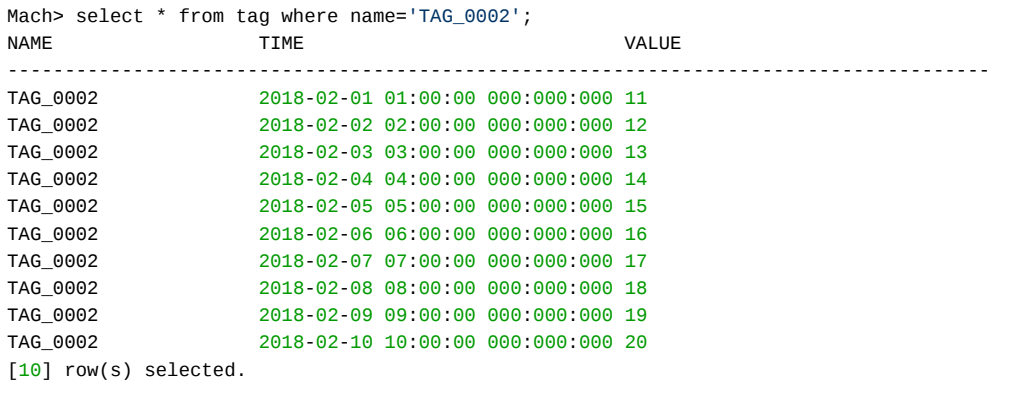

# <span id="page-100-1"></span>시간 범위에 대한 쿼리

아래는 TAG\_0002에 대한 시간 범위를 주고, 데이터를 받아오는 쿼리이다.

 $\widehat{S}$  between 절을 활용해서 시간 범위를 주는 것이 일반적인 방법이다. 물론, time을 < 혹은 > 기호로 시간 범위를 입력해도 같은 결과를 얻을 수 있다.

```
Mach> select * from tag where name = 'TAG_0002' and time between to_date('2018-02-01') and to_date('2018-02-05');
NAME TIME VALUE
--------------------------------------------------------------------------------------
TAG_0002 2018-02-01 01:00:00 000:000:000 11
TAG_0002 2018-02-02 02:00:00 000:000:000 12
TAG_0002 2018-02-03 03:00:00 000:000:000 13
TAG_0002 2018-02-04 04:00:00 000:000:000 14
[4] row(s) selected.
Mach> select * from tag where name = 'TAG_0002' and time > to_date('2018-02-01') and time < to_date('2018-02-05');
NAME TIME VALUE
--------------------------------------------------------------------------------------
TAG_0002 2018-02-01 01:00:00 000:000:000 11
TAG_0002 2018-02-02 02:00:00 000:000:000 12
TAG_0002 2018-02-03 03:00:00 000:000:000 13
TAG_0002 2018-02-04 04:00:00 000:000:000 14
[4] row(s) selected.
```
# <span id="page-100-2"></span>다중 태그에 대한 시간 범위 검색

아래는 2개 이상의 태그에 대해서 동일한 시간 범위 데이터를 검색하는 예제이다. 만일 한번의 질의 수행으로 다수의 태그에 대해 한꺼번에 빠른 결과를 받고 싶을 경우에는 아래와 같은 형태의 수행이 바람직하다.

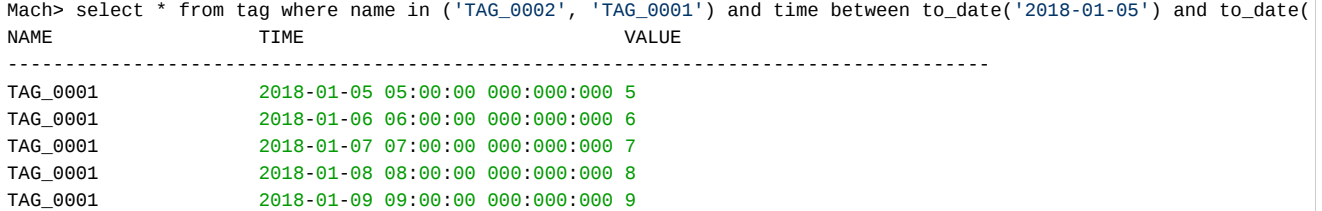

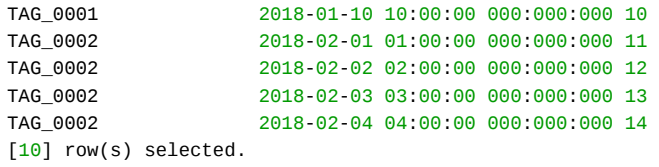

# <span id="page-101-0"></span>특정 값 이상의 태그만 출력하기

간단한 예제이긴 하지만, 태그 값에 대한 조건도 함께 아래와 같이 줄 수 있다. TAG\_0002의 값 중에 12보다 크고, 15보다 작을 것들에 대해 필터링을 수행했다.

Mach> select \* from tag where name = 'TAG\_0002' and value > 12 and value < 15 and time between to\_date('2018-02-01 NAME VALUE -------------------------------------------------------------------------------------- TAG\_0002 2018-02-03 03:00:00 000:000:000 13 TAG\_0002 2018-02-04 04:00:00 000:000:000 14 [2] row(s) selected.

## <span id="page-101-1"></span>RESTful API를 통한 추출

#### <span id="page-101-2"></span>RESTful API를 위한 준비 사항

반드시 MWA (Machbase Web Analyzer) 를 수행해서 웹 서비스가 가능한 상태로 만든 이후에 아래를 수행해야 한다.

```
MWA의 수행
```

```
$ MWAserver start
SERVER STARTED, PID : 27307
     Connection URL : http://192.168.0.148:5001
```
#### <span id="page-101-3"></span>RESTful API 호출 규약

#### SELECT FORM

```
{MWA URL}/machiot-rest-api/datapoints/raw/{TagName}/{Start}/{End}/{Direction}/{Count}/{Offset}/
```
TagName : Tag Name. 복수의 Tag 지원(,로 구분하여 사용) Start, End : 기간, YYYY-MM-DD HH24:MI:SS 또는 YYYY-MM-DD 또는 YYYY-MM-DD HH24:MI:SS,mmm (mmm: millisecond, 생략시 star 실제 스트링으로 지정할 때는 날짜와 시간 사이에 T를 넣어서 빈공간을 없애준다. Direction : 0(ascending), 추후 지원 (시간이 증가하는 방향) Count : LIMIT, 0이면 전체 Offset : offset (기본값 = 0)

#### <span id="page-101-4"></span>CURL을 통한 단일 태그 데이터 가져오기 샘플

아래와 같이 192.168.0.148에 설치된 마크베이스에 대한 호출을 수행하면, 해당 데이터를 웹으로 부터 가져올 수 있다.

Single Tag

```
$ curl -G "http://192.168.0.148:5001/machiot-rest-api/v1/datapoints/raw/TAG_0001/2018-01-01T00:00:00/2018-01-06T00
{"ErrorCode": 0,
 "ErrorMessage": "",
 "Data": [{"DataType": "DOUBLE",
 "ErrorCode": 0,
 "TagName": "TAG_0001",
 "CalculationMode": "raw",
 "Samples": [{"TimeStamp": "2018-01-01 01:00:00 000:000:000", "Value": 1.0, "Quality": 1},
             {"TimeStamp": "2018-01-02 02:00:00 000:000:000", "Value": 2.0, "Quality": 1},
             {"TimeStamp": "2018-01-03 03:00:00 000:000:000", "Value": 3.0, "Quality": 1},
             {"TimeStamp": "2018-01-04 04:00:00 000:000:000", "Value": 4.0, "Quality": 1},
```
#### <span id="page-102-0"></span>CURL을 통한 다중 태그 데이터 가져오기

아래는 두개의 태그에 대한 값을 가져오는 샘플 예제이다.

```
$ curl -G "http://192.168.0.148:5001/machiot-rest-api/datapoints/raw/TAG_0001,TAG_0002/2018-01-05T00:00:00/2018-02-
{"ErrorCode": 0,
 "ErrorMessage": "",
 "Data": [{"DataType": "DOUBLE",
           "ErrorCode": 0,
           "TagName": "TAG_0001,TAG_0002",
           "CalculationMode": "raw",
           "Samples": [{"TimeStamp": "2018-01-05 05:00:00 000:000:000", "Value": 5.0, "Quality": 1},
                       {"TimeStamp": "2018-01-06 06:00:00 000:000:000", "Value": 6.0, "Quality": 1},
                       {"TimeStamp": "2018-01-07 07:00:00 000:000:000", "Value": 7.0, "Quality": 1},
                       {"TimeStamp": "2018-01-08 08:00:00 000:000:000", "Value": 8.0, "Quality": 1},
                       {"TimeStamp": "2018-01-09 09:00:00 000:000:000", "Value": 9.0, "Quality": 1},
                       {"TimeStamp": "2018-01-10 10:00:00 000:000:000", "Value": 10.0, "Quality": 1},
                       {"TimeStamp": "2018-02-01 01:00:00 000:000:000", "Value": 11.0, "Quality": 1},
                       {"TimeStamp": "2018-02-02 02:00:00 000:000:000", "Value": 12.0, "Quality": 1},
                       {"TimeStamp": "2018-02-03 03:00:00 000:000:000", "Value": 13.0, "Quality": 1},
                       {"TimeStamp": "2018-02-04 04:00:00 000:000:000", "Value": 14.0, "Quality": 1}
]}]}
```
#### <span id="page-102-1"></span>힌트(hint)를 이용한 검색 방향 지정하기

태그 테이블은 일반적으로 입력한 순서가 오래된 레코드부터 조회가 가능하다. 가장 최근에 입력한 레코드부터 조회하고 싶을 때에는 힌트를 이용해 조회 방향을 제어 할 수 있다.

#### <span id="page-102-2"></span>정방향 검색

기본값이며, /\*+ SCAN\_FORWARD(table\_name) \*/ 힌트를 추가하여 조회가 가능하다.

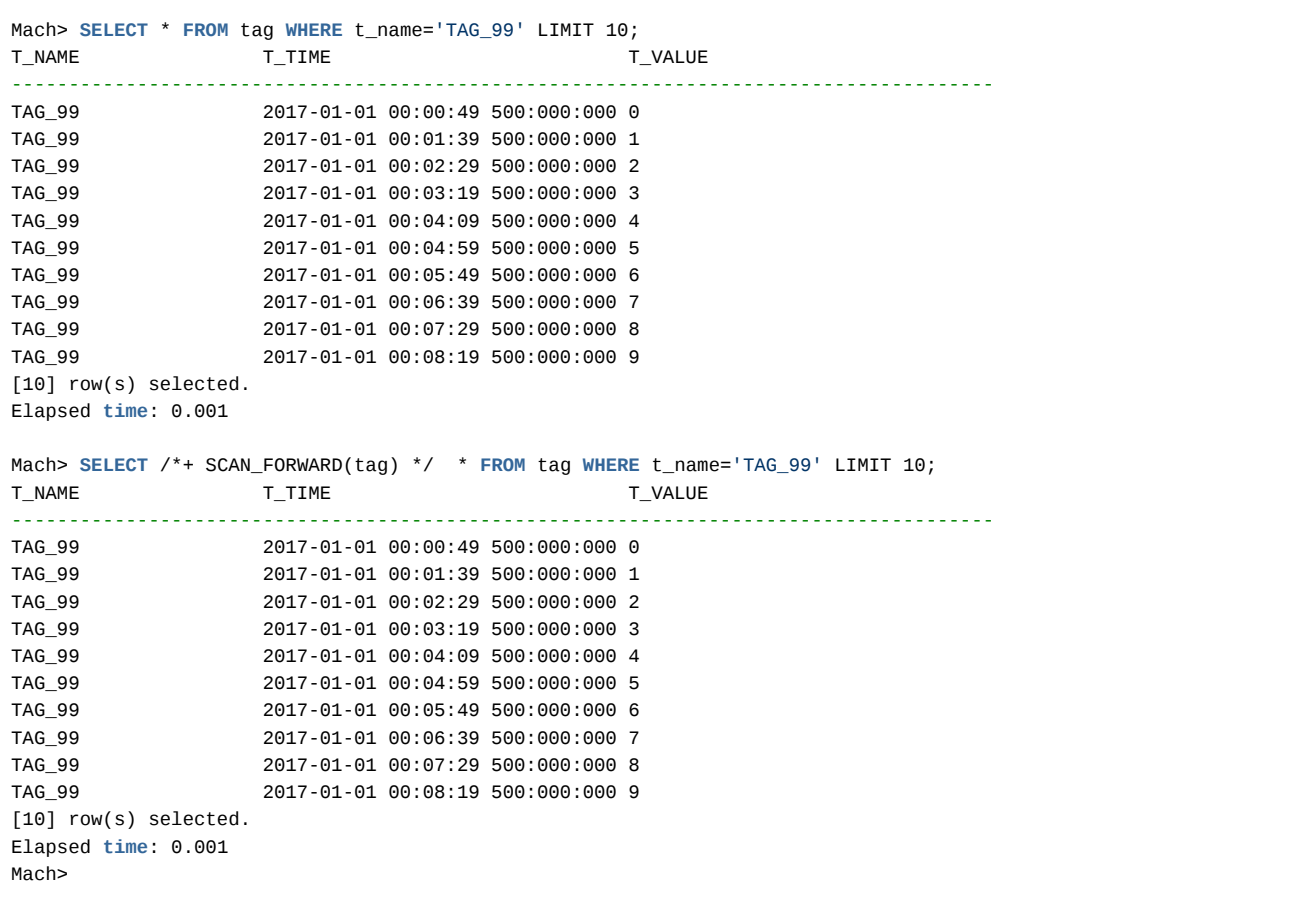

### <span id="page-103-0"></span>역방향 검색

/\*+ SCAN\_BACKWARD(table\_name) \*/ 힌트를 추가하여 조회가 가능하다.

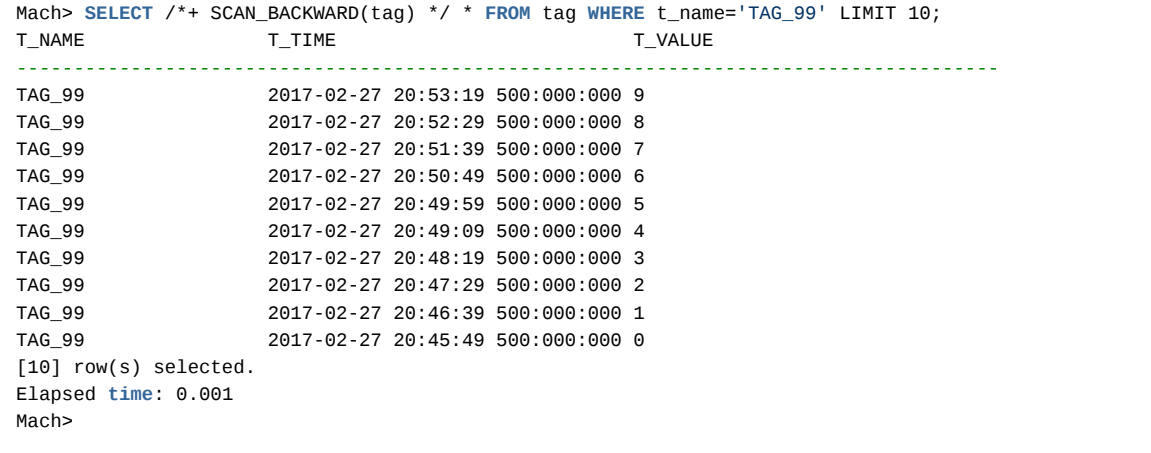

<span id="page-103-1"></span>기본 스캔 방향 프로퍼티로 설정

[TABLE\\_SCAN\\_DIRECTION](https://machbase.atlassian.net/wiki/spaces/M6M/pages/138576074/Property#Property-TABLE_SCAN_DIRECTION) 프로퍼티로 SELECT 문에 힌트가 없을 때 태그 테이블의 스캔 방향을 설정할 수 있다.

# 태그 데이터의 삭제

## <span id="page-104-0"></span>태그 데이터 삭제 제약 사항

마크베이스는 태그 테이블 전체에 대해서 특정 시간 이전의 전체 데이터에 대한 삭제만을 지원한다.

불가능한 태그 데이터 삭제 조건

- 특정 태그 데이터 만을 삭제
- 특정 시간 범위의 데이터를 삭제
- 특정 태그의 특정 시간 범위 데이터 삭제

#### 가능한 태그 데이터 삭제 조건

특정 시간 이전의 전체 태그에 대한 삭제

# <span id="page-104-1"></span>DELETE 구문 수행

#### <span id="page-104-2"></span>문법

DELETE FROM TAG BEFORE TO\_DATE('Time-string');

위에서 BEFORE 구문의 시간을 지정하면 그 시간 이전의 태그는 모두 삭제한다. 만일 BEFORE 구문을 지정하지 않는 경우에는 태그 테이블의 모든 데이터를 삭제한다.

#### <span id="page-104-3"></span>일부 삭제 예제

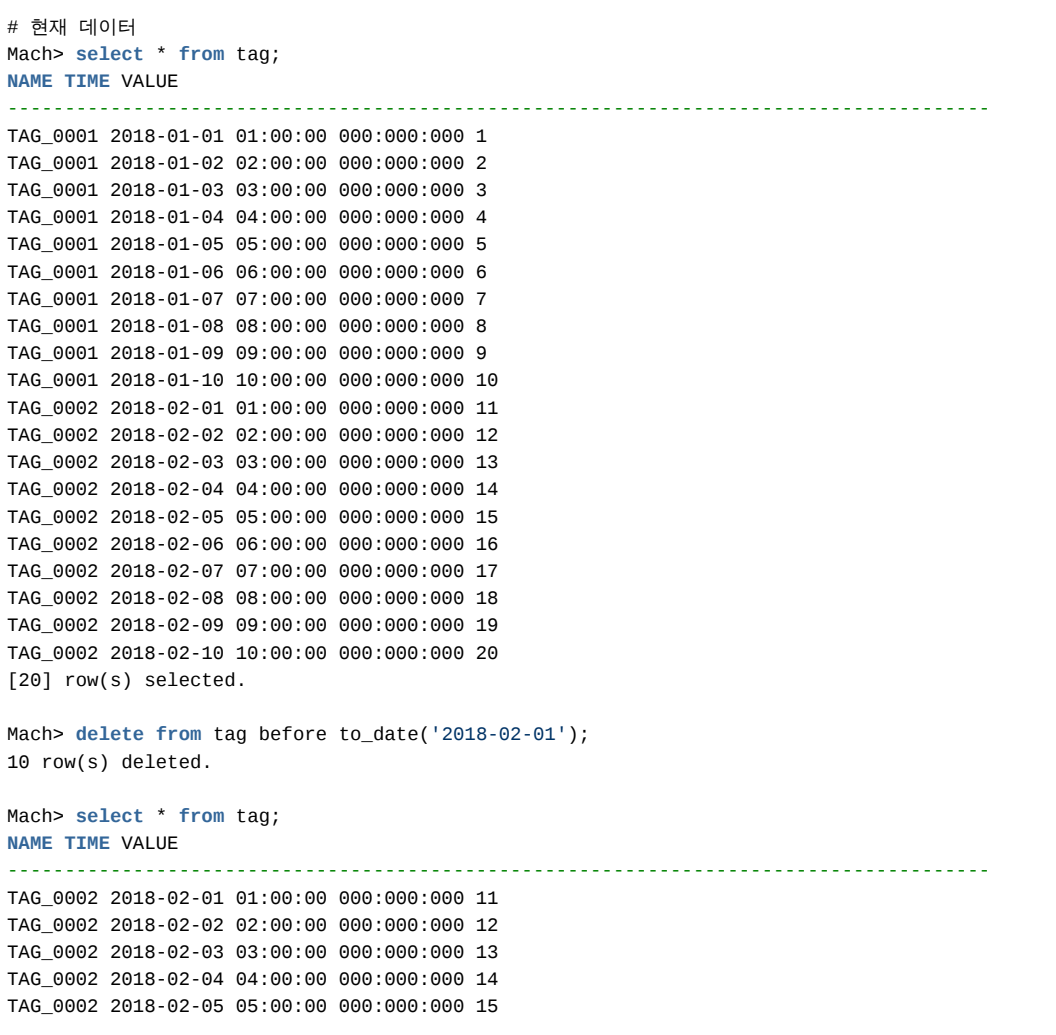

- 목차
	- [태그 데이터 삭제 제약 사항](#page-104-0)
	- DELETE [구문 수행](#page-104-1) 
		- [문법](#page-104-2)
		- [일부 삭제 예제](#page-104-3)
		- [전체 삭제 예제](#page-105-0)
	- ROLLUP [데이터의 삭제](#page-105-1) [문법](#page-105-2)

```
TAG_0002 2018-02-06 06:00:00 000:000:000 16
TAG_0002 2018-02-07 07:00:00 000:000:000 17
TAG_0002 2018-02-08 08:00:00 000:000:000 18
TAG_0002 2018-02-09 09:00:00 000:000:000 19
TAG_0002 2018-02-10 10:00:00 000:000:000 20
[10] row(s) selected.
```
#### <span id="page-105-0"></span>전체 삭제 예제

Mach> delete from tag; 10 row(s) deleted. Mach> select \* from tag;

NAME TIME VALUE --------------------------------------------------------------------------------------

[0] row(s) selected.

위와 같이 모두 삭제 되었다.

<span id="page-105-1"></span>ROLLUP 데이터의 삭제

#### <span id="page-105-2"></span>문법

DELETE FROM TAG ROLLUP BEFORE TO\_DATE('Time-string');

위에서 BEFORE 구문의 시간을 지정하면 그 시간 이전의 시, 분, 초 ROLLUP 데이터가 삭제된다. 만일 BEFORE 구문을 지정하지 않는 경우에는 ROLLUP의 모든 데이터를 삭제한다.

# 롤업 테이블의 조회 (1)

앞에서 언급한 바와 같이 롤업 데이블은 읽기 전용이며, 사용자가 원하는 시간 범위의 특정 태그에 대한 통계를 빨 리 얻을 목적으로 설계된 것이다.

롤업 테이블 질의는 TAG 테이블에 대한 SELECT 수행으로 가능하며, 해당 질의가 롤업에 대한 것임을 나타내기 위해 힌트 기능을 사용한다.

deprecated 된 방법으로 7.0 버전 부터는 지원되지 않는다. 롤업 [테이블의](https://machbase.atlassian.net/wiki/spaces/M6M/pages/138575989) 조회 (2) 방법을 사용하는 것을 권장한다.

# 호출 문법

**SELECT** /\*+ **ROLLUP**(TAG, TIME\_UNIT, FUNCTION\_NAME) \*/ COLUMN\_LIST **FROM** TAG **WHERE**

- TIME\_UNIT : 사용자는 HOUR, MIN, SEC 중에 하나를 선택할 수 있다. (주의 : MIN을 MINUTE로 쓸 경우에 제대로 동작하지 않는다)
- FUNCTION\_NAME : 사용자는 AVG, MIN, MAX,COUNT,SUM 중의 하나를 선택할 수 있다.
- COLUMN\_LIST : 사용자는 TAG 테이블의 컬럼명을 넣을 수 있는데, 실제 통계 값은 summarized 로 지정된 컬럼 (일반적으로 value)을 통해서 그 값을 얻는다.

## <span id="page-106-0"></span>데이터 샘플

아래는 롤업 테스트를 위한 샘플 데이터이다.

```
create tagdata table TAG (name varchar(20) primary key, time datetime basetime, value double summarized);
insert into tag metadata values ('TAG_0001');
insert into tag values('TAG_0001', '2018-01-01 01:00:01 000:000:000', 1);
insert into tag values('TAG_0001', '2018-01-01 01:00:02 000:000:000', 2);
insert into tag values('TAG_0001', '2018-01-01 01:01:01 000:000:000', 3);
insert into tag values('TAG_0001', '2018-01-01 01:01:02 000:000:000', 4);
insert into tag values('TAG_0001', '2018-01-01 01:02:01 000:000:000', 5);
insert into tag values('TAG_0001', '2018-01-01 01:02:02 000:000:000', 6);
insert into tag values('TAG_0001', '2018-01-01 02:00:01 000:000:000', 1);
insert into tag values('TAG_0001', '2018-01-01 02:00:02 000:000:000', 2);
insert into tag values('TAG_0001', '2018-01-01 02:01:01 000:000:000', 3);
insert into tag values('TAG_0001', '2018-01-01 02:01:02 000:000:000', 4);
insert into tag values('TAG_0001', '2018-01-01 02:02:01 000:000:000', 5);
insert into tag values('TAG_0001', '2018-01-01 02:02:02 000:000:000', 6);
insert into tag values('TAG_0001', '2018-01-01 03:00:01 000:000:000', 1);
insert into tag values('TAG_0001', '2018-01-01 03:00:02 000:000:000', 2);
insert into tag values('TAG_0001', '2018-01-01 03:01:01 000:000:000', 3);
insert into tag values('TAG_0001', '2018-01-01 03:01:02 000:000:000', 4);
insert into tag values('TAG_0001', '2018-01-01 03:02:01 000:000:000', 5);
insert into tag values('TAG_0001', '2018-01-01 03:02:02 000:000:000', 6);
```
태그 하나에 대해서 3시간 동안 초단위의 각기 다른 값을 입력해 놓았다.

## <span id="page-106-1"></span>ROLLUP 강제 갱신

마크베이스는 실시간으로 ROLLUP 데이터를 만들지만, HOUR 혹은 MIN의 경우 해당 시간이 넘어가지 않았을 경우에는 업데이트하지 않는다. 그러나 해당 시간이 되기 이전에라도 ROLLUP 을 확인할 필요가 있으므로, 마크베이스는 EXEC ROLLUP\_FORCE 구문을 통해서 강제 갱신을 할 수 있는 기능을 제공한 다.

이 함수는 데이터 양에 따라 매우 오래 걸릴 수 있기 때문에 꼭 필요한 경우에만 실행해야 한다. (대부분의 경우 이 함수를 수행할 필요가 없다. )

Mach> EXEC ROLLUP\_FORCE;

#### 목차

- [데이터 샘플](#page-106-0)
- ROLLUP [강제 갱신](#page-106-1)
- ROLLUP [평균값 얻기](#page-107-0)
- ROLLUP [최소/최대값 얻기](#page-107-1)
- ROLLUP [합계/개수 얻기](#page-108-0)
- RESTful [API를 통한 ROLLUP](#page-109-0) 추출 [문법](#page-109-1)
	- [분단위 평균 통계](#page-109-2)
	- [2분 단위 평균 통계](#page-109-3)

# <span id="page-107-0"></span>ROLLUP 평균값 얻기

아래는 해당 태그에 대해 초, 분, 시 단위의 평균값을 얻는 예제이다.

Mach> SELECT /\*+ ROLLUP(TAG, sec, AVG) \*/ time, value FROM TAG WHERE name = 'TAG\_0001' order by time; time value --------------------------------------------------------------- 2018-01-01 01:00:01 000:000:000 1 2018-01-01 01:00:02 000:000:000 2 2018-01-01 01:01:01 000:000:000 3 2018-01-01 01:01:02 000:000:000 4 2018-01-01 01:02:01 000:000:000 5 2018-01-01 01:02:02 000:000:000 6 2018-01-01 02:00:01 000:000:000 1 2018-01-01 02:00:02 000:000:000 2 2018-01-01 02:01:01 000:000:000 3 2018-01-01 02:01:02 000:000:000 4 2018-01-01 02:02:01 000:000:000 5 2018-01-01 02:02:02 000:000:000 6 2018-01-01 03:00:01 000:000:000 1 2018-01-01 03:00:02 000:000:000 2 2018-01-01 03:01:01 000:000:000 3 2018-01-01 03:01:02 000:000:000 4 2018-01-01 03:02:01 000:000:000 5 2018-01-01 03:02:02 000:000:000 6 [18] row(s) selected. Mach> SELECT /\*+ ROLLUP(TAG, min, AVG) \*/ time, value FROM TAG WHERE name = 'TAG\_0001' order by time; time value --------------------------------------------------------------- 2018-01-01 01:00:00 000:000:000 1.5 2018-01-01 01:01:00 000:000:000 3.5 2018-01-01 01:02:00 000:000:000 5.5 2018-01-01 02:00:00 000:000:000 1.5 2018-01-01 02:01:00 000:000:000 3.5 2018-01-01 02:02:00 000:000:000 5.5 2018-01-01 03:00:00 000:000:000 1.5 2018-01-01 03:01:00 000:000:000 3.5 2018-01-01 03:02:00 000:000:000 5.5 [9] row(s) selected. Mach> SELECT /\*+ ROLLUP(TAG, hour, AVG) \*/ time, value FROM TAG WHERE name = 'TAG\_0001' order by time; time value --------------------------------------------------------------- 2018-01-01 01:00:00 000:000:000 3.5 2018-01-01 02:00:00 000:000:000 3.5 2018-01-01 03:00:00 000:000:000 3.5 [3] row(s) selected.

## <span id="page-107-1"></span>ROLLUP 최소/최대값 얻기

아래는 해당 태그의 시간 범위에 따른 최소/최대값을 얻는 예제를 나타낸다.

```
Mach> SELECT /*+ ROLLUP(TAG, hour, min) */ time, value FROM TAG WHERE name = 'TAG_0001' order by time;
time value
---------------------------------------------------------------
2018-01-01 01:00:00 000:000:000 1
2018-01-01 02:00:00 000:000:000 1
2018-01-01 03:00:00 000:000:000 1
[3] row(s) selected.
Mach> SELECT /*+ ROLLUP(TAG, hour, max) */ time, value FROM TAG WHERE name = 'TAG_0001' order by time;
time value
```
--------------------------------------------------------------- 2018-01-01 01:00:00 000:000:000 6 2018-01-01 02:00:00 000:000:000 6 2018-01-01 03:00:00 000:000:000 6 [3] row(s) selected. Mach> SELECT /\*+ ROLLUP(TAG, min, min) \*/ time, value FROM TAG WHERE name = 'TAG\_0001' order by time; time value --------------------------------------------------------------- 2018-01-01 01:00:00 000:000:000 1 2018-01-01 01:01:00 000:000:000 3 2018-01-01 01:02:00 000:000:000 5 2018-01-01 02:00:00 000:000:000 1 2018-01-01 02:01:00 000:000:000 3 2018-01-01 02:02:00 000:000:000 5 2018-01-01 03:00:00 000:000:000 1 2018-01-01 03:01:00 000:000:000 3 2018-01-01 03:02:00 000:000:000 5 [9] row(s) selected. Mach> SELECT /\*+ ROLLUP(TAG, min, max) \*/ time, value FROM TAG WHERE name = 'TAG\_0001' order by time; time value --------------------------------------------------------------- 2018-01-01 01:00:00 000:000:000 2 2018-01-01 01:01:00 000:000:000 4 2018-01-01 01:02:00 000:000:000 6 2018-01-01 02:00:00 000:000:000 2 2018-01-01 02:01:00 000:000:000 4 2018-01-01 02:02:00 000:000:000 6 2018-01-01 03:00:00 000:000:000 2 2018-01-01 03:01:00 000:000:000 4 2018-01-01 03:02:00 000:000:000 6 [9] row(s) selected.

### ROLLUP 합계/개수 얻기

아래는 합계 및 데이터 개수 값을 얻는 예제이다.

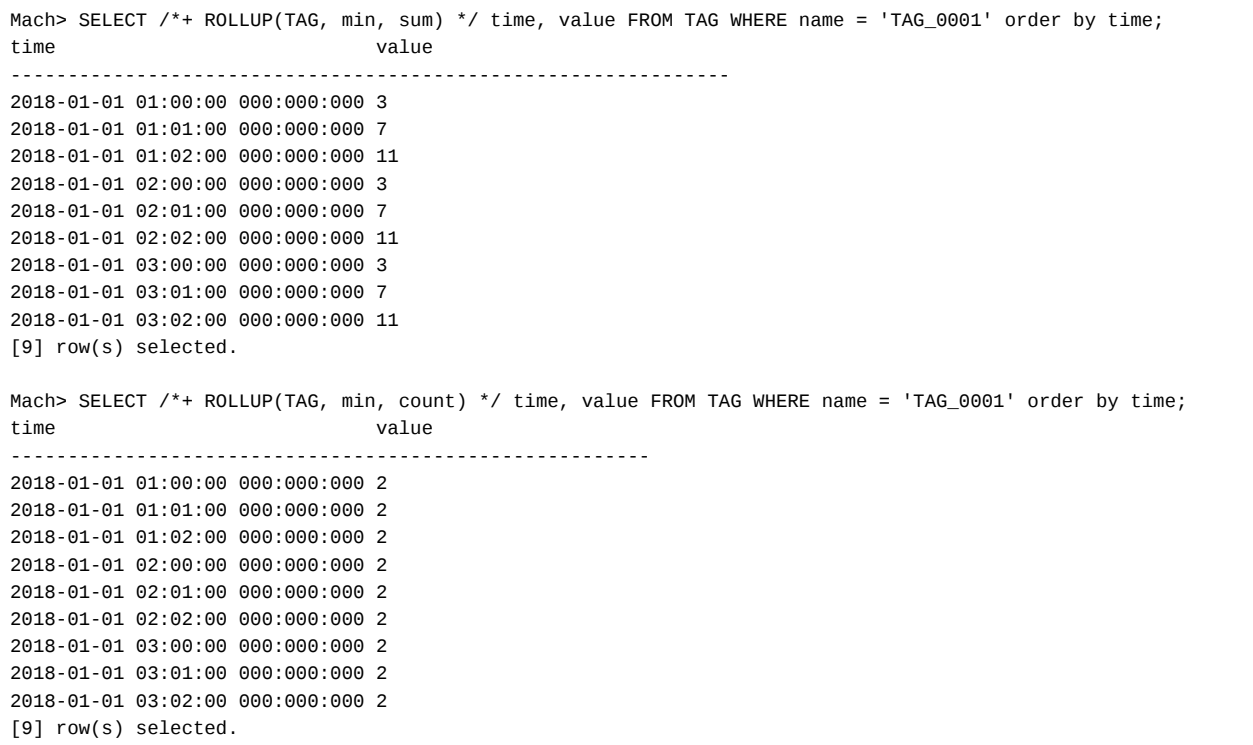

#### 문법

아래와 같은 문법을 따라 RESTful API에서 롤업 데이터를 얻을 수 있다.

{MWA URL}/machiot-rest-api/datapoints/calculated/{TagName}/{Start}/{End}/{CalculationMode}/{Count}/{IntervalType}/{

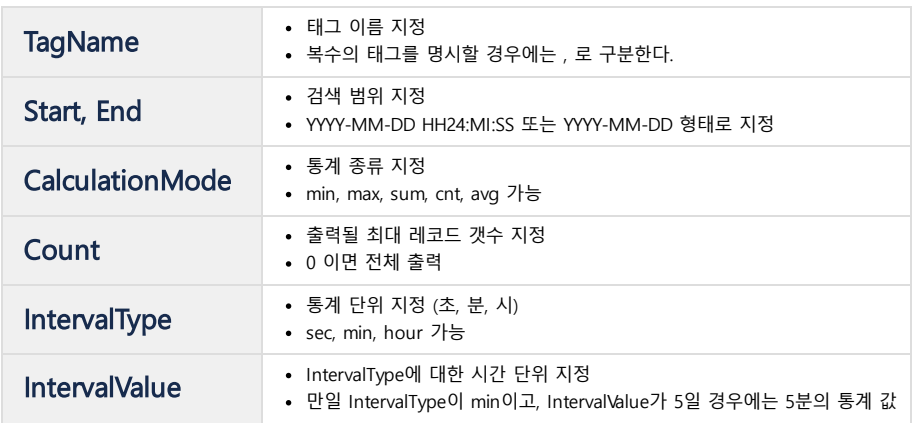

#### 분단위 평균 통계

아래는 TAG\_0001의 값에서 1분당 통계 값을 출력하는 예제이다.

```
Host:~/work/nfx$ curl -G "http://192.168.0.148:5001/machiot-rest-api/v1/datapoints/calculated/TAG_0001/2018-01-01T0
{"ErrorCode": 0,
 "ErrorMessage": "",
 "Data": [{"DataType": "DOUBLE",
           "ErrorCode": 0,
           "TagName": "TAG_0001",
           "CalculationMode": "avg",
           "Samples": [{"TimeStamp": "2018-01-01 01:00:00 000:000:000", "Value": 1.5, "Quality": 0},
                       {"TimeStamp": "2018-01-01 01:01:00 000:000:000", "Value": 3.5, "Quality": 0},
                       {"TimeStamp": "2018-01-01 01:02:00 000:000:000", "Value": 5.5, "Quality": 0},
                       {"TimeStamp": "2018-01-01 02:00:00 000:000:000", "Value": 1.5, "Quality": 0},
                       {"TimeStamp": "2018-01-01 02:01:00 000:000:000", "Value": 3.5, "Quality": 0},
                       {"TimeStamp": "2018-01-01 02:02:00 000:000:000", "Value": 5.5, "Quality": 0},
                       {"TimeStamp": "2018-01-01 03:00:00 000:000:000", "Value": 1.5, "Quality": 0},
                       {"TimeStamp": "2018-01-01 03:01:00 000:000:000", "Value": 3.5, "Quality": 0},
                       {"TimeStamp": "2018-01-01 03:02:00 000:000:000", "Value": 5.5, "Quality": 0}]}]}
```
#### 2분 단위 평균 통계

아래는 위와 유사하지만, 1분이 아닌 2분 통계를 나타낸 것이다.

```
Host:~/work/nfx$ curl -G "http://192.168.0.148:5001/machiot-rest-api/v1/datapoints/calculated/TAG_0001/2018-01-01T0
{"ErrorCode": 0,
 "ErrorMessage": "",
 "Data": [{"DataType": "DOUBLE",
           "ErrorCode": 0,
           "TagName": "TAG_0001",
           "CalculationMode": "avg",
           "Samples": [{"TimeStamp": "2018-01-01 01:00:00 000:000:000", "Value": 2.5, "Quality": 0},
                       {"TimeStamp": "2018-01-01 01:02:00 000:000:000", "Value": 5.5, "Quality": 0},
                       {"TimeStamp": "2018-01-01 02:00:00 000:000:000", "Value": 2.5, "Quality": 0},
                       {"TimeStamp": "2018-01-01 02:02:00 000:000:000", "Value": 5.5, "Quality": 0},
                       {"TimeStamp": "2018-01-01 03:00:00 000:000:000", "Value": 2.5, "Quality": 0},
                       {"TimeStamp": "2018-01-01 03:02:00 000:000:000", "Value": 5.5, "Quality": 0}]}]}
```
위와 같이 사용자는 임의의 태그에 대한 임의의 통계 함수를 임의의 단위로 지정하여, 실시간으로 출력할 수 있다.

# 롤업 테이블의 조회 (2)

롤업 [테이블의](https://machbase.atlassian.net/wiki/spaces/M6M/pages/138575988) 조회 (1) 에서는 힌트를 이용한 롤업 테이블 조회를 알아보았다. 그러나 이 방법의 경우 다음과 같은 사용단점이 존재한다.

- 롤업 테이블에서 평균값과 최대값, 개수를 <u>하나의 쿼리</u>에서 얻어올 수 없다.
- 1초, 1분, 1시간 단위만 가능하며, 특정 시간 단위 (예 : 5초) 로 하는 경우에는 단일 쿼리에서 처리하기가 어 렵다.
- 다른 컬럼에 집계 함수를 사용할 수 없다.

이런 불편함을 해소하기 위해 ROLLUP 절을 사용한 롤업 테이블 조회 기능을 추가했다.

5.7 부터 지원하는 기능입니다.

## 호출 문법

**SELECT TIME ROLLUP** 3 **SECOND**, AVG(VALUE) **FROM** TAG **WHERE** ...;

위와 같이 BASETIME 속성으로 지정된 Datetime 형 컬럼 뒤에 ROLLUP 절을 붙여 지정하면 롤업 테이블 조회가 된 다.

[BASETIME\_COLUMN] ROLLUP [PERIOD] [TIME\_UNIT]

- BASETIME\_COLUMN : BASETIME 속성으로 지정된 TAG 테이블의 Datetime 형 컬럼
- PERIOD :DATE\_TRUNC() 함수에서 사용 가능한 시간 단위별 범위를 지정할 수 있다. (아래 참고)
- TIME\_UNIT : DATE\_TRUNC() 함수에서 사용 가능한 모든 시간 단위를 사용할 수 있다. (아래 참고)

TIME\_UNIT 의 선택에 따라, 조회되는 롤업 테이블이 달라진다.

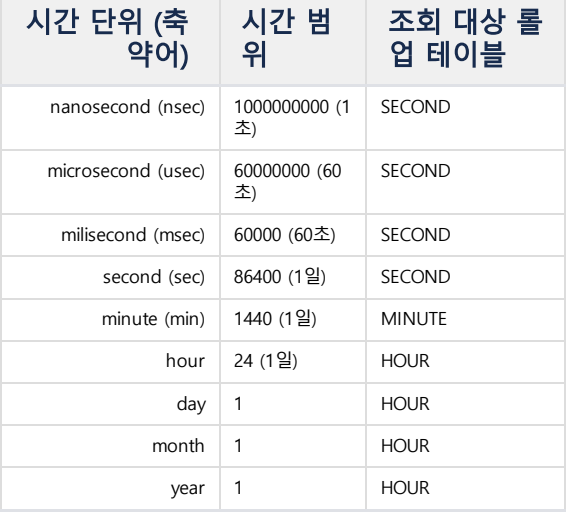

ROLLUP 절을 사용하는 것은 롤업 테이블 조회를 직접 하는 것이기 때문에, 집계 함수를 사용하려면 다음의 특징이 있다.

• SUMMARIZED 속성으로 지정된 컬럼에 집계 함수를 호출해야 한다. 단, 롤업 테이블에서 지원하는 다섯가지 집계 함수 (SUM, COUNT, MIN, MAX, AVG) 만 지 원한다.

(SUMMARIZED 속성이 아닌 컬럼의 경우, PRIMARY KEY 컬럼과 METADATA 컬럼에 한해서 모든 집계 함수 호출이 가능하다.)

- ROLLUP 하는 BASETIME 컬럼으로 GROUP BY 를 직접 해야 한다.
	- 같은 의미의 ROLLUP 절을 그대로 사용해도 된다.
		- 또는, ROLLUP 절에 별명 (alias) 를 붙이고, 별명으로 GROUP BY 에 작성해도 된다.

**SELECT time rollup** 3 sec mtime, avg(value) **FROM** TAG **GROUP BY time rollup** 3 sec mtime; -- 또는 **SELECT time rollup** 3 sec mtime, avg(value) **FROM** TAG

#### 목차

- [데이터 샘플](#page-111-0)
- ROLLUP [강제 갱신](#page-111-1)
- ROLLUP [평균값 얻기](#page-111-2)
- ROLLUP [최소/최대값 얻기](#page-112-0)
- ROLLUP [합계/개수 얻기](#page-112-1)
- [다양한 시간 간격으로 그룹화](#page-113-0)

## <span id="page-111-0"></span>데이터 샘플

아래는 롤업 테스트를 위한 샘플 데이터이다. 롤업 [테이블의](https://machbase.atlassian.net/wiki/spaces/M6M/pages/138575988) 조회 (1) 와 같은 예제다.

```
create tagdata table TAG (name varchar(20) primary key, time datetime basetime, value double summarized);
insert into tag metadata values ('TAG_0001');
insert into tag values('TAG_0001', '2018-01-01 01:00:01 000:000:000', 1);
insert into tag values('TAG_0001', '2018-01-01 01:00:02 000:000:000', 2);
insert into tag values('TAG_0001', '2018-01-01 01:01:01 000:000:000', 3);
insert into tag values('TAG_0001', '2018-01-01 01:01:02 000:000:000', 4);
insert into tag values('TAG_0001', '2018-01-01 01:02:01 000:000:000', 5);
insert into tag values('TAG_0001', '2018-01-01 01:02:02 000:000:000', 6);
insert into tag values('TAG_0001', '2018-01-01 02:00:01 000:000:000', 1);
insert into tag values('TAG_0001', '2018-01-01 02:00:02 000:000:000', 2);
insert into tag values('TAG_0001', '2018-01-01 02:01:01 000:000:000', 3);
insert into tag values('TAG_0001', '2018-01-01 02:01:02 000:000:000', 4);
insert into tag values('TAG_0001', '2018-01-01 02:02:01 000:000:000', 5);
insert into tag values('TAG_0001', '2018-01-01 02:02:02 000:000:000', 6);
insert into tag values('TAG_0001', '2018-01-01 03:00:01 000:000:000', 1);
insert into tag values('TAG_0001', '2018-01-01 03:00:02 000:000:000', 2);
insert into tag values('TAG_0001', '2018-01-01 03:01:01 000:000:000', 3);
insert into tag values('TAG_0001', '2018-01-01 03:01:02 000:000:000', 4);
insert into tag values('TAG_0001', '2018-01-01 03:02:01 000:000:000', 5);
insert into tag values('TAG_0001', '2018-01-01 03:02:02 000:000:000', 6);
```
태그 하나에 대해서 3시간 동안 초단위의 각기 다른 값을 입력해 놓았다.

#### <span id="page-111-1"></span>ROLLUP 강제 갱신

마크베이스는 실시간으로 ROLLUP 데이터를 만들지만, HOUR 혹은 MIN의 경우 해당 시간이 넘어가지 않았을 경우에는 업데이트하지 않는다. 그러나 해당 시간이 되기 이전에라도 ROLLUP 을 확인할 필요가 있으므로, 마크베이스는 EXEC ROLLUP\_FORCE 구문을 통해서 강제 갱신을 할 수 있는 기능을 제공한 다.

이 함수는 데이터 양에 따라 매우 오래 걸릴 수 있기 때문에 꼭 필요한 경우에만 실행해야 한다. (대부분의 경우 이 함수를 수행할 필요가 없다. )

Mach> EXEC ROLLUP\_FORCE; Executed successfully.

### <span id="page-111-2"></span>ROLLUP 평균값 얻기

아래는 해당 태그에 대해 초, 분, 시 단위의 평균값을 얻는 예제이다.

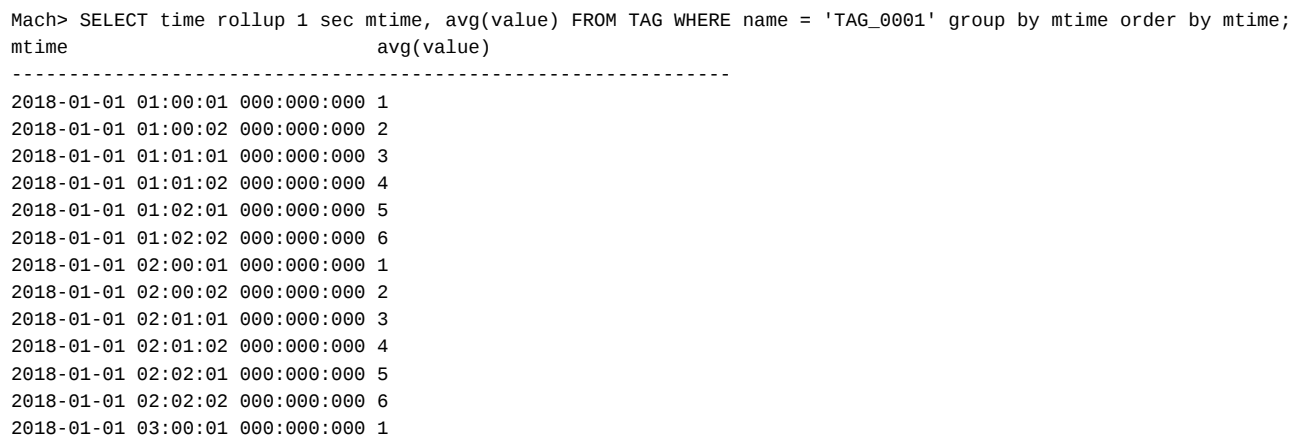

2018-01-01 03:00:02 000:000:000 2 2018-01-01 03:01:01 000:000:000 3 2018-01-01 03:01:02 000:000:000 4 2018-01-01 03:02:01 000:000:000 5 2018-01-01 03:02:02 000:000:000 6 [18] row(s) selected. Mach> SELECT time rollup 1 min mtime, avg(value) FROM TAG WHERE name = 'TAG\_0001' group by mtime order by mtime; mtime avg(value) --------------------------------------------------------------- 2018-01-01 01:00:00 000:000:000 1.5 2018-01-01 01:01:00 000:000:000 3.5 2018-01-01 01:02:00 000:000:000 5.5 2018-01-01 02:00:00 000:000:000 1.5 2018-01-01 02:01:00 000:000:000 3.5 2018-01-01 02:02:00 000:000:000 5.5 2018-01-01 03:00:00 000:000:000 1.5 2018-01-01 03:01:00 000:000:000 3.5 2018-01-01 03:02:00 000:000:000 5.5 [9] row(s) selected. Mach> SELECT time rollup 1 hour mtime, avg(value) FROM TAG WHERE name = 'TAG\_0001' group by mtime order by mtime; mtime avg(value) --------------------------------------------------------------- 2018-01-01 01:00:00 000:000:000 3.5 2018-01-01 02:00:00 000:000:000 3.5 2018-01-01 03:00:00 000:000:000 3.5 [3] row(s) selected.

## <span id="page-112-0"></span>ROLLUP 최소/최대값 얻기

아래는 해당 태그의 시간 범위에 따른 최소/최대값을 얻는 예제를 나타낸다. 이전 예제와 다른 점은, 쿼리 한 번에 최대값과 최소값을 동시에 얻을 수 있다는 것이다.

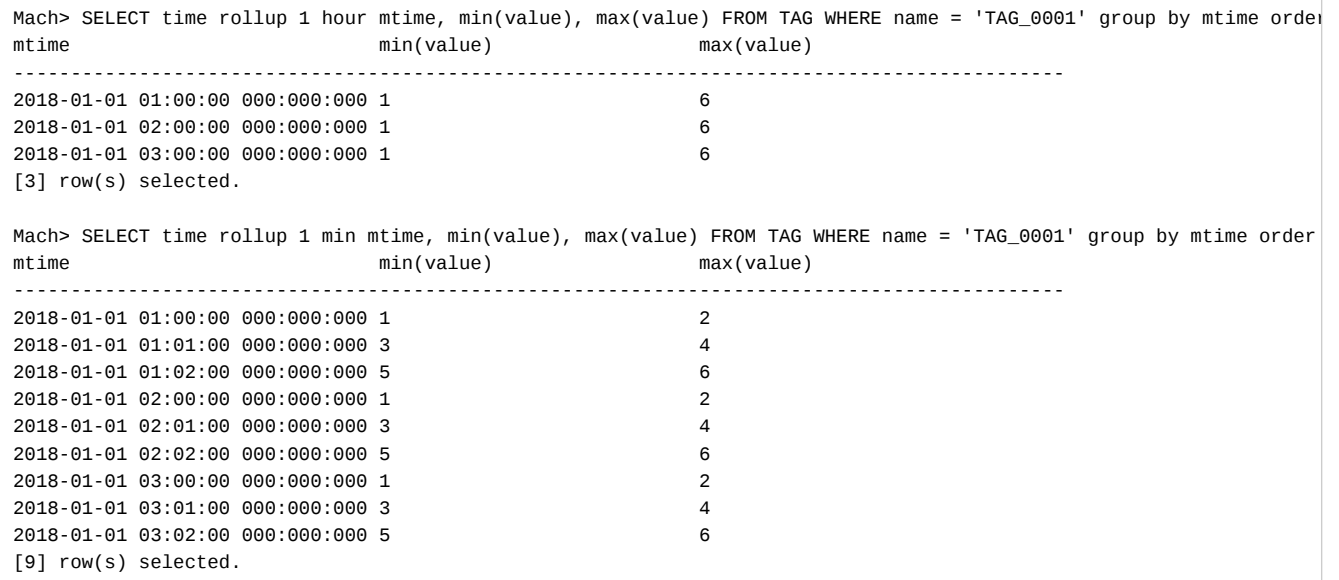

### <span id="page-112-1"></span>ROLLUP 합계/개수 얻기

아래는 합계 및 데이터 개수 값을 얻는 예제이다. 역시 하나의 쿼리에 합계와 개수를 얻을 수 있다.

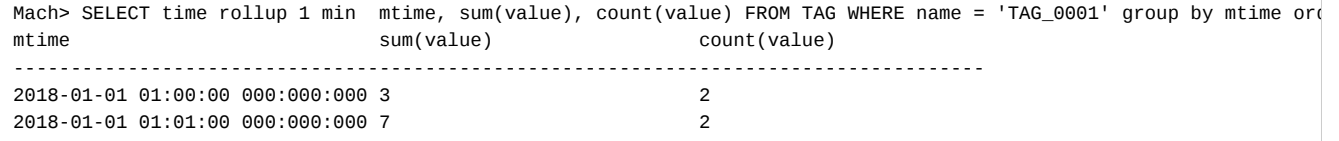

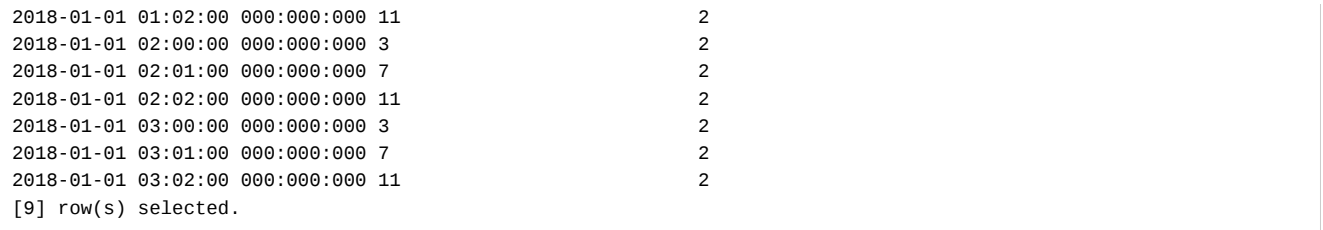

<span id="page-113-0"></span>다양한 시간 간격으로 그룹화

ROLLUP 절의 장점은, DATE\_TRUNC() 를 의도적으로 사용해서 시간 간격을 다변화할 필요가 없다는 것이다. 3초 간격의 합계와 데이터 개수를 얻으려면 아래와 같이 하면 된다. 예제 시간 범위가 0초, 1초, 2초 뿐이라 전부 0초로 수렴된 것을 확인할 수 있다. 결과적으로는 '분 단위 롤업' 조회 결과와 일치한다.

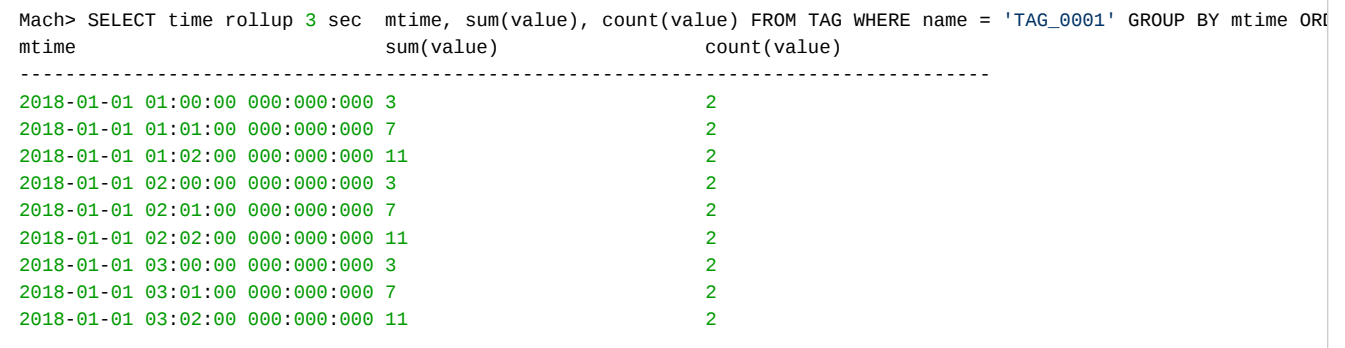

# 태그 테이블 활용 샘플 예제

## <span id="page-114-0"></span>개요

태그 테이블은 일반적인 센서 데이터가 저장된 파일의 구조 형태를 로딩할 수 있다.

가장 흔히 볼 수 있는 형태의 텍스트 저장 파일은 아무런 설명 없이, (콤마)나 나뉘어진 다수의 숫자형 값을 그냥 나 열한 무작위의 파일 내용인 <값,값,값><값,값,값><반복..> 형태가 대표적이고, 시간을 포함한 파일의 경우에는 <시 간,값,값,값> <시간, 값,값,값><반복..>이 있다.

이런 파일의 데이터는 PLC (programmable Logic Controller)라고 불리는 장비에서 1개 이상의 센서 값을 지속적으 로 입력된 데이터를 오랜 기간동안 수집했을 경우에 만들어진다. 아래의 사진이 그 예이다.

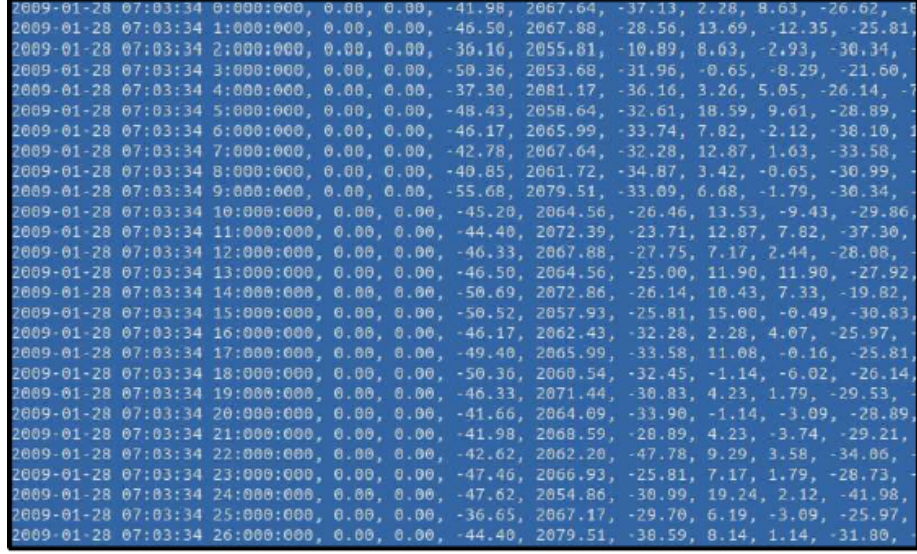

이제 이 파일을 어떻게 마크베이스의 태그 테이블로 한꺼번에 배치 형태로 로딩하겠다.

<span id="page-114-1"></span>데이터 변환 순서도

- [개요](#page-114-0)
- [데이터 변환 순서도](#page-114-1)
- [태그 테이블 생성 및 태그 메타 로딩](#page-115-0)
- PLC [데이터 로딩을 위한 테이블 생성](#page-116-0)
- PLC [데이터 로딩](#page-116-1)
- [태그 메타 이름 생성 규칙](#page-117-0)
- [태그 테이블 데이터 로딩](#page-117-1)

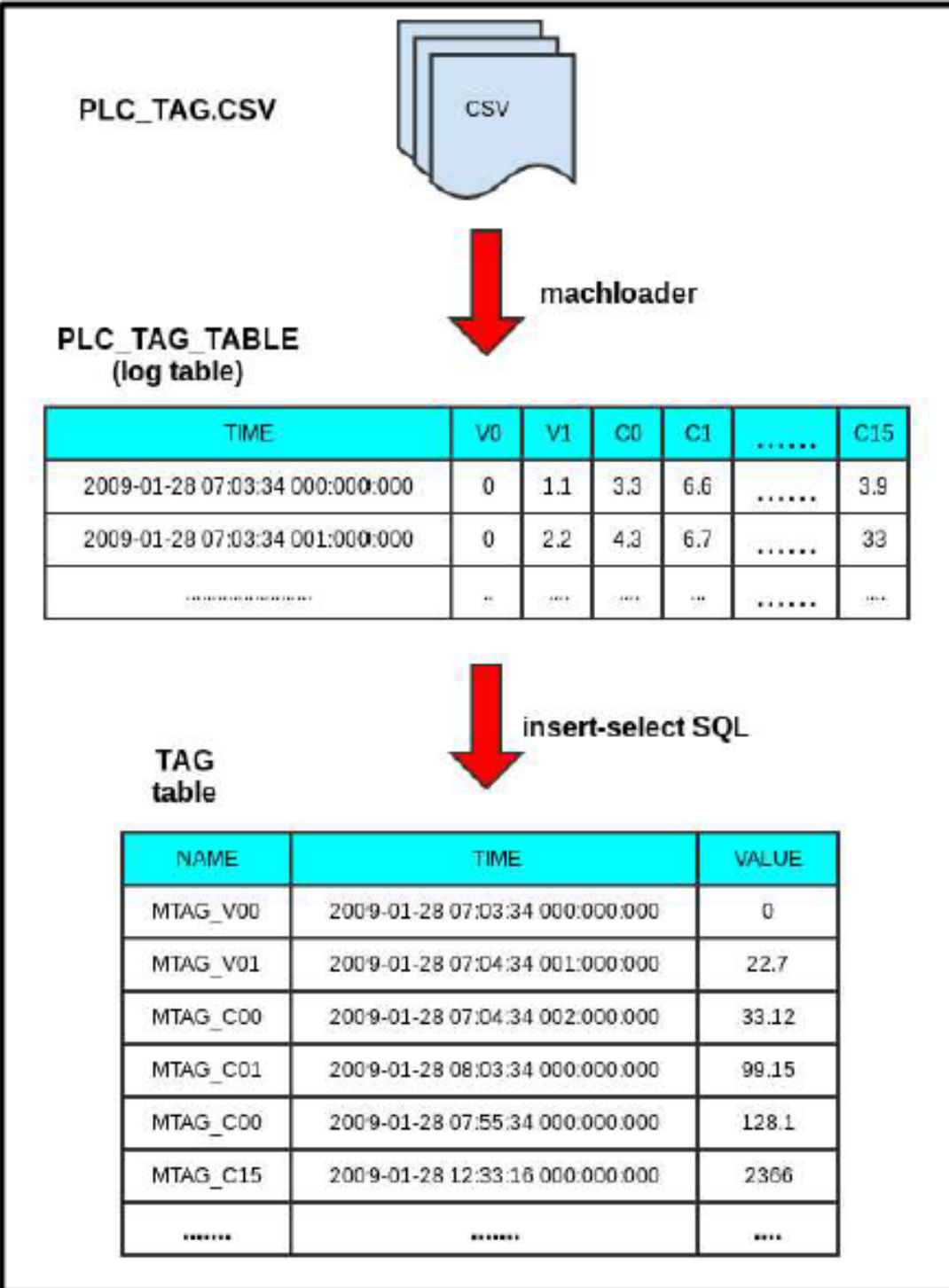

위의 그림에서 볼 수 있듯이 원시 CSV 파일을 마크베이스의 로그 테이블로 한꺼번에 로딩을 한 이후, 이를 태그 테이블로 변환할 것이다.

# <span id="page-115-0"></span>태그 테이블 생성 및 태그 메타 로딩

아래와 같이 태그 테이블을 생성하고 tagmetaimport라는 도구를 이용해서 CSV 파일에 저장된 태그 이름(태그 메타)들을 한꺼번에 로딩한다. 아래 기술된 Option이외에도 machloader에서 사용할 수 있는 옵션을 모두 사용 가능하다.

Mach> create tagdata table tag (name varchar(32) primary key, time datetime basetime, value **double** summarized); Executed successfully. Elapsed time: 3.032

\$ cat tag\_meta.csv MTAG\_V00

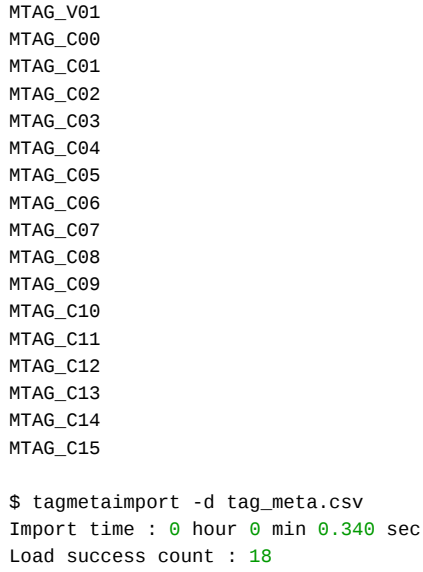

(Machbase 포트번호를 기본값에서 변경했으면, tagmetaimport에 -P 옵션을 사용해서 변경된 포트번호를 사용해야한다.) 위와 같이 성공적으로 태그 메타 정보(이름) 18개가 로딩되었다.

## <span id="page-116-0"></span>PLC 데이터 로딩을 위한 테이블 생성

아래의 쿼리를 수행해 로그 테이블을 생성한다.

```
create table plc_tag_table(
   tm datetime,
   V0 DOUBLE ,
   V1 DOUBLE ,
   C0 DOUBLE ,
   C1 DOUBLE ,
   C2 DOUBLE ,
   C3 DOUBLE ,
   C4 DOUBLE ,
   C5 DOUBLE,
   C6 DOUBLE ,
   C7 DOUBLE ,
   C8 DOUBLE ,
   C9 DOUBLE ,
   C10 DOUBLE ,
   C11 DOUBLE ,
   C12 DOUBLE ,
   C13 DOUBLE ,
   C14 DOUBLE ,
    C15 DOUBLE
);
```
주의할 점은 이 테이블은 로그 테이블 타입이라는 것이다(파일명 때문에 헷갈리지 않도록 하자). 마크베이스에서는 별도의 테이블 지정자를 명시하지 않으면, 로그 테이블로 생성된다.

## <span id="page-116-1"></span>PLC 데이터 로딩

아래와 같이 machloader를 사용해 200만 건의 원시 PLC 데이터가 저장된 plc\_tag.csv 파일을 위에서 생성한 로그 테이블 plc\_tag\_table에 PLC 입력 형태로 입력한다. plc\_tag.csv 파일은 첫 컬럼은 시간이며, 이후 순서대로 V0, V1, …C15 까지 컬럼이 나뉘어져 있다. 데이터의 패턴은 1초에 0~99mili second까지 약 100개의 데이터가 입력되고, 100 mili second에서 999까지는 입력이 없다가, 다음 1초 동안 동일한 패턴으로 입력된다.

\$ machloader -t plc\_tag\_table -i -d plc\_tag.csv -F "tm YYYY-MM-DD HH24:MI:SS mmm:uuu:nnn"

```
-----------------------------------------------------------------
Machbase Data Import/Export Utility.
Release Version 5.5.0.official
```

```
Copyright 2014, MACHBASE Corporation or its subsidiaries.
```
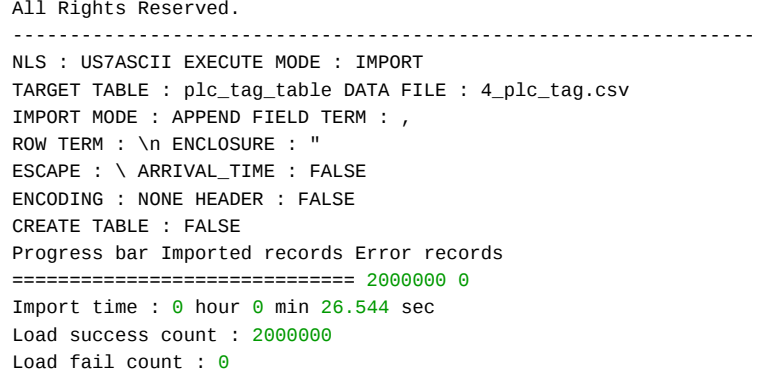

## <span id="page-117-0"></span>태그 메타 이름 생성 규칙

이제 태그 테이블에 데이터를 넣어서 실제로 Tag Analyzer를 통해서 데이터를 확인할 수 있도록 한다. 이를 위해서 plc\_tag\_table 의 정보를 모두 태그 테이블에 넣어야 하는데, 이를 위해서 insert-select 구문을 이용해서 한꺼번에 넣는다. 그리고, 각 컬럼의 값이 모든 태그 테이블의 이름과 맵핑이 되어야 하기 때문에 다음과 같이 매타 태그의 이름 정보를 미리 결정하였다.

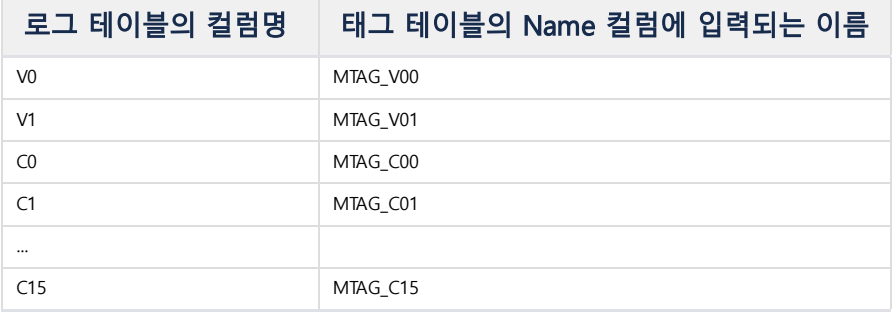

# <span id="page-117-1"></span>태그 테이블 데이터 로딩

이제 마지막으로 실제 데이터를 태그 테이블로 로딩할 차례이다. 아래의 쿼리를 수행하면 하나씩 순차적으로 태그 테이블에 넣는다.

```
Mach> insert into tag select 'MTAG_V00', tm, v0 from plc_tag_table;
2000000 row(s) inserted.
Elapsed time: 4.898
Mach> insert into tag select 'MTAG_V01', tm, v1 from plc_tag_table;
2000000 row(s) inserted.
Elapsed time: 5.577
Mach> insert into tag select 'MTAG_C00', tm, c0 from plc_tag_table;
2000000 row(s) inserted.
Elapsed time: 6.327
Mach> insert into tag select 'MTAG_C01', tm, c1 from plc_tag_table;
2000000 row(s) inserted.
Elapsed time: 7.445
Mach> insert into tag select 'MTAG_C02', tm, c2 from plc_tag_table;
2000000 row(s) inserted.
Elapsed time: 6.898
Mach> insert into tag select 'MTAG_C03', tm, c3 from plc_tag_table;
2000000 row(s) inserted.
Elapsed time: 7.078
Mach> insert into tag select 'MTAG_C04', tm, c4 from plc_tag_table;
2000000 row(s) inserted.
Elapsed time: 6.799
Mach> insert into tag select 'MTAG_C05', tm, c5 from plc_tag_table;
2000000 row(s) inserted.
Elapsed time: 7.210
Mach> insert into tag select 'MTAG_C06', tm, c6 from plc_tag_table;
2000000 row(s) inserted.
Elapsed time: 9.232
Mach> insert into tag select 'MTAG_C07', tm, c7 from plc_tag_table;
```
2000000 row(s) inserted. Elapsed time: 6.398 Mach> insert into tag select 'MTAG\_C08', tm, c8 from plc\_tag\_table; 2000000 row(s) inserted. Elapsed time: 6.432 Mach> insert into tag select 'MTAG\_C09', tm, c9 from plc\_tag\_table; 2000000 row(s) inserted. Elapsed time: 6.734 Mach> insert into tag select 'MTAG\_C10', tm, c10 from plc\_tag\_table; 2000000 row(s) inserted. Elapsed time: 7.692 Mach> insert into tag select 'MTAG\_C11', tm, c11 from plc\_tag\_table; 2000000 row(s) inserted. Elapsed time: 8.628 Mach> insert into tag select 'MTAG\_C12', tm, c12 from plc\_tag\_table; 2000000 row(s) inserted. Elapsed time: 8.229 Mach> insert into tag select 'MTAG\_C13', tm, c13 from plc\_tag\_table; 2000000 row(s) inserted. Elapsed time: 9.517 Mach> insert into tag select 'MTAG\_C14', tm, c14 from plc\_tag\_table; 2000000 row(s) inserted. Elapsed time: 7.231 Mach> insert into tag select 'MTAG\_C15', tm, c15 from plc\_tag\_table; 2000000 row(s) inserted. Elapsed time: 7.830

총 3600 만건의 데이터가 로딩된 것을 확인할 수 있다.

# 로그 테이블 (Log Table)

### 개념

로그 테이블은 입력되는 데이터가 시계열 데이터인 머신 로그 데이터를 저장할 수 있는 테이블이다. 이 테이블에는 데이터가 무한히 입력되며, 각 필드의 값에는 고유한 의미가 있다. 또한 텍스트 필드(varchar 혹은 text) 를 통해 데이터를 검색할 수 있으며, 빠른 통계 연산이 가능하다.

마크베이스에서 테이블이라고 하면 기본적으로 "로그 테이블"을 가리킨다.

로그 테이블의 특징은 다음과 같다.

#### 숨은 시간 컬럼 존재

모든 로그 테이블에는 \_arrival\_time이라는 숨겨진 컬럼이 있다. 이 컬럼에는 해당 레코드가 생성된 시간이 저장되어 있으며, 나노초 단위 정밀도를 지원한다.

#### 시간 역순 검색

일반 데이터베이스는 데이터 검색 시 입력 순서와 무관하게 출력된다. 그러나 Machbase의 로그 테이블은 별도의 ORDER BY를 통한 정렬 옵션을 주지 않는 한 언제나 최신 데이터가 먼저 출력된다. 이는 \_arrival\_time 컬럼을 통해서도 확인할 수 있다. 이렇게 설계된 이유는 머신 로그 데이터에서는 최근 데이터의 중요도가 이전의 데이터에 비해 훨씬 높기 때문이다.

#### 입력 후 조회 전용

Machbase의 로그 테이블은 변경(Update) 연산이 존재하지 않는다. 다시 말해 사용자 로그 데이터가 일단 Machbase에 저장되고 나면, 해당 데이터에 대한 변경 연산을 불허함으로써 데이터의 안정성과 로그 데이터 자체의 무결성을 엔진 레벨에서 지원하는 것이다.

#### 제한된 삭제 허용

Machbase가 비록 데이터의 변경은 불허하더라도 특수한 상황에서 필요한 데이터의 삭제는 허용한다. 그러나 전통적인 데이터베이스에서처럼 임의의 데이터를 삭제할 수는 없으며, 가장 오래된 데이터부터 순차적으로 삭제하는 것만 가능하다. 이 기능을 통해 저장공간에 제약이 있는 임베디드 장비나 관리가 쉽지 않은 형태의 장비에서 편리하게 주기적으로 데이터를 삭제하여 관리할 수 있다.

#### 텍스트 검색 기능 지원

Machbase는 일반 데이터베이스의 문자열을 취급하는 방식에서 한걸음 더 나아가 단어 기반의 검색 기능을 제공한다. 이 기능은 머신 로그 데이터의 용도에 가장 잘 부합하는 것으로서, 특정 시간대에 저장된 로그 데이터에 대한 검색이 비즈니스 상황에서 주요한 기능으로 사용된다. 이를 위해서 Machbase는 실시간 역인덱스를 제공함으로써 데이터의 삽입과 동시에 실시간으로 텍스트 검색이 가능하게 함으로써 빠른 장애 진단 및 장애 상황 해결 에 큰 도움을 줄 수 있다.

#### 특수 데이터 타입 지원

Machbase는 IPv4, IPv6를 지원한다. 이는 인터넷 주소를 나타내는 특수한 타입으로서 수많은 머신 로그 데이터가 주로 표현하는 주소 체계를 반영한 것이다. 이 데이터 타입을 활용하여 특정 주소의 검색과 추출을 손쉽게 할 수 있다.

또한, select \* from t1 where ipaddr = '192.168.0.\*' 과 같은 확장 문법을 활용하여, 특정 주소 체계의 일부 주소 범위를 검색하거나 추출할 수 있는 기 능도 함께 제공한다.

또한 netmask 연산자를 제공하여 특정 인터넷 주소가 특정한 주소 범위에 포함되는지 쉽게 판단할 수 있다.

#### LOB(Large Object) 데이터 지원

로그 테이블은 64MB 바이트까지 저장 가능한 Text 및 Binary 타입을 제공한다.

- 만일 해당 데이터가 텍스트 문서 형태로서 검색이 필요한 경우에는 Text 타입으로 저장하고 데이터를 검색할 수 있다.
- 만일 해당 데이터가 그림이나 음악과 같은 2진 데이터 형태인 경우 binary 타입으로 저장할 수 있다.

#### 시간 기반 파티셔닝

로그 테이블은 시간 축을 기준으로 특정 개수의 레코드 및 인덱스를 유지하고 있는 파티션 파일의 연속체이다. 다시 말해 데이터가 계속 입력됨에 따라 새로운 파티션 파일이 생성되고, 그 파티션에 특정 개수의 레코드가 모두 차게 되면 다음 파티션이 생성된다는 의미이다. 파티션으로 관리하는 이유는 주로 시간을 기준으로 검색이 발생하는 로그 데이터의 특성을 반영한 것이며 데이터 입력 성능에 대단히 큰 장점이 있다. 통계 분석을 위한 초고속 데이터 접근에 용이한 구조이기 때문이다.

# 작업 방법

- 로그 [테이블](https://machbase.atlassian.net/wiki/spaces/M6M/pages/138576002) 생성 및 관리
- 로그 [데이터의](https://machbase.atlassian.net/wiki/spaces/M6M/pages/138576003) 입력
- 로그 [데이터의](https://machbase.atlassian.net/wiki/spaces/M6M/pages/138576008) 추출
- 로그 [데이터의](https://machbase.atlassian.net/wiki/spaces/M6M/pages/138576014) 삭제
- 로그 [인덱스](https://machbase.atlassian.net/wiki/spaces/M6M/pages/138576015) 생성 및 관리
- 로그 [테이블](https://machbase.atlassian.net/wiki/spaces/M6M/pages/138576016) 활용 샘플 예제

# 로그 테이블 생성 및 관리

로그 테이블은 다음과 같이 간단하게 생성할 수 있다. sensor\_data 라는 테이블을 생성하고 삭제해 보도록 하자. 마크베이스에서 사용가능한 데이터 타입은 SQL 레퍼런스의 [자료형](https://machbase.atlassian.net/wiki/spaces/M6M/pages/138576079) 에서 확인하면 된다.

#### 목차

[로그 테이블 생성](#page-121-0)

[로그 테이블 삭제](#page-121-1)

## <span id="page-121-0"></span>로그 테이블 생성

```
'CREATE TABLE' 구문으로 로그 테이블을 생성한다.
```

```
Mach> CREATE TABLE sensor_data
      (
          id VARCHAR(32),
          val DOUBLE
       );
Created successfully.
Mach> DROP TABLE sensor_data;
Dropped successfully.
```
## <span id="page-121-1"></span>로그 테이블 삭제

```
'DROP TABLE' 구문으로 로그 테이블을 삭제한다
```

```
-- DROP은 데이터와 테이블 모두 삭제한다.
Mach> DROP TABLE sensor_data;
Dropped successfully.
-- TRUNCATE는 데이터만 삭제하고 테이블은 유지한다.
Mach> TRUNCATE TABLE sensor_data;
Truncated successfully.
```
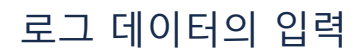

마크베이스에 로그 데이터를 입력하는 방법은 여러 가지가 있다.

- [데이터](https://machbase.atlassian.net/wiki/spaces/M6M/pages/138576004) 입력 : Insert
- 데이터 입력 : [Append](https://machbase.atlassian.net/wiki/spaces/M6M/pages/138576005)
- 데이터 [불러오기](https://machbase.atlassian.net/wiki/spaces/M6M/pages/138576006) : Import
- 데이터 [불러오기](https://machbase.atlassian.net/wiki/spaces/M6M/pages/138576007) : Load

# 데이터 입력 : Insert

다른 상용 RDBMS와 유사하게, 테이블을 먼저 생성하고 데이터는 INSERT INTO 문을 이용하여 데이터를 입력할 수 있다. 마크베이스는 'machsql' 도구를 대화형 질의 처리기로 제공한다.

목차

- [테이블 생성](#page-123-0)
- [데이터 입력](#page-123-1)
- [데이터 입력 확인](#page-123-2)
- [전체 과정](#page-123-3)

## <span id="page-123-0"></span>테이블 생성

```
CREATE TABLE table_name (
    column1 datatype,
    column2 datatype,
    column3 datatype,
    ....
);
```

```
CREATE TABLE sensor_data
(
    id VARCHAR(32),
    val DOUBLE
);
```
## <span id="page-123-1"></span>데이터 입력

```
INSERT INTO table_name
VALUES (value1, value2, value3, ...);
```

```
INSERT INTO sensor_data VALUES('sensor1', 10.1);
INSERT INTO sensor_data VALUES('sensor2', 20.2);
INSERT INTO sensor_data VALUES('sensor3', 30.3);
```
# <span id="page-123-2"></span>데이터 입력 확인

```
SELECT column1, column2, ...
FROM table_name;
```
**SELECT** \* **FROM** sensor\_data;

## <span id="page-123-3"></span>전체 과정

아래는 machsql 을 사용한 예제이다.

```
Mach> CREATE TABLE sensor_data (id VARCHAR(32), val DOUBLE);
Created successfully.
Mach> INSERT INTO sensor_data VALUES('sensor1', 10.1);
1 row(s) inserted.
Mach> INSERT INTO sensor_data VALUES('sensor2', 20.2);
1 row(s) inserted.
Mach> INSERT INTO sensor_data VALUES('sensor3', 30.3);
1 row(s) inserted.
```
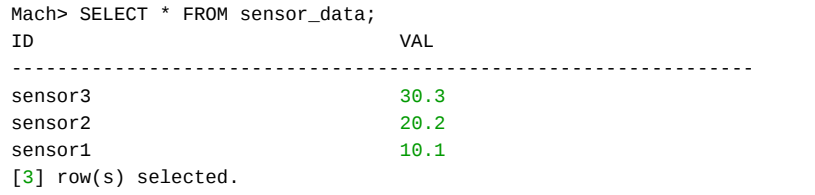

# 데이터 입력 : Append

마크베이스에서 제공하는 빠른 실시간 데이터 입력 API이다. C, C++, C#, Java, Python, PHP, Javascript 를 이용하여 입력할 수 있다. 세부 내용은 [SDK](https://machbase.atlassian.net/wiki/spaces/M6M/pages/138576147/SDK) 가이드를 참고한다.

# 데이터 불러오기 : Import

machloader 도구를 이용하여, CSV 또는 다른 구분자로 구별된 텍스트 파일을 입력할 수 있다. machloader 도구에 대한 자세한 설명은 [machloader](https://machbase.atlassian.net/wiki/spaces/M6M/pages/138576044/MACHLOADER) 문서를 참조한다.

#### 목차

- [테이블 생성](#page-126-0)
- [데이터 불러오기](#page-126-1)
- [입력 데이터 확인](#page-126-2)
- [샘플 예제](#page-126-3)

### <span id="page-126-0"></span>테이블 생성

CREATE TABLE import\_sample ( srcip IPV4, srcport INTEGER, dstip IPV4, dstport INTEGER, protocol SHORT, eventlog VARCHAR(1024), eventcode SHORT, eventsize LONG );

## <span id="page-126-1"></span>데이터 불러오기

machloader 도구를 이용하여 csv 파일을 입력한다.

```
machloader -i -t import_sample -d sample_data.csv
```
# <span id="page-126-2"></span>입력 데이터 확인

입력 데이터를 확인한다.

SELECT COUNT(\*) FROM import\_sample;

## <span id="page-126-3"></span>샘플 예제

아래는, 실제 machloader 와 machsql 을 이용한 샘플 예제 과정을 나타낸 것이다.

```
Mach> CREATE TABLE import_sample
    \overline{(\ }srcip IPV4,
         srcport INTEGER,
         dstip IPV4,
         dstport INTEGER,
         protocol SHORT,
         eventlog VARCHAR(1024),
         eventcode SHORT,
         eventsize LONG
     );
Created successfully.
Mach> quit
```

```
[mach@localhost ]$ cd $MACHBASE_HOME/sample/quickstart
[mach@localhost ~]$ ls -l sample_data.csv
-rw-r--r--- 1 mach mach 110477124 2017-02-23 15:18 sample_data.csv
[mach@localhost ~]$ machloader -i -t import_sample -d sample_data.csv
-----------------------------------------------------------------
   Machbase Data Import/Export Utility.
    Release Version x.x.x.official
    Copyright 2014, Machbase Inc. or its subsidiaries.
   All Rights Reserved.
-----------------------------------------------------------------
NLS : US7ASCII EXECUTE MODE : IMPORT
TARGET TABLE : import_sample
DATA FILE : sample_data.csv
IMPORT_MODE : APPEND
FILED TERM : , ROW TERM : \n
ENCLOSURE : " ARRIVAL_TIME : FALSE
ENCODING : NONE HEADER : FALSE
CREATE TABLE : FALSE
Progress bar Imported records Error records
                                                  1000000Import time : 0 hour 0 min 2.39 sec
Load success count : 1000000
Load fail count : 0
[mach@localhost ~]$
```
Mach> SELECT COUNT(\*) FROM import\_sample; COUNT(\*) ----------------------- 1000000 [1] row(s) selected.

Mach>

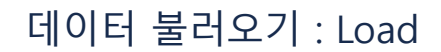

'Load Data' 문은 csv 파일을 마크베이스에 입력한다. 먼저 데이터를 저장할 테이블을 생성하는데, csv 파일의 첫 번째 라인을 이용하여 칼럼들을 생성한다.

생성된 칼럼들의 데이터 타입은 VARCHAR(32768)이다. 데이터 파일 경로는 \$MACHBASE\_HOME을 기준으로 한 상대 경로이다. 절대경로로 설정할 수도 있다.

테이블의 데이터들을 csv 파일로 저장하기 위해서는 SAVE DATA 문을 이용한다.

만약 csv파일의 각 필드에 대한 데이터 타입을 미리 알고 있다면, 테이블을 미리 생성하여 데이터를 입력할 수 있다. 'load\_sample.csv' 파일을 LOAD DATA 문으로 입력하면, 테이블 'load\_sample' 이 자동으로 생성된다.

# <span id="page-128-0"></span>데이터 불러오기

**LOAD** DATA INFILE 'sample/quickstart/load\_sample.csv' **INTO TABLE** load\_sample AUTO HEADUSE;

## <span id="page-128-1"></span>입력 데이터 확인

SELECT \* FROM load\_sample;

### <span id="page-128-2"></span>샘플 예제

샘플 파일을 이용하여, 다음과 같이 실행할 수 있다.

```
[mach@localhost ~]$ cd $MACHBASE_HOME/sample/quickstart
[mach@localhost ~]$ ls -l load_sample.csv
-rw-r
--r--- 1 root root 2827 2017-02-23 15:01 load sample.csv
[mach@localhost ~]$ machsql
=================================================================
   Machbase Client Query Utility
    Release Version x.x.x.official
   Copyright 2014, Machbase Inc. or its subsidiaries.
   All Rights Reserved
=================================================================
Machbase server address (Default:127.0.0.1) :
Machbase user ID (Default:SYS)
Machbase User Password :
MACH_CONNECT_MODE=INET, PORT=5656
Mach> LOAD DATA INFILE 'sample/quickstart/load_sample.csv' INTO TABLE load_sample AUTO HEADUSE;
50 row(s) loaded. Failed to load 0 row(s).
Mach> DESC load_sample;
----------------------------------------------------------------
NAME LENGTH
----------------------------------------------------------------
SENSOR_ID varchar 32767
EPOCH_TIME varchar 32767
E YEAR varchar varchar 32767
E MONTH varchar varchar 32767
E DAY varchar 32767
E_HOUR varchar 32767
E_MINUTE varchar varchar 32767
E_SECOND varchar 32767
VALUE varchar 32767
Mach> SELECT COUNT(*) FROM load_sample;
```
#### 목차

- [데이터 불러오기](#page-128-0)
- [입력 데이터 확인](#page-128-1)
- [샘플 예제](#page-128-2)

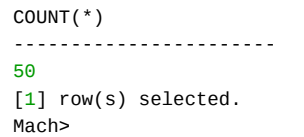

# 로그 데이터의 추출

마크베이스는 표준 ANSI SQL 구문을 이용하여 데이터를 추출할 수 있고, 시계열 데이터를 편리하게 다룰 수 있는 확장 구문을 제공한다.

- □ [데이터](https://machbase.atlassian.net/wiki/spaces/M6M/pages/138576009) 조회
- [시계열](https://machbase.atlassian.net/wiki/spaces/M6M/pages/138576010) 데이터 조회
- [텍스트](https://machbase.atlassian.net/wiki/spaces/M6M/pages/138576011) 검색
- 단순 [Join](https://machbase.atlassian.net/wiki/spaces/M6M/pages/138576012)
- □ [네트워크](https://machbase.atlassian.net/wiki/spaces/M6M/pages/138576013) 데이터 타입 / 연산자

# 데이터 조회

ANSI 표준 SQL로 데이터를 검색할 수 있다.

아래 예제 모두는 인덱스를 생성하지 않고 검색한 예이다. 즉, 마지막으로 입력된 데이터가 제일 먼저 출력된다. 보다 자세한 내용은 SQL 레퍼런스의 [SELECT](https://machbase.atlassian.net/wiki/spaces/M6M/pages/138576124/SELECT) 부분을 참조하면 된다.

## <span id="page-131-0"></span>기본 조회

SELECT \* FROM table\_name;

Mach> SELECT \* FROM mach\_log; DEVICE TM TM TEMP ---------------------------------------------------------------- MSG ------------------------------------------------------------------------------------ 192.168.0.1 NULL NULL NULL 192.168.0.2 2014-06-15 19:50:03 484:382:010 82 error code = 20, critical warning 192.168.0.2 2014-06-15 19:50:03 484:382:008 57 error code = 20 192.168.0.1 2014-06-15 19:50:03 484:382:006 99 error code =  $10$ , critical bug 192.168.0.1 2014-06-15 19:50:03 484:382:004 55 error  $code = 10$ 192.168.0.2 2014-06-15 19:50:03 484:382:002 31 normal state 192.168.0.1 2014-06-15 19:50:03 484:382:000 32 normal state [7] row(s) selected. Mach>

# <span id="page-131-1"></span>조건 절 조회

SELECT column\_name, column\_name FROM table\_name WHERE column\_name operator value; Mach> SELECT \* FROM mach\_log WHERE device = '192.168.0.1'; DEVICE TM TEMP ---------------------------------------------------------------- MSG ------------------------------------------------------------------------------------ 192.168.0.1 NULL NULL NULL 192.168.0.1 2014-06-15 19:50:36 488:663:006 99 error code =  $10$ , critical bug 192.168.0.1 2014-06-15 19:50:36 488:663:004 55 error  $code = 10$ 192.168.0.1 2014-06-15 19:50:36 488:663:000 32 normal state [4] row(s) selected. Mach> SELECT \* FROM mach\_log WHERE device = '192.168.0.1' AND temp > 30 AND temp < 50; DEVICE TM TEMP ---------------------------------------------------------------- MSG ------------------------------------------------------------------------------------

### 목차

- [기본 조회](#page-131-0)
- [조건 절 조회](#page-131-1)
- [힌트\(hint\)를 이용한 검색 방향 지정하](#page-132-0) 기
	- [역방향 검색](#page-132-1)
	- [정방향 검색](#page-132-2)
	- [기본 스캔 방향 프로퍼티로 설정](#page-133-0)

192.168.0.1 2014-06-15 19:50:36 488:663:000 32 normal state [1] row(s) selected. Mach> SELECT \* FROM mach\_log where device > '192.168.0.1'; DEVICE TM TEMP ---------------------------------------------------------------- MSG ------------------------------------------------------------------------------------ 192.168.0.2 2014-06-15 19:50:36 488:663:010 82 error code = 20, critical warning 192.168.0.2 2014-06-15 19:50:36 488:663:008 57 error code = 20 192.168.0.2 2014-06-15 19:50:36 488:663:002 31 normal state [3] row(s) selected. Mach> SELECT \* FROM mach\_log WHERE msg LIKE '%error%'; DEVICE TM TEMP ---------------------------------------------------------------- MSG ------------------------------------------------------------------------------------ 192.168.0.2 2014-06-15 19:50:36 488:663:010 82 error code =  $20$ , critical warning 192.168.0.2 2014-06-15 19:50:36 488:663:008 57 error code = 20 192.168.0.1 2014-06-15 19:50:36 488:663:006 99 error code =  $10$ , critical bug 192.168.0.1 2014-06-15 19:50:36 488:663:004 55 error code = 10 [4] row(s) selected.

## <span id="page-132-0"></span>힌트(hint)를 이용한 검색 방향 지정하기

로그 테이블은 일반적으로 최근에 입력한 레코드부터 조회가 가능하다. 가장 먼저 입력한 레코드부터 조회하고 싶을 때에는 힌트를 이용해 조회 방향을 제어할 수 있 다.

### <span id="page-132-1"></span>역방향 검색

기본값이며, /\*+ SCAN\_BACKWARD(table\_name) \*/ 힌트를 추가하여 조회가 가능하다.

```
Mach> SELECT * FROM LOG;
TIME
----------------------------------
2021-01-04 00:00:00 000:000:000
2021-01-03 00:00:00 000:000:000
2021-01-02 00:00:00 000:000:000
2021-01-01 00:00:00 000:000:000
[4] row(s) selected.
Elapsed time: 0.001
Mach> SELECT /*+ SCAN BACKWARD(LOG) */ * FROM LOG;
TIME
----------------------------------
2021-01-04 00:00:00 000:000:000
2021-01-03 00:00:00 000:000:000
2021-01-02 00:00:00 000:000:000
2021-01-01 00:00:00 000:000:000
[4] row(s) selected.
Elapsed time: 0.001
```
#### <span id="page-132-2"></span>정방향 검색

/\*+ SCAN\_FORWARD(table\_name) \*/ 힌트를 추가하여 조회가 가능하다.

```
Mach> SELECT /*+ SCAN FORWARD(LOG) */ * FROM LOG;
TIME
----------------------------------
```
2021-01-01 00:00:00 000:000:000 2021-01-02 00:00:00 000:000:000 2021-01-03 00:00:00 000:000:000 2021-01-04 00:00:00 000:000:000 [4] row(s) selected. Elapsed time: 0.001

# <span id="page-133-0"></span>기본 스캔 방향 프로퍼티로 설정

[TABLE\\_SCAN\\_DIRECTION](https://machbase.atlassian.net/wiki/spaces/M6M/pages/138576074/Property#Property-TABLE_SCAN_DIRECTION) 프로퍼티로 SELECT 문에 힌트가 없을 때 로그 테이블의 스캔 방향을 설정할 수 있다.

# 시계열 데이터 조회

SELECT문의 DURATION절은 검색 대상 시간 조건절을 정의한다. DURATION절을 이용하는 가장 큰 이유는 검색 대 상을 줄여서 대량의 데이터를 검색하더라도 성능을 향상시키기 위함이다.

마크베이스는 입력 시간을 기준으로 데이터를 파티션하여 저장하므로, 시간 조건으로 데이터를 쉽게 검색하도록 하 였다. 입력 시간은 사용자가 정의한 칼럼이 아니라 '\_ARRIVAL\_TIME'이라는 자동 생성 칼럼에 저장된다. 그러므로 마크베이스를 가장 효율적으로 사용하기 위해서는 추가로 시간 칼럼을 지정하지 않고 내장된 '\_ARRIVAL\_TIME' 칼 럼을 이용하는 것이 좋다.

마크베이스는 입력된 순서의 역순으로 데이터를 출력한다. 즉, 최근 데이터가 먼저, 오래전 데이터가 나중에 출력되 는 것이다. 일반적으로 시계열 데이터를 검색할 때, 최근 데이터가 더 중요하고 먼저 얻어야 하는 경우가 많으므로 이와 같은 순서로 출력한다. 또한 모든 DURATION조건절에 의한 데이터 출력은 최근에서 과거 순으로 출력된다. 과 거에서 최근 순으로 출력하려면 AFTER 절을 이용하여야 한다. 문법은 다음과 같다.

#### 목차

- [문법](#page-134-0)
- **[DURATION...BEFORE](#page-134-1)**
- [절대 시간 값 기준 검색](#page-134-2) ● [상대 시간 값 기준 검색](#page-135-0)
- **[DURATION...AFTER](#page-135-1)**
- [DURATION...FROM/TO](#page-136-0)

## <span id="page-134-0"></span>문법

```
DURATION time_expression [BEFORE time_expression | TO_DATE(time) ];
DURATION time_expression [AFTER TO_DATE(time)];
time_expression
 - ALL
 - n year
 - n month
 - n week
 - n day
 - n hour
 - n minute
   n second
```
#### <span id="page-134-1"></span>DURATION...BEFORE

앞서 말한 것 처럼, BEFORE를 명시적 이용하거나 정의되지 않은 경우(자동으로 BEFORE를 적용)에는 최근에서 과거 순으로 데이터를 출력한다. 절대 시간 값 또는 상대 시간 값을 기준으로 데이터를 조회할 수 있다.

#### <span id="page-134-2"></span>절대 시간 값 기준 검색

```
Mach> CREATE TABLE time_table (id INTEGER);
Created successfully.
Mach> INSERT INTO time_table(_arrival_time, id) VALUES(TO_DATE('2014-6-12 10:00:00', 'YYYY-MM-DD HH24:MI:SS'), 1);
1 row(s) inserted.
Mach> INSERT INTO time_table(_arrival_time, id) VALUES(TO_DATE('2014-6-12 11:00:00', 'YYYY-MM-DD HH24:MI:SS'), 2);
1 row(s) inserted.
Mach> INSERT INTO time_table(_arrival_time, id) VALUES(TO_DATE('2014-6-12 12:00:00', 'YYYY-MM-DD HH24:MI:SS'), 3);
1 row(s) inserted.
Mach> INSERT INTO time_table(_arrival_time, id) VALUES(TO_DATE('2014-6-12 13:00:00', 'YYYY-MM-DD HH24:MI:SS'), 4);
1 row(s) inserted.
Mach> INSERT INTO time_table VALUES(5);
1 row(s) inserted.
Mach> SELECT _arrival_time, * FROM time_table DURATION 1 MINUTE;
_arrival_time ID
-----------------------------------------------
2017-02-16 12:17:01 880:937:028 5
[1] row(s) selected.
Mach> SELECT _arrival_time, * FROM time_table DURATION 1 DAY BEFORE TO_DATE('2014-6-12 12:00:00', 'YYYY-MM-DD HH24
_arrival_time ID
-----------------------------------------------
2014-06-12 12:00:00 000:000:000 3
```
2014-06-12 11:00:00 000:000:000 2 2014-06-12 10:00:00 000:000:000 1 [3] row(s) selected.

#### <span id="page-135-0"></span>상대 시간 값 기준 검색

상대 시간 값을 기준으로 한 검색은, 바로 현재를 기준으로 한 검색으로 볼 수 있다.

```
Mach> CREATE TABLE relative_table(id INTEGER);
Created successfully.
Mach> INSERT INTO relative_table values(1);
1 row(s) inserted.
------ WAIT for 30 SECONDS before the second value ------
Mach> INSERT INTO relative_table values(2);
1 row(s) inserted.
Mach> SELECT _arrival_time, * FROM relative_table;
_arrival_time ID
-----------------------------------------------
2017-02-16 12:35:34 476:055:014 2
2017-02-16 12:35:04 430:802:356 1
[2] row(s) selected.
Mach> SELECT id FROM relative_table DURATION 30 second ;
id
--------------
2<sup>2</sup>[1] row(s) selected.
Mach> SELECT id FROM relative table DURATION 60 second ;
id
--------------
2
1
[2] row(s) selected.
Mach> SELECT id FROM relative_table DURATION 30 second BEFORE 30 second;
id
--------------
1
[1] row(s) selected.
```
### <span id="page-135-1"></span>DURATION...AFTER

AFTER를 적용한 경우, 데이터는 과거에서 최근순으로 출력된다. BEFORE명령은, 최근에서 과거로 출력하는것에 비교하면 데이터가 입력 시간을 기준으로 자동으로 역순으로 출력된다.

```
Mach> CREATE TABLE after_table (id INTEGER);
Created successfully.
Mach> INSERT INTO after_table(_arrival_time, id) VALUES(TO_DATE('2016-6-12 10:00:00', 'YYYY-MM-DD HH24:MI:SS'), 1);
1 row(s) inserted.
Mach> INSERT INTO after_table(_arrival_time, id) VALUES(TO_DATE('2016-6-12 11:00:00', 'YYYY-MM-DD HH24:MI:SS'), 2);
Mach> INSERT INTO after_table(_arrival_time, id) VALUES(TO_DATE('2016-6-12 12:00:00', 'YYYY-MM-DD HH24:MI:SS'), 3);
1 row(s) inserted.
Mach> INSERT INTO after_table(_arrival_time, id) VALUES(TO_DATE('2016-6-12 13:00:00', 'YYYY-MM-DD HH24:MI:SS'), 4);
1 row(s) inserted.
Mach> INSERT INTO after_table(_arrival_time, id) VALUES(TO_DATE('2016-6-12 14:00:00', 'YYYY-MM-DD HH24:MI:SS'), 5);
1 row(s) inserted.
```
Mach> **select** \_arrival\_time, \* **from** after\_table duration ALL **after** TO\_DATE('2016-6-12 11:00:00', 'YYYY-MM-DD HH24:MI

```
_arrival_time ID
-----------------------------------------------
2016-06-12 11:00:00 000:000:000 2
2016-06-12 12:00:00 000:000:000 3
2016-06-12 13:00:00 000:000:000 4
2016-06-12 14:00:00 000:000:000 5
[4] row(s) selected.
Mach> select _arrival_time, * from after_table duration ALL before TO_DATE('2016-6-12 13:00:00', 'YYYY-MM-DD HH24:M
_arrival_time ID
-----------------------------------------------
2016-06-12 13:00:00 000:000:000 4
2016-06-12 12:00:00 000:000:000 3
2016-06-12 11:00:00 000:000:000 2
2016-06-12 10:00:00 000:000:000 1
[4] row(s) selected.
```
#### <span id="page-136-0"></span>DURATION...FROM/TO

사용자가 두개의 절대 시간을 기준으로 데이터를 검색하려고 할 때, "DURATION FROM A TO B" 형태의 조건절을 이용한다. A와 B는 절대적 시간이며 TO DATE함수를 이용하여 표현된다. A와 B는 사용자의 의도에 따라 다르게 설정될 수 있다. 예를 들어,

- A가 B보다 이후의 시간일 경우 BEFORE를 사용한 것과 같이, 검색 방향은 <u>최근에서 과거 순</u>으로 데이터를 출력한다.
- B가 A보다 과거인 경우 AFTER를 사용한 것과 같이, 검색 방향은 <u>과거에서 최근 순</u>으로 데이터를 출력한다.

아래의 예제를 보면 데이터의 출력 방식을 쉽게 이해할 수 있다.

```
Mach> CREATE TABLE from_table (id INTEGER);
Created successfully.
Mach> INSERT INTO from_table(_arrival_time, id) VALUES(TO_DATE('2016-6-12 10:00:00', 'YYYY-MM-DD HH24:MI:SS'), 1);
1 row(s) inserted.
Mach> INSERT INTO from_table(_arrival_time, id) VALUES(TO_DATE('2016-6-12 11:00:00', 'YYYY-MM-DD HH24:MI:SS'), 2);
1 row(s) inserted.
Mach> INSERT INTO from_table(_arrival_time, id) VALUES(TO_DATE('2016-6-12 12:00:00', 'YYYY-MM-DD HH24:MI:SS'), 3);
1 row(s) inserted.
Mach> INSERT INTO from_table(_arrival_time, id) VALUES(TO_DATE('2016-6-12 13:00:00', 'YYYY-MM-DD HH24:MI:SS'), 4);
1 row(s) inserted.
Mach> INSERT INTO from_table(_arrival_time, id) VALUES(TO_DATE('2016-6-12 14:00:00', 'YYYY-MM-DD HH24:MI:SS'), 5);
1 row(s) inserted.
Mach> INSERT INTO from_table(_arrival_time, id) VALUES(TO_DATE('2016-6-12 15:00:00', 'YYYY-MM-DD HH24:MI:SS'), 6);
1 row(s) inserted.
Mach> SELECT _arrival_time, * FROM from_table DURATION FROM TO_DATE('2016-6-12 12:00:00', 'YYYY-MM-DD HH24:MI:SS') 
_arrival_time ID
 -----------------------------------------------
2016-06-12 12:00:00 000:000:000 3
2016-06-12 13:00:00 000:000:000 4
2016-06-12 14:00:00 000:000:000 5
[3] row(s) selected.
Mach> SELECT _arrival_time, * FROM from_table limit 2 DURATION FROM TO_DATE('2016-6-12 12:00:00', 'YYYY-MM-DD HH24
'YYYY-MM-DD HH24:MI:SS');
_arrival_time ID
-----------------------------------------------
2016-06-12 12:00:00 000:000:000 3
2016-06-12 13:00:00 000:000:000 4
[2] row(s) selected.
```
Mach> **SELECT** \_arrival\_time, \* **FROM** from\_table DURATION **FROM** TO\_DATE('2016-6-12 15:00:00', 'YYYY-MM-DD HH24:MI:SS')

\_arrival\_time ID ----------------------------------------------- 2016-06-12 15:00:00 000:000:000 6 2016-06-12 14:00:00 000:000:000 5 2016-06-12 13:00:00 000:000:000 4 2016-06-12 12:00:00 000:000:000 3 [4] row(s) selected. Mach> **SELECT** \_arrival\_time, \* **FROM** from\_table LIMIT 2 duration **FROM** TO\_DATE('2016-6-12 15:00:00', 'YYYY-MM-DD HH24 'YYYY-MM-DD HH24:MI:SS'); \_arrival\_time ID ----------------------------------------------- 2016-06-12 15:00:00 000:000:000 6 2016-06-12 14:00:00 000:000:000 5 [2] row(s) selected. Mach> **SELECT** \_arrival\_time, \* **from** from\_table duration **FROM** TO\_DATE('2016-6-12 13:00:00', 'YYYY-MM-DD HH24:MI:SS') \_arrival\_time ID ----------------------------------------------- 2016-06-12 13:00:00 000:000:000 4 [1] row(s) selected. Mach> **SELECT** \_arrival\_time, \* **from** from\_table duration **FROM** TO\_DATE('2016-6-12 13:00:00', 'YYYY-MM-DD HH24:MI:SS') \_arrival\_time ID ----------------------------------------------- 2016-06-12 13:00:00 000:000:000 4 2016-06-12 14:00:00 000:000:000 5 2016-06-12 15:00:00 000:000:000 6 [3] row(s) selected. Mach> **SELECT** \_arrival\_time, \* **from** from\_table duration **FROM** TO\_DATE('2016-6-12 20:00:00', 'YYYY-MM-DD HH24:MI:SS')  $\_arrival\_time$ ----------------------------------------------- 2016-06-12 15:00:00 000:000:000 6 2016-06-12 14:00:00 000:000:000 5 2016-06-12 13:00:00 000:000:000 4 [3] row(s) selected.

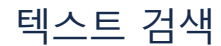

이 문서는 키워드 인덱스를 이용한 텍스트 검색을 다룬다.

텍스트 검색은 "reverse index"라는 특수한 종류의 인덱스를 탐색하여 원하는 문자열 패턴을 검색하기 때문에, 일반 적인 DBMS의 LIKE검색과 비교할 수 없을 정도로 빠른 성능을 낸다. 키워드 인덱스는 가변길이 문자형 칼럼인 varchar 타입과 text 타입 칼럼에 대해서만 생성할 수 있다. 단, 검색 대상 문자열이 반드시 정확히 일치해야 한다. 마크베이스는 특수문자를 기반한 키워드나, 형태소 분석등을 수행하지는 않는다.

#### 목차

- [SEARCH](#page-138-0)
- [다중 언어 검색](#page-138-1)
- [ESEARCH](#page-139-0)
- [REGEXP](#page-140-0)
- [LIKE](#page-141-0)

#### <span id="page-138-0"></span>**SEARCH**

**SELECT** column\_name(s) **FROM** table\_name **WHERE** column\_name SEARCH pattern;

```
Mach> CREATE TABLE search_table (id INTEGER, name VARCHAR(20));
Created successfully.
Mach> CREATE INDEX idx_SEARCH ON SEARCH_table (name) INDEX_TYPE KEYWORD;
Created successfully.
Mach> INSERT INTO search_table VALUES(1, 'time flys');
1 row(s) inserted.
Mach> INSERT INTO search_table VALUES(1, 'time runs');
1 row(s) inserted.
Mach> SELECT * FROM search_table WHERE name SEARCH 'time' OR name SEARCH 'runs2' ;
ID NAME
-------------------------------------
1 time runs
1 time flys
[2] row(s) selected.
Mach> SELECT * FROM search_table WHERE name SEARCH 'time' AND name SEARCH 'runs2' ;
ID NAME
-------------------------------------
[0] row(s) selected.
Mach> SELECT * FROM search_table WHERE name SEARCH 'flys' OR name SEARCH 'runs2' ;
ID NAME
          -------------------------------------
1 time flys
[1] row(s) selected.
```
## <span id="page-138-1"></span>다중 언어 검색

마크베이스는 ASCII와 UTF-8로 저장된 여러 가지 종류의 언어의 가변길이 문자열에 대한 검색이 가능하다. 한국어나 일본어와 같은 언어의 문장에서 일부분만을 검색 하기 위해서, 2-gram 기법을 이용한다.

**SELECT** column\_name(s) **FROM** table\_name **WHERE** column\_name SEARCH pattern;

Mach> **CREATE TABLE** multi\_table (message **varchar**(100)); Created successfully. Mach> **CREATE INDEX** idx\_multi **ON** multi\_table(message)INDEX\_TYPE KEYWORD; Created successfully. Mach> **INSERT INTO** multi\_table **VALUES**("Machbase is the combination of ideal solutions"); 1 row(s) inserted. Mach> **INSERT INTO** multi table VALUES("Machbase is a columnar DBMS"); 1 row(s) inserted. Mach> **INSERT INTO** multi\_table **VALUES**("Machbaseは理想的なソリューションの組み合わせです"); 1 row(s) inserted. Mach> **INSERT INTO** multi\_table **VALUES**("Machbaseは円柱状のDBMSです"); 1 row(s) inserted. Mach> **SELECT** \* **from** multi\_table **WHERE** message SEARCH 'Machbase DBMS'; MESSAGE ------------------------------------------------------------------------------------ Machbaseは円柱状のDBMSです Machbase **is** a columnar DBMS [2] row(s) selected. Mach> **SELECT** \* **from** multi\_table **WHERE** message SEARCH 'DBMS is'; MESSAGE ------------------------------------------------------------------------------------ Machbase **is** a columnar DBMS [1] row(s) selected. Mach> **SELECT** \* **from** multi\_table **WHERE** message SEARCH 'DBMS' OR message SEARCH 'ideal'; MESSAGE ------------------------------------------------------------------------------------ Machbaseは円柱状のDBMSです Machbase **is** a columnar DBMS Machbase **is** the combination **of** ideal solutions [3] row(s) selected. Mach> **SELECT** \* **from** multi\_table **WHERE** message SEARCH '組み合わせ'; MESSAGE ------------------------------------------------------------------------------------ Machbaseは理想的なソリューションの組み合わせです [1] row(s) selected. Elapsed **time**: 0.001 Mach> **SELECT** \* **from** multi\_table **WHERE** message SEARCH '円柱'; MESSAGE ------------------------------------------------------------------------------------ Machbaseは円柱状のDBMSです [1] row(s) selected.

입력된 데이터가 "대한민국" 인 경우, "대한", "한민", "민국"의 세 단어가 인덱스에 기록된다. 그러므로 "대한" 또는 "민국" 키워드로도 "대한민국"을 검색할 수 있다. 기본적으로 search문에서 입력받은 키워드들은 AND조건으로 검색되므로, 세 단어만 입력하더라도 결과는 매우 정확하게 표시된다. 예를 들어, 검색 대상 키워드가 "computer utilization guide"인 경우, 세 단어 "computer", "utilization", "guide"가 AND 조건으로 설정되므로 세 단어가 한 데이터에서 모두 사용된 칼럼값만 표시된다.

### <span id="page-139-0"></span>**ESEARCH**

ESEARCH 연산자는 검색 대상 키워드를 확장하여 검색하기 위해 사용된다. 검색 대상 키워드는 반드시 ASCII여야 한다. 검색 키워드를 %문자를 이용하여 설정할 수 있 다. LIKE조건절처럼 %문자로 시작되는 키워드를 이용하면, 모든 레코드를 검색해야 하지만 키워드 색인 내의 단어들에 대해서 이 조건을 검색하기 때문에, LIKE보다 빠 르게 검색할 수 있다. 이 기능은 알파벳 문자열(에러 문장 또는 코드등)을 빠르게 검색할 경우에 유용하다.

**SELECT** column\_name(s) **FROM** table\_name **WHERE** column\_name ESEARCH pattern;

Mach> **CREATE TABLE** esearch\_table(id **INTEGER**, **name VARCHAR**(20), data **VARCHAR**(40));

```
Created successfully.
Mach> CREATE INDEX idx1 ON esearch_table(name) INDEX_TYPE KEYWORD;
Created successfully.
Mach> CREATE INDEX idx2 ON esearch_table(data) INDEX_TYPE KEYWORD;
Created successfully.
Mach> INSERT INTO esearch_table VALUES(1, 'machbase', 'Real-time search technology');
1 row(s) inserted.
Mach> INSERT INTO esearch_table VALUES(2, 'mach2flux', 'Real-time data compression');
1 row(s) inserted.
Mach> INSERT INTO esearch_table VALUES(3, 'DB MS', 'Memory cache technology');
1 row(s) inserted.
Mach> INSERT INTO esearch_table VALUES(4, 'ファ ッションアドバイザー、', 'errors');
1 row(s) inserted.
Mach> INSERT INTO esearch_table VALUES(5, '인피 니 플럭스', 'socket232');
1 row(s) inserted.
Mach> SELECT * FROM esearch_table WHERE name ESEARCH '%mach%';
ID NAME DATA
--------------------------------------------------------------------------------
2 mach2flux Real-time data compression
1 machbase Real-time search technology
Mach> SELECT * FROM esearch_table where data ESEARCH '%echn%';
ID NAME DATA
--------------------------------------------------------------------------------
3 DB MS Memory cache technology
1 machbase Real-time search technology
[2] row(s) selected.
Mach> SELECT * FROM esearch_table where name ESEARCH '%피니%럭스';
ID NAME DATA
--------------------------------------------------------------------------------
[0] row(s) selected.
Mach> SELECT * FROM esearch_table where data ESEARCH '%232';
ID NAME DATA
--------------------------------------------------------------------------------
5 인피 니 플럭스 socket232
[1] row(s) selected.
```
#### <span id="page-140-0"></span>REGEXP

REGEXP 연산자는 정규표현식을 통하여 데이터에 대한 텍스트 검색을 수행하기 위해서 사용된다. REGEXP 연산자는 대상 칼럼에 정규표현식을 수행하여 실행되며, 색 인을 사용할 수 없기 때문에, 검색 성능이 저하될 수 있다. 따라서 검색 속도를 향상시키기 위해 색인을 사용할 수 있는 다른 검색 조건을 AND 연산자로 추가하여 사용 하는 것이 좋다.

특정한 정규표현식 패턴으로 검색하기 전에 인덱스를 사용할 수 있는 SEARCH 또는 ESEARCH 연산자를 먼저 적용하고, 결과집합을 축소시킨 다음 REGEXP를 사용하는 것이 검색 성능을 향상시킬 수 있는 방법이다.

Mach> **CREATE TABLE** regexp\_table(id **INTEGER**, **name VARCHAR**(20), data **VARCHAR**(40)); Created successfully. Mach> **INSERT INTO** regexp\_table **VALUES**(1, 'machbase', 'Real-time search technology'); 1 row(s) inserted. Mach> **INSERT INTO** regexp\_table **VALUES**(2, 'mach2base', 'Real-time data compression'); 1 row(s) inserted. Mach> **INSERT INTO** regexp\_table **VALUES**(3, 'DBMS', 'Memory cache technology'); 1 row(s) inserted.

```
Mach> INSERT INTO regexp_table VALUES(4, 'ファ ッショ', 'errors');
1 row(s) inserted.
Mach> INSERT INTO regexp_table VALUES(5, '인피니플럭스', 'socket232');
1 row(s) inserted.
Mach> SELECT * FROM regexp_table WHERE name REGEXP 'mach';
ID NAME DATA
--------------------------------------------------------------------------------
2 mach2base Real-time data compression
1 machbase Real-time search technology
[2] row(s) selected.
Mach> SELECT * FROM regexp_table WHERE data REGEXP 'mach[1]';
ID NAME DATA
--------------------------------------------------------------------------------
[0] row(s) selected.
Mach> SELECT * FROM regexp_table WHERE data REGEXP '[A-Za-z]';
ID NAME DATA
--------------------------------------------------------------------------------
5 인피니플럭스 socket232
4 ファ ッショ errors
3 DBMS Memory cache technology
2 mach2base Real-time data compression
1 machbase Real-time search technology
[5] row(s) selected.
```
### <span id="page-141-0"></span>LIKE

마크베이스는 SQL표준의 LIKE연산자도 지원한다. LIKE연산자에 한국어, 일본어, 중국어도 사용 가능하다.

```
SELECT column name(s)
FROM table_name
WHERE column_name
LIKE pattern;
```
#### Example:

```
Mach> CREATE TABLE like_table (id INTEGER, name VARCHAR(20), data VARCHAR(40));
Created successfully.
Mach> INSERT INTO like_table VALUES(1, 'machbase', 'Real-time search technology');
1 row(s) inserted.
Mach> INSERT INTO like_table VALUES(2, 'mach2base', 'Real-time data compression');
1 row(s) inserted.
Mach> INSERT INTO like_table VALUES(3, 'DBMS', 'Memory cache technology');
1 row(s) inserted.
Mach> INSERT INTO like_table VALUES(4, 'ファ ッションアドバイザー、', 'errors');
1 row(s) inserted.
Mach> INSERT INTO like_table VALUES(5, '인피 니 플럭스', 'socket232');
1 row(s) inserted.
Mach> SELECT * FROM like_table WHERE name LIKE 'mach%';
ID NAME DATA
--------------------------------------------------------------------------------
2 mach2base Real-time data compression
1 machbase Real-time search technology
[2] row(s) selected.
Mach> SELECT * FROM like_table WHERE name LIKE '%니%';
ID NAME DATA
--------------------------------------------------------------------------------
```
5 인피 니 플럭스 socket232 [1] row(s) selected. Mach> **SELECT** \* **FROM** like\_table **WHERE** data LIKE '%technology'; ID **NAME** DATA -------------------------------------------------------------------------------- 3 DBMS Memory cache technology 1 machbase **Real**-**time** search technology [2] row(s) selected.

# 단순 Join

로그 테이블, 휘발성 테이블, 참조 테이블과 메타 테이블은 Join 하여 검색할 수 있다.

#### <span id="page-143-0"></span>단순 Join

```
Mach> CREATE TABLE logtable (code INT,value INT);
Created successfully.
Mach> INSERT INTO logtable VALUES(1,20 );
1 row(s) inserted.
Mach> INSERT INTO logtable VALUES(2,10 );
1 row(s) inserted.
Mach> INSERT INTO logtable VALUES(3,15 );
1 row(s) inserted.
Mach> INSERT INTO logtable VALUES(4,20 );
1 row(s) inserted.
Mach> INSERT INTO logtable VALUES(5,10 );
1 row(s) inserted.
Mach> CREATE VOLATILE table VTABLE (code INT,name VARCHAR(32));
Created successfully.
Mach> INSERT INTO vtable VALUES(1, 'Sam');
1 row(s) inserted.
Mach> INSERT INTO vtable VALUES(3, 'Thomas');
1 row(s) inserted.
Mach> INSERT INTO vtable VALUES(5, 'Micheal');
1 row(s) inserted.
Mach> INSERT INTO vtable VALUES(7, 'Jessica');
1 row(s) inserted.
Mach> SELECT name,value FROM logtable, vtable WHERE logtable.code=vtable.code;
name value
-------------------------------------------------
Micheal 10
Thomas 15
Sam 20
[3] row(s) selected.
```
### <span id="page-143-1"></span>Alias 를 이용한 Join

Join을 사용할 때, join 대상 테이블에 alias를 사용할 수 있다.

```
SELECT c.name FROM m$sys_tables t, m$sys_columns c WHERE t.id = c.table_id AND t.name = 'T1'
AND c.id NOT IN(0, 65534) ORDER BY c.name;
c.name
--------------------------------------------
ADDR
ISTYPE
SRCIP
[3] row(s) selected.
```
#### 목차

- [단순 Join](#page-143-0)
- Alias [를 이용한 Join](#page-143-1)
- GROUP [BY/ORDER](#page-144-0) BY 사용
- [조건절 없는 Join](#page-144-1)
- Inner Join / [Outer](#page-144-2) Join
## GROUP BY/ORDER BY 사용

GROUP BY, ORDER BY 와 집계 함수도 사용 가능하다.

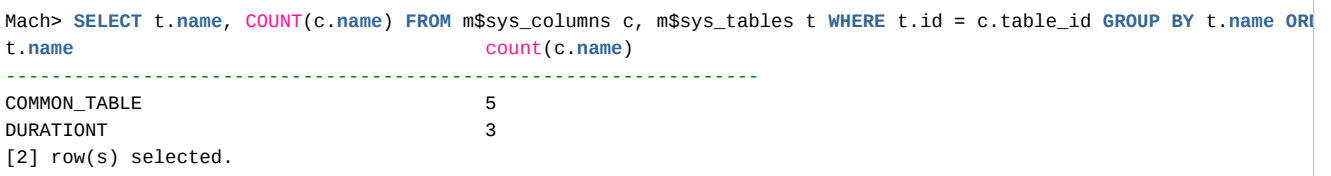

## 조건절 없는 Join

JOIN 조건절이 없는 join 질의는 에러를 발생시킨다. 로그 테이블에 너무나 많은 데이터가 있기 때문에, join 조건절이 없는 질의의 속도는 예측할 수 없을 정도로 느리 기 때문이다.

또한, 두개의 로그 테이블 join은 매우 성능이 느릴 수 있다. 그래서 데이터베이스를 설계할 때, 역정규화(denormalization)를 고려하여 join이 발생하지 않도록 설계하 는 것이 좋다.

```
Mach> CREATE TABLE log_table1(i1 INTEGER);
Created successfully.
Mach> INSERT INTO log_table1 VALUES(1);
1 row(s) inserted.
Mach> INSERT INTO log_table1 VALUES(20);
1 row(s) inserted.
Mach> INSERT INTO log_table1 VALUES(30);
1 row(s) inserted.
Mach>CREATE TABLE log_table2(i1 INTEGER);
Created successfully.
Mach> INSERT INTO log_table2 VALUES(1);
1 row(s) inserted.
Mach> INSERT INTO log_table2 VALUES(30);
1 row(s) inserted.
Mach> INSERT INTO log_table2 VALUES(50);
1 row(s) inserted.
Mach> SELECT log_table1.i1 FROM log_table1, log_table2;
[ERR-02101 : Error in joining tables. Cannot join without join predicate.]
Mach> SELECT log_table1.i1 FROM log_table1, log_table2 where log_table1.i1 = 1;
[ERR-02101 : Error in joining tables. Cannot join without join predicate.]
Mach> SELECT log_table1.i1 from log_table1, log_table2 WHERE log_table1.i1 = log_table2.i1;
i1
--------------
30
1
[2] row(s) selected.
```
## Inner Join / Outer Join

ANSI 타입의 INNER, LEFT OUTER, RIGHT OUTER join을 사용할 수 있으나 FULL OUTER JOIN은 사용할 수 없다.

**FROM** TABLE\_1 [**INNER**|LEFT OUTER|RIGHT OUTER] JOIN TABLE\_2 **ON** expression **SELECT** t1.i1 t2.i1 **FROM** t1 LEFT OUTER JOIN t2 **ON** (t1.i1 = t2.i1) **WHERE** t2.i2 = 1; 위 질의는 where절의 t2.i2 = 1 조건에 의해서 Inner Join 으로 변경되어 실행된다.

# 네트워크 데이터 타입 / 연산자

마크베이스는 네트워크 데이터 타입을 지원함과 동시에 SELECT 문에서 사용할 수 있는 함수들을 지원한다.

- IPv4 형식 : 4바이트 주소 타입
- IPv6 형식 : 16바이트 주소 타입
- 네트워크 마스크 : IPv4 또는 IPv6 에 대한 네트워크 마스크 지정 형식(/비트수)

## <span id="page-146-0"></span>IPv4

### <span id="page-146-1"></span>INSERT

**INSERT INTO** table\_name **VALUES** (value1,value2,value3,...);

```
CREATE TABLE addrtable (addr IPV4);
INSERT INTO addrtable VALUES ('127.0.0.1');
INSERT INTO addrtable VALUES ('127.0' || '.0.2');
INSERT INTO addrtable VALUES ('127.0.0.3');
INSERT INTO addrtable VALUES ('127.0.0.4');
INSERT INTO addrtable VALUES ('127.0.0.5');
INSERT INTO addrtable VALUES ('255.255.255.255');
```
#### <span id="page-146-2"></span>**SELECT**

**SELECT** column\_name,column\_name **FROM** table\_name;

```
Mach> SELECT addr FROM addrtable WHERE addr = '127.0.0.3' or addr = '127.0.0.5';
addr
------------------
127.0.0.5
127.0.0.3
[2] row(s) selected.
Mach> SELECT addr FROM addrtable WHERE addr > '127.0.0.3' AND addr < '127.0.0.5';
addr
------------------
127.0.0.4
[1] row(s) selected.
Mach> SELECT addr FROM addrtable WHERE addr <> '127.0.0.3';
addr
------------------
255.255.255.255
127.0.0.5
127.0.0.4
127.0.0.2
127.0.0.1
[5] row(s) selected.
Mach> SELECT addr FROM addrtable WHERE addr = '127.0.0.*';
addr
------------------
127.0.0.5
127.0.0.4
127.0.0.3
127.0.0.2
127.0.0.1
[5] row(s) selected.
```
#### 목차

 $\bullet$  [IPv4](#page-146-0)

• [INSERT](#page-146-1) • [SELECT](#page-146-2)

 $\cdot$  [IPv6](#page-147-0)

- [INSERT](#page-147-1)
- [SELECT](#page-147-2)
- [네트워크 마스크](#page-148-0)
	- [마스크의 표현 형태](#page-148-1)
	- [마스크 연산자](#page-148-2)
	- [마스크 사용 예제](#page-148-3)

```
Mach> SELECT addr FROM addrtable WHERE addr = '*.0.0.*';
addr
------------------
127.0.0.5
127.0.0.4
127.0.0.3
127.0.0.2
127.0.0.1
[5] row(s) selected.
```
### <span id="page-147-0"></span>IPv6

#### <span id="page-147-1"></span>INSERT

```
INSERT INTO table_name VALUES (value1, value2, value3, ...);
CREATE TABLE addrtable6 (addr ipv6);
INSERT INTO addrtable6 VALUES ('::0.0.0.0');
INSERT INTO addrtable6 VALUES ('::127.0' || '.0.1');
INSERT INTO addrtable6 VALUES ('::127.0.0.3');
INSERT INTO addrtable6 VALUES ('::127.0.0.4');
INSERT INTO addrtable6 VALUES ('21DA:D3:0:2F3B:2AA:FF:FE28:9C5A');
INSERT INTO addrtable6 VALUES ('::FFFF:255.255.255.255');
```
**SELECT** column\_name,column\_name **FROM** table\_name;

#### <span id="page-147-2"></span>**SELECT**

```
Mach> SELECT addr FROM addrtable6 WHERE addr = '::127.0.0.3' or addr = '::127.0.0.5';
addr
---------------------------------------------------------------
::127.0.0.3
[1] row(s) selected.
Mach> SELECT addr FROM addrtable6 WHERE addr > '::127.0.0.3' and addr < '::127.0.0.5';
addr
---------------------------------------------------------------
::127.0.0.4
[1] row(s) selected.
Mach> SELECT addr FROM addrtable6 WHERE addr <> '::127.0.0.3';
addr
---------------------------------------------------------------
::ffff:255-255.255.255
21da:d3::2f3b:2aa:ff:fe28:9c5a
::127.0.0.4
::127.0.0.1
::
[5] row(s) selected.
Mach> SELECT addr FROM addrtable6 WHERE addr >= '21DA::';
addr
---------------------------------------------------------------
21da:d3::2f3b:2aa:ff:fe28:9c5a
[1] row(s) selected.
Mach> SELECT addr FROM addrtable6 order by addr desc;
addr
---------------------------------------------------------------
21da:d3::2f3b:2aa:ff:fe28:9c5a
```

```
::ffff:255.255.255.255
::127.0.0.4
::127.0.0.3
::127.0.0.1
::
[6] row(s) selected.
```
## <span id="page-148-0"></span>네트워크 마스크

네트워크 마스크는 특정 주소가 특정한 네트워크에 포함되는지를 지정하는 표현 형식이다. 마크베이스는 네트워크 마스크 타입과 관련 연산자를 지원한다.

### <span id="page-148-1"></span>마스크의 표현 형태

일반 네트워크 표현과 마찬가지로 네트워크 주소 마지막에 / 기호와 비트 개수를 표현하는 형식으로 나타낸다.

'192.128.0.0/16' 'FFFF::192.128.99.0/32'

## <span id="page-148-2"></span>마스크 연산자

#### **CONTAINS**

이 연산자는 왼쪽에 네트워크 마스크와 오른쪽에 네트워크 주소 데이터 타입이 나와야 한다. 즉 입력된 주소가 주어진 네트워크 마스크에 포함되는지를 검사한다. NOT 연산자도 함께 사용할 수 있다.

**SELECT** addr **FROM** addrtable **WHERE** '192.0.0.0/16' **CONTAINS** addr; **SELECT** addr **FROM** addrtable **WHERE** '192.128.99.0/32' NOT **CONTAINS** addr;

#### **CONTAINED**

CONSTAINS와 반대로, 네트워크 주소가 왼쪽, 네트워크 마스크가 오른쪽이다. 왼쪽 주소가 오른쪽 마스크의 일부인지를 검사한다.

**SELECT** addr **FROM** addrtable **WHERE** addr CONTAINED '192.0.0.0/16'; **SELECT** addr **FROM** addrtable **WHERE** addr NOT CONTAINED '192.128.99.0/32';

### <span id="page-148-3"></span>마스크 사용 예제

네트워크 마스크 타입을 이용한 검색의 예는 다음과 같다.

```
CREATE TABLE ip_table (addr4 IPV4, addr6 IPV6);
INSERT INTO ip_table VALUES ('192.0.0.1','FFFF::192.0.0.1');
INSERT INTO ip_table VALUES ('192.0.10.1','FFFF::192.0.10.1');
INSERT INTO ip_table VALUES ('192.128.0.1','FFFF::192.128.0.1');
INSERT INTO ip_table VALUES ('192.128.99.128','FFFF::192.128.99.128');
INSERT INTO ip_table VALUES ('192.128.99.64','FFFF::192.128.99.64');
INSERT INTO ip_table VALUES ('192.128.99.32','FFFF::192.128.99.32');
INSERT INTO ip_table VALUES ('192.128.99.16','FFFF::192.128.99.16');
INSERT INTO ip_table VALUES ('192.128.99.8','FFFF::192.128.99.8');
INSERT INTO ip_table VALUES ('192.128.99.4','FFFF::192.128.99.4');
INSERT INTO ip_table VALUES ('192.128.99.2','FFFF::192.128.99.2');
INSERT INTO ip_table VALUES ('192.128.99.1','FFFF::192.128.99.1');
Mach> SELECT addr4 FROM ip_table WHERE '192.0.0.0/16' CONTAINS addr4;
addr4
-----------
192.0.10.1
192.0.0.1
[2] row(s) selected.
```
Mach> **SELECT** addr4 **FROM** ip\_table **WHERE** '192.128.0.0/16' **CONTAINS** addr4;

```
addr4
-----------
192.128.99.1
192.128.99.2
192.128.99.4
192.128.99.8
192.128.99.16
192.128.99.32
192.128.99.64
192.128.99.128
192.128.0.1
[9] row(s) selected.
Mach> SELECT addr4 FROM ip_table WHERE '192.0.10.0/24' CONTAINS addr4;
addr4
--------------------------------------------------------------------
192.0.10.1
[1] row(s) selected.
Mach> SELECT addr4 FROM ip_table WHERE '192.128.99.0/31' CONTAINS addr4;
addr4
-------------------------------------------------------
192.128.99.1
[1] row(s) selected.
Mach> SELECT addr4 FROM ip_table WHERE '192.128.99.0/32' NOT CONTAINS addr4;
addr4
-----------
192.128.99.1
192.128.99.2
192.128.99.4
192.128.99.8
192.128.99.16
192.128.99.32
192.128.99.64
192.128.99.128
192.128.0.1
192.0.10.1
192.0.0.1
[11] row(s) selected.
Mach> SELECT addr4 FROM ip_table WHERE addr4 CONTAINED '192.0.0.0/16';
addr4
-------------------------------------
192.0.10.1
192.0.0.1
[2] row(s) selected.
Mach> SELECT addr4 FROM ip_table WHERE addr4 CONTAINED '192.128.0.0/16';
addr4
-------------------------------------
192.128.99.1
192.128.99.2
192.128.99.4
192.128.99.8
192.128.99.16
192.128.99.32
192.128.99.64
192.128.99.128
192.128.0.1
[9] row(s) selected.
Mach> SELECT addr4 FROM ip_table WHERE addr4 CONTAINED '192.0.10.0/24';
addr4
----------------------------
192.0.10.1
[1] row(s) selected.
Mach> SELECT addr4 FROM ip_table WHERE addr4 not CONTAINED '192.128.99.0/32';
addr4
```

```
-------------------------------------------------
192.128.99.1
192.128.99.2
192.128.99.4
192.128.99.8
192.128.99.16
192.128.99.32
192.128.99.64
192.128.99.128
192.128.0.1
192.0.10.1
192.0.0.1
[11] row(s) selected.
Mach> SELECT addr6 FROM ip_table WHERE 'FFFF::192.0.0.0/104' CONTAINS addr6;
addr6
-------------------------------------
ffff::c080:6301
ffff::c080:6302
ffff::c080:6304
ffff::c080:6308
ffff::c080:6310
ffff::c080:6320
ffff::c080:6340
ffff::c080:6380
ffff::c080:1
ffff::c000:a01
ffff::c000:1
[11] row(s) selected.
Mach> SELECT addr6 FROM ip_table WHERE 'FFFF::192.128.0.0/112' CONTAINS addr6;
addr6
------------------------------------
ffff::c080:6301
ffff::c080:6302
ffff::c080:6304
ffff::c080:6308
ffff::c080:6310
ffff::c080:6320
ffff::c080:6340
ffff::c080:6380
ffff::c080:1
[9] row(s) selected.
Mach> SELECT addr6 FROM ip_table WHERE 'FFFF::192.0.10.0/120' CONTAINS addr6;
addr6
------------------------------------------------
ffff::c000:a01
[1] row(s) selected.
Mach> SELECT addr6 FROM ip_table WHERE 'FFFF::192.128.99.0/31' CONTAINS addr6;
addr6
---------------------------------------------
ffff::c080:6301
ffff::c080:6302
ffff::c080:6304
ffff::c080:6308
ffff::c080:6310
ffff::c080:6320
ffff::c080:6340
ffff::c080:6380
ffff::c080:1
ffff::c000:a01
ffff::c000:1
[11] row(s) selected.
Mach> SELECT addr6 FROM ip_table WHERE 'FFFF::192.128.99.0/32' not CONTAINS addr6;
addr6
-------------------------------------
[0] row(s) selected.
```
Mach> **SELECT** addr6 **FROM** ip\_table **WHERE** addr6 CONTAINED 'FFFF::192.0.0.0/104'; addr6 ------------------------------------ ffff::c080:6301 ffff::c080:6302 ffff::c080:6304 ffff::c080:6308 ffff::c080:6310 ffff::c080:6320 ffff::c080:6340 ffff::c080:6380 ffff::c080:1 ffff::c000:a01 ffff::c000:1 [11] row(s) selected. Mach> **SELECT** addr6 **FROM** ip\_table **WHERE** addr6 CONTAINED 'FFFF::192.128.0.0/112'; addr6 ------------------------------------ ffff::c080:6301 ffff::c080:6302 ffff::c080:6304 ffff::c080:6308 ffff::c080:6310 ffff::c080:6320 ffff::c080:6340 ffff::c080:6380 ffff::c080:1 [9] row(s) selected. Mach> **SELECT** addr6 **FROM** ip\_table **WHERE** addr6 CONTAINED 'FFFF::192.0.10.0/120'; addr6 ------------------------------------ ffff::c000:a01 [1] row(s) selected. Mach> **SELECT** addr6 **FROM** ip\_table **WHERE** addr6 not CONTAINED 'FFFF::192.128.99.0/32'; addr6 ------------------------------------- [0] row(s) selected.

# 로그 데이터의 삭제

마크베이스에서의 DELETE 구문은 로그 테이블에 대해서 수행 가능하다.

또한, 중간의 임의 위치에 있는 데이터를 삭제할 수 없으며, 임의의 위치부터 연속적으로 마지막(가장 오래된 로그) 레코드까지 지울 수 있도록 구현되었다. 이는 로그 데이터의 특성을 살린 정책으로서 한번 입력되면 수정이 없고, 공간 확보를 위해 파일을 삭제하는 행위를 DB 형식으로 표현한 것이다.

아래는 사용할 수 있는 표현의 종류이다.

## <span id="page-152-0"></span>문법

**DELETE FROM** table\_name; **DELETE FROM** table\_name OLDEST number **ROWS**; **DELETE FROM** table\_name **EXCEPT** number **ROWS**; **DELETE FROM** table\_name **EXCEPT** number [YEAR | MONTH | WEEK | DAY | **HOUR** | **MINUTE** | **SECOND**]; **DELETE FROM** table\_name BEFORE datetime\_expr;

## <span id="page-152-1"></span>예제

-- 모든 데이터를 삭제한다. mach>**DELETE FROM** devices; 10 row(s) deleted. -- 가장 오래된 5건을 삭제한다. mach>**DELETE FROM** devices OLDEST 5 **ROWS**; 10 row(s) deleted. -- 최근 5건을 제외하고 모두 삭제한다. mach>**DELETE FROM** devices **EXCEPT** 5 **ROWS**; 15 row(s) deleted. -- 2018년 6월 1일 이전의 데이터를 모두 삭제한다. mach>**DELETE FROM** devices BEFORE TO\_DATE('2018-06-01', 'YYYY-MM-DD'); 50 row(s) deleted.

#### 목차

[문법](#page-152-0) [예제](#page-152-1)

로그 인덱스 생성 및 관리

마크베이스의 로그테이블에는 2가지 인덱스 타입을 생성할 수 있다. 자세한 내용은 SQL 레퍼런스의 [DDL](https://machbase.atlassian.net/wiki/spaces/M6M/pages/138576080/DDL) 페이지의 CREATE INDEX 문단을 참조하면 된다.

- LSM 인덱스 : LSM인덱스는 Text, Binary 타입을 제외한 모든 컬럼에 생성할 수 있다.
- KEYWORD 인덱스 : Varchar, Text 컬럼에만 생성 가능하며 문자열을 검색할 때 사용한다.

### 목차

[인덱스 생성](#page-153-0)

[인덱스 변경](#page-153-1) [인덱스 삭제](#page-153-2)

# <span id="page-153-0"></span>인덱스 생성

CREATE INDEX 구문을 이용하여 특정 컬럼에 대해서 인덱스를 생성한다.

```
CREATE INDEX index_name ON table_name (column_name) [index_type] [tablespace] [index_prop_list]
    index_type ::= INDEX_TYPE { LSM | KEYWORD }
    tablespace ::= TABLESPACE tablesapce_name
    index_prop_list ::= value_pair, value_pair, ...
    value_pair ::= property_name = property_value
```
Mach> **CREATE INDEX** id\_index **ON** log\_data(id) INDEX\_TYPE LSM TABLESPACE tbs\_data MAX\_LEVEL=3; Created successfully.

# <span id="page-153-1"></span>인덱스 변경

ALTER INDEX 구문을 이용하여 인덱스 속성을 변경한다.

**ALTER INDEX** index\_name **SET** KEY\_COMPRESS = { 0 | 1 }

Mach> **ALTER INDEX** id\_index **SET** KEY\_COMPRESS = 1;

## <span id="page-153-2"></span>인덱스 삭제

DROP INDEX 구문을 이용하여 지정된 인덱스를 삭제한다. 단, 해당 테이블을 검색 중인 다른 세션이 존재할 경우에는 에러를 내면서 실패한다.

**DROP INDEX** index\_name;

Mach> **DROP INDEX** id\_index; Dropped successfully.

# 로그 테이블 활용 샘플 예제

마크베이스 패키지를 설치하면 로그 테이블을 생성하고 로그 데이터를 생성된 테이블에 입력하고 조회하는 튜토리 얼을 제공한다.

```
아래 경로에서 확인할 수 있다.
```

```
[machbase@localhost tutorials]$ cd $MACHBASE_HOME/tutorials
[machbase@localhost tutorials]$ ls -l
total 0
drwxrwxr-x 2 machbase machbase 103 Oct 30 16:10 backup_mount
drwxrwxr-x 2 machbase machbase 44 Oct 30 16:10 connect_r
drwxrwxr-x 2 machbase machbase 177 Oct 30 16:10 csvload
drwxrwxr-x 2 machbase machbase 49 Oct 30 16:10 export_data
drwxrwxr-x 2 machbase machbase 32 Oct 30 16:10 install_docker_image
drwxrwxr-x 2 machbase machbase 49 Oct 30 16:10 ip_address
drwxrwxr-x 2 machbase machbase 75 Oct 30 16:10 searchtext
drwxrwxr-x 2 machbase machbase 93 Oct 30 16:10 time_series
[machbase@localhost tutorials]$
```
목차

- [로그 테이블 생성](#page-154-0)
- [로그 데이터 입력](#page-155-0)
- [로그 데이터 조회](#page-155-1)
- [인덱스 생성 및 조회](#page-156-0)
- [시계열 데이터 조회](#page-157-0)
- [인터넷 주소형 데이터 조회](#page-158-0)

## <span id="page-154-0"></span>로그 테이블 생성

입력할 로그 데이터는 다음은 csv 포맷의 파일이다.

```
[machbase@localhost csvload]$ cd $MACHBASE_HOME/tutorials/csvload
[machbase@localhost csvload]$ more sample_data.csv
2015-05-20 06:00:00,63.214.191.124,2296,122.195.164.32,5416,12,GET /twiki/bin/view/Main/TWikiGroups?rev=1.2 HTTP/1
2015-05-20 06:00:07,212.237.153.79,6203,71.129.68.118,8859,67,GET /twiki/bin/view/Main/WebChanges HTTP/1.1,200,4052
2015-05-20 06:00:07,243.9.49.80,344,122.195.164.32,6203,46,GET /twiki/bin/view/Main/TWikiGroups?rev=1.2 HTTP/1.1,20
2015-05-20 06:00:07,232.191.241.129,5377,174.47.129.59,1247,17,GET /mailman/listinfo/hsdivision HTTP/1.1,200,6291
2015-05-20 06:00:07,121.67.24.216,2296,212.237.153.79,6889,68,GET /twiki/bin/view/TWiki/WebTopicEditTemplate HTTP/1
2015-05-20 06:00:07,31.224.72.52,450,100.46.183.122,10541,20,GET /twiki/bin/view/Main/WebChanges HTTP/1.1,200,40520
2015-05-20 06:00:07,210.174.159.227,6180,173.149.119.202,6927,2,GET /twiki/bin/rdiff/TWiki/AlWilliams?rev1=1.2&rev2
2015-05-20 06:00:07,210.174.159.227,10124,16.194.51.72,10512,69,GET /twiki/bin/rdiff/TWiki/AlWilliams?rev1=1.2&rev2
2015-05-20 06:00:07,60.48.99.15,12333,85.183.139.166,12020,64,GET /robots.txt HTTP/1.1,200,68
```
로그 데이터의 각각의 필드 값을 확인하고 테이블을 생성한다. machsql 상에서 'CREATE TABLE' 구문을 이용하여 생성하면 된다.

```
CREATE TABLE SAMPLE_TABLE
(
   srcip IPV4,
   srcport INTEGER,
   dstip IPV4,
   dstport INTEGER,
   protocol SHORT,
   eventlog VARCHAR(1204),
   eventcode SHORT,
   eventsize LONG
);
```
Mach> CREATE TABLE SAMPLE\_TABLE

(

또는 테이블 생성 스크립트 파일을 만들어서 OS 커맨드 라인상에서 machsql 을 실행해도 된다.

[machbase@localhost csvload]\$ machsql -s localhost -u sys -p manager -f create\_sample\_table.sql ================================================================= Machbase Client Query Utility Release Version x.x.x.official Copyright 2014 MACHBASE Corporation or its subsidiaries. All Rights Reserved. ================================================================= MACHBASE\_CONNECT\_MODE=INET, PORT=5656 Type 'help' to display a list of available commands.

```
srcip IPV4,
   srcport INTEGER,
   dstip IPV4,
   dstport INTEGER,
   protocol SHORT,
   eventlog VARCHAR(1204),
   eventcode SHORT,
   eventsize LONG
);
Created successfully.
```
로그 데이터는 csv 포맷 파일이므로 csvimport 를 이용하여 로딩하면 된다.

# <span id="page-155-0"></span>로그 데이터 입력

```
로그 파일의 첫번째 필드가 날짜인데, 이 값을 _arrival_time 컬럼에 입력하도록 옵션을 지정한다.
 [machbase@localhost csvload]$ csvimport -t sample_table -d sample_data.csv -a -F "_arrival_time YYYY-MM-DD HH24:MI
 -----------------------------------------------------------------
     Machbase Data Import/Export Utility.
     Release Version x.x.x.official
     Copyright 2014, MACHBASE Corporation or its subsidiaries.
    All Rights Reserved.
 -----------------------------------------------------------------
 NLS : US7ASCII EXECUTE MODE : IMPORT
 TARGET TABLE : sample_table DATA FILE : sample_data.csv
 IMPORT_MODE : APPEND FILED TERM : ,
 ROW TERM :
                ENCLOSURE : "
 ESCAPE : " ARRIVAL_TIME : TRUE
 ENCODING : NONE HEADER : FALSE
 CREATE TABLE : FALSE
  Progress bar Imported records Error records
                                     1000000 0
 Import time : 0 hour 0 min 5.728 sec
 Load success count : 1000000
 Load fail count : 0
 [machbase@localhost csvload]$
```
## <span id="page-155-1"></span>로그 데이터 조회

```
데이터 조회는 machsql 상에서 확인한다.
```

```
[machbase@localhost csvload]$ machsql
=================================================================
   Machbase Client Query Utility
    Release Version x.x.x.official
    Copyright 2014 MACHBASE Corporation or its subsidiaries.
    All Rights Reserved.
=================================================================
Machbase server address (Default:127.0.0.1) :
Machbase user ID (Default:SYS)
Machbase User Password :
MACHBASE_CONNECT_MODE=INET, PORT=5656
Type 'help' to display a list of available commands.
Mach> show tables;
NAME TYPE
-----------------------------------------------------------------------------------------------
SAMPLE_TABLE LOG
[1] row(s) selected.
```
Mach> **desc** sample\_table; [ **COLUMN** ] ---------------------------------------------------------------- **NAME TYPE LENGTH** ---------------------------------------------------------------- SRCIP ipv4 15 SRCPORT **integer** 11<br>
DSTIP **ipv4** 15<br>
DSTPORT **integer** 11 DSTIP ipv4 15 DSTPORT **integer** 11 PROTOCOL 6 EVENTLOG **varchar** 1204 EVENTLOG<br>
EVENTLOG<br>
EVENTCODE short 6<br>
Short 6 EVENTSIZE long 20 Mach> **SELECT** COUNT(\*) **FROM** SAMPLE\_TABLE; COUNT(\*) ----------------------- 1000000 [1] row(s) selected. Mach> **SELECT** SRCIP, COUNT(\*) **FROM** SAMPLE\_TABLE **GROUP BY** SRCIP **ORDER BY** 2 **DESC** LIMIT 10; SRCIP COUNT(\*) ---------------------------------------- 96.128.212.177 13594 173.149.119.202 13546 219.229.142.218 13537 69.99.246.62 13511 239.81.105.222 13501 86.45.186.17 13487 231.146.69.51 13483 248.168.229.34 13472 105.9.103.49 13472 115.18.128.171 13468 [10] row(s) selected. Mach>

## <span id="page-156-0"></span>인덱스 생성 및 조회

생성된 sample\_table 컬럼 중에서 varchar 형인 eventlog 컬럼에 대해서 keyword 인덱스를 생성하고 텍스트 검색을 해본다.

```
-- eventlog_index 인덱스를 생성한다.
Mach> CREATE INDEX eventlog_index ON SAMPLE_TABLE( eventlog) INDEX_TYPE KEYWORD;
Created successfully.
Elapsed time: 0.442
-- 생성된 인덱스를 확인한다.
Mach> desc sample_table;
[ COLUMN ]
----------------------------------------------------------------
NAME TYPE LENGTH
----------------------------------------------------------------
SRCIP ipv4 15
SRCPORT integer 11
DSTIP ipv4
DSTPORT integer 11
PROTOCOL 6
EVENTLOG varchar 1204
EVENTCODE short 6
EVENTSIZE long 20
[ INDEX ]
----------------------------------------------------------------
NAME COLUMN
----------------------------------------------------------------
EVENTLOG_INDEX KEYWORD_LSM EVENTLOG
```
-- SEARCH 구문을 이용하여 'view' 가 들어간 데이터를 검색한다. Mach> **SELECT** EVENTLOG **FROM** SAMPLE\_TABLE **WHERE** EVENTLOG SEARCH 'view' LIMIT 10; EVENTLOG ------------------------------------------------------------------------------------ GET /twiki/bin/**view**/TWiki/ManagingWebs?skin=print HTTP/1.1 GET /twiki/bin/**view**/Main/TokyoOffice HTTP/1.1 GET /twiki/bin/**view**/TWiki/ManagingWebs?rev=1.22 HTTP/1.1 GET /twiki/bin/**view**/Main/DCCAndPostFix HTTP/1.1 GET /twiki/bin/**view**/TWiki/WebTopicEditTemplate HTTP/1.1 GET /twiki/bin/**view**/Main/TokyoOffice HTTP/1.1 GET /twiki/bin/**view**/TWiki/WikiCulture HTTP/1.1 GET /twiki/bin/**view**/Main/MikeMannix HTTP/1.1 GET /twiki/bin/**view**/TWiki/WikiCulture HTTP/1.1 GET /twiki/bin/**view**/TWiki/WikiCulture HTTP/1.1 [10] row(s) selected. -- 'robots.txt'가 포함된 데이터 건수를 구한다. Mach> **SELECT** COUNT(\*) **FROM** SAMPLE\_TABLE **WHERE** EVENTLOG SEARCH 'robots.txt'; COUNT(\*) ----------------------- 40283 [1] row(s) selected. -- 'robots.txt'가 포함된 데이터를 SRCIP 별로 집계해서 상위 10개만 출력한다. Mach> **SELECT** SRCIP, COUNT(\*) **FROM** SAMPLE\_TABLE **WHERE** EVENTLOG SEARCH 'robots.txt' **GROUP BY** SRCIP **ORDER BY** 2 **DESC** LI SRCIP COUNT(\*) ---------------------------------------- 81.227.25.139 616 162.80.44.96 596 7.234.88.67 595 227.106.13.91 578 220.192.100.45 570 46.201.48.18 570 231.146.69.51 564 185.22.195.164 564 64.58.31.79 561 50.5.206.126 561 [10] row(s) selected.

## <span id="page-157-0"></span>시계열 데이터 조회

마크베이스는 시계열 데이터를 조회하는데 편리한 구문을 제공하고 있다. DURATION을 이용하여 빠른 데이터를 조회하는 방법을 알아본다.

```
-- _arrival_time 컬럼에 입력된 최대,최소값을 확인한다.
Mach> SELECT MIN(_ARRIVAL_TIME), MAX(_ARRIVAL_TIME) FROM SAMPLE_TABLE;
MIN(_ARRIVAL_TIME) MAX(_ARRIVAL_TIME)
-------------------------------------------------------------------
2015-05-20 06:00:00 000:000:000 2015-05-20 06:40:10 000:000:000
[1] row(s) selected.
-- DATE_TRUNC() 함수를 이용하여 분당 건수를 구한다.
Mach> SELECT DATE_TRUNC('minute', _ARRIVAL_TIME) as TIME, COUNT(*) as COUNT FROM SAMPLE_TABLE GROUP BY TIME ORDER B
TIME COUNT
--------------------------------------------------------
2015-05-20 06:00:00 000:000:000 32001
2015-05-20 06:01:00 000:000:000 28000
2015-05-20 06:02:00 000:000:000 24000
2015-05-20 06:03:00 000:000:000 32000
2015-05-20 06:04:00 000:000:000 16000
2015-05-20 06:05:00 000:000:000 16000
2015-05-20 06:06:00 000:000:000 32000
2015-05-20 06:07:00 000:000:000 32000
2015-05-20 06:08:00 000:000:000 20000
2015-05-20 06:09:00 000:000:000 24000
2015-05-20 06:10:00 000:000:000 20000
2015-05-20 06:11:00 000:000:000 20000
2015-05-20 06:12:00 000:000:000 24000
```

```
2015-05-20 06:13:00 000:000:000 20000
2015-05-20 06:14:00 000:000:000 32000
2015-05-20 06:15:00 000:000:000 24000
2015-05-20 06:16:00 000:000:000 32000
2015-05-20 06:17:00 000:000:000 28000
2015-05-20 06:18:00 000:000:000 32000
2015-05-20 06:19:00 000:000:000 12000
2015-05-20 06:20:00 000:000:000 24000
2015-05-20 06:21:00 000:000:000 28000
2015-05-20 06:22:00 000:000:000 28000
2015-05-20 06:23:00 000:000:000 24000
2015-05-20 06:24:00 000:000:000 28000
2015-05-20 06:25:00 000:000:000 28000
2015-05-20 06:26:00 000:000:000 32000
2015-05-20 06:27:00 000:000:000 20000
2015-05-20 06:28:00 000:000:000 20000
2015-05-20 06:29:00 000:000:000 20000
2015-05-20 06:30:00 000:000:000 28000
2015-05-20 06:31:00 000:000:000 32000
2015-05-20 06:32:00 000:000:000 32000
2015-05-20 06:33:00 000:000:000 28000
2015-05-20 06:34:00 000:000:000 20000
2015-05-20 06:35:00 000:000:000 24000
2015-05-20 06:36:00 000:000:000 24000
2015-05-20 06:37:00 000:000:000 16000
2015-05-20 06:38:00 000:000:000 24000
2015-05-20 06:39:00 000:000:000 16000
2015-05-20 06:40:00 000:000:000 3999
[41] row(s) selected.
-- DURATION 구문을 이용하여 특정시각 기준 1분 이전 시간 범위를 지정하여 조회한다.
Mach> SELECT MIN(_ARRIVAL_TIME), MAX(_ARRIVAL_TIME), COUNT(*) as COUNT FROM SAMPLE_TABLE DURATION 1 MINUTE BEFORE T
MIN(_ARRIVAL_TIME) MAX(_ARRIVAL_TIME) COUNT
-----------------------------------------------------------------------------------------
2015-05-20 06:29:05 000:000:000 2015-05-20 06:29:45 000:000:000 20000
[1] row(s) selected.
-- DURATION 구문을 이용하여 특정시각 기준 1분 이후 시간 범위를 지정하여 조회한다.
Mach> SELECT MIN(_ARRIVAL_TIME), MAX(_ARRIVAL_TIME), COUNT(*) as COUNT FROM SAMPLE_TABLE DURATION 1 MINUTE AFTER TO
MIN(_ARRIVAL_TIME) MAX(_ARRIVAL_TIME) COUNT
-----------------------------------------------------------------------------------------
2015-05-20 06:30:04 000:000:000 2015-05-20 06:30:57 000:000:000 28000
[1] row(s) selected.
-- DURATION 구문을 이용하여 FROM ~ TO 시간 범위를 지정하여 조회한다.
Mach> SELECT MIN(_ARRIVAL_TIME), MAX(_ARRIVAL_TIME), COUNT(*) as COUNT FROM SAMPLE_TABLE DURATION FROM TO_DATE('201
MIN(_ARRIVAL_TIME) MAX(_ARRIVAL_TIME) COUNT
-----------------------------------------------------------------------------------------
2015-05-20 06:20:03 000:000:000 2015-05-20 06:29:45 000:000:000 252000
[1] row(s) selected.
```
# <span id="page-158-0"></span>인터넷 주소형 데이터 조회

마크베이스는 인터넷 주소에 대해서 데이터 타입으로 제공하고 편리하게 검색할 수 있다.

```
-- Netmask 형식으로 IP 대역을 설정하여 조회한다.
Mach> SELECT COUNT(*) FROM SAMPLE_TABLE WHERE SRCIP CONTAINED '100.195.159.0/24';
COUNT(*)
-----------------------
13097
[1] row(s) selected.
-- '*' 를 이용하여 Equal(=) 검색도 가능하다.
Mach> SELECT COUNT(*) FROM SAMPLE_TABLE WHERE SRCIP = '100.195.159.*';
COUNT(*)
```
----------------------- 13097 [1] row(s) selected.

# 휘발성 테이블 (Volatile Table)

## 개념

휘발성(Volatile) 테이블은 모든 데이터가 임시 메모리 공간에 상주하고, 로그 테이블과의 Join을 통해 데이터 결과를 풍부하게 만드는 임시 테이블이다. 휘발성 테이블은 로그 테이블에 간략한 기호나 숫자로 표현된 특정 디바이스나 장비의 다양한 정보를 담고 있는 부가 정보 테이블이라고 할 수 있다. 고속으로 입력 및 갱신이 가능하여 데이터의 현재 상태 (시계열 데이터와는 맞지 않음) 를 실시간으로 유지해야 하는 경우에 많이 사용한다.

이 테이블의 특성은 다음과 같다

## 스키마 보존

휘발성 테이블의 구조(스키마) 정보는 Machbase 서버가 종료되었다가 다시 구동이 되더라도 유지된다. 해당 테이블을 삭제하기 위해서는 명시적으로 DROP table을 수행하면 된다.

#### 데이터 휘발성

휘발성 테이블에 담긴 데이터는 서버를 종료하는 즉시 모두 사라진다. 따라서 서버의 구동 시에 휘발성 테이블의 내용을 다시 INSERT 해야 한다.

### 인덱스 제공 및 Join 기능

휘발성 테이블의 빠른 데이터 접근을 위해 실시간에 최적화된 인덱스인 RED-BLACK 인덱스를 제공한다. 따라서 로그 테이블과의 Join 이나 검색 과정에서 효율적으로 활용될 수 있다.

- 테이블 컬럼에서 기본 키(Primary Key) 를 지정할 수 있다.
- 중복되는 기본 키 값을 가진 데이터를 삽입하는 경우, 기존 데이터의 값을 갱신(UPDATE)할 수 있다.
- 조건 절 (WHERE 절)을 이용해, 기본 키 값 조건과 일치하는 데이터를 삭제할 수 있다.
- \_ARRIVAL\_TIME 컬럼이 존재하지 않는다.

### 기본 키(Primary Key)

기본 키는 테이블 컬럼 값의 유일성(Uniqueness) 제약 조건을 형성하고 테이블 데이터를 구별할 키 컬럼을 지정하는 목적으로 생성할 수 있다.

기본 키가 지정된 휘발성 테이블에 데이터를 삽입할 때, 삽입 데이터의 기본 키 컬럼 값은 테이블 안의 다른 기본 키 컬럼 값들과 반드시 달라야 한다. 이 제약사항을 유일성 조건이라고 할 수 있다.

기본 키의 생성 제약사항은 다음과 같다.

- 기본 키는 휘발성 테이블에서만 생성할 수 있다.
- 기본 키 컬럼은 1개만 지정할 수 있으며, 2개 이상의 컬럼을 함께 기본 키로 지정할 수 없다.

### 갱신(UPDATE) 기능

다른 테이블 유형과는 다르게, 휘발성 테이블은 제한적이나마 갱신 기능을 제공한다.

삽입하고자 하는 데이터의 기본 키 값이 이미 다른 데이터의 기본 키 값 중 하나와 중복되는 경우에는 '삽입' 이 아니라 '갱신' 모드로 전환되며, 중복된 키 값을 가진 기 존 데이터의 다른 컬럼 값이 삽입하고자 하는 데이터의 컬럼 값으로 변경된다. 기본 키가 지정된 휘발성 테이블에서만 갱신 기능을 사용할 수 있으며, 삽입 과정에서 기본 키 값을 지정하지 않았을 때는 갱신 기능을 사용할 수 없다.

### 삭제(DELETE) 기능

휘발성 테이블은 기본 키 값을 이용해 특정 데이터를 삭제할 수 있는 기능을 제공한다.

DELETE 구문에서 조건 절(WHERE 절)을 추가해 기본 키 값을 지정하면, 해당 기본 키 값에 해당하는 데이터가 존재하는 경우에 한하여 이를 삭제할 수 있다. 기본 키가 지정된 휘발성 테이블에서만 삭제 기능을 사용할 수 있으며, 이 때 조건 절에 들어갈 수 있는 조건은 (기본 키 컬럼) = (값) 으로 제한되어 있다.

## 작업 방법

- 휘발성 [테이블](https://machbase.atlassian.net/wiki/spaces/M6M/pages/138576018) 생성 및 관리
- 휘발성 [데이터의](https://machbase.atlassian.net/wiki/spaces/M6M/pages/138576019) 입력 및 갱신
- 휘발성 [데이터의](https://machbase.atlassian.net/wiki/spaces/M6M/pages/138576020) 추출
- 휘발성 [데이터의](https://machbase.atlassian.net/wiki/spaces/M6M/pages/138576021) 삭제
- 휘발성 [인덱스](https://machbase.atlassian.net/wiki/spaces/M6M/pages/138576022) 생성 및 관리
- 휘발성 [테이블](https://machbase.atlassian.net/wiki/spaces/M6M/pages/138576023) 활용 샘플 예제

# 휘발성 테이블 생성 및 관리

휘발성 테이블의 생성과 삭제 방식은 다음과 같다.

## 생성

create **volatile** table vtable (id1 integer, name varchar(20));

## 삭제

drop table vtable;

# 휘발성 데이터의 입력 및 갱신

### 데이터 입력 (Insert)

휘발성 테이블의 데이터 입력(Insert)은 다음과 같다.

```
Mach> create volatile table vtable (id integer, name varchar(20));
Created successfully.
Mach> insert into vtable values(1, 'west device');
1 row(s) inserted.
Mach> insert into vtable values(2, 'east device');
1 row(s) inserted.
Mach> insert into vtable values(3, 'north device');
1 row(s) inserted.
Mach> insert into vtable values(4, 'south device');
1 row(s) inserted.
```
## 데이터 입력 (Append)

마크베이스에서 제공하는 빠른 실시간 데이터 입력 API이다. C, C++, C#, Java, Python, PHP, Javascript 를 이용하여 입력할 수 있다.

Mach> create **volatile** table vtable (id integer, value **double**);

```
SQL_APPEND_PARAM sParam[2];
for(int i=0; i<10000; i++)
{
    sParam[0] . mInteger = i;sParam[1].mDouble = i;
    SQLAppendDataV2(stmt, sParam) != SQL_SUCCESS)
}
```
Cluster Edition의 경우 Append 입력은 Leader Broker에서 수행해야 한다. 세부 내용은 [SDK](https://machbase.atlassian.net/wiki/spaces/M6M/pages/138576147/SDK) 가이드를 참고한다.

## 데이터 갱신

휘발성 테이블의 데이터 입력 시, ON DUPLICATE KEY UPDATE 절을 사용해 중복된 기본 키 값을 가진 데이터의 갱신을 할 수 있다.

#### 삽입할 데이터 값으로 갱신

INSERT 구문에서 삽입할 데이터를 지정했지만, 삽입 데이터의 기본 키 값과 일치하는 다른 데이터가 존재하는 경우에는 INSERT 구문이 실패하게 되고 해당 데이터는 삽입되지 않는다. 삽입 데이터의 기본 키 값과 일치하는 다른 데이터가 존재하는 경우에, 삽입이 아닌 해당 데이터를 갱신하고자 하는 경우에는 ON DUPLICATE KEY UPDATE 절을 추가할 수 있다.

- 기본 키 중복 데이터가 존재하지 않는 경우, 삽입할 데이터 내용이 그대로 삽입된다.
- 기본 키 중복 데이터가 존재하는 경우, 삽입할 데이터 내용으로 기존의 데이터가 갱신된다.

이 기능을 사용하기 위한 제약 조건은 다음과 같다.

- 휘발성 테이블에 기본 키가 지정되어 있어야 한다.
- 삽입하고자 하는 값에, 기본 키 값이 반드시 포함되어야 한다.

```
Mach> create volatile table vtable (id integer primary key, direction varchar(10), refcnt integer);
Created successfully.
Mach> insert into vtable values(1, 'west', 0);
1 row(s) inserted.
Mach> insert into vtable values(2, 'east', 0);
1 row(s) inserted.
Mach> select * from vtable;
ID DIRECTION REFCNT
----------------------------------------
1 west 0
2 east 0
```
[2] row(s) selected.

```
Mach> insert into vtable values(1, 'south', 0);
[ERR-01418 : The key already exists in the unique index.]
Mach> insert into vtable values(1, 'south', 0) on duplicate key update;
1 row(s) inserted.
Mach> select * from vtable;
ID DIRECTION REFCNT
----------------------------------------
1 south 0<br>2
2 east 0
[2] row(s) selected.
```
#### 갱신할 데이터 값을 지정

위와 비슷하지만, 삽입할 데이터 값과 다른 컬럼 값으로 갱신해야 하는 경우에는 ON DUPLICATE KEY UPDATE SET 절을 통해 지정할 수 있다. SET 절 아래에 갱신 할 데이터 값을 지정할 수 있다.

- 기본 키 중복 데이터가 존재하지 않는 경우, 삽입 데이터 내용이 그대로 삽입된다.
- 기본 키 중복 데이터가 존재하는 경우, SET 절에 명시된 *갱신 데이터*만으로 기존의 데이터가 갱신된다.
- 기본 키 값을 갱신할 데이터 값으로 지정할 수 없다.
- SET 절에서 명시되지 않은 컬럼들의 값은 갱신되지 않는다.

```
Mach> create volatile table vtable (id integer primary key, direction varchar(10), refcnt integer);
Created successfully.
Mach> insert into vtable values(1, 'west', 0);
1 row(s) inserted.
Mach> insert into vtable values(2, 'east', 0);
1 row(s) inserted.
Mach> select * from vtable;
ID DIRECTION REFCNT
----------------------------------------
1 west 0
2 east 0
[2] row(s) selected.
Mach> insert into vtable values(1, 'west', 0) on duplicate key update set refcnt = 1;
1 row(s) inserted.
Mach> select * from vtable;
ID DIRECTION REFCNT
----------------------------------------
1 west 1
2 east 0
[2] row(s) selected.
```
# 휘발성 데이터의 추출

## 데이터 조회

데이터 조회는 다른 테이블 유형과 마찬가지로, 아래와 같이 수행할 수 있다.

```
Mach> create volatile table vtable (id integer primary key, name varchar(20));
Created successfully.
Mach> insert into vtable values(1, 'west device');
1 row(s) inserted.
Mach> insert into vtable values(2, 'east device');
1 row(s) inserted.
Mach> insert into vtable values(3, 'north device');
1 row(s) inserted.
Mach> insert into vtable values(4, 'south device');
1 row(s) inserted.
Mach> select * from vtable;
ID NAME
-------------------------------------
1 west device
2 east device
3 north device
4 south device
[4] row(s) selected.
Mach> select * from vtable where id = 1;
ID NAME
-------------------------------------
          west device
[1] row(s) selected.
Mach> select * from vtable where name like 'west%';
ID NAME
-------------------------------------
1 west device
[1] row(s) selected.
```
# 휘발성 데이터의 삭제

### 데이터 삭제

휘발성 테이블은 조건 절(WHERE 절)에서 기본 키 값 조건을 이용해 데이터를 삭제할 수 있다.

- 휘발성 테이블에 기본 키 컬럼이 지정되어 있어야 한다.
- (기본 키 컬럼) = (값)의 조건만 허용하며, 다른 조건과 함께 사용할 수 없다.
- 기본 키 컬럼이 아닌 다른 컬럼을 사용할 수 없다.

```
Mach> create volatile table vtable (id integer primary key, name varchar(20));
Created successfully.
Mach> insert into vtable values(1, 'west device');
1 row(s) inserted.
Mach> insert into vtable values(2, 'east device');
1 row(s) inserted.
Mach> insert into vtable values(3, 'north device');
1 row(s) inserted.
Mach> insert into vtable values(4, 'south device');
1 row(s) inserted.
Mach> select * from vtable;
ID NAME
-------------------------------------
1 west device
2 east device
3 north device
4 south device
[4] row(s) inserted.
Mach> delete from vtable where id = 2;
[1] row(s) deleted.
Mach> select * from vtable;
ID NAME
-------------------------------------
1 west device
3 north device
4 south device
[3] row(s) selected.
```
# 휘발성 인덱스 생성 및 관리

## 인덱스 생성 및 활용

휘발성 테이블은 실시간 검색에 최적화된 레드블랙(RED-BLACK) 트리를 기본으로 제공하고 있으며, 모든 데이터 타입에 대해서 인덱스를 설치할 수 있다. 단, 하나의 컬 럼에 대해 하나의 인덱스가 생성 가능하며, 복합(composite) 인덱스는 제공하지 않는다.

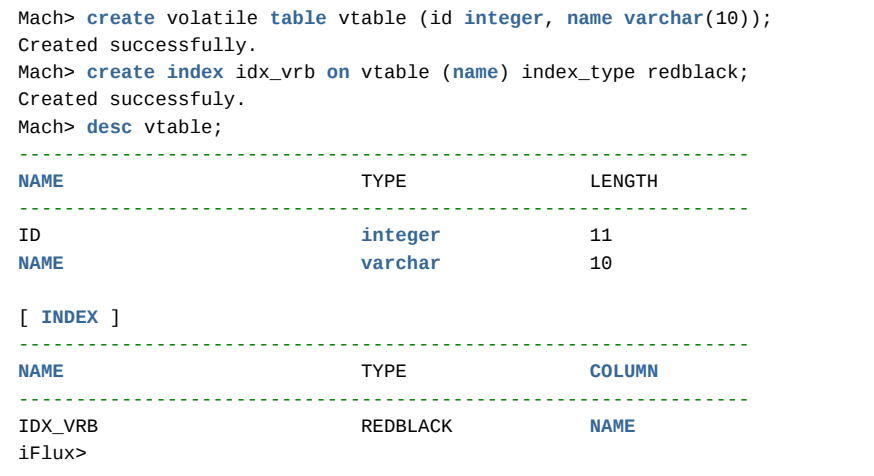

## 기본 키 인덱스

또한 휘발성 테이블의 특정 컬럼에 기본 키를 부여하게 되면, 여기에 레드블랙 트리 인덱스를 자동으로 생성하게 된다. 이 때는 유일성(Uniqueness) 속성을 지닌 특별 한 인덱스가 생성되며 중복된 값을 허용하지 않는다.

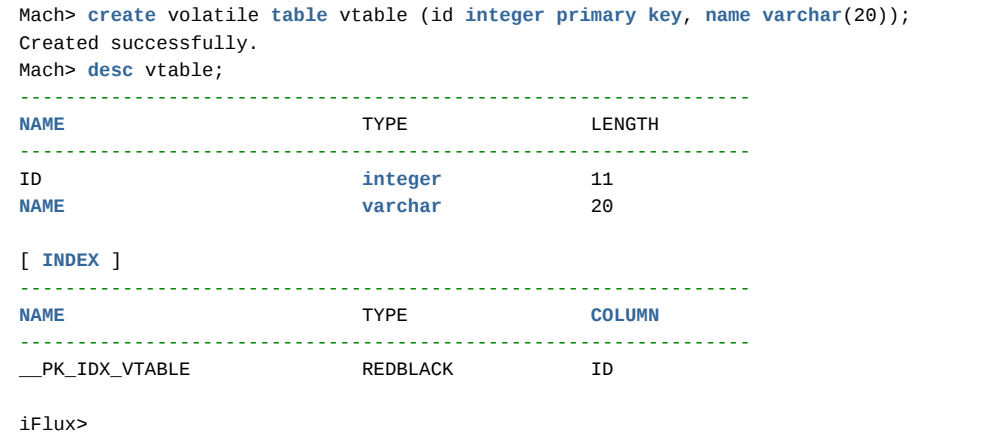

## 다른 인덱스 유형

로그 테이블에서 사용하던 비트맵 혹은 키워드 인덱스는 휘발성 테이블에서 사용할 수 없다.

Mach> **create** bitmap **index** idx\_1237 **on** vtable(id1); [ERR-02069 : Error in **index for** invalid **table**. BITMAP **Index** can **only** be created **for** LOG **Table**.] Mach> **create** keyword **index** idx\_1238 **on** vtable(**name**); [ERR-02069 : Error in **index for** invalid **table**. KEYWORD **Index** can **only** be created **for** LOG **Table**.]

# 휘발성 테이블 활용 샘플 예제

### 센서 데이터의 현재 값을 저장

휘발성 테이블의 데이터는 메모리 상에만 존재하여 기본 키에 의한 갱신 연산이 매우 빠른 특징이 있다. 이 특징을 이용하여, 매우 빠르게 변화하는 센서의 현재 값을 저장하는 테이블을 만든다. 테이블 생성 스크립트의 예는 아래와 같다.

**create** volatile **table** sensor\_current (sensor\_id **varchar**(40) **primary key**, value **double**);

#### 휘발성 데이터의 입력 및 갱신

테이블을 생성하였으므로, 데이터 입력과 갱신 연산을 통하여 센서의 현재 값을 반영할 수 있다. 입력되는 센서값은 기본 키 sensor\_id 컬럼을 기준으로 입력 혹은 갱 신을 수행할 것인지가 결정된다. 입력 혹은 갱신은 다음의 질의문으로 수행할 수 있다.

insert into sensor\_current values('SENSOR\_001',100.0) on duplicate key update set value=100.0;

위 질의문에서 입력되는 데이터는 기본 키에 해당하는 컬럼인 sensor\_id 값이 'SENSOR\_001'인 데이터가 있으면 그 레코드의 value 컬럼 값을 100.0으로 갱신하고, 없 으면 Insert문의 문법 대로 새로운 레코드를 삽입한다.

#### 휘발성 데이터의 검색

특정 센서 데이터의 현재 값을 알려면 다음의 질의를 이용하여 검색한다. 일반적인 SQL질의문과 동일한 문법을 사용하여 검색을 수행할 수 있다.

SELECT value FROM sensor\_current WHERE sensor\_id = 'SENSOR\_001'

# 참조 테이블 (Lookup Table)

## 개념

참조 테이블은 휘발성 테이블과 마찬가지로 모든 데이터를 메모리에 상주시킴으로써 빠른 질의 처리를 수행할 수 있다. 또한 데이터의 입력 및 변경에 대해서 디스크에 반영함으로써 데이터의 영구성을 보장한다. 휘발성 테이블과 비교하여 질의 처리 성능은 동일하지만 데이터 입력 및 변경 성능은 다소 떨어진다.

이 테이블의 특성은 다음과 같다.

## 낮은 입력/갱신 성능

휘발성 테이블과는 달리, 디스크 데이터 이미지 유지에 따른 입력 및 갱신 성능이 낮으므로 대시보드 (Dashboard) 등 실시간 데이터 표현을 위한 테이블에는 부적합하 다.

### 스키마 보존

역시 휘발성 테이블과는 달리, 참조 테이블의 구조 (스키마) 정보는 서버 재시작 후에도 유지된다. 해당 테이블을 삭제하기 위해서는 명시적으로 DROP TABLE 를 수행 해야 한다.

### 데이터 보존

참조 테이블은 휘발성 테이블과 달리 서버 재시작 시 데이터가 서버 종료 직전의 상태로 복구된다.

## 인덱스 제공

휘발성 테이블과 마찬가지로 RED-BLACK 인덱스를 제공한다. 따라서 검색 과정이나 로그 테이블과의 Join 과정에서 효율적으로 활용될 수 있다.

## 작업 방법

- 참조 [테이블](https://machbase.atlassian.net/wiki/spaces/M6M/pages/138576025) 생성 및 관리
- 참조 [데이터의](https://machbase.atlassian.net/wiki/spaces/M6M/pages/138576026) 입력
- 참조 [데이터의](https://machbase.atlassian.net/wiki/spaces/M6M/pages/138576027) 추출
- 참조 [데이터의](https://machbase.atlassian.net/wiki/spaces/M6M/pages/138576028) 삭제
- 참조 [인덱스](https://machbase.atlassian.net/wiki/spaces/M6M/pages/138576029) 생성 및 관리
- 참조 [테이블](https://machbase.atlassian.net/wiki/spaces/M6M/pages/138576030) 활용 샘플 예제

# 참조 테이블 생성 및 관리

참조 테이블의 생성 방법은 다음과 같다.

생성

**CREATE** LOOKUP **TABLE** lktable (id **INTEGER**, **name VARCHAR**(20));

## 삭제

DROP TABLE lktable;

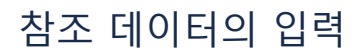

휘발성 테이블의 입력 및 갱신 방법과 대부분 동일하다.

한가지 차이점이 있다면 참조 테이블에 Append를 통해 데이터를 입력할 경우 'LOOKUP\_APPEND\_UPDATE\_ON\_DUPKEY ' Property 를 설정해 Primary Key가 중복일 경 우에 해당 Row를 Update 하도록 설정 가능하다.

'LOOKUP\_APPEND\_UPDATE\_ON\_DUPKEY'에 대한 세부 내용은 [Property](https://machbase.atlassian.net/wiki/spaces/M6M/pages/138576074/Property) 가이드를 참고한다.

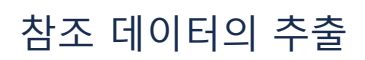

SQL문을 이용하여 데이터를 추출하며 사용 방법은 휘발성 테이블과 동일하다.

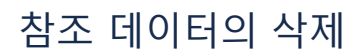

휘발성 테이블과 동일하다.

# 참조 인덱스 생성 및 관리

휘발성 테이블과 마찬가지로 RED-BLACK 인덱스를 기본으로 제공하고 있으며, 사용 방법은 휘발성 테이블과 동일하다. 휘발성 테이블과 같이 RED-BLACK인덱스만 생 성 가능하며 keyword, LSM인덱스의 생성은 불가능하다.

# 참조 테이블 활용 샘플 예제

참조 테이블의 생성

참조 테이블은 갱신이 가능하며, 원본 로그 데이터가 갖고 있지 않은 데이터를 join을 통하여 추가하는데 사용된다. 아래 예제는 로그 테이블과 참조 테이블을 생성하는 예를 보여준다.

```
-- 로그 테이블의 생성
create table weblog (addr ipv4, msg varchar(100));
-- 샘플 데이터 입력
insert into weblog values ('127.0.0.1', 'a test msessage');
-- 참조 테이블의 생성
create lookup table dnslookup (addr ipv4 primary key, hostname varchar (100));
```
참조 테이블에 데이터를 삽입 혹은 갱신해 보자.

insert into dnslookup values ('127.0.0.1', 'localhost') on duplicate key update set hostname = '127.0.0.1'

```
참조 테이블과 로그 테이블에 join을 통하여 데이터를 검색할 수 있다.
```
select msg, hostname from weblog, dnslookup where weblog.addr = dnslookup.addr;

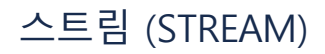

## 개념

STREAM이란 마크베이스 5부터 새롭게 지원되는 CQL (Continuous Query Language) 기반의 실시간 데이터 처리 기능이다. 즉, 로그 테이블로 입력되는 증분 데이터를 대상으로, 이 중 조건을 만족하는 데이터를 추출해 다른 테이블로 실시간 입력할 수 있다. 만일 스트림 기능을 이용하지 않고 전체 데이터를 대상으로 조건 검색을 하게 되면 누적된 데이터의 조회가 느릴 뿐만 아니라 시스템에 큰 부담이 생길 수 있다. 스트림을 이용하면 실시간으로 입력되는 특정 로그 데이터에 대해 조건을 검색하여 이벤트에 빠르게 대응할 수 있다.

## 제약 사항

- 현재 마크베이스는 Edge Edition과 Fog Edition에서만 STREAM을 지원하고 있다. Cluster Edition은 차후 버전에서 지원할 예정이다.
- 데이터 입력 소스는 로그 테이블만 가능하다. 태그 테이블을 소스로 쓸 수 없다.
- 데이터 출력 대상은 로그 및 태그 테이블이 가능하다.

# 스트림 생성 및 삭제

#### 스트림 생성

스트림 질의는 Insert... Select 의 형태로만 생성 가능하며, 스트림을 생성할 때, 질의문을 검사하여 정상 실행이 가능한 질의인지를 확인한다. 스트림을 생성하기 위해서 아래의 저장 프로시저를 이용한다.

EXEC STREAM\_CREATE(stream\_name, stream\_query\_string);

스트림을 성공적으로 생성하더라도 바로 실행이 시작되지 않는다. 관련 사항은 스트림 시작 및 종료를 참조하라.

#### 스트림 질의

스트림 질의는 Insert... Select문의 형태를 하고 있다. 기본적인 스트림 질의는 매 입력 데이터에 대해서 실행되는 것이 기본으로, 이 경우 SUM, AVG등의 통계 질의를 사용할 수 없다.

**EXEC** STREAM\_CREATE(normal\_query, 'INSERT INTO CEP\_LOG\_TABLE SELECT \* FROM EVENT WHERE C1 = 0');

하지만 Insert select문의 마지막에 스트림 질의가 수행될 주기를 설정하면 일정 주기 마다 입력 데이터에 대한 통계 질의문을 이용할 수 있다.

EXEC STREAM\_CREATE(aggr\_1\_sec, 'insert into aggr select sum(i1), i2 from base group by i2 BY 1 SECOND');

위 stream 질의는 매 1초마다 수행하여 group by 질의를 마지막 수행 이후에 입력된 최신 데이터에 대해 실행하고, 그 결과를 aggr 로그 테이블에 입력하게 된다. 만약 스트림 질의의 수행 시점을 사용자가 정의하여 수행하고 싶다면 실행 주기 설정 절에 아래와 같이 지정하면, 스트림 질의는 사용자의 명시적인 호출 이전에는 수 행되지 않는다.

EXEC STREAM\_CREATE(base\_trig, 'insert into aggr select sum(i1), i2 from base group by i2 BY USER');

스트림 질의 실행조건절을 BY USER로 하면 STREAM\_EXECUTE 프로시저를 이용하여 그 스트림 질의를 명시적으로 호출될 때 까지 실행되지 않는다. STREAM\_EXECUTE로 호출된 STREAM은 이전에 읽어들인 부분을 제외하고 실행 기간 동안 추가된 증분 데이터에 대해서만 스트림 질의를 수행한다.

#### 스트림 삭제

생성된 스트림의 목록은 V\$STREAMS 메타 테이블을 이용하여 조회할 수 있다. 스트림을 삭제하려면, 스트림을 생성하였을 때 결정한 스트림의 이름을 매개변수로 다 음의 저장 프로시저를 이용한다.

EXEC STREAM DROP(stream name);

실행중인 스트림은 삭제가 되지 않으며, 스트림을 삭제하기 전에 먼저 스트림의 실행을 종료시켜야 한다. 관련 사항은 스트림 시작 및 종료를 참조하라.

#### 스트림 메타 테이블 V\$STREAMS

DB서버에 등록된 스트림들의 현재 상태를 조회하기 위한 메타 테이블이다. 자세한 설명은 메뉴얼의 virtual table에 기술되어 있다.

# 스트림 실행 및 종료

### 스트림 실행

저장 프로시저를 이용하여 등록된 스트림을 실행한다. 한번 실행한 스트림은 지속적으로 실행되며 서버를 재시작하더라도 마지막으로 실행한 시점 이후에 입력된 데이 터에 대해서 계속 스트림 질의를 실행한다.

EXEC STREAM\_START(stream\_name);

### 스트림 종료

실행중인 스트림을 종료시키기 위해서 아래의 저장 프로시저를 이용한다.

EXEC STREAM\_STOP(stream\_name);

## 스트림의 직접 실행

스트림 실행 조건을 BY USER로 설정한 경우, 사용자에 의한 명시적 호출 없이는 해당 질의가 수행되지 않는다. 이 스트림 질의를 실행하기 위해 다음의 저장프로시저 를 이용한다.

EXEC STREAM\_EXECUTE(stream\_name);

호출할 스트림 질의를 생성할 때, BY USER조건으로 생성하지 않았거나, STREAM\_START로 실행 상태로 전환하지 않은 경우, 오류가 발생한다.

# 스트림 활용을 위한 샘플 예제

#### 샘플 데이터 다운로드

아래 가이드를 따라 샘플 데이터를 다운로드한다.

```
## 1. MACHBASE git repository에서 샘플 데이터를 clone한다.
$ git clone https://www.github.com/MACHBASE/TagTutorial.git MyTutorial
## 2. 필요한 데이터를 압축 해제한다.
$ cd MyTutorial/
$ gunzip edu_3_plc_stream/*.gz
## 3. 샘플 데이터가 있는 이렉토리로 이동한다.
$ cd edu_3_plc_stream/
```
### TAG, LOG 테이블의 생성

STREAM 기능을 사용하기 위해 아래 명령어들을 환경에 맞게 수정 후 실행해 TAG, LOG 테이블을 생성한다.

```
$ pwd
~/MyTutorial/edu_3_plc_stream
## 1-1. TAG 테이블 생성
$ machsql --server=127.0.0.1 --port=${MACHBASE_PORT_NO} --user=SYS --password=MANAGER --script=1_create_tag.sql
## 1-2. TAG Meta 로드
$ sh 2_load_meta.sh
## 2. LOG 테이블 생성
$ machsql --server=127.0.0.1 --port=${MACHBASE_PORT_NO} --user=SYS --password=MANAGER --script=3_create_plc_tag_tab
```
### STREAM 생성, 구동

생성된 TAG, LOG 테이블에 맞게 작성된 샘플 파일을 수행해 STREAM을 시작한다.

```
$ machsql --server=127.0.0.1 --port=${MACHBASE_PORT_NO} --user=SYS --password=MANAGER --script=4_plc_stream_tag.sql
```
해당 샘플 파일에 포함된 쿼리에는 두 종류가 있는데 각각 STREAM을 생성하고 생성된 STREAM을 구동하는 역할을 한다.

```
## STREAM 생성 Query 예
## event_v0라는 이름의 MTAG_V00를 name으로 가지고 plc_tag_table에 입력되는 데이터 중 tm과 v0 column 데이터를 time, value로
EXEC STREAM_CREATE(event_v0, 'insert into tag select ''MTAG_V00'', tm, v0 from plc_tag_table;');
## STREAM 구동 Query 예
EXEC STREAM_START(event_v0);
```
STREAM을 정상적으로 구동시켰다면 이제부터 plc\_tag\_table에 데이터가 입력되는 순간 각 STREAM이 동작해 해당되는 데이터를 TAG 테이블에 입력한다.

### STREAM 상태 확인

Machbase에서 지원하는 가상 테이블인 v\$streams를 통해 수행중인 STREAM의 갯수, 사용 쿼리, 상태, 에러 메시지 등을 확인할 수 있다.

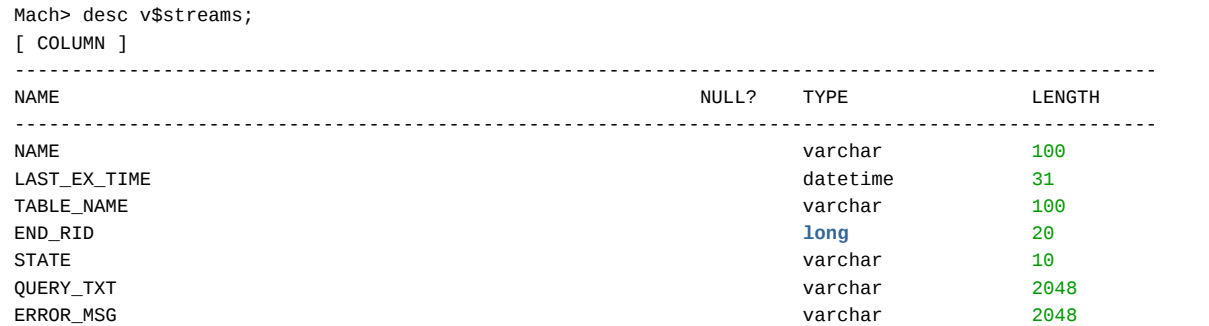
다음과 같이 모든 STREAM의 상태를 확인할 수 있다.

```
Mach> select state, name, table name, query txt from v$streams;
STATE NAME TABLE_NAME QUERY_TXT
------------------------------------------------------------------------------------------------
RUNNING EVENT_V0 PLC_TAG_TABLE insert into tag select 'MTAG_V00', tm, v0 from plc_tag_table;
RUNNING EVENT_V1 PLC_TAG_TABLE insert into tag select 'MTAG_V00', tm, v1 from plc_tag_table;
RUNNING EVENT_C0 PLC_TAG_TABLE insert into tag select 'MTAG_C00', tm, c0 from plc_tag_table;
RUNNING EVENT_C1 PLC_TAG_TABLE insert into tag select 'MTAG_C01', tm, c1 from plc_tag_table;
RUNNING EVENT_C2 PLC_TAG_TABLE insert into tag select 'MTAG_C02', tm, c2 from plc_tag_table;
RUNNING EVENT C3 PLC TAG TABLE insert into tag select 'MTAG C03', tm, c3 from plc tag table;
RUNNING EVENT_C4 PLC_TAG_TABLE insert into tag select 'MTAG_C04', tm, c4 from plc_tag_table;
RUNNING EVENT_C5 PLC_TAG_TABLE insert into tag select 'MTAG_C05', tm, c5 from plc_tag_table;
RUNNING EVENT_C6 PLC_TAG_TABLE insert into tag select 'MTAG_C06', tm, c6 from plc_tag_table;
RUNNING EVENT_C7 PLC_TAG_TABLE insert into tag select 'MTAG_C07', tm, c7 from plc_tag_table;
RUNNING EVENT_C8 PLC_TAG_TABLE insert into tag select 'MTAG_C08', tm, c8 from plc_tag_table;
RUNNING EVENT_C9 PLC_TAG_TABLE insert into tag select 'MTAG_C09', tm, c9 from plc_tag_table;
RUNNING EVENT_C10 PLC_TAG_TABLE insert into tag select 'MTAG_C10', tm, c10 from plc_tag_table;
RUNNING EVENT_C11 PLC_TAG_TABLE insert into tag select 'MTAG_C11', tm, c11 from plc_tag_table;
RUNNING EVENT_C12 PLC_TAG_TABLE insert into tag select 'MTAG_C12', tm, c12 from plc_tag_table;
RUNNING EVENT_C13 PLC_TAG_TABLE insert into tag select 'MTAG_C13', tm, c13 from plc_tag_table;
RUNNING EVENT_C14 PLC_TAG_TABLE insert into tag select 'MTAG_C14', tm, c14 from plc_tag_table;
RUNNING EVENT_C15 PLC_TAG_TABLE insert into tag select 'MTAG_C15', tm, c15 from plc_tag_table;
```
# 데이터 로드

STREAM이 모두 구동중임을 확인했으니 Machloader를 사용해 데이터를 입력, 작동을 확인한다. STREAM은 입력 방식에 관계 없이 작동하므로 CLI, JDBC, Collector 등 어떤 방식의 입력이 발생하더라도 TAG 테이블로 자동 입력된다.

\$ cat 5\_plc\_tag\_load.sh machloader -t plc\_tag\_table -i -d 5\_plc\_tag.csv -F "tm YYYY-MM-DD HH24:MI:SS mmm:uuu:nnn" \$ sh 5\_plc\_tag\_load.sh ----------------------------------------------------------------- Machbase Data Import/Export Utility. Release Version 6.5.1.official Copyright 2014, MACHBASE Corporation or its subsidiaries. All Rights Reserved. ----------------------------------------------------------------- NLS : US7ASCII EXECUTE MODE : IMPORT TARGET TABLE : plc\_tag\_table DATA FILE : 5\_plc\_tag.csv IMPORT MODE : APPEND FIELD TERM : , ROW TERM : \n ENCLOSURE : " ESCAPE : \ ARRIVAL\_TIME : FALSE ENCODING : NONE : HEADER : FALSE CREATE TABLE : FALSE Progress bar **Imported records** Error records 80000 0

데이터 로드 중 TAG 테이블 데이터를 확인해보면 실시간으로 데이터가 입력됨을 확인할 수 있다.

```
Mach> select count(*) from TAG;
count(*)
-----------------------
16775979
[1] row(s) selected.
Mach> select count(*) from TAG;
count(*)
-----------------------
17609187
[1] row(s) selected.
Mach> select count(*) from TAG;
count(*)
-----------------------
18238357
```
## STREAM 동작의 결과 확인

아래와 같이 STREAM이 소스 테이블(plc\_tag\_table)의 데이터를 어디까지 읽었는지를 확인할 수 있다.

Mach> select name, state, end\_rid from v\$streams; name state end\_rid --------------------------------------------------------- EVENT\_V0 RUNNING 909912 EVENT\_V1 RUNNING 1584671 EVENT\_C0 RUNNING 1312416 EVENT\_C1 RUNNING 1268520 EVENT C2 RUNNING 1636800 EVENT\_C3 RUNNING 1197840 EVENT C4 RUNNING 622728 EVENT\_C5 RUNNING 972780 EVENT\_C6 RUNNING 1021512 EVENT C7 RUNNING 1287474 EVENT\_C8 RUNNING 826956 EVENT\_C9 RUNNING 1639032 EVENT\_C10 RUNNING 725954 EVENT\_C11 RUNNING 1511436 EVENT C12 RUNNING 531079 EVENT\_C13 RUNNING 1004400 EVENT\_C14 RUNNING 741768 EVENT\_C15 RUNNING 746604 [18] row(s) selected.

end\_rid column의 값이 소스 테이블의 레코드 갯수와 동일하면 소스 테이블에서 더 이상 읽을 것이 없다는 뜻이다.

Mach> select name, state, end\_rid from v\$streams; name state end\_rid --------------------------------------------------------- EVENT\_V0 RUNNING 2000000 EVENT\_V1 RUNNING 2000000 EVENT\_C0 RUNNING 2000000 EVENT\_C1 RUNNING 2000000 EVENT\_C2 RUNNING 2000000 EVENT\_C3 RUNNING 2000000 EVENT\_C4 RUNNING 2000000 EVENT\_C5 RUNNING 2000000 EVENT C6 RUNNING 2000000 EVENT\_C7 RUNNING 2000000 EVENT\_C8 RUNNING 2000000 EVENT C9 RUNNING 2000000 EVENT\_C10 RUNNING 2000000 EVENT\_C11 RUNNING 2000000 EVENT C12 RUNNING 2000000 EVENT\_C13 RUNNING 2000000 EVENT C14 RUNNING 2000000 EVENT\_C15 RUNNING 2000000 [18] row(s) selected.

TAG 테이블의 데이터 갯수가 소스 테이블의 갯수 \* STREAM의 갯수와 같으므로 STREAM이 정상적으로 모든 데이터를 읽었음을 확인할 수 있다.

Mach> select count(\*) from TAG; count(\*) ----------------------- 36000000 [1] row(s) selected.

입력된 데이터의 시간 범위도 다음과 같이 확인할 수 있다.

```
Mach> select min(time), max(time) from TAG;
min(time) max(time)
-------------------------------------------------------------------
```
# 데이터 추가

STREAM이 실제로 각 데이터 입력마다 반응하는지 확인하기 위해 insert 구문을 통해 확인해볼 수 있다.

Mach> insert into plc\_tag\_table values(TO\_DATE('2009-01-28 12:37:00 000:000:000'), 50000, 50000, 50000, 50000, 5000 1 row(s) inserted.

PLC\_TAG\_TABLE에 레코드 하나를 더 추가한 순간 아래와 같이 각 스트림의 end\_rid가 1건 늘어 2000001 건이 된 것을 확인할 수 있다.

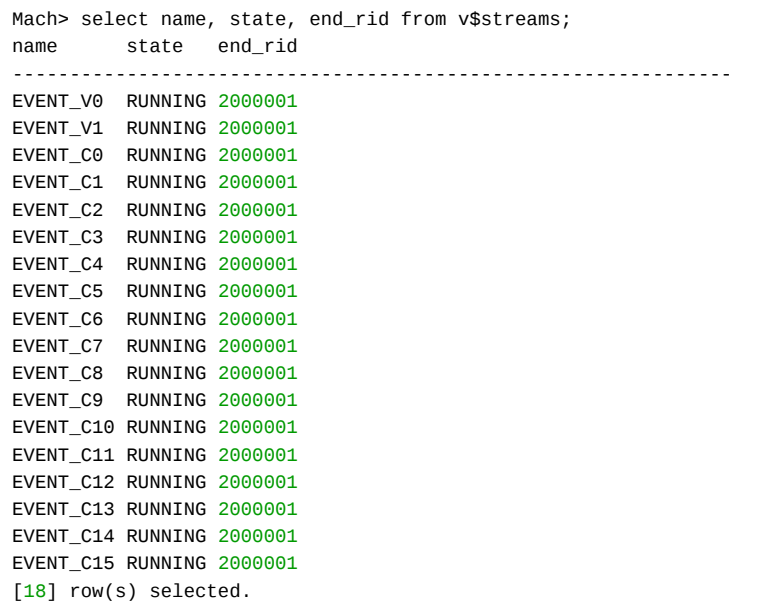

# TAG Analyzer 그래프

STREAM으로 입력된 데이터들의 그래프를 Tag Analyzer로 확인하면 아래와 같다. 마지막으로 입력한 데이터의 값이 다른 데이터의 값에 비해 크기 때문에 부각되어 보이는 것을 확인할 수 있다.

 $\overline{\phantom{a}}$ 

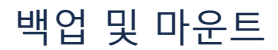

데이터를 정기적으로 백업하는 것은 매우 중요하다. 이 챕터에서는 마크베이스의 데이터를 어떻게 백업하며, 백업한 데이터를 복구하는지를 기술한다. 또한 마크베이스 는 백업된 데이터를 복구시키지 않고 검색할 수 있는 마운트 기능을 제공한다. 마운트 기능은 백업된 데이터를 읽어야 할 때 매우 빠르게 실행할 수 있다.

- 백업 및 복구
- 마운트
- 백업 [개요](https://machbase.atlassian.net/wiki/spaces/M6M/pages/138576036)
- [데이터베이스](https://machbase.atlassian.net/wiki/spaces/M6M/pages/138576038) 마운트
- [백업](https://machbase.atlassian.net/wiki/spaces/M6M/pages/138576039) 및 복구

# BACKUP/MOUNT

데이터베이스의 영속성을 보장하기 위해서 메모리에 저장된 데이터는 최대한 빨리 Disk에 저장된다. 그리고 Process Failure와 같은 일반적인 장애상황이 발생할 경우, Restart Recovery를 통해서 데이터베이스를 Consistent한 상태로 만든다. 하지만 Power Failure나 화재에 의한 Hardware의 피해가 발생할 경우, 데이터베이스의 복구 는 불가하다. 이런 문제를 해결하기 위해서 별도의 디스크나 Hardware에 데이터를 주기적으로 다른 영역에 저장하여, 유사시 해당 데이터를 이용하여 데이터를 복구하 는 기능이 데이터베이스 백업과 복구 기능이다.

데이터베이스 백업은 언제 수행하느냐에 따라서 크게 두 가지로 나누어 진다.

- Offline Backup
- Online Backup

첫번째, Offline Backup 기능은 DBMS를 Shutdown하고 데이터베이스를 복사하는 기능으로 Cold Backup이라고 부르기도 한다. 매우 간단하지만, 사용자의 서비스가 중단되는 단점이 있으므로 운영 중에는 사용하는 경우가 거의 없으며 초기 테스트나 데이터 구축 시에만 사용하는 경향이 있다.

두 번째, Online Backup은 DBMS가 동작 중일 때, 데이터베이스를 Backup하는 기능으로 Hot Backup이라고 부르기도 한다. 이 기능은 서비스를 중단하지 않고 수행될 수 있어 사용자의 Service Availability를 증가시켜 대부분의 DBMS Backup은 Online Backup을 의미한다. 다른 데이터베이스의 Backup과 달리 시계열 데이터베이스인 Machbase 는 Duration Backup을 제공한다. 이는 Backup시 백업될 Database의 시간을 지정하여 원하는 시간대의 데이터만 Backup할 수 있다.

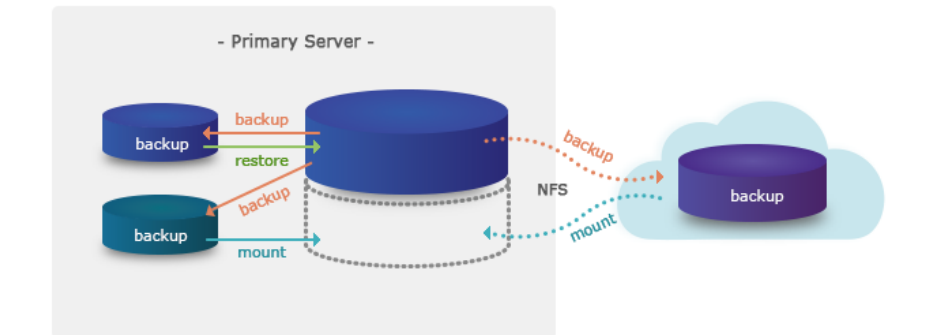

```
backup database into disk = 'backup';
backup database from to_date('2015-07-14 00:00:00','YYYY-MM-DD HH24:MI:SS') to to_date('2015-07-14 23:59:59 999:999
                into disk = \bmod{20150714'};
```
Backup된 데이터베이스는 장애 복구 과정을 거쳐서 기존 데이터베이스처럼 사용될 수 있다. 이 복구 방법을 Restore라고 한다. 이 Restore 기능은 파손된 데이터베이 스를 삭제하고 백업된 데이터베이스 이미지를 Primary Database로 복구한다. 때문에 복구시 기존 데이터베이스를 삭제하고 machadmin -r 기능을 이용하여 복구한다.

machadmin -r 'backup'

Mount/unmount 기능은 Online으로 동작하는 기능으로 Backup된 데이터베이스를 현재 운영 중인 데이터베이스에 Attach하는 기능이다.

mount database 'backup' to mountName; umount database mountName;

#### Database Backup

Machbase 에서는 데이터 백업을 할 때 두 가지 옵션을 제공한다. 운영 중인 DB의 정보를 백업하는 DATABASE 백업과 필요한 Table만 선택하여 백업할 수 있는 TABLE 백업 기능을 제공한다.

DB에서 제공하는 백업 명령은 다음과 같다.

```
BACKUP [ DATABASE | TABLE table_name ] [ time_duration ] INTO DISK = 'path/backup_name';
time_duration = FROM start_time TO end_time
path = 'absolute_path' or 'relative_path'
```
# Directory backup BACKUP DATABASE INTO DISK = 'backup\_dir\_name'; # Set backup duration - Directory backup BACKUP DATABASE FROM TO\_DATE('2015-07-14 00:00:00','YYYY-MM-DD HH24:MI:SS') DB 백업을 수행할 때 옵션은 백업 타입, Time duration, 경로를 입력해야 한다. DATABASE 전체를 백업할 때는 백업 타입에 DATABASE를 입력하고, 특정 Table만 백업 하려면 TABLE을 입력한 후 백업하려는 Table\_Name을 입력한다. TIME\_DURATION 구문은 필요한 기간의 데이터만 백업하도록 설정할 수 있다. FROM 항목에 백업을 원하는 날짜의 시작 시간을 입력하고 TO 항목에 백업의 마지막 날짜의 시간을 입력하면 그 기간의 데이터만 선택하여 백업할 수 있다. 예제 3번을 보면 TIME\_DURATION 항목의 FROM에 '2015년 7월 14일 0시 0분 0초'로 설정하고 TO에 '2015년 7월 14일 23시 59분 59초'로 설정하여 2015년 7월 14일의 데이터만 백업 되도록 설정하였다. 만약 DURATION 항목에 대한 정보를 입력하지 않으면 FROM 항목에는 '1970년 1월 1일 9시 0분 0초'로 설정되고 TO 항목에는 명령을 수행하는 시 간으로 자동 설정된다. DURATION 절을 이용한 시간범위 백업은 TAG테이블과 TAG table을 포함한 데이터베이스에서 사용할 수가 없으며, 증분 데이터를 백업하는 기 능인 INCREMENTAL BACKUP기능을 이용해야 한다.

마지막으로, 백업 수행의 결과를 저장할 저장 매체에 대한 설정이 필요하다. 디렉터리 단위로 생성하려면 DISK를 입력한다. 주의할 점은 생성물 저장되는 PATH 정보를 지정할 수 있는데 만약 상대 경로를 입력하면 현재 운영 중인 DB의 환경설정의 DB\_PATH 항목에 지정된 경로에 생성된다. 만약 DB\_PATH가 아닌 다른 곳에 저장하고 싶다면 '/'로 시작하는 절대 경로를 입력해야 한다.

#### Incremental Backup

증분 백업이란 이전에 수행한 백업 이후에 입력된 데이터만을 백업하는 기능이다. 증분 백업이 수행되는 대상은 Log, Tag 테이블의 데이터만 해당하며 lookup 테이블 은 항상 모든 데이터를 백업한다. 증분 백업을 수행하기 위해서는 이전에 수행한 증분 백업 디렉토리나 전체 백업 디렉토리가 필요하다. 증분 백업은 다음과 같이 수행 한다.

```
Mach> BACKUP DATABASE INTO DISK = 'backup1'; /* full backup 수행 */
Executed successfully.
Mach> ...
Mach> BACKUP DATABASE AFTER 'backup1' INTO DISK = 'backup2'; /* backup1 이후에 입력한 데이터만 증분 백업을 수행함 */
Executed successfully.
Mach> ...
```
증분 백업은 데이터베이스 전체(이때 lookup 테이블은 전체 백업이 됨), Log 테이블, Tag table에 대해서 가능하며 RESTORE기능을 이용하여 복구할 경우 증분 백업 이 전에 백업한 백업 데이터도 필요하다. 현재 데이터를 삭제하고 이전 상태로 되돌리기 싫은 경우 아래에서 설명하는 MOUNT기능을 이용하면 된다.

#### Incremental Backup 주의 사항

위와 같이 backup1을 기준으로 증분 백업으로 backup2를 만든 경우, backup1이 유실(disk failure 등의 이유)되면, backup2를 사용하여 복구할 수 없다. 같은 이유로, 증분 백업을 하였을 때 이전 백업이 유실되면 이후 백업을 사용해서 복구할 수 없다. 아래와 같이 백업을 3번 진행하면 backup3의 이전 백업은 backup2가 되고 backup2의 이전 백업은 backup1이 된다.

따라서, backup1이 유실되면 backup2 와 backup3 모두 사용할 수 없고, backup2가 유실되면 backup3를 사용하여 복구할 수 없다.

```
Mach> BACKUP DATABASE INTO DISK = 'backup1'; /* full backup 수행 */
Executed successfully.
Mach> ...
Mach> BACKUP DATABASE AFTER 'backup1' INTO DISK = 'backup2'; /* backup1 이후에 입력한 데이터만 증분 백업을 수행함 */
Executed successfully.
Mach> ...
Mach> BACKUP DATABASE AFTER 'backup2' INTO DISK = 'backup3'; /* backup2 이후에 입력한 데이터만 증분 백업을 수행함 */
Executed successfully.
Mach> ...
```
#### Database Restore

Database Restore기능은 구문으로 제공되지 않고, Offline으로 machadmin -r 기능을 통해 복구할 수 있다. 복구전에 다음 사항을 체크해야 한다.

- Machbase 가 종료되었는가?
- 이전에 생성한 DB를 삭제하였는가?

machadmin -r backup\_database\_path;

```
backup database into disk = '/home/machbase/backup';
```

```
machadmin -k
machadmin -d
machadmin -r /home/machbase/backup;
```
## Database Mount

장애상황을 대비하여 대량의 데이터베이스를 주기적으로 Backup 하고 데이터를 계속 추가하는 경우, 다음과 같은 문제점이 발생한다.

- 데이터를 저장하기 위한 디스크 비용 증가
- 운영 중인 Machine의 물리적 Disk공간의 한계

이 문제점을 해결하기 위해서 주기적으로 현재 서비스를 위해 필요한 데이터만을 남기고 삭제를 수행한다. 그러나 과거 데이터에 대한 참조가 필요할 경우에는 Backup 된 데이터베이스를 Restore하여 참조해야 하는데, 대단히 큰 Backup Image일 경우 복구시간이 많이 걸리고 또한 별도의 장비도 필요하다. 왜냐하면 Restore 기능은 현재 운영 중인 데이터베이스를 삭제해야 수행할 수 있기 때문이다. 이런 문제를 해결하기 위해서 Machbase 는 Database Mount 기능을 제공한다.

Database Mount기능은 Online으로 동작하는 기능으로 Backup된 데이터베이스를 현재 운영 중인 데이터베이스에 Attach하는 기능이다. 그리고 여러 개의 Backup Database을 운영 중인 Primary Database에 Attach하여 사용자는 여러 개의 Backup Database를 하나의 Database인 것처럼 참조 가능한다. 단 Mount한 Database에 대해서는 Read만 가능하다.

Mount DATABASE 명령은 기존에 Backup으로 생성된 데이터베이스 혹은 테이블 DATA를 현재 운영 중인 데이터베이스에서 조회 가능한 상태로 준비시켜 주는 기능이 다. 그래서 Mount 된 DATABASE는 동일한 DB 명령어를 사용하여 데이터를 조회할 수 있다.

현재 Database Mount 기능의 제약 사항은 다음과 같다.

- Backup 정보는 Mount할 Database와 DB의 Major 번호와 Meta의 Major 번호가 호환 가능한 버전이어야 한다.
- Backup Data를 Mount할 경우 읽기만 가능하여 Index 생성, 데이터 입력 및 삭제 등은 지원하지 않는다.
- 현재 Mount된 DATABASE의 정보는 V\$STORAGE\_MOUNT\_DATABASES를 조회하여 확인할 수 있다.
- 증분 백업 데이터를 mount하는 경우, 그 백업데이터에 기록된 증분 데이터만 검색되며 이전에 수행한 증분데이터를 따라가서 mount해 주지는 않는다.

#### Mount

Mount 명령을 수행하기 위해서는 Backup\_database\_path 정보와 DatabaseName이 필요하다. Backup\_database\_path는 Backup 명령을 통하여 생성된 DB의 위치 정 보를 입력해야 하고, DatabaseName에는 Database에 Mount 할 때 구분할 수 있는 이름을 지정한다. Backup\_database\_path는 Backup 할 때와 동일하게 상대 경로를 입력할 경우 DB의 환경변수에 설정된 DB\_PATH에 지정된 디렉터리를 기준으로 검색한다.

MOUNT DATABASE 'backup database path' TO mount name;

MOUNT DATABASE '/home/machbase/backup' TO mountdb;

#### Unmount

Mount된 Database를 더 이상 사용하지 않을 경우 Umount 명령을 사용하여 제거할 수 있다.

UNMOUNT DATABASE mount\_name;

UNMOUNT DATABASE mountdb:

#### MOUNT DB에서 데이터 조회

Backup DB의 DATA를 조회할 때 운영 중인 DB의 DATA를 조회하는 것과 동일한 SQL문을 이용하여 조회할 수 있다.

Mount 된 DB는 운영중인 DB의 SYS 권한의 사용자만 데이터를 조회할 수 있다. 데이터를 조회하기 위해서는 조회할 TableName 앞에 MountDBName과 UserName을 입력하고, 각각의 구분자로 '.'을 붙여서 사용해야 한다. MountDBName은 현재 Mount된 DB들 중 특정 DB를 지칭하기 위해 사용하고, UserName은 Mount된 DB의 Table을 소유한 User의 정보를 지칭하는 것이다.

SELECT column\_name FROM mount\_name.user\_name.table\_name;

SELECT \* FROM mountdb.sys.backuptable;

# 데이터베이스 마운트

- MOUNT
- UNMOUNT
- 마운트된 데이터베이스에서 데이터 읽기

데이터를 분석하기 위해서 대량의 데이터를 지속적으로 저장하면 그 양이 매우 증가하므로 다음의 문제가 발생한다.

- 대량의 데이터 저장에 의한 디스크 비용 증가
- 데이터 분석용 장비의 디스크 한계

문제 해결을 위해서는 오래된 데이터를 백업하고, 주기적으로 삭제할 필요가 있다. 이후에 오래된 데이터를 읽을 필요가 있을 때, 백업된 데이터베이스를 읽기 위해서 데이터 복구를 실행하면 복구 과정에서 실행 시간이 오래 걸리는 것 뿐만 아니라, 데이터베이스를 오프라인 상태로 변환하고 현재 데이터를 모두 삭제한 상태에서 복 구를 실행해야 하므로 서비스를 계속 진행하기 위해서는 별도의 장비가 필요한 문제점이 있다. 마크베이스는 이 문제를 해결하기 위해서 MOUNT 명령을 지원한다.

MOUNT명령은 데이터베이스가 서비스를 진행하면서도 백업된 데이터를 읽어들여서 현재 실행중인 데이터베이스와 별개로 새로운 데이터베이스를 생성한다. 하나의 서버에서 여러 개의 백업된 데이터베이스를 추가하여 동시에 데이터를 검색할 수 있으나, 마운트된 데이터베이스는 읽기 전용으로 데이터의 추가와 삭제는 불가능하 다.

데이터베이스 MOUNT명령은 백업 데이터와 주 데이터베이스 내용을 동시에 읽을 수 있도록 한다. 따라서 마운트된 데이터베이스는 기존의 데이터 검색 방법과 동일하 게 데이터를 검색할 수 있다.

MOUNT 명령을 실행하기 위해서는 다음의 제약조건을 만족시켜야 한다.

- 백업 데이터베이스의 버전과 메타데이터 버전이 호환 가능해야 한다.
- 마운트된 백업 데이터베이스에는 테이블 생성, 인덱스 생성 및 삭제, 데이터 추가 및 삭제를 실행할 수 없다.

마운트된 데이터베이스들에 대한 정보는 V\$STORAGE\_MOUNT\_DATABASES 메타 테이블에서 얻을 수 있다.

### MOUNT

마운트 명령을 실행하기 위해서는 백업 데이터베이스 경로명과 마운트할 데이터베이스 이름을 입력해야 한다.

백업 데이터베이스 경로는 백업 명령으로 실행한 디렉토리의 위치를 설정한다. 마운트할 데이터베이스 이름은 운영중인 데이터베이스와 구별하기 위해서 별도의 이름 을 부여해야 한다.

백업 데이터베이스 경로명은 절대 경로명 ("/"문자로 시작되는 경로명)을 입력하거나, 백업 명령과 동일한 규칙으로 \$MACHBASE\_HOME/dbs를 기준으로 한 상대 경로 명을 이용할 수 있다.

Syntax:

MOUNT **DATABASE** 'backup\_database\_path' **TO** mount\_name;

Example:

MOUNT **DATABASE** '/home/machbase/backup' **TO** mountdb;

## UNMOUNT

마운드된 데이터베이스 데이터가 더 이상 읽을 필요가 없다면, 마운트 상태를 해제하기 위해 UNMOUNT 명령을 사용한다.

Syntax:

UNMOUNT **DATABASE** mount\_name;

#### Example:

**UNMOUNT DATABASE mountdb;** 

## 마운트된 데이터베이스에서 데이터 읽기

마운트된 데이터베이스에서 데이터를 검색할 때는 기존과 동일한 SQL문을 이용한다.

SYS유저만 마운트된 데이터를 읽을 수 있다. SQL문에서 마운트된 데이터베이스의 테이블을 지정하기 위해서는 mount\_name과 user\_name을 "." 문자로 연결하여 지정 해야 한다.

Syntax:

SELECT column\_name FROM mount\_name.user\_name.table\_name;

#### Example:

**SELECT** \* **FROM** mountdb.sys.backuptable;

# 백업 및 복구

- 데이터베이스 백업
- 데이터베이스 복구
	- 단일 백업 파일 추출
	- 단일 백업 파일의 정보 확인

## 데이터베이스 백업

마크베이스의 백업 방법은 두 가지가 있다.

1. 현재 DB의 전체 백업

2. 특정 테이블만 선택해서 백업

Syntax:

```
BACKUP [ DATABASE | TABLE table_name ] [ time_duration ] INTO [ DISK ] = 'path/backup_name';
time_duration = FROM start_time TO end_time
path = 'absolute_path' or 'relative_path'
BACKUP [ DATABASE | TABLE table_name ] AFTER 'previous_backup_dir'
```
Example:

```
# Directory backup
       BACKUP DATABASE INTO DISK = 'backup_dir_name';
# a single file backup
       BACKUP DATABASE INTO IBFILE = backup_ibfile_name;
# Set backup duration
      - Directory backup
      BACKUP DATABASE FROM TO_DATE('2015-07-14 00:00:00','YYYY-MM-DD HH24:MI:SS')
                         TO TO_DATE('2015-07-14 23:59:59','YYYY-MM-DD HH24:MI:SS')
                         INTO DISK = '/home/machbase/backup_20150714'
     - File backup
       BACKUP DATABASE FROM TO_DATE('2015-07-14 00:00:00','YYYY-MM-DD HH24:MI:SS')
                         TO TO_DATE('2015-07-14 23:59:59','YYYY-MM-DD HH24:MI:SS')
                         INTO IBFILE = '/home/machbase/backup_20150714.ibf'
# a single table backup
      BACKUP TABLE SYSLOG_TABLE INTO IBFILE = '/home/machbase/backup/syslog_table';
```
백업 명령을 실행할 때, 백업 타입과 duration 시간 조건절, 백업 대상 경로를 반드시 정의하여야 한다. 전체 데이터베이스를 백업하려면 "DATABASE"를, 특정 테이블을 백업하려면 "TABLE"을 백업 타입에 지정하고, 특정 테이블을 백업할 때에는 테이블 이름을 지정하여야 한다.

DURATION 조건절을 이용하여 백업 대상을 지정할 수 있다. 백업 대상 데이터의 시작 시간과 끝 시간을 FROM 및 TO 절에서 지정한다. 위 예제에서 "2015-07-14 00:00:00" 가 FROM으로 정의되었고, "2015-07-14 23:59:59" 이 TO로 정의되었으므로, 사용자는 2015년 7월 14일의 전체 데이터를 백업하는 것이다. duration 시간 조 건절을 지정하지 않으면 "1970-01-01 00:00:00" 이 FROM으로 설정되고 실행되는 현재 시점이 TO절에 설정된다.

DURATION절은 Tag 테이블과 Tag 테이블을 포함하는 DATABASE에서는 이용할 수 없으며, 추가된 데이터만을 백업하려면 증분 백업 (Backup .... AFTER 'previous\_backup') 문을 수행해야 한다.

백업 경로를 지정할 때, 상대 경로를 지정하면 "\$MACHBASE\_HOME/dbs" 아래에 백업 파일들이 생성되므로 주의하여야 한다. 절대 경로를 지정하려면 항상 "/"로 시작 하는 경로를 설정하여야 한다.

## 데이터베이스 복구

백업 파일에서 데이터 복원을 수행할 때는 질의 명령으로 수행할 수 없으며, "machadmin -r" 명령을 데이터베이스가 동작하지 않는 상황에서 실행해야 한다. 백업 실 행 이전에 다음의 조건들을 검토해야 한다.

- 마크베이스 데이터베이스가 정지 상태인가
- 현재의 데이터는 삭제되고 복구할 데이터로 대치되므로, 현재 데이터베이스의 삭제가 허용되는가
- 증분 백업에 대해서는 이전에 백업한 full backup까지의 증분 백업 파일이 필요하다.

Syntax:

machadmin -r backup\_database\_path

Example:

```
backup database into disk = '/home/machbase/backup';
```
machadmin -k

마크베이스는 다양한 커맨드 라인 도구와 웹 기반 관리 도구, 데이터 수집 도구를 제공한다.

- [Utilities](https://machbase.atlassian.net/wiki/spaces/M6M/pages/138576041)
- [Collector](https://machbase.atlassian.net/wiki/spaces/M6M/pages/138576046) Guide
- Machbase Web [Analytics\(MWA\)](https://machbase.atlassian.net/wiki/spaces/M6M/pages/138576055)
- 태그 분석기 (Tag [Analyzer\)](https://machbase.atlassian.net/wiki/spaces/M6M/pages/138576056)

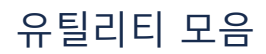

마크베이스 서버의 시작, 종료, 데이터 입력 및 출력을 위해서 사용되는 유틸리티들이다.

- [machadmin](https://machbase.atlassian.net/wiki/spaces/M6M/pages/138576043/MACHADMIN)
- [machsql](https://machbase.atlassian.net/wiki/spaces/M6M/pages/138576045/MACHSQL)
- [machloader](https://machbase.atlassian.net/wiki/spaces/M6M/pages/138576044/MACHLOADER)
- [csvimport/csvexport](https://machbase.atlassian.net/wiki/spaces/M6M/pages/138576042)

# CSVIMPORT/CSVEXPORT

'csvimport'와 'csvexport' 는 CSV 파일을 마크베이스 서버에 import/export 하기 위해 사용되는 도구이다. CSV 파일에 대해서 machloader 를 이용하여 보다 간단하게 사용할 수 있도록 옵션을 단순화하였다. 아래 기술된 Option이외에도 machloader에서 사용할 수 있는 옵션을 모두 사용 가능하다.

### csvimport

csvimport를 이용하면 쉽게 CSV 파일을 서버에 입력할 수 있다.

### 기본 사용법

테이블 명과 데이터 파일명을 다음의 옵션에 따라 입력하여 수행한다. Option:

```
-t: 테이블명 지정 옵션
-d: 데이터 파일명 지정 옵션
* 옵션을 지정하지 않고 테이블명과 데이터 파일명만으로도 수행할 수 있다.
```
Example:

```
csvimport -t table_name -d table_name.csv
csvimport table_name file_path
csvimport file_path table_name
```
#### CSV 헤더 제외

입력시에 CSV 파일의 헤더를 제외하고 입력하려면 다음의 옵션을 사용한다. Option:

-H: csv 파일의 첫번째 라인을 헤더로 인식하고 입력하지 않는다.

#### Example:

csvimport -t table\_name -d table\_name.csv -H

## 테이블 자동 생성

입력시 입력할 테이블을 생성하지 않은 경우, 다음 옵션을 통해서 테이블 생성도 동시에 수행할 수 있다. Option:

```
-C: import할 때 테이블을 자동 생성한다. 칼럼명은 c0, c1, ... 자동으로 생성된다. 생성되는 칼럼은 varchar(32767) 타입이다.
-H: import할 때 csv 헤더명으로 칼럼명을 생성한다.
```
Example:

```
csvimport -t table_name -d table_name.csv -C
csvimport -t table_name -d table_name.csv -C -H
```
#### csvexport

'csvexport'로 데이터베이스 테이블 데이터를 CSV 파일로 쉽게 export할 수 있다.

기본 사용법

Option:

```
-t: 테이블명 지정 옵션
-d: 데이터 파일명 지정 옵션
* 옵션을 지정하지 않고 테이블명과 데이터 파일명만으로도 수행할 수 있다.
```
Example:

```
csvexport -t table_name -d table_name.csv
csvexport table_name file_path
csvexport file_path table_name
```
## CSV 헤더 사용

다음의 옵션을 이용하면, export할 CSV 파일에 칼럼명으로 헤더를 추가할 수 있다. Option:

-H: 테이블 칼럼명으로 csv 파일의 헤더를 생성한다.

#### Example:

csvexport -t table\_name -d table\_name.csv -H

# **MACHADMIN**

마크베이스 서버를 시작, 종료하거나 생성, 삭제 및 실행 상태를 체크하기 위해서는 machadmin을 사용한다.

# 옵션 및 기능

machadmin의 옵션은 아래와 같다. 앞의 설치 절에서 설명한 기능은 생략한다.

mach@localhost:~\$ machadmin -h

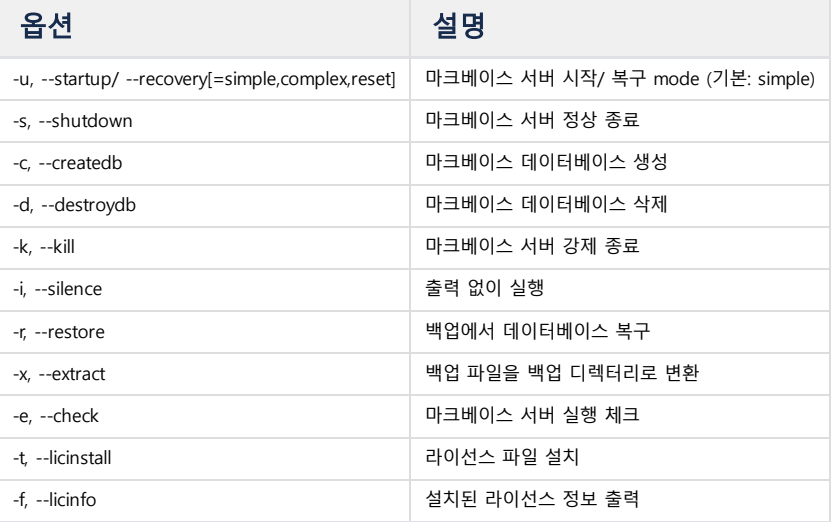

## 복구 모드

Syntax:

machadmin -u --recovery=[simple | complex | reset]

복구 모드는 다음과 같다.

- simple: 서버가 동작중일때 전원이 끊어지는 문제가 발생하지 않았다면, simple recovery 모드가 기본 실행된다.
- complex: complex recovery 모드는 simple 모드에 비해서 실행시간이 더 오래 걸린다. 전원이 끊어진 이후 재시작시에 기본으로 실행된다.
- reset: simple 혹은 complex 모드로 복구가 수행되지 않을 때, 모든 테이블의 모든 데이터를 검사하여 데이터베이스를 복구한다. 이 경우, 데이터의 일부 유실이 발생할 수 있다.

## 서버 정상 종료

```
mach@localhost:~$ machadmin -s
-----------------------------------------------------------------
    Machbase Administration Tool
     Release Version - 5.1.9.community
    Copyright 2014, MACHBASE Corp. or its subsidiaries
    All Rights Reserved
-----------------------------------------------------------------
Waiting for the server shut down...
Server shut down successfully.
```
#### 데이터베이스 생성

Example:

```
mach@localhost:~$ machadmin -c
-----------------------------------------------------------------
     Machbase Administration Tool
    Release Version - 5.1.9.community
    Copyright 2014, MACHBASE Corp. or its subsidiaries
    All Rights Reserved
-----------------------------------------------------------------
Database created successfully.
```
#### 데이터베이스 삭제

Example:

```
mach@localhost:~$ machadmin -d
-----------------------------------------------------------------
    Machbase Administration Tool
     Release Version - 5.1.9.community
     Copyright 2014, MACHBASE Corp. or its subsidiaries
    All Rights Reserved
-----------------------------------------------------------------
Destroy Machbase database- Are you sure?(y/N) y
Database destroyed successfully.
```
## 서버 강제 종료

Syntax:

machadmin -k

#### Example:

```
mach@localhost:~$ machadmin -k
-----------------------------------------------------------------
     Machbase Administration Tool
     Release Version - 5.1.9.community
    Copyright 2014, MACHBASE Corp. or its subsidiaries
    All Rights Reserved
-----------------------------------------------------------------
Waiting for Machbase terminated...
Server terminated successfully.
```
## 침묵 모드 실행

machadmin 실행시 출력되는 메시지를 없앤다. Syntax:

machadmin -i

#### 데이터베이스 복구

Syntax:

machadmin -r backup\_database\_path

mach@localhost:~\$ machadmin -r 'backup'

----------------------------------------------------------------- Machbase Administration Tool Release Version - 5.1.9.community Copyright 2014, MACHBASE Corp. or its subsidiaries All Rights Reserved -----------------------------------------------------------------

Backed up database restored successfully.

#### 서버 실행 유무 확인

Syntax:

machadmin -e

서버가 실행중이지 않을 때의 출력 예

```
mach@localhost:~$ machadmin -e
-----------------------------------------------------------------
    Machbase Administration Tool
    Release Version - 5.1.9.community
    Copyright 2014, MACHBASE Corp. or its subsidiaries
    All Rights Reserved
-----------------------------------------------------------------
[ERR] Server is not running.
```
서버가 실행중일 때의 출력 예

```
mach@localhost:~$ machadmin -e
-----------------------------------------------------------------
    Machbase Administration Tool
     Release Version - 5.1.9.community
    Copyright 2014, MACHBASE Corp. or its subsidiaries
All Rights Reserved
                  -----------------------------------------------------------------
Machbase server is already running with PID (14098).
```
#### 라이선스 파일 설치

Syntax:

machadmin -t license\_file

Example:

```
mach@localhost:~$ machadmin -t license.dat
          -----------------------------------------------------------------
     Machbase Administration Tool
     Release Version - 5.1.9.community
     Copyright 2014, MACHBASE Corp. or its subsidiaries
     All Rights Reserved
-----------------------------------------------------------------
License installed successfully.
```
## 라이선스 확인

mach@localhost:~\$ machadmin -f

----------------------------------------------------------------- Machbase Administration Tool Release Version - 5.1.9.community Copyright 2014, MACHBASE Corp. or its subsidiaries All Rights Reserved

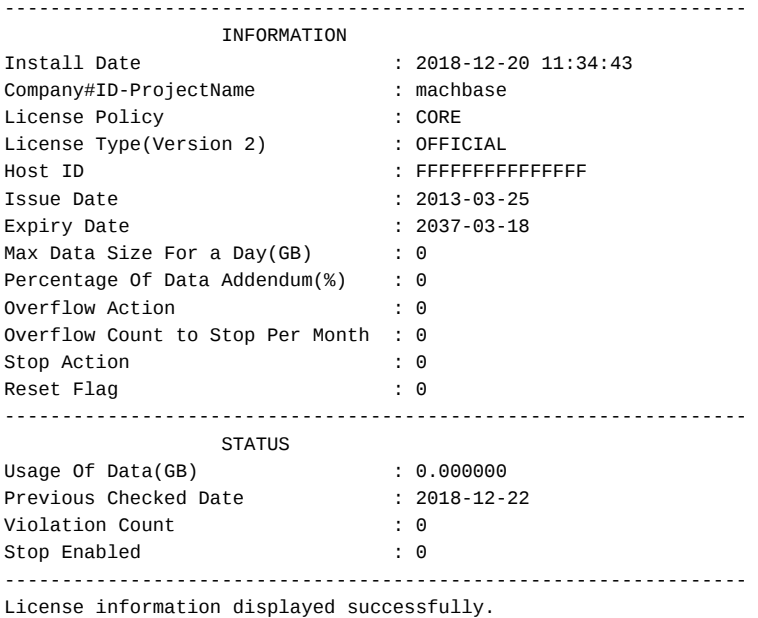

# MACHLOADER

마크베이스 서버에 텍스트 파일 데이터를 import/export하기 위해서 machloader를 사용한다. 기본적으로 CSV 파일을 이용하여 동작하지만, 다른 포맷도 지원한다. machloader의 특징은 다음과 같다.

- machloader는 datetime 형식을 스키마 파일에서 지정할 수 있다. 지정하는 datetime 형식은 마크베이스 서버에서 지원하는 형식이어야 한다. 하나의 datetime 형식을 모든 필드에 적용할 수도 있고, 각 필드마다 다른 형식을 지정할 수도 있다.
- 입력 대상 테이블의 데이터를 삭제하고 입력하려면 "-m replace" 옵션을 사용하면 된다.
- machloader는 스키마와 데이터 파일의 정합성을 검증하지 않는다. 사용자는 스키마, 테이블, 데이터 파일이 정합성을 만족하는지 검사해야만 한다.
- machloader는 APPEND 모드를 기본으로 지원한다.
- machloader는 기본적으로는 "\_ARRIVAL\_TIME" 컬럼을 사용하지 않는다. 해당 컬럼 데이터를 import/export하려면 "-a" 옵션을 사용하여야 한다.

machloader의 옵션은 다음 명령으로 볼 수 있다.

[mach@localhost]\$ machloader -h

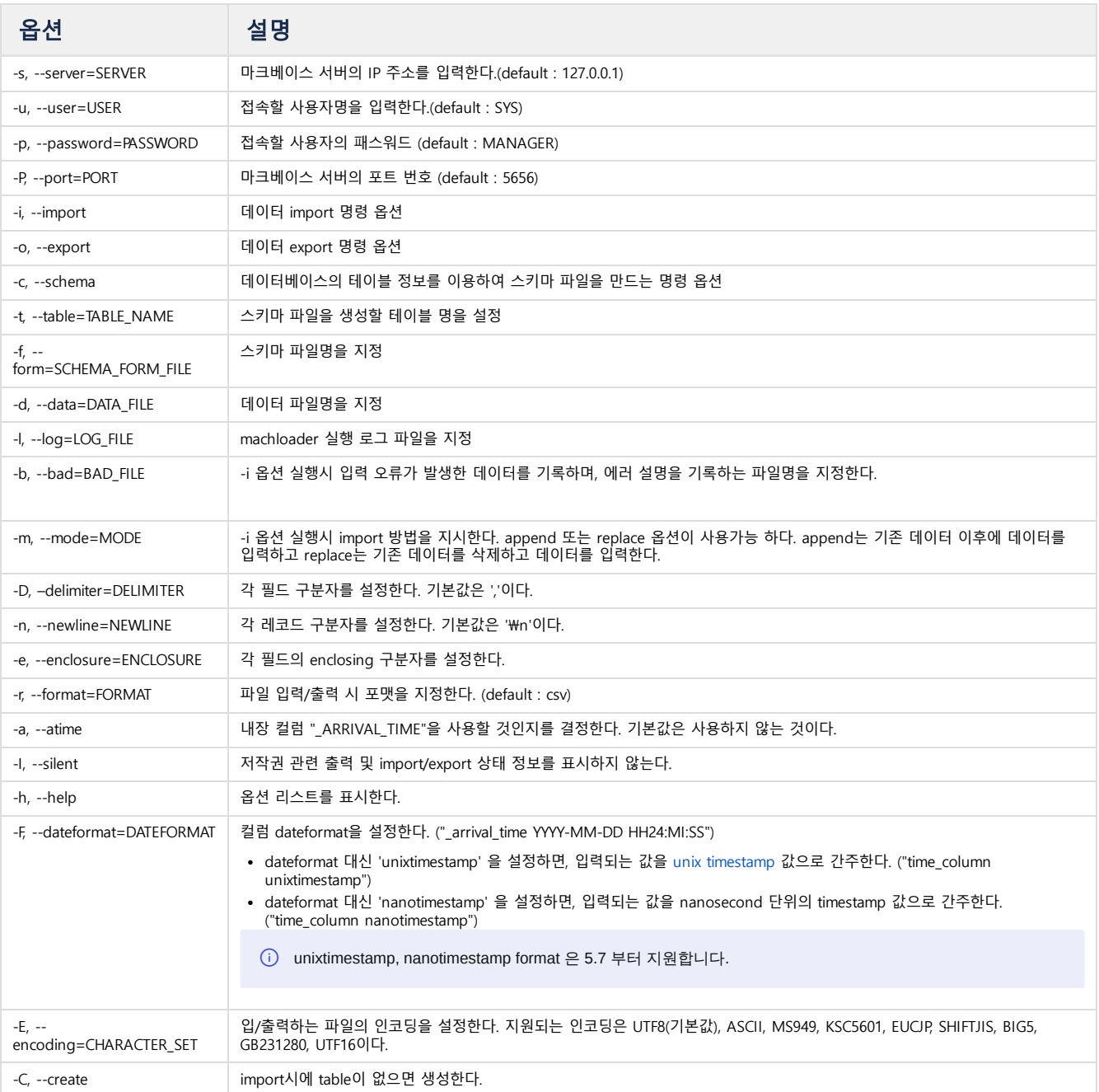

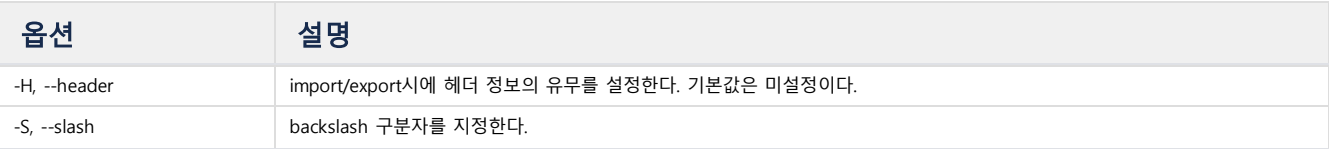

# 기본 사용법

아래 사용법을 실행하기 전에 테이블을 먼저 생성해야 한다.

#### CSV 파일 Import

마크베이스 서버에 CSV 파일을 import한다. Option:

-i: **import** 지정 옵션 -d: 데이터 파일명 지정 옵션 -t: 테이블명 지정 옵션

Example:

machloader -i -d data.csv -t table\_name

#### CSV 파일 Export

데이터를 CSV 파일에 기록한다.

Option:

-o: export 지정 옵션 -d: 데이터 파일명 지정 옵션 -t: 테이블명 지정 옵션

#### Example:

machloader -o -d data.csv -t table\_name

# CSV 파일 헤더 사용

CSV 파일의 헤더 관련 설정이다.

Option:

```
-i -H: import 할 때 csv 파일의 첫번째 라인을 헤더로 인식한다. 따라서 첫번째 라인은 입력에서 제외된다.
-o -H: export 할 때 테이블의 컬럼명으로 csv 헤더를 생성한다.
```
Example:

```
machloader -i -d data.csv -t table_name -H
machloader -o -d data.csv -t table_name -H
```
# 테이블 자동 생성

테이블 자동 생성에 관련한 내용이다. Option:

-C: **import**할 때 테이블을 자동 생성한다. 컬럼명은 c0, c1, ... 자동으로 생성된다. 생성되는 컬럼은 varchar(32767) 타입이다. -H: **import**할 때 csv 헤더명으로 컬럼명을 생성한다.

```
Example:
```

```
machloader -i -d data.csv -t table_name -C
machloader -i -d data.csv -t table name -C -H
```
CSV 포맷 이외 파일

CSV 포맷이 아닌 파일에 대해서 구분자를 설정하여 사용한다.

Option:

-D: 각 필드의 구분자 지정 옵션 -n: 각 레코드 구분자 지정 옵션 -e: 각 필드의 enclosing character 지정 옵션

Example:

```
machloader -i -d data.txt -t table_name -D '^' -n '\n' -e '"'
machloader -o -d data.txt -t table_name -D '^' -n '\n' -e '"'
```
# 입력 모드 지정

import 시 (-i 옵션 설정 시) REPLACE와 APPEND의 두 가지 모드가 있다. APPEND가 기본값이다. REPLACE 모드인 경우, 기존 데이터를 삭제하므로 주의해야 한다. Option:

-m: **import** 모드 지정

Example:

machloader -i -d data.csv -t table\_name -m replace

# 접속 정보 지정

서버 IP, 사용자, 패스워드를 별도로 지정한다. Option:

```
-s: 서버 IP 주소 지정 (default: 127.0.0.1)
-P: 서버 포트 번호 지정 (default: 5656)
-u: 접속할 사용자명 지정 (default: SYS)
-p: 접속할 사용자의 패스워드 지정 (default: MANAGER)
```
Example:

machloader -i -s 192.168.0.10 -P 5656 -u mach -p machbase -d data.csv -t table\_name

# 로그 파일 생성

machloader의 실행 로그 파일을 생성한다. Option:

-b: **import**할 때 입력되지 않은 데이터를 생성할 로그 파일명 설정한다. -l: **import**할 때 입력되지 않은 데이터와 에러 메시지를 생성할 로그 파일명을 설정한다.

Example:

machloader -i -d data.csv -t table\_name -b table\_name.bad -l table\_name.log

## 스키마 파일 생성

machloader의 스키마 파일을 생성할 수 있다. 스키마 파일을 이용하여 데이터 타입 형식을 바꾸거나 테이블과 데이터 파일의 컬럼 수가 다른 경우에도 import/export 가 가능하다.

Option:

```
-c: 스키마 파일 생성 옵션
-t: 테이블명 지정 옵션
-f: 생성될 스키마 파일명 지정 옵션
```
Example:

```
machloader -c -t table_name -f table_name.fmt
machloader -c -t table_name -f table_name.fmt -a
```
#### 스키마 파일에서 datetime 형식 설정

DATEFORMAT 옵션으로 dateformat을 원하는 대로 설정할 수 있다.

## Syntax:

# 모든 datetime 컬럼에 대해서 설정한다. DATEFORMAT <dateformat>

# 개별 datetime 컬럼에 대해서 설정한다. DATEFORMAT <column\_name> <format>

```
-- 스키마 파일(datetest.fmt)에 datetest.csv 파일의 각 필드에 맞게 dateformat을 설정한다.
datetest.fmt
table datetest
{
INS_DT datetime;
UPT_DT datetime;
}
DATEFORMAT ins_dt "YYYY/MM/DD HH12:MI:SS"
DATEFORMAT upt dt "YYYY DD MM HH12:MI:SS"
datetest.csv
2017/02/20 11:05:23,2017 20 02 11:05:23
2017/02/20 11:06:34,2017 20 02 11:06:34
-- datetest.csv 파일을 import 하고 입력된 데이터를 확인한다.
machloader -i -f datetest.fmt -d datetest.csv
-----------------------------------------------------------------
Machbase Data Import/Export Utility.
Release Version 5.1.9.community
Copyright 2014, MACHBASE Corporation or its subsidiaries.
All Rights Reserved.
-----------------------------------------------------------------
Import time : 0 hour 0 min 0.39 sec
Load success count : 2
Load fail count : 0
mach> SELECT * FROM datetest;
INS_DT UPT_DT
-------------------------------------------------------------------
2017-02-20 11:06:34 000:000:000 2017-02-20 11:06:34 000:000:000
2017-02-20 11:05:23 000:000:000 2017-02-20 11:05:23 000:000:000
[2] row(s) selected.
```
#### IGNORE

CSV 파일의 특정 필드를 입력하려 하지 않을 때, IGNORE 옵션을 fmt 파일에 설정할 수 있다. ignoretest.csv 파일은 세 개의 필드를 갖지만, 마지막 필드가 필요 없을 경우, fmt 파일에 필요 없는 컬럼에 IGNORE를 명시한다. Example:

```
-- ignoretest.fmt 파일에 마지막 필드에 대해서 ignore 옵션을 설정한다.
ignoretest.fmt
table ignoretest
{
ID integer;
MSG varchar(40);
SUB_ID integer IGNORE;
}
ignoretest.csv
1, "msg1", 3
2, "msg2", 4
-- ignoretest.csv 파일을 import 하고 입력된 데이터를 확인한다.
machloader -i -f ignoretest.fmt -d ignoretest.csv
-----------------------------------------------------------------
Machbase Data Import/Export Utility.
Release Version 5.1.9.community
Copyright 2014, MACHBASE Corporation or its subsidiaries.
All Rights Reserved.
-----------------------------------------------------------------
NLS : US7ASCII EXECUTE MODE : IMPORT
SCHMEA FILE : ignoretest.fmt DATA FILE : ignoretest.csv
IMPORT_MODE : APPEND FILED TERM : ,
ROW TERM : \n ENCLOSURE : "
ARRIVAL_TIME : FALSE ENCODING : NONE
HEADER : FALSE CREATE TABLE : FALSE
Progress bar Imported records Error records
2 0
Import time : 0 hour 0 min 0.39 sec
Load success count : 2
Load fail count : 0
mach> SELECT * FROM ignoretest;
ID MSG
---------------------------------------------------------
2 msg2
1 msg1
[2] row(s) selected.
Elapsed time: 0.000
```
#### 컬럼 개수가 필드 개수보다 많은 경우

테이블의 컬럼 개수가 데이터 파일의 필드 개수보다 많은 경우에는 스키마 파일에 지정된 컬럼만 입력되고 다른 컬럼은 NULL로 입력된다.

#### 컬럼 개수가 필드 개수보다 적은 경우

테이블의 컬럼 개수가 데이터 파일의 필드 개수보다 적은 경우에는 테이블에 없는 필드는 IGNORE 옵션을 제외하고 입력하여야 한다. Example:

```
-- 마지막 필드에 대해서 ignore 옵션을 설정해서 제외한다.
loader_test.fmt
```

```
table loader_test
{
ID integer;
MSG varchar (40);
SUB_ID integer IGNORE;
}
```
# **MACHSOL**

#### MACHSQL은 터미널 화면을 통해 SQL질의를 수행하는 대화형 도구이다.

# 구동 옵션 설명

[mach@localhost]\$ machsql -h

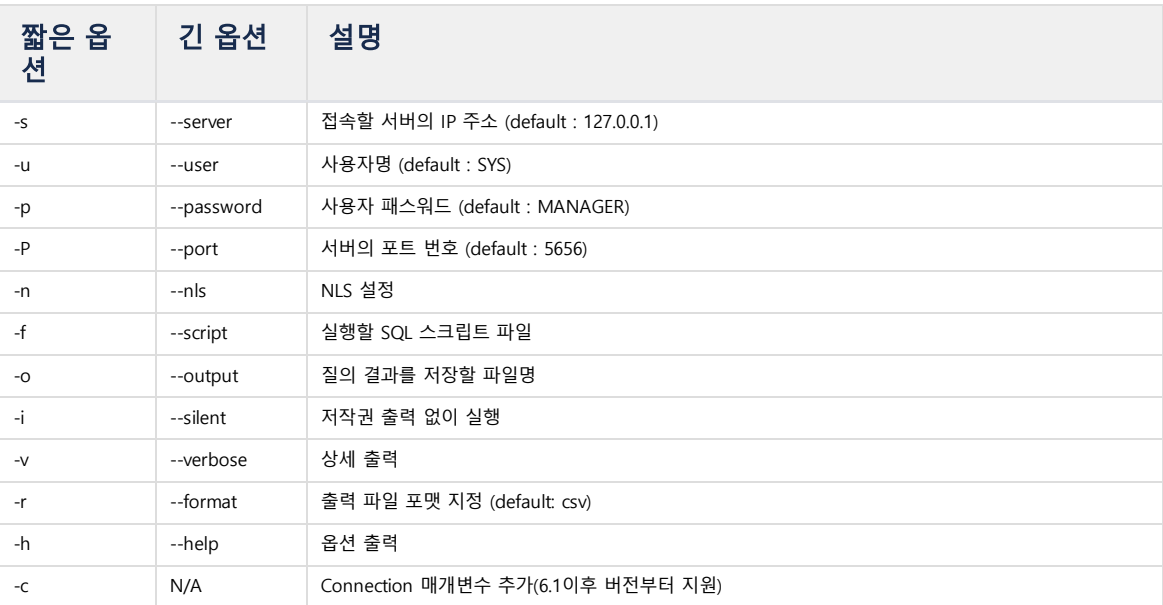

Example:

```
machsql -s localhost -u sys -p manager
machsql --server=localhost --user=sys --password=manager
machsql -s localhost -u sys -p manager -f script.sql
# 6.1 이후버전부터 지원
machsql -s 127.0.0.1 -u sys -p manager -P 8888 -c ALTERNATIVE_SERVERS=192.168.0.147:9209;CONNECTION_TIMEOUT=10
```
# 환경변수 MACHBASE\_CONNECTION\_STRING

기본 접속 매개변수를 지정한다. 예를 들어 CONNECTION TIMEOUT 값 설정 및 ALTERNATIVE SERVERS 설정을 추가하기 위해 다음의 환경변수를 설정할 수 있다.

export MACHBASE\_CONNECTION\_STRING=ALTERNATIVE\_SERVERS=192.168.0.148:8888;CONNECTION\_TIMEOUT=3

-c 옵션으로 접속 매개변수를 지정하면 환경변수보다 우선하여 수행된다. 이 기능은 6.1 이후 버전부터 지원한다.

# SHOW 명령어

테이블, 테이블스페이스, 인덱스 등의 정보를 출력한다. SHOW 명령어 목록

• SHOW INDEX

- SHOW INDEXES
- SHOW INDEXGAP
- SHOW LSM
- SHOW LICENSE
- SHOW STATEMENTS
- SHOW TABLE
- SHOW TABLES
- SHOW TABLESPACE
- SHOW TABLESPACES
- SHOW USERS

#### SHOW INDEX

인덱스 정보를 출력한다.

#### Syntax:

SHOW INDEX index\_name

### Example:

```
Mach> CREATE TABLE t1 (c1 INTEGER, c2 VARCHAR(10));
Created successfully.
Mach> CREATE VOLATILE TABLE t2 (c1 INTEGER, c2 VARCHAR(10));
Created successfully.
Mach> CREATE INDEX t1_idx1 ON t1(c1) INDEX_TYPE LSM;
Created successfully.
Mach> CREATE INDEX t1_idx2 ON t1(c1) INDEX_TYPE BITMAP;
Created successfully.
Mach> CREATE INDEX t2_idx1 ON t2(c1) INDEX_TYPE REDBLACK;
Created successfully.
Mach> CREATE INDEX t2_idx2 ON t2(c2) INDEX_TYPE REDBLACK;
Created successfully.
Mach> SHOW INDEX t1_idx2;
```
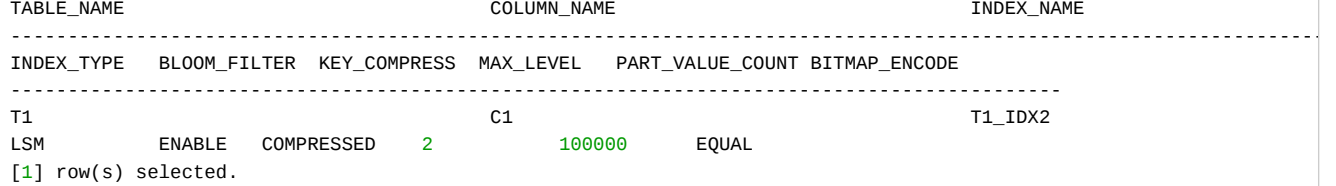

### SHOW INDEXES

인덱스 전체 리스트를 출력한다.

Syntax:

### SHOW INDEXES

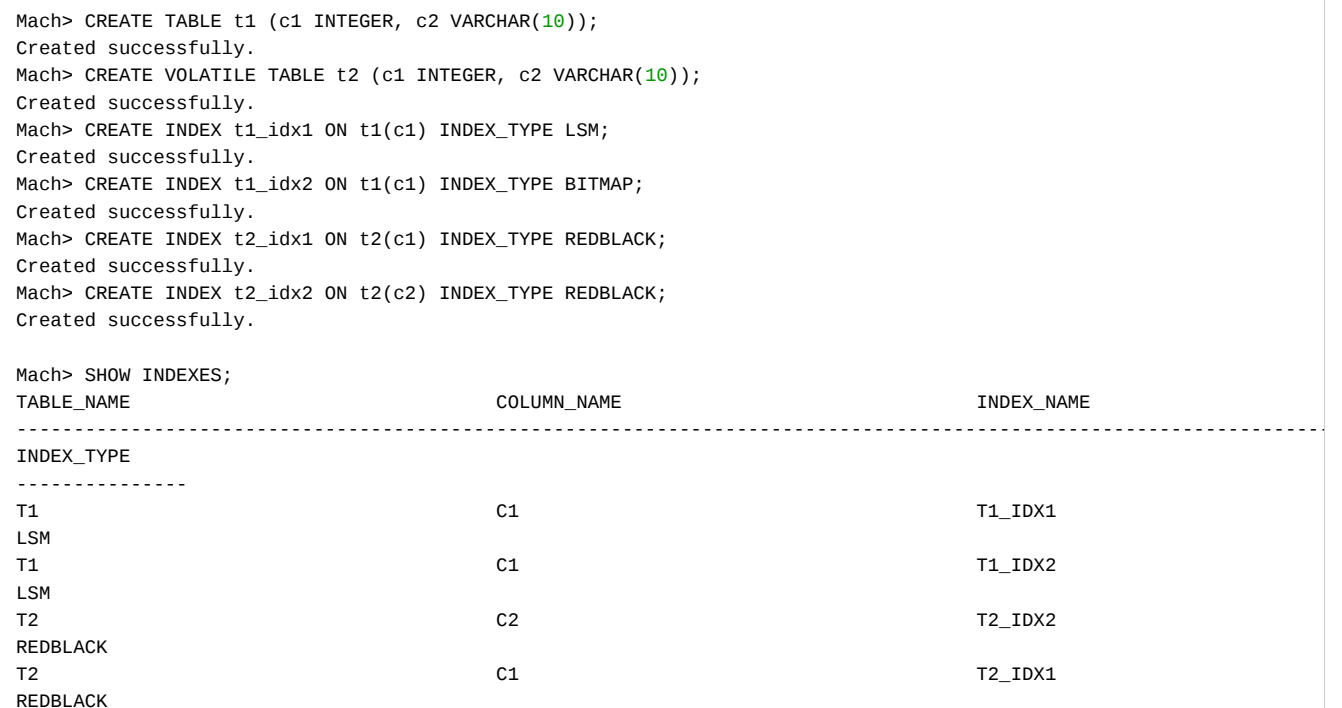

## SHOW INDEXGAP

## 인덱스 생성 GAP 정보를 출력한다.

### Example:

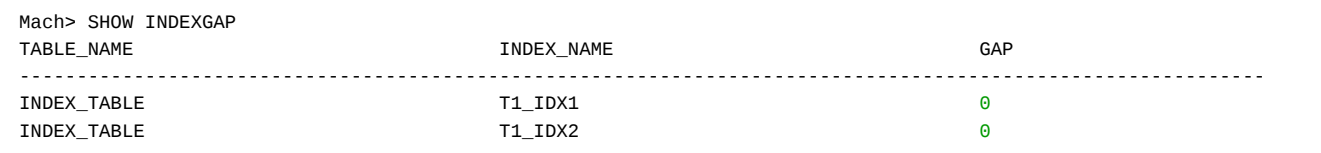

### SHOW LSM

#### LSM 인덱스 생성 정보를 출력한다.

#### Example:

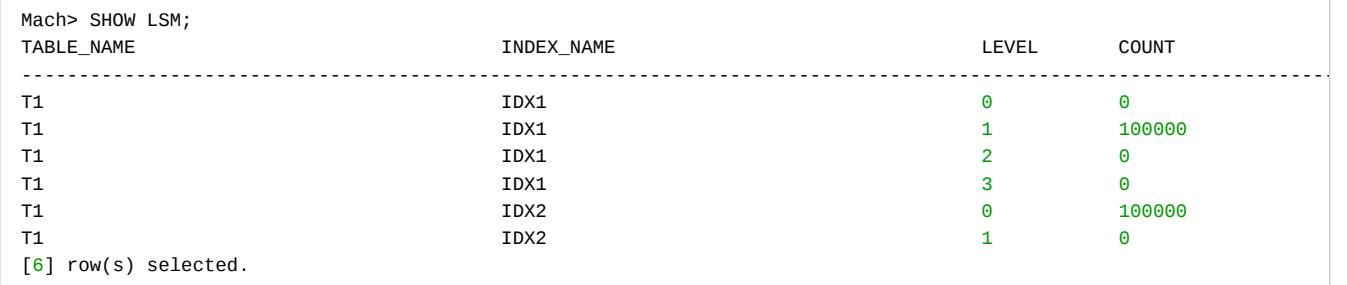

## SHOW LICENSE

라이선스 정보를 출력한다.

#### Example:

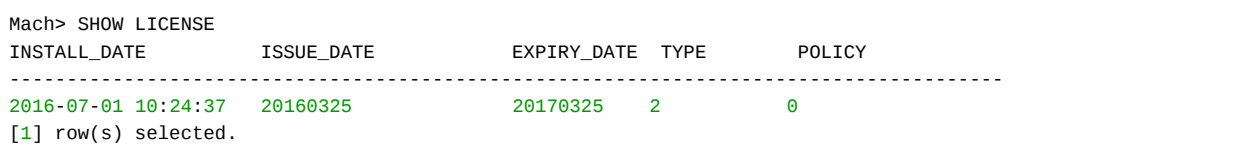

#### SHOW STATEMENTS

서버에 등록(Prepare, Execute, Fetch)된 모든 질의문을 출력한다.

Example:

```
Mach> SHOW STATEMENTS
USER_ID SESSION_ID QUERY
--------------------------------------------------------------------------------------------------------------
0 2 SELECT ID USER_ID, SESS_ID SESSION_ID, QUERY FROM V$STMT
[1] row(s) selected.
```
## SHOW TABLE

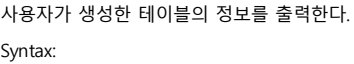

Example:

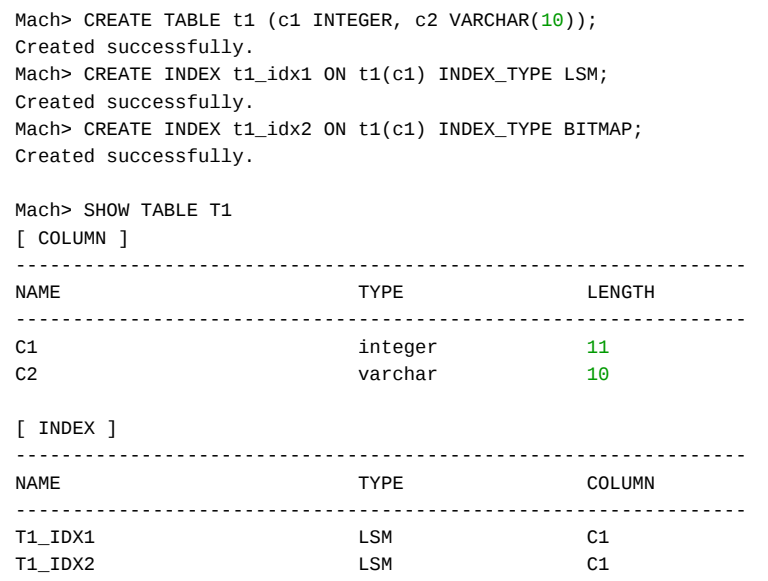

#### SHOW TABLES

사용자가 생성한 테이블 전체 목록을 출력한다.

Example:

Mach> SHOW TABLES NAME -------------------------------------------- BONUS DEPT EMP SALGRADE [4] row(s) selected.

## SHOW TABLESPACE

테이블 스페이스 정보를 출력한다.

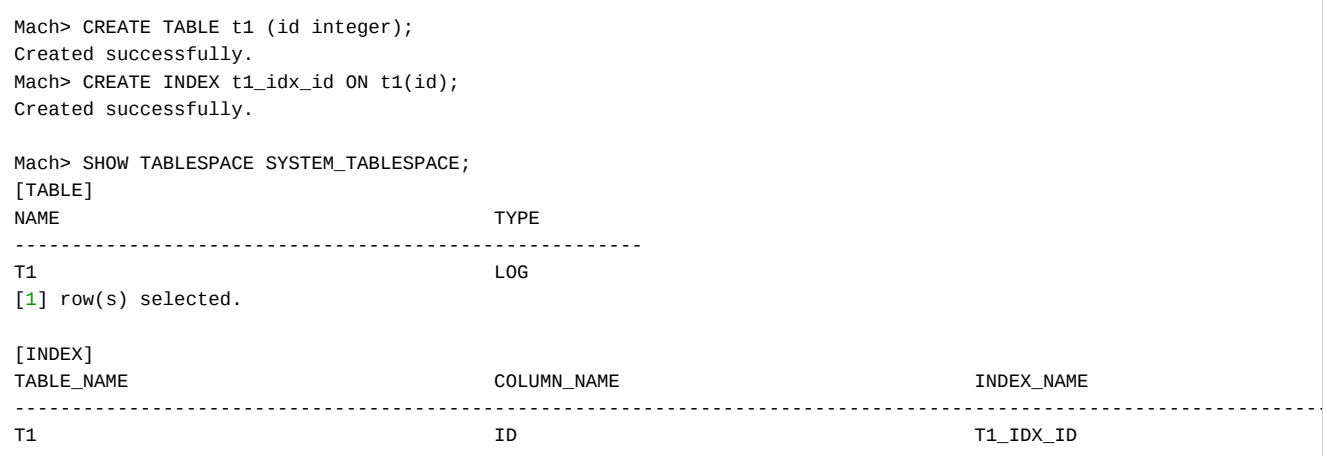

# SHOW TABLESPACES

## 테이블스페이스 전체 목록을 출력한다.

Example:

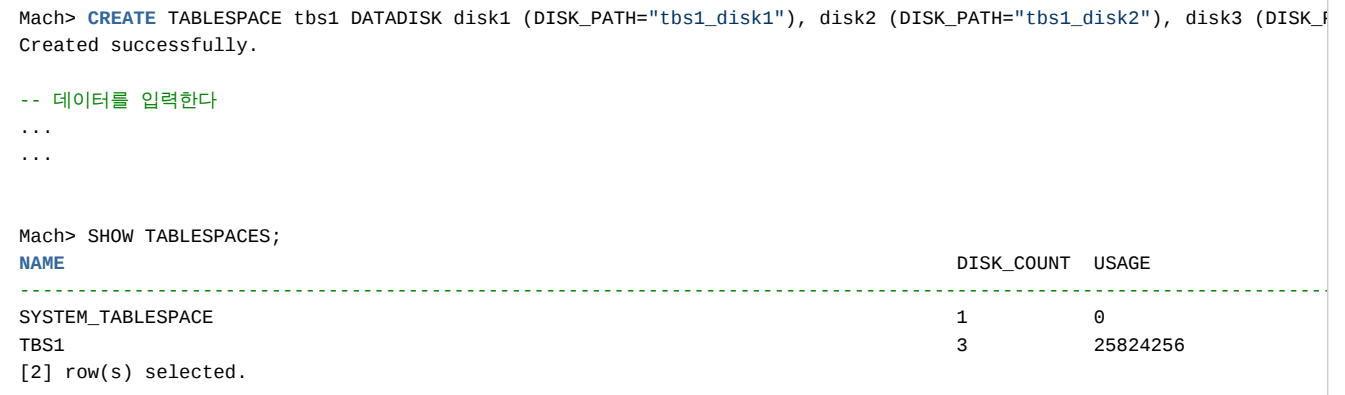

## SHOW USERS

사용자 목록을 출력한다.

Example:

Mach> CREATE USER testuser IDENTIFIED BY 'test1234'; Created successfully. Mach> SHOW USERS; USER\_NAME -------------------------------------------- SYS TESTUSER [2] row(s) selected.

# MWA (Machbase Web Analytics)

Machbase Web Analytics (MWA)는 Python 2.7과 Flask기반의 Werkzeug, Jinja2로 개발된 Web application이다.

#### **Configuration**

MWA는 5001포트를 이용하여 클라이언트와 통신을 수행한다. 해당 포트를 사용할 수 있는지 확인하려면, linux 운영체제는 iptables 명령을 이용하고, windows는 방화 벽 설정을 참조하여 통신 문제를 해결해야 한다.

추가로, \$MACHBASE\_HOME/lib 폴더를 \$LD\_LIBRARY\_PATH에 추가하고 libmachbasecli\_dll.so 파일이 그 폴더내에 있는지 확인해야 한다.

#### How to run the Server

MWA 서버는 \$MACHBASE\_HOME/bin/MWAserver 스크립트 파일을 이용해 실행한다. 이 스크립트는 \$MACHBASE\_HOME 환경변수를 이용하므로 해당 환경 변수를 반드시 설정해야 한다. 이 스크립트는 START, STOP, RESTART, RESET, PORT 명령 옵션을 지원한다. 'MWAserver start' 명령으로 서버를 실행할 수 있다. port 명령 옵션 을 이용하면 MWAserver가 이용하는 기본 포트 번호인 5001이 아닌 다른 포트를 이용하여 MWA가 동작하도록 설정할 수 있다.

#### Example:

[mach@localhost ]\$./MWAserver port 1234 WEBSERVER PORT CHANGED : 1234

#### 명령 옵션은 아래와 같다.

List of commands

[mach@localhost flask]\$./MWAserver help List of commands:

- \* MWAserver start; Startup WebServer
- \* MWAserver restart; Restart WebServer
- \* MWAserver stop; Shutdown WebServer
- \* MWAserver reset; Reset WebServer database
- \* MWAserver port NUMBER; Change WebServer port.

#### Connect to MWA with Web Browser

웹 브라우저를 통해서 MWA 서버 IP와 포트 번호(예 http:127.0.0.1:5001)를 입력하여 MWA에 접속할 수 있다. 웹 브라우저로는 최신 크롬 브라우저를 추천한다. 접속에 성공하였다면, 로그인 화면이 표시될 것이다. 기본 로그인 계정과 패스워드는 "admin"/"machbase"이다.

#### How to Use MWA

MWA 의 주 메뉴는 Dashboard, Query, Collection, DB Admin, Preferences 이다.

#### **Overview**

사용자 인증

MWA에는 ADMIN과 USER의 두 가지 종류의 사용자가 있다. ADMIN 사용자 계정은 모든 메뉴와 기능을 사용할 수 있고, USER 계정은 ADMIN 사용자가 허가한 기능 만 사용할 수 있다.

#### Group

사용자 권한부여 및 설정을 쉽게 하기 위해서 여러 사용자들을 그룹을 설정할 수 있다. 화면의 좌측 위에서 원하는 그룹 카테고리를 선택할 수 있다. 그룹 카테고리는 "Users"메뉴의 "Available Groups" 메뉴에서 설정할 수 있다. ADMIN 계정 사용자는 모든 권한을 갖는다. ADMIN 계정 사용자만 그룹을 등록할 수 있다.

#### Permission

저장된 Bookmark 질의, 그리드, 대시보드등의 리소스에 대한 권한을 설정한다. 권한은 ALL, USER, OWNER 세 가지이다.

ALL : 모든 사용자는 로그인하지 않고 리소스에 접근 가능하다.

USER : 로그인 한 사용자만 리소스에 접근할 수 있다.

OWNER : 그 리소스를 생성한 사용자만 접근할 수 있다.

리소스 생성자가 아니면 ADMIN 권한을 갖는 사용자만 권한 없이 변경할 수 있다.

#### Change a Server

화면 오른쪽 구석에서 등록한 서버목록을 볼 수 있고, 선택에 따라 다른 서버로 접속할 수 있다. 서버의 IP주소와 포트번호를 이용하여 접속 서버를 확인할 수 있다.

#### **Dashboard**

MWA는 질의 결과를 Grid, 차트로 나타내고 이 결과를 대시보드 형태로 표시하는 기능이 있다. 대시보드를 생성하려면 먼저 그리드, 차트를 생성하여 등록하고, 대시보 드를 생성하여 등록된 차트, 그리드등을 원하는 형태로 배치하고, 대시보드를 등록하는 것이다. 대시보드를 한번 등록하면 원본 그리드, 차트를 변경하더라도 그 대시보 드에 등록된 차트, 그리드는 변경되지 않는다.

사용자는 오른쪽의 대시보드와 관련된 정보를 생성하고, 변경하고, 삭제하거나 선택할 수 있다. 그리고 대시보드에 외부 url을 우하단의 "Link URL"항목에 입력하여 대 시보드에 외부 페이지를 입력할 수 있다. 사용자마다 권한여부에 따라 표시될 수 있는 대시보드 항목이 다르게 돌 수 있으므로, 로그인하지 않아도 데이터를 표출하려 면 권한을 ALL로 설정해야 한다.

#### Dashboard 생성 및 편집

대시보드를 생성하고 차트나 그리드등을 추가하기 위해서 대시보드 편집화면에서 "Row+"버튼을 이용하여 row를 생성하고, "Row-"버튼을 이용하여 아래쪽부터 row를 삭제할 수 있다. Row에 패널을 생성했다면 그 패널을 삭제한 이후에 삭제할 수 있다. Chart+, Grid+, HTML+, URL+ 버튼을 이용하여 row에 패널을 추가할 수 있다. 패 널의 내용으로 저장해 둔 차트나 그리드를 선택할 수 있다. 단, 사용자로부터 입력을 받는 입력 매개변수를 갖는 차트와 그리드는 패널에 등록할 수 없다.

HTML+ 버튼을 이용하여 HTML 또는 자바스크립트, chart.js를 이용하는 jquery 데이터를 표시할 수 있다. ID 애트리뷰트를 설정했다면, 다른 대시보드 구성요소와 동 일한 값이 설정될 수 있으므로, ID를 "\_ID"로 지정하여 사용하면 된다.

URL을 이용하여 접근할 때에는 'X-Frame-Options' 값에 따라 접근할 수 없는 경우가 있으므로 주의해야 한다. 데쉬보드의 각 패널은 각각 리프래쉬 설정을 할 수 있다.

Chart

SQL질의를 그래프로 표시할 수 있다. Chart의 Result탭에서 질의결과를 확인할 수 있고 Setting tab에서 차트 표시에 관련한 파라메터를 설정할 수 있으며, 결과로 표시 되는 차트는 Chart 탭에서 확인할 수 있다.

MWA는 시계열 차트를 쉽게 생성할 수 있는 "Builder"를 제공한다. 사용자는 집계할 시간 간격을 설정할 수 있고, X축과 Y축에 해당되는 데이터를 설정할 수 있다. Y축 값이 숫자인 경우, SUM 또는 AVERAGE와 같은 함수를 사용할 수 있다. 숫자가 아닌 경우, 레코드 카운트를 이용하여 표시할 수 있다. 시계열 그래프를 생성하면 기본 으로 라인 차트를 생성한다. 기본 설정은 Setting 탭에서 변경할 수 있다. 차트 화면의 아래쪽에 그리드를 표시하려면 Config 버튼을 클릭하고 원하는 컬럼을 Columns 탭에서 선택한다. 컬럼 데이터를 그리드에 표시할 때 좌우 폭은 비율에 따라 설정된다. 예를 들어 Width에 1, 2, 1의 값을 주면 화면 표시 비율은 25%, 50%, 25%의 순 으로 설정된다.

질의문을 실행할 때, 입력 매개변수를 설정할 수 있다. 입력매개변수는 Variables 탭에서 Config 버튼으로 등록해야 한다. 매개변수의 type은 Text, number, date, time, datetime, 및 select query를 선택할 수 있다.

질의문에서 매개변수의 이름은 {} 문자로 둘러싸서 기술한다. 질의가 실행될 때, 매개변수는 사용자가 입력한 값으로 치환된다. 단순히 치환하므로 문자열을 사용할 경 우 따옴표를 이용해야 한다. SELECT문의 경우 옵션에서 ',' 문자를 이용하여 분리해야 한다.

e.g.: SELECT \* FROM TEST TABLE WHERE C3 =  $'$ {V3}'

Preview 버튼으로 차트 설정을 저장하지 않고 차트 데이터를 표시할 수 있다. View 탭에서 Output 버튼으로 결과값을 Excel, JSON, csv, TDE(Tableau data extract) 타입 의 파일로 저장할 수 있다.

Grid

질의 결과를 테이블 형태로 표시하기 위해서 Grid를 사용한다. 질의 결과에서 필요하지 않은 컬럼을 제외하고 표시할 수도 있다. Builder 버튼을 이용하여 WHERE절을 작성하는데 도움을 받을 수 있다. 단, 이 기능은 단순 조건절만을 지원한다. 결과 데이터에서 특정 컬럼만을 선택하려면 Config 버튼을 클릭하여 Columns 탭에서 "+"버 튼을 클릭한 후, 타이틀과 출력 너비 설정을 하고 사용할 수 있다.

Column width는 chart의 grid 설정에서 설명한 것처럼 백분율 비율로 처리된다. 질의 매개변수 설정 또한 Chart와 같은 기능을 수행한다. Output에서 질의 결과를 다 양한 파일로 저장할 수 있는 점도 차트와 동일한 기능이다.

#### **Query**

SQL

질의를 수행하여 결과를 표시한다. LIMIT또는 DURATION 관련 설정이 오른쪽 패널에 표시된다.

질의문을 저장해 두고 재실행할 수 있다. 또한 실행한 질의문들을 히스토리창에서 불러 올 수 있다. 질의 실행창에서 결과를 그리드나 차트 화면으로 전환할 수 있다. 북마크된 질의는 "Bookmark Quries" 메뉴에서 확인할 수 있다.

"Tables"탭에서 생성한 테이블 리스트와 각 테이블 스키마를 확인할 수 있다. 테이블 명을 클릭하면 그 테이블의 일부 데이터가 표시된다. 질의를 매 5초마다 재실행하 여 결과를 리프레쉬한다. "Results"탭에서 질의 결과를 확인할 수 있다. "Input selected text at cursor position" 체크박스를 선택한 경우, 클릭한 위치의 문자열이 질의 입력창에 자동으로 입력된다. Grid 또는 Chart와 같은 방법으로 질의 결과를 다양한 포맷의 파일에 저장할 수 있다.

Table Explorer

테이블 탐색자는 테이블 데이터의 입력 상항을 표시한다. 입력한 시간에 의해 데이터 입력 수의 합계를 구하고, 이를 그래프 형태로 표시한다. 그래프에서 일정 영역을 drag로 선택하면 그 기간 동안의 입력 레코드의 수를 볼 수 있다.

화면의 오른쪽 상단 부분에 Zoom mode(시간 범위 조정을 위해서 사용)의 ON/OFF버튼이 있다.

Bookmark Queries

SQL 화면에서 실행 후 북마크한 질의문의 관리 화면이다. 질의문 리스트를 클릭하면, 질의문의 상세 내역을 확인할 수 있다. 또한 "to SQL" 버튼을 이용하여 SQL 화면 으로 전환할 수 있다.

#### Collection

Data Collection

마크베이스 서버에 등록된 collector manager와 collecotor 리스트가 트리 형태로 표시된다.

템플릿 파일(.tpl), 정규 표현식 파일(.rgx) 과 전처리 스크립트 파일(.py)은 MACHBASE\_HOME 경로를 기준으로 다음의 경로에 위치해야 한다.

- 템플릿 파일(.tpl) : \$MACHBASE\_HOME/collector
- 정규 표현식 파일(.tpl) : \$MACHBASE\_HOME/collector/regex
- 전처리 스크립트 파일(.py) : \$MACHBASE\_HOME/collector/preprocess

화면에 표시된 테이블의 우측에 눈(eye)모양의 아이콘 오른쪽에 레코드의 수가 표시된다. 눈 모양의 아이콘 위로 마우스 커서를 옮기면, "View Table" 윈도우가 표시된 다. 눈 모양의 아이콘을 클릭하면, "Table Explorer" 화면으로 전환되어 테이블 내용을 확인 할 수 있다. 테이블 하단에는 컬렉터와 컬렉터 관리자의 실행 상태와, 데이터 수집 속도를 볼 수 있다. 각 컬렉터 이름의 오른쪽에 컬렉터에 실행, 중지, 삭제 명령을 실행하는 아이콘이 있다.

"add Manager" 버튼을 누르면 별도의 윈도우에 컬렉터 관리자를 실행하는 윈도우가 열린다. 이 윈도우에서 "Create Manager" 버튼으로 신규 컬렉터 관리자를 등록할 수 있고, 오른쪽에 RENAME, DROP, LIST 기능을 실행할 수 있는 버튼이 있다. LIST 버튼은 그 컬렉터 관리자가 관리하고 있는 컬렉터의 목록을 표시한다.

특정 컬렉터 관리자가 관리하는 컬렉터를 "add Manager" 버튼을 이용하여 생성할 수 있다. 컬렉터 관리자를 선택한 다음, 생성할 컬렉터의 이름을 입력한다. 컬렉터의 이름은 컬렉터 관리자에 대해서 유일한 값이어야 한다.

"Template" 버튼을 클릭하면 새로운 윈도우가 표시된다. "New" 버튼을 이용하여 새로운 템플릿 파일을 생성할 수 있다. 각 템플릿 파일 명의 오른쪽에 템플릿 파일을 수정하기 위한 버튼이 있다. 이 기능을 이용하여 기존에 만들어진 템플릿 파일을 이용하여 새로운 템플릿 파일을 생성할 수 있다. 템플릿 파일을 생성, 변경하고 저장하 기 전에 DB\_ADDR 및 DB\_PORT필드가 적절한 값인지 확인해야 한다. 화면에 표시된 각 구성요소에 마우스 커서를 가져가면, 구성요소에 대한 설명이 표시된다.

#### Preprocess

이 기능은 전처리 스크립트 파일을 관리하기 위해 사용된다. 컬렉터 관리자를 화면의 우측 구석에서 선택하면, 전처리 스크립트 파일의 목록을 표시한다. "Reload" 버 튼을 누르면 파일 목록을 다시 읽어서 표시한다.

스크립트 파일명을 클릭하여 파일을 편집할 수 있고, "New" 버튼을 이용하여 새로운 스크립트 파일을 생성할 수 있다. "Save" 버튼을 이용하여 변경하거나 생성한 파일 을 기록할 수 있다.

#### Regular Expression

템플릿 파일에서 사용되는 정규 표현식 파일을 관리하는 기능이다. 우측에서 컬렉터 관리자를 선택하면, 정규 표현식 파일의 목록을 표시한다. "Reload" 버튼을 이용하 여 목록을 다시 읽어 올 수 있다.

정규 표현식 파일 목록에서 파일을 클릭하면 파일 내용이 표시되고 그 파일을 변경할 수 있다. "New" 버튼을 이용하여 신규 정규표현식 파일을 생성할 수 있다.

정규 표현식 파일은 다음의 구성 요소를 포함해야 한다.

- REGEX : 데이터를 분석하기 위한 정규 표현식이다.
- START\_REGEX : 분석 대상 데이터의 시작 지점을 지정하는 정규 표현식이다. 이 데이터는 REGEX 분석데이터에 포함된다.
- END REGEX : 분석 데이터의 끝을 나타내는 정규 표현식이다. 이 이후 값은 분석에 포함되지 않는다. 이 값이 지정되지 않으면 컬렉터는 동작하지 않는다.

아래쪽 화면에 분석 데이터가 입력될테이블의 컬럼 목록이 표시된다. Regex No는 machregex의 결과로 생성되는 일련번호이며 그 이후에 컬럼 이름, 타입, 사이즈가 표시된다. Test 탭을 눌러서 샘플 테스트를 실행해 볼 수 있다. 테스트 결과 성공했다면 Columns 탭에서 원하는 컬럼을 선택한다. 테스트를 실행하면 창에 테스트 실행 이 성공했는지를 표시한다. 성공 이후에, 원하는 컬럼 이름, 타입, 사이즈를 설정하고 "Apply" 버튼을 누르면 컬럼 리스트를 다시 표시하게 된다.

#### DB Admin

#### Tables

테이블과 테이블 스페이스를 관리하는 화면이다. 테이블 스키마와 테이블 인덱스를 확인할 수 있다.

Running Queries

현재 실행중인 질의문들을 표시한다. 실행중인 질의를 중단시킬 수 있다.

### System Monitoring

MWA서버가 실행되고 있는 시스템에 관련한 정보를 표시한다. 정보를 얻을 수 없는 경우에는 공백으로 표시된다. MWA를 현재 실행하는 장비가 아닌 장비를 모니터링 하기 위해서는 원하는 장비에 MWA를 실행하고 그 장비의 "Web URL"을 등록해야 한다.

#### Preferences

#### Servers

마크베이스 서버를 등록하기 위한 메뉴이다. MWA 사용자 중 ADMIN 권한을 갖는 사용자만 접속할 수 있다.

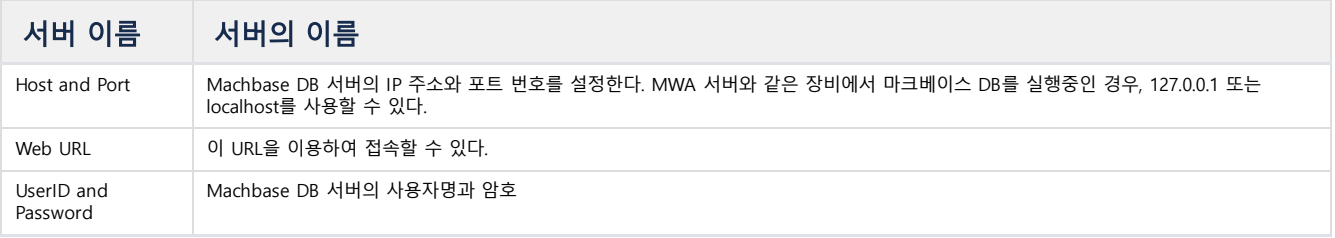

최소 하나의 서버는 등록해야 한다. MWA 서버가 실행중인 장비에 Machbase DB를 실행중인 경우 "Command" 버튼을 이용하여 서버 시작과 종료, DB 생성 등의 명령 을 수행할 수 있다. 다른 장비에 실행중인 Machbase DB 서버에 대해선 "Command" 버튼으로 실행하는 명령을 제외한 기능들을 이용할 수 있다. 현재 실행중인 MWA 서버가 아닌 다른 장비에도 MWA 서버가 DB 서버와 같이 실행중이면 "Command" 버튼의 명령들을 실행할 수 있다.

MWA사용자 그룹을 관리한다. ADMIN 권한을 갖는 MWA 사용자만 접근할 수 있다. Chart, Grid, Dashboard, Bookmark query를 그룹마다 등록하여 관리할 수 있다.

Users

사용자 계정을 관리한다. 이 사용자 계정은 Machbase DB사용자가 아니라 MWA 사용자를 의미한다. 대시보드의 경우, 이전에 생성한 대시보드를 선택하는 화면이 표 시된다.

ADMIN 사용자는 각 사용자와 서버를 등록하고 관리할 수 있다.

Available Groups: set ADMIN/USER to Authority. Available Servers : set default server.

USER 권한의 사용자는 PASSWORD만 갱신이 가능하다.

# 태그 분석기 (Tag Analyzer)

Tag Analyzer는 Tag Table의 ROLLUP 기능을 활용하여 데이터들을 Chart로 조회/분석할 수 있는 기능을 제공한다.

# 설정

MWA에서 호출이 되므로 MWA가 사용가능해야 하며, 사용되는 Table은 TAG Table로 지정되어 있다.

\$MACHBASE\_HOME/webadmin/flask/MWA.conf 파일에 정의된 설정 중에서 Tag Analyzer에서 사용되는 항목은 아래와 같다.

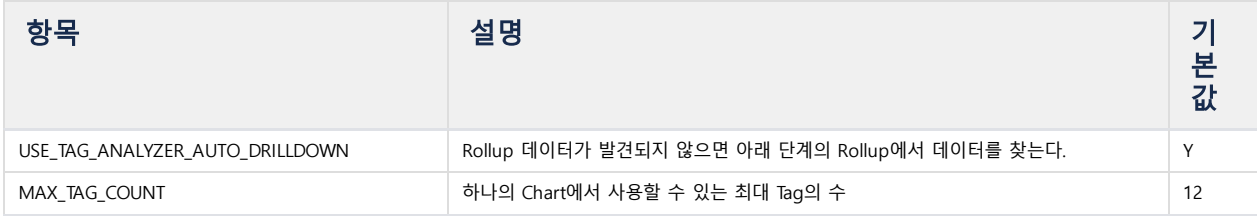

# 시작

MWA를 구동하면 보이는 상단의 메뉴중 제일 좌측의 "Tag View"를 클릭하면 새로운 탭(창)에 Tag Analyzer가 실행된다.

MWA에 로그인되어 있는 상태라면 MWA URL/tagview(예: 127.0.0.1:5001/tagview)를 사용하여 Tag Analyzer에 직접 접속할 수 있으며, 저장된 Dashboard가 있는 경 우 **MWA URL**/tagview?id=*dashboard\_id*(예: 127.0.0.1:5001/tagview?id=board1)를 입력하면 해당 Dashboard를 바로 조회할 수 있다.

# 사용법

Tag Analyzer는 여러 개의 Chart로 구성된 Dashboard 형태로 구성되며 Dashboard의 각 열은 하나의 Chart로 구성된다.

# 개요

좌측 상단에 Tag Analyzer를 관리하는 메뉴가 표시된다.

## **Dashboard** 선택

저장된 Dashboard중에서 현재 화면에 표시되는 Dashboard를 선택한다.

## **New Dashboard**

새로운 Dashboard를 생성한다.

## **Set**

**Preference**

Tag Analyzer의 환경을 설정한다.

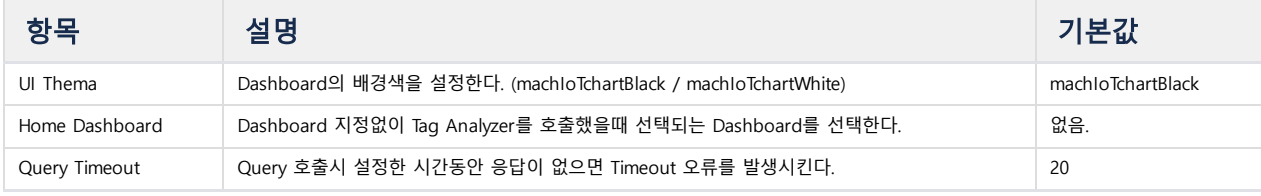

### **Manage Dashboard**

저장된 Dashboard를 관리한다.

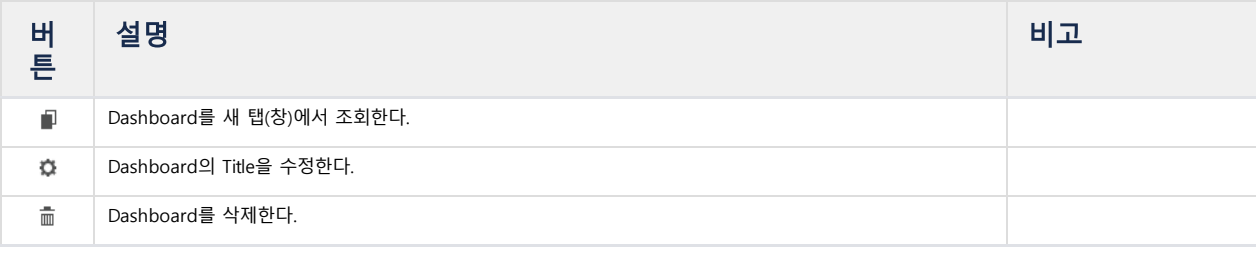

### **Request Rollup**

ROLLUP 강제 업데이트 명령인 "EXEC ROLLUP\_FORCE" 명령을 실행시킨다. 약 6초간의 시간이 소요된다.

### **Logout**

MWA에서 logout 한다.

# Dashboard

## **Chart** 생성

Dashboard의 각 열은 하나의 Chart로 구성되며 제일 하단의 패널에 표시된 + 버튼을 눌러서 Chart를 생성할 수 있다. 사용할 Tag들과 집계방법을 선택하고 Chart 유형을 선택하면 Chart가 생성된다. 선택된 Tag 목록에 있는 Tag를 Click하면 선택이 취소된다.

# 설정

Dashboard에 관련된 버튼은 우측 상단에서 찾을 수 있다.

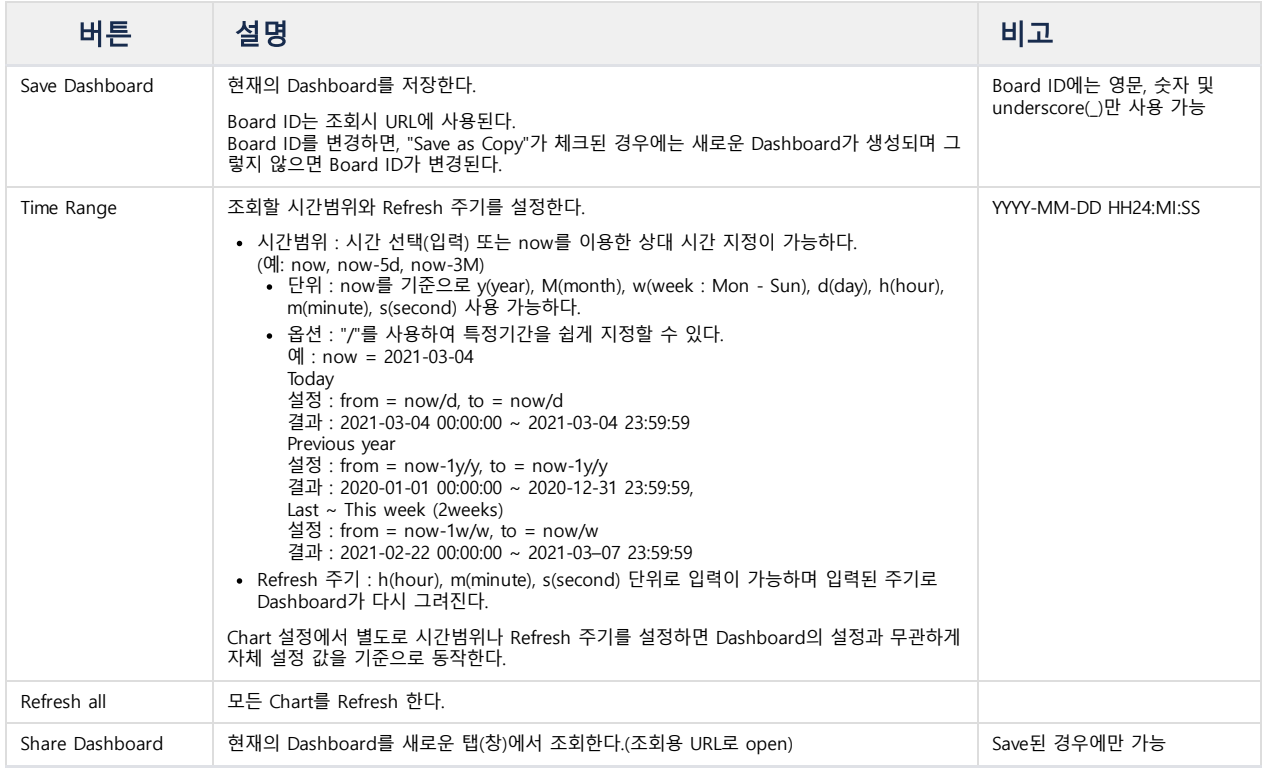

# **Chart**

선택된 Tag들과 집계방법으로 Chart가 그려진다. 마우스를 Chart에서 움직이면 시간 및 Series별 값을 확인 할 수 있다. 아래 부분에 표시된 범례(legend)를 클릭하면 선택한 Tag의 그래프만 볼 수 있으며 같은 Tag를 다시 클릭하면 다시 모든 Series를 볼 수 있다. 또한 범례 중 Chart 색 부분을 클릭하면 선택한 Tag의 Alias를 설정할 수 있다.

### **Zoom**

Chart에서 확대해서 보고 싶은 부분을 마우스로 Drag해서 선택하면 해당 되는 부분을 자세히 볼 수 있다. Chart의 아래 부분에 Time Range에 따른 전체 그래프가 나 타나고 그 중에서 현재 Chart에 그려지는 부분이 표시된다. Chart에 표시되는 부분이 점점 확대가 되면 초단위 ROLLUP 데이터까지 표시가 되다가 선택된 부분이 아주 작아지면 원시자료(raw data)를 표시하는 Chart가 그려진다.

Raw data chart의 경우 Chart Header에 표시되는 Time Range의 좌우에 시간을 이동할 수 있는 버튼이 표시가 되어 Chart를 이동하면서 조회할 수 있다. Raw data chart는 선택 범위가 아주 작으므로 viewport를 사용하여 이동할 수 없다.

# Zoom모드에 있는 경우 Auto Refresh는 동작하지 않는다.

- viewport : Chart 아래 부분에 전체 그래프가 표시되는 부분. Chart의 일부를 확대해서 볼 때만 표시된다.(Zoom 모드로 시작하는 것이 기본 값이다.) viewport 좌 측에 있는 [x]를 누르면 Zoom 모드를 종료하고 viewport를 닫는다.
- window : viewport 중에서 현재 Chart에 그려지는 부분을 표시한다. 마우스로 Drag하여 이동할 수 있으며, 좌우측 끝부분을 Drag하면 크기를 변경하여 Chart를 확대 축소할 수 있다.
- viewport buttons : viewport를 이동하거나 조작하는데 사용되는 button들이다.

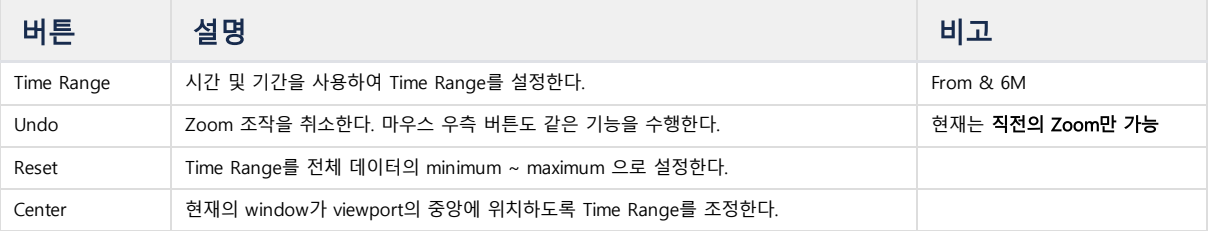
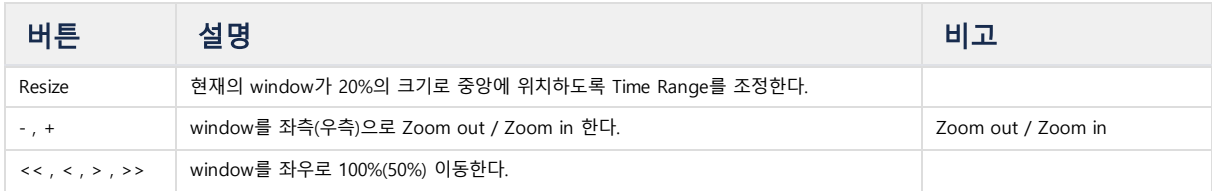

## **Chart buttons**

Chart의 우측 상단에 표시되는 버튼으로 아래와 같다.

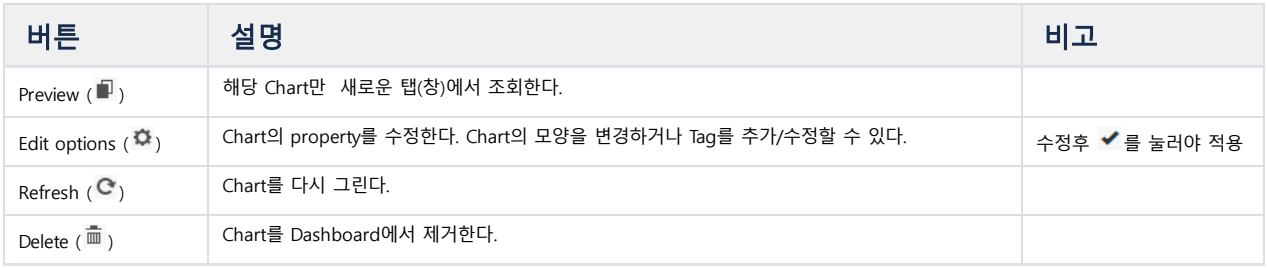

# **Chart properties**

Property는 하단의 패널에서 수정하고 < 를 눌러서 수정된 것을 확인한 다음 상단의 < 를 누르면 적용이 된다. 각 탭별 Property는 아래와 같다.

## General

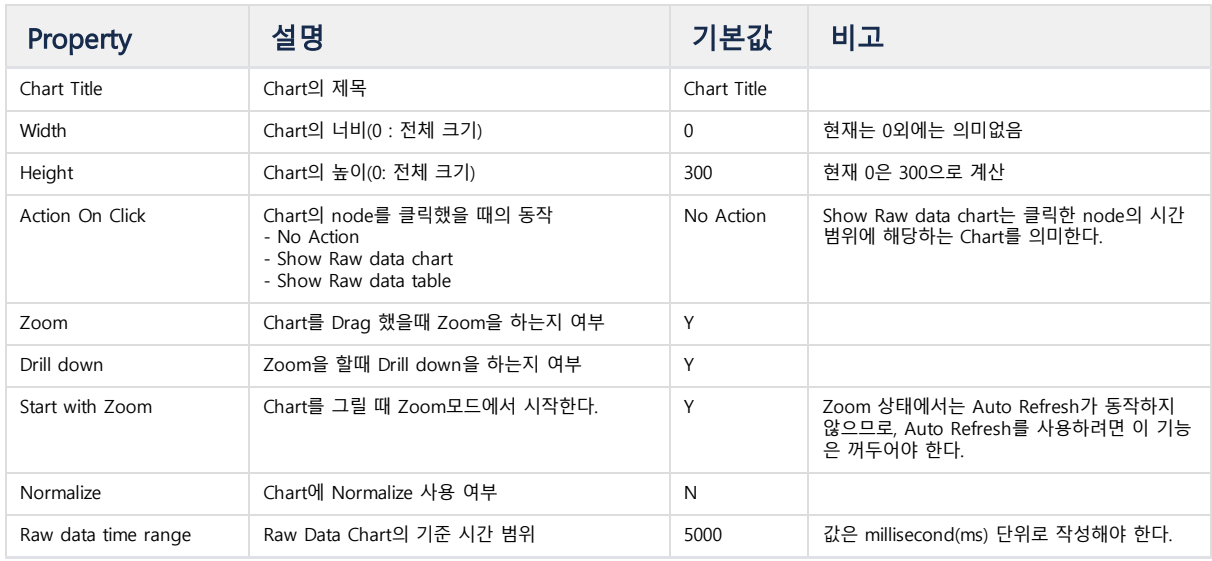

Data

사용할 Tag와 집계방법 등을 변경한다.

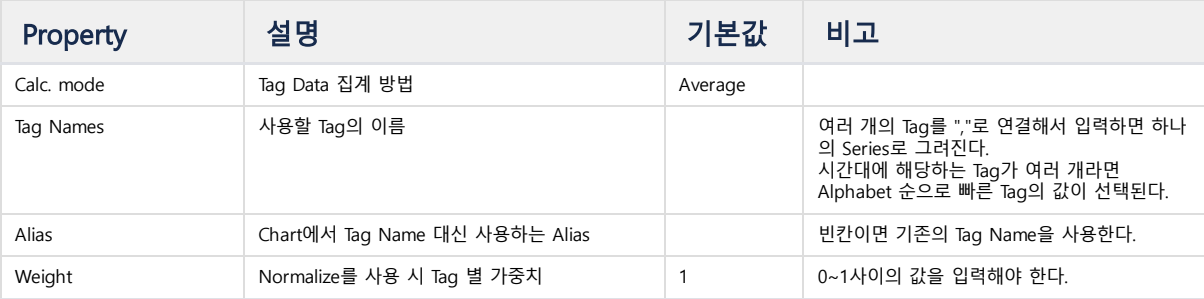

Axes

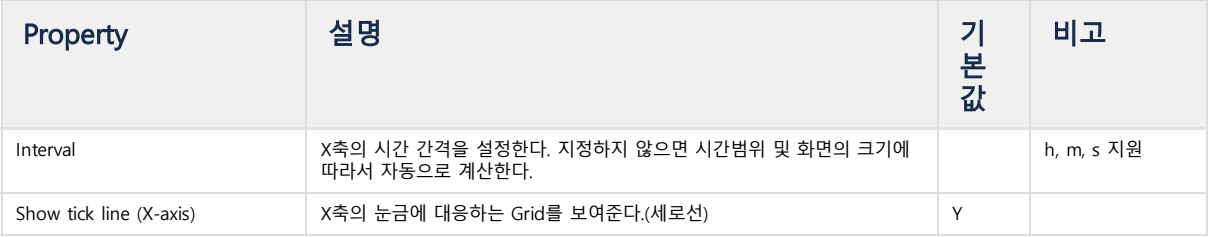

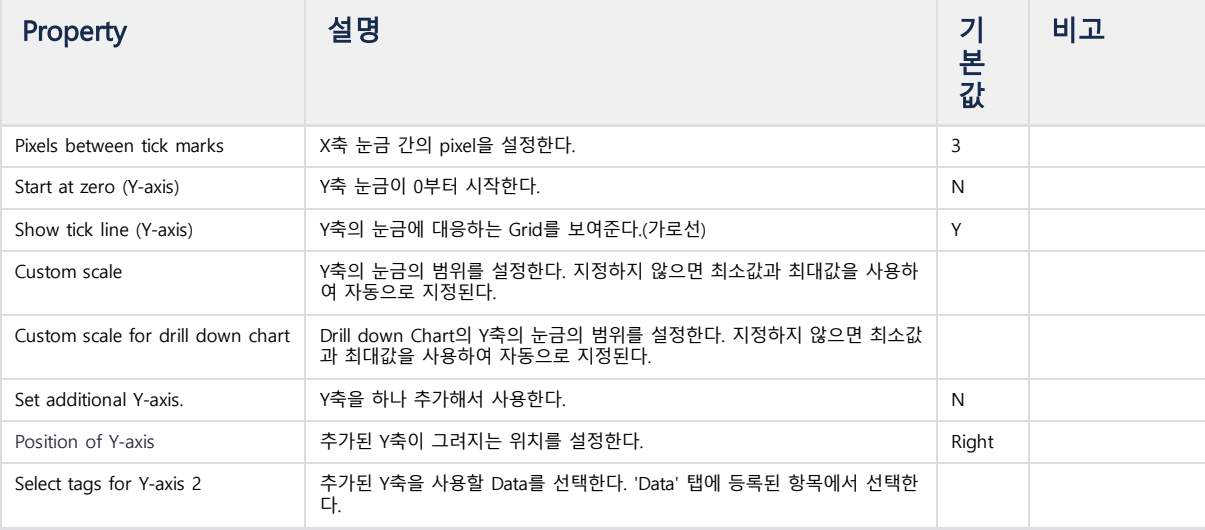

## • Display

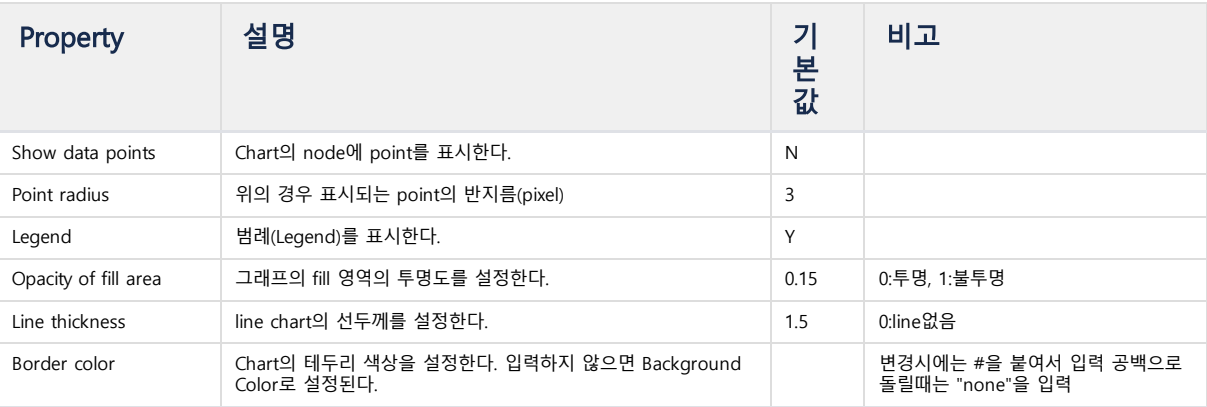

Time Range

이 Chart에만 적용되는 Time Range와 Refresh 주기를 입력한다. 이 값들이 설정되면 Dashboard의 설정과는 무관하게 이 값으로만 Chart가 동작한다.

# machcoordinatoradmin

## <span id="page-218-0"></span>machcoordinatoradmin

Coordinator 에서 클러스터 전체에 대한 관리 도구이다. Cluster Edition 패키지에만 존재한다.

## [machcoordinatoradmin](#page-218-0)

- [옵션 및 기능](#page-218-1)
- [동작 여부 확인](#page-219-0)
- [메타 생성 /](#page-219-1) 삭제
- [Configuration](#page-220-0) 설정 출력
- [Cluster](#page-220-1) Status 변경
- [패키지 정보 나열](#page-221-0)
- [노드 정보 나열](#page-221-1)
- [Cluster의 Node](#page-222-0) 상태 출력
- Cluster [정보 출력](#page-223-0)
- [Group](#page-223-1) State 변경
- Host [Resource](#page-224-0) 출력

# <span id="page-218-1"></span>옵션 및 기능

machcoordinatoradmin의 옵션은 아래와 같다. 앞의 설치 절에서 설명한 기능은 생략한다.

## mach@localhost:~\$ machcoordinatoradmin -h

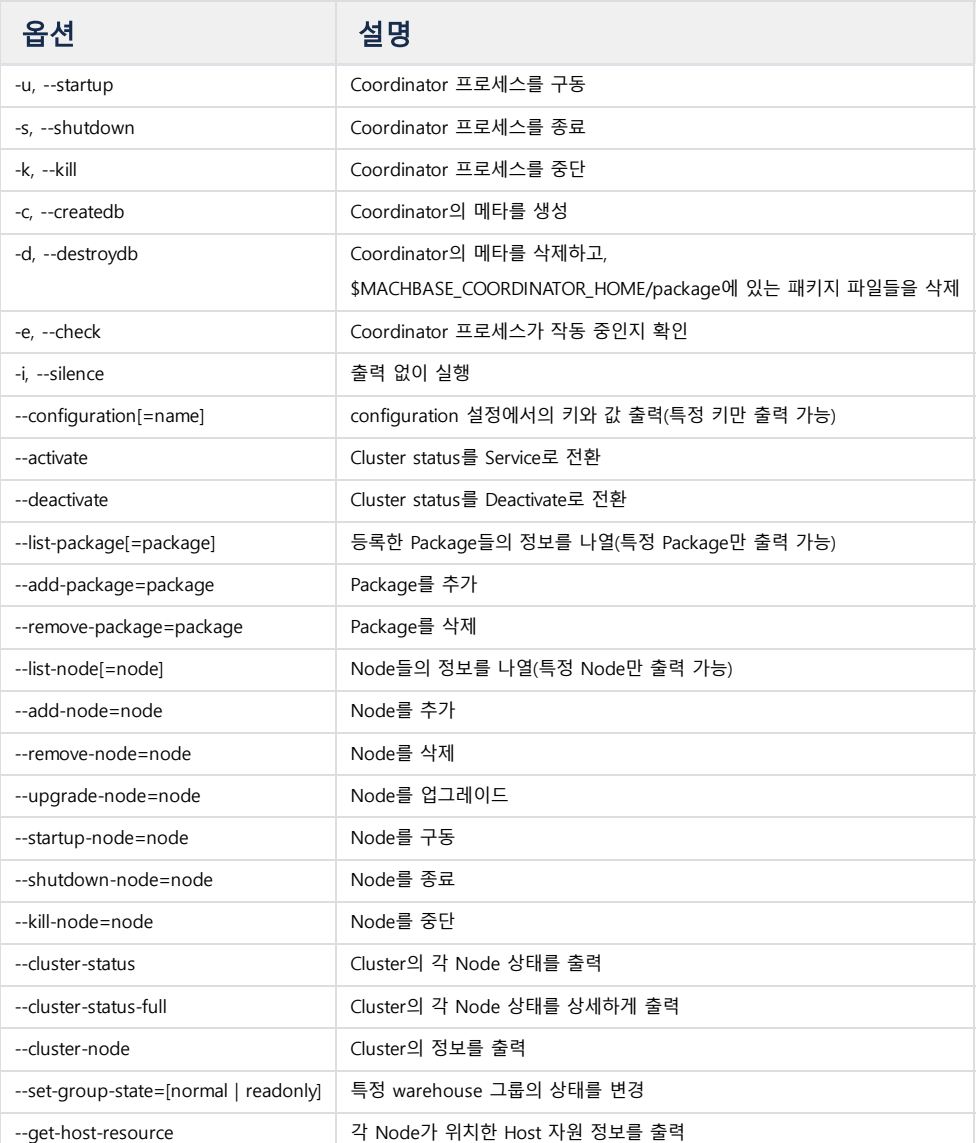

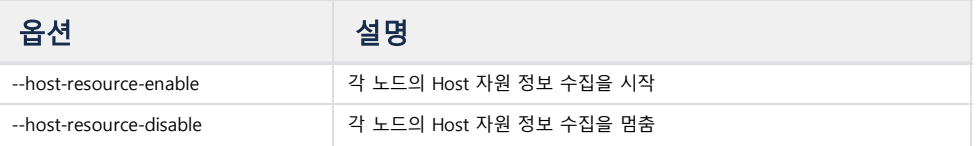

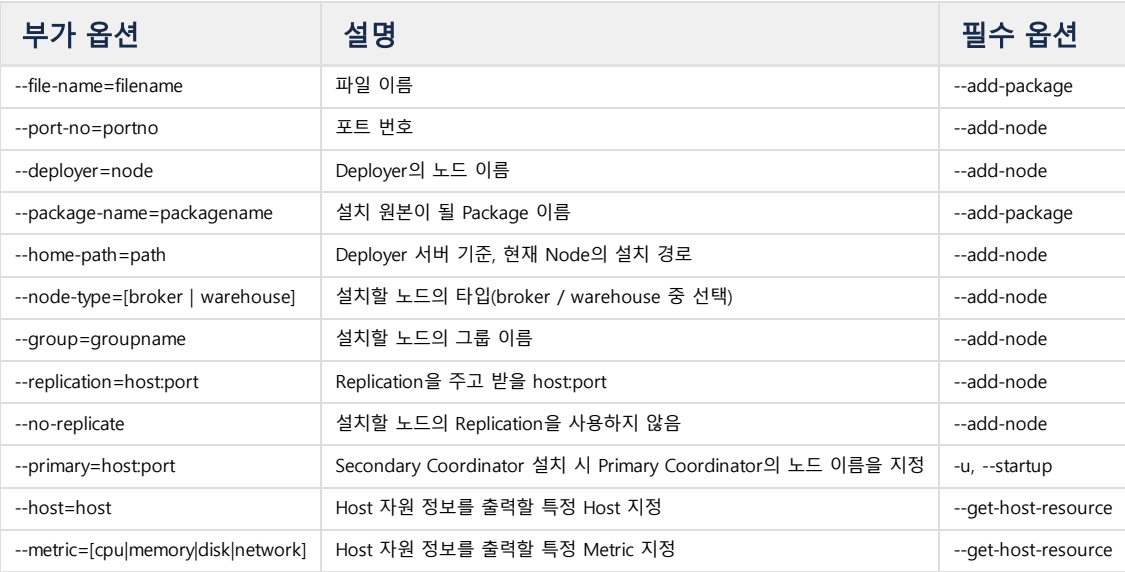

## <span id="page-219-0"></span>동작 여부 확인

#### Example:

```
mach@localhost:~$ machcoordinatoradmin -e
-------------------------------------------------------------------------
    Machbase Coordinator Administration Tool
     Release Version - e3c0717.develop
     Copyright 2014, MACHBASE Corp. or its subsidiaries
    All Rights Reserved
-------------------------------------------------------------------------
Machbase Coordinator is running with pid(29245)!
```
## <span id="page-219-1"></span>메타 생성 / 삭제

```
mach@localhost:~$ machcoordinatoradmin -c
-------------------------------------------------------------------------
     Machbase Coordinator Administration Tool
    Release Version - e3c0717.develop
    Copyright 2014, MACHBASE Corp. or its subsidiaries
    All Rights Reserved
-------------------------------------------------------------------------
Coordinator metadata created successfully.
mach@localhost:~$ machcoordinatoradmin -d
-------------------------------------------------------------------------
     Machbase Coordinator Administration Tool
     Release Version - e3c0717.develop
     Copyright 2014, MACHBASE Corp. or its subsidiaries
     All Rights Reserved
-------------------------------------------------------------------------
Coordinator metadata destroyed successfully.
```
## <span id="page-220-0"></span>Configuration 설정 출력

Syntax:

machcoordinatoradmin --configuration[=name]

#### Example:

```
mach@localhost:~$ machcoordinatoradmin --configuration
-------------------------------------------------------------------------
    Machbase Coordinator Administration Tool
     Release Version - e3c0717.develop
     Copyright 2014, MACHBASE Corp. or its subsidiaries
    All Rights Reserved
-------------------------------------------------------------------------
Name : CLUSTER
Value : 3
Name : DECISION
Value : ON
Name : HOST-RESOURCE
Value : OFF
mach@localhost:~$ machcoordinatoradmin --configuration=decision
-------------------------------------------------------------------------
    Machbase Coordinator Administration Tool
     Release Version - e3c0717.develop
    Copyright 2014, MACHBASE Corp. or its subsidiaries
    All Rights Reserved
-------------------------------------------------------------------------
             Name : DECISION
            Value : ON
           Format : text/plain
```
## <span id="page-220-1"></span>Cluster Status 변경

```
mach@localhost:~$ machcoordinatoradmin --activate
-------------------------------------------------------------------------
     Machbase Coordinator Administration Tool
     Release Version - e3c0717.develop
    Copyright 2014, MACHBASE Corp. or its subsidiaries
    All Rights Reserved
-------------------------------------------------------------------------
             Name : CLUSTER
            Value : 3
           Format : text/plain
mach@localhost:~$ machcoordinatoradmin --deactivate
-------------------------------------------------------------------------
    Machbase Coordinator Administration Tool
     Release Version - e3c0717.develop
    Copyright 2014, MACHBASE Corp. or its subsidiaries
    All Rights Reserved
-------------------------------------------------------------------------
             Name : CLUSTER
            Value : 0
           Format : text/plain
```
## <span id="page-221-0"></span>패키지 정보 나열

#### Syntax:

machcoordinatoradmin --list-**package**[=**package**]

### Example:

```
mach@localhost:~$ machcoordinatoradmin --list-package
-------------------------------------------------------------------------
    Machbase Coordinator Administration Tool
    Release Version - e3c0717.develop
    Copyright 2014, MACHBASE Corp. or its subsidiaries
    All Rights Reserved
-------------------------------------------------------------------------
Package Name : machbase
File Name : machbase-cluster-6bab497c9.develop-LINUX-X86-64-release-lightweight.tgz
File Size : 64630670 bytes
Package Name : machbase2
File Name : machbase-cluster-e3c0717.develop-LINUX-X86-64-release-lightweight.tgz
File Size : 64677030 bytes
mach@localhost:~$ machcoordinatoradmin --list-package=machbase
-------------------------------------------------------------------------
     Machbase Coordinator Administration Tool
    Release Version - e3c0717.develop
    Copyright 2014, MACHBASE Corp. or its subsidiaries
    All Rights Reserved
-------------------------------------------------------------------------
Package Name : machbase
File Name : machbase-cluster-6bab497c9.develop-LINUX-X86-64-release-lightweight.tgz
File Size : 64630670 bytes
```
## <span id="page-221-1"></span>노드 정보 나열

#### Syntax:

machcoordinatoradmin --list-node[=node]

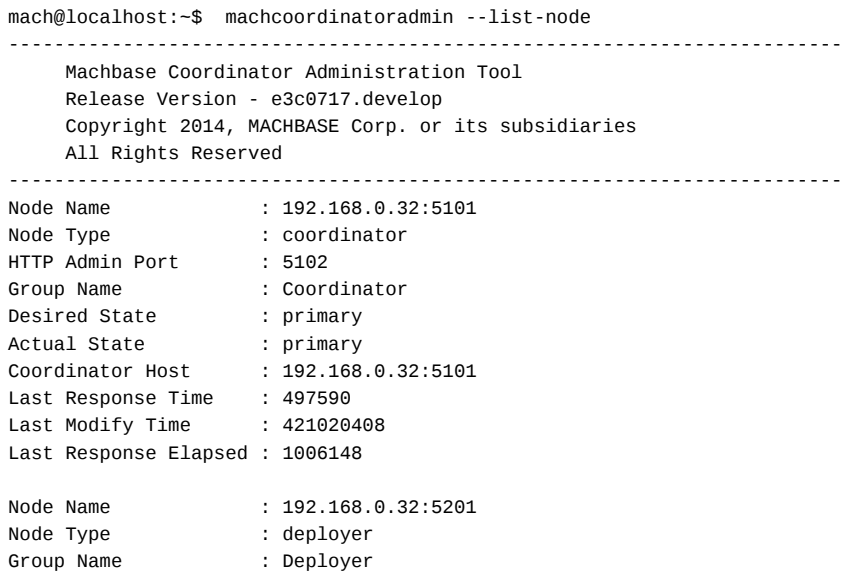

```
Desired State : normal
Actual State : normal
Coordinator Host : 192.168.0.32:5101
Last Response Time : 497594
Last Modify Time : 404915419
Last Response Elapsed : 1006128
Node Name : 192.168.0.32:5301
Node Type : broker
Port Number : 5757
Deployer : 192.168.0.32:5201
Package Name : machbase
Home Path : /home/machbase/broker1
Group Name : Broker
Desired State : leader
Actual State : leader
Coordinator Host : 192.168.0.32:5101
Last Response Time : 497544
Last Modify Time : 353606480
Last Response Elapsed : 1006157
Node Name : 192.168.0.32:5401
Node Type : warehouse
Port Number : 5400
Deployer : 192.168.0.32:5201
Package Name
Home Path : /home/machbase/warehouse a1
Group Name : Group1<br>Desired State : normal<br>mail
Desired State : normal
Actual State : normal
Coordinator Host : 192.168.0.32:5101
Last Response Time : 497556
Last Modify Time : 332480933
Last Response Elapsed : 1006160
mach@localhost:~$ machcoordinatoradmin --list-node=192.168.0.32:5401
-------------------------------------------------------------------------
    Machbase Coordinator Administration Tool
    Release Version - e3c0717.develop
   Copyright 2014, MACHBASE Corp. or its subsidiaries
   All Rights Reserved
-------------------------------------------------------------------------
Node Name : 192.168.0.32:5401
Node Type : warehouse
Port Number : 5400
Deployer : 192.168.0.32:5201
Package Name : machbase
Home Path : /home/cumulus/warehouse_a1
Group Name : Group1
Desired State : normal
Actual State : normal
Coordinator Host : 192.168.0.32:5101
Last Response Time : 648879
Last Modify Time : 419153148
Last Response Elapsed : 1005962
```
## <span id="page-222-0"></span>Cluster의 Node 상태 출력

```
mach@localhost:~$ machcoordinatoradmin --cluster-status
-------------------------------------------------------------------------
    Machbase Coordinator Administration Tool
     Release Version - e3c0717.develop
    Copyright 2014, MACHBASE Corp. or its subsidiaries
     All Rights Reserved
-------------------------------------------------------------------------
+-------------+-------------------+-------------------+-------------------+--------------+
```
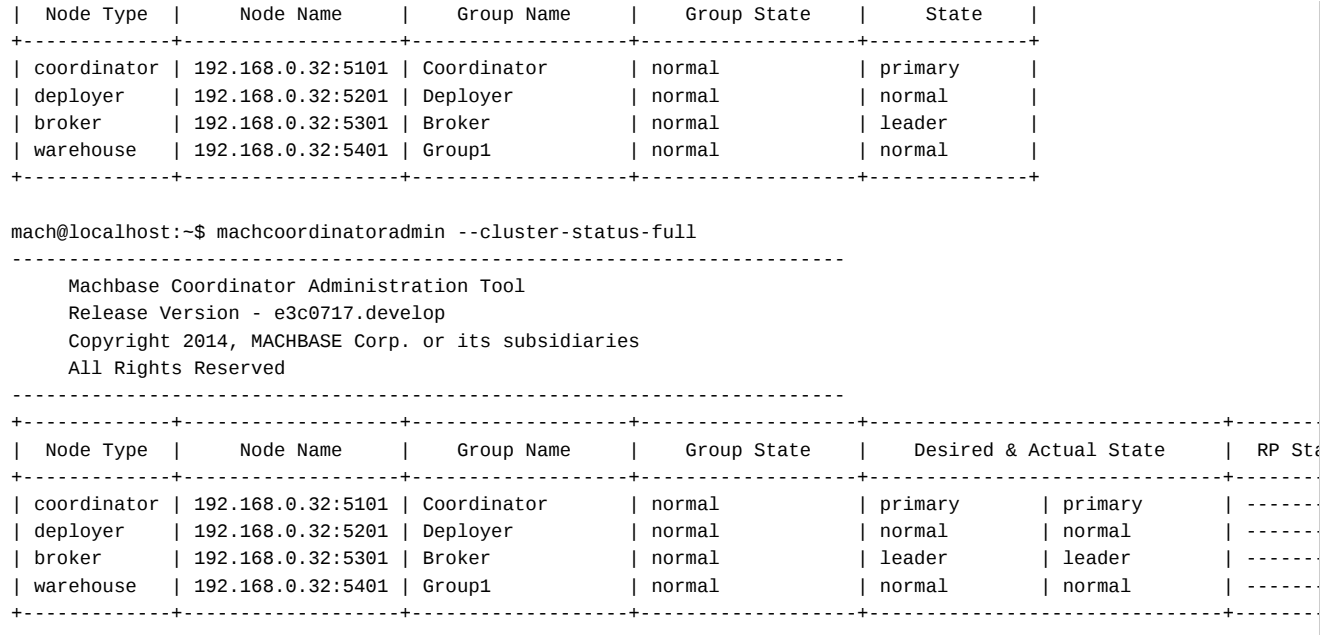

## <span id="page-223-0"></span>Cluster 정보 출력

Example:

```
mach@localhost:~$ machcoordinatoradmin --cluster-node
-------------------------------------------------------------------------
    Machbase Coordinator Administration Tool
     Release Version - e3c0717.develop
    Copyright 2014, MACHBASE Corp. or its subsidiaries
    All Rights Reserved
-------------------------------------------------------------------------
Token Pid : 29245
Token Time : 1553153902646178
Modify Time : 1553154010296715
Modify Count : 8
Cluster Status : Service
Broker : 192.168.0.32:5301
Warehouse : 192.168.0.32:5401
```
## <span id="page-223-1"></span>Group State 변경

Syntax:

machcoordinatoradmin --set-group-state=[ normal | readonly ] --group=group

```
mach@localhost:~$ machcoordinatoradmin --set-group-state=readonly --group=Group1
       -------------------------------------------------------------------------
     Machbase Coordinator Administration Tool
     Release Version - e3c0717.develop
    Copyright 2014, MACHBASE Corp. or its subsidiaries
    All Rights Reserved
-------------------------------------------------------------------------
Group Name: Group1
Flag : 1
mach@localhost:~$ machcoordinatoradmin --cluster-status
-------------------------------------------------------------------------
     Machbase Coordinator Administration Tool
```
Release Version - e3c0717.develop Copyright 2014, MACHBASE Corp. or its subsidiaries All Rights Reserved

## -------------------------------------------------------------------------

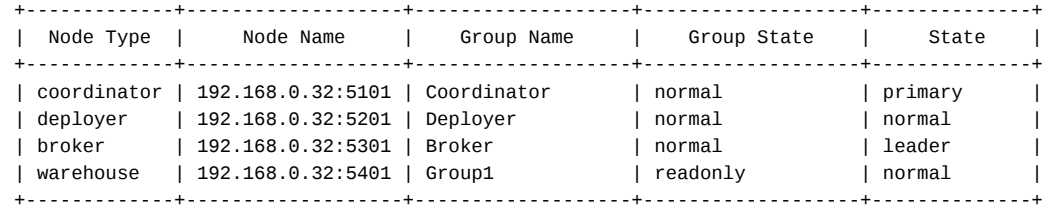

## <span id="page-224-0"></span>Host Resource 출력

#### Syntax:

machcoordinatoradmin --host-resource-enable [--metric=metric] [host=host]

```
mach@localhost:~$ machcoordinatoradmin --host-resource-enable
      -------------------------------------------------------------------------
    Machbase Coordinator Administration Tool
    Release Version - e3c0717.develop
    Copyright 2014, MACHBASE Corp. or its subsidiaries
    All Rights Reserved
-------------------------------------------------------------------------
            Name : HOST-RESOURCE
            Value : ON
           Format : text/plain
mach@localhost:~$ machcoordinatoradmin --get-host-resource
-------------------------------------------------------------------------
    Machbase Coordinator Administration Tool
    Release Version - e3c0717.develop
    Copyright 2014, MACHBASE Corp. or its subsidiaries
    All Rights Reserved
-------------------------------------------------------------------------
Host Name : 192.168.0.32
  CPU Info :
     Model Name : Intel(R) Xeon(R) CPU E3-1231 v3 @ 3.40GHz
     Number of CPUs : 8
     Number of CPU Cores : 4
     CPU Utilization : 14.0%
     CPU IOWait Ratio : 0.0%
  Memory Info :
     Physical Memory Utilization : 99.1%
     Virtual Memory Utilization : 98.6%
  Network Info :
     Receive Bytes(per second) : 42809
     Receive Packets(per second) : 337
     Transmit Bytes(per second) : 42885
     Transmit Packets(per second) : 332
  Disk Info :
     /dev/sda1 : 87.4%
        |-> 192.168.0.32:5101 /home/cumulus/coordinator1
        |-> 192.168.0.32:5301 /home/cumulus/broker1
        |-> 192.168.0.32:5401 /home/cumulus/warehouse_a1
Host Name : 192.168.0.33
  CPU Info :
      Model Name : Intel(R) Xeon(R) CPU E3-1231 v3 @ 3.40GHz
      Number of CPUs : 8
     Number of CPU Cores : 4
     CPU Utilization : 2.0%
     CPU IOWait Ratio : 0.0%
```

```
Memory Info :
     Physical Memory Utilization : 46.9%
     Virtual Memory Utilization : 22.8%
  Network Info :
     Receive Bytes(per second) : 12336
     Receive Packets(per second) : 103
     Transmit Bytes(per second) : 13500
     Transmit Packets(per second) : 103
  Disk Info :
      /dev/sda1 : 64.2%
         |-> 192.168.0.33:5101 /home/cumulus/coordinator2
         |-> 192.168.0.33:5401 /home/cumulus/warehouse_a2
mach@localhost:~$ machcoordinatoradmin --get-host-resource --metric=cpu
-------------------------------------------------------------------------
    Machbase Coordinator Administration Tool
    Release Version - e3c0717.develop
    Copyright 2014, MACHBASE Corp. or its subsidiaries
    All Rights Reserved
-------------------------------------------------------------------------
Host Name : 192.168.0.32
   CPU Info :
      Model Name : Intel(R) Xeon(R) CPU E3-1231 v3 @ 3.40GHz
      Number of CPUs : 8
     Number of CPU Cores : 4
      CPU Utilization : 13.9%
      CPU IOWait Ratio : 0.0%
Host Name : 192.168.0.33
  CPU Info :
      Model Name : Intel(R) Xeon(R) CPU E3-1231 v3 @ 3.40GHz
      Number of CPUs : 8
     Number of CPU Cores : 4
     CPU Utilization : 1.9%
     CPU IOWait Ratio : 0.0%
mach@localhost:~$ machcoordinatoradmin --get-host-resource --host=192.168.0.33
-------------------------------------------------------------------------
    Machbase Coordinator Administration Tool
    Release Version - e3c0717.develop
    Copyright 2014, MACHBASE Corp. or its subsidiaries
    All Rights Reserved
-------------------------------------------------------------------------
Host Name : 192.168.0.33
  CPU Info :
     Model Name : Intel(R) Xeon(R) CPU E3-1231 v3 @ 3.40GHz
     Number of CPUs : 8
     Number of CPU Cores : 4
     CPU Utilization : 2.0%
     CPU IOWait Ratio : 0.0%
  Memory Info :
     Physical Memory Utilization : 46.9%
     Virtual Memory Utilization : 22.8%
  Network Info :
     Receive Bytes(per second) : 12588
     Receive Packets(per second) : 106
      Transmit Bytes(per second) : 13330
     Transmit Packets(per second) : 100
  Disk Info :
     /dev/sda1 : 64.2%
        |-> 192.168.0.33:5101 /home/cumulus/coordinator2
        |-> 192.168.0.33:5401 /home/cumulus/warehouse_a2
mach@localhost:~$ machcoordinatoradmin --host-resource-disable
-------------------------------------------------------------------------
    Machbase Coordinator Administration Tool
    Release Version - e3c0717.develop
    Copyright 2014, MACHBASE Corp. or its subsidiaries
    All Rights Reserved
-------------------------------------------------------------------------
             Name : HOST-RESOURCE
```
226

Value : OFF Format : text/plain

# machdeployeradmin

# <span id="page-227-0"></span>machdeployeradmin

Deployer의 상태를 확인하거나, Deployer의 구동/종료/중단 명령을 직접 내릴 수 있다. 보통은 machcoordinatoradmin 을 통해서 내리는 편이 가장 빠르지만, 불가능한 경우에는 아래와 같이 수행해야 한 다.

Cluster Edition 패키지에만 존재한다.

# <span id="page-227-1"></span>옵션 및 기능

machdeployeradmin의 옵션은 아래와 같다. 앞의 설치 절에서 설명한 기능은 생략한다.

mach@localhost:~\$ machdeployeradmin -h

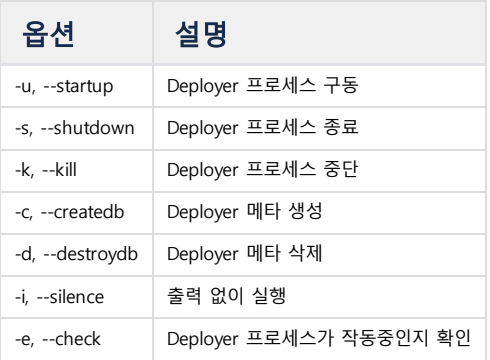

# <span id="page-227-2"></span>동작 여부 확인

Example:

```
mach@localhost:~$ machdeployeradmin -e
-------------------------------------------------------------------------
    Machbase Deployer Administration Tool
    Release Version - e3c0717.develop
    Copyright 2014, MACHBASE Corp. or its subsidiaries
    All Rights Reserved
-------------------------------------------------------------------------
Machbase Deployer is running with pid(29373)!
```
[machdeployeradmin](#page-227-0) • [옵션 및 기능](#page-227-1) [동작 여부 확인](#page-227-2)

# 컬렉터 (Collector)

마크베이스 Collector 는 로그 데이터를 추출하여 변환 후 마크베이스 데이터베이스에 실시간으로 입력하 는 도구다.

마크베이스 서버와 분리된 장비에 설치하여 실시간으로 로그 데이터를 수집해서 네트워크를 통해 입력할 수 있는 것이 마크베이스 Collector 다. 이는, 마크베이스 서버와 분리된 프로세스로 동작하며 동시에 여 러 Collector 를 실행할 수 있다. 각 Collector 프로세스가 데이터 소스 하나를 처리한다.

# <span id="page-228-0"></span>개념

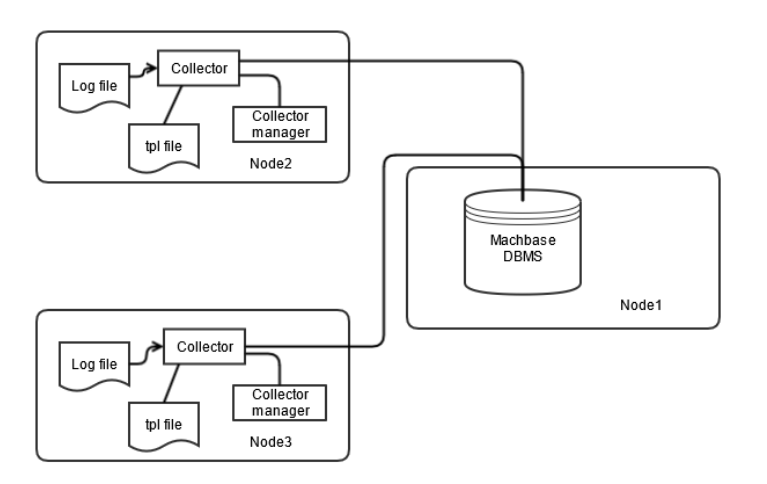

목차 2

- [개념](#page-228-0)
- [특징](#page-228-1)
	- [일관성 있는 인터페이스](#page-228-2)
	- [데이터 수집 성능 향상](#page-229-0)
	- [수집 방법](#page-229-1)
	- [로그 데이터 종류](#page-229-2)
	- [사용자 정의 로그를 쉽게 지원](#page-229-3)
	- [장애 발생시에도 데이터 유실 방지](#page-229-4)
	- [고가용성 보장](#page-229-5)
	- [MWA를 통한 통합 모니터링](#page-229-6)
	- Python [스크립트를 이용한 로그 전처리](#page-230-0)

위 그림은 Node-2 와 Node-3 의 Collector 가 데이터를 수집하여 데이터베이스 서버가 설치된 Node-1에 입력하는 것을 나타낸다.

- Node-2와 Node-3에서 Collector 는 특정 로그 파일에 대하여 별개의 프로세스로 실행되어 데이터를 전송하는 것을 볼 수 있다.
- 각 Collector 프로세스는 <mark>로그 데이터에 대한 상세 정보를 주어진 tpl 파일을 이용</mark>하여 얻는 것을 알 수 있다.
- Collector manager 는 각 Node에 설치되어 해당 노드에서 동작 중인 Collector 프로세스를 관리하고 모니터링한다.

# <span id="page-228-1"></span>특징

아래에 마크베이스 Collector 의 주요 기능을 설명한다.

## <span id="page-228-2"></span>일관성 있는 인터페이스  $\mathcal O$

마크베이스는 Collector 를 실행하기 위해 SQL기반의 명령어 외에 추가 프로그램을 요구하지 않는다. 간단히 다음 명령어로 Collector 를 관리 및 모니터링 할 수 있다.

- 1 **CREATE** Collector MANAGER LOCALHOST AT '127.0.0.1:9999';
- 2 **CREATE** Collector LOCALHOST.MYADP **FROM** 'syslog.tpl';
- 3 **ALTER** Collector LOCALHOST.MYADP **START**;

#### <span id="page-229-0"></span>데이터 수집 성능 향상  $\mathcal O$

마크베이스 Collector 는 로그 데이터 타입 마다 별개의 Collector 가 데이터를 수집하도록 설계되었다. 그래서 각 프로세스가 고속으로 각각의 로그 파일을 처리할 수 있다.

별개의 프로세스들이 각각 로그 데이터를 처리하므로, 다른 로그 파일 처리에 영향을 받지 않는다.

Collector 는 각 로그 타입에 대해 최적화된 코드로 실행되고, 자원 사용량을 최소화한 전용 프로토콜로 데이터를 입력하므로 최고의 성능을 얻을 수 있다.

## <span id="page-229-1"></span>수집 방법  $\mathcal{O}$

Collector 를 이용하여 다양한 방법으로 로그 데이터를 수집할 수 있다. 데이터 수집 방법은 tpl 파일을 수정하여 설정할 수 있다. 지원되는 수집 방법은 아래와 같 다.

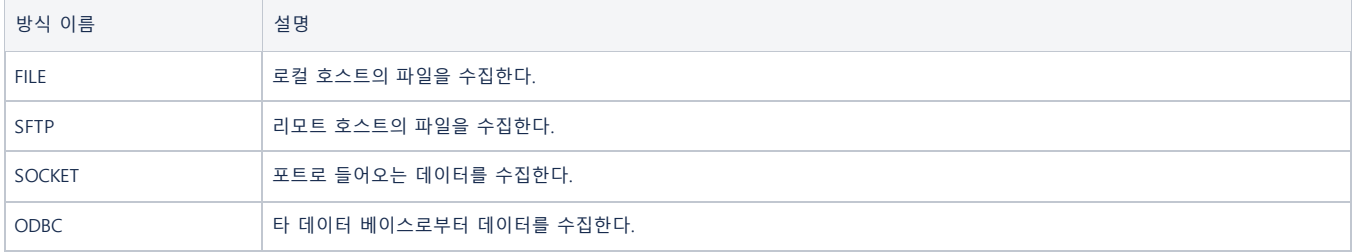

## <span id="page-229-2"></span>로그 데이터 종류  $\mathcal O$

마크베이스 Collector 는 다양한 타입의 로그 데이터를 위해서 정규 표현식을 지원한다. 사용자는 기존에 제공되는 정규 표현식을 간단히 수정하여 다양한 로그 파일을 분석할 수 있다. 현재 지원하는 로그 타입은 다음과 같다.

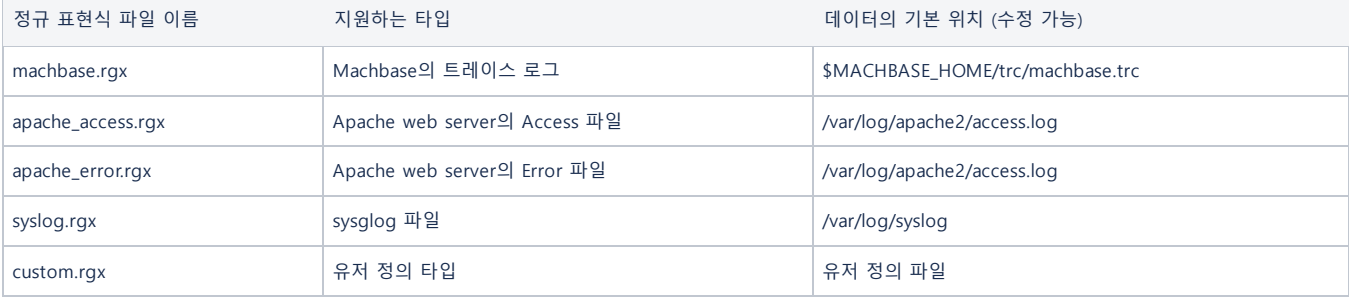

## <span id="page-229-3"></span>사용자 정의 로그를 쉽게 지원  $\mathcal O$

마크베이스 Collector 는 정규 표현식으로 표현될 수 있는 다양한 종류의 로그파일을 처리할 수 있다. 로그 파일이 없더라도 machregex를 이용하여 샘플 로그 메시지와 정규 표현식을 테스트 해 볼 수 있다.

#### <span id="page-229-4"></span>장애 발생시에도 데이터 유실 방지  $\mathcal O$

마크베이스 Collector 는 장애 발생 시 전송하지 못한 데이터를 장애 해결 후에 정확하게 재전송하는 기능을 제공한다. 장애가 발생하면 Collector 는 서버에 전송한 마지막 위치를 기록하고, 장애를 해결한 다음은 그 위치부터 데이터를 재 전송한다. 그래서 장애 극복을 위한 추가 조작이나 코드를 작성하지 않더라도, 모든 데이터의 유실없이 서버에 전송할 수 있다.

### <span id="page-229-5"></span>고가용성 보장 $\mathcal O$

서비스의 고가용성을 보장하기 위해서 여러 Collector 들을 동일한 데이터 소스에 대해서 동시에 동작 시킬 수 있으며 이 Collector 들은 서로 다른 마크베이스 서 버에 데이터를 전송한다.

이렇게 하면 마크베이스 서버에 오류가 발생하더라도 다른 서버에 동일 데이터를 지속적으로 저장하고 있으므로 서비스를 지속시킬 수 있으며,

오류를 해결하고 나서 서버를 재기동하면 Collector 는 미전송 로그 데이터를 정확히 재전송하므로 자동으로 데이터를 복제하여 고가용성을 제공할 수 있다.

#### <span id="page-229-6"></span>**MWA**를 통한 통합 모니터링

마크베이스 Collector manager는 Collector 의 실행 정보를 마크베이스 서버에 동기화 한다.

이를 이용하여 MWA (Machbase Web Admin) 를 통한 통합 모니터링을 수행할 수 있다.

## <span id="page-230-0"></span>**Python** 스크립트를 이용한 로그 전처리

Python 스크립트를 작성하여 Collector 가 데이터를 처리하기 전에 조작할 수 있다.

입력한 데이터를 처리하여 필요 없는 데이터는 입력하지 않도록 설정할 수도 있고 파싱한 데이터를 변경하도록 할 수도 있다.

# Collector 설치

# <span id="page-231-0"></span>수동 설치

#### 목차

[수동 설치](#page-231-0) [환경 변수 설정](#page-232-0)

\$MACHBASE\_COLLECTOR\_HOME 디렉터리를 생성하고 다운로드한 collector 패키지를 복사한 후, 압축을 해제한다.

[mach@localhost ~]\$ mkdir mach\_collector\_home [mach@localhost ~]\$ cp machcollector-x.x.x.official-LINUX-X86-64-release.tgz ma [mach@localhost ~]\$ cd mach\_collector\_home/ [mach@localhost ~/mach\_collector\_home]\$ tar -zxvf machcollector-x.x.x.officialbin/ bin/machregex bin/machcollectord bin/machcollector bin/machcollectoradmin collector/ collector/sign/ collector/apache\_access.tpl collector/samples/ collector/samples/test.rgx collector/samples/test.tpl collector/samples/test.log collector/preprocess/ collector/preprocess/custom.py collector/preprocess/skip.py collector/preprocess/replace.py collector/preprocess/pypyodbc\_sample.py collector/preprocess/trace.py collector/custom.tpl collector/syslog.tpl collector/machbase.tpl collector/regex/ collector/regex/meta.rgx collector/regex/syslog.rgx collector/regex/nxlog.rgx collector/regex/machbase.rgx collector/regex/unparse.rgx collector/regex/apache\_error.rgx collector/regex/apache\_access.rgx conf/ doc/ meta/ trc/ webadmin/ webadmin/flask/ webadmin/flask/Python/ ...

파일의 압축을 해제한 후, 다음의 디렉토리가 생성될 것이다.

```
[mach@localhost ~/mach_collector_home]$ ls -al
total 60372
drwxrwxr-x 9 mach mach 4096 Jun 27 23:58 .
drwx------ 20 mach mach 4096 Jun 27 23:40 ..
drwxrwxr-x 2 mach mach 4096 Jun 27 23:31 bin
drwxrwxr-x 6 mach mach 4096 Jun 27 23:31 collector
drwxrwxr-x 2 mach mach 4096 Jun 27 23:31 conf
drwxrwxr-x 2 mach mach 4096 Jun 27 23:31 doc
-rw-r--r-- 1 mach mach 61783606 Jun 27 23:41 machcollector-x.x.x.official-LINUX-X86-64-release.tgz
drwxrwxr-x 2 mach mach 4096 Jun 27 23:31 meta
drwxrwxr-x 2 mach mach 4096 Jun 27 23:31 trc
drwxrwxr-x 3 mach mach 4096 Jun 27 23:31 webadmin
.. 생략
```
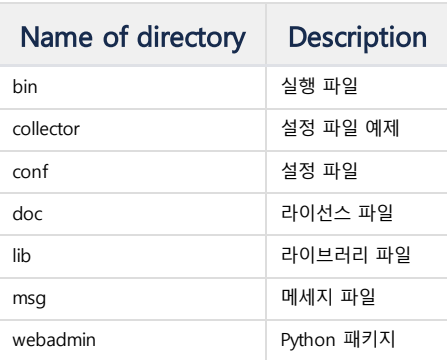

# <span id="page-232-0"></span>환경 변수 설정

실행 파일과 shared object 파일, 경로 환경 변수를 설정해야 한다.

export MACHBASE\_COLLECTOR\_HOME=/home/machbase/machbase\_home export PATH=\$MACHBASE\_COLLECTOR\_HOME/bin:\$PATH export LD\_LIBRARY\_PATH=\$MACHBASE\_COLLECTOR\_HOME/lib:\$LD\_LIBRARY\_PATH export MACH\_COLLECTOR\_PORT=9999

위 환경 변수를 적용하기 위해서 다음의 명령을 실행한다.

source .bashrc

\$MACHBASE\_COLLECTOR\_PORT 를 지정하지 않은 경우, \$MACH\_COLLECTOR\_HOME/conf/machcollector.conf 의 PORT\_NO 값이 사용된다.

# Collector 생성

리눅스 시스템의 syslog 에서 실시간으로 데이터를 수집하는 예제를 살펴보자.

보통 collector와 마크베이스 서버는 다른 장비에서 실행되지만, 이 예제에서는 편의를 위해 동일한 장비에서 실행 하는 것을 가정한다.

## <span id="page-233-0"></span>Collector Manager 실행

Collector manager는 collector들을 제어한다. Collector를 제어하기 위해서 collector manager가 먼저 실행되어야 한다. 아래의 명령으로 collector manager를 실행한다.

[mach@localhost ~]\$ machcollectoradmin --startup Waiting **for** collector manager starts. Collector Manager started successfully.

Collector manager가 실행중인지를 알기 위해서 다음의 netstat명령을 실행한다.

```
[mach@localhost ~]$ netstat -anp | grep "LISTEN "
(Not all processes could be identified, non-owned process info
will not be shown, you would have to be root to see it all.)
```
tcp 0 0 0.0.0.0:9999 0.0.0.0:\* LISTEN 21163/machcollecto

[mach@localhost ~]\$

...

...

## 목차

- Collector [Manager](#page-233-0) 실행
- Collector [Manager](#page-233-1) 등록
- [Collector](#page-234-0) 생성
	- [템플릿 파일 준비](#page-234-1) [템플릿 파일의 구조](#page-234-2)
	- [syslog.tpl](#page-235-0) 예제
- [Collector](#page-237-0) 생성
- [Collector](#page-237-1) 확인
- [Collector](#page-238-0) 실행
- [데이터 확인](#page-238-1)
- [Collector](#page-239-0) 정지
- [Collector](#page-239-1) 삭제
- [Collector](#page-239-2) 갱신

# <span id="page-233-1"></span>Collector Manager 등록

Collector manager를 마크베이스 서버와 연결하기 위해서 마크베이스 서버에 collector manager를 등록한다. 아래의 명령을 machsql을 이용하여 실행한다.

**CREATE** COLLECTORMANAGER manager\_name **AT** "host\_addr:host\_port";

- manager\_name : collector manager의 이름. 중복된 값은 허용되지 않는다.
- host\_addr : collector manager가 실행중인 서버의 ip
- host\_port : collector manager가 실행중인 서버의 포트 번호

```
[mach@localhost ~/mach]$ machsql
```

```
=================================================================
    Machbase Client Query Utility
    Release Version x.x.x.official
    Copyright 2015, Machbase Inc. or its subsidiaries.
   All Rights Reserved.
=================================================================
Machbase server address (Default:127.0.0.1):
Machbase user ID (Default:SYS)
Machbase user password:
MACHBASE_CONNECT_MODE=INET, PORT=5656
mach>CREATE COLLECTORMANAGER LOCALHOST AT "127.0.0.1:9999";
Created successfully.
```
마크베이스 서버에 collector manager를 등록한 이후에는m\$sys\_collectormanagers 테이블에서 상태를 조회할 수 있다.

```
mach> SELECT * FROM m$sys_collectormanagers;
MANAGER_ID MANAGER_NAME MANAGER_HOST MANAGER_PORT MANAGER_STATE
          ----------------------------------------------------------------------------------------------------
1 LOCALHOST 127.0.0.1 9999 1
[1] row(s) selected.
```
해당 테이블에서 collector manager의 식별자, 명칭, 포트번호와 주소 및 실행 상태를 조회할 수 있다.

# <span id="page-234-0"></span>Collector 생성

Collector manager를 등록한 이후, collector객체를 collector manager를 통해서 생성한다.

Collector에 대한 정보는 마크베이스 서버에 저장되고, 그 정보를 조회할 수 있다. 아래의 명령을 machsql을 통해서 실행하여 collector를 생성한다.

CREATE COLLECTOR manager\_name.collector\_name FROM "path\_for\_template.tpl";

- manager\_name : 해당 collector를 실행하는 collector manager의 이름
- collector\_name : collector 객체의 이름
- path\_for\_template.tpl : collector의 설정 파일 경로. 다양한 샘플 설정파일이 "\$MACHBASE\_COLLECTOR\_HOME/collector" 디렉토리에 있다. 원하는 샘플 파일을 선택하여 수정한 다음, 다른 파일로 저장하여 사용하는 것을 추천한다.

## <span id="page-234-1"></span>템플릿 파일 준비

템플릿 파일은 Collector의 데이터 소스, 처리 방법, 저장 방법을 기술한 text file이다. 샘플 파일들이 \$MACHBASE\_COLLECTOR\_HOME/collector 디렉토리에 제공된다.

## <span id="page-234-2"></span>템플릿 파일의 구조

템플릿 파일은 마크베이스 프로퍼티 파일과 유사한 "variable name = value"의 구조로 되어 있다. 각 설정 변수의 자세한 정보는 아래 표와 같다.

 $\sqrt{\smash[b]{\mathcal{N}}}$  Machbase 3.5 버전 이후의 설정 파일은 이전 버전과 호환되지 않는다.

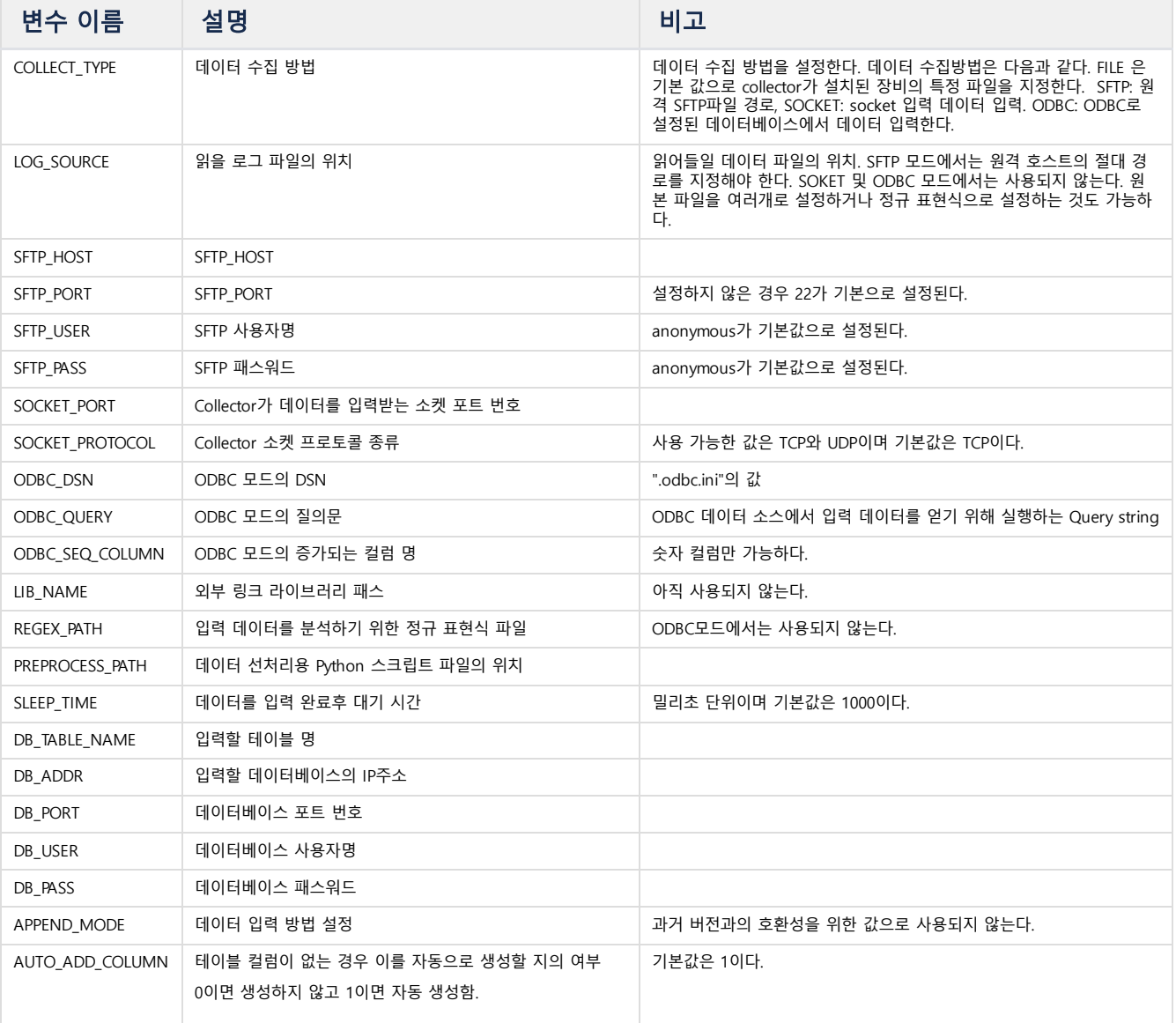

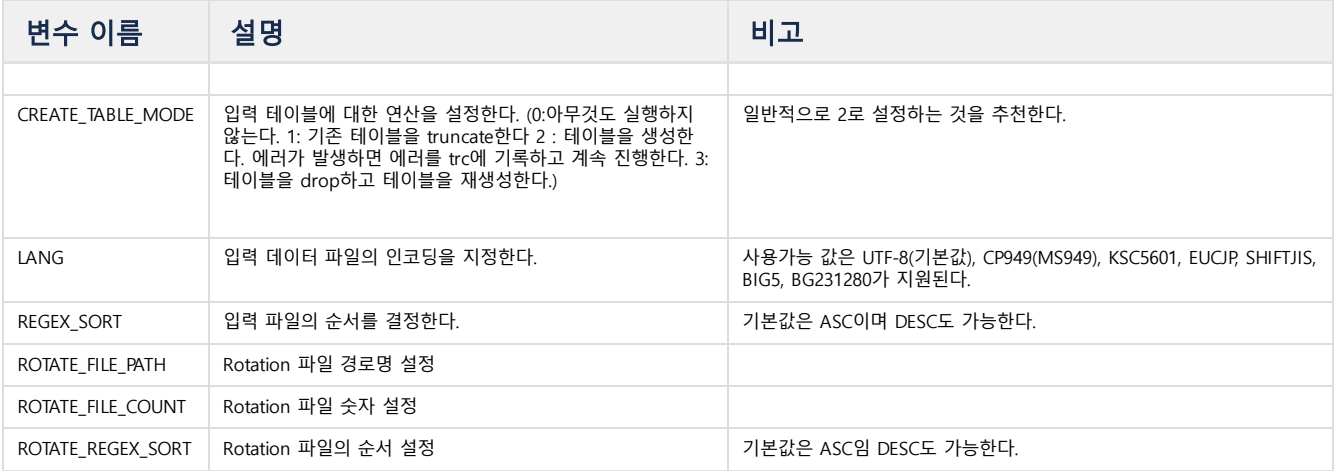

REGEX\_PATH, PREPROCESS\_PATH는 collector가 실행시에 참조하는 파일이다. 아래는 REGEX\_PATH에 설정되는 rgx파일에 대한 설명이다.

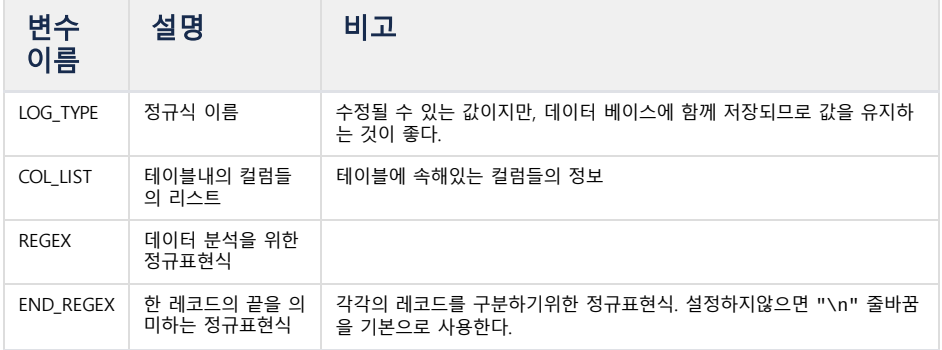

COL\_LIST는 로그 파일과 데이터베이스 컬럼을 연결하는 정보를 기술한다. 정규표현식의 결과와 컬럼을 설정하는 다양한 정보를 설정해야 한다. COL\_LIST를 이용하여 복잡한 로그 데이터를 구조화된 테이블 컬럼에 입력할 수 있다.

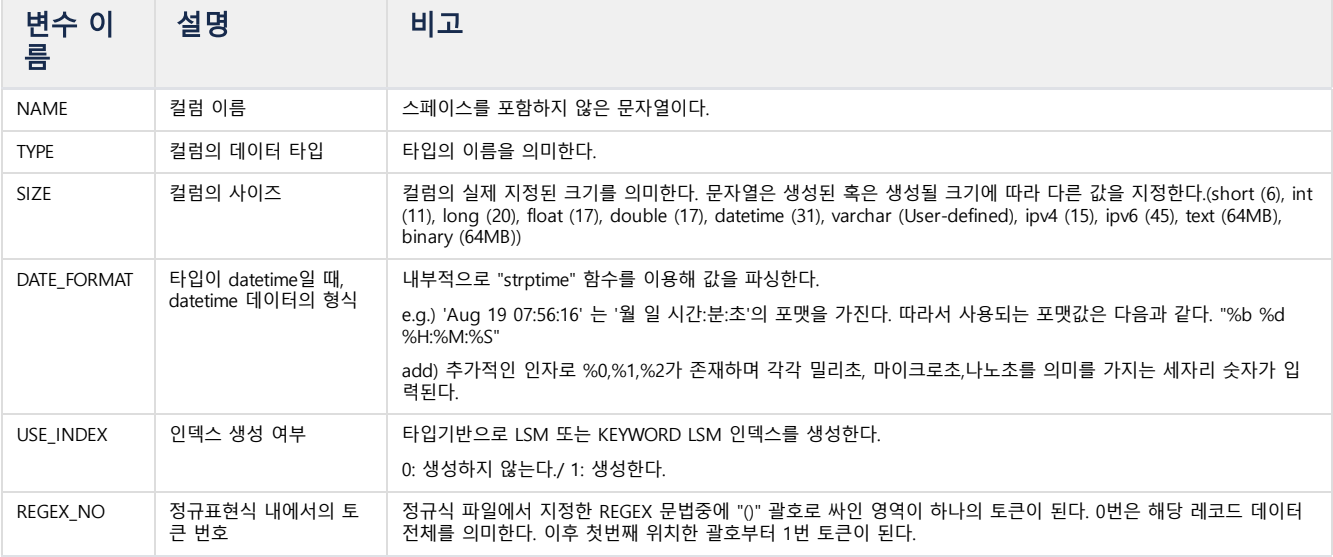

#### <span id="page-235-0"></span>syslog.tpl 예제

아래에 syslog.tpl파일의 예제를 기술한다. 해당 파일은 \$MACHBASE\_COLLECTOR\_HOME/collector/syslog.tpl에 샘플로 제공된다.

###############################################################################

# Copyright of **this** product 2013-2023,

# Machbase Inc. or its subsidiaries.

# All Rights reserved

###############################################################################

```
#
# This file is for Machbase collector template file.
#
###################################################################
# Input setting
###################################################################
COLLECT_TYPE=FILE <== It specifies a method to collect local data.
LOG_SOURCE=/var/log/syslog <== It specifies a location of source file.
###################################################################
# Process setting
###################################################################
REGEX_PATH=syslog.rgx <== 정규 표현식 파일의 위치.
                               $MACHBASE_HOME/collector/regex/ 를 root 로 둔다.
###################################################################
# Output setting
###################################################################
DB_TABLE_NAME = "syslogtable" <== 테이블 이름 : 데이터가 여기 입력됨
DB_ADDR = "127.0.0.1" <== 마크베이스 서버가 작동 중인 IP/PORT
DB_PORT = 5656
DB_USER = "SYS"
DB_PASS = "MANAGER"
# 0: Direct insert
# 1: Prepared insert
# 2: Append
APPEND_MODE=2 <== Data insertion in APPEND mode.
# 0: None, just append.
# 1: Truncate.
# 2: Try to create table. If table already exists, warn it and proceed.
# 3: Drop and create.
CREATE_TABLE_MODE=2 <== Create a table if there is none.
```
syslog.rgx 파일은 syslog.tpl파일에 설정된 정규표현식 파일이다. rgx 파일을 설정할 때는 절대 경로로 설정하거나 \$MACHBASE\_COLLECTOR\_HOME/collector/regex를 기준으로 한 상대 경로를 설정하면 된다.

```
###############################################################################
# Copyright of this product 2013-2023,
# Machbase Corporation (Incorporation) or its subsidiaries.
# All Rights reserved
###############################################################################
#
# This file is for Machbase collector regex file.
#
LOG_TYPE=syslog
COL_LIST= (
    (
       REGEX_NO = 0 <== REGEX 정규표현식의 토큰 번호
       NAME = tmTYPE = datetimeSIZE = 8DATE_FORMAT="%b %d %H:%M:%S" <== strptime 함수에서 사용하는 datetime 포맷
        ),
     (
       REGEX_N0 = 4NAME = hostTYPE = varchar
       SIZE = 128
```

```
USE_INDEX = 1 <== 인덱스의 사용 여부
        ),
     (
        REGEX_NO = 5NAME = msgTYPE = varchar
       SIZE = 512
        USE\_INDEX = 1)
)
# Below is the regular expression to pares syslog data. It may not work properly if it is modified.
REGEX="(([a-zA-Z]+)\s+([0-9]+)\s+([0-9:]*))\s(\S+)\s+([^\n]+)"
END_REGEX="\n"
```
# <span id="page-237-0"></span>Collector 생성

아래와 같이 collector "syslog\_test"를 생성한다.

```
mach> CREATE COLLECTOR localhost.syslog_test FROM "/home/mach/mach_collector_home/collector/syslog.tpl";
Created successfully.
```
# <span id="page-237-1"></span>Collector 확인

M\$SYS\_COLLECTORS 테이블에 등록된 collector들의 정보가 있다. "RUN\_FLAG" 컬럼 값이 1인 collector는 실행중이며 0이면 실행이 중지된 상태이다.

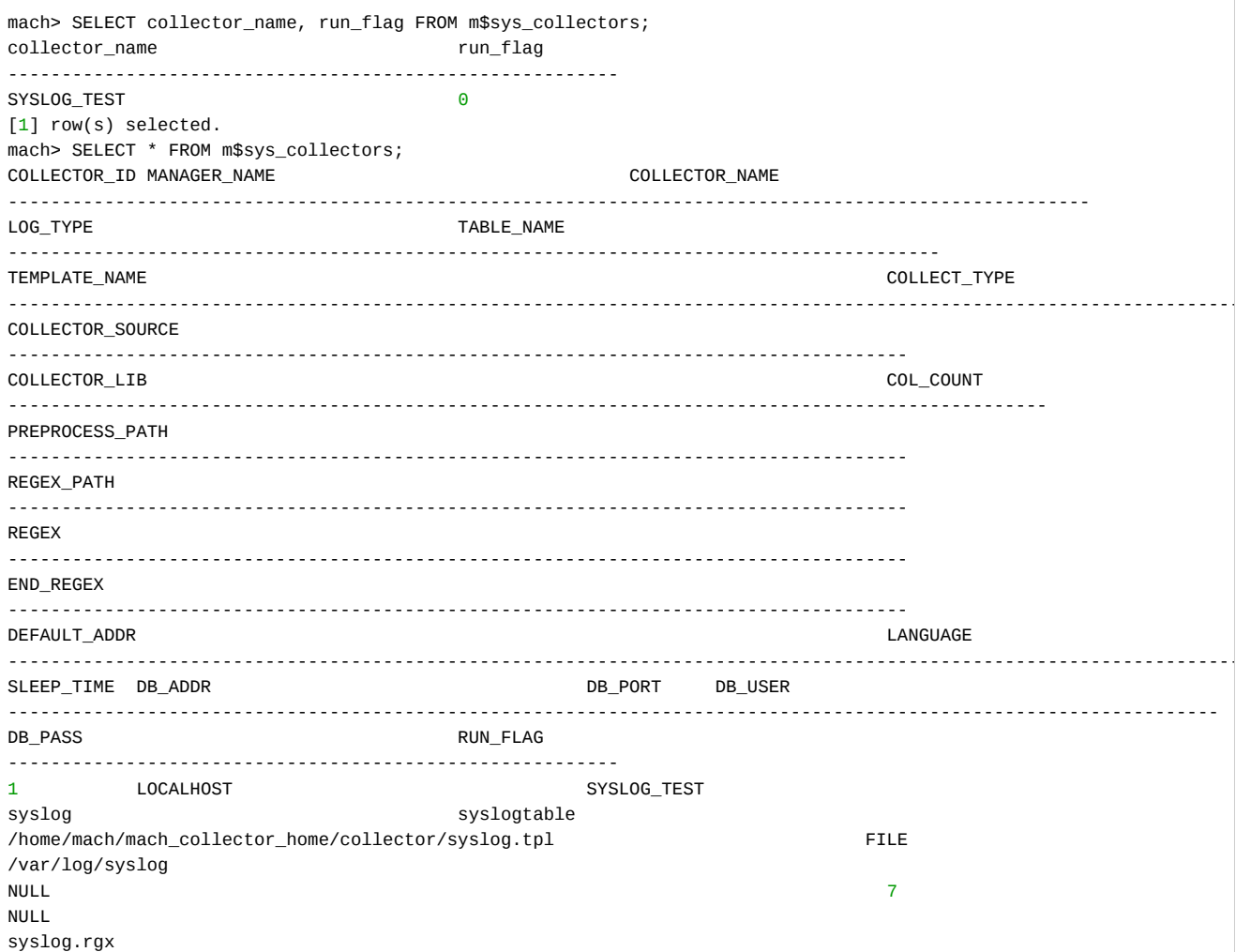

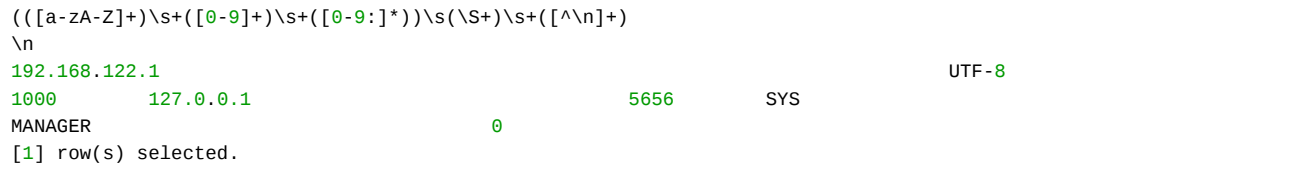

# <span id="page-238-0"></span>Collector 실행

**ALTER** COLLECTOR manager\_name.collector\_name START [TRACE];

등록된 collector를 시작하려면 ALTER COLLECTOR 문을 이용한다.

manager\_name : 등록된 collector manager의 이름

collector\_name : 실행할 collector의 이름

Collector 실행시 오류가 발생한 경우 \$MACHBASE\_COLLECTOR\_HOME/trc/machcollector.trc 파일을 참고하여 문제 해결을 할 수 있다.

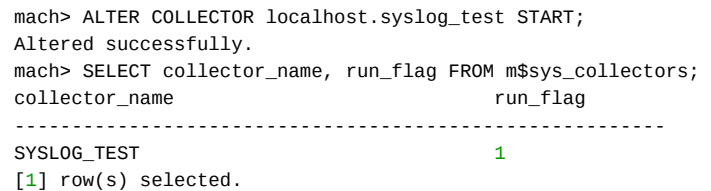

ALTER COLLECTOR문으로 collector를 시작하면 RUN\_FLAG 컬럼 값이 1 변경된 것을 알 수 있다.

Collector를 시작하면 수집된 데이터가 저장되는 log 테이블도 데이터베이스 서버에 생성된다. collector\_type, collector\_addr, collector\_origin, collector\_offset 값들은 기본 값으로 설정된다. syslog.tpl 파일에 설정된 tmp, host, msg 컬럼 또한 생성된다.

mach> **ALTER** COLLECTOR localhost.syslog\_test START; Altered successfully. mach> **SELECT** collector\_name, run\_flag **FROM** m\$sys\_collectors; collector\_name run\_flag --------------------------------------------------------- SYSLOG\_TEST 1 [1] row(s) selected.

Machsql 을 이용하여 질의문을 수행할 때, 마크베이스 서버에 접속하여 실행되는지를 확인해야 한다. 마크베이스 서버와 collector가 다른 장비에 설치된 경우, machsql이 접속하는 서버가 collector인 경우에는 정상적으로 실행이 안될 수 있다.

Collector 실행시 오류가 발생하여 중지된 이후, 재 실행되면 콜렉터는 마지막으로 입력한 데이터의 위치를 읽어 들여서 데이터를 유실하지 않고 나머지 데이터를 계속 입력한다.

## <span id="page-238-1"></span>데이터 확인

아래 내용은 원본 syslog의 마지막 10건과 데이터와 입력된 데이터를 비교한 것이다.

```
[mach@localhost ~/mach]$ tail -n 10 /var/log/syslog
Jun 28 21:05:01 localhost CROND[12285]: (root) CMD (LANG=C LC_ALL=C /usr/bin/mrtg /etc/mrtg/mrtg.cfg --lock-file /v
Jun 28 21:10:01 localhost CROND[12442]: (root) CMD (LANG=C LC_ALL=C /usr/bin/mrtg /etc/mrtg/mrtg.cfg --lock-file /v
Jun 28 21:10:01 localhost CROND[12443]: (root) CMD (/usr/lib64/sa/sa1 1 1)
Jun 28 21:15:01 localhost CROND[12527]: (root) CMD (LANG=C LC_ALL=C /usr/bin/mrtg /etc/mrtg/mrtg.cfg --lock-file /v
Jun 28 21:20:01 localhost CROND[12609]: (root) CMD (/usr/lib64/sa/sa1 1 1)
Jun 28 21:20:01 localhost CROND[12608]: (root) CMD (LANG=C LC_ALL=C /usr/bin/mrtg /etc/mrtg/mrtg.cfg --lock-file /v
Jun 28 21:25:01 localhost CROND[12707]: (root) CMD (LANG=C LC_ALL=C /usr/bin/mrtg /etc/mrtg/mrtg.cfg --lock-file /v
Jun 28 21:25:01 localhost CROND[12708]: (pcp) CMD ( /usr/libexec/pcp/bin/pmlogger_check -C)
Jun 28 21:25:43 localhost su: pam_unix(su:session): session opened for user root by mach(uid=506)
Jun 28 21:26:02 localhost su: pam_unix(su:session): session closed for user root
```
아래 내용은 마크베이스 서버에 입력된 마지막 10건의 데이터이다.

mach> **SELECT** tm, msg **FROM** syslogtable LIMIT 10; tm msg ----------------------------------------------------------------------------------------------------

```
2016-06-28 21:26:02 000:000:000 su: pam_unix(su:session): session closed for user root
2016-06-28 21:25:43 000:000:000 su: pam_unix(su:session): session opened for user root by mach(uid=506)
2016-06-28 21:25:01 000:000:000 CROND[12708]: (pcp) CMD ( /usr/libexec/pcp/bin/pmlogger_check -C)
2016-06-28 21:25:01 000:000:000 CROND[12707]: (root) CMD (LANG=C LC_ALL=C /usr/bin/mrtg /etc/mrtg/mrtg.cfg --loc
                                k-file /var/lock/mrtg/mrtg_l --confcache-file /var/lib/mrtg/mrtg.ok)
2016-06-28 21:20:01 000:000:000 CROND[12608]: (root) CMD (LANG=C LC_ALL=C /usr/bin/mrtg /etc/mrtg/mrtg.cfg --loc
                                k-file /var/lock/mrtg/mrtg_l --confcache-file /var/lib/mrtg/mrtg.ok)
2016-06-28 21:20:01 000:000:000 CROND[12609]: (root) CMD (/usr/lib64/sa/sa1 1 1)
2016-06-28 21:15:01 000:000:000 CROND[12527]: (root) CMD (LANG=C LC_ALL=C /usr/bin/mrtg /etc/mrtg/mrtg.cfg --loc
                                k-file /var/lock/mrtg/mrtg_l --confcache-file /var/lib/mrtg/mrtg.ok)
2016-06-28 21:10:01 000:000:000 CROND[12443]: (root) CMD (/usr/lib64/sa/sa1 1 1)
2016-06-28 21:10:01 000:000:000 CROND[12442]: (root) CMD (LANG=C LC_ALL=C /usr/bin/mrtg /etc/mrtg/mrtg.cfg --loc
                                k-file /var/lock/mrtg/mrtg_l --confcache-file /var/lib/mrtg/mrtg.ok)
2016-06-28 21:05:01 000:000:000 CROND[12285]: (root) CMD (LANG=C LC_ALL=C /usr/bin/mrtg /etc/mrtg/mrtg.cfg --loc
                                k-file /var/lock/mrtg/mrtg_l --confcache-file /var/lib/mrtg/mrtg.ok)
[10] row(s) selected.
```
# <span id="page-239-0"></span>Collector 정지

ALTER COLLECTOR manager\_name.collector\_name STOP;

다음 명령으로 collector를 중지시킬 수 있다.

mach> ALTER COLLECTOR localhost.syslog\_test STOP; Altered successfully.

## <span id="page-239-1"></span>Collector 삭제

DROP COLLECTOR manager\_name.collector\_name;

mach> DROP COLLECTOR localhost.syslog\_test; Dropped successfully.

Collector가 삭제된 상황은 다음의 질의로 확인할 수 있다.

mach> SELECT collector\_name, run\_flag FROM m\$sys\_collectors; collector\_name run\_flag --------------------------------------------------------- [0] row(s) selected.

# <span id="page-239-2"></span>Collector 갱신

ALTER COLLECTOR manager\_name.collector\_name RELOAD;

콜렉터를 생성한 이후, 템플릿 파일을 변경하고 그 내용을 새로 적용할 경우에 사용한다. 실행시 갱신된 템플릿 파일의 내용이 적용된다. 아래 예제는 데이터를 입력할 테이블을 원래 값 대신에 "anothertable"로 바꾼 경우이다.

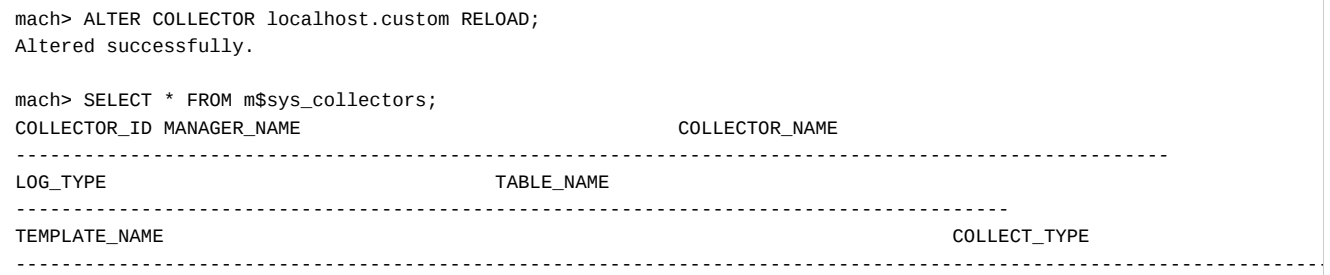

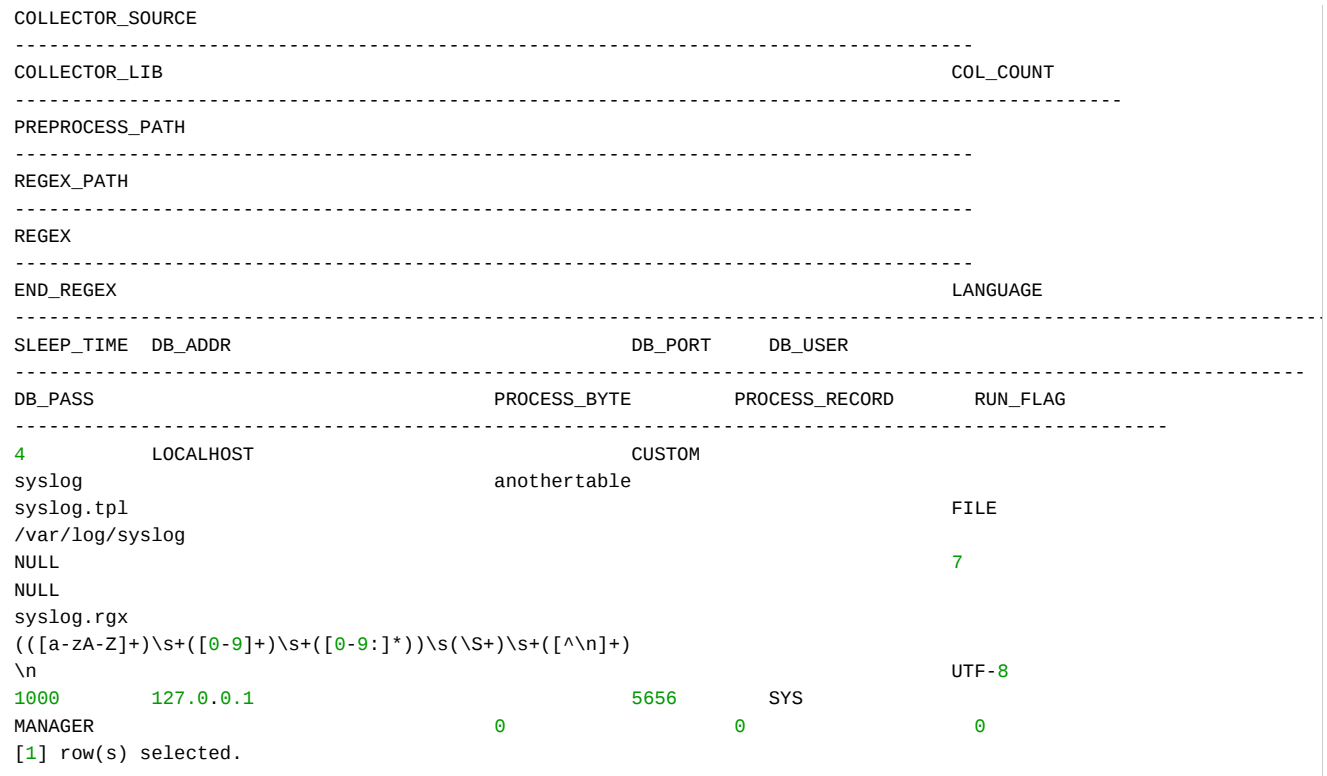

메타 테이블을 조회하면, 입력 테이블이 anothertable 로 바뀐 것을 알 수 있다.

# 데이터 수집 방법 (1) FILE/SFTP

마크베이스 collector가 지원하는 다양한 데이터 수집 모드와 이를 적용하는 방법을 기술한다. Collector가 지원하는 데이터 수집 모드는 FILE, SFTP, SOCKET, ODBC이다.

아래 설명은 collector와 마크베이스 서버가 동일한 장비에 설치되어 있고, 서버의 hostname이 "localhost"이며, colletor는 127.0.0.1:9999 에서 동작하는 것을 가정한다.

#### ① 데이터 입력 모드 설정

데이터 입력 모드는 COLLECT\_TYPE 변수를 조정하면 바꿀 수 있다. 현재는 FILE과 SFTP, SOCKET, ODBC 등을 설정할 수 있다. 각 모드에 대해서 추가 변수를 설정해야 한다.

#### 목차

- FILE [방식](#page-241-0)
	- [추가적인 옵션 설정](#page-241-1)
	- 예제 (2) [정규 표현식 파일 작성](#page-242-0)
	- 예제 (3) [템플릿 파일 작성](#page-242-1)
	- 예제 (4) [Collector](#page-243-0) 실행
- [SFTP](#page-244-0) 방식
	- [추가적인 옵션 설정](#page-244-1)
	- 예제 (1) SFTP [접근 확인](#page-244-2)
	- 예제 (2-3) [정규 표현식/템플릿 파](#page-244-3) 일 작성
	- 예제 (4) [Collector](#page-245-0) 실행

# <span id="page-241-0"></span>FILE 방식

파일 모드 입력을 설정하면 collector가 실행 중인 서버의 파일을 읽어서 처리한다.

## <span id="page-241-1"></span>추가적인 옵션 설정

파일 모드에서는 데이터를 localhost에서 읽기 때문에, 그 파일의 경로명과 파일 읽기 권한만 체크하면 된다.

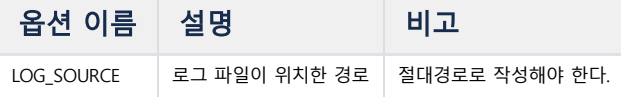

### 예제 **(1)** 로그 파일 확인

아래의 예제는 파일 모드 입력 방법으로 "/var/log/syslog" 파일의 데이터를 수집하여 마크베이스 서버에 입력하도록 하는 것이다. 먼저 입력 파일을 collector 프로세스가 읽을 수 있는지 확인해야 한다.

[mach@localhost ~]\$ head /var/log/syslog head: cannot open '/var/log/syslog' **for** reading: Permission denied

#### 위 결과를 보면 입력 파일에 대해서 읽기 권한이 없는 것을 알 수 있다.

입력 파일(/var/log/syslog)에 읽기 권한을 collector를 실행하는 사용자에게 부여하여 collector프로세스가 입력 파일을 읽을 수 있도록 해야 한다. 아래의 예제는 그 과정을 보여준다.

```
[mach@localhost ~]$ su
# chmod 744 /var/log/syslog
# exit
[mach@localhost ~]$
```
다시, head 명령을 이용하여 입력 파일을 읽을 수 있는지 검사하면 다음의 결과를 얻는다.

```
[mach@localhost ~]$ head /var/log/syslog
Jun 20 04:31:43 localhost kernel: imklog 5.8.10, log source = /proc/kmsg started.
Jun 20 04:31:43 localhost rsyslogd: [origin software="rsyslogd" swVersion="5.8.10" x-pid="15062" x-info="http://www
Jun 20 04:31:46 localhost kernel: imklog 5.8.10, log source = /proc/kmsg started.
Jun 20 04:35:01 localhost CROND[15111]: (root) CMD (LANG=C LC_ALL=C /usr/bin/mrtg /etc/mrtg/mrtg.cfg --lock-file /v
Jun 20 04:40:01 localhost CROND[15188]: (root) CMD (LANG=C LC_ALL=C /usr/bin/mrtg /etc/mrtg/mrtg.cfg --lock-file /v
Jun 20 04:40:01 localhost CROND[15187]: (root) CMD (/usr/lib64/sa/sa1 1 1)
Jun 20 04:45:01 localhost CROND[15265]: (root) CMD (LANG=C LC_ALL=C /usr/bin/mrtg /etc/mrtg/mrtg.cfg --lock-file /v
Jun 20 04:50:01 localhost CROND[15341]: (root) CMD (LANG=C LC_ALL=C /usr/bin/mrtg /etc/mrtg/mrtg.cfg --lock-file /v
Jun 20 04:50:01 localhost CROND[15342]: (root) CMD (/usr/lib64/sa/sa1 1 1)
Jun 20 04:55:01 localhost CROND[15419]: (root) CMD (LANG=C LC_ALL=C /usr/bin/mrtg /etc/mrtg/mrtg.cfg --lock-file /v
[mach@localhost ~]$
```
#### <span id="page-242-0"></span>예제 (2) 정규 표현식 파일 작성

입력 파일에 대한 권한을 확인하고 나서, 데이터를 파싱하기 위한 정규 표현식 파일을 작성해야 한다. 작성한 정규 표현식이 데이터 포맷과 맞는지 확인하기 위해서 마크베이스가 제공하는 machregex 도구를 이용할 수 있다. machregex 도구는 두 개의 정규 표현식을 매개변수로 설정하고 데이터를 입력한다.

- 첫 번째 정규 표현식(REGEX)은 입력 데이터를 파싱하기 위해서 사용된다.
- 두 번째 정규 표현식(END REGEX)는 입력 데이터를 한 건씩 분리하기 위해서 사용된다.

아래의 예제는 machregex를 정규 표현식과 데이터 파일을 이용하여 실행해 본 것이다.

```
[mach@localhost ~]$ head /var/log/syslog > syslog
[mach@localhost ~]$ machregex "^(([a-zA-Z]+)\\s+([0-9]+)\\s+([0-9:]*))\\s(\\S*)\\s+((?:[^\\0])*)$" ".*" < syslog
Pattern => (\wedge(([a-zA-z]+)\s+([0-9]+)\s+([0-9:]^*))\s(\S^*)\s+((?:[\wedge 0])^*)\$)============================================================================
SUCCESS[2] (rc=7)(Jun 20 04:31:43 localhost kernel: imklog 5.8.10, log source = /proc/kmsg started.
)
  ALL (0:82) => [Jun 20 04:31:43 localhost kernel: imklog 5.8.10, log source = /proc/kmsg started.
]
  0 (0:15) => [Jun 20 04:31:43]
 1 (0:3) \Rightarrow [Jun]2 (4:6) => [20]3 (7:15) => [04:31:43]
 4 (16:25) => [localhost]
  5 (26:82) => [kernel: imklog 5.8.10, log source = /proc/kmsg started.
]
```
파싱 결과로 출력되는 값은 6개의 토큰으로 표시된다. 이 파일에 따르면, 마크베이스는 0, 4, 5의 토큰을 이용하고 나머지 토큰들은 버린다.

- 0: 시간 표현 문자열 이 문자열을 datetime으로 변환하려면 format을 지정해야 한다.
- 4: 호스트 명칭
- 5: 로그 데이터 메시지.
- $\widehat{(\cdot)}$  분석하려는 데이터가 위의 파싱 규칙에 따라 문제없이 처리된다면, 마크베이스가 제공하는 syslog.rgx 파일을 그대로 사용해도 좋다. (이 파일은 \$MACHBASE\_HOME/collector/regex/ 폴더에 있다.)

이 폴더에 있는 정규 표현식 파일을 이용할 경우, 템플릿 파일의 **REGEX\_PATH** 변수에 파일 경로를 쓰지 않고 파일명 만을 설정해도 된다.

#### <span id="page-242-1"></span>예제 (3) 템플릿 파일 작성

아래에 syslog.tpl 템플릿 파일의 예를 기술한다.

```
###############################################################################
# Copyright of this product 2013-2023,
# Machbase Inc. or its subsidiaries.
# All Rights reserved
###############################################################################
#
# This file is for Machbase collector template file.
#
###################################################################
# Collect setting
###################################################################
COLLECT_TYPE=FILE
LOG_SOURCE=/var/log/syslog
###################################################################
# Process setting
###################################################################
REGEX_PATH=syslog.rgx
###################################################################
# Output setting
###################################################################
```
DB\_TABLE\_NAME = "file\_syslogtable"  $DB\_ADDR$  = "127.0.0.1"  $DB_PORT$  = 5656 DB\_USER = "SYS" DB\_PASS = "MANAGER" # 0: Direct insert # 1: Prepared insert # 2: Append APPEND\_MODE=2 # 0: None, just append. # 1: Truncate. # 2: Try to create table. If table already exists, warn it and proceed. # 3: Drop and create. CREATE\_TABLE\_MODE=2

컬렉터 설정에서 기본 파일 경로가 아닌 파일들은 반드시 절대 경로('/'로 시작하는 경로)와 파일명을 명시해야 한다. 읽어들일 파일 이름은 LOG\_SOURCE 변수에 지정하고,그 데이터를 파싱하기 위한 정규 표현식 파일도 설정해야 한다.

#### <span id="page-243-0"></span>예제 (4) Collector 실행

마크베이스 서버에 접속하기 위한 정보와 테이블 생성 방식을 설정하여 템플릿 파일 설정이 끝나면 다음과 같이 collector 를 실행한다.

Mach> create collector localhost.file\_syslog from "/home/machbase\_home/collector/syslog.tpl"; Created successfully. Mach> ALTER COLLECTOR localhost.file\_syslog START;

Altered successfully.

collector의 생성 및 실행이 성공했다면, (테이블이 없을 경우에 한해) 테이블이 생성되고 데이터가 입력되기 시작한다. 데이터가 정상적으로 입력되고 있는지 확인하려면, 생성된 테이블에 SELECT 쿼리를 실행하여 확인할 수 있다.

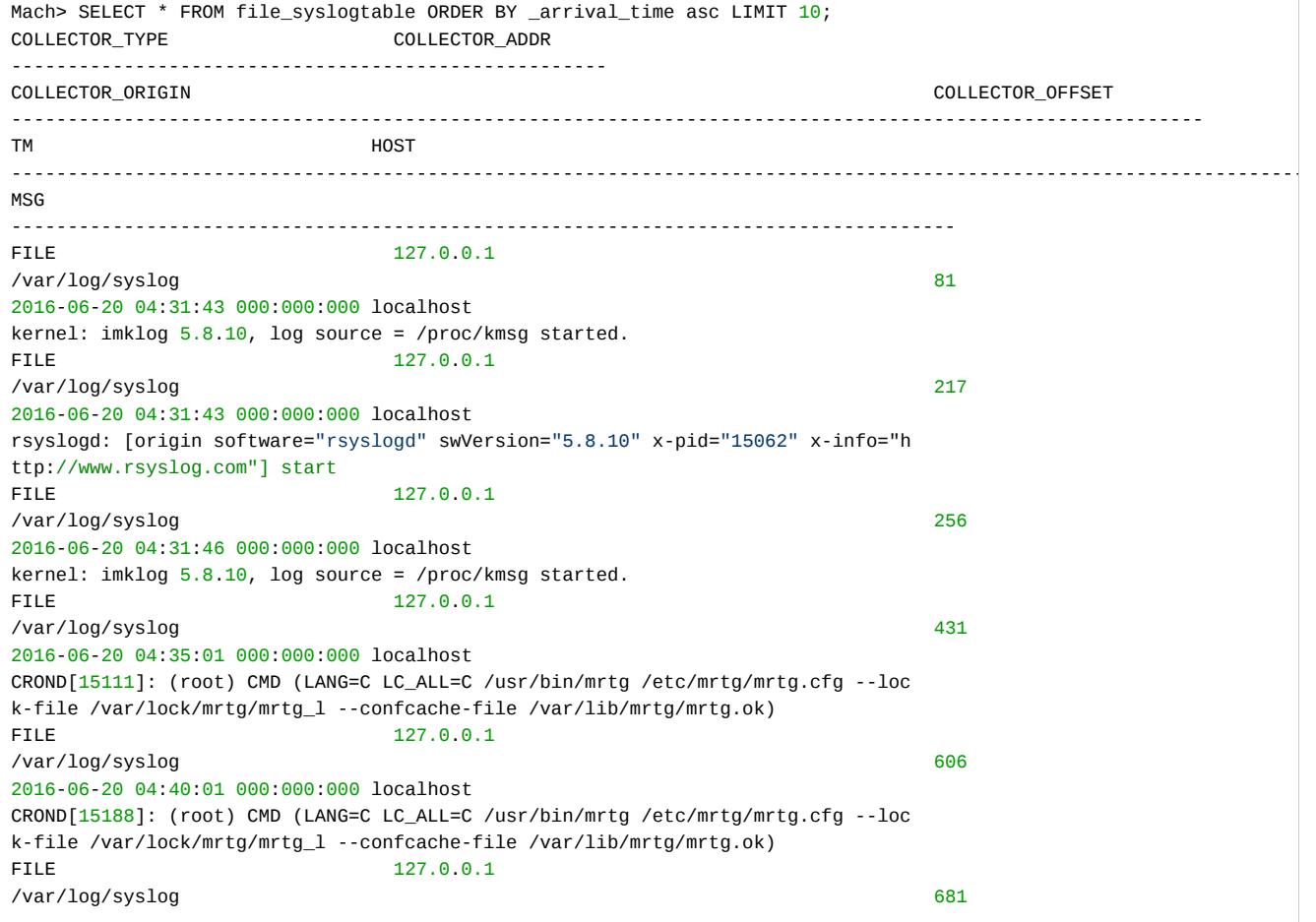

```
2016-06-20 04:40:01 000:000:000 localhost
CROND[15187]: (root) CMD (/usr/lib64/sa/sa1 1 1)
FILE 127.0.0.1
/var/log/syslog 856
2016-06-20 04:45:01 000:000:000 localhost
CROND[15265]: (root) CMD (LANG=C LC_ALL=C /usr/bin/mrtg /etc/mrtg/mrtg.cfg --loc
k-file /var/lock/mrtg/mrtg_l --confcache-file /var/lib/mrtg/mrtg.ok)
FILE 127.0.0.1
/var/log/syslog 1031
2016-06-20 04:50:01 000:000:000 localhost
CROND[15341]: (root) CMD (LANG=C LC_ALL=C /usr/bin/mrtg /etc/mrtg/mrtg.cfg --loc
k-file /var/lock/mrtg/mrtg_l --confcache-file /var/lib/mrtg/mrtg.ok)
FILE 127.0.0.1
/var/log/syslog 1106
2016-06-20 04:50:01 000:000:000 localhost
CROND[15342]: (root) CMD (/usr/lib64/sa/sa1 1 1)
FILE 127.0.0.1
/var/log/syslog 1281
2016-06-20 04:55:01 000:000:000 localhost
CROND[15419]: (root) CMD (LANG=C LC_ALL=C /usr/bin/mrtg /etc/mrtg/mrtg.cfg --loc
k-file /var/lock/mrtg/mrtg_l --confcache-file /var/lib/mrtg/mrtg.ok)
[10] row(s) selected.
```
# <span id="page-244-0"></span>SFTP 방식

원격 파일에서 데이터를 수집하기 위해서 SFTP 모드를 사용할 수 있다. 원격 파일을 SFTP를 통해서 접근할 수 있어야 한다. FILE 모드와 유사하나 파일을 SFTP를 통하여 접근하므로 SFTP 관련 변수를 설정하여야 한다.

### <span id="page-244-1"></span>추가적인 옵션 설정

SFTP 모드로 데이터를 수집하려면 다음의 변수들을 추가 설정하여야 한다.

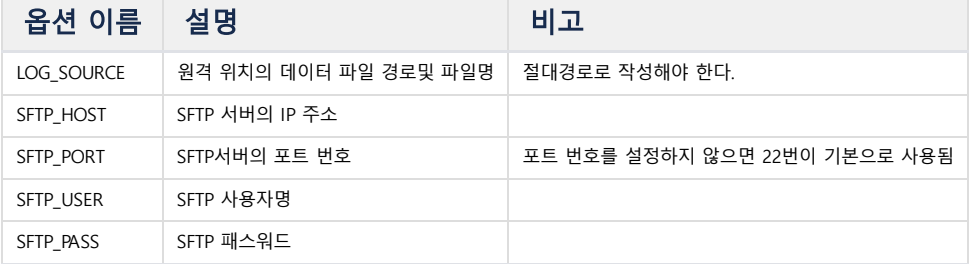

#### <span id="page-244-2"></span>예제 (1) SFTP 접근 확인

SFTP로 로그인 및 수집 파일을 읽을 수 있는지를 확인하고, 읽을 수 없다면 다음을 시도해야 한다.

```
1. SFTP 로그인 문제 해결
```
2. 파일 권한 관련 문제 해결 (FILE 방식을 참고)

### <span id="page-244-3"></span>예제 (2-3) 정규 표현식/템플릿 파일 작성

이 작업이 완료되었다면, 정규 표현식 파일과 템플릿 파일을 작성한다. 이 작업 설명은 위의 FTP 방식을 참고한다.

```
###############################################################################
# Copyright of this product 2013-2023,
# Machbase Corporation (Incorporation) or its subsidiaries.
# All Rights reserved
###############################################################################
#
# This file is for Machbase collector template file.
#
```
################################################################### # Collect setting ################################################################### COLLECT\_TYPE=SFTP SFTP\_HOST=127.0.0.1 SFTP\_PORT=22 SFTP USER=mach SFTP\_PASS=mach LOG\_SOURCE=/var/log/syslog ################################################################### # Process setting ################################################################### REGEX\_PATH=syslog.rgx ################################################################### # Output setting ################################################################### DB\_TABLE\_NAME = "sftp\_syslogtable" DB\_ADDR = "127.0.0.1"  $DB_PORT$  = 5656 DB\_USER = "SYS" DB\_PASS = "MANAGER" # 0: Direct insert # 1: Prepared insert # 2: Append APPEND\_MODE=2 # 0: None, just append # 1: Truncate # 2: Try to create table. If table already exists, warn it and proceed. # 3: Drop and create CREATE\_TABLE\_MODE=2

<span id="page-245-0"></span>예제 (4) Collector 실행

아래 예제는 위 템플릿 파일로 SFTP 를 이용한 컬렉터를 생성하는 것을 보여준다.

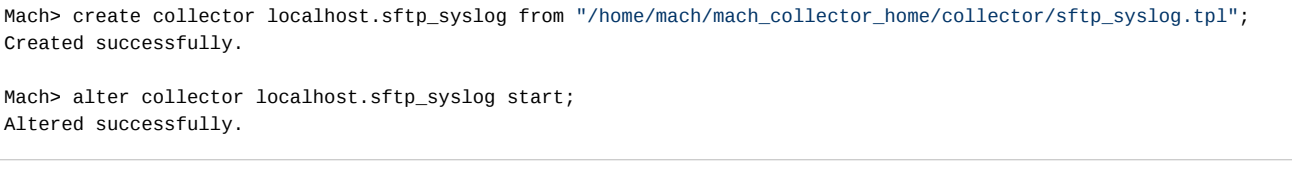

Collector 생성 및 시작을 성공하였다면, 다음과 같이 컬렉터가 수집한 데이터를 확인할 수 있다.

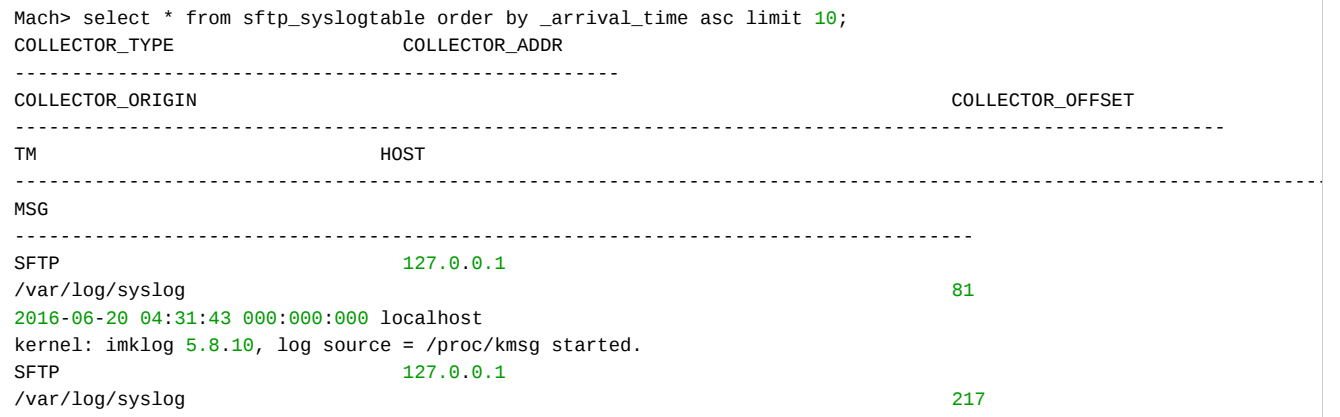

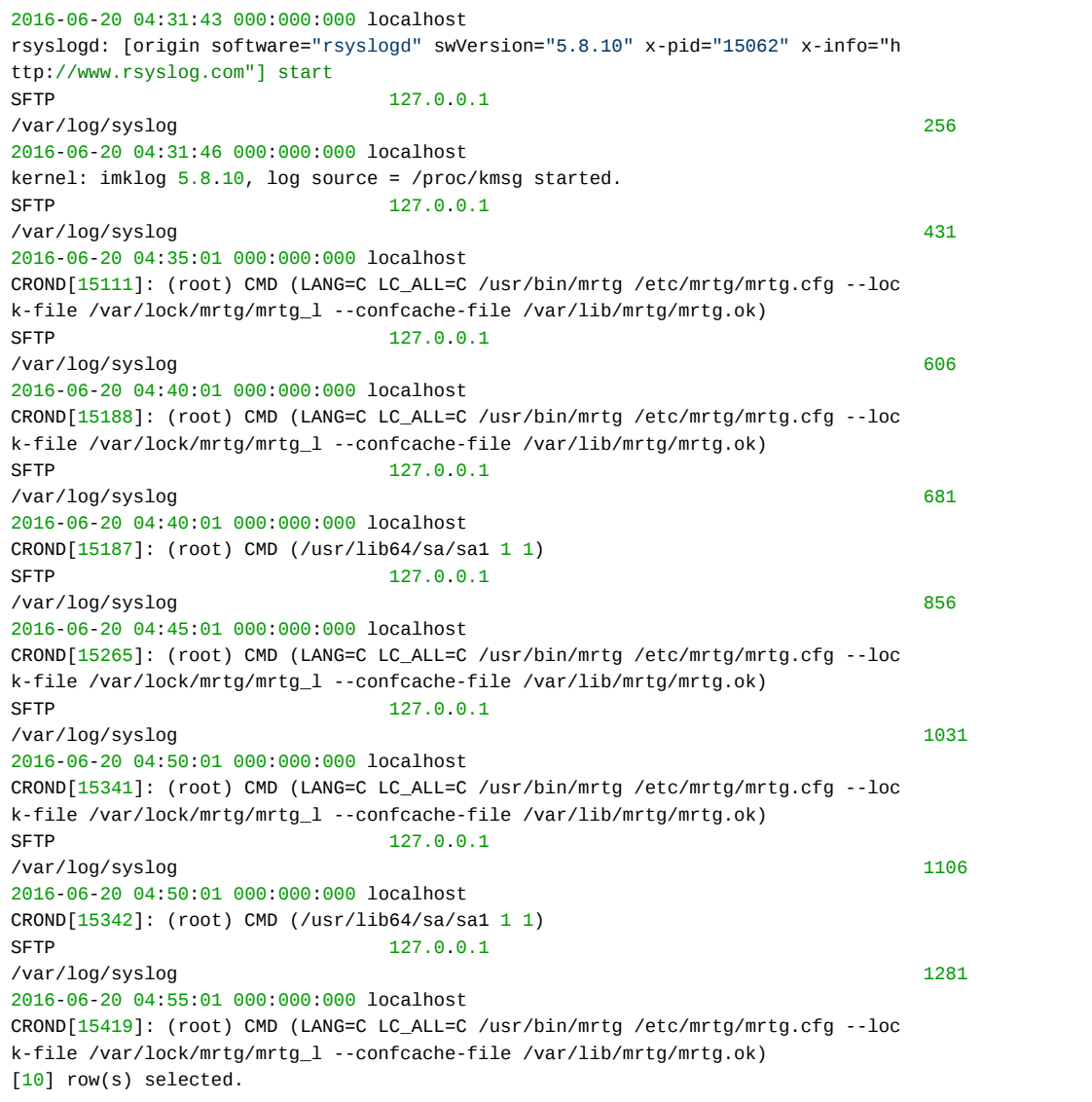

# 데이터 수집 방법 (2) Socket/ODBC

## <span id="page-247-0"></span>Socket 방식

Collector가 소켓에서 데이터를 읽어서 이를 파싱하고 데이터베이스 서버에 입력하는 방법이다. 소켓 모드를 이용하 려면 포트 번호를 설정해야 한다. 이 모드를 이용하면 rsyslog, logstash, nxlog등의 프로그램에서 처리한 로그 데이 터를 수신하여 처리할 수 있다.

#### <span id="page-247-1"></span>추가 값 설정

SOCKET 모드로 데이터를 수신하기 위해서 SOCKET PORT변수의 설정이 필요하다.

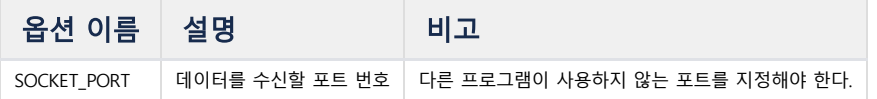

## 목차

- [Socket](#page-247-0) 방식
- [추가 값 설정](#page-247-1)
	- 예제 (1) [정규 표현식/템플릿 파일](#page-247-2) 작성
	- 예제 (2) [Collector](#page-248-0) 실행
	- 예제 (3) [데이터 입력](#page-248-1)
- Log [Collector](#page-249-0) 설정
	- [rsyslog](#page-250-0)
	- [logstash](#page-250-1)
	- [Nxlog](#page-250-2)
- [ODBC](#page-251-0) 방식
	- <u>- 추가</u> 값 설정
		- 예제 (1) [데이터 생성](#page-251-2)
		- [예제 \(2\)](#page-252-0) ODBC 설정
		- 예제 (3) ODBC [설정 검사](#page-252-1)
		- 예제 (4) [Collector](#page-253-0) 설정

#### <span id="page-247-2"></span>예제 (1) 정규 표현식/템플릿 파일 작성

이 예제는 SOCKET 모드로 데이터를 수집하는 것이다. SOCKET 모드는 소켓을 열고 외부 프로그램이 데이터를 입력하는 것을 기다린다. Syslog를 수집하기 위해서는 rsyslog를 이용할 것을 추천한다. 이 예제는 rsyslog를 이용하여 데이터를 수집하여 분석한다. 데이터의 송신은 다른 프로그램에서 실행하는 것으로 아래의 설정 파일에서는 단순히 rgx 파일과 tpl파일의 설정만을 다룬다.

FILE 모드 데이터 처리 예제에서 사용한 syslog.rgx는 그대로 사용 가능하다.

#### 아래 예제에서 소켓 포트 번호는 33333 을 이용하였다. 이 포트는 방화벽에서 접속 허용을 해 주어야 한다.

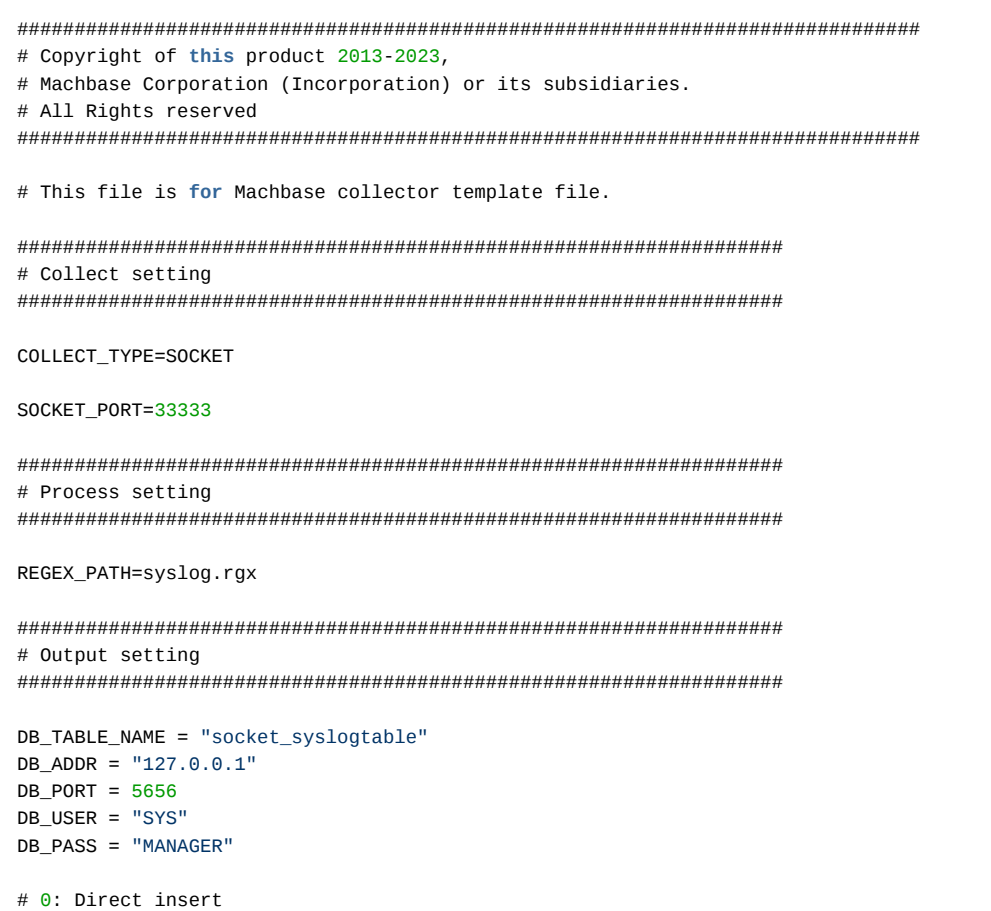

APPEND\_MODE=2 # 0: None, just append. # 1: Truncate. # 2: Try to create table. If table already exists, warn it and proceed. # 3: Drop and create. CREATE\_TABLE\_MODE=2

## <span id="page-248-0"></span>예제 (2) Collector 실행

# 1: Prepared insert

# 2: Append

위 예제의 socket\_syslog.tpl 파일을 이용하여 콜렉터를 생성하고 이를 실행한다. (생성 및 실행은 FILE모드와 동일하다.)

Mach> create collector localhost.file\_syslog from "/home/machbase\_home/collector/socket\_syslog.tpl"; Created successfully.

Mach> ALTER COLLECTOR localhost.file\_syslog START; Altered successfully.

Collector가 정상적으로 실행되어 연결 중인지 확인하려면 다음의 명령을 실행한다.

```
[mach@localhost ~]$ netstat -anp | grep "LISTEN " | grep 33333
(Not all processes could be identified, non-owned process info will not be shown, you would have to be root to see 
tcp 0 0 0.0.0.0:33333 0.0.0.0:* LISTEN 20818/machcollecto
[mach@localhost ~]$
```
위 실행 결과를 보면 33333 포트에서 collector가 데이터의 입력을 대기하고 있는 것을 확인할 수 있다.

#### <span id="page-248-1"></span>예제 (3) 데이터 입력

데이터를 rsyslog를 이용하여 입력해 보자. rsyslog 프로그램의 설정을 root 권한이 있는 사용자로 로그인하여 rsyslog 설정 파일(/etc/rsyslog.d/.conf)를 다음과 같이 작성한다.

\*.\* @@127.0.0.1:33333

또는 아래와 같이 자세한 설정을 할 수 있다.

아래의 내용을 "/etc/rsyslog.d/127.0.0.1\_syslog.conf" 파일로 작성한다. rsyslog를 재시작하면 syslog 데이터가 생성될 때 마다 socket으로 데이터를 출력해 준다.

\$ModLoad imfile

\$InputFileName /var/log/syslog \$InputFileTag syslog\_file: \$InputFileStateFile stat-syslog \$InputFilePollInterval 1 \$InputRunFileMonitor

**if** \$programname == 'syslog\_file' then @@127.0.0.1:33333

```
그 다음, rsyslog 데몬을 재시작한다.
```
# service rsyslog restart rsyslog stop/waiting rsyslog start/running, process 22936

rsyslog가 재시작되면 /var/log/syslog데이터를 127.0.0.1:33333포트에 기록한다.

collector는 소켓 연결을 통해 데이터를 수집하고 이를 분석하여 마크베이스 서버에 입력한다. rsyslog 설정에서 \$InputFilePollInterval 변수를 1로 설정하였으므로 초기에 데이터 입력 속도가 느릴 수 있다. 데이터가 정상적으로 입력되었다면 데이터베이스 서버에서 아래의 SELECT 쿼리를 이용하여 해당 테이블에서 데이터를 확인할 수 있다.

Mach> select \* from socket\_syslogtable order by \_arrival\_time asc limit 10; COLLECTOR\_TYPE COLLECTOR\_ADDR -----------------------------------------------------

COLLECTOR\_ORIGIN COLLECTOR\_OFFSET ---------------------------------------------------------------------------------------------------- TM HOST ---------------------------------------------------------------------------------------------------- MSG ------------------------------------------------------------------------------------ SOCKET 127.0.0.1 NULL 1 2016-06-28 23:50:17 000:000:000 localhost syslog\_file: Jun 20 04:31:43 localhost kernel: imklog 5.8.10, log source = /proc /kmsg started. SOCKET 127.0.0.1  $NIII 2$ 2016-06-28 23:50:17 000:000:000 localhost syslog\_file: Jun 20 04:31:43 localhost rsyslogd: [origin software="rsyslogd" swV ersion="5.8.10" x-pid="15062" x-info=["http://www.rsyslog.com"](http://www.rsyslog.com%22/)] start SOCKET 127.0.0.1  $NU1 \quad 3$ 2016-06-28 23:50:17 000:000:000 localhost syslog\_file: Jun 20 04:31:46 localhost kernel: imklog 5.8.10, log source = /proc/kmsg started. SOCKET 127.0.0.1 NULL 4 2016-06-28 23:50:17 000:000:000 localhost syslog\_file: Jun 20 04:35:01 localhost CROND[15111]: (root) CMD (LANG=C LC\_ALL=C /usr/bin/mrtg /etc/mrtg/mrtg.cfg --lock-file /var/lock/mrtg/mrtg\_l --confcachefile /var/lib/mrtg/mrtg.ok) SOCKET 127.0.0.1 NULL 5 2016-06-28 23:50:17 000:000:000 localhost syslog\_file: Jun 20 04:40:01 localhost CROND[15188]: (root) CMD (LANG=C LC\_ALL=C /usr/bin/mrtg /etc/mrtg/mrtg.cfg --lock-file /var/lock/mrtg/mrtg\_l --confcachefile /var/lib/mrtg/mrtg.ok) SOCKET 127.0.0.1 NULL 6 2016-06-28 23:50:17 000:000:000 localhost syslog\_file: Jun 20 04:40:01 localhost CROND[15187]: (root) CMD (/usr/lib64/sa/s a1 1 1) SOCKET 127.0.0.1 NULL 7 2016-06-28 23:50:17 000:000:000 localhost syslog\_file: Jun 20 04:45:01 localhost CROND[15265]: (root) CMD (LANG=C LC\_ALL=C /usr/bin/mrtg /etc/mrtg/mrtg.cfg --lock-file /var/lock/mrtg/mrtg\_l --confcachefile /var/lib/mrtg/mrtg.ok) SOCKET 127.0.0.1 NIII 8 2016-06-28 23:50:17 000:000:000 localhost syslog\_file: Jun 20 04:50:01 localhost CROND[15341]: (root) CMD (LANG=C LC\_ALL=C /usr/bin/mrtg /etc/mrtg/mrtg.cfg --lock-file /var/lock/mrtg/mrtg\_l --confcachefile /var/lib/mrtg/mrtg.ok) SOCKET 127.0.0.1 NULL 9 2016-06-28 23:50:17 000:000:000 localhost syslog\_file: Jun 20 04:50:01 localhost CROND[15342]: (root) CMD (/usr/lib64/sa/s a1 1 1) SOCKET 127.0.0.1 NULL 10 2016-06-28 23:50:17 000:000:000 localhost syslog\_file: Jun 20 04:55:01 localhost CROND[15419]: (root) CMD (LANG=C LC\_ALL=C /usr/bin/mrtg /etc/mrtg/mrtg.cfg --lock-file /var/lock/mrtg/mrtg\_l --confcachefile /var/lib/mrtg/mrtg.ok) [10] row(s) selected.

## <span id="page-249-0"></span>Log Collector 설정

소켓 입력 모드 예제는 rsyslog, logstash, nxlog 를 이용하여 실행된다. 이들 프로그램으로 로그 데이터를 소켓을 통해 입력 받으면 collector는 이를 수집하여 데이터베이스 서버에 입력한다.

#### <span id="page-250-0"></span>rsyslog

rsyslog는 최근의 리눅스 배포판에 기본으로 포함되는 경우가 많다. 그래서 추가로 설치할 필요 없이 설정파일을 /etc/rsyslog.d/ 디렉토리에 추가한 다음 rsyslog 데몬을 재시작 해 주면 된다. rsyslog는 이미 기록되어 있는 로그 데이터만 전송하는 것이 아니라, 신규로 로그 데이터가 기록될 때마다 데이터를 전송해 준다. 아래에 설정관련 내용이 있다.

### 간단한 설정 **:**로그 전달 주소 설정

로그가 생성될 때 전달할 주소만 지정하는 방법이다. 다른 방법에 비해서 간단하다. 아래의 내용을 /etc/rsyslog.d/.conf 파일에 작성후 rsyslog를 재시작한다.

\*.\* @@<Collector host>:<Collector port>

이후 syslog 데이터는 collector hostport 로 전송된다.

#### 복잡한 설정 **:**입력 로그 파일 **/** 전송 주기 설정

좀 더 복잡한 방법은 입력 로그 파일 및 전송 주기를 설정할 수 있는 방법이다.

\$ModLoad imfile

\$InputFileName /var/log/syslog \$InputFileTag syslog\_file: \$InputFileStateFile stat-syslog \$InputFilePollInterval 1 \$InputRunFileMonitor

**if** \$programname == 'syslog\_file' then @@<Collector host>:<Collector port>

/etc/rsyslog.d/ 폴더에 .conf로 끝나는 파일을 작성한 후, rsyslog를 재시작하면 적용된다. 자세한 내용은 [rsyslog](https://www.rsyslog.com/) 설명을 참고하라.

#### <span id="page-250-1"></span>logstash

logstash를 설치하기 위해서는 Getting Started with [Logstash](https://www.elastic.co/guide/en/logstash/current/getting-started-with-logstash.html)를 참고하라. logstash의 conf 파일을 수정하여 원하는 데이터를 소켓으로 전송할 수 있다. 아래의 예제를 참고한다.

```
input {
   file {
      path => "<Absolute path of log file>"
      }
  }
output {
   tcp {
      host => "<Collector host>"
      port => "<Collector port>"
        }
      }
```
"input" 부분에 입력 데이터 파일의 위치를 설정한다. syslog를 입력하고 싶다면 /var/log/syslog를 설정한다.

"output"부분에는 collector의 tcp 소켓을 입력해야 하므로 tcp 를 설정하고 ip와 포트번호를 설정한다.

### <span id="page-250-2"></span>Nxlog

Nxlog는 Windows를 위한 로그 수집기이다.

소켓 입력 모드를 위한 collector를 위한 rgx, tpl파일의 설정은 동일하고, nxlog를 위한 설정 파일의 예제는 다음과 같다. 보통 nxlog는 "C:\Program Files\nxlog" 또는 "C:\Program Files (x86)\nxlog"에 설치된다. 위 경로에 위치한 설정 파일을 다음과 같이 작성한다.

## This is a sample configuration file. See the nxlog reference manual about the ## configuration options. It should be installed locally and is also available ## online at http://nxlog-ce.sourceforge.net/nxlog-docs/en/nxlog-reference-manual.html

```
## Set the ROOT to the folder your nxlog was installed,
## otherwise it will not start.
#define ROOT C:\Program Files\nxlog
define ROOT C:\Program Files\nxlog
Moduledir %ROOT%\modules
CacheDir %ROOT%\data
Pidfile %ROOT%\data\nxlog.pid
SpoolDir %ROOT%\data
LogFile %ROOT%\data\nxlog.log
<Input in>
Module im_msvistalog
# For windows 2003 and earlier use the following:
# Module im_mseventlog
</Input>
<Output out>
Module om_tcp
Host <Collector host>
Port <Collector port>
</Output>
<Route 1>
Path in => out
</Route>
```
위의 예제에서 im\_msvistalog 파일에 데이터가 기록되면 <Collector ip>:<collector port>로 소켓을 통한 데이터 전송을 설정한다. 설정 파일을 변경하고 서비스를 재시작하면 데이터를 소켓을 통해 collector에 전송한다. 자세한 설정 방법은 nxlog [메뉴얼](https://nxlog.co/)을 참고하라.

# <span id="page-251-0"></span>ODBC 방식

ODBC모드는 ODBC연결로 접속할 수 있는 데이터베이스의 데이터를 collector로 수집하는 방법이다. Linux환경에서는 unixODBC패키지를 설치해야 사용할 수 있다. 아래의 예제는 MySQL데이터베이스의 데이터를 unixODBC를 통해서 수집하는 것이다. [unixODBC](http://www.unixodbc.org/download.html) 와 [MyODBC](https://dev.mysql.com/doc/connector-odbc/en/connector-odbc-installation.html) 의 설치 방법은 각각의 웹사이트를 참조하라.

# <span id="page-251-1"></span>추가 값 설정

다음의 변수들을 설정해야 한다.

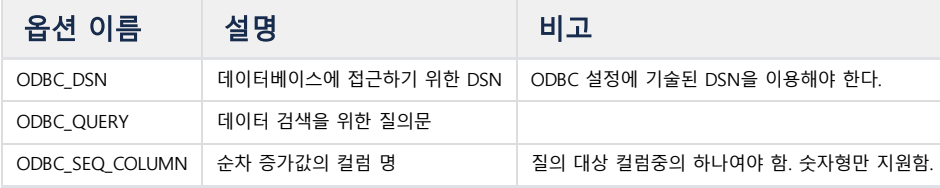

## <span id="page-251-2"></span>예제 (1) 데이터 생성

먼저 MySQL 데이터를 입력해야 한다. 다음 내용으로 데이터를 입력한다.

```
0,2015-05-20 06:00:00,16.194.51.72,6790,183.103.50.46,5281,20,GET /twiki/bin/view/TWiki/KlausWriessnegger HTTP/1.1,
1,2015-05-20 06:00:02,96.40.75.42,11011,31.224.72.52,12069,55,GET /twiki/bin/search/Main/SearchResult?scope=text®ex
2,2015-05-20 06:00:02,174.47.129.59,6032,96.40.75.42,6442,72,GET /twiki/bin/edit/Main/WebSearch?t=1078669682 HTTP/1
3,2015-05-20 06:00:02,153.199.166.54,4220,86.45.186.17,2245,1,GET /twiki/bin/oops/TWiki/RichardDonkin?template=oops
4,2015-05-20 06:00:02,226.7.237.25,10805,50.230.44.173,179,70,GET /twiki/bin/oops/TWiki/AppendixFileSystem?template
```
5,2015-05-20 06:00:02,183.103.50.46,7175,96.128.212.177,7175,73,GET /twiki/bin/view/TWiki/DontNotify HTTP/1.1,200,4 6,2015-05-20 06:00:02,123.198.82.192,6784,63.214.191.124,10825,21,GET /twiki/bin/view/TWiki/DontNotify HTTP/1.1,200 7,2015-05-20 06:00:02,214.153.107.182,5562,85.183.139.166,1367,8,GET /twiki/bin/oops/TWiki/RichardDonkin?template=o 8,2015-05-20 06:00:02,245.13.24.17,7451,69.99.246.62,4497,20,GET /twiki/bin/view/Main/SpamAssassin HTTP/1.1,200,408 9,2015-05-20 06:00:02,239.81.105.222,2245,71.129.68.118,1641,59,GET /twiki/bin/view/Main/TokyoOffice HTTP/1.1,200,3

수집 대상 테이블 컬럼은 seq, at, srcip, srcport, dstip, dstport, protocol, eventlog, eventcode, eventsize 이다. seq를 순차증가 컬럼으로 설정한다. 이 구조로 테이블 을 생성하려면 mysql에서 다음의 질의를 수행한다.

mysql> create table odbc\_seq\_int\_10 (seq **int**(9), at timestamp, srcip varchar(20), srcport **int**(6), dstip varchar(20)

테이블을 정상적으로 생성하고 나서 다음의 명령으로 MySQL 데이터베이스에 데이터를 입력한다.

mysql> load data infile '<File Path>' into table <Table Name> fields terminated by ','; Query OK, 10 rows affected (0.00 sec) Records: 10 Deleted: 0 Skipped: 0 Warnings: 0

MySQL 데이터베이스 실행 관련 내용은 MySQL 매뉴얼을 참고하라.

### 예제 (2) ODBC 설정

MySQL 데이터베이스 접속을 위해 ODBC 설정 파일을 작성한다.

[MYSQL] Driver=MySQL Server=<Database host address> Port=<Database host port> Database=<Name of **default** database to access> UID=<User ID> PWD=<User password>

unixODBC에서는 USER DATA SOURCES가 먼저 이용되므로 collector를 실행하는 사용자 홈 디렉토리에서 .odbc.ini파일에 위 내용을 작성한다.

### 예제 (3) ODBC 설정 검사

ODBC 설정을 정상적으로 진행 되었는지 확인하기 위해서 unixODBC의 isql프로그램을 이용한다. 설정한 DSN인 MYSQL 을 매개변수로 해서 다음과 같이 실행한다.

\$ isql -v MYSQL

정상적으로 설치되고 설정이 되었다면 다음과 같은 결과를 얻을 수 있을 것이다.

```
+---------------------------------------+
| Connected! |
| |
| sql-statement |
| help [tablename] |
| quit |
| |
+---------------------------------------+
SQL>
```
isql을 통해서, 입력된 데이터를 조회해 볼 수 있다.

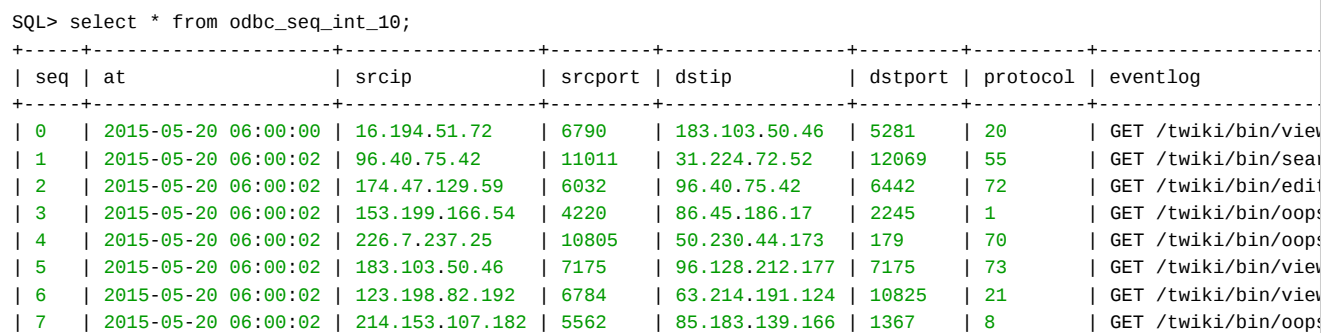

| 8 | 2015-05-20 06:00:02 | 245.13.24.17 | 7451 | 69.99.246.62 | 4497 | 20 | GET /twiki/bin/view | 9 | 2015-05-20 06:00:02 | 239.81.105.222 | 2245 | 71.129.68.118 | 1641 | 59 | GET /twiki/bin/view +-----+---------------------+-----------------+---------+----------------+---------+----------+-------------------- SQLRowCount returns 10 10 row(s) fetched. SQL>

위와 같은 결과를 얻을 수 없었다면, unixODBC 와 DSN 명을 확인해 보라. 관련된 자세한 내용은 unixODBC 문서를 참고하라.

```
예제 (4) Collector 설정
```
위에서 사용한 쿼리, DSN, 사용자명과 패스워드를 이용하여 tpl 파일을 생성한다. ODBC 모드 입력 방식에서는 데이터가 컬럼 별로 분리되어 제공되므로 REGEX\_PATH가 필요하지 않다.

```
위의 tpl파일을 이용하여 collector를 생성하고 시작한 다음 결과를 machsql 을 이용하여 확인해 보자.
 ###############################################################################
 # Copyright of this product 2013-2023,
 # Machbase Corporation (Incorporation) or its subsidiaries.
 # All Rights reserved
 ###############################################################################
 #
 # This file is for Machbase collector template file.
 #
 ###################################################################
 # Collect setting
 ###################################################################
 COLLECT_TYPE=ODBC
 ODBC_DSN=MYSQL <= Name of driver specified in "odbc.ini"
 ODBC_QUERY="select * from sample_seq_int_10" <= Not required to input other queries except select <Columns> from <T
 ODBC_SEQ_COLUMN=seq <= The base column name that determines the order in the query results
 ###################################################################
 # Process setting
 ###################################################################
 #PREPROCESS_PATH=Python script file path
 ###################################################################
 # Output setting
 ###################################################################
 DB_TABLE_NAME = "sample_seq_int"
 DB_ADDR = <Machbase Server Host>
 DB_PORT = <Machbase Server Port>
 DB_USER = "SYS"
 DB_PASS = "MANAGER"
 # 0: Direct insert
 # 1: Prepared insert
 # 2: Append
 APPEND_MODE=2
 # 0: None, just append.
 # 1: Truncate.
 # 2: Try to create table. If table already exists, warn it and proceed.
 # 3: Drop and create.
 CREATE_TABLE_MODE=2
```
Mach> select \* from sample\_seq\_int limit 50; COLLECTOR\_TYPE COLLECTOR\_ADDR ----------------------------------------------------- COLLECTOR\_ORIGIN COLLECTOR\_OFFSET SEQ ---------------------------------------------------------------------------------------------------- AT SRCIP SRCPORT DSTIP DSTPORT PROTOCOL

------------------------------------------------------------------------------------------------------------------- EVENTLOG EVENTCODE EVENTSIZE ---------------------------------------------------------------------------------------------------- ODBC 192.168.122.1 MYSQL 9 9 1900-01-03 19:54:55 000:000:000 239.81.105.222 2245 71.129.68.118 1641 59 GET /twiki/bin/view/Main/TokyoOffice HTTP/1.1 200 3853 ODBC 192.168.122.1 MYSQL 8 8 1900-01-03 19:54:55 000:000:000 245.13.24.17 7451 69.99.246.62 4497 20 GET /twiki/bin/view/Main/SpamAssassin HTTP/1.1 200 4081 ODBC 192.168.122.1 MYSQL 7 7 1900-01-03 19:54:55 000:000:000 214.153.107.182 5562 85.183.139.166 1367 8 GET /twiki/bin/oops/TWiki/RichardDonkin?template=oopsmore¶m1=1.2¶m2=1.2 HTTP/1 .1 200 11281 ODBC 192.168.122.1 MYSQL 6 6 1900-01-03 19:54:55 000:000:000 123.198.82.192 6784 63.214.191.124 10825 21 GET /twiki/bin/view/TWiki/DontNotify HTTP/1.1 200 4140 ODBC 192.168.122.1 MYSQL 5 5 1900-01-03 19:54:55 000:000:000 183.103.50.46 7175 96.128.212.177 7175 73 GET /twiki/bin/view/TWiki/DontNotify HTTP/1.1 200 4140 ODBC 192.168.122.1 MYSQL 4 4 1900-01-03 19:54:55 000:000:000 226.7.237.25 10805 50.230.44.173 179 70 GET /twiki/bin/oops/TWiki/AppendixFileSystem?template=oopsmore¶m1=1.12¶m2=1.12 HTTP/1.1 200 11382 ODBC 192.168.122.1 MYSQL 3 3 1900-01-03 19:54:55 000:000:000 153.199.166.54 4220 86.45.186.17 2245 1 GET /twiki/bin/oops/TWiki/RichardDonkin?template=oopsmore¶m1=1.2¶m2=1.2 HTTP/1 .1 200 11281 ODBC 192.168.122.1 MYSQL 2 2 1900-01-03 19:54:55 000:000:000 174.47.129.59 6032 96.40.75.42 6442 72 GET /twiki/bin/edit/Main/WebSearch?t=1078669682 HTTP/1.1 401 12846 ODBC 192.168.122.1 MYSQL 1 1 1900-01-03 19:54:55 000:000:000 96.40.75.42 11011 31.224.72.52 12069 55 GET /twiki/bin/search/Main/SearchResult?scope=text®ex=on&search=Office%20\*Locat ions[notA-Za-z] HTTP/1.1 200 7771 ODBC 192.168.122.1 MYSOL 0 0 1900-01-03 19:54:55 000:000:000 16.194.51.72 6790 183.103.50.46 5281 20 GET /twiki/bin/view/TWiki/KlausWriessnegger HTTP/1.1 200 3848 [10] row(s) selected.

MySQL의 결과 출력과 역순으로 데이터가 출력 되는 것을 볼 수 있다.

# 사용자 지정 로그 수집

이 장은 사용자 정의 로그데이터의 정의와 이 데이터를 collector를 통해서 어떻게 수집할지에 대해서 기술한다.

### <span id="page-255-0"></span>데이터 변환 개념

다음 그림은 collector가 동작하는 순서를 나타낸 것이다. 먼저, 원본 데이터를 읽어서 정규 표현식 파일을 이용하여 파싱한다. (이 정규 표현식 파일의 위치는 템플릿 파일에 기술한다.) 그리고 파싱된 데이터는 rgx 파일에 정의된 COL\_LIST값을 이용하여 컬럼에 지정된다.

사용자 정의 로그데이터를 수집하기 위해서는 원본 데이터를 파싱하기 위한 정규 표현식을 생성하고, 템플릿 파일 에 COL\_LIST와 정규 표현식 파일을 기술하고, 템플릿을 이용하여 collector를 생성 및 실행하면 된다.

## <span id="page-255-1"></span>machregex

Collector로 데이터를 수집하기 위해서는 입력 데이터를 파싱하기 위한 정규 표현식을 생성해야 한다. 마크베이스는 작성한 정규 표현식이 원하는 입력 데이터를 정확히 파싱할 수 있는지를 검사하기 위한 도구인 machregex를 제공 한다.

마크베이스는 SYSLOG, 아파치 웹서버의 ACCESS Log, 마크베이스 서버의 TRACE LOG를 파싱할 수 있는 정규 표현 식 예제를 제공한다. 마크베이스는 정규 표현식을 지원하기 위해 PCRE (Perl Compatible Regular Expressions) 라 이브러리를 이용하였다.

#### <span id="page-255-2"></span>machregex 실행

```
[mach@localhost ~/mach_collector_home/bin]$ ./machregex
=================================================================
     Machbase Collector Regex Utility
     Release Version 3.0.0.8634.official
     Copyright 2015, Machbase Inc. or its subsidiaries.
    All Rights Reserved.
=================================================================
Usage> ./machregex Pattern NewlinePattern
Result file : machregex.ok machregex.err
<< APACHE access log >>
 => machregex "^([0-9.:]+)\\s([\\w.-]+)\\s([\\w.-]+)\\s(\\[[^\\[\\]]+\\])\\s\"((?:[^\"]|\")+)\"\\s(\\d{3})\\s(\\d+
((?:[^\"]|\")*)\"$" "^([0-9.:]+)\s" < DATA.LOG
<< MACH trace log >>
  => machregex "^\\[(\\d+[-]\\d+[-]\\d+\\s\\d+[:]\\d+[:]\\d+)+\\s([P][-]\\d+)+\\s([T][-]\\d+)+\\]\\s((?:[^\\0])*)$"
<< syslog >>
  => machregex "^(([a-zA-Z]+)\\s+([0-9]+)\\s+([0-9:]*))\\s(\\S*)\\s+((?:[^\\0])*)$" ".*" < DATA.LOG
```
machregex 실행 화면의 예제이다.

#### <span id="page-255-3"></span>machregex 테스트

Syslog 데이터를 정규 표현식을 이용하여 machregex로 파싱 테스트한 내용이다.

```
[mach@localhost bin]$ machregex "^(([a-zA-Z]+)\\s+([0-9]+)\\s+([0-9:]*))\\s(\\S*)\\s+((?:[^\\0])*)$" ".*" </var/log
machregex "^(([a-zA-Z]+)\\s+([0-9]+)\\s+([0-9:]*))\\s(\\S*)\\s+((?:[^\\0])*)$" ".*" </var/log/syslog
Pattern => (\wedge(([a-zA-z]+)\s + ([0-9]+)\s + ([0-9]^*))\s(\S^*)\s + ((?:[\wedge 0])^*)\========================================================================
.............
========================================================================
SUCCESS[107] (rc=7)(Aug 19 18:17:01 localhost CRON[6553]: (root) CMD ( cd / && run-parts --report /etc/cron.hourl
)
 ALL (0:110) => [Aug 19 18:17:01 localhost CRON[6553]: (root) CMD ( cd / && run-parts --report /etc/cron.hourly)
]
 0 (0:15) => [Aug 19 18:17:01]
 1 (0:3) \Rightarrow [Aug]
```
### 목차

- [데이터 변환 개념](#page-255-0)
- 
- 
- 
- [machregex](#page-255-1)
- 
- 
- 

• [test.log](#page-256-1)

- [machregex](#page-255-2) 실행
- 
- 
- 
- 
- 
- [사용자 정의 템플릿 생성 예제](#page-256-0)
- [machregex](#page-255-3) 테스트
- 
- 
- 
- 
- 
- 
- [test.rgx](#page-258-0) 생성 [test.tpl](#page-259-0) 생성

결 ● [실행/결과 확인](#page-260-2)

[정규 표현식 생성 예제](#page-256-2) [정규 표현식 작성](#page-256-3)

> • Collector [생성/실행](#page-259-1) • [Collector](#page-260-0) 디버깅

Trace Log [를 통한 문제 탐색/해](#page-260-1)

```
2 (4:6) \Rightarrow [19]3(7:15) \Rightarrow [18:17:01]4 (16:37) => [localhost]
 5 (38:110) => [CRON[6553]: (root) CMD ( cd / && run-parts --report /etc/cron.hourly)
\mathbf{I}=======================================================================
SUCCESS[107] (rc=7)(Aug 19 18:39:01 localhost CRON[6616]: (root) CMD ( [ -x /usr/lib/php5/maxlifetime ] && [ -x /u
[ -d /var/lib/php5 ] && /usr/lib/php5/sessionclean /var/lib/php5 $(/usr/lib/php5/maxlifetime))
)
 ALL (0:232) => [Aug 19 18:39:01 localhost CRON[6616]: (root) CMD ( [ -x /usr/lib/php5/maxlifetime ] && [ -x /usr
[ -d /var/lib/php5 ] && /usr/lib/php5/sephp5/maxlifetime))
]
 0 (0:15) => [Aug 19 18:39:01]
 1 (0:3) => [Aug]
 2 (4:6) => [19]3 (7:15) => [18:39:01]
 4 (16:37) => [localhost]
 5 (38:232) => [CRON[6616]: (root) CMD ( [ -x /usr/lib/php5/maxlifetime ] && [ -x /usr/lib/php5/sessionclean ] &&
]
Summary : Success(107), Failure(0) <== It shows that all of them were successfully completed.
```
위 실행 예에서, machregex는 syslog text파일을 주어진 정규 표현식으로 파싱하여 6개의 토큰으로 분리하였다. 이 토큰중 0, 4, 5를 데이터베이스 입력으로 사용하기 위해서 템플릿 파일의 COL\_LIST 변수를 사용하여 토큰과 데이터베이스 컬럼을 연결한다.

# <span id="page-256-0"></span>사용자 정의 템플릿 생성 예제

이 장에서는 예제 text log파일을 이용하여 이 파일에서 데이터를 수집하는 collector template를 생성하는 것을 다룬다.

<span id="page-256-1"></span>test.log

입력 샘플 text 파일은 다음과 같다.

```
[2014-08-18 13:51:19] spiderman message-1 : This is the best machine data DBMS ever.
[2014-08-18 13:51:19] superman message-2 : This is the best machine data DBMS ever.
[2014-08-18 13:51:33] spiderman message-3 : This is the best machine data DBMS ever.
[2014-08-18 13:51:33] superman message-4 : This is the best machine data DBMS ever.
[2014-08-18 13:51:34] batman message-5 : This is the best machine data DBMS ever.
[2014-08-18 13:52:34] superman message-6 : This is the best machine data DBMS ever.
[2014-08-18 13:53:34] batman message-7 : This is the best machine data DBMS ever.
[2014-08-18 13:54:31] superman message-8 : This is the best machine data DBMS ever.
[2014-08-18 13:55:30] batman message-9 : This is the best machine data DBMS ever.
[2014-08-18 13:56:44] spiderman message-10 : This is the best machine data DBMS ever.
[2014-08-18 13:57:59] superman message-11 : This is the best machine data DBMS ever.
```
위 샘플 파일은 tm, user, msg의 3개 컬럼으로 변환될 수 있다. 각 컬럼의 데이터 타입은 각각 datetime, varchar(16), varchar(512)로 지정될 수 있다.

# <span id="page-256-2"></span>정규 표현식 생성 예제

#### <span id="page-256-3"></span>정규 표현식 작성

\[([0-9-: ]+)\]: 첫번째, 대괄호로 싸인 날짜 데이터가 들어온다. 대괄호는 제외하고 내부의 숫자 값만 토큰으로 받아오기위해서 아래의 표현식을 사용한다.

(\S+): 두번째, 유저이름 데이터가 들어오고, 공백을 제외한 문자열들을 입력받는다.

([^\0]\*): 세번째, 끝까지의 문자열을 입력받는다.

\[([0-9-: ]+)\]\s(\S+)\s+([^\0]\*): 세개의 토큰 사이에서 공백을 입력받도록 합친다.

"\\[([0-9-: ]+)\\]\\s(\\S+)\\s+([^\\0]\*)": 쉘에서 문자열을 사용하기위해 더블 슬래쉬 처리를 한다.

"^\\[": 줄바꿈 정규표현식으로는 시간의 시작부분인 대괄호로 합니다.

### 정규 표현식 검증

```
[mach@localhost ~/mach_collector_home/bin]$ machregex "\\[([0-9-: ]+)\\]\\s(\\S+)\\s+([^\\0]+)" "\\[" <test.log
Pattern => (\{[0-9-: ]+\})\\s(\S+)\s+([^{\wedge}0]+))
```

```
============================================================================
SUCCESS[2] (rc=4)([2014-08-18 13:51:19] spiderman message-1 : This is the best machine data DBMS ever.
)
 ALL (0:85) => \left[\frac{2014-08-18}{13:51:19}\right] spiderman message-1: This is the best machine data DBMS ever.
]
 0 (1:20) => [2014-08-18 13:51:19]
 1 (22:31) => [spiderman]
 2 (32:85) => [message-1 : This is the best machine data DBMS ever.
\overline{1}============================================================================
SUCCESS[3] (rc=4)([2014-08-18 13:51:19] superman message-2 : This is the best machine data DBMS ever.
)
 ALL (0:85) => [[2014-08-18 13:51:19] superman message-2 : This is the best machine data DBMS ever.
]
 0 (1:20) => [2014 - 08 - 18 13:51:19]1 (22:30) => [superman]
 2 (32:85) => [message-2 : This is the best machine data DBMS ever.]
============================================================================
SUCCESS[4] (rc=4)([2014-08-18 13:51:33] spiderman message-3 : This is the best machine data DBMS ever.
)
 ALL (0:85) => [[2014-08-18 13:51:33] spiderman message-3 : This is the best machine data DBMS ever.
]
 0 (1:20) => [2014-08-18 13:51:33]
 1 (22:31) => [spiderman]
 2 (32:85) => [message-3 : This is the best machine data DBMS ever.
]
============================================================================
SUCCESS[5] (rc=4)([2014-08-18 13:51:33] superman message-4 : This is the best machine data DBMS ever.
)
 ALL (0:85) => [[2014-08-18 13:51:33] superman message-4 : This is the best machine data DBMS ever.
]
 0 (1:20) => [2014 - 08 - 18 13:51:33]1 (22:30) => [superman]
 2 (32:85) => [message-4 : This is the best machine data DBMS ever.\mathbf{1}============================================================================
SUCCESS[6] (rc=4)(2014-08-18 13:51:34) batman message-5 : This is the best machine data DBMS ever.
)
 ALL (0:85) => \lceil 2014-08-18 \quad 13:51:34 \rceil batman message-5 : This is the best machine data DBMS ever.
]
 0 (1:20) => [2014-08-18 13:51:34]
 1 (22:28) => [batman]
 2 (32:85) => [message-5 : This is the best machine data DBMS ever.
]
============================================================================
SUCCESS[7] (rc=4) (2014-08-18 13:52:34) superman message-6 : This is the best machine data DBMS ever.
)
 ALL (0:85) => [2014-08-18 13:52:34] superman message-6 : This is the best machine data DBMS ever.
]
 0 (1:20) => [2014-08-18 13:52:34]
 1 (22:30) => [superman]
 2 (32:85) => [message-6 : This is the best machine data DBMS ever.
]
============================================================================
SUCESS[8] (rc=4)([2014-08-18 13:53:34] batman message-7 : This is the best machine data DBMS ever.
)
 ALL (0:85) => [2014-08-18 13:53:34] batman message-7 : This is the best machine data DBMS ever.
\mathbf{I}0 (1:20) => [2014-08-18 13:53:34]
 1 (22:28) => [batman]
 2 (32:85) => [message-7 : This is the best machine data DBMS ever.
]
============================================================================
SUCCESS[9] (rc=4)(2014-08-18 13:54:31) superman message-8 : This is the best machine data DBMS ever.
)
 ALL (0:85) => \left[\frac{2014-08-18}{3:54:31}\right] superman message-8 : This is the best machine data DBMS ever.
]
 0 (1:20) => [2014-08-18 13:54:31]
  1 (22:30) => [superman]
```

```
2 (32:85) => [message-8 : This is the best machine data DBMS ever.
\mathbf{I}============================================================================
SUCCESS[10] (rc=4)([2014-08-18 13:55:30] batman message-9 : This is the best machine data DBMS ever.
)
 ALL (0:85) => [[2014-08-18 13:55:30] batman message-9 : This is the best machine data DBMS ever.
\lceil0 (1:20) => [2014-08-18 13:55:30]
 1 (22:28) => [batman]
 2 (32:85) => [message-9 : This is the best machine data DBMS ever.
]
============================================================================
SUCCESS[11] (rc=4)([2014-08-18 13:56:44] spiderman message-10 : This is the best machine data DBMS ever.
\lambdaALL (0:86) => [2014-08-18 13:56:44] spiderman message-10 : This is the best machine data DBMS ever.
]
 0 (1:20) => [2014-08-18 13:56:44]
 1 (22:31) => [spiderman]
 2 (32:86) => [message-10 : This is the best machine data DBMS ever.
]
============================================================================
SUCCESS[11] (rc=4)([2014-08-18 13:57:59] superman message-11 : This is the best machine data DBMS ever.)
 ALL (0:85) => [2014-08-18 13:57:59] superman message-11 : This is the best machine data DBMS ever.]
 0 (1:20) => [2014-08-18 13:57:59]
 1 (22:30) => [superman]
 2 (32:85) => [message-11 : This is the best machine data DBMS ever.]
Summary : Success(11), Failure(0)
```
### <span id="page-258-0"></span>test.rgx 생성

작성한 정규 표현식을 위 과정을 거쳐서 입력 파일을 정상적으로 파싱하는 지를 확인 한 후, 파싱에 문제가 없었다면 정규 표현식과 컬럼 바인딩을 위해서 rgx파일을 다음과 같이 작성한다. 이 파일은 \$MACHBASE\_HOME/collector/samples/test.rgx 에 작성한다.

```
###############################################################################
# Copyright of this product 2013-2023,
# Machbase Corporation (Incorporation) or its subsidiaries.
# All Rights reserved
###############################################################################
#
# This file is for Machbase trace collector regex file.
#
LOG_TYPE=custom
COL_LIST= (
     (
        REGEX_N0 = 0NAME = tmTYPE = datetime
       SIZE = 8DATE_FORMAT="%Y-%m-%d %H:%M:%S"
        ),
     (
        REGEX NO = 1NAME = userTYPE = varchar
        SIZE = 16USE\_INDEX = 1),
     (
        REGEX_NO = 2NAME = msqTYPE = varchar
        SIZE = 512USE\_INDEX = 1)
)
```

```
REGEX="\left(\begin{bmatrix}0-9-: & ]+ \end{bmatrix}\s(\S+)\s+([\wedge 0]+)"
```
END\_REGEX="\["

### <span id="page-259-0"></span>test.tpl 생성

\$MACHBASE\_HOME/collector/custom.tpl 을 \$MACHBASE\_HOME/collector/test.tpl 의 이름으로 복사하고 그 파일을 아래와 같이 수정한다.

```
###############################################################################
# Copyright of this product 2013-2023,
# Machbase Corporation(Incorporation) or its subsidiaries.
# All Rights reserved
###############################################################################
#
# This file is for Machbase collector template file.
#
###################################################################
# Collect setting
###################################################################
COLLECT_TYPE=FILE
LOG_SOURCE=/home/mach/machbase_home/collector/samples/test.log
###################################################################
# Process setting
###################################################################
REGEX_PATH=/home/mach/machbase_home/collector/samples/test.tpl
###################################################################
# Output setting
###################################################################
DB_TABLE_NAME = "custom_table"
DB_ADDR = "127.0.0.1"
DB PORT = 5656DB_USER = "SYS"
DB_PASS = "MANAGER"
# 0: Direct insert
# 1: Prepared insert
# 2: Append
APPEND_MODE=2
# 0: None, just append.
# 1: Truncate.
# 2: Try to create table. If table already exists, warn it and proceed.
# 3: Drop and create.
CREATE_TABLE_MODE=2
Create and Execute a Collector
```
### <span id="page-259-1"></span>Collector 생성/실행

"myclt" collector를 생성하고 이를 실행한다.

```
Mach> create collector localhost.myclt from "/home/mach/mach_collector_home/collector/samples/test.tpl";
Created successfully.
Elapsed Time : 0.106
Mach>
Mach> alter collector localhost.myclt start;
Altered successfully.
```
#### <span id="page-260-0"></span>Collector 디버깅

입력 데이터를 기록할 TESTTABLE이 생성되지 않았다.

```
Mach> select * from custom_table;
[ERR-02025 : Table CUSTOM_TABLE does not exist.]
```
Collector의 오류를 추적 파일에 기록하여 오류 해결을 하기 위해서 trace파일을 생성한다. trace파일의 생성하기 위해 다음의 명령을 수행한다.

```
Mach> alter collector localhost.myclt stop;
Altered successfully.
Mach> alter collector localhost.myclt start trace;
Altered successfully.
```
### <span id="page-260-1"></span>Trace Log 를 통한 문제 탐색/해결

Collector실행시 오류가 발생한 경우, \$MACHBASE\_HOME/trc/machbase.trc 파일을 조사하면 데이터베이스 실행 오류를 찾을 수 있다. collector에서 실행 오류가 발생한 경우에는 collector를 TRACE모드로 실행해야 한다.

[2016-03-13 23:44:35 P-29741 T-139982693979904][INFO] PREPARE Error [create table custom\_table ( collector\_type var collector\_offset long, tm datetime, user varchar(16), msg varchar(512))] (100007DA:Error in parse (syntax): near to

위 메시지를 살펴보면 테이블 생성 질의가 실패했고, 그 원인은 컬럼명으로 설정된 user가 built-in 키워드여서 컬럼명으로 쓸 수가 없기 때문이다. 따라서 rgx 파일의 COL\_LIST 부분에서 user컬럼을 myuser로 변경하고 콜렉터를 다시 실행한다.

```
A partial contents from "test.rgx"
...........
COL_LIST= (
     (
       REGEX NO = 0NAME = tm
       TYPE = datetime
       SIZE = 8DATE_FORMAT="%Y-%m-%d %H:%M:%S"
        ),
     (
       REGEX_N0 = 1NAME = myuser <== 수정된 부분
       TYPE = varchar
       SIZE = 16USE_INDEX = 1
        ),
     (
       REGEX_N0 = 2NAME = msgTYPE = varchar
       SIZE = 512
       USE\_INDEX = 1)
)
..................
```
### <span id="page-260-2"></span>실행/결과 확인

수정한 rgx파일로 재실행한다.

```
Mach> alter collector localhost.myclt stop; <== Stop the TRACE mode.
Altered successfully.
Mach> alter collector localhost.myclt start; <== Execute it again in a normal mode after the modification
Altered successfully.
```
정상적으로 실행되었다면 콜렉터가 데이터를 저장한 테이블 내용을 조회할 수 있다.

Mach> select tm, myuser, msg from custom\_table;

```
tm myuser
          -----------------------------------------------------
msg
------------------------------------------------------------------------------------
2014-08-18 13:57:59 000:000:000 superman
message-11 : This is the best machine data DBMS ever.
2014-08-18 13:56:44 000:000:000 spiderman
message-10 : This is the best machine data DBMS ever.
2014-08-18 13:55:30 000:000:000 batman
message-9 : This is the best machine data DBMS ever.
2014-08-18 13:54:31 000:000:000 superman
message-8 : This is the best machine data DBMS ever.
2014-08-18 13:53:34 000:000:000 batman
message-7 : This is the best machine data DBMS ever.
2014-08-18 13:52:34 000:000:000 superman
message-6 : This is the best machine data DBMS ever.
2014-08-18 13:51:34 000:000:000 batman
message-5 : This is the best machine data DBMS ever.
2014-08-18 13:51:33 000:000:000 superman
message-4 : This is the best machine data DBMS ever.
2014-08-18 13:51:33 000:000:000 spiderman
message-3 : This is the best machine data DBMS ever.
2014-08-18 13:51:19 000:000:000 superman
message-2 : This is the best machine data DBMS ever.
2014-08-18 13:51:19 000:000:000 spiderman
message-1 : This is the best machine data DBMS ever.
[11] row(s) selected.
```
# Collector 전처리 프레임워크

### 마크베이스 collector는 로그 데이터를 수집하여 분석하고 마크베이스 서버에 전송한다.

데이터 수집 및 분석 기능 외에 추가적인 데이터 처리를 위해, 마크베이스 collector는 python 을 이용한 데이터 전 처리 프레임워크를 제공한다.

# <span id="page-262-0"></span>전처리를 위한 환경변수 설정

전처리 프레임워크로 python 2.6 버전을 사용한다. 이 버전의 python은 마크베이스 서버와 같이 설치된 것을 사용 하는 것을 추천한다.

설치된 python은 \$MACH\_COLLECTOR\_HOME/webadmin/flask/Python/bin 경로에 있다. Python 라이브러리 추가 설치를 위한 python 실행도 위 디렉토리에서 실행해야 기존에 설치되어 있는 다른 버전의 python과 충돌을 방지할 수 있다.

마크베이스 collector와 같이 제공된 python을 기본으로 사용하려면 PATH 환경변수를 정확히 설정하고, USER\_PREPROCESS\_LIB\_PATH를 설정하여야 한다. USER\_PREPROCESS\_LIB\_PATH에 경로를 추가로 등록할 때 경로 값의 분리를 위해 경로들 사이에 ":" 문자를 넣어줘야 한다. 0 <sup>[</sup>

# <span id="page-262-1"></span>전처리 순서

로그 데이터를 변환 및 조작하기 위한 전처리 실행 순서를 기술한다.

### <span id="page-262-2"></span>1. 메시지 전처리

원본 로그 데이터 파일에 데이터가 입력되면 각 로그 데이터는 로그 단위들로 분리된다.

가령 로그 데이터를 origin\_msg라고 하자. 각 origin\_msg는 한번에 한 단계씩 처리 과정을 거친다.

- 예를 들어 입력된 첫번째 메시지가 "Aug 19 15:37:12 localhost NetworkManager[1340]: (eth1): bringing up device." 라고 하면, 입력된 origin\_msg는 정규 표현식에 의해 토큰들로 분리된다. 이를 메시지 파싱이라고 한다.
- 메시지 파싱 이전에 origin\_msg를 전처리 할 수 있다.
- 전처리 스크립트를 이용해 origin\_msg를 변경하는 경우에는, 변경된 결과 메시지가 파싱 가능한 메시지여야 한다.

### <span id="page-262-3"></span>2. 컬럼 전처리

로그 메시지를 파싱한 이후, 결과 토큰값들이 생성된다. 아무런 처리 과정이 없다면 이 값이 데이터베이스에 저장된다. 파싱된 토큰들을 데이터베이스에 전달하기 전에 두번째 단계의 전처리 과정을 실행할 수 있다. 이때 rgx파일에 기술된 필드명을 이용하여 변경하거나 이를 이용할 수 있다. rgx파일에 기술된 데이터형과 다른 유형으로 토큰을 변경하면 에러가 발생할 수 있다. 자세한 내용은, 아래 예제 스크립트를 참조하라.

## <span id="page-262-4"></span>전처리 스크립트

전처리 스크립트는 Python 으로 작성하여야 한다. 쉽게 사용하려면 "custom.py"파일을 원하는 형태로 변경하는 것을 추천한다.

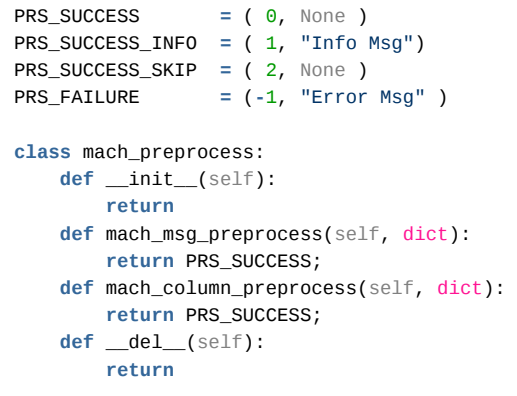

### 목차

- [전처리를 위한 환경변수 설정](#page-262-0)
- [전처리 순서](#page-262-1)
	- 1. [메시지 전처리](#page-262-2)
- 2. [컬럼 전처리](#page-262-3)
- [전처리 스크립트](#page-262-4)
- [결과값 정의](#page-263-0)
- [클래스 정의](#page-263-1)
- [mach\\_msg\\_preprocess](#page-263-2) • [mach\\_column\\_preprocess](#page-264-0)
- [예제 스크립트](#page-264-1)
- [전처리 스크립트 테스트](#page-268-0)
	- [직접 실행](#page-268-1)
	- [간접 실행](#page-268-2)

# <span id="page-263-0"></span>결과값 정의

전처리 스크립트의 실행 결과를 collector에 전달하기 위해서 리턴값을 이용한다. collector가 전처리 스크립트를 실행한 이후에 참조하는 결과값은 (code, message)의 튜플 (tuple) 유형이다.

```
PRS_SUCCESS = ( 0, \text{ None } )PRS_SUCCESS_INFO = ( 1, "Info Msg")
PRS_SUCCESS_SKIP = ( 2, None )
PRS_FAILURE = (-1, "Error Msg" )
```
여기서 PRS\_SUCCESS, PRS\_SUCCESS\_INFO, PRS\_SUCCESS\_SKIP, PRS\_FAILURE는 collector가 참조하는 결과값이다.

- 결과값이 PRS SUCCESS인 경우에는, collector는 정상적으로 데이터를 입력한다.
- 결과값이 PRS\_SUCCSS\_INFO인 경우에는, 데이터를 정상적으로 처리하고 전달된 메시지를 trc 파일에 기록한다.
- 결과값이 PRS\_SUCCESS\_SKIP인 경우에는, 해당 데이터를 버리고 새로운 데이터 처리를 시작한다.
- 결과값이 PRS\_FAILURE인 경우에는, 에러 메시지를 trc 파일에 기록하고 다음 메시지를 처리한다.

데이터 처리의 제어를 위해서는 PRS\_SUCCESS, PRS\_SUCCESS\_SKIP 결과값을 이용하고, 메시지를 trc에 남기기 위해서는 PRS\_SUCCESS\_INFO나 PRS\_FAILURE 결과값을 이용하면 된다.

# <span id="page-263-1"></span>클래스 정의

마크베이스 collector는 python언어로 작성된 사전 정의된 클래스의 함수를 호출하여 전처리를 수행한다. 아래의 예제를 보면 클래스의 각 함수와 "dict" 매개변수와 리턴값에 대해서 알 수 있다.

클래스 명이나 함수 이름을 바꾸면 실행되지 않는다. 따라서 작성시 유의하여야 한다.

```
class mach_preprocess:
   def __init__(self):
       return
   def mach_msg_preprocess(self, dict):
       return PRS_SUCCESS;
   def mach_column_preprocess(self, dict):
       return PRS_SUCCESS;
   def __del__(self):
       return
```
사전 정의된 클래스명은 "mach\_preprocess"이다.

- 매개변수는 메서드를 호출할 때 "self" 인스턴스로 전달된다.
- \_\_init\_\_과 \_\_del\_\_은 python언어의 기본 객체 생성자/제거자이다.
- 따라서 \_\_init\_\_은 collector의 프로세스가 생성될 때 호출되고, \_\_del\_\_은 collector가 종료될 때 호출된다. init\_ 에서 변수들을 초기화하고, \_ del\_ 에서 할당한 자원을 해제할 수 있다.
- 이 두 메서드는 리턴값이 없다.

데이터 전처리에 호출되는 메서드는 "mach\_msg\_preprocess"와 "mach\_column\_preprocess"이다. 각 메서드의 설명은 아래와 같다.

### <span id="page-263-2"></span>mach\_msg\_preprocess

이 메서드는 입력 메시지가 토큰으로 분리되기 전에 호출된다.

메시지를 파싱하기 전에 실행되므로, 전달되는 값은 컬렉터 관련 메타 데이터와 원본 메시지인 "origin\_msg"이다.

컬렉터 메타 데이터는 테이블 이름, 컬렉터 유형, 현재 실행 중인 컬렉터의 이름과 오프셋 (offset) 이다. 이 정보들은 참조 정보로 제공되어 변경하더라도 컬렉터에 반 영되지는 않는다.

"origin\_msg"는 변경되면 컬렉터에 변경사항이 반영된다.

rgx파일에 설정된 정규표현식을 통과하지 못하도록 메시지를 변경하면, 이후 파싱 과정에서 오류가 발생할 수 있다.

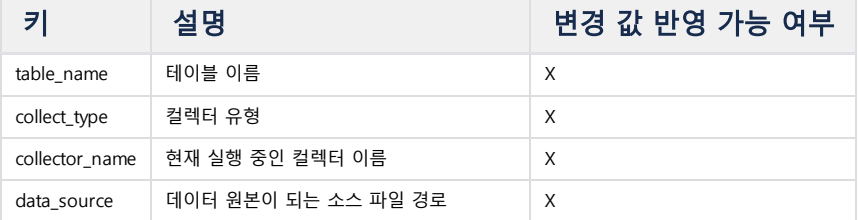

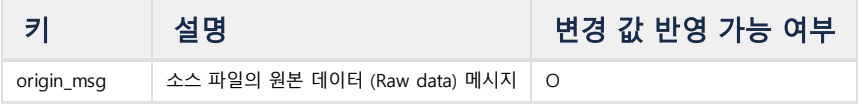

필요 없는 메시지는 PRS\_SUCCESS\_SKIP 을 반환시켜서, 이후 파싱 과정을 생략하여 처리를 빠르게 할 수 있다. 필요 없는 메시지를 이 단계에서 파악할 수 있다면, 먼저 PRS\_SUCCESS\_SKIP 으로 처리하는 것이 좋다.

<span id="page-264-0"></span>mach\_column\_preprocess

이 메서드는 입력 메시지를 파싱한 이후 토큰으로 분해된 값을, 데이터베이스에 입력하기 전에 호출된다. "mach\_msg\_preprocess"와 마찬가지로, 전달된 메타데이터는 컬렉터에 반영되지 않는다.

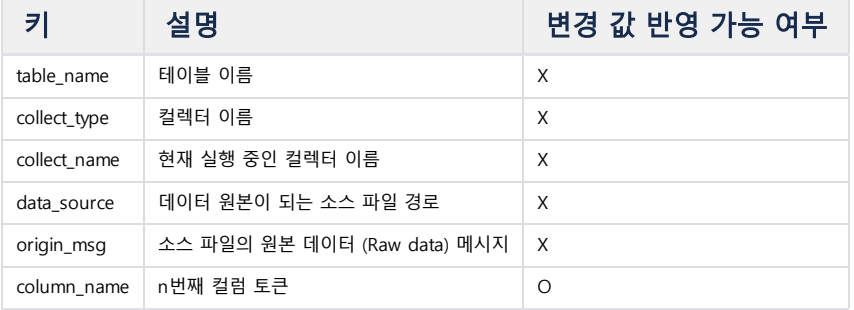

# <span id="page-264-1"></span>예제 스크립트

기본으로 제공되는 예제는 syslog파일에 대한 것이며 \$MACH\_COLLECTOR\_HOME/collector 디렉토리에 있다. 예제 템플릿인 syslog.tpl 에서 전처리를 수행하는 방법을 살펴보자.

```
###############################################################################
Copyright of this product 2013-2023,
Machbase Inc. or its subsidiaries.
All Rights reserved
###############################################################################
#
This file is for Machbase collector template file.
#
###################################################################
Collect setting
###################################################################
COLLECT_TYPE=FILE
LOG_SOURCE=/var/log/syslog
###################################################################
Process setting
###################################################################
REGEX_PATH=syslog.rgx
PREPROCESS_PATH=script_path
###################################################################
Output setting
###################################################################
DB_TABLE_NAME = "syslogtable"
DB_ADDR = "127.0.0.1"
DB_PORT = 5656
DB_USER = "SYS"
DB_PASS = "MANAGER"
#
0: Direct insert
1: Prepared insert
2: Append
APPEND_MODE=2
#
0: None, just append.
1: Truncate.
```
2: Try to create table. If table already exists, warn it and proceed. 3: Drop and create. CREATE\_TABLE\_MODE=2

전처리 스크립트 파일의 위치를 지정하기 위해서, PREPROCESS\_PATH를 tpl 파일에 설정한다. 경로명은 절대 경로 (/로 시작되는 경로)를 지정하거나 \$MACH\_COLLECTOR\_HOME/collector/preprocess의 기본 경로(파일명만 지정한 경우)가 된다.

**SKIP**

입력 메시지를 검사하여 특정한 단어가 있는 경우에 이를 입력하지 않는 스크립트이다.

컬렉터 템플릿 파일에 PREPROCESS\_PATH=skip.py를 설정하면 된다. 경로명을 지정하지 않았으므로, \$MACH\_COLLECTOR\_HOME/collector/preprocess/ 디렉토리에 그 파일을 작성해야 한다.

```
PRS_SUCCESS = ( 0, None )
PRS_SUCCESS_INFO = ( 1, "Info Msg" )
PRS_SUCCESS_SKIP = ( 2, None )
PRS_FAILURE = (-1, "Error Msg" )
class mach_preprocess:
   def __init__(self):
       return
   def mach_msg_preprocess(self, dict):
       if dict['origin_msg'].find("CMD") is not -1: <== 문자열 검색 "CMD"
           return PRS_SUCCESS_SKIP <== 문자열에 "CMD"가 없으면 생략
       else:
           return PRS_SUCCESS;
   def mach_column_preprocess(self, dict):
       return PRS_SUCCESS;
   def __del__(self):
       return
#Test code
if __name__ == "__main__":
   pre_obj = mach_preprocess()
   dict = {"origin_msg":"Jul 16 07:09:01 mach-Precision-T1700 CRON[1220]: (root) CMD ( [ -x /usr/lib/php5/maxlife
[ -d /var/lib/php5 ] && /usr/lib/php5/sessionclean /var/lib/php5 $(/usr/lib/php5/maxlifetime))"}
   print pre_obj.mach_msg_preprocess(dict)
   dict = {"origin_msg":"Jul 16 07:39:31 mach-Precision-T1700 cracklib: no dictionary update necessary."}
   print pre_obj.mach_msg_preprocess(dict)
```
파싱 과정을 실행하지 않은 "mach\_msg\_preprocess" 메서드에서 "origin\_msg"매개변수에 "CMD" 문자열이 있는지 검사하여 있다면 그 메시지를 스킵하도록 설정한 예제이다. "if \_\_name\_\_ == "\_\_main\_\_"이후의 소스라인은 스크립트가 정상적으로 동작하는지 테스트하기 위해서 작성한 코드이다.

관련 내용은, 아래 '전처리 스크립트 테스트' 부분을 참고하라.

#### **REPLACE**

파싱을 거친 이후에 msg 칼럼에 "CRON"이라는 문자열이 있는 경우, 그것을 "cron-exectue"문자열로 변환하는 예제이다. 이 또한 \$MACH\_COLLECTOR\_HOME/collector/preprocess/ 디렉토리의 replace.py 파일을 tpl 파일에서 다음과 같이 지정하면 실행된다.

#### sample.tpl

PREPROCESS\_PATH=replace.py

```
PRS_SUCCESS = (0, None )
PRS_SUCCESS_INFO = ( 1, "Info Msg" )
PRS_SUCCESS_SKIP = ( 2, None )
PRS_FAILURE = (-1, "Error Msg" )
class mach_preprocess:
   def __init__(self):
       return
   def mach_msg_preprocess(self, dict):
       return PRS_SUCCESS;
    def mach_column_preprocess(self, dict):
       dict['msg'] = dict['msg'].replace("CRON", "cron-execute") <== "CRON"을 "cron-execute"로 치환
       return PRS_SUCCESS;
```

```
def __del__(self):
       return
#Test code
if name = "\_ main ":
   pre_obj = mach_preprocess()
    dict = {"tm":"Jul 16 07:39:01", "host":"mach-Precision-T1700", "msg":"CRON[1377]: (root) CMD ( [ -x /usr/lib/p
[ -x /usr/lib/php5/sessionclean ] && [ -d /var/lib/php5 ] && /usr/lib/php5/sessionclean /var/lib/php5 $(/usr/lib/ph
    (code, msg) = pre_obj.mach_column_preprocess(dict);
   if code \ge 0:
       print dict
    else:
       print msg
```
입력된 원본 메시지는 파싱 과정을 거쳐 토큰으로 분리된다.이 토큰은 mach\_column\_ preprocess메서드에서 처리할 수 있다. 위의 예제는 "CRON"문자열을 "cron-execute"로 변환하는 예제이다. "if name == "\_\_main\_\_"이하의 코드는 스크립트 실행을 디버깅하기 위한 것이다.

#### **TRACE**

TRACE 스크립트는 입력 데이터를 "mach\_msg\_preprocess" 및 "mach\_column\_preprocess"메서드에서 파일에 기록하는 것이다. PREPROCESS\_PATH=trace.py를 tpl 파일에 추가하고, 해당 스크립트 파일을 \$MACH\_COLLECTOR\_HOME/collector/preprocess 디렉토리에 작성해 두면 동작한다.

```
PRS_SUCCESS = (0, None )
PRS_SUCCESS_INFO = ( 1, "Info Msg" )
PRS_SUCCESS_SKIP = ( 2, None )
PRS_FAILURE = (-1, "Error Msg" )
class mach_preprocess:
   def init (self):
        self.msg_file = open("/tmp/msg.log", 'a') <== 파일 지정
       self.column_file = open("/tmp/column.log", 'a')
       return
   def mach_msg_preprocess(self, dict):
       self.msg_file.write(str(dict)+"\n"); <== 인자값을 파일에 기록
       self.msg_file.write("\n");
       return PRS_SUCCESS;
   def mach_column_preprocess(self, dict):
       self.column_file.write(str(dict)+"\n");
       self.column_file.write("\n");
       return PRS_SUCCESS;
   def __del__(self):
       self.msg_file.close() <== 파일 닫기
       self.column file.close()
       return
#Test code
if __name__ == "__main__":
   pre_obj = mach_preprocess()
   dict = {"origin_msg":"Jul 16 06:39:01 mach-Precision-T1700 CRON[1149]: (root) CMD ( [ -x /usr/lib/php5/maxlife
[ -x /usr/lib/php5/sessionclean ] && [ -d /var/lib/php5 ] && /usr/lib/php5/sessionclean /var/lib/php5 $(/usr/lib/ph
   pre_obj.mach_msg_preprocess(dict)
   dict = {"origin_msg":"Jul 16 06:39:01 mach-Precision-T1700 CRON[1149]: (root) CMD ( [ -x /usr/lib/php5/maxlife
[ -d /var/lib/php5 ] && /usr/lib/php5/sessionclean /var/lib/php5 $(/usr/lib/php5/maxlifetime))", "tm":"Jul 16 06:39
"msg":"CRON[1149]: (root) CMD ( [ -x /usr/lib/php5/maxlifetime ] && [ -x /usr/lib/php5/sessionclean ] && [ -d /var
/usr/lib/php5/sessionclean /var/lib/php5 $(/usr/lib/php5/maxlifetime))"}
    pre_obj.mach_column_preprocess(dict)
```
init 및 del 이 시작 및 종료시에 실행되는 점을 이용하여 collector 실행시 msg\_file, column\_file 객체를 생성 및 개방하며, 종료시 각 파일을 닫도록 할 수 있다. 이 두개의 변수는 객체의 다른 메서드에서 접근할 수 있다. if \_\_name\_\_ == "\_\_main\_\_" 이하의 코드는 스크립트가 정상적으로 동작하는지 테스트하는 코드이다.

### **ODBC**

아래의 ODBC 스크립트는 검색 키를 데이터베이스에서 검색하여 검색 키가 입력 메시지에 존재한다면, 그 값을 지정된 테이블에 입력하는 예제이다. 이 예제를 동작시키는 방법은 PREPROCESS\_PATH 값을 템플릿 파일에 지정하는 것으로 기존과 동일하다. 이 예제에서 pypyodbc가 사용되었다. 컬렉터 스크립트에서 ODBC를 사용하려면 pypyodbc를 사용하여야 한다.

import 된 pypyodbc는 기본 모듈이 아니므로 미리 설치할 필요가 있다.

\$MACH\_COLLECTOR\_HOME/webadmin/flask/Python/bin/python 경로에서 pypyodbc를 설치하여야 한다. 설치 경로는 \$MACH\_COLLECTOR\_HOME/webadmin/flask/Python/lib/python2.7/site-packages/pypyodbc-1.3.3-py2.7.egg 이다.

그 다음 임포트 모듈의 경로를 설정하여야 한다. 경로 설정은 두 가지 방법이 있다.

- 첫 번째 방법은, sys module의 경로를 수정하거나 collector에게 모듈 경로를 제공하는 것이다.
- 두 번째 방법은, 환경 변수 USER\_PREPROCESS\_LIB\_PATH 를 설정하는 것이다.

export USER\_PREPROCESS\_LIB\_PATH=\$MACH\_COLLECTOR\_HOME/webadmin/flask/Python/lib/python2.7/site-packages/pypyod

```
import pypyodbc
PRS SUCCESS = ( 0, None )
PRS_SUCCESS_INFO = ( 1, "Info Msg" )
PRS_SUCCESS_SKIP = ( 2, None )
PRS_FAILURE = (-1, "Error Msg" )
class mach_preprocess:
   def __init__(self):
       self.con = pypyodbc.connect("DSN=MYSQL") <== 미리 선언된 MySQL DNS값을 입력.
       self.cursor = self.con.cursor()
       self.table_name = "error_msg"
       self.test_data_make(); <== 랜덤 데이터 생성.
       return
    def mach_msg_preprocess(self, dict):
       return PRS_SUCCESS;
    def mach_column_preprocess(self, dict):
       result = self.cursor.execute("select code, msg from %s where code = %d"%(self.table_name, int(dict['code_ty
       if result is not None: <== 결과값이 존재할 때.
           dict['code_type'] = result.fetchall()[0][1] <== 관련 데이터 치환.
       else:
           print "failure "+str(dict)
       return PRS_SUCCESS;
    def __del__(self):
       self.cursor.close()
       self.con.close()
       return
    #for test
    def test_data_make(self):
       self.table_check("create table %s (code integer, msg varchar(255))");
       return
   def table_check(self, query):
       self.tables = self.cursor.tables().fetchall()
       self.table_list = []
       for (db, user, table, info, none) in self.tables:
           self.table_list.append(table.upper())
       if self.table_name.upper() in self.table_list: <== 이미 테이블이 존재할 경우, 테이블을 지우고 새로 생성.ㅡ
           self.cursor.execute("drop table %s"%self.table_name)
       self.cursor.execute(query%self.table_name);
       self.insert_error_msg()
       self.cursor.commit()
       return
    def insert_error_msg(self): <== 코드와 메세지를 치환.
        error = ((0, "SUCCESS"), (1, "SUCCESS_WITH_INFO"), (-1, "FAILURE"))
        for (code, msg) in error:
           self.cursor.execute("insert into %s values ( %d, '%s')"%(self.table_name, code, msg))
       return
# Test code
if __name__ == "__main__":
   pre_obj = mach_preprocess()
   pre_obj.test_data_make()
   dict = {"tm":"Jul 16 07:39:01","host":"mach-Precision-T1700","msg":"CRON[1377]: (root) CMD ( [ -x /usr/lib/php
[ -x /usr/lib/php5/sessionclean ] && [ -d /var/lib/php5 ] && /usr/lib/php5/sessionclean /var/lib/php5 $(/usr/lib/pl
   pre_obj.mach_column_preprocess(dict)
    print dict
   dict = {"tm":"Jul 15 11:31:54","host":"mach-Precision-T1700","msg":"NetworkManager[1340]: <error> [1405391514.2
nm_system_iface_get_flags(): (unknown): failed to get interface link object","code_type":"0"}
    pre_obj.mach_column_preprocess(dict)
```
# <span id="page-268-0"></span>전처리 스크립트 테스트

위 ODBC예제에서 사용할 pypyodbc 모듈을 지정된 환경변수에서 로딩할 수 있다. 새로운 스크립트를 작성한 이후, 스크립트가 정확히 동작하는지 확인해야 한다. 스크립트 테스트를 위한 방법으로, 직접 실행 방법과 간접 실행 방법이 있다. 직접 실행 방법은 스크립트가 테스트를 직접 실행하는 것이며, 간접 실행 방법은 그 스크립트를 import 하여 테스트 하는 것이다.

<span id="page-268-1"></span>직접 실행

예제 전처리 스크립트 하단에 추가되어 있는 테스트 코드들은 전처리 클래스 객체를 직접 호출하여 결과를 확인한다. 아래 예제는 skip.py 스크립트의 테스트 코드이 다.

```
if __name__ == "__main__":
    pre_obj = mach_preprocess()
    dict = {"origin_msg":"Jul 16 07:09:01 mach-Precision-T1700 CRON[1220]: (root) CMD ( [ -x /usr/lib/php5/maxlife
[ -x /usr/lib/php5/sessionclean ] && [ -d /var/lib/php5 ] && /usr/lib/php5/sessionclean /var/lib/php5 $(/usr/lib/ph
    print pre_obj.mach_msg_preprocess(dict)
    dict = {"origin_msg":"Jul 16 07:39:31 mach-Precision-T1700 cracklib: no dictionary update necessary."}
    print pre_obj.mach_msg_preprocess(dict)
```
테스트 스크립트는 "\_\_name\_\_ == "\_\_main\_\_":" 으로 시작한다.

Python 인터프리터로 이 스크립트를 바로 실행할 경우 \_\_name\_\_변수를 \_\_main\_\_으로 설정하므로 테스트 코드를 실행한다. collector에서 호출될 경우에는 위 테스트 코드가 실행되지 않는다.

테스트 코드의 실행 과정을 살펴보면 먼저 mach\_process() 함수의 호출로 프리프로세스 객체인 pre\_obj를 생성한다. 이 때, \_\_init\_\_메서드가 호출된다. mach\_msg\_preprocess에 전달되는 매개변수인 dict를 설정한 후, 메서드를 호출하여 테스트를 수행한다. dict 값을 개발자가 설정해야 하지만, 실제 스크립트에 전달되는 값을 알기 어려운 경우, "trace.py" 스크립트를 이용하여 메서드에 전달되는 값을 얻어서 테스트 할 수 있다.

trace.py 스크립트가 생성하는 데이터는 /tmp/msg.log 및 /tmp/column.log에 기록된다.

### <span id="page-268-2"></span>간접 실행

이미 생성한 전처리 스크립트를 import 를 통해서 읽어들여 실행하는 방법이다.

```
import skip <== 이미 작성된 script를 import.
if __name__ == "__main__":
   pre_obj = skip.mach_preprocess() <== 클래스 생성 시, mach_preprocess 함수 호출.
   dict = {"origin_msg":"Jul 16 07:09:01 mach-Precision-T1700 CRON[1220]: (root) CMD ( [ -x /usr/lib/php5/maxlife
[ -d /var/lib/php5 ] && /usr/lib/php5/sessionclean /var/lib/php5 $(/usr/lib/php5/maxlifetime))"}
   print pre_obj.mach_msg_preprocess(dict)
   dict = {"origin_msg":"Jul 16 07:39:31 mach-Precision-T1700 cracklib: no dictionary update necessary."}
   print pre_obj.mach_msg_preprocess(dict)
```
# MACHCOLLECTORADMIN

<span id="page-269-0"></span>옵션 목록

machcollectoradmin 은 Collector Manger 를 관리하는 도구이다.

### 목차

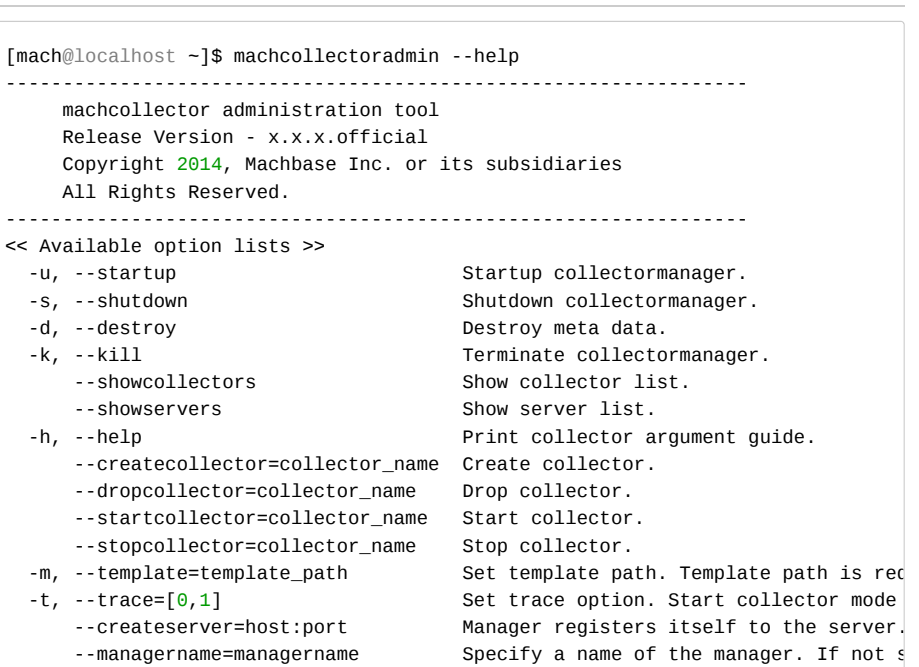

# [옵션 목록](#page-269-0)

- Collector [Manager](#page-269-1) 실행
- Collector [Manager](#page-269-2) 종료
- Collector Manager [메타 정보 삭제](#page-270-0)
- Collector Manager [강제 종료](#page-270-1)
- [마크베이스 서버 등록](#page-270-2)
- Collector Manager [이름 지정](#page-270-3)
- [등록된 마크베이스 서버 목록 출력](#page-270-4)
- [Collector](#page-271-0) 생성
- [템플릿 파일 지정](#page-271-1)
- [Collector](#page-271-2) 실행
- Collector [로그 메세지 설정](#page-271-3)
- [Collector](#page-272-0) 중지
- [Collector](#page-272-1) 제거
- Collector [리스트 출력](#page-272-2)

## <span id="page-269-1"></span>Collector Manager 실행

Collector Manager 는 직접 실행할 수 없고, machcollectoradmin을 통해서 실행해야 한다.

```
[mach@localhost ~]$ machcollectoradmin --startup
-----------------------------------------------------------------
    machcollector administration tool
     Release Version - x.x.x.official
     Copyright 2014, Machbase Inc. or its subsidiaries
     All Rights Reserved
-----------------------------------------------------------------
Waiting for collectormanager start.
Collectormanager started successfully.
```
# <span id="page-269-2"></span>Collector Manager 종료

Collector Manager 를 중지하면 그 collectormanager가 관리하는 collector프로세스도 동시에 중지된다.

```
[mach@localhost ~]$ machcollectoradmin --shutdown
-----------------------------------------------------------------
     machcollector administration tool
     Release Version - x.x.x.official
    Copyright 2014, Machbase Inc. or its subsidiaries
    All Rights Reserved
-----------------------------------------------------------------
CollectorManager server shutdown successfully.
```
## <span id="page-270-0"></span>Collector Manager 메타 정보 삭제

Collector Manager 가 관리하는 collector, 데이터베이스 서버 등에 대한 정보를 삭제한다. Collector Manager 가 실행중이면 이 명령은 오류로 처리된다.

```
[mach@localhost ~]$ machcollectoradmin --destroy
-----------------------------------------------------------------
machcollector administration tool
Release Version - x.x.x.official
Copyright 2014, Machbase Inc. or its subsidiaries
All Rights Reserved.
-----------------------------------------------------------------
Destroyed meta data successfully.
```
# <span id="page-270-1"></span>Collector Manager 강제 종료

Collector Manager 가 shutdown과정을 대기하지 않고 즉시 중지한다.

```
[mach@localhost ~]$ machcollectoradmin --kill
-----------------------------------------------------------------
    machcollector administration tool
     Release Version - x.x.x.official
    Copyright 2014, Machbase Inc. or its subsidiaries
    All Rights Reserved.
-----------------------------------------------------------------
Waiting for collectormanager terminated.
Collectormanager terminated successfully.
```
## <span id="page-270-2"></span>마크베이스 서버 등록

Collector Manager 에 연결된 마크베이스 데이터베이스 서버를 설정한다. 이후 machsql 을 통한 관리가 가능하다.

```
[mach@localhost ~]$ machcollectoradmin --createserver=127.0.0.1:5757
-----------------------------------------------------------------
     machcollector administration tool
     Release Version - x.x.x.official
    Copyright 2014, Machbase Inc. or its subsidiaries
    All Rights Reserved.
-----------------------------------------------------------------
Created the server successfully.
```
## <span id="page-270-3"></span>Collector Manager 이름 지정

마크베이스 서버에 Collector Manager 를 등록할 때, 등록하는 Collector Manager 의 이름을 설정할 수 있다.

```
[mach@localhost ~]$ machcollectoradmin --createserver=127.0.0.1:5757 --managername=mach_manager
-----------------------------------------------------------------
     machcollector administration tool
     Release Version - x.x.x.official
     Copyright 2014, Machbase Inc. or its subsidiaries
    All Rights Reserved.
-----------------------------------------------------------------
Created the server successfully.
```
# <span id="page-270-4"></span>등록된 마크베이스 서버 목록 출력

Collector Manager 에 등록된 데이터베이스 서버 리스트를 표시한다.

```
-----------------------------------------------------------------
    machcollector administration tool
    Release Version - x.x.x.official
    Copyright 2014, Machbase Inc. or its subsidiaries
    All Rights Reserved.
-----------------------------------------------------------------
ID 1
NAME 192.168.0.34:5757
ADDR 192.168.0.34
PORT 5757
```
# <span id="page-271-0"></span>Collector 생성

Collector Manager 가 관리하는 collector 를 생성한다. collector 를 생성할 때, 이름과 템플릿 파일의 경로를 필수적으로 입력받는다. collector의 이름은 첫 번째 인자로 입력 받고, 템플릿 경로는 -m 또는 --template 옵션으로 지정해야 한다.

```
[mach@localhost ~]$ machcollectoradmin --createcollector=syslog --template=/home/hanchi/work/nfx/machbase_home/coll
-----------------------------------------------------------------
machcollector administration tool
Release Version - x.x.x.official
Copyright 2014, Machbase Inc. or its subsidiaries
All Rights Reserved.
-----------------------------------------------------------------
Created the collector successfully.
```
# <span id="page-271-1"></span>템플릿 파일 지정

collector 를 생성할 때, collector설정 파일인 템플릿 파일의 경로를 지정한다. 상대 경로인 경우 \$MACHBASE\_HOME/collector/ 디렉토리를 기준으로 한다.

```
[mach@localhost ~]$ machcollectoradmin --createcollector=syslog --template=syslog.tpl
-----------------------------------------------------------------
    machcollector administration tool
    Release Version - x.x.x.official
    Copyright 2014, Machbase Inc. or its subsidiaries
    All Rights Reserved.
-----------------------------------------------------------------
Created the collector successfully.
```
# <span id="page-271-2"></span>Collector 실행

등록된 collector 프로세스를 실행한다. 실행 시 collector 이름을 명시해야 한다.

```
[mach@localhost ~]$ machcollectoradmin --startcollector=syslog
          -----------------------------------------------------------------
     machcollector administration tool
     Release Version - x.x.x.official
    Copyright 2014, Machbase Inc. or its subsidiaries
    All Rights Reserved.
-----------------------------------------------------------------
Started the collector successfully.
```
# <span id="page-271-3"></span>Collector 로그 메세지 설정

사용자가 collector 실행 시에 로그 메시지를 생성하도록 한다. 값을 1로 설정하면 생성되고 0으로 설정하면 생성하지 않는다.

```
[mach@localhost ~]$ machcollectoradmin --startcollector=syslog --trace=1
-----------------------------------------------------------------
    machcollector administration tool
    Release Version - x.x.x.official
    Copyright 2014, Machbase Inc. or its subsidiaries
```

```
All Rights Reserved.
-----------------------------------------------------------------
```
Started the collector successfully.

# <span id="page-272-0"></span>Collector 중지

실행중 인 collector 를 중지시킨다.

```
[mach@localhost ~]$ machcollectoradmin --stopcollector=syslog
-----------------------------------------------------------------
     machcollector administration tool
     Release Version - x.x.x.official
    Copyright 2014, Machbase Inc. or its subsidiaries
    All Rights Reserved.
-----------------------------------------------------------------
Stopped the collector successfully.
```
## <span id="page-272-1"></span>Collector 제거

collector 에 관련된 메타 정보를 삭제한다. 실행 시 collector 의 이름을 명시해야 한다.

```
[mach@localhost ~]$ machcollectoradmin --dropcollector=syslog
-----------------------------------------------------------------
    machcollector administration tool
     Release Version - x.x.x.official
    Copyright 2014, Machbasae Inc. or its subsidiaries
    All Rights Reserved.
-----------------------------------------------------------------
Dropped the collector successfully.
```
# <span id="page-272-2"></span>Collector 리스트 출력

등록된 collector의 리스트를 표시한다.

```
[mach@localhost ~]$ machcollectoradmin --showcollectors
-----------------------------------------------------------------
    machcollector administration tool
    Release Version - x.x.x.official
    Copyright 2014, Machbase Inc. or its subsidiaries
   All Rights Reserved.
-----------------------------------------------------------------
\mathbf{1} 1
NAME SYSLOG
TEMPLATE_PATH syslog.tpl
COLLECT_TYPE FILE
SOURCE_FILE /var/log/syslog
LOG_TYPE syslog
PREPROCESS_PATH
REGEX_PATH syslog.rgx
REGEX (([a-zA-z]+)\s+([0-9]+)\s+([0-9:]^*)\s(\S+)\s+([^\wedge n]+)END_REGEX \n
LANGUAGE UTF-8
SLEEP_TIME 1000
PROCESS_BYTE 0
PROCESS_RECORD 0
```
PREV\_PROCESS\_BYTE 0 PREV\_PROCESS\_RECORD 0 RUN\_FLAG 0

# 원격 Collector Node 관리

이 장은 마크베이스 collector 를 마크베이스 서버를 통해서 관리하는 방법을 기술한다.

### <span id="page-274-0"></span>Fixed Table

마크베이스 서버에 있는 Fixed table 을 조회해, collector 상태를 확인할 수 있다.

### <span id="page-274-1"></span>m\$sys\_collector\_sources

마크베이스 서버에 등록된 collector manager가 관리하는 설정 파일들의 정보를 유지하는 테이블이다. 테이블의 컬 럼 정보는 아래와 같다.

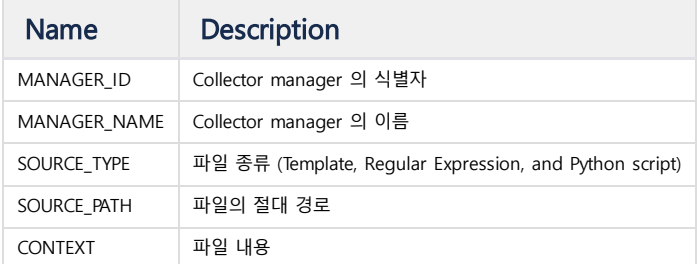

### <span id="page-274-2"></span>Procedure

마크베이스 서버에서 수행하는 프로시저 (Procedure) 로 collector 제어가 가능하다.

### <span id="page-274-3"></span>INSERT\_COLLECTOR\_SOURCE

Insert\_collector\_source procedure로 원격 서버에 실행중인 콜렉터에 설정 파일들을 전송할 수 있다.

EXECUTE INSERT\_COLLECTOR\_SOURCE ("manager\_name", "path", "context");

각 파라메터의 의미는 다음과 같다.

- manager\_name : 파일을 전송할 Collector manager의 이름
- path : 전송할 파일의 경로명
- context : 파일의 내용

만약 원격 서버에 파일이 이미 존재한다면 원래 파일은 파일명.bak 로 변경된다.

### <span id="page-274-4"></span>RENAME\_COLLECTORMANAGER

이미 등록된 collector manager의 이름을 변경하는 Procedure 이다.

EXECUTE RENAME COLLECTORMANAGER ("old name", "new name");

### 목차

- [Fixed](#page-274-0) Table [m\\$sys\\_collector\\_sources](#page-274-1)
- [Procedure](#page-274-2) [INSERT\\_COLLECTOR\\_SOURCE](#page-274-3)
	- [RENAME\\_COLLECTORMANAGER](#page-274-4)

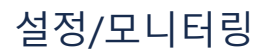

이 장은 마크베이스의 프로퍼티의 의미와 설정 방법, 메타 테이블, 버추얼 테이블에 대해서 기술한다.

- [Property](https://machbase.atlassian.net/wiki/spaces/M6M/pages/138576074/Property)
- [Property\(Cluster\)](https://machbase.atlassian.net/wiki/spaces/M6M/pages/138576076)
- Meta [Table](https://machbase.atlassian.net/wiki/spaces/M6M/pages/138576071/Meta+Table)
- [Virtual](https://machbase.atlassian.net/wiki/spaces/M6M/pages/138576072/Virtual+Table) Table

# Meta Table

메타 테이블은 마크베이스의 스키마 정보를 제시해 주는 테이블들로 테이블 명이 M\$로 시작된다. 이 테이블들은 테이블의 이름과, 컬럼 정보, 인덱스 정보들을 유지하고 있고, DDL문에 의해서 생성, 변경, 삭제된 상 황을 반영한다. 이 메타 테이블은 사용자에 의해서 추가, 삭제, 변경될 수 없다.

### 목차

- User [Objects](#page-276-0)
- [M\\$SYS\\_TABLES](#page-276-1) [M\\$SYS\\_COLUMNS](#page-276-2)
- 
- [M\\$SYS\\_INDEXES](#page-276-3)
- [M\\$SYS\\_INDEX\\_COLUMNS](#page-277-0)
- [M\\$SYS\\_TABLESPACES](#page-277-1)
- [M\\$SYS\\_TABLESPACE\\_DISKS](#page-277-2)
- [M\\$SYS\\_USERS](#page-277-3)
- [Collectors](#page-278-0)
- **[M\\$SYS\\_COLLECTORS](#page-278-1)**
- $\bullet$  M\$SYS COLLECTOR COLUMNS
- **[M\\$SYS\\_COLLECTOR\\_OFFSETS](#page-279-0)**
- **[M\\$SYS\\_COLLECTORMANAGERS](#page-279-1)**
- **[M\\$SYS\\_COLLECTOR\\_SOURCES](#page-279-2)**
- [Others](#page-279-3)
	- [M\\$TABLES](#page-279-4)
	- [M\\$COLUMNS](#page-280-0)

# <span id="page-276-0"></span>**User Objects**

### <span id="page-276-1"></span>M\$SYS\_TABLES

사용자가 생성한 테이블을 표시한다.

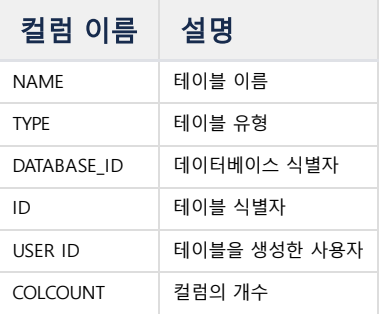

### <span id="page-276-2"></span>M\$SYS\_COLUMNS

M\$SYS\_TABLES 에 표시된 사용자 테이블의 컬럼 정보를 표시한다.

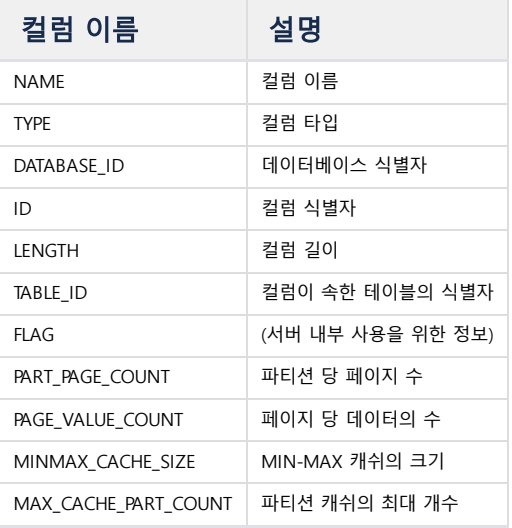

### <span id="page-276-3"></span>M\$SYS\_INDEXES

사용자가 생성한 인덱스 정보를 표시한다.

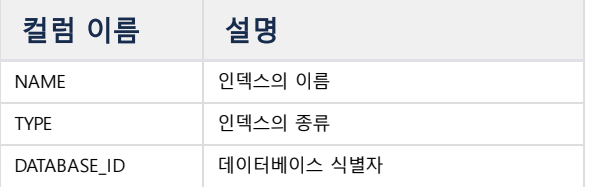

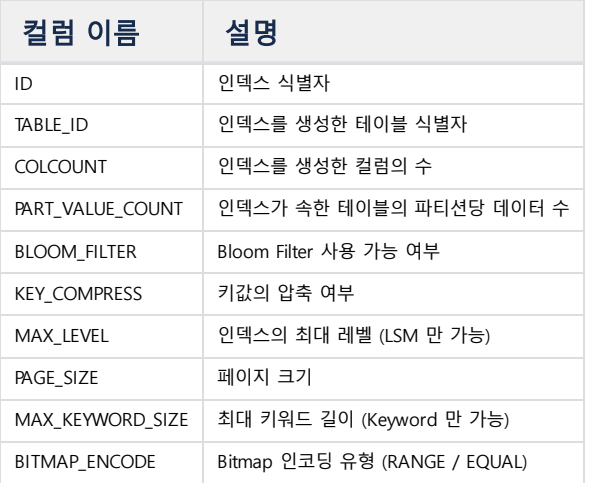

# <span id="page-277-0"></span>M\$SYS\_INDEX\_COLUMNS

M\$SYS\_INDEXES 에 표시된 사용자 인덱스의 컬럼 정보를 표시한다.

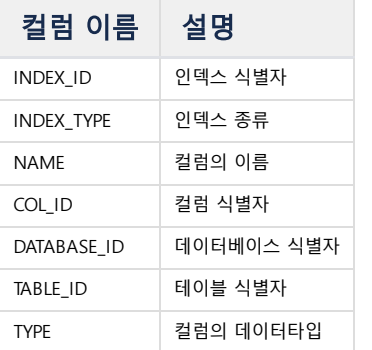

## <span id="page-277-1"></span>M\$SYS\_TABLESPACES

사용자가 생성한 테이블스페이스 정보를 표시한다.

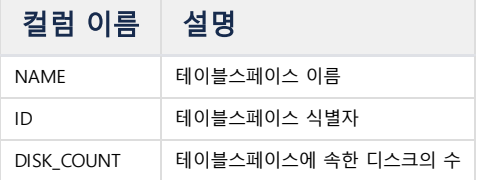

# <span id="page-277-2"></span>M\$SYS\_TABLESPACE\_DISKS

테이블스페이스가 사용하는 디스크 정보를 유지한다.

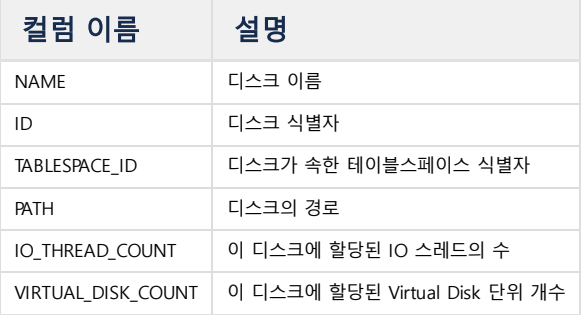

## <span id="page-277-3"></span>M\$SYS\_USERS

마크베이스에 등록된 사용자 정보를 유지한다.

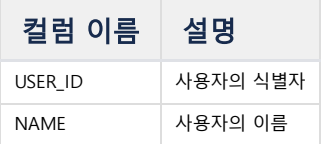

# <span id="page-278-0"></span>**Collectors**

# <span id="page-278-1"></span>M\$SYS\_COLLECTORS

마크베이스 서버에 등록된 Collector 정보를 표시한다.

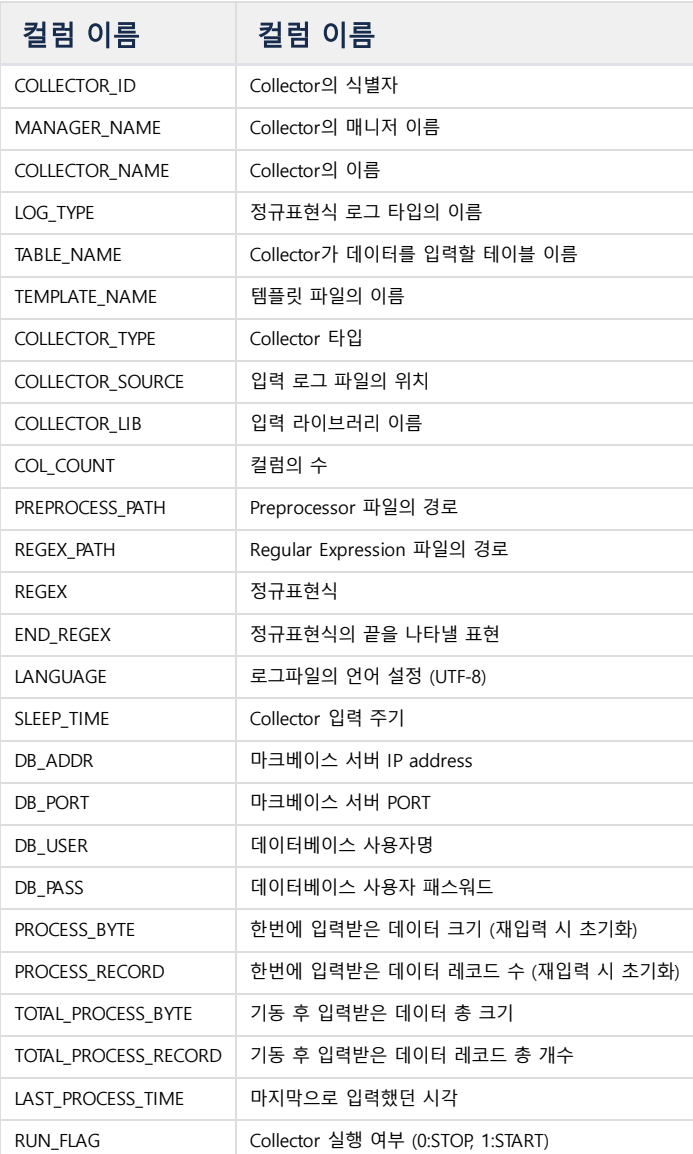

# <span id="page-278-2"></span>M\$SYS\_COLLECTOR\_COLUMNS

Collector가 입력하는 테이블의 컬럼 정보를 표시한다.

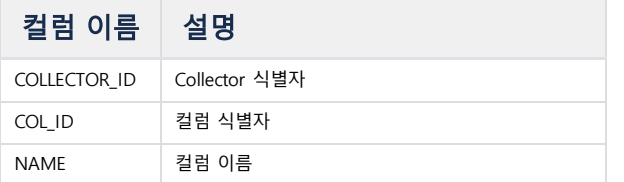

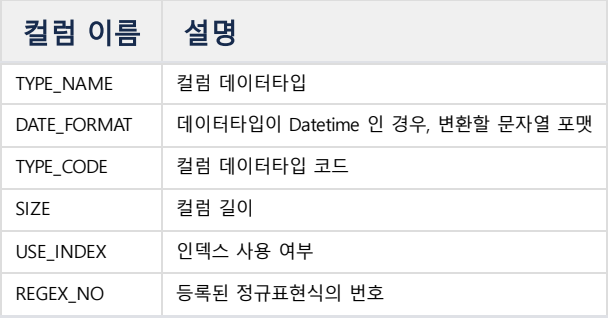

## <span id="page-279-0"></span>M\$SYS\_COLLECTOR\_OFFSETS

Collector가 입력하는 테이블의 마지막 Offset 정보와, 당시의 소스 체크섬을 표시한다.

5.5 부터 사용 가능하다. 이전까지는 테이블에 저장된 Offset 정보를 직접 조회했지만, 5.5 부터는 해당 정보를 계속 메모리에서 관리하도록 수정했다.

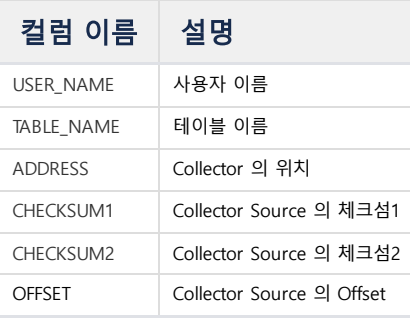

## <span id="page-279-1"></span>M\$SYS\_COLLECTORMANAGERS

Collector 를 관리하는 Collector Manager 의 정보를 표시한다.

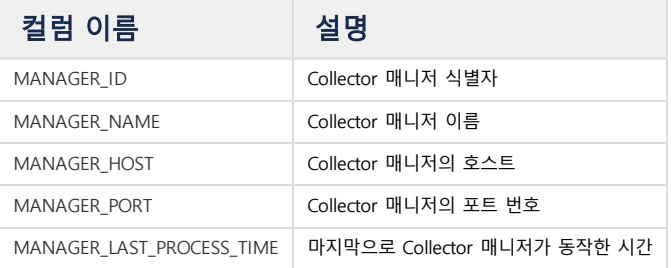

## <span id="page-279-2"></span>M\$SYS\_COLLECTOR\_SOURCES

Collector 가 취합하는 소스의 형식을 표시한다. 이 소스는 Collector Manager 가 관리한다.

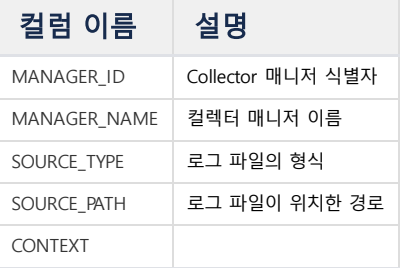

# <span id="page-279-3"></span>**Others**

## <span id="page-279-4"></span>M\$TABLES M\$로 시작하는 모든 메타테이블을 표시한다.

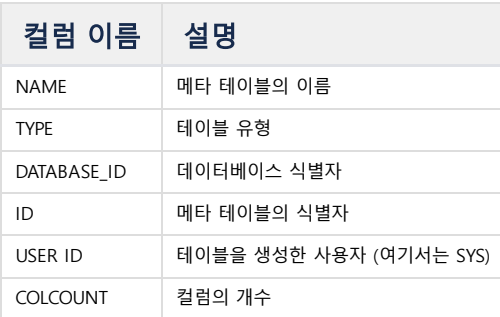

# <span id="page-280-0"></span>M\$COLUMNS

M\$TABLES 에 표시된 메타테이블의 컬럼 정보를 표시한다.

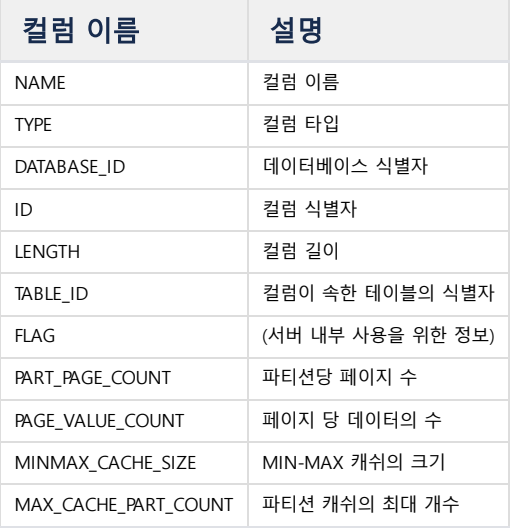

# Virtual Table

Virtual Table은 마크베이스 서버의 다양한 운영 정보들을 테이블 형태로 표현하는 가상 테이블이다. 이 테이블들의 이름은 V\$문자로 시작한다.

마크베이스 서버가 어떤 상태로 동작하고 있는지를 알기 위해서 이 데이터를 읽어서 저장해 두고 이용 할 수 있다. 추가로, 이 Virtual Table 을 다른 테이블들과 JOIN 연산을 통해서 다양한 정보를 얻을 수 있다.

Virtual Table 은 읽기 전용으로 사용자가 추가/삭제/갱신할 수 없다.

# <span id="page-281-0"></span>**Session/System**

### <span id="page-281-1"></span>V\$PROPERTY

서버에 설정된 프로퍼티 정보를 표시한다.

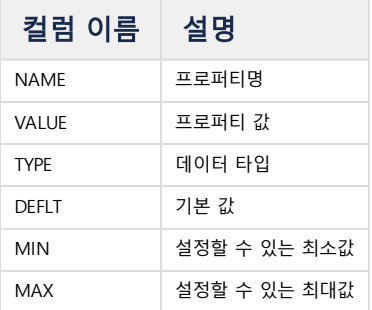

## <span id="page-281-2"></span>V\$SESSION

MACHBASE 서버에 접속된 세션 정보를 표시한다.

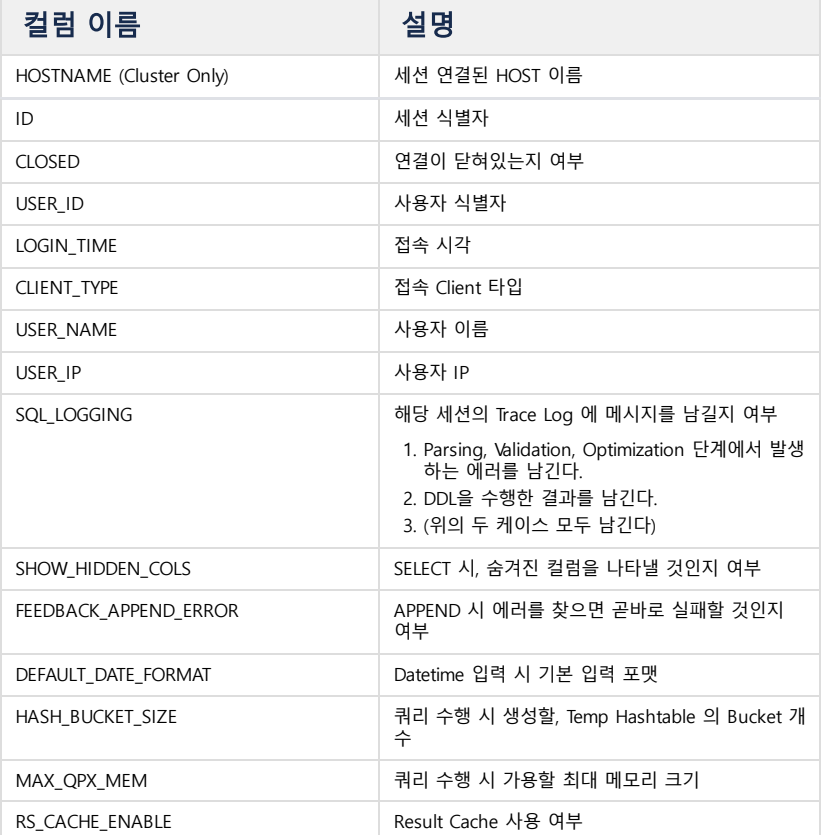

### 목차

- [Session/System](#page-281-0)
- [V\\$PROPERTY](#page-281-1) [V\\$SESSION](#page-281-2)
- [V\\$SESMEM](#page-282-0)
- [V\\$SESSTAT](#page-282-1)
- [V\\$SESTIME](#page-282-2)
- [V\\$SYSMEM](#page-282-3)
- [V\\$SYSSTAT](#page-283-0)
- [V\\$SYSTIME](#page-283-1)
- [V\\$STMT](#page-283-2)
- [V\\$VERSION](#page-283-3)
- Result [Cache](#page-284-0)
	- V\$RS CACHE LIST
	- [V\\$RS\\_CACHE\\_STAT](#page-284-2)
- [Storage](#page-284-3) [V\\$STORAGE](#page-284-4)
	- [V\\$STORAGE\\_MOUNT\\_DATABASES](#page-284-5)
	- [V\\$CACHE](#page-285-0)
	- [V\\$CACHE\\_OBJECTS](#page-285-1)
	- [V\\$STORAGE\\_DC\\_TABLESPACES](#page-285-2)
	- [V\\$STORAGE\\_DC\\_TABLESPACE\\_DISKS](#page-285-3)
	- [V\\$STORAGE\\_DC\\_DWFILES](#page-286-0)
	- [V\\$STORAGE\\_DC\\_PAGECACHE](#page-286-1)
	- [V\\$STORAGE\\_DC\\_PAGECACHE\\_LRU\\_LST](#page-286-2)
	- [V\\$STORAGE\\_USAGE](#page-286-3)
	- [V\\$STORAGE\\_TABLES](#page-287-0)
- Log [Table](#page-287-1)
	- [V\\$STORAGE\\_DC\\_TABLES](#page-287-2)
	- [V\\$STORAGE\\_DC\\_TABLES\\_STAT](#page-288-0)
	- [V\\$STORAGE\\_DC\\_TABLE\\_COLUMNS](#page-288-1)
	- [V\\$STORAGE\\_DC\\_TABLE\\_COLUMN\\_PARTS](#page-288-2)
	- [V\\$STORAGE\\_DC\\_TABLE\\_INDEXES](#page-289-0)
- LSM [Index](#page-289-1)
	- [V\\$STORAGE\\_DC\\_LSMINDEX\\_LEVEL\\_PARTS](#page-289-2)
	- [V\\$STORAGE\\_DC\\_LSMINDEX\\_LEVEL\\_PARTS\\_CACHE](#page-290-0)
	- [V\\$STORAGE\\_DC\\_LSMINDEX\\_LEVELS](#page-290-1)
	- [V\\$STORAGE\\_DC\\_LSMINDEX\\_FILES](#page-291-0)
	- [V\\$STORAGE\\_DC\\_LSMINDEX\\_AGER\\_JOBS](#page-291-1)
- [Volatile](#page-291-2) Table
	- [V\\$STORAGE\\_DC\\_VOLATILE\\_TABLE](#page-291-3)
- Tag [Table](#page-291-4)
	- [V\\$STORAGE\\_TAG\\_TABLES](#page-291-5)
	- [V\\$STORAGE\\_TAG\\_CACHE](#page-292-0)
	- [V\\$STORAGE\\_TAG\\_CACHE\\_OBJECTS](#page-292-1)
	- [V\\$STORAGE\\_TAG\\_TABLE\\_FILES](#page-293-0)
- Tag [Rollup](#page-293-1) [V\\$ROLLUP](#page-293-2)
	- V\$ROLLUP STATUS
- [Stream](#page-294-1)
	- [V\\$STREAMS](#page-294-2)
- [License](#page-294-3) [V\\$LICENSE\\_INFO](#page-294-4)
	- [V\\$LICENSE\\_STATUS](#page-295-0)
- [Mutex](#page-295-1)
	- [V\\$MUTEX](#page-295-2)
- [V\\$MUTEX\\_WAIT\\_STAT](#page-295-3)
- [Cluster](#page-296-0) [V\\$NODE\\_STATUS](#page-296-1)
	- [V\\$DDL\\_INFO](#page-296-2)
	-
	- [V\\$REPLICATION](#page-296-3)
	- **V\$REPL SENDER**
- - -
		-
		-
		-
		-

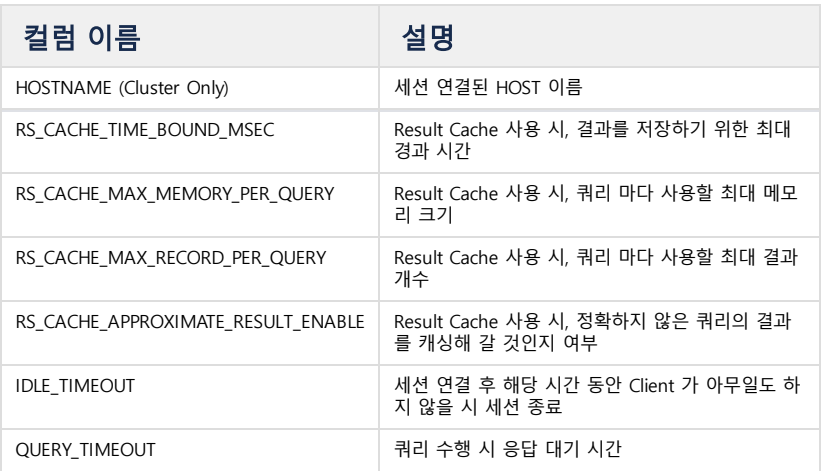

- [V\\$REPL\\_SENDER\\_META](#page-297-0)
- [V\\$REPL\\_RECEIVER](#page-297-1)
- [V\\$REPL\\_RECEIVER\\_META](#page-297-2)
- [V\\$REPL\\_READER](#page-297-3)
- [V\\$REPL\\_READER\\_META](#page-298-0)
- [V\\$REPL\\_WRITER](#page-298-1)
- [V\\$REPL\\_WRITER\\_META](#page-298-2)
- **[Others](#page-298-3)**
- [V\\$TABLES](#page-298-4)
- [V\\$COLUMNS](#page-299-0)

### <span id="page-282-0"></span>V\$SESMEM

세션 메모리 정보를 표시한다.

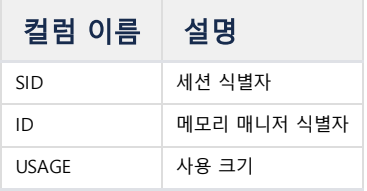

### <span id="page-282-1"></span>V\$SESSTAT

세션의 통계 정보를 표시한다.

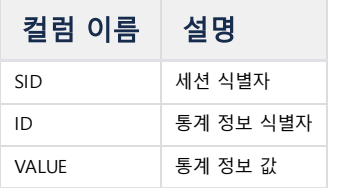

## <span id="page-282-2"></span>V\$SESTIME

세션의 시간 정보를 표시한다.

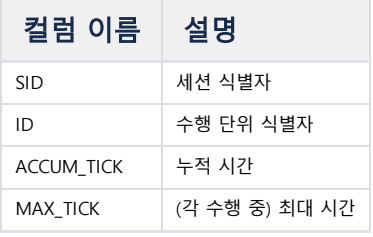

## <span id="page-282-3"></span>V\$SYSMEM

시스템의 메모리 정보를 표시한다.

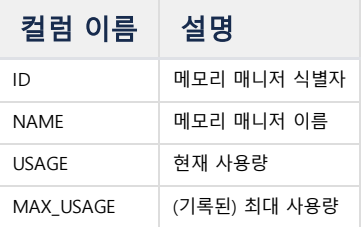

## <span id="page-283-0"></span>V\$SYSSTAT

시스템의 통계 정보를 표시한다.

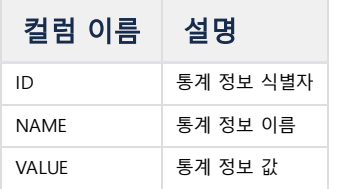

## <span id="page-283-1"></span>V\$SYSTIME

시스템의 시간 정보를 표시한다.

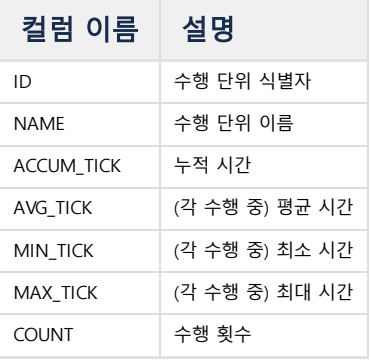

## <span id="page-283-2"></span>V\$STMT

사용자가 현재 실행중인 쿼리문에 대한 정보를 표시한다.

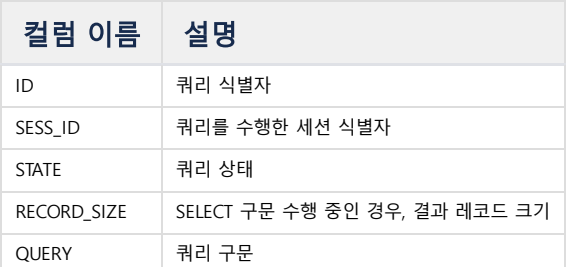

## <span id="page-283-3"></span>V\$VERSION

MACHBASE 의 버전에 대한 정보를 표시한다.

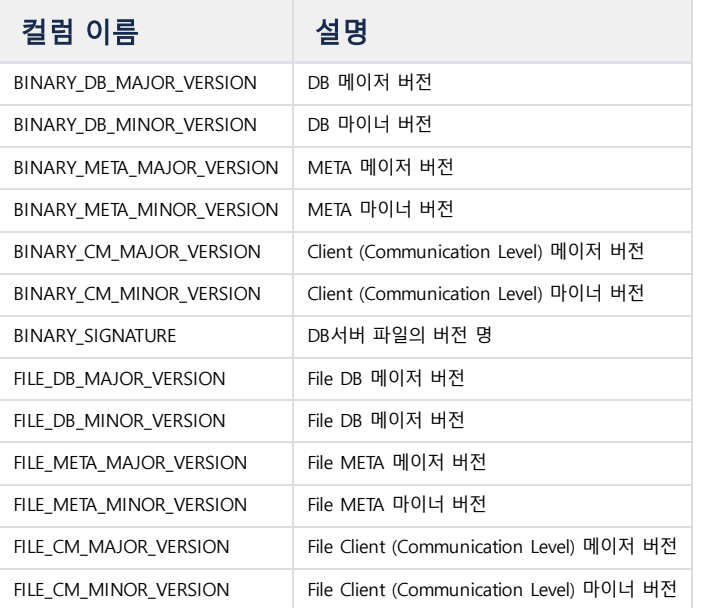

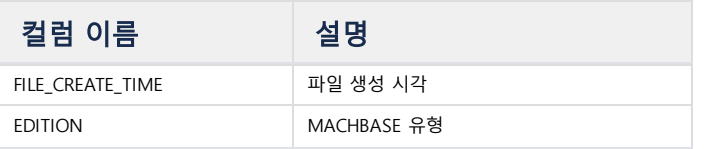

# <span id="page-284-0"></span>**Result Cache**

## <span id="page-284-1"></span>V\$RS\_CACHE\_LIST

결과 캐시 목록을 표시한다.

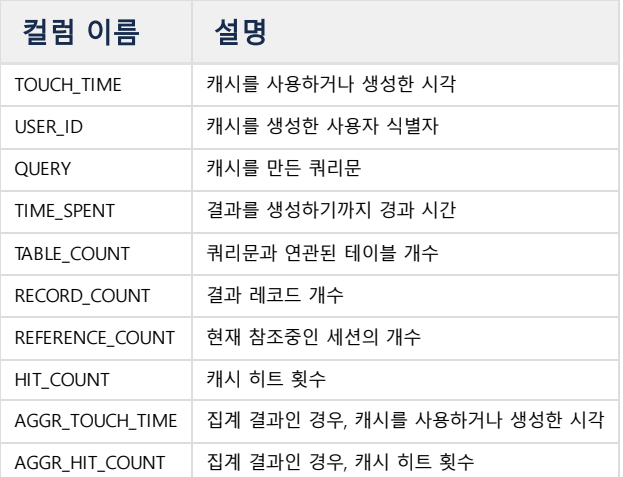

# <span id="page-284-2"></span>V\$RS\_CACHE\_STAT

하나의 세션에서의 결과 캐시의 통계 정보를 표시한다.

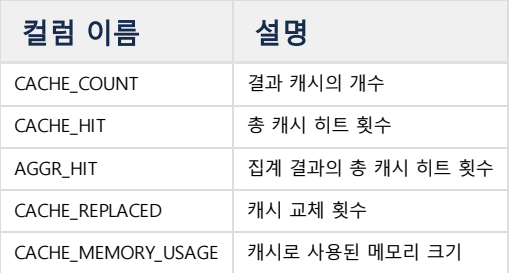

# <span id="page-284-3"></span>**Storage**

## <span id="page-284-4"></span>V\$STORAGE

저장 시스템의 내부 정보를 표시한다.

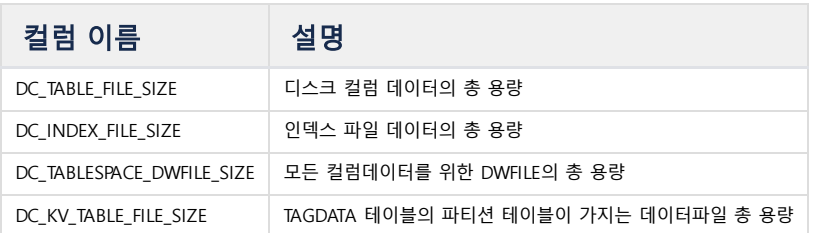

## <span id="page-284-5"></span>V\$STORAGE\_MOUNT\_DATABASES

마운트 기능을 이용하여 마운트한 백업 데이터베이스의 정보를 표시한다.

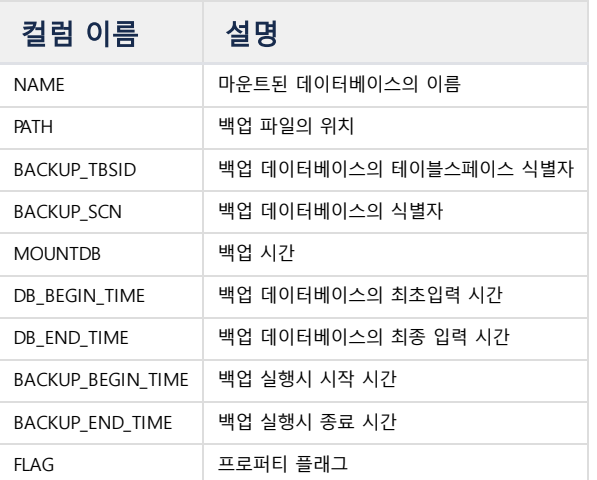

### <span id="page-285-0"></span>V\$CACHE

Storage Manager 에서 읽은 결과를 캐싱한, 캐시 객체에 대한 종합 정보를 표시한다.

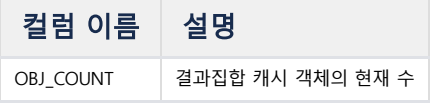

## <span id="page-285-1"></span>V\$CACHE\_OBJECTS

저장 시스템에서 읽은 결과를 캐싱한, 각 캐시 객체에 대한 정보를 표시한다.

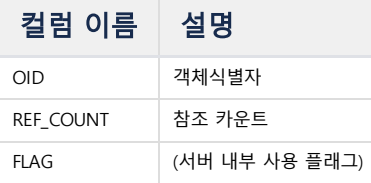

# <span id="page-285-2"></span>V\$STORAGE\_DC\_TABLESPACES

저장 시스템의 테이블스페이스 정보를 표시한다.

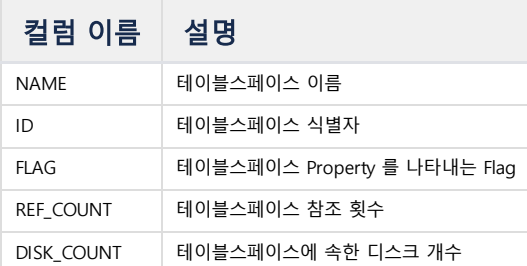

# <span id="page-285-3"></span>V\$STORAGE\_DC\_TABLESPACE\_DISKS

저장 시스템의 테이블스페이스 정보를 표시한다.

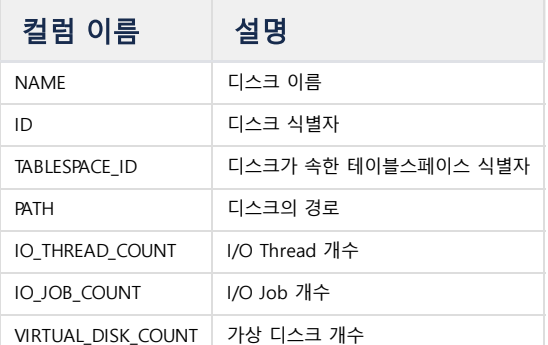

## <span id="page-286-0"></span>V\$STORAGE\_DC\_DWFILES

저장 시스템에서 운용하는 Double-write 파일 (DW File) 의 정보를 표시한다.

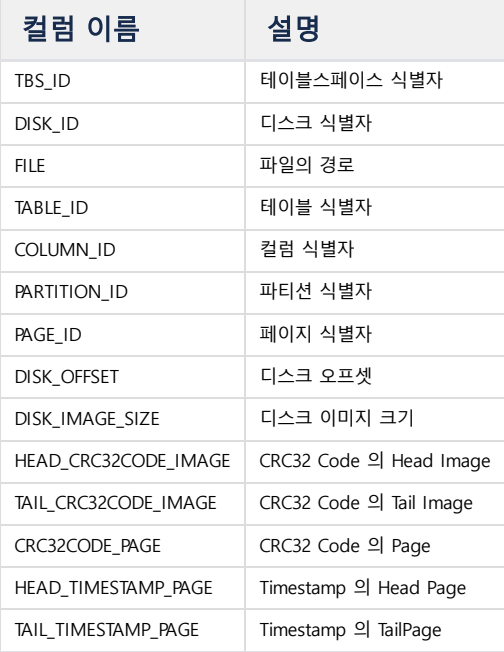

## <span id="page-286-1"></span>V\$STORAGE\_DC\_PAGECACHE

저장 시스템에서 운용하는 Page Cache 에 대한 정보를 표시한다.

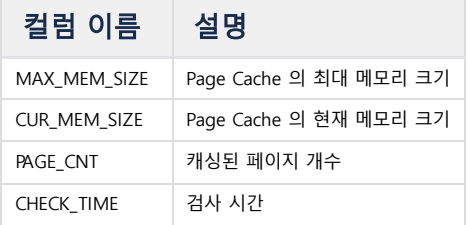

## <span id="page-286-2"></span>V\$STORAGE\_DC\_PAGECACHE\_LRU\_LST

저장 시스템에서 운용하는 Page Cache 의 LRU List 에 대한 정보를 표시한다.

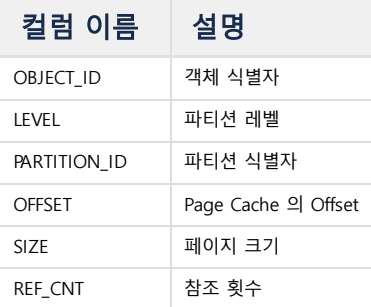

## <span id="page-286-3"></span>V\$STORAGE\_USAGE

저장 시스템에서 사용 중인 스토리지의 사용량을 표시한다.

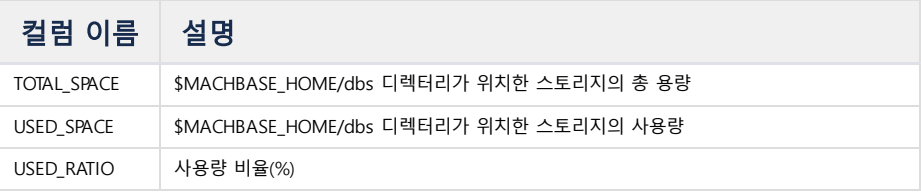

# 컬럼 이름 설명

# <span id="page-287-0"></span>V\$STORAGE\_TABLES

테이블의 상세 정보를 표시한다.

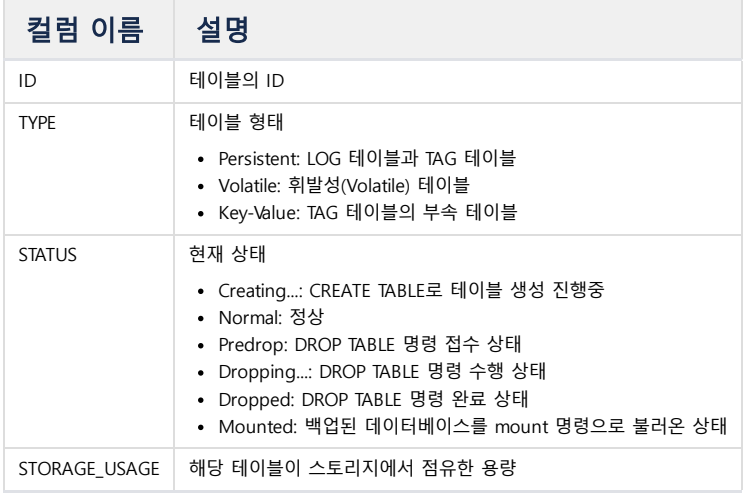

# <span id="page-287-1"></span>**Log Table**

## <span id="page-287-2"></span>V\$STORAGE\_DC\_TABLES

Log Table 에 대한 내부 정보를 표시한다.

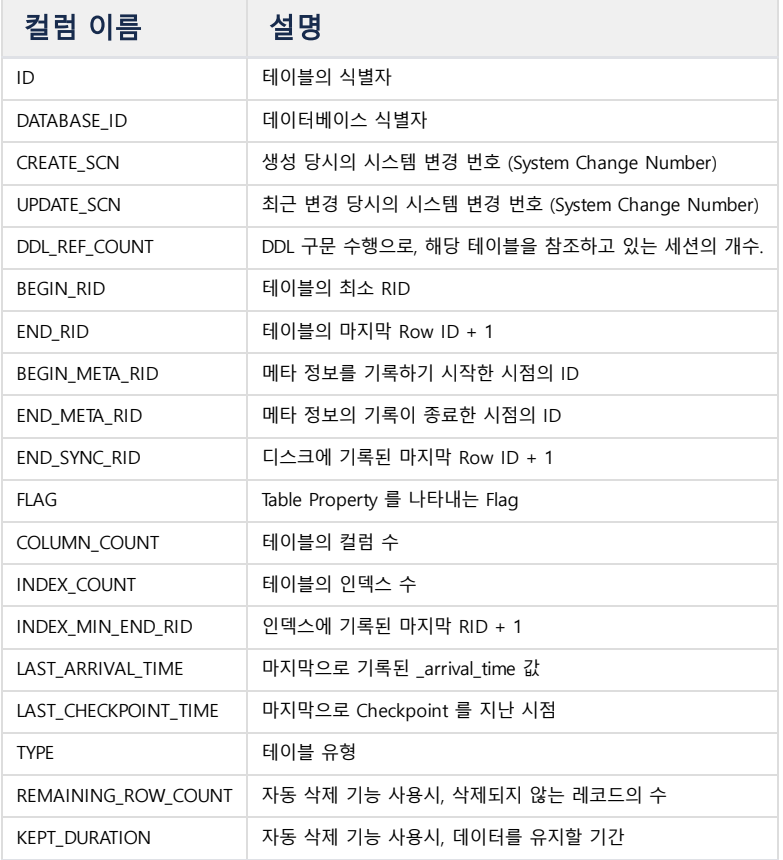
# V\$STORAGE\_DC\_TABLES\_STAT

Log Table 에 대한 내부 정보를 표시한다.

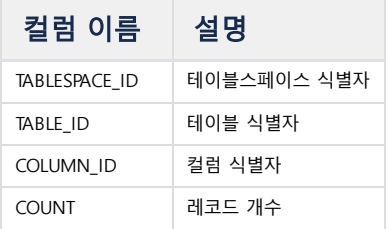

## V\$STORAGE\_DC\_TABLE\_COLUMNS

Log Table 의 컬럼에 대한 정보를 표시한다.

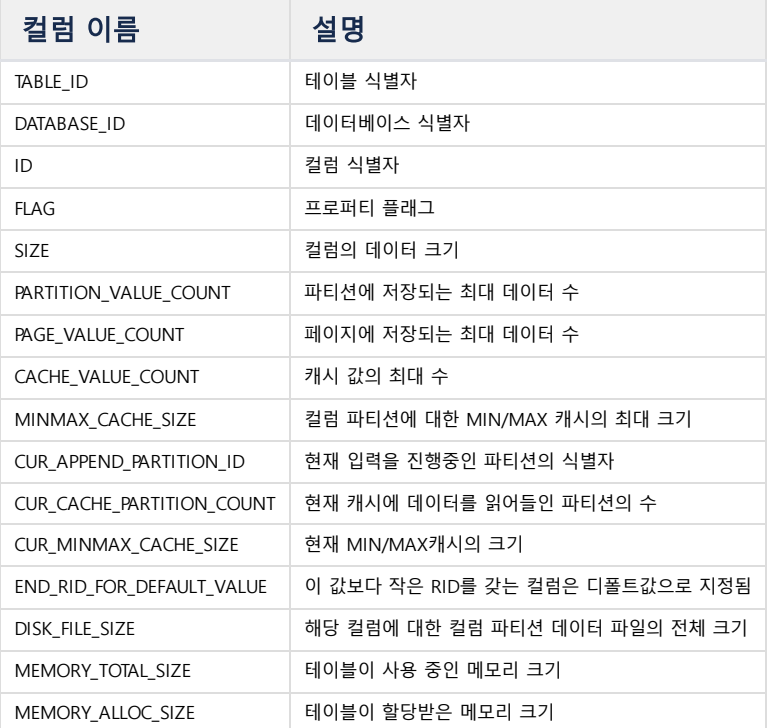

# V\$STORAGE\_DC\_TABLE\_COLUMN\_PARTS

Log Table 의 컬럼 파티션 정보를 표시한다.

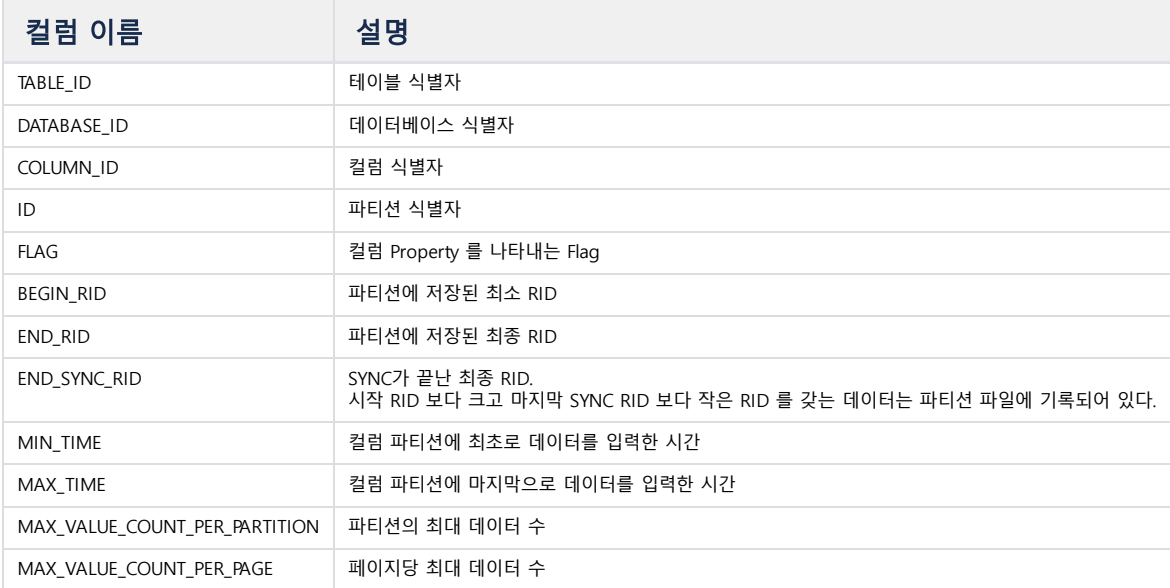

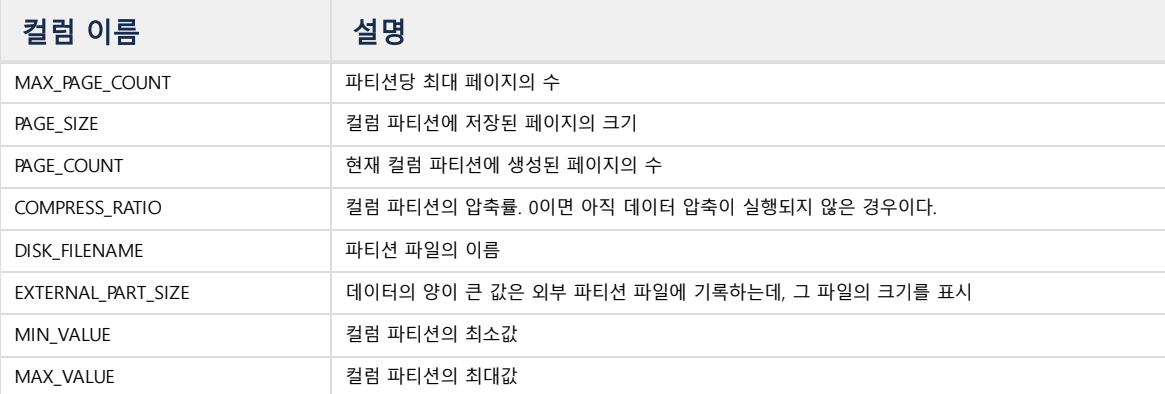

# V\$STORAGE\_DC\_TABLE\_INDEXES

Log Table 에 생성된 인덱스 정보를 표시한다.

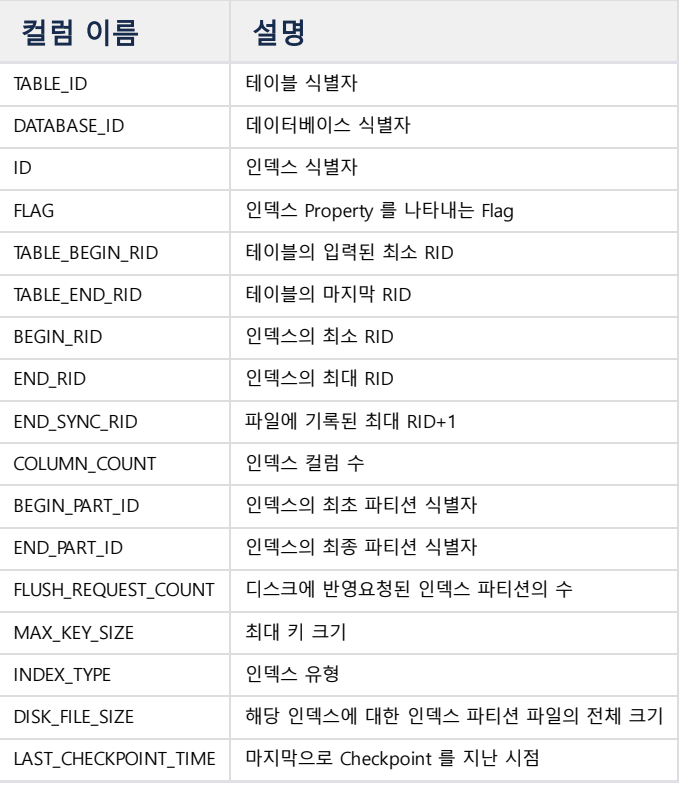

# **LSM Index**

# V\$STORAGE\_DC\_LSMINDEX\_LEVEL\_PARTS

LSM Index 파티션에 대한 정보를 표시한다.

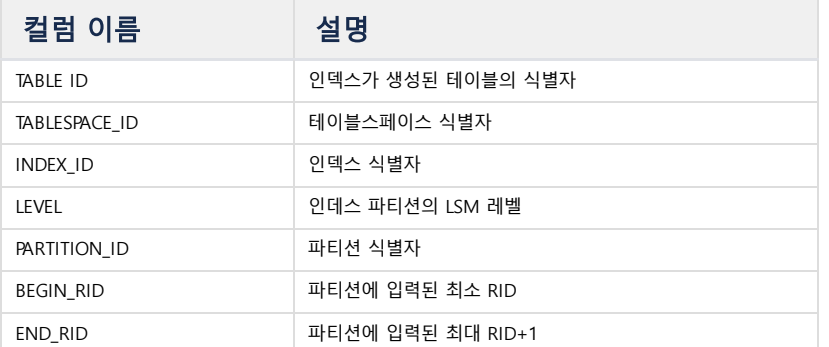

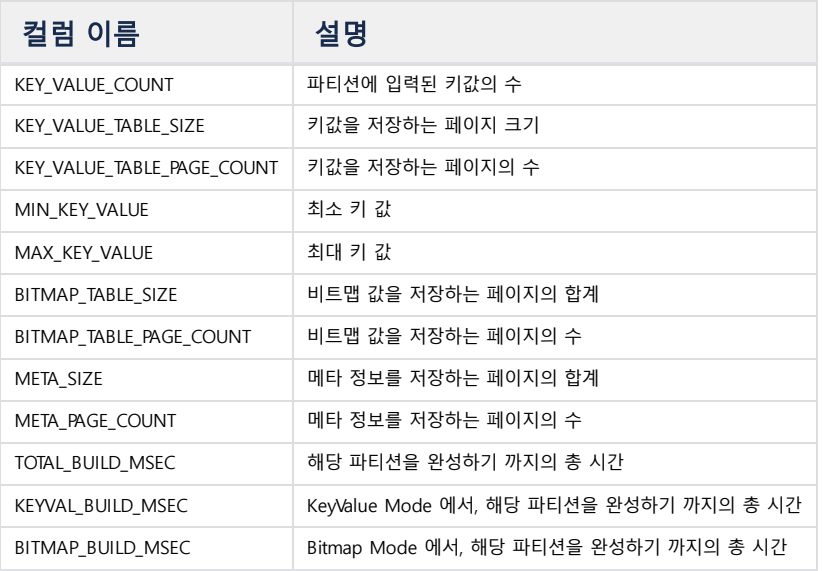

# V\$STORAGE\_DC\_LSMINDEX\_LEVEL\_PARTS\_CACHE

LSM Index 파티션 캐시에 대한 정보를 표시한다.

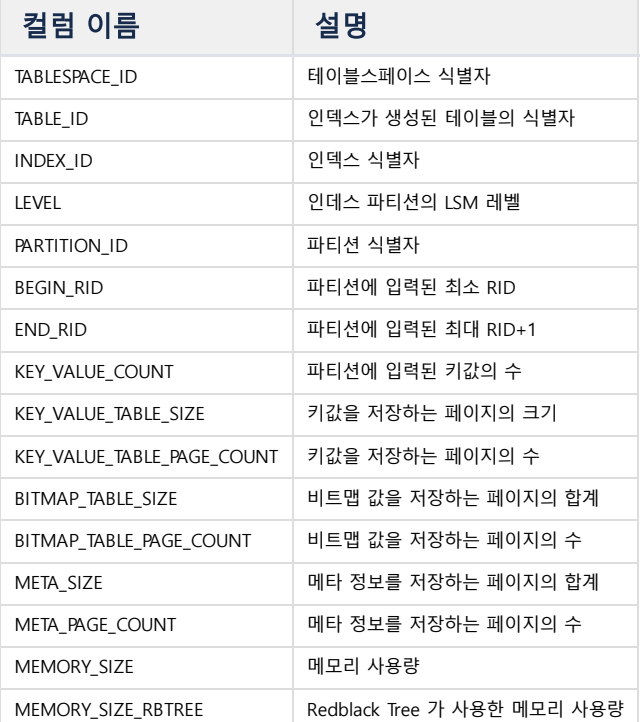

# V\$STORAGE\_DC\_LSMINDEX\_LEVELS

LSM 인덱스의 레벨에 관한 정보를 표시한다.

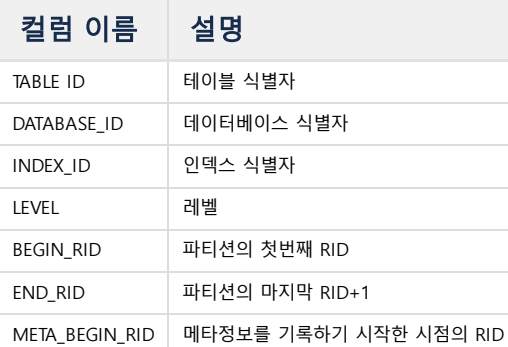

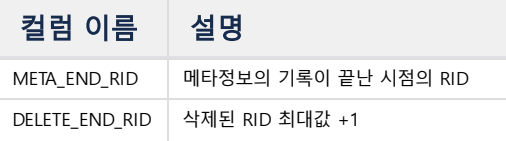

# V\$STORAGE\_DC\_LSMINDEX\_FILES

LSM Index 를 구성하는 파일에 대한 정보를 표시한다.

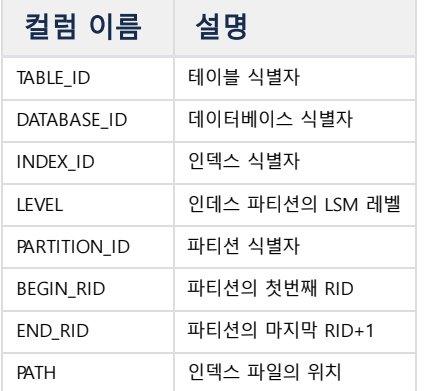

## V\$STORAGE\_DC\_LSMINDEX\_AGER\_JOBS

LSM Index 의 삭제를 담당하는 Ager 의 작업 상태를 표시한다.

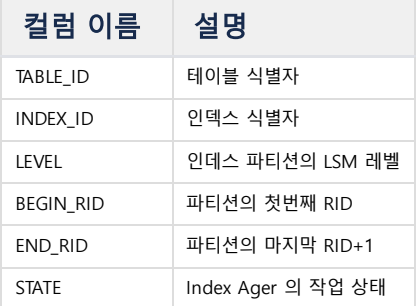

# **Volatile Table**

#### V\$STORAGE\_DC\_VOLATILE\_TABLE

Volatile Table 에 대한 정보를 표시한다.

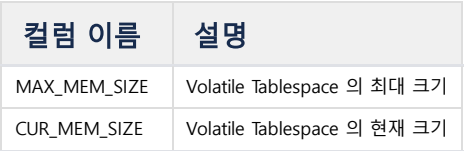

# **Tag Table**

## V\$STORAGE\_TAG\_TABLES

Tagdata Table 의 파티션 테이블에 대한 정보를 표시한다.

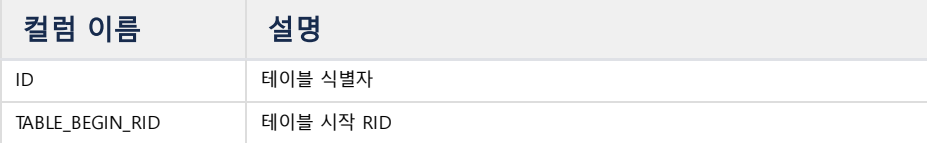

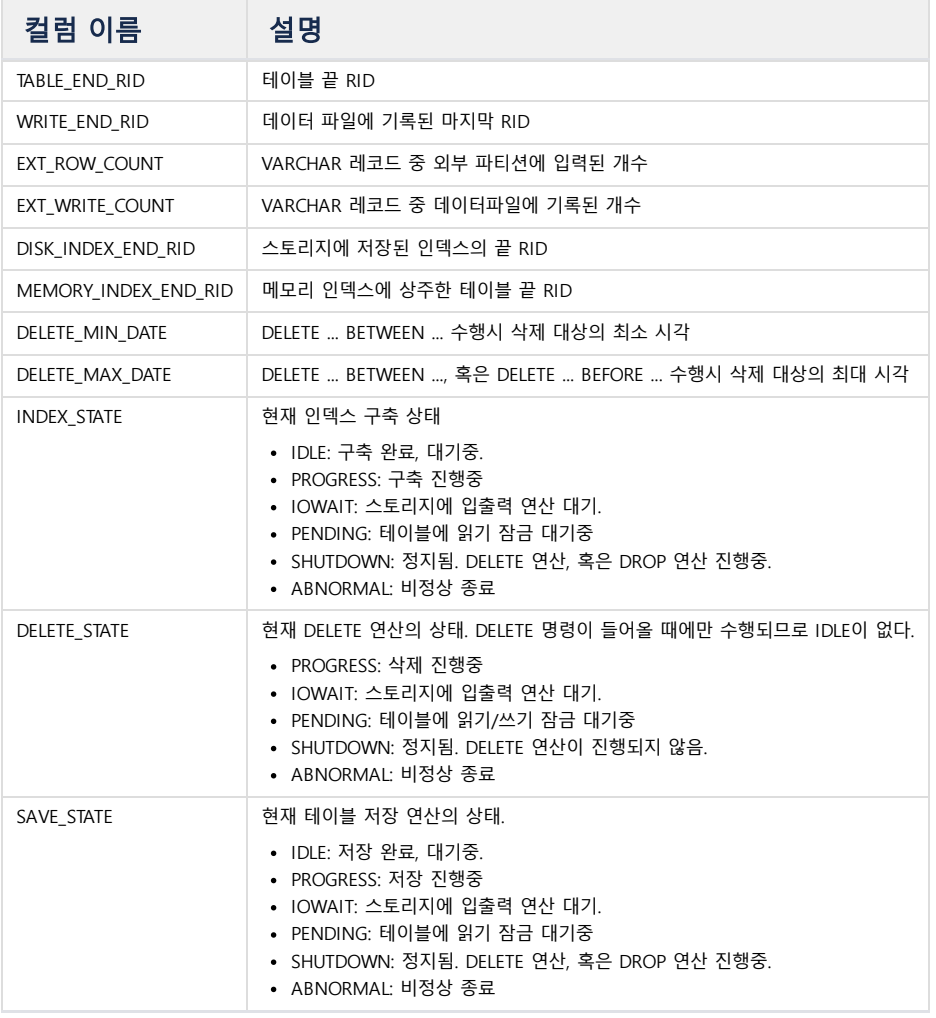

# V\$STORAGE\_TAG\_CACHE

Tagdata Table 의 파티션 테이블에서 사용하는 캐시 정보를 표시한다.

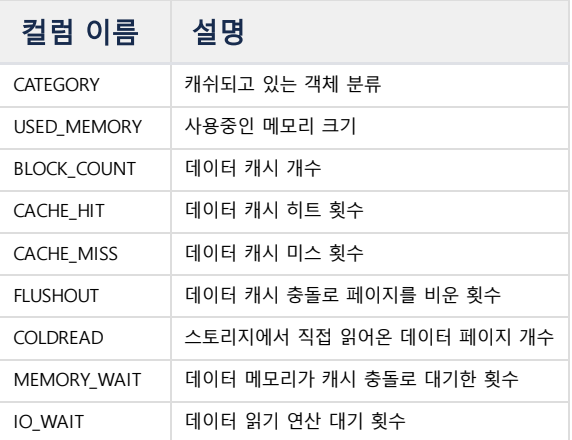

# V\$STORAGE\_TAG\_CACHE\_OBJECTS

Tagdata Table의 파티션 테이블에서 사용하는 각각의 캐시 블럭에 대한 상세정보를 표시한다.

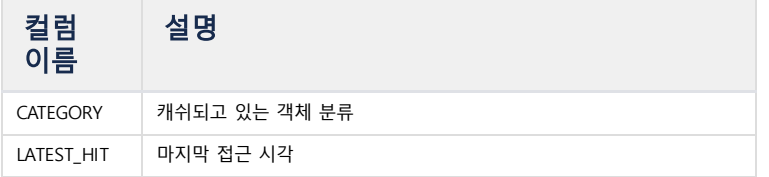

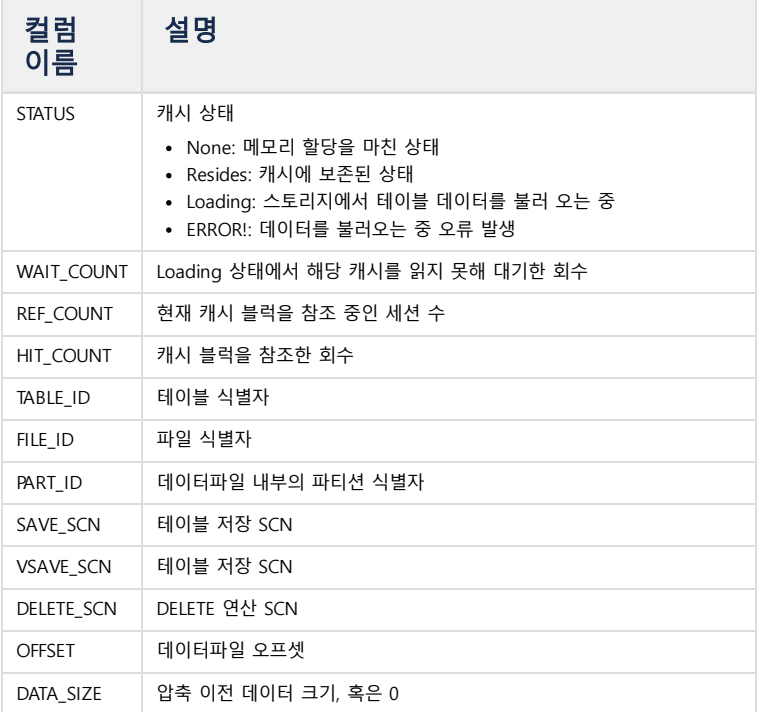

# V\$STORAGE\_TAG\_TABLE\_FILES

Tagdata Table 의 파티션 테이블의 파일 정보를 표시한다.

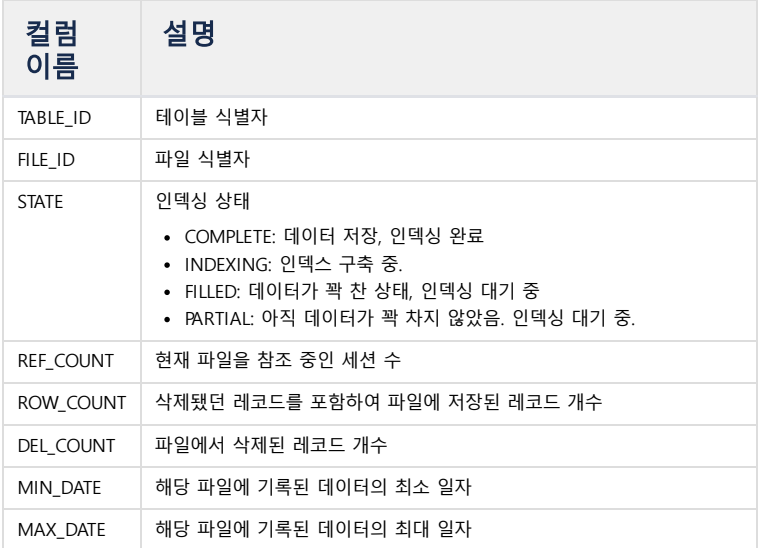

# **Tag Rollup**

## V\$ROLLUP

Tagdata 테이블의 Rollup 정보를 표시한다.

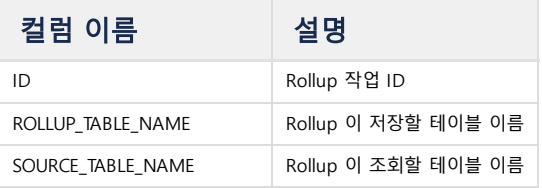

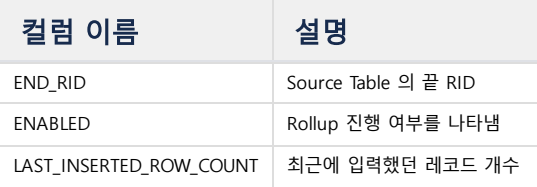

# V\$ROLLUP\_STATUS

Tagdata 테이블의 Rollup 상태를 표시한다.

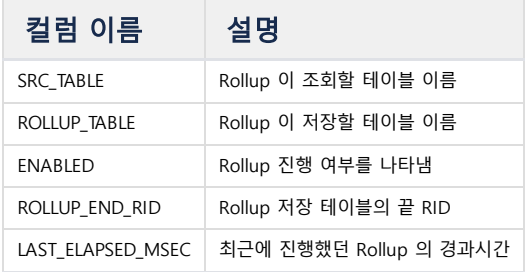

# **Stream**

## V\$STREAMS

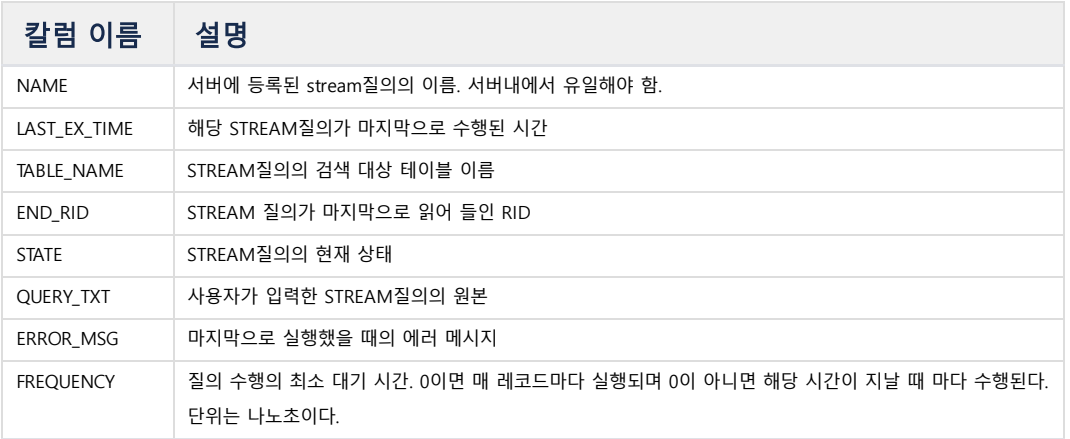

# License

# V\$LICENSE\_INFO

라이선스 정보를 표시한다.

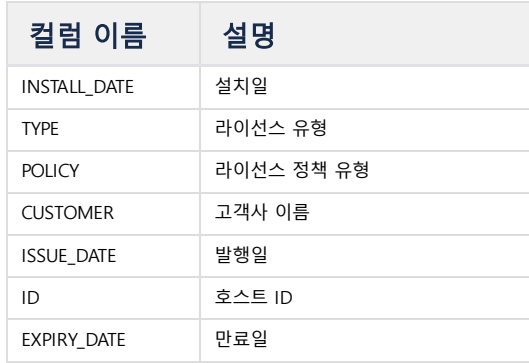

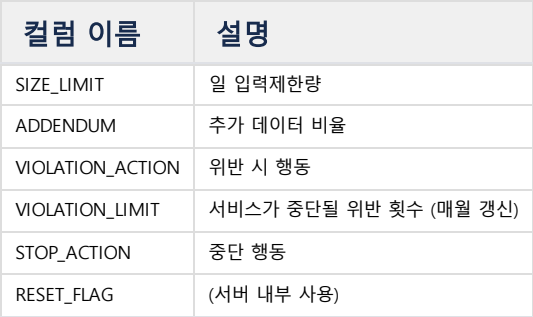

# V\$LICENSE\_STATUS

라이선스 상태를 표시한다.

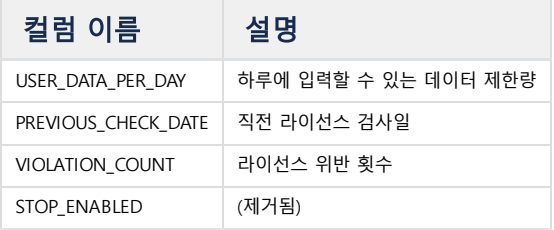

# Mutex

## V\$MUTEX

현재 뮤텍스 상태를 보여준다.

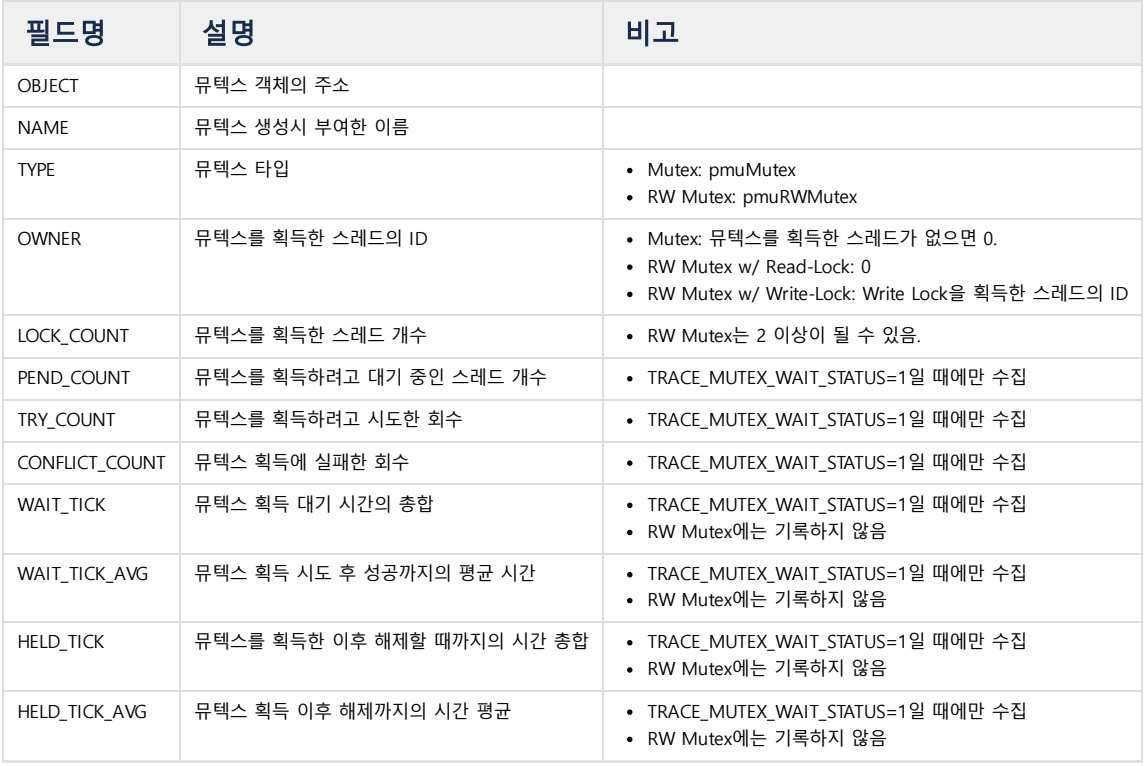

# V\$MUTEX\_WAIT\_STAT

현재 대기중인 뮤텍스의 콜스택을 보여준다.

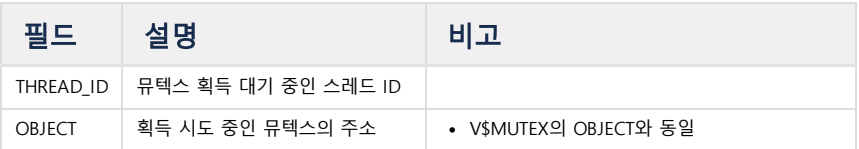

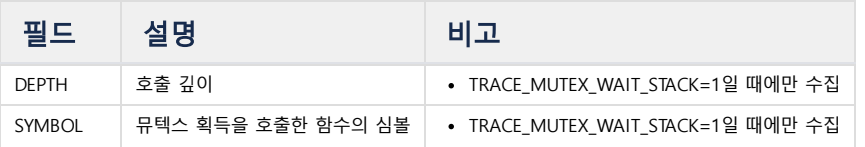

# **Cluster**

## V\$NODE\_STATUS

Cluster 각 Node 의 상태를 표시한다. 1건만 표시된다.

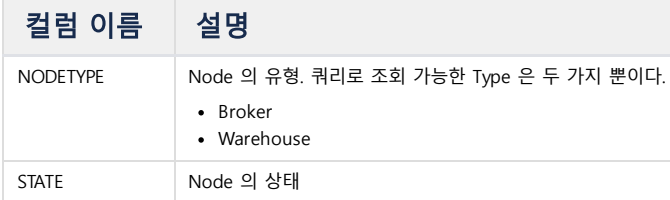

# V\$DDL\_INFO

Cluster 에서 수행한 DDL 정보를 표시한다.

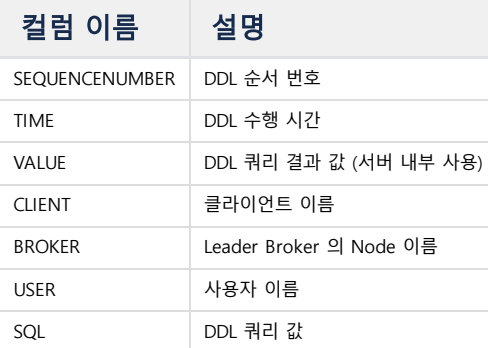

## V\$REPLICATION

Replication 작동에 대한 정보를 표시한다.

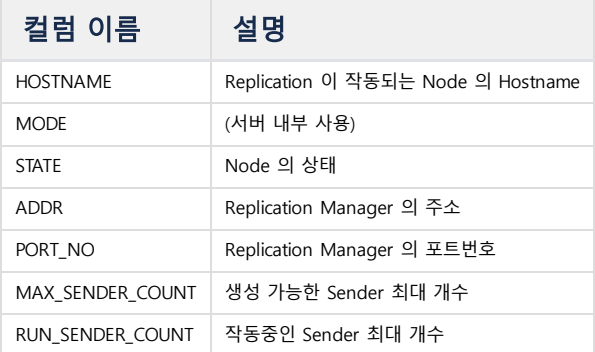

## V\$REPL\_SENDER

Replication 작동 시, Sender 의 정보를 표시한다.

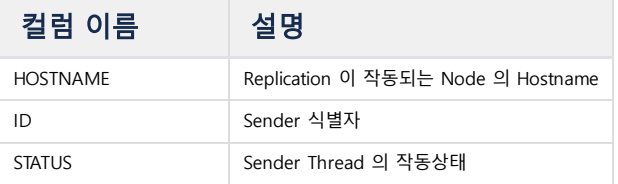

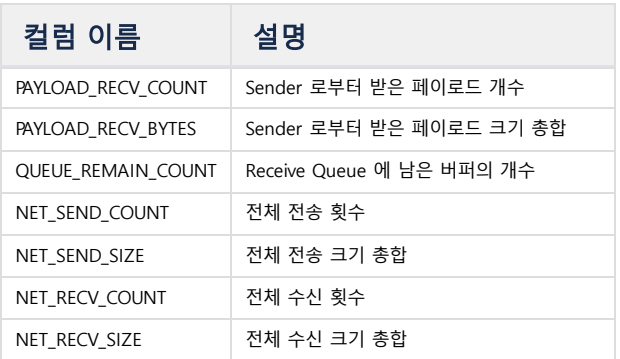

#### V\$REPL\_SENDER\_META

Replication 작동 시, Sender 의 메타데이터를 표시한다.

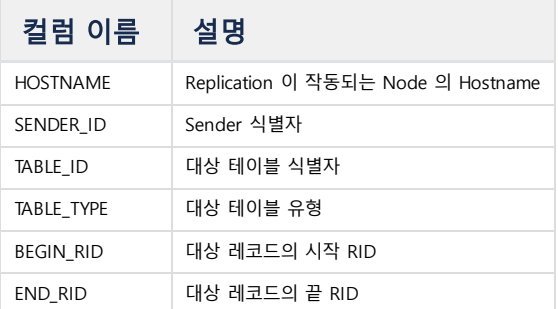

## V\$REPL\_RECEIVER

Replication 작동 시, Receiver 의 정보를 표시한다.

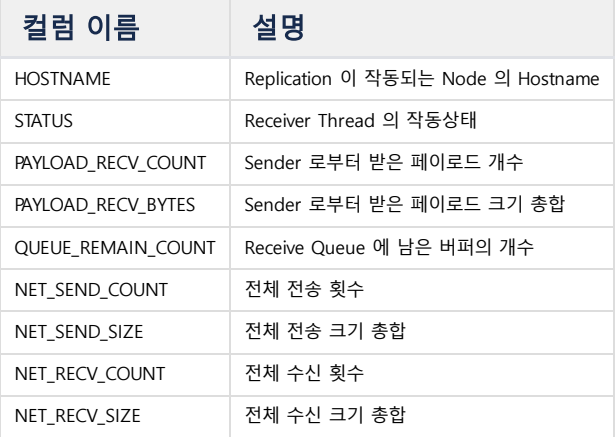

# V\$REPL\_RECEIVER\_META

Replication 작동 시, Receiver 의 메타데이터를 표시한다.

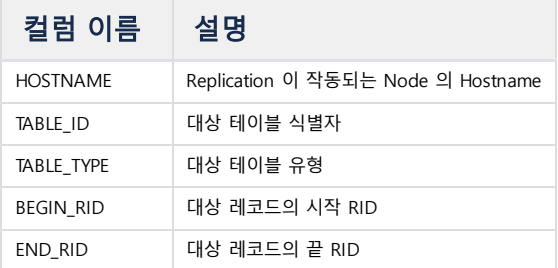

## V\$REPL\_READER

Replication 작동 시, Reader 의 정보를 표시한다.

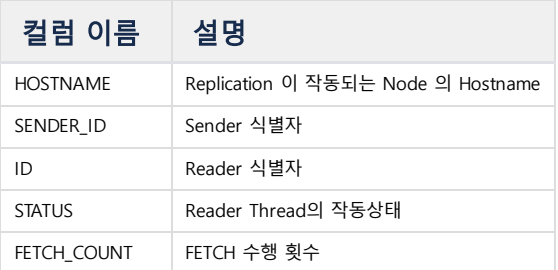

# V\$REPL\_READER\_META

Replication 작동 시, Reader 의 메타데이터를 표시한다.

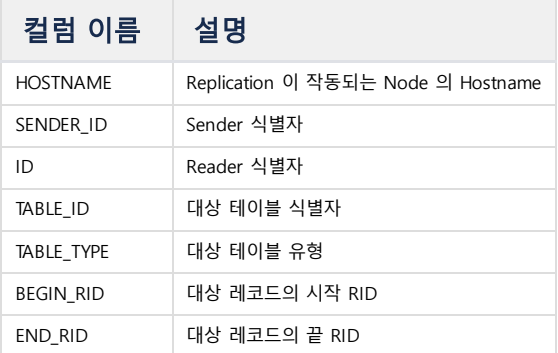

## V\$REPL\_WRITER

Replication 작동 시, Writer 의 정보를 표시한다.

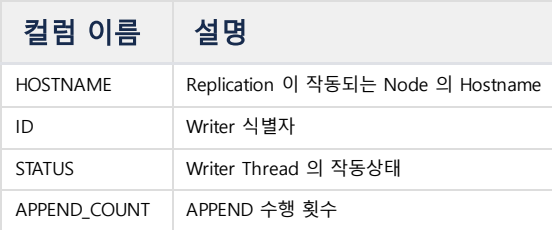

# V\$REPL\_WRITER\_META

Replication 작동 시, Writer 의 메타데이터를 표시한다.

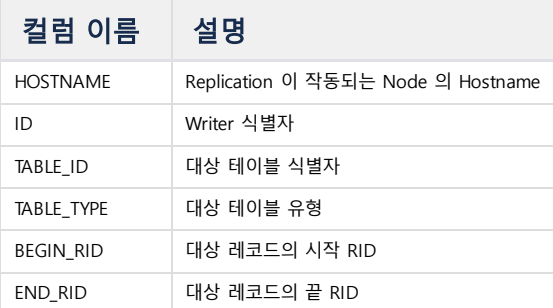

# **Others**

#### V\$TABLES

V\$로 시작하는 모든 Virtual Table 을 표시한다.

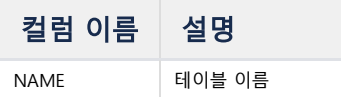

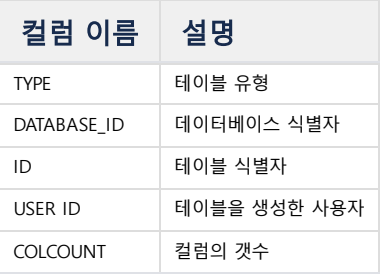

# V\$COLUMNS

Virtual Table 의 컬럼 정보를 표시한다.

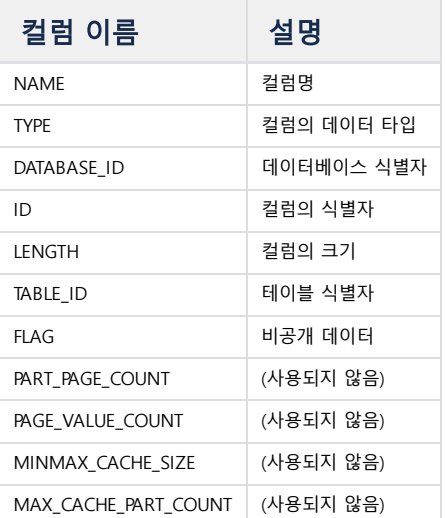

# Property

프로퍼티란 \$MACHBASE\_HOME/conf/machbase.conf 파일에 정의되어 있는 키-값 의 쌍을 의미한다.

이 값들은 마크베이스 서버가 시작할 때 설정되고 실행시 지속적으로 이용된다. 성능 튜 닝을 위해서 이 값을 변경하려면 이 값들에 대한 의미를 이해하고, 주의 깊게 설정하여 야 한다.

#### <span id="page-300-0"></span>CPU\_AFFINITY\_BEGIN\_ID

마크베이스 서버가 사용할 CPU의 시작 번호이다. 마크베이스 서버의 CPU사용량을 조절 하기 위해서 사용한다.

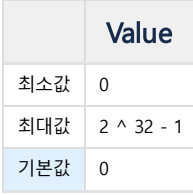

#### <span id="page-300-1"></span>CPU\_AFFINITY\_COUNT

마크베이스 서버가 사용할 CPU의 수이다. 0으로 설정하면 마크베이스 서버가 모든 CPU 를 사용한다.

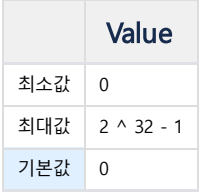

#### <span id="page-300-2"></span>CPU\_COUNT

시스템에 설정된 CPU의 수를 지정한다. 이 값을 기반으로 마크베이스의 스레드 수를 결 정한다. 0으로 지정한 경우에는 시스템의 모든 CPU를 사용한다.

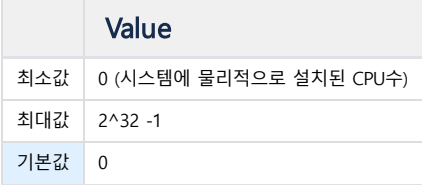

#### <span id="page-300-3"></span>CPU\_PARALLEL

CPU당 생성할 스레드의 수를 지정한다. 만약 이 값이 2이고 cpu의 수가 2인 경우, 두개 의 CPU마다 병렬 스레드가 2개씩 생성되므로 병렬처리 스레드의 수가 4가 된다. 이 값 이 너무 큰 경우, 메모리가 빨리 소모될 수 있다.

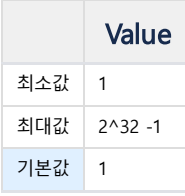

#### <span id="page-300-4"></span>DBS\_PATH

마크베이스 서버의 기본 데이터가 저장될 경로를 지정한다. 기본값은 "?/dbs"로, \$MACHBASE\_HOME/dbs 를 의미한다.

#### 목차

- [CPU\\_AFFINITY\\_BEGIN\\_ID](#page-300-0)
- [CPU\\_AFFINITY\\_COUNT](#page-300-1)
- [CPU\\_COUNT](#page-300-2)
- [CPU\\_PARALLEL](#page-300-3)
- [DBS\\_PATH](#page-300-4)
- [DEFAULT\\_LSM\\_MAX\\_LEVEL](#page-301-0)
- [DISK\\_BUFFER\\_COUNT](#page-301-1)
- [DISK\\_COLUMNAR\\_INDEX\\_CHECKPOINT\\_INTERVAL\\_SEC](#page-301-2)
- [DISK\\_COLUMNAR\\_INDEX\\_FDCACHE\\_COUNT](#page-301-3)
- [DISK\\_COLUMNAR\\_PAGE\\_CACHE\\_MAX\\_SIZE](#page-301-4)
- **. [DISK\\_COLUMNAR\\_TABLE\\_CHECKPOINT\\_INTERVAL\\_SEC](#page-302-0)**
- [DISK\\_COLUMNAR\\_TABLE\\_COLUMN\\_FDCACHE\\_COUNT](#page-302-1)
- . [DISK\\_COLUMNAR\\_TABLE\\_COLUMN\\_MINMAX\\_CACHE\\_SIZE](#page-302-2)
- [DISK\\_COLUMNAR\\_TABLE\\_COLUMN\\_PART\\_FLUSH\\_MODE](#page-302-3)
- [DISK\\_COLUMNAR\\_TABLE\\_COLUMN\\_PART\\_IO\\_INTERVAL\\_MIN\\_SEC](#page-302-4)
- [DISK\\_COLUMNAR\\_TABLE\\_COLUMN\\_PARTITION\\_PRECREATE\\_COUNT](#page-302-5)
- [DISK\\_COLUMNAR\\_TABLE\\_TIME\\_INVERSION\\_MOD](#page-303-0)
- [DISK\\_COLUMNAR\\_TABLESPACE\\_DWFILE\\_EXT\\_SIZE](#page-303-1)
- [DISK\\_COLUMNAR\\_TABLESPACE\\_DWFILE\\_INT\\_SIZE](#page-303-2)
- [DISK\\_COLUMNAR\\_TABLESPACE\\_MEMORY\\_EXT\\_SIZE](#page-303-3)
- [DISK\\_COLUMNAR\\_TABLESPACE\\_MEMORY\\_MAX\\_SIZE](#page-303-4)
- . [DISK\\_COLUMNAR\\_TABLESPACE\\_MEMORY\\_MIN\\_SIZE](#page-304-0)
- . [DISK\\_COLUMNAR\\_TABLESPACE\\_MEMORY\\_SLOWDOWN\\_HIGH\\_LIMI](#page-304-1)
- [DISK\\_COLUMNAR\\_TABLESPACE\\_MEMORY\\_SLOWDOWN\\_MSEC](#page-304-2)
- [DISK\\_IO\\_THREAD\\_COUNT](#page-304-3)
- **. [DISK\\_TABLESPACE\\_DIRECT\\_IO\\_FSYNC](#page-304-4)**
- [DISK\\_TABLESPACE\\_DIRECT\\_IO\\_READ](#page-304-5)
- **. [DISK\\_TABLESPACE\\_DIRECT\\_IO\\_WRITE](#page-305-0)**
- [DISK\\_TAG\\_AUTO\\_RECLAIM](#page-305-1)
- [DUMP\\_APPEND\\_ERROR](#page-305-2)
- [DUMP\\_TRACE\\_INFO](#page-305-3)
- **[DURATION\\_BEGIN](#page-305-4)**
- **[DURATION\\_GAP](#page-306-0)**
- **FEEDBACK APPEND ERROR**
- GRANT REMOTE ACCESS
- [INDEX\\_BUILD\\_MAX\\_ROW\\_COUNT\\_PER\\_THREAD](#page-306-3)
- **INDEX BUILD THREAD COUNT**
- [INDEX\\_FLUSH\\_MAX\\_REQUEST\\_COUNT\\_PER\\_INDEX](#page-306-5)
- **. [INDEX\\_LEVEL\\_PARTITION\\_AGER\\_THREAD\\_COUNT](#page-307-0)**
- **. [INDEX\\_LEVEL\\_PARTITION\\_BUILD\\_MEMORY\\_HIGH\\_LIMIT\\_PCT](#page-307-1)**
- **. INDEX LEVEL PARTITION BUILD THREAD COUNT**
- **.** [LOOKUP\\_APPEND\\_UPDATE\\_ON\\_DUPKEY](#page-307-3)
- MAX QPX MEM
- [MEMORY\\_ROW\\_TEMP\\_TABLE\\_PAGESIZE](#page-308-0)
- [PID\\_PATH](#page-308-1)
- [PORT\\_NO](#page-308-2)
- [PROCESS\\_MAX\\_SIZE](#page-308-3)
- [QUERY\\_PARALLEL\\_FACTOR](#page-308-4)
- [RS\\_CACHE\\_APPROXIMATE\\_RESULT\\_ENABLE](#page-309-0)
- [RS\\_CACHE\\_ENABLE](#page-309-1)
- [RS\\_CACHE\\_MAX\\_MEMORY\\_PER\\_QUERY](#page-309-2)
- [RS\\_CACHE\\_MAX\\_MEMORY\\_SIZE](#page-309-3)
- [RS\\_CACHE\\_MAX\\_RECORD\\_PER\\_QUERY](#page-309-4)
- [RS\\_CACHE\\_TIME\\_BOUND\\_MSEC](#page-309-5)
- SHOW HIDDEN COLS
- **TABLE SCAN\_DIRECTION**
- [TAGDATA\\_AUTO\\_META\\_INSERT](#page-310-2)
- [TAG\\_TABLE\\_META\\_MAX\\_SIZE](#page-310-3)
- [TRACE\\_LOGFILE\\_COUNT](#page-310-4)

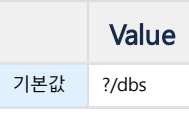

- [TRACE\\_LOGFILE\\_PATH](#page-311-0)
- [TRACE\\_LOGFILE\\_SIZE](#page-311-1)
- [UNIX\\_PATH](#page-311-2)
- [VOLATILE\\_TABLESPACE\\_MEMORY\\_MAX\\_SIZE](#page-311-3)

## <span id="page-301-0"></span>DEFAULT LSM\_MAX\_LEVEL

LSM인덱스의 기본 레벨을 설정한다. 인덱스를 생성할 때 MAX\_LEVEL값을 입력하지 않 으면 이 값이 적용된다.

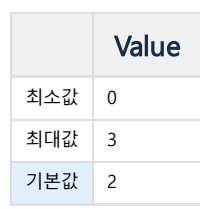

## <span id="page-301-1"></span>DISK\_BUFFER\_COUNT

디스크 입출력을 위한 버퍼의 수를 지정한다.

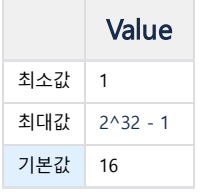

<span id="page-301-2"></span>DISK\_COLUMNAR\_INDEX\_CHECKPOINT\_INTERVAL\_SEC 인덱스에 대한 체크포인트 주기를 설정한다. 너무 길게 설정할 경우, 인덱스 빌드에 오 류가 발생할 수 있다.

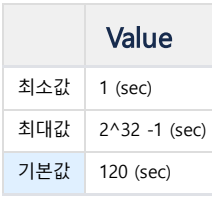

<span id="page-301-3"></span>DISK\_COLUMNAR\_INDEX\_FDCACHE\_COUNT 오픈한 인덱스 파티션 파일 디스크립터의 수를 지정한다.

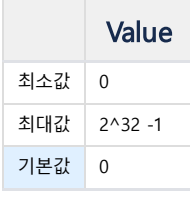

## DISK\_COLUMNAR\_INDEX\_SHUTDOWN\_BUILD\_FINISH

마크베이스 서버를 종료할 때, 인덱스 정보를 디스크에 모두 반영할 것인지를 설정한다. 이 값을 '1'로 설정하면 모든 인덱스 정보를 디스크에 반영하고 종료하므로 종 료시 대기 시간이 길어질 수 있다.

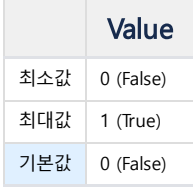

<span id="page-301-4"></span>DISK\_COLUMNAR\_PAGE\_CACHE\_MAX\_SIZE 페이지 캐쉬의 최대 크기를 설정한다.

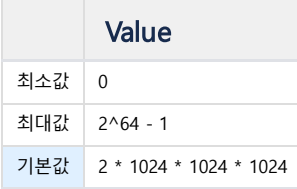

## <span id="page-302-0"></span>DISK\_COLUMNAR\_TABLE\_CHECKPOINT\_INTERVAL\_SEC

테이블 데이터의 체크포인트 주기를 설정한다. 이 값이 너무 크면 재시작시 복구 시간이 매우 길어지고, 이 값이 너무 작으면 I/O가 자주 발생하여 전체 성능이 저하될 수 있다.

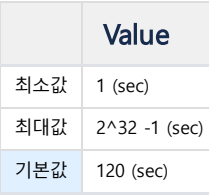

#### <span id="page-302-1"></span>DISK\_COLUMNAR\_TABLE\_COLUMN\_FDCACHE\_COUNT

테이블의 컬럼 데이터에 대한 오픈된 파일 설명자의 최대 수를 지정한다.

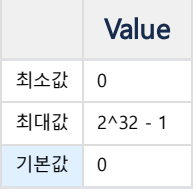

#### <span id="page-302-2"></span>DISK\_COLUMNAR\_TABLE\_COLUMN\_MINMAX\_CACHE\_SIZE

\_ARRIVAL\_TIME 컬럼에 설정되는 기본 MINMAX 캐쉬의 크기를 설정한다.

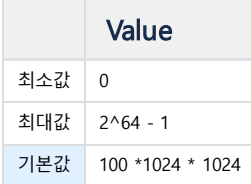

## <span id="page-302-3"></span>DISK\_COLUMNAR\_TABLE\_COLUMN\_PART\_FLUSH\_MODE

컬럼 파티션 파일의 자동 플러쉬 주기를 설정한다.

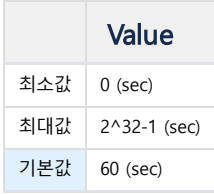

## <span id="page-302-4"></span>DISK\_COLUMNAR\_TABLE\_COLUMN\_PART\_IO\_INTERVAL\_MIN\_SEC

파티션 파일을 디스크에 반영하는 주기를 설정한다. 파티션이 설정된 갯수보다 더 많은 데이터를 입력받으면 이 주기와 관계없이 디스크에 반영된다.

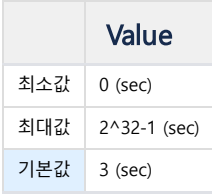

<span id="page-302-5"></span>DISK\_COLUMNAR\_TABLE\_COLUMN\_PARTITION\_PRECREATE\_COUNT 테이블에 대해서 사용할 예정인 컬럼 파티션 객체의 사전 생성 수를 정의한다.

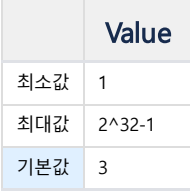

## <span id="page-303-0"></span>DISK\_COLUMNAR\_TABLE\_TIME\_INVERSION\_MOD

설정된 값 만큼 \_ARRIVAL\_TIME컬럼의 값이 감소하더라도 입력을 허용한다. 만약 0인 경우 \_ARRIVAL\_TIME컬럼 값의 최대값보다 작은 값이 입력되면 이는 오류로 처 리된다.

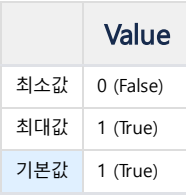

## <span id="page-303-1"></span>DISK\_COLUMNAR\_TABLESPACE\_DWFILE\_EXT\_SIZE

시작시 복구를 위해서 사용되는 더블 라이트 파일이 한번에 증가하는 크기를 지정한다.

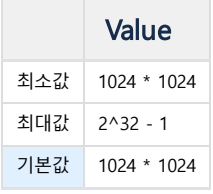

## <span id="page-303-2"></span>DISK\_COLUMNAR\_TABLESPACE\_DWFILE\_INT\_SIZE

파일 생성시에 더블라이트 파일이 확보하는 용량을 지정한다.

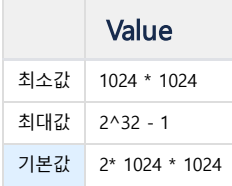

# <span id="page-303-3"></span>DISK\_COLUMNAR\_TABLESPACE\_MEMORY\_EXT\_SIZE

컬럼 파티션을 위해서 확보하는 메모리의 블록 크기를 지정한다.

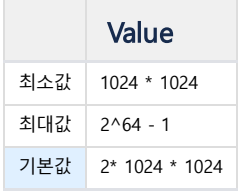

# <span id="page-303-4"></span>DISK\_COLUMNAR\_TABLESPACE\_MEMORY\_MAX\_SIZE

로그 테이블에 의하여 할당된 최대 메모리 크기를 지정한다. 만약 서버가 이 값 이상의 메모리를 할당하게 되면, 메모리 사용량이 이 값 이하로 줄어들 때 까지 메모리 할당이 대기하므로 성능이 저하된다. 이 값은 물리적 메모리의 50~80% 정도로 설정할 것을 추천한다.

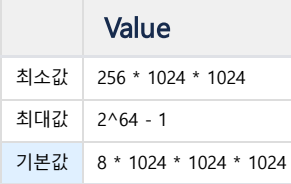

#### <span id="page-304-0"></span>DISK\_COLUMNAR\_TABLESPACE\_MEMORY\_MIN\_SIZE

마크베이스 서버가 시작할 때, 메모리 할당에 의한 성능 저하를 막기 위해서 이 값 만큼 메모리를 사전 확보한다. 데이터 입력 버퍼로만 이 메모리를 사용하므로, 메모 리가 충분할 경우에만 사용할 것을 추천한다.

Table 24. Range of values

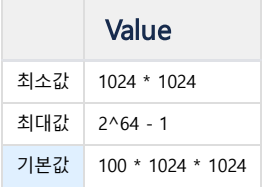

#### <span id="page-304-1"></span>DISK\_COLUMNAR\_TABLESPACE\_MEMORY\_SLOWDOWN\_HIGH\_LIMIT\_PCT

컬럼 데이터 파일을 위한 메모리 사용량이 제한 값을 이 값을 다음과 같이 이용하여 계산하고, 초과한 경우 입력 성능을 저하시킨다.

DISK\_COLUMNAR\_TABLESPACE\_MEMORY\_MAX\_SIZE \* (DISK\_COLUMNAR\_TABLESPACE\_MEMORY\_SLOWDOWN\_HIGH\_LIMIT\_PCT / 100)

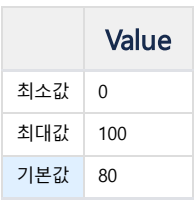

#### <span id="page-304-2"></span>DISK\_COLUMNAR\_TABLESPACE\_MEMORY\_SLOWDOWN\_MSEC

컬럼 데이터 파일을 위한 메모리 사용량이 기준을 초과한 경우, 매 레코드 입력시에 다음의 대기 시간을 설정한다.

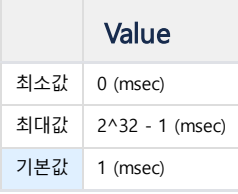

#### <span id="page-304-3"></span>DISK\_IO\_THREAD\_COUNT

데이터를 디스크에 기록하는 입출력 스레드의 수를 설정한다.

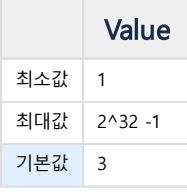

#### <span id="page-304-4"></span>DISK\_TABLESPACE\_DIRECT\_IO\_FSYNC

Direct I/O를 실행할 경우, 데이터 파일에 대해서 fsync는 불필요하다. Direct I/O 를 사용할 경우 fsync를 사용하지 않도록 하면 데이터 I/O 성능을 향상시킬 수 있다 (0 으로 설정). Fsync를 수행하지 않아도 일반적 상황에서는 데이터 유실이 없으나 전원이 꺼지는 등의 장애 상황이 발생할 수 있는 경우에는 fsync를 수행하도록 설정해야 한다.

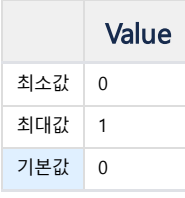

<span id="page-304-5"></span>DISK\_TABLESPACE\_DIRECT\_IO\_READ 데이터 읽기 연산에 DIRECT I/O 를 사용할 것인지를 설정한다.

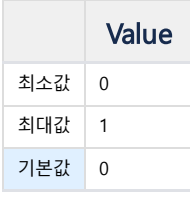

## <span id="page-305-0"></span>DISK\_TABLESPACE\_DIRECT\_IO\_WRITE

데이터 쓰기 연산에 DIRECT I/O 를 사용할 것인지 설정한다. 파일 시스템에 따라서 DIRECT I/O 지원하지 않는 경우(ex: ZFS), 0으로 설정한다.

• 참고 : ZFS DIRECT I/O <https://github.com/openzfs/zfs/issues/224>

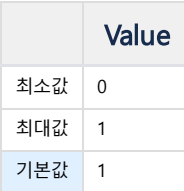

#### <span id="page-305-1"></span>DISK\_TAG\_AUTO\_RECLAIM

TAG 데이터에 대해서 사용되지 않는 공간을 자동 확보할 것인지의 여부를 결정한다. 기본값인 1인 경우, 자동 공간 확보 기능이 동작하고 0 인 경우에는 동작하지 않으 며 사용자가 ALTER TABLE문을 이용하여 해당 기능을 직접 수행해야 한다.

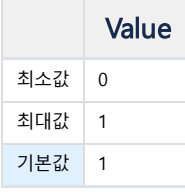

#### <span id="page-305-2"></span>DUMP\_APPEND\_ERROR

이 값을 1로 설정하면 Append API 가 실패한 경우 \$MACHBASE\_HOME/trc/machbase.trc 파일에 에러 내용을 기록한다. 이 상황에서 append 성능이 매우 저하될 수 있으므로 테스트용으로만 사용할 것을 권장한다.

사용자 application에서 에러를 검사하고 싶으면 [SQLAppendSetErrorCallback](https://machbase.atlassian.net/wiki/spaces/M6M/pages/138576148) API 를 사용하는 것이 도움이 된다.

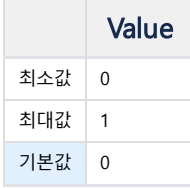

#### <span id="page-305-3"></span>DUMP\_TRACE\_INFO

서버는 일정한 주기로 DBMS 시스템 상태 정보를 machbase.trc 파일에 주기적으로 기록하는데, 이 주기를 설정한다. 0으로 설정하면 기록하지 않는다.

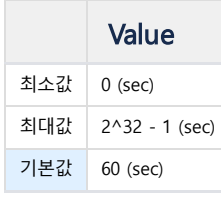

#### <span id="page-305-4"></span>DURATION\_BEGIN

DURATION 절을 지정하지 않은 SELECT 문에 대해서 기본을 설정하는 duration 값 중 시작시점을 설정한다. 만약 60을 설정해 두었다면, 현재 시각에서 60초 이전의 데이터를 검색하게 된다.

기본값은 0으로 모든 데이터를 검색한다.

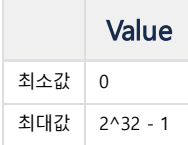

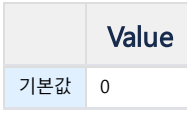

## <span id="page-306-0"></span>DURATION\_GAP

DURATION 절을 지정하지 않은 SELECT 문에 대해서 기본을 설정하는 duration 값 중 기간을 설정한다.

- 만약 60을 설정해 두었다면, 현재 시각에서 60초 동안의 데이터를 검색하게 된다.
- DURATION\_BEGIN 값도 60이라면, 현재 시각에서 60초 이전부터 60초 동안의 데이터를 검색하게 된다.

기본값은 0으로 모든 데이터를 검색한다.

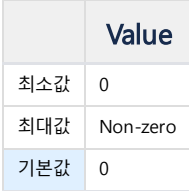

#### <span id="page-306-1"></span>FEEDBACK\_APPEND\_ERROR

Append API 실행시 오류가 발생하였을 경우, 오류 데이터를 클라이언트에 전송할지를 설정한다. 0이면 클라이언트에 오류 데이터를 전송하지 않으며 1이면 클라이언 트에 오류 정보를 전송한다.

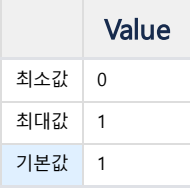

#### <span id="page-306-2"></span>GRANT\_REMOTE\_ACCESS

원격지에서 데이터베이스에 접근할 수 있는지를 결정한다. 0이면 원격지 접속이 차단된다.

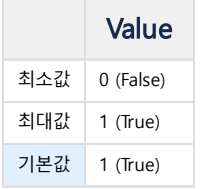

#### <span id="page-306-3"></span>INDEX\_BUILD\_MAX\_ROW\_COUNT\_PER\_THREAD

인덱스 빌드 스레드가 인덱싱 되지 않은 레코드의 수가 이 값 이상이 되면 인덱스를 추가하기 시작한다.

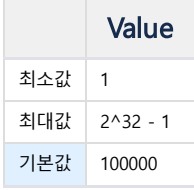

#### <span id="page-306-4"></span>INDEX\_BUILD\_THREAD\_COUNT

인덱스 생성 스레드의 수를 지정한다. 0으로 설정되면 인덱스를 생성하지 않는다.

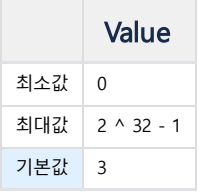

<span id="page-306-5"></span>INDEX\_FLUSH\_MAX\_REQUEST\_COUNT\_PER\_INDEX 인덱스당 최대 flush 요청 수를 지정한다.

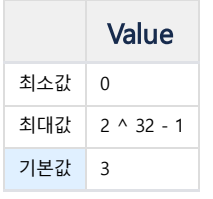

## <span id="page-307-0"></span>INDEX\_LEVEL\_PARTITION\_AGER\_THREAD\_COUNT

LSM 인덱스 생성시에 필요없는 인덱스 파일의 삭제를 위한 스레드의 갯수를 지정한다.

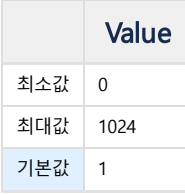

### <span id="page-307-1"></span>INDEX\_LEVEL\_PARTITION\_BUILD\_MEMORY\_HIGH\_LIMIT\_PCT

LSM 인덱스 생성을 위한 최대 메모리 사용량의 퍼센트로 설정한다. 이 퍼센트는 마크베이스가 사용하는 최대 메모리사용량 대비하여 설정된다. 메모리 사용량이 한도 를 초과하면, LSM 파티션 병합은 중지된다.

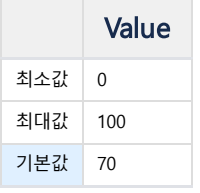

#### <span id="page-307-2"></span>INDEX\_LEVEL\_PARTITION\_BUILD\_THREAD\_COUNT

LSM 인덱스의 생성을 위한 병합 연산을 수행하는 스레드의 수를 결정한다.

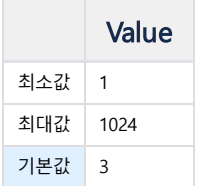

#### <span id="page-307-3"></span>LOOKUP APPEND UPDATE ON DUPKEY

Lookup 테이블에 Append 할 때 Primary Key가 중복일 경우 어떻게 처리할지 지정한다.

- 0 : Append 실패
- 1 : 해당 Primary Key 에 대해서 Row를 Update 한다.

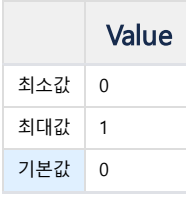

## <span id="page-307-4"></span>MAX\_QPX\_MEM

GROUP BY, DISTINCT, ORDER BY 절을 수행하기 위해서 질의처리기가 이용하는 메모리의 최대 양을 설정한다. 하나의 질의문이 이보다 큰 값으로 메모리를 사용하게 되면 질의는 취소된다. 이때, 에러메시지를 클라이언트에 전송하고, machbase.trc 파일에 관련 내용이 기록된다.

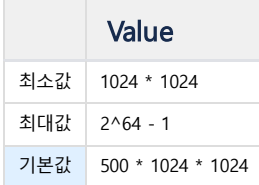

#### <span id="page-308-0"></span>MEMORY\_ROW\_TEMP\_TABLE\_PAGESIZE

Volatile table및 lookup 테이블을 위한 임시 테이블 스페이스의 페이지 크기를 설정한다. Volatile 테이블 및 lookup 테이블의 레코드들은 페이지에 저장되므로 volatile 을 위한 최대 레코드 크기보다 커야 한다. 페이지에 N개의 레코드를 입력하고 싶으면 이 값을 최대 레코드 크기 \* N으로 설정해야 한다.

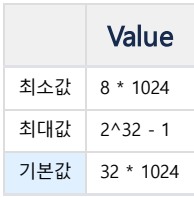

## <span id="page-308-1"></span>PID\_PATH

마크베이스 서버 프로세스의 PID파일이 기록되는 위치를 지정한다. 기본값은 "?/conf"이며 이는 \$MACHBASE\_HOME/conf 를 의미한다.

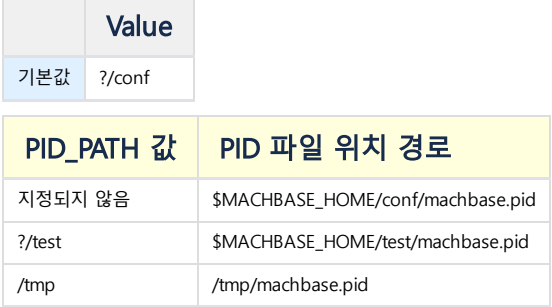

#### <span id="page-308-2"></span>PORT\_NO

마크베이스 서버 프로세스가 클라이언트와 통신하기 위한 TCP/IP 포트를 지정한다. 기본값은 5656이다.

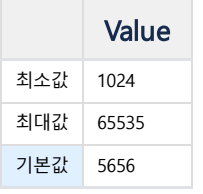

#### <span id="page-308-3"></span>PROCESS\_MAX\_SIZE

마크베이스 서버 프로세스인 machbased 프로그램이 사용하는 최대 메모리 사이즈를 지정한다. 이 제한값 이상의 메모리를 사용하려고 하면 서버는 다음과 같이 동작 하여 메모리의 사용량을 줄이려고 시도한다. 메모리 제한을 초과한 경우, 다음의 방법으로 메모리 사용량을 줄인다.

- 데이터 입력을 중지하거나 오류로 처리
- 인덱스 생성 속도를 떨어뜨림

이 경우, 성능이 매우 저하되므로, 메모리 과다 사용 원인을 찾아서 해결하여야 한다.

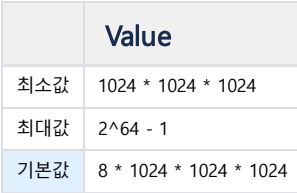

#### <span id="page-308-4"></span>QUERY\_PARALLEL\_FACTOR

병렬 질의 실행기의 실행 스레드의 수를 지정한다.

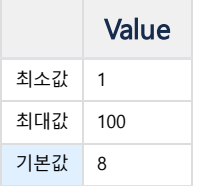

#### <span id="page-309-0"></span>RS\_CACHE\_APPROXIMATE\_RESULT\_ENABLE

결과값 캐쉬의 추측 모드(approximate result mode)를 사용할지의 여부를 결정한다. 이 값이 1이면 결과값 캐쉬를 사용할 때, 추측 값을 얻고(매우 빠르지만 데이터가 부정확할 수 있다.) 0 이면 정확한 값을 얻는다.

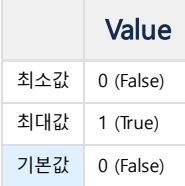

## <span id="page-309-1"></span>RS\_CACHE\_ENABLE

결과값 캐쉬를 사용할 지의 여부를 결정한다.

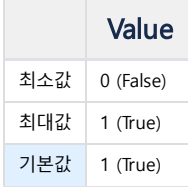

#### <span id="page-309-2"></span>RS\_CACHE\_MAX\_MEMORY\_PER\_QUERY

결과값 캐쉬가 사용할 메모리의 양을 설정한다. 특정 질의 결과의 메모리 사용량이 이 값을 초과하면, 해당 질의의 결과는 결과값 캐쉬에 저장되지 않는다.

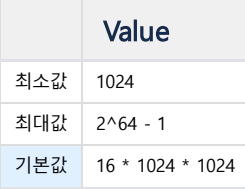

# <span id="page-309-3"></span>RS\_CACHE\_MAX\_MEMORY\_SIZE

결과값 캐쉬의 최대 메모리 사용량을 지정한다.

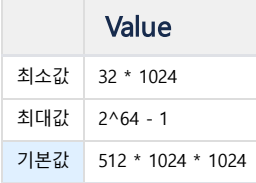

#### <span id="page-309-4"></span>RS\_CACHE\_MAX\_RECORD\_PER\_QUERY

결과값 캐쉬에 저장되는 최대 레코드 갯수이다. 만약 질의의 결과 레코드의 수가 이 값 이상이면 해당 질의 결과값은 캐쉬에 저장하지 않는다.

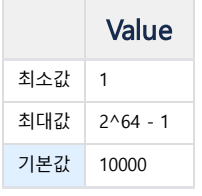

#### <span id="page-309-5"></span>RS\_CACHE\_TIME\_BOUND\_MSEC

특정 질의가 매우 빠르게 실행된 경우에는 그 결과값을 결과값 캐쉬에 저장하지 않는 것이 메모리 사용량을 줄일 수 있으므로 캐쉬에 저장하지 않는것이 좋다. 이 값은 어느 정도 빨리 실행된 질의를 캐쉬에 저장하지 않을지를 결정한다. 0으로 설정된 경우에는 모든 질의결과를 결과집합캐쉬에 저장한다.

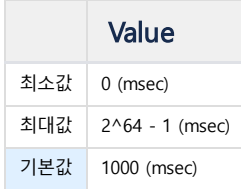

#### <span id="page-310-0"></span>SHOW\_HIDDEN\_COLS

\_ARRIVAL\_TIME 컬럼은 기본 설정으로는 SELECT \* FROM 질의에 의해서 표시되지 않는다. 그러나 이 값이 1로 설정된 경우에는 해당 컬럼을 표시한다.

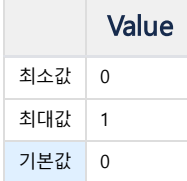

## <span id="page-310-1"></span>TABLE\_SCAN\_DIRECTION

태그 테이블의 스캔 방향을 설정할 수 있다. 프로퍼티 값은 -1,0, 1중 택일이며 기본값은 0이다.

- -1 : 역방향 스캔
- 0 : Tag Table(정방향 스캔), Log Table(역방향 스캔)
- 1 : 정방향 스캔

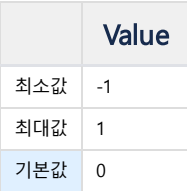

#### <span id="page-310-2"></span>TAGDATA\_AUTO\_META\_INSERT

 5.5 에서는 TAGDATA\_AUTO\_NAME\_INSERT 이다. 값의 범위도 0/1 이다. 5.7 이하에서는 기본값이 1 이다.

TAGDATA 테이블에 APPEND/INSERT 를 통해 데이터를 입력할 때, 일치하는 TAG\_NAME 이 없을 경우 어떻게 처리할 것인지를 정한다.

- 0 : 입력이 실패한다.
- 1 : 입력을 원하는 TAG\_NAME 값을 입력한다. 추가 메타데이터 컬럼이 존재할 경우, 해당 컬럼의 값은 모두 NULL 로 입력된다.
- 2 : 입력을 원하는 TAG\_NAME 값과 함께, 추가 메타데이터 컬럼 값도 같이 입력한다.
	- APPEND 에서만 유효한 설정이며, INSERT 는 추가 메타데이터 컬럼 값을 입력할 수 없기 때문에 1과 같이 작동한다.
		- 이 설정을 한 이후에는, APPEND 에서 반드시 메타데이터 컬럼 값까지 포함시킨 APPEND Parameter 로 입력해야 한다.

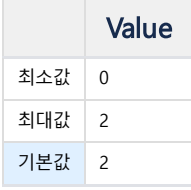

#### <span id="page-310-3"></span>TAG\_TABLE\_META\_MAX\_SIZE

TAGDATA Table 생성 시 Metadata 영역을 보관할 메모리의 최대 크기를 설정한다.

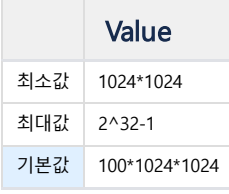

#### <span id="page-310-4"></span>TRACE\_LOGFILE\_COUNT

TRACE\_LOGFILE\_PATH에 생성되는 로그 트레이스 파일의 최대 수를 지정한다. 디스크 공간을 절약하기 위해서, 최대 개수 이상의 로그파일이 생성되면 가장 오래된 로 그파일을 삭제한다.

로그 트레이스 파일의 최대 개수 이상의 로그파일이 생성되어 가장 오래된 파일이 삭제될 경우 삭제된 파일의 이름이 가장 최신의 로그파일로 저장이 된다.

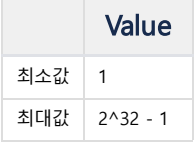

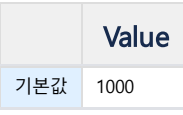

## <span id="page-311-0"></span>TRACE\_LOGFILE\_PATH

로그 트레이스 파일들(machbase.trc, machadmin.trc, machcollector.trc, machsql.trc)의 경로를 설정한다. 이 파일들은 마크베이스의 시작, 종료, 실행시 내부 정보를 지속적으로 기록한다. 기본값인 ?/trc의 의미는 \$MACHBASE\_HOME/trc 를 의미한다.

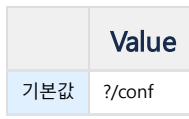

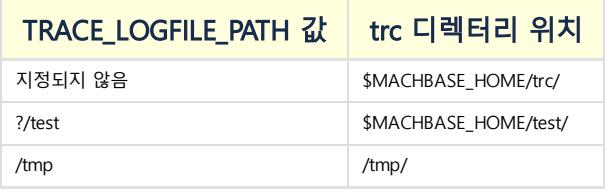

# <span id="page-311-1"></span>TRACE\_LOGFILE\_SIZE

로그 트레이스 파일의 최대 크기를 설정한다. 만약 크기 이상의 데이터를 기록하여야 한다면, 신규로 log 파일을 생성할 것이다.

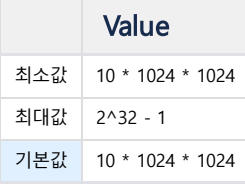

## <span id="page-311-2"></span>UNIX\_PATH

Unix domain socket 파일의 경로를 설정한다. 사용자가 설정하지 않았을 경우의 기본 값은 ?/conf/machbase-unix 이다.

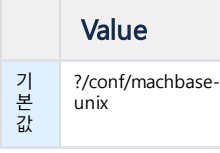

## <span id="page-311-3"></span>VOLATILE\_TABLESPACE\_MEMORY\_MAX\_SIZE

시스템의 모든 volatile, lookup 테이블의 메모리 사용량 총계의 한도를 설정한다.

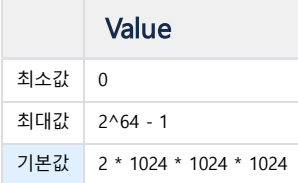

# Property (Cluster)

[Property](https://machbase.atlassian.net/wiki/spaces/M6M/pages/138576074/Property) 와 별개로, Cluster Edition 에서만 사용 가능한 Property 를 정리한다.

#### <span id="page-312-0"></span>CLUSTER\_LINK\_ACCEPT\_TIMEOUT

특정 Node와 연결할 때, Accept 후 Handshake 메시지를 수신할 때까지의 Timeout. Timeout 이후까지 수신에 실패하면, 해당 연결은 실패한다.

기본값은 5초.

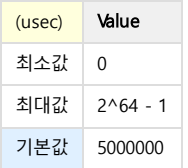

#### <span id="page-312-1"></span>CLUSTER\_LINK\_BUFFER\_SIZE

5.6 부터 사용 가능합니다.

이 크기가 모자라면 송신시 버퍼가 비워질 때 까지 재시도하게 된다.송신/수신 버퍼의 크기. 기본값은 32M.

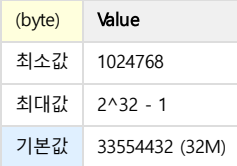

#### <span id="page-312-2"></span>CLUSTER\_LINK\_CHECK\_INTERVAL

특정 Node와 연결된 Socket들을 검사하는, Timeout Thread의 검사 주기.

RECEIVE\_TIMEOUT, SESSION\_TIMEOUT 을 검사하는 Timeout Thread가 존재한다. 주기를 짧게 할 수록, 자주 검사하지만 Timeout 판단은 아래의 값에 따라 이루어진다.

기본값은 1초.

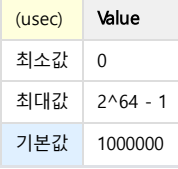

#### <span id="page-312-3"></span>CLUSTER\_LINK\_CONNECT\_RETRY\_TIMEOUT

특정 Node와 연결이 실패한 이후, 재연결 시도를 반복하는 Timeout Timeout 이후까지 재연결되지 않는다면, 완전히 단절되었다고 판단한다.

기본값은 1분.

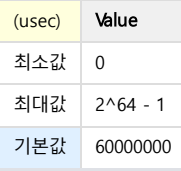

# <span id="page-312-4"></span>CLUSTER\_LINK\_CONNECT\_TIMEOUT

특정 Node와 연결을 시도할 때, 기다리는 시간.

#### 목차

- CLUSTER LINK ACCEPT TIMEOUT
- [CLUSTER\\_LINK\\_BUFFER\\_SIZE](#page-312-1)
- [CLUSTER\\_LINK\\_CHECK\\_INTERVAL](#page-312-2)
- [CLUSTER\\_LINK\\_CONNECT\\_RETRY\\_TIMEOUT](#page-312-3)
- [CLUSTER\\_LINK\\_CONNECT\\_TIMEOUT](#page-312-4)
- [CLUSTER\\_LINK\\_ERROR\\_ADD\\_ORIGIN\\_HOST](#page-313-0)
- [CLUSTER\\_LINK\\_HANDSHAKE\\_TIMEOUT](#page-313-1)
- [CLUSTER\\_LINK\\_HOST](#page-313-2)
- [CLUSTER\\_LINK\\_LONG\\_TERM\\_CALLBACK\\_INTERVAL](#page-313-3)
- [CLUSTER\\_LINK\\_LONG\\_WAIT\\_INTERVAL](#page-313-4)
- [CLUSTER\\_LINK\\_MAX\\_LISTEN](#page-314-0)
- [CLUSTER\\_LINK\\_MAX\\_POLL](#page-314-1)
- [CLUSTER\\_LINK\\_PORT\\_NO](#page-314-2)
- **[CLUSTER\\_LINK\\_RECEIVE\\_TIMEOUT](#page-314-3)**
- [CLUSTER\\_LINK\\_REQUEST\\_TIMEOUT](#page-314-4)
- [CLUSTER\\_LINK\\_SEND\\_RETRY\\_COUNT](#page-315-0)
- [CLUSTER\\_LINK\\_SEND\\_TIMEOUT](#page-315-1)
- [CLUSTER\\_LINK\\_SESSION\\_TIMEOUT](#page-315-2)
- [CLUSTER\\_LINK\\_THREAD\\_COUNT](#page-315-3)
- [CLUSTER\\_QUERY\\_STAT\\_LOG\\_ENABLE](#page-315-4)
- [CLUSTER\\_REPLICATION\\_BLOCK\\_SIZE](#page-316-0)
- [CLUSTER\\_WAREHOUSE\\_DIRECT\\_DML\\_ENABLE](#page-316-1)
- [COORDINATOR\\_DBS\\_PATH](#page-316-2)
- [COORDINATOR\\_DDL\\_REQUEST\\_TIMEOUT](#page-316-3)
- **[COORDINATOR\\_DDL\\_TIMEOUT](#page-317-0)**
- **[COORDINATOR\\_DECISION\\_DELAY](#page-317-1)**
- **[COORDINATOR\\_DECISION\\_INTERVAL](#page-317-2)**
- **[COORDINATOR\\_HOST\\_RESOURCE\\_COLLECT\\_INTERVAL](#page-317-3)**
- [COORDINATOR\\_HOST\\_RESOURCE\\_INTERVAL](#page-317-4)
- [COORDINATOR\\_HOST\\_RESOURCE\\_REQUEST\\_TIMEOUT](#page-317-5)
- **[COORDINATOR\\_NODE\\_REQUEST\\_TIMEOUT](#page-318-0)**
- [COORDINATOR\\_NODE\\_TIMEOUT](#page-318-1)
- **[COORDINATOR\\_STARTUP\\_DELAY](#page-318-2)**
- [COORDINATOR\\_STATUS\\_NODE\\_INTERVAL](#page-318-3)
- COORDINATOR STATUS NODE REQUEST TIMEOUT
- **DEPLOYER DBS PATH**
- **EXECUTION STAGE MEMORY MAX**
- **HTTP ADMIN PORT**
- HTTP CONNECT TIMEOUT
- **HTTP RECEIVE TIMEOUT**
- **HTTP SEND TIMEOUT**
- **. [INSERT\\_BALANCE\\_MODE](#page-320-1)**
- **INSERT BULK DATA MAX SIZE**
- [INSERT\\_RECORD\\_COUNT\\_PER\\_NODE](#page-320-3)
- [STAGE\\_RESULT\\_BLOCK\\_SIZE](#page-320-4)

Timeout 이후까지 연결되지 않는다면, CLUSTER\_LINK\_CONNECT\_RETRY\_TIMEOUT 이 지나기 전 까 지 재연결을 시도한다.

기본값은 5초.

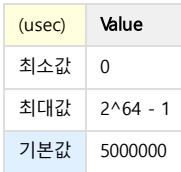

#### <span id="page-313-0"></span>CLUSTER\_LINK\_ERROR\_ADD\_ORIGIN\_HOST

Cluster 간 통신 중 발생하는 에러 메시지에, 오류가 발생한 호스트 이름을 추가할지 여부를 선택할 수 있다.

자세한 에러 메시지를 표시하고자 한다면, 해당 Property를 켜야 한다. 기본값은 'No' (=0). 호스트 이름이 출력되지 않는다.

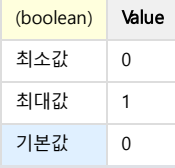

#### <span id="page-313-1"></span>CLUSTER\_LINK\_HANDSHAKE\_TIMEOUT

특정 Node와 Cluster Socket으로 연결된 상태에서, Handshake 메시지를 수신할 때까지의 Timeout 연결이 막 완료된 두 Node는, 연결 상태를 점검하는 차원에서 작은 크기의 Handshake 메시지를 주 고 받는다. Accept한 Node가 Handshake 메시지를 먼저 보내는데, 그 응답을 기다리는 시간을 여기서 설정한 다.

기본값은 5초.

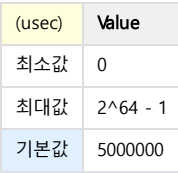

#### <span id="page-313-2"></span>CLUSTER\_LINK\_HOST

특정 Node와 Cluster Socket 을 연결하기 위한, 현재 Node의 호스트 이름

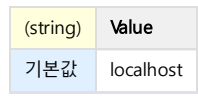

#### <span id="page-313-3"></span>CLUSTER\_LINK\_LONG\_TERM\_CALLBACK\_INTERVAL

Cluster Socket 으로 수신 되는 메시지를 처리할 Receive Callback 이 수행한 시간을 Long-Term Callback 으로 인식할 시간

수신 Thread의 개수가 제한적이므로, 가급적이면 Receive Callback은 오랜 시간 동안 메시지를 처리하고 있으면 안 된다. 이 시간이 지나도록 Receive Callback이 메시지를 처리하고 있다면, Long-Term Callback 으로 인식하고 Trace Log에 그 기록을 남긴다. 기본값은 1초.

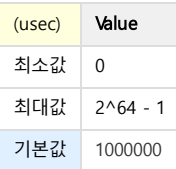

#### <span id="page-313-4"></span>CLUSTER\_LINK\_LONG\_WAIT\_INTERVAL

Cluster Socket 으로 수신 되는 메시지가 도착할 때 까지의 시간을 Long-Wait Message 로 인식할 시간

수신 시작~수신 종료 까지의 시간이 길면 네트워크 환경의 문제로 볼 수 있다. 이 시간이 지나도록 수신 메시지가 도착하지 않는다면, Long-Wait Message 로 인식하고 Trace Log에 그 기록을 남긴다.

#### 기본값은 1초.

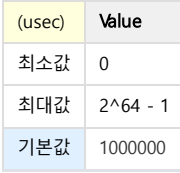

#### <span id="page-314-0"></span>CLUSTER\_LINK\_MAX\_LISTEN

특정 Node와 연결할 때, Socket의 Accept Queue 의 최대 숫자

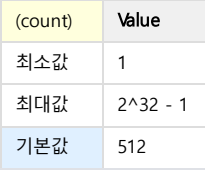

## <span id="page-314-1"></span>CLUSTER\_LINK\_MAX\_POLL

특정 Node와 통신할 때, Poll에 의헤서 한번에 조회할 수 있는 최대 Event 수

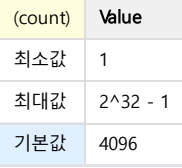

#### <span id="page-314-2"></span>CLUSTER\_LINK\_PORT\_NO

특정 Node와 Cluster Socket 을 연결하기 위한, 현재 Node의 포트 번호

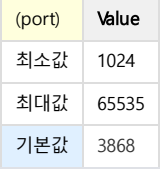

#### <span id="page-314-3"></span>CLUSTER\_LINK\_RECEIVE\_TIMEOUT

Timeout Thread가, 마지막 수신 이후로 연결이 끊긴 것을 판단할 때 까지의 Timeout

Cluster Node 간 연결은, 수신이 완료되면 종료되기 때문에 '연결 리스트' 에 존재하는 연결들은 지속적으로 수신을 받고 있어야 한다. 이 시간이 지나도록 마지막 수신 시각이 갱신되지 않으면, Timeout Thread는 Trace Log에 기록을 남기고 해당 Socket을 닫는다.

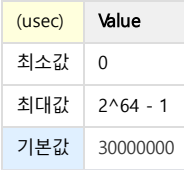

## <span id="page-314-4"></span>CLUSTER\_LINK\_REQUEST\_TIMEOUT

Cluster Socket에서 요청 메시지를 보냈을 때, 요청에 대한 응답이 올 때 까지의 Timeout 특정 메시지의 경우 Request 이후 Answer 전송까지 대기할 수 있는 시간을 따로 지정한다. 이 시간이 지나도록 응답 메시지가 도착하지 않으면, Trace Log에 기록을 남기고 해당 Socket을 닫는다. 기본값은 60초. 메시지 종류와 수신 처리가 어떻게 될지 모르므로, Timeout이 길다.

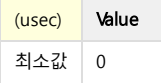

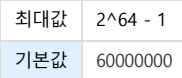

#### <span id="page-315-0"></span>CLUSTER\_LINK\_SEND\_RETRY\_COUNT

#### 5.6 부터 사용 가능합니다.

재시도를 할 때 마다 1ms 씩 쉬게 된다. 이 회수를 넘어서서 재시도하게 될 경우 연결을 해제하게 된다.송신 버퍼가 비워질 때 까지 송신을 재시도하는 회수. 기본값은 5000.

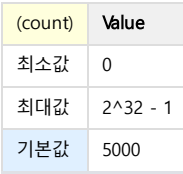

#### <span id="page-315-1"></span>CLUSTER\_LINK\_SEND\_TIMEOUT

Cluster Socket을 통해 메시지를 송신할 때 설정하는 Timeout 송신할 때 해당 Timeout 을 설정하며, Timeout 까지 송신이 완료되지 않으면 Trace Log에 그 기록을 남긴다.

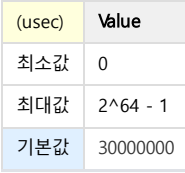

#### <span id="page-315-2"></span>CLUSTER\_LINK\_SESSION\_TIMEOUT

Timeout Thread가, 특정 세션에서 마지막 수신 이후로 연결이 끊긴 것을 판단할 때 까지의 Timeout

Cluster 연결은, 내부적으로 모든 메시지의 세션을 관리하고 있다. 갑자기 세션 정리를 하지 못하게 된 상황에서 필요한 Property 이다. 이 시간이 지나도록 해당 세션에 대한 마지막 수신 시각이 갱신되지 않으면, Timeout Thread는 Trace Log에 기록을 남기고 해당 세션을 닫는다. 기본값은 1시간.

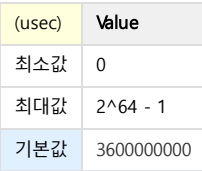

#### <span id="page-315-3"></span>CLUSTER\_LINK\_THREAD\_COUNT

특정 Node와 통신할 때, 수신된 메시지를 처리할 Thread의 수 Cluster의 규모가 커지거나, 처리해야 할 연산의 개수가 많아져서 수신 가능한 Thread 가 여유가 없을 때 늘릴 수 있다.

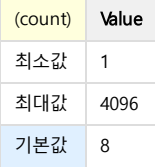

#### <span id="page-315-4"></span>CLUSTER\_QUERY\_STAT\_LOG\_ENABLE

수행한 질의에 대한 통계정보를 trace log에 출력한다.

(boolean) Value

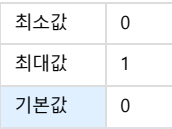

#### <span id="page-316-0"></span>CLUSTER\_REPLICATION\_BLOCK\_SIZE

Cluster Edition 에서, Node 추가로 Replication 을 진행할 때, 한번에 실어 보내는 데이터 크기. Replication Active 가 되는 Warehouse (=전송을 하는 Warehouse) 에 직접 Property 를 적용해야 한다. 기본값은 640KB 이다.

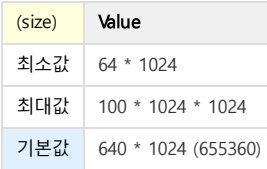

## <span id="page-316-1"></span>CLUSTER\_WAREHOUSE\_DIRECT\_DML\_ENABLE

Cluster Edition 에서, Warehouse 에 곧바로 접속해 DML 을 수행할 수 있도록 한다.

- 1 : 수행 가능
- $\bullet$  2 : 수행 불가능. 에러가 반환된다.

Warehouse 에 직접 DML 을 수행할 경우 Broker 를 통한 것보다 성능 이점이 있지만, 동일 Group 에 DML 이 전파되지 않는 문제가 있다. 따라서, 데이터 불일치로 인한 비상 복구용 혹은 Group 의 데이터 불일치를 감안해도 되는 경우에 한해 사용한다.

원하는 특정 Warehouse 에 직접 Property 를 적용해야 한다. 기본값은 0이다.

해당 Property 를 켠 채로 Group 내 Warehouse 간의 데이터 차이가 발생하더라도, Coordinator 는 데이터 불일치 여부를 별도로 검사하지 않는다.

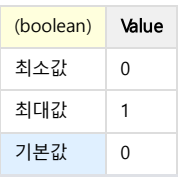

#### <span id="page-316-2"></span>COORDINATOR\_DBS\_PATH

Coordinator 의 데이터 파일이 생성될 디렉터리를 지정한다.

기본값은 ?/dbs 로 설정되어 있으며, ? 는 \$MACHBASE\_COORDINATOR\_HOME 환경변수로 치환된다. 이는 환경변수 \$MACHBASE\_COORDINATOR\_HOME/dbs 디렉터리라는 의미이다.

Coordinator 에 적용해야 하며, 다른 Node 에는 아무런 효과가 없다.

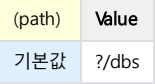

#### <span id="page-316-3"></span>COORDINATOR\_DDL\_REQUEST\_TIMEOUT

Coordinator가 Node에게 DDL 수행을 요청한 후 대기할 때 까지의 Timeout

이 값은 Coordinator가 각 Node에게 DDL 수행을 요청한 후 대기할 때 까지를 말한다.

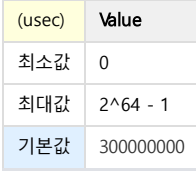

#### <span id="page-317-0"></span>COORDINATOR\_DDL\_TIMEOUT

Broker가 CC를 통해 Coordinator에게 DDL 수행을 요청한 후 대기할 때 까지의 Timeout 이 값은 Broker가 Cluster 전체에 대한 DDL 수행을 Coordinator에게 요청한 후 대기할 때 까지를 말한다.

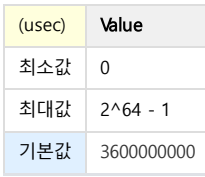

## <span id="page-317-1"></span>COORDINATOR\_DECISION\_DELAY

Coordinator가 상태 변경을 요청하고 실제로 반영할 때 까지의 Timeout.

이 시간이 지나도록 실제로 상태가 변경되지 않는 경우, Cluster 상태를 비활성화시킨다. 만약 Warehouse Active의 상태가 변경되지 않았는데 연결된 Standby가 존재하는 경우, Fail-Over 작업을 시작한다.

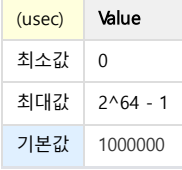

#### <span id="page-317-2"></span>COORDINATOR\_DECISION\_INTERVAL

Coordinator가 상태 변경을 얼마나 자주 할지 결정할 시간.

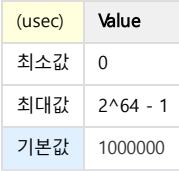

### <span id="page-317-3"></span>COORDINATOR\_HOST\_RESOURCE\_COLLECT\_INTERVAL

Cluster Node들이 Host Resource를 수집하는 주기

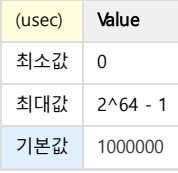

#### <span id="page-317-4"></span>COORDINATOR\_HOST\_RESOURCE\_INTERVAL

Coordinator가 Node들과 Host Resource를 주고받는 주기

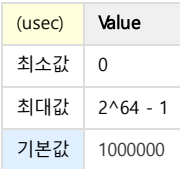

#### <span id="page-317-5"></span>COORDINATOR\_HOST\_RESOURCE\_REQUEST\_TIMEOUT

Coordinator가 Node들에게 Host Resource 정보를 요청한 이후 대기할 시간

(usec) Value

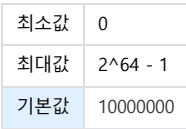

### <span id="page-318-0"></span>COORDINATOR\_NODE\_REQUEST\_TIMEOUT

Coordinator가 Node에게 명령을 수행하도록 요청한 후 대기할 때 까지의 Timeout

Add/Remove-node, Add/Remove-Package 등의 Node 명령 수행이 포함되어 있어, 짧은 시간으로 잡을 경우 해당 명령 처리가 완료되지 못할 수 있다.

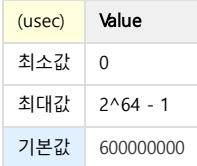

#### <span id="page-318-1"></span>COORDINATOR\_NODE\_TIMEOUT

Coordinator가 Node의 장애를 판단하기 까지 기다릴 시간.

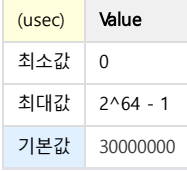

#### <span id="page-318-2"></span>COORDINATOR\_STARTUP\_DELAY

Coordinator 시작 직후 Decision Thread를 작동시킬 때 까지의 유예 시간.

Cluster 전체 구동에 오랜 시간이 소요되는 경우, 해당 값을 크게 설정해서 Coordinator의 Node 제어를 더욱 늦게 시작할 수 있다. 전체 구동도 하기 전에 Decision Thread가 작동하는 경우, Coordinator가 오판할 가능성이 높아진다.

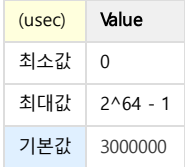

#### <span id="page-318-3"></span>COORDINATOR\_STATUS\_NODE\_INTERVAL

Coordinator가 Node들과 상태 조회 메시지를 주고 받을 주기

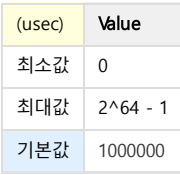

## <span id="page-318-4"></span>COORDINATOR\_STATUS\_NODE\_REQUEST\_TIMEOUT

Coordinator가 Node들에게 상태 조회 요청을 한 이후 대기할 시간.

해당 시간동안 상태 조회 응답이 없으면, Coordinator는 해당 Node의 상태를 갱신하지 않고 계속 진행한다. 네트워크 상황이 좋지 않은데 상태 갱신을 반드시 해야 하는 경우엔, 값을 늘리는 것을 고려해 볼 수 있다. 대신, 상태 조회 응답이 없을 경우엔 값을 늘린 만큼 Coordinator에서 반드시 기다리게 된다.

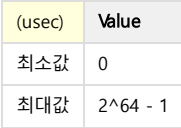

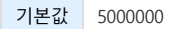

#### <span id="page-319-0"></span>DEPLOYER DBS PATH

Deployer 의 데이터 파일이 생성될 디렉터리를 지정한다.

기본값은 ?/dbs 로 설정되어 있으며, ? 는 \$MACHBASE\_DEPLOYER\_HOME 환경변수로 치환된다. 이는 환경변수 \$MACHBASE\_DEPLOYER\_HOME /dbs 디렉터리라는 의미이다.

Deployer 에 적용해야 하며, 다른 Node 에는 아무런 효과가 없다.

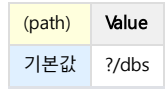

#### <span id="page-319-1"></span>EXECUTION\_STAGE\_MEMORY\_MAX

Cluster Edition 에서, SELECT 쿼리를 수행하는 Stage Thread 가 사용하는 Memory 의 최대 크기.

각 Stage 의 최대 크기이므로, Stage 개수가 늘어나는 복잡한 SELECT 쿼리의 경우 요구 메모리가 더 커질 수 있다. 최대 크기를 넘는 Stage 가 존재하는 경우, 해당 Stage 는 취소되고 Query 역시 에러와 함께 취소된다.

원하는 특정 Warehouse 에 직접 Property 를 적용해야 한다.

기본값은 1GB 이다.

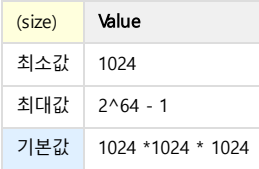

#### <span id="page-319-2"></span>HTTP\_ADMIN\_PORT

MWA 또는 machcoordinatoradmin 으로부터 요청을 받을 port number

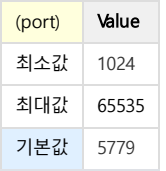

#### <span id="page-319-3"></span>HTTP\_CONNECT\_TIMEOUT

machcoordinatoradmin 과 연결할 때 사용하는 timeout

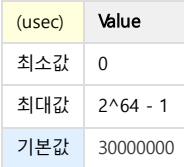

#### <span id="page-319-4"></span>HTTP\_RECEIVE\_TIMEOUT

machcoordinatoradmin 과 통신할 때 사용하는 timeout

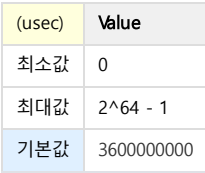

## <span id="page-320-0"></span>HTTP\_SEND\_TIMEOUT

machcoordinatoradmin 과 통신할 때 사용하는 timeout

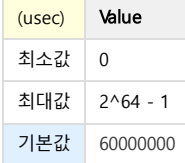

## <span id="page-320-1"></span>INSERT\_BALANCE\_MODE

Append 또는 INSERT-SELECT 수행시 각 group 에 균등하게 입력되도록 유도한다. 0이면 해당 기능을 끄고, 1이면 해당 기능을 켠다.

해당 기능을 켜게 되면, 데이터 전송받는 Group 이 제한된다. 왜냐하면 디스크가 부족한 Warehouse 에는 입력이 일단 이뤄지지 않을 것이기 때문이다. 따라서 전체 입력 성능이 떨어지는 <sup>것</sup> 처럼 보일 <sup>수</sup> 있으므로, 해당 Property <sup>의</sup> 기본값은 <sup>0</sup> 이다.

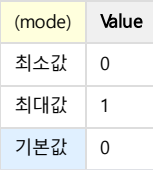

#### <span id="page-320-2"></span>INSERT\_BULK\_DATA\_MAX\_SIZE

Append 또는 INSERT-SELECT 수행 시 입력 data block의 최대 크기

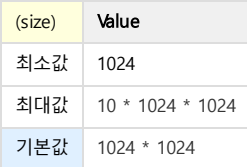

## <span id="page-320-3"></span>INSERT\_RECORD\_COUNT\_PER\_NODE

입력 수행시 warehouse group 전환을 유도하는 data 입력 개수.

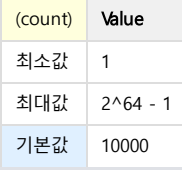

## <span id="page-320-4"></span>STAGE\_RESULT\_BLOCK\_SIZE

하나의 stage 에서 만드는 최대 block 크기

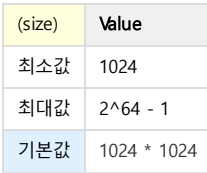

# SQL 레퍼런스

- [자료형](https://machbase.atlassian.net/wiki/spaces/M6M/pages/138576079)
- [DDL](https://machbase.atlassian.net/wiki/spaces/M6M/pages/138576080/DDL)
- [DML](https://machbase.atlassian.net/wiki/spaces/M6M/pages/138576111/DML)
- [SELECT](https://machbase.atlassian.net/wiki/spaces/M6M/pages/138576124/SELECT)
- [SELECT](https://machbase.atlassian.net/wiki/spaces/M6M/pages/138576126/SELECT+Hint) Hint
- [사용자](https://machbase.atlassian.net/wiki/spaces/M6M/pages/138576127) 관리
- 지원 [함수](https://machbase.atlassian.net/wiki/spaces/M6M/pages/138576132)
- [시스템/세션](https://machbase.atlassian.net/wiki/spaces/M6M/pages/138576133) 관리

# 자료형

# <span id="page-322-0"></span>데이터 타입 테이블

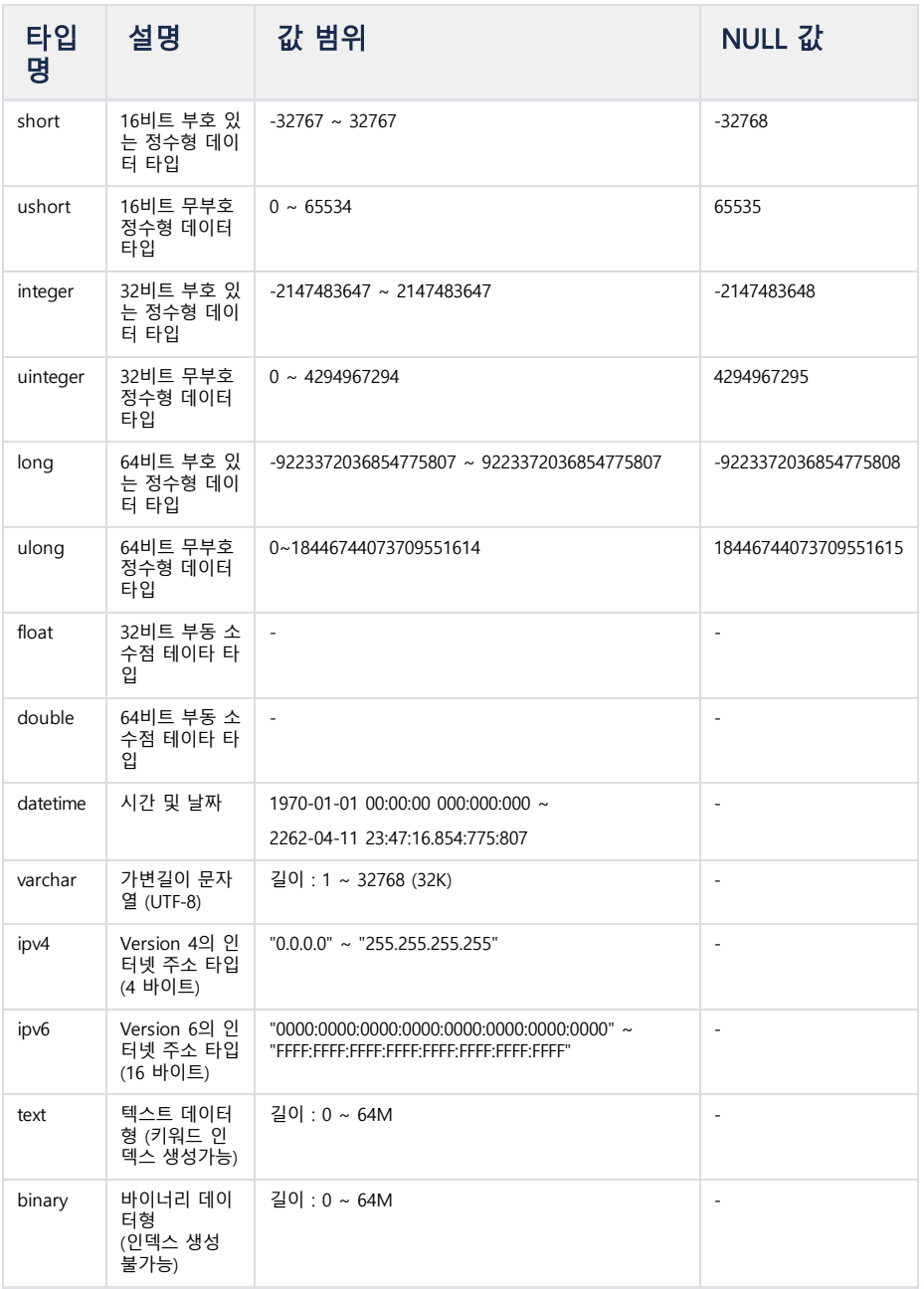

#### 목차

[데이터 타입 테이블](#page-322-0)

SQL [자료형 표](#page-323-0)

#### short

C 언어의 16비트 부호있는 정수형 데이터와 동일하다. 최소 음수값에 대해서는 NULL로 인식한다. "int16" 이라고 표시해도 된다.

#### integer

C 언어의 32비트 부호있는 정수형 데이터와 동일하다. 최소 음수값에 대해서는 NULL로 인식한다. "int32" 또는 "int" 라고 표시해도 된다.

#### long

C 언어의 64비트 부호있는 정수형 데이터와 동일하다. 최소 음수값에 대해서는 NULL로 인식한다. "int64" 라고 표시해도 된다.

#### float

C 언어의 32비트 부동 소수점 데이터타입 float와 동일하다. 양수 최대값에 대해 NULL로 인식한다.

#### double

C 언어의 64비트 부동 소수점 데이터타입 double과 동일하다. 양수 최대값에 대해 NULL로 인식한다.

#### datetime

마크베이스에서는 이 타입은 1970년 1월 1일 자정 이후에 흘러간 시간의 나노값을 유지한다. 따라서, 마크베이스는 datetime 타입 관련 모든 함수에 대해서 nano 단위까지 값을 처리할 수 있도록 제공한다.

#### varchar

가변 문자열 데이터 타입이며, 길이는 최대 32K byte까지 생성이 가능하다. 이 길이의 기준은 영문 1자를 기준으로 한 것이기 때문에 UTF-8에서 표현하는 실제 출력되는 문자 개수와는 서로 다르며, 적절한 길이로 설정해야 한다.

#### IPv4

이 타입은 인터넷 프로토콜 버전 4에서 사용되는 주소를 저장할 수 있는 타입이다. 내부적으로 4바이트를 사용하여 표현하고 있으며, "0.0.0.0" 부터 "255.255.255.255"까지 모두 표현 가능하다.

#### IPv6

이 타입은 인터넷 프로토콜 버전 6에서 사용되는 주소를 저장할 수 있는 타입이다. 내부적으로 16바이트를 사용하여 표현하고 있으며, "0000:0000:0000:0000:0000:0000:0000:0000" 부터 "FFFF:FFFF:FFFF:FFFF:FFFF:FFFF:FFFF:FFFF" 까지 표현 가능하다. 데이터 입력시에는 축약형도 지원하기 때문에 : 기호를 활용하여 다음과 같이 표현할 수 있다.

- "::FFFF:1232" : 앞자리가 모두 0일 경우
- "::FFFF:192.168.0.3" : IPv4 형 호환형 지원
- "::192.168.3.1" : deprecated 된 IPv4 형 호환형 지원

#### text

이 타입은 VARCHAR 의 크기를 넘어선 문자열 혹은 문서를 저장하기 위한 데이터 타입이다. 이 데이터 타입은 키워드 인덱스를 통해 검색이 가능하며, 최대 64메가 바이트의 텍스트를 저장할 수 있다. 이 타입은 주로 큰 텍스트 파일을 별도의 컬럼으로 저장하고, 검색하기 위한 용도로 사용된다.

#### binary

이 타입은 비정형 데이터를 컬럼형태로 저장하기 위해 지원되는 타입이다.

이미지나 동영상 혹은 음성과 같은 바이너리 데이터를 저장하는데 사용되는데 이 타입에 대해 인덱스를 생성하여 검색할 수 없다. 저장하기 위한 최대 데이터 크기는 TEXT 타입과 동일하게 64 메가 바이트까지 가능하다.

# <span id="page-323-0"></span>SQL 자료형 표

아래는, 마크베이스 자료형과 대응되는 SQL 자료형, C 자료형을 표로 나타냈다.

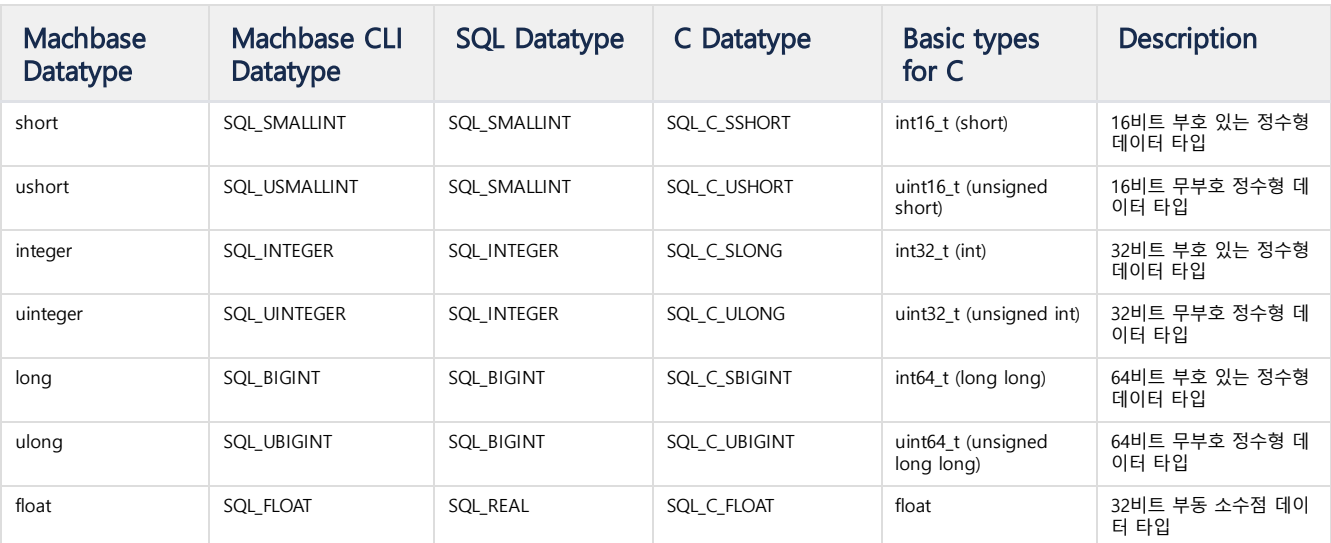
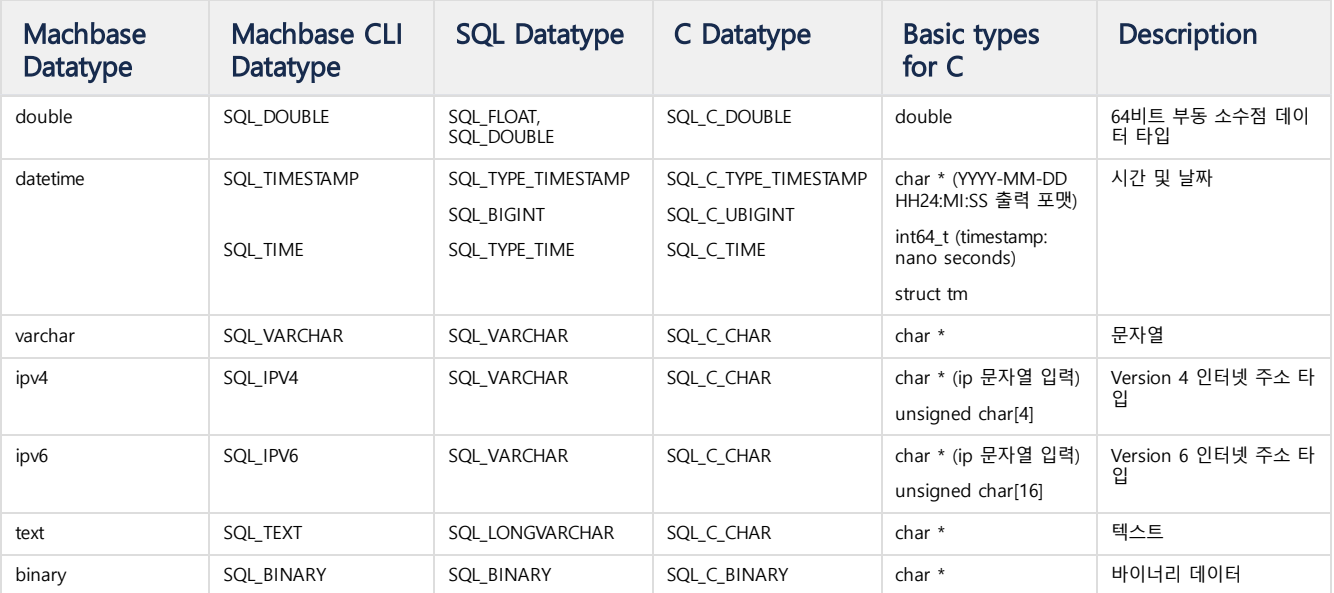

<span id="page-325-0"></span>CREATE TABLESPACE

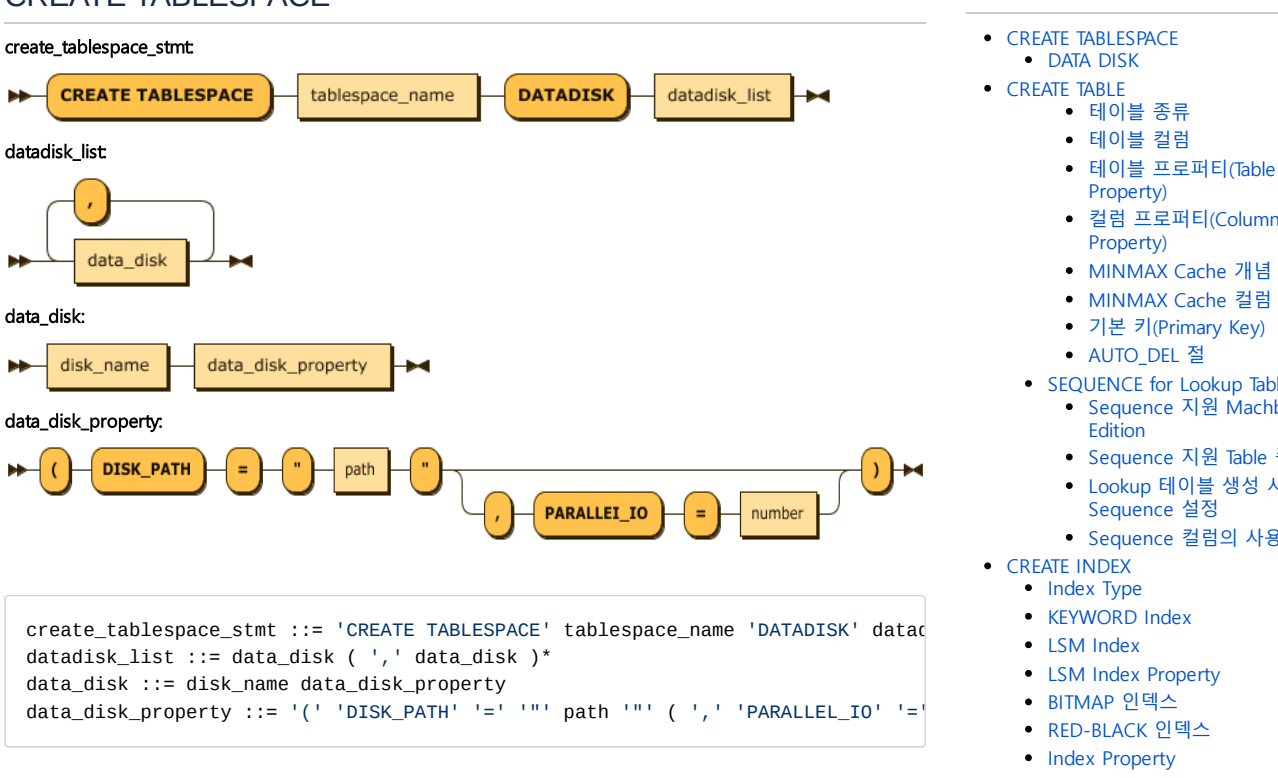

### -- 예제 create tablespace tbs1 datadisk disk1 (disk\_path=""); create tablespace tbs1 datadisk disk1 (disk\_path="tbs1 create tablespace tbs2 datadisk disk1 (disk\_path="tbs2 create tablespace tbs1 datadisk disk1 (disk\_path="tbs1

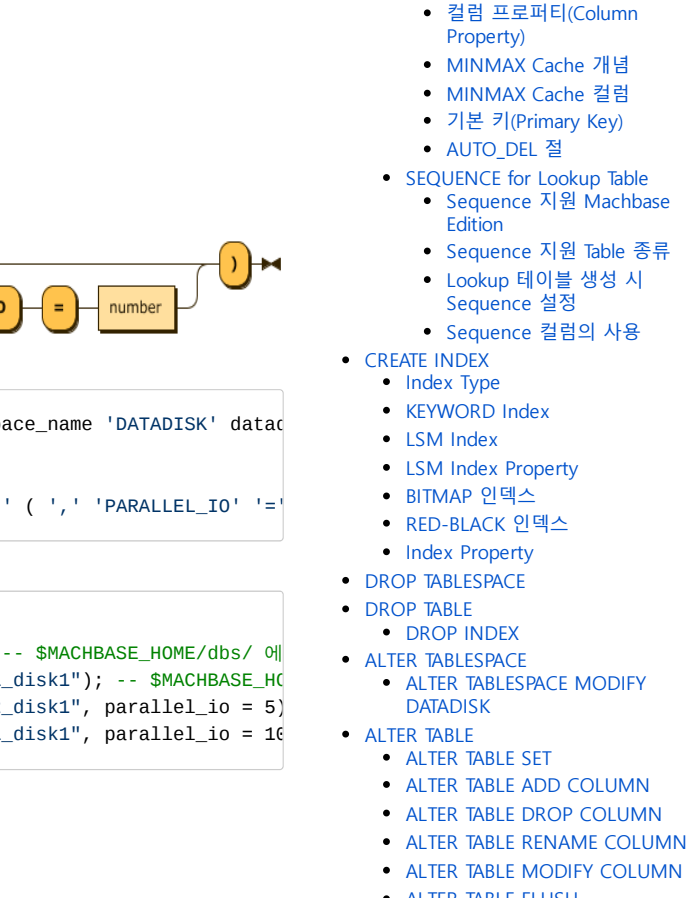

목차

- **ALTER TABLE [FLUSH](#page-337-0)**
- ALTER TABLE [FLUSH](#page-337-1) INDEX
- **ALTER TABLE RECLAIM [STORAGE](#page-338-0)**

종류

- ALTER TABLE [RENAME](#page-338-1) TO
- ALTER TABLE AUTO [DELETE](#page-338-2)
- **[TRUNCATE](#page-338-3) TABLE**

CREATE TABLESPACE 구문은 로그 Table 또는 로그 Table의 Index가 저장될 Tablespace를 \$MACHBASE\_HOME/dbs/ 에 생성한다.

Tablespace는 여러 개의 Disk를 가질 수 있다. Table과 Index의 데이터를 저장하는 각각의 Partition File들이 저장될 때, Tablespace에 속한 Data Disk들에 분산되어 저 장된다.

만약 2개 이상의 Disk를 사용 시 Index와 Table의 여러 File이 각 Disk에 분산 저장되고, 각각의 Device에서 Parallel 하게 IO가 수행되어 Disk 개수가 늘어날수록 Disk I/O Throughput 이 높아져 다량의 Data를 빠르게 Disk에 저장할 수 있는 이점이 있다.

또한, Table과 Index의 Tablespace를 별도로 생성하고 각각 다른 Disk를 정의할 경우, Physical Disk의 재구성 없이, Logical 하게 Table과 Index의 I/O를 분리할 수 있다.

### <span id="page-325-1"></span>DATA DISK

Tablespace에 속한 Disk를 정의한다. 각 Disk는 다음과 같은 속성을 가진다.

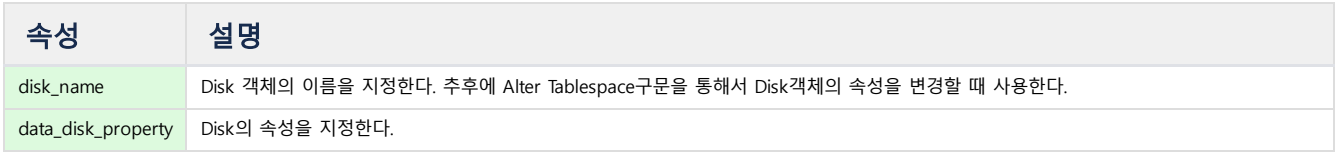

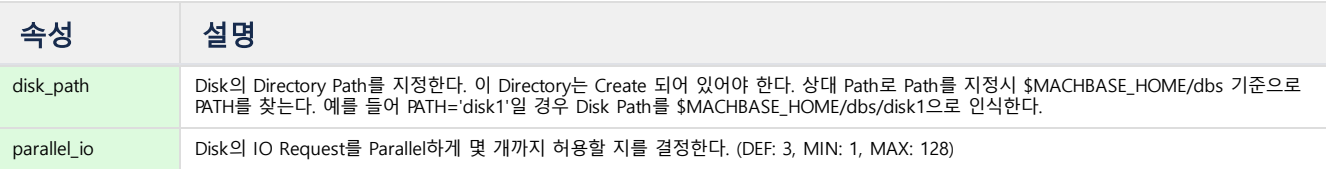

# <span id="page-326-0"></span>CREATE TABLE

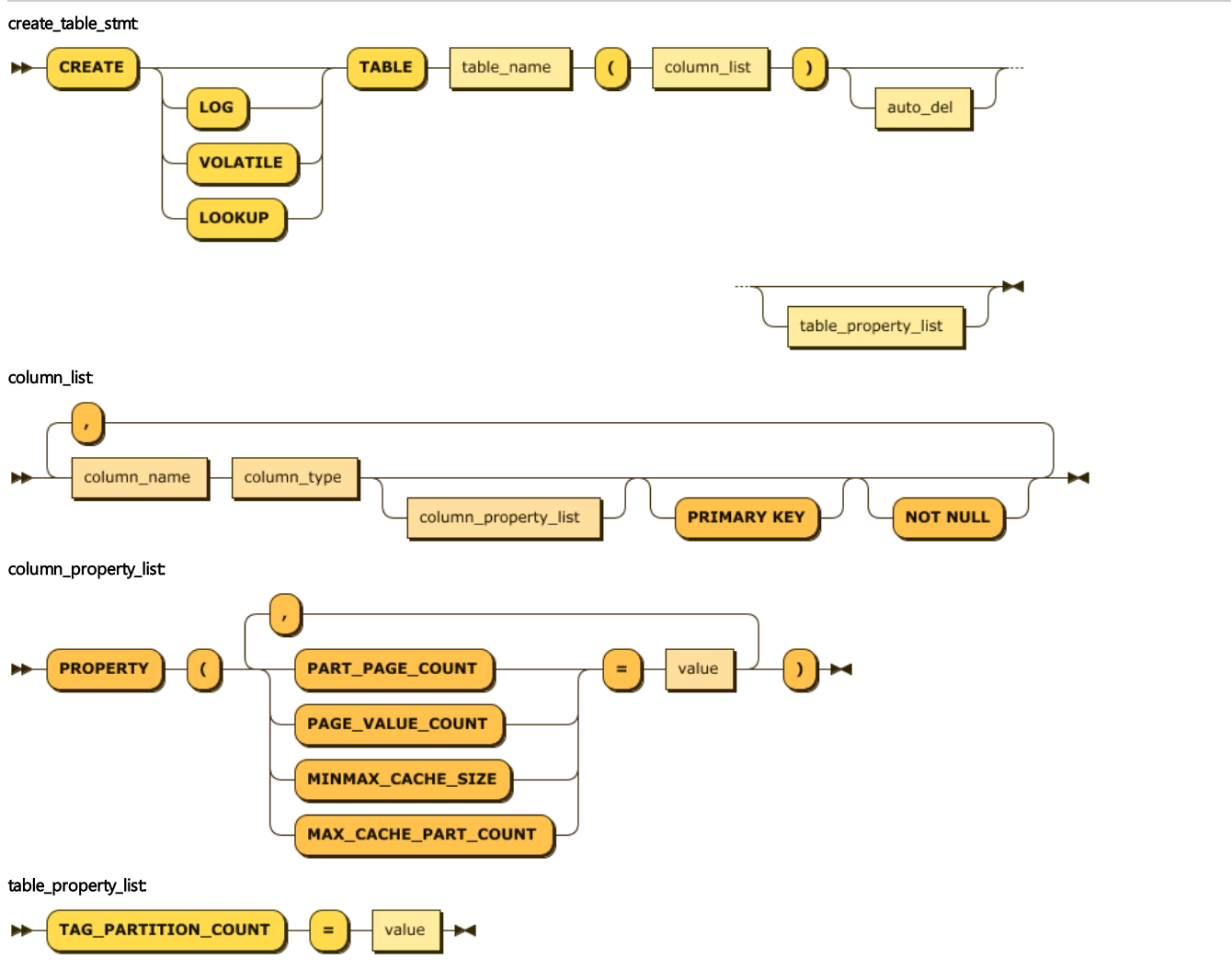

column\_type:

<span id="page-327-1"></span>테이블 컬럼 테이블 컬럼은 문자열을 그대로 넣는 것이 보통이지만, 특수 문자를 넣기 위해 홑따옴표 (') 또는 쌍따옴표 (") 로 감싸서 넣을 수도 있다.

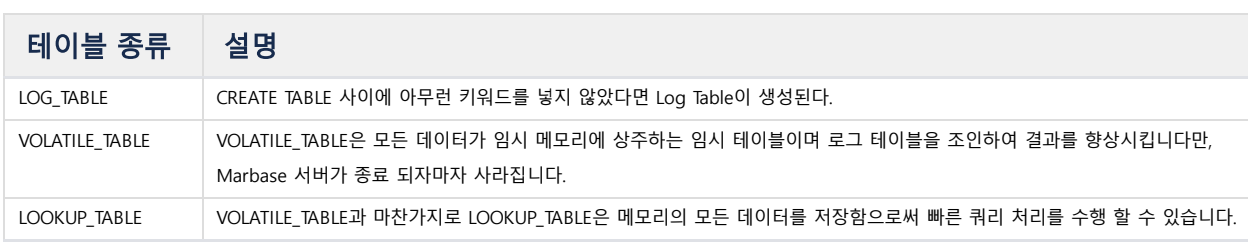

### <span id="page-327-0"></span>테이블 종류

-- 5개의 column을 가진 ctest table을 만든다. Mach> **CREATE TABLE** ctest (id **INTEGER**, **name VARCHAR**(20), sipv4 IPV4, dipv6 IPV6, comment TEXT); Created successfully.

create\_table\_stmt ::= 'CREATE' ( 'LOG' | 'VOLATILE' | 'LOOKUP' )? 'TABLE' table\_name '(' column\_list ')' autodel? t column\_list ::= column\_name column\_type column\_property\_list? 'PRIMARY KEY'? 'NOT NULL'? ( ',' column\_name column\_t column\_property\_list ::= 'PROPERTY' '(' ( 'PART\_PAGE\_COUNT' | 'PAGE\_VALUE\_COUNT' | 'MINMAX\_CACHE\_SIZE' | 'MAX\_CACHE table\_property\_list ::= ('TAG\_PARTITION\_COUNT' ) '=' value column\_type ::= 'SHORT' | 'USHORT' | 'INTEGER' | 'UINTEGER' | 'LONG' | 'ULONG' | 'FLOAT' | 'DOUBLE' | 'DATETIME' |

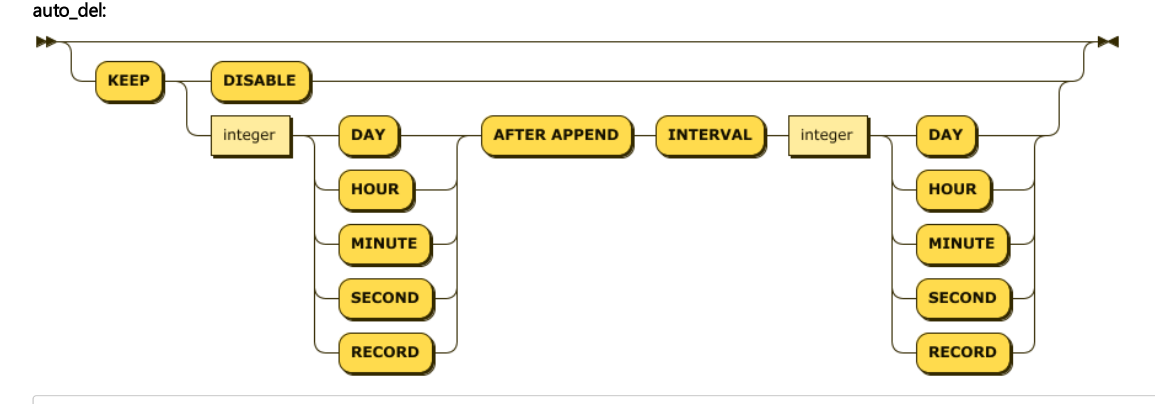

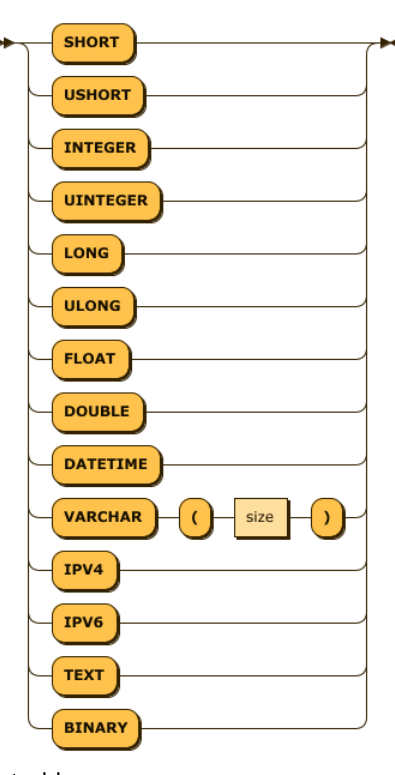

```
Mach> CREATE TABLE special_tbl ( with.dot INTEGER );
[ERR-02010: Syntax error: near token (.dot INTEGER )).]
CREATE TABLE special_tbl ( "with.dot" INTEGER ); -- 가능
CREATE TABLE special_tbl ( 'with.dot' INTEGER ); -- 가능
```
해당 컬럼을 SELECT 쿼리를 통해 조회할 때도 홑따옴표 또는 쌍따옴표로 감싸야 하는데, 두 방법엔 차이가 존재한다.

- 홑따옴표로 감싸게 되면, 컬럼이 아닌 String Literal 로 취급된다.
- 쌍따옴표로 감싸게 되면, SELECT 쿼리 결과 컬럼의 이름 그대로 출력된다.

```
Mach> SELECT 'with.dot' FROM special_tbl;
'with.dot'
--------------
[0] row(s) selected.
Mach> SELECT "with.dot" FROM special_tbl;
with.dot
--------------
[0] row(s) selected.
```
### <span id="page-328-0"></span>테이블 프로퍼티(Table Property)

Table에 대한 속성을 지정한다.

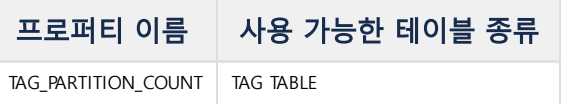

#### **TAG\_PARTION\_COUNT(Default:1)**

TAG Table에 대해서만 지원되는 속성으로 TAG 테이블을 내부적으로 몇개의 파티션 테이블에 저장할 것인지를 결정한다. TAG의 수나 서버의 성능에 따라 설정하여야 한다.

### <span id="page-328-1"></span>컬럼 프로퍼티(Column Property)

Column에 대한 속성을 지정한다.

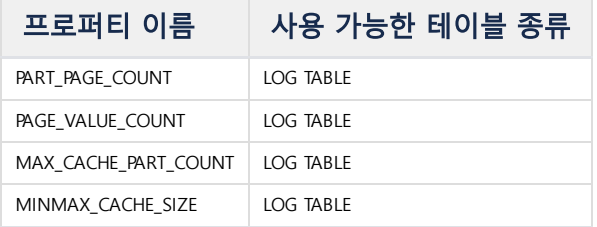

#### **PART\_PAGE\_COUNT**

이 프로퍼티는 하나의 파티션이 가지는 Page의 개수를 나타낸다. 하나의 파티션이 가지는 Value의 개수는 PART\_PAGE\_COUNT \* PAGE\_VALUE\_COUNT가 된다.

### **PAGE\_VALUE\_COUNT**

이 프로퍼티는 하나의 Page가 가지는 Value의 개수를 나타낸다.

### **MAX\_CACHE\_PART\_COUNT (Default : 0)**

이 프로퍼티는 성능 향상을 위한 캐시 영역을 설정하는 것이다.

마크베이스 가 파티션에 접근할 때 해당 파티션의 메타 정보를 메모리에 담고 있는 구조체를 먼저 찾게 되는데, 몇 개의 파티션 정보를 메모리에 담고 있을지 결정한 다. 크면 클수록 성능에 도움이 될 것이나, 메모리 사용량이 늘어난다. 최소값은 1 최대값은 65535이다.

#### **MINMAX\_CACHE\_SIZE (Default : 10240)**

이 프로퍼티는 해당 Column의 MINMAX를 위한 캐시 메모리를 얼마나 사용할 것인지 지정하는 것이다. 0번째 Hidden Column인 \_ARRIVAL\_TIME의 경우 기본적으로 100MB으로 지정이 된다. 하지만 다른 Column들은 기본적으로 10KB로 지정되어 있다. 이 크기는 Table의 생성 이후에도 "ALTER TABLE MODIFY" 구문을 통해서 이 값 은 변경이 가능하다.

#### **NOT NULL Constraint**

컬럼 값에 NULL을 허용하지 않을 경우 NOT NULL을 지정하고, 허용할 경우(Default)에는 생략한다.

테이블 생성 이후에 정의된 이 제약조건을 삭제하거나 추가하기 위해서는 ALTER TABLE MODIFY COLUMN 명령으로 제약조건을 변경할 수 있다.

# 컬럼 c1은 not null로, c2는 not null 제약 조건 없이 생성한다. **CREATE TABLE** t1(c1 **INTEGER** NOT NULL, c2 **VARCHAR**(200));

#### **Pre-defined System Columns**

Create Table 문을 이용하여 테이블을 생성하면 시스템은 두 개의 사전 정의된 시스템 컬럼을 추가로 생성한다. \_ARRIVAL\_TIME 및 \_RID컬럼이다.

\_ARRIVAL\_TIME 컬럼은 DATETIME 타입의 컬럼으로 INSERT 문이나 AppendData로 데이터를 삽입하는 시점의 시스템 time을 기준으로 삽입되며, 해당 값은 생성된 레 코드의 unique key로 사용될 수 있다. 이 컬럼의 값은 순서가 보장되는 경우(과거-현재 순으로) machloader나 INSERT 문에서 값을 지정하여 삽입할 수 있다. DURATION 조건절을 이용하여 데이터를 검색할 경우, 이 컬럼의 값을 기준으로 데이터를 검색한다.

\_RID 컬럼은 특정 레코드가 갖는 유일한 값으로 시스템이 생성한다. 이 컬럼의 데이터 타입은 64bit 정수이며, 이 컬럼에 대해서는 사용자가 값을 지정할 수 없고 인덱 스도 생성할 수 없다. 데이터 INSERT시에 자동으로 생성된다. \_RID 컬럼의 값으로 레코드를 검색할 수 있다.

**create** volatile **table** t1111 (i1 **integer**); Created successfully. Mach> **desc** t1111; ---------------------------------------------------------------- **NAME** LENGTH ---------------------------------------------------------------- \_ARRIVAL\_TIME datetime 8 I1 **integer** 4 Mach>**insert into** t1111 **values** (1); 1 row(s) inserted. Mach>**select** \_rid **from** t1111; \_rid -----------------------  $\Omega$ [1] row(s) inserted.  $Mach$ select i1 from t1111 where  $rid = 0$ ; i1 -------------- 1 [1] row(s) selected.

#### <span id="page-329-0"></span>MINMAX Cache 개념

일반적으로 Disk DBMS에서는 특정 값을 인덱스를 활용하여 검색할 경우 해당 인덱스가 포함된 디스크 영역에 대해 접근하고, 해당 값이 포함된 최종 디스크 페이지를 찾아가도록 구현되어 있다.

반면, 마크베이스는 시계열 정보를 유지하기 위해 시간순으로 파티션 되어있는 구조이며, 이것은 특정한 하나의 인덱스 정보가 시간순으로 조각조각의 파일로 나누어 져 있다는 의미이다. 따라서, 마크베이스의 인덱스를 이용할 때는 이러한 파티션으로 조각나 있는 인덱스 파일을 순차적으로 검색한다.

만일 검색해야 할 대상 데이터의 범위가 1000개의 파티션으로 나뉘어져 있다면 1000번의 파일을 매번 열어서 검색해야 한다는 의미이다. 비록 효율적인 컬럼형 데이터 베이스 구조로 설계되어 있긴 하나, 이러한 I/O 비용이 인덱스 파티션 개수의 크기에 비례하기 때문에 그 성능을 향상하기 위한 방법이 MINMAX\_CACHE 구조이다.

이 MINMAX\_CACHE는 해당 파티션의 인덱스 파일 정보를 메모리에 담고 있는 구조체로서 해당 컬럼의 최소 및 최대 값을 메모리에 유지하는 연속된 메모리 공간이다. 이런 구조를 유지함으로써 특정 값이 포함된 파티션을 검색할 경우 그 값이 해당 인덱스의 최소값 보다 작거나 최대 값보다 클 경우에는 아예 해당 파티션을 건너뛸 수 있기 때문에 고성능의 데이터 분석이 가능해진다.

When you find a value "85"

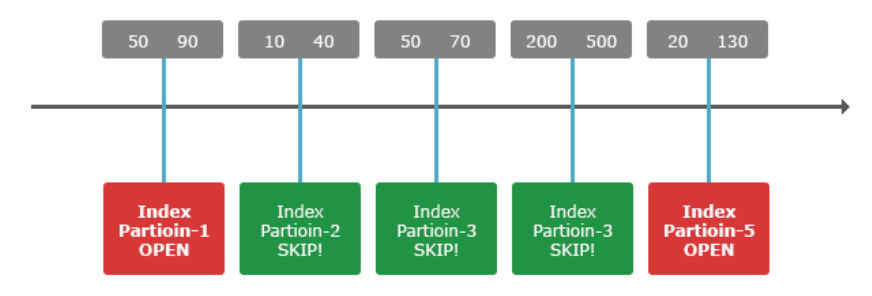

위의 그림에서 볼 수 있듯이 85라는 값을 찾기 위해서 5개의 파티션 중에서 MIN/MAX에 포함된 1번과 5번 파티션만을 실제로 검색하게 되며, 2, 3, 4 번 파티션은 아예 건너뛰는 모습을 볼 수 있다.

### <span id="page-330-0"></span>MINMAX Cache 컬럼

테이블 생성 시에 특정 컬럼에 대해 MINMAX Cache를 사용할 것인지 결정할 수 있다.

만일 이 컬럼이 minmax\_cache\_size가 0이 아닌 값으로 설정되었으면, 해당 컬럼에 인덱스 검색 시 MINMAX Cache가 동작하게 되며, MINMAX\_CACHE\_SIZE = 0일 경 우에는 동작하지 않는다.

이런 MINMAX Cache를 사용할 때 다음과 같은 사항에 주의한다.

- 1. MINMAX Cache 는 해당 컬럼에 인덱스를 명시적으로 생성하지 않아도 적용된다.
- 2. 모든 컬럼의 default는 MINMAX\_CACHE\_SIZE가 10KB로 설정되있고 Alter Table 구문을 활용하여 적정한 크기의 메모리 크기를 재설정할 수 있다.
- 3. 숨어있는 컬럼인 \_arrival\_time은 디폴트로 100MB이며, 자동으로 MINMAX Cache 메모리를 사용한다.
- 4. VARCHAR 타입의 경우에는 MINMAX Cache 의 대상이 되지 않는다. 따라서 VARCHAR 타입을 명시적으로 캐시 사용 여부를 지정하면, 에러가 발생한다.
- 5. 해당 테이블이 하나 생성될 때 프로퍼티에 설정된 MINMAX\_CACHE\_SIZE 만큼 최대 메모리가 더 사용될 수 있다. 파티션 개수가 늘수록 메모리가 점진적으로 늘어나 위의 최대 메모리만큼 늘어난다.
- 6. 만일 해당 테이블에 레코드가 하나도 들어있지 않으면, MINMAX Cache 메모리는 전혀 할당되지 않는다.

아래는 실제 MINMAX를 활용한 테이블 생성 예를 나타낸다.

```
-- VARCHAR에 대한 MINMAX_CACHE_SIZE = 0은 의미상으로 허용된다.
CREATE TABLE ctest (id INTEGER, name VARCHAR(100) PROPERTY(MINMAX_CACHE_SIZE = 0));
Created successfully.
Mach>
-- id 컬럼에 캐시가 적용되었다.
CREATE TABLE ctest2 (id INTEGER PROPERTY(MINMAX_CACHE_SIZE = 10240), name VARCHAR(100) PROPERTY(MINMAX_CACHE_SIZE =
Created successfully.
Mach>
-- id1, id2, id3 컬럼에 적용되었다.
CREATE TABLE ctest3 (id1 INTEGER PROPERTY(MINMAX_CACHE_SIZE = 10240), name VARCHAR(100) PROPERTY(MINMAX_CACHE_SIZE 
Created successfully.
Mach>
-- Column단위로 MINMAX_CACHE_SIZE가 지정되거나, 0으로 설정되었다.
CREATE TABLE ctest4 (id1 INTEGER PROPERTY(MINMAX_CACHE_SIZE=10240), name VARCHAR(100) PROPERTY(MINMAX_CACHE_SIZE=0)
Created successfully.
Mach>
```
### <span id="page-330-1"></span>기본 키(Primary Key)

Volatile/Lookup 테이블의 컬럼에 부여할 수 있는 제약 사항으로, 해당 컬럼의 값이 중복되는 것을 방지한다. Volatile/Lookup 테이블이 항상 기본 키를 가지고 있을 필 요는 없으나, 기본 키가 없으면 INSERT ON DUPLICATE KEY UPDATE 구문을 사용할 수 없다. 기본 키를 부여하면, 기본 키에 대응되는 레드-블랙 트리 인덱스가 생성된다.

#### <span id="page-330-2"></span>AUTO\_DEL 절

데이터의 양을 제한하여 디스크 저장 공간을 유지할 수 있다. Log 테이블에 대해서만 지원하며, CREATE TABLE문에서 Table property를 지정하기 전에 AUTO\_DEL절을 이용하여 설정한다. AUTO\_DEL절은 저장 시간 기준 혹은 레코드 수 기준으로 설정할 수 있다.

**CREATE TABLE** t1 (c1 **INT**) KEEP 30 DAY **AFTER** APPEND INTERVAL 5 **SECOND**;

위 예제는 자동 삭제가 수행된 이후 5초가 지나고 추가 입력이 있는 경우, 입력된지 30일이 지난 데이터를 삭제한다. interval로 지정된 기간이 길면 자동 delete가 수행 되는 시간이 길어져서 입력에 영향을 끼칠 가능성이 있으며, 너무 짧으면 시스템 성능에 전체적으로 영향을 줄 수 있다. 아래의 예제는 보존할 데이터의 건 수로 자동 삭제 기능을 지정하는 예이다.

**CREATE TABLE** t1 (c1 **INT**) KEEP 3 RECORD **AFTER** APPEND INTERVAL 5 RECORD;

입력 데이터 5건 마다 해당 테이블의 레코드의 수를 검사하여 3건 이상이면 3건만 남기도록 자동 삭제를 수행한다.

### <span id="page-331-0"></span>**SEQUENCE for Lookup Table**

Lookup 테이블의 Unique한 Record를 생성하고 Data의 입력 순서를 결정하기 위해 위해 Sequence가 추가되었다. 이 기능은 Lookup 테이블에서 datetime column을 사용하여 Record의 순서를 구분하는 방식을 사용했을 때 datetime 값이 중복될 경우 Record의 순서를 구분하기 어렵고 데이터 중복으로 인한 Application의 오류가 발생하는 등의 문제점을 해결하기 위해 추가되었다.

#### <span id="page-331-1"></span>Sequence 지원 Machbase Edition

Edge / Fog / Cluster

<span id="page-331-2"></span>Sequence 지원 Table 종류 Lookup Table

#### <span id="page-331-3"></span>Lookup 테이블 생성 시 Sequence 설정

Create Table SQL 문으로 Lookup 테이블을 생성할 때 Sequence로 사용할 컬럼에 PROPERTY 절을 추가하여 Sequence를 설정하겠다고 명시하면 된다. Sequence로 설정할 컬럼은 LONG datatype(64bit, unsigned)만 지원하며 이외의 datatype은 지원하지 않는다. 추가로, Sequence의 시작값을 설정할 수 있는데 1로 설정한 경우 Sequence가 1부터 시작이 된다. (0이나 음수는 지원 안함)

**CREATE** LOOKUP **TABLE** table\_name (v1 LONG PROPERTY(**SEQUENCE**=1), v2 **VARCHAR**(10));

### <span id="page-331-4"></span>Sequence 컬럼의 사용

Lookup 테이블의 Sequence 컬럼은 기본적으로 일반 Long 컬럼과 동일하게 사용이 가능하며 이렇게 사용할 경우 Sequence 값은 자동으로 증가하지 않는다. Sequence 컬럼에 직접 값을 입력하는 것이 허용되며 심지어 중복 값을 입력하는 것도 가능하다. 대신, Sequence 기능을 사용하려면 nextval 이라는 새로 추가된 Sequence 전용 Function을 사용하여 Sequence값을 증가시키는 방식으로 사용해야 한다. 내부적으로는 Sequence로 설정된 컬럼의 값 중 가장 큰 값에 대해 저장하고 있기 때문에 이후에 nextval Function을 사용하여 입력할 때 Sequence 컬럼 값 중 가장 큰

```
Sequence 컬럼 사용 예
```
값 + 1 의 값이 저장된다.

```
-- Sequence 컬럼에 nextval Function을 사용하여 다음 Sequence 값 입력
INSERT INTO table_name (v1, v2) values (nextval(v1), 'aaaa');
-- Sequence 컬럼에 직접 값을 입력
INSERT INTO table_name (v1, v2) values (100, 'aaaa');
-- Sequence 컬럼에 연산을 통한 값을 입력
INSERT INTO table_name (v1, v2) values (1 + 99, 'aaaa');
-- Sequence 컬럼을 포함한 Lookup 테이블에 대한 정상 Select
SELECT v1, v2 FROM table_name;
-- Sequence 컬럼에 대한 잘못된 Select (nextval 컬럼은 insert 시에만 사용 가능)
SELECT nextval(v1), v2 FROM table_name;
```
# CREATE TAG TABLE

<span id="page-332-0"></span>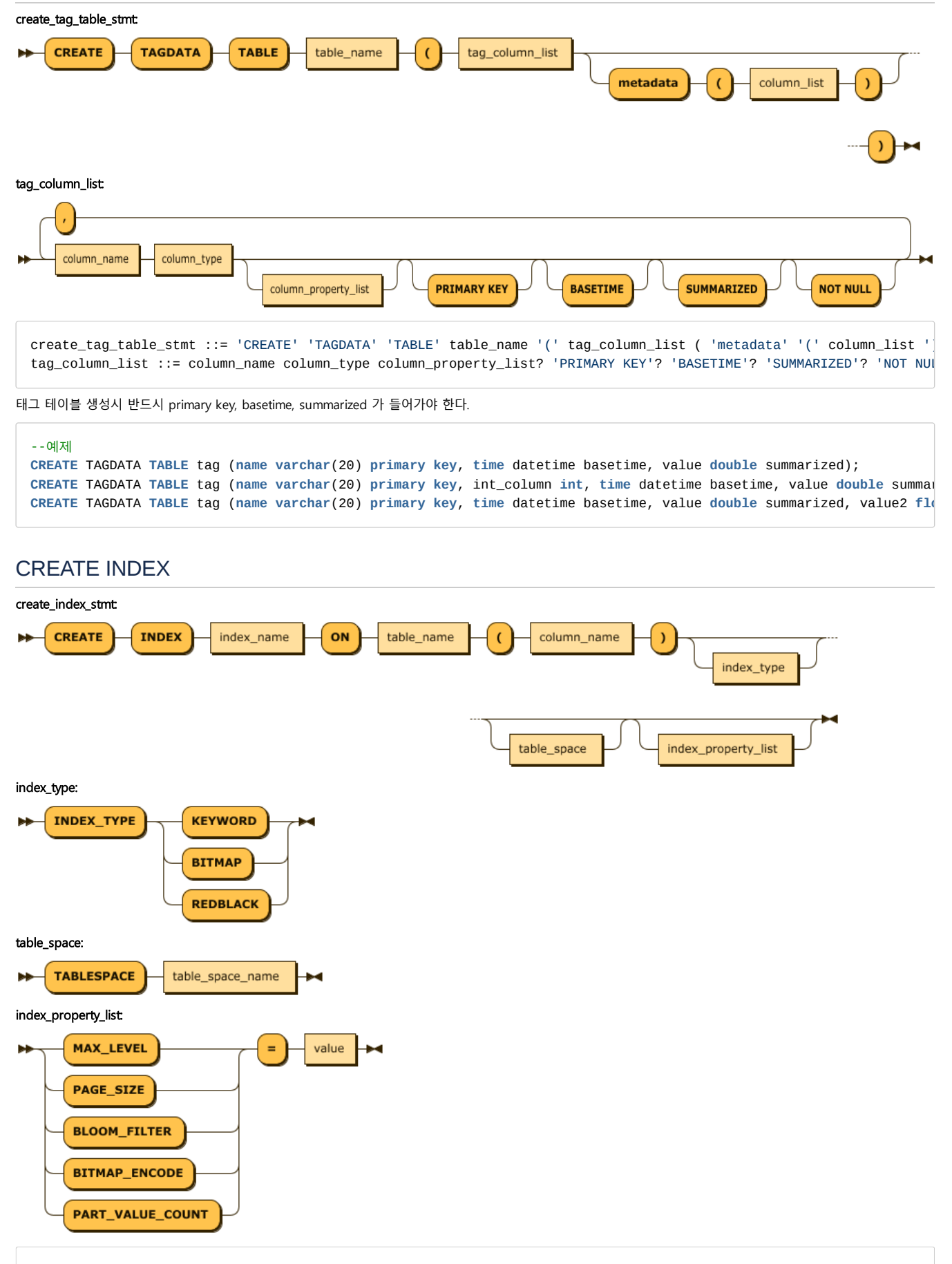

create\_index\_stmt ::= 'CREATE' 'INDEX' index\_name 'ON' table\_name '(' column\_name ')' index\_type? table\_space? inde index\_type ::= 'INDEX\_TYPE' ( 'KEYWORD' | 'BITMAP' | 'REDBLACK' ) table\_space ::= 'TABLESPACE' table\_space\_name

#### <span id="page-333-0"></span>Index Type

생성할 Index Type을 지정한다. Keyword Index가 아닌 경우 Index Type을 지정하지 않으면 Table Type에 따라서 Default Index Type으로 Index가 생성된다.

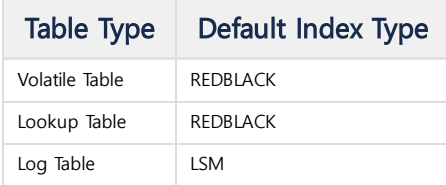

### <span id="page-333-1"></span>KEYWORD Index

텍스트 검색을 위한 인덱스로써 로그 테이블의 varchar와 text 컬럼에만 생성 가능하며, 단일 컬럼에 대해서만 생성할 수 있다.

#### <span id="page-333-2"></span>LSM Index

LSM(Log Structure Merge) Index로 Big Data에 저장 및 검색에 최적화된 Index이다. LSM Index들의 Partition들은 Level 별로 유지되고 하위 Level의 Partition들이 Merge되어 상위 Level로 이동한다. 그리고 상위 Level의 Partition 생성에 사용된 하위 Partition들은 삭제된다.

이러한 Index Level Partition Building은 Background Thread 에 의해서 수행된다. 상위 Level Partition은 하위 Level의 Partition 들이 Merge되어 하나의 Partition으로 생성되기 때문에 Index를 통한 검색 시 다음과 같은 장점이 존재한다.

- 1. Key가 중복된 경우, 한 번만 저장되기 때문에 Key 저장을 위한 Disk Space가 절약된다.
- 2. 여러 개의 Partition에 대한 Searching보다 하나의 Index Partition에 대한 검색 시 File Open 및 Close 비용이 줄어들고, 접근하는 Index Page의 개수 또한 줄어 든다.

#### <span id="page-333-3"></span>LSM Index Property

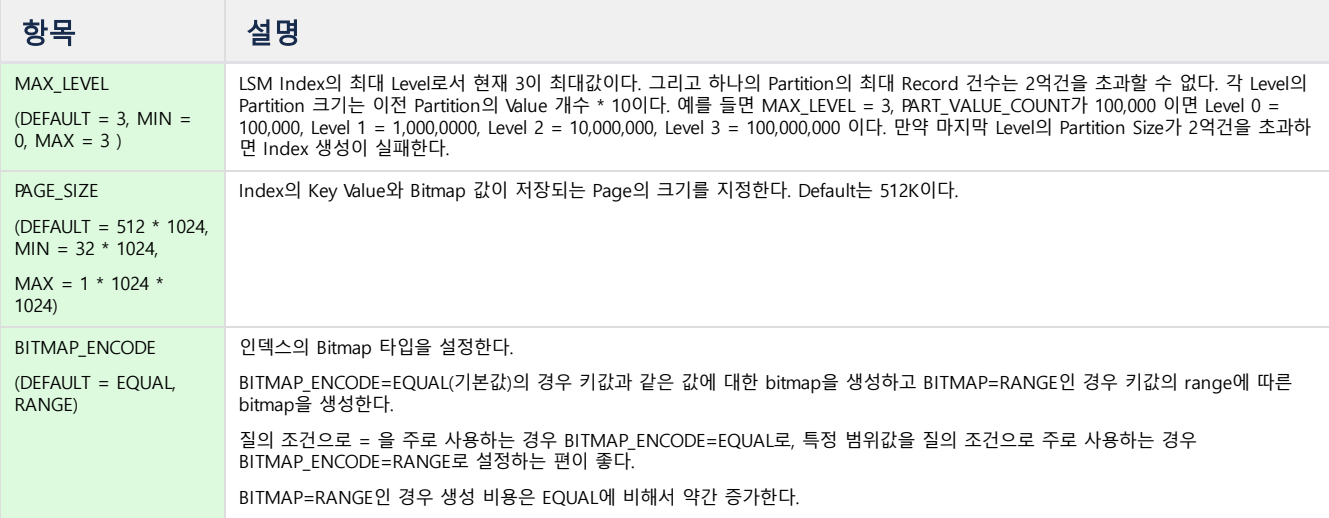

### <span id="page-333-4"></span>BITMAP 인덱스

데이터 분석을 위한 인덱스로서, 로그 테이블에만 생성 가능하다. 그리고 varchar, text, binary를 제외한 모든 컬럼에 생성 가능하며, 단일 컬럼에 대해서만 생성할 수 있다.

#### <span id="page-333-5"></span>RED-BLACK 인덱스

실시간 데이터 검색을 위한 메모리 인덱스로서, Volatile/Lookup 테이블에만 생성 가능하다. 그리고 이 테이블의 모든 컬럼에 생성 가능하며 단일 컬럼에 대해서만 생 성할 수 있다.

### <span id="page-333-6"></span>Index Property

LSM Index 에서 적용할 수 있는 Property 는 다음과 같다.

### **PART\_VALUE\_COUNT**

Index의 Partition에 저장되는 Row 개수를 나타낸다.

```
--예제
-- c1 컬럼에 index가 적용되었다.
CREATE INDEX index1 on table1 ( c1 )
-- varchar type의 var_column에 keyword index가 적용되고 page_size의 단위는 100000가 되었다.
CREATE INDEX index2 on table1 (var_column) INDEX_TYPE KEYWORD PAGE_SIZE=100000;
```
### <span id="page-334-0"></span>DROP TABLESPACE

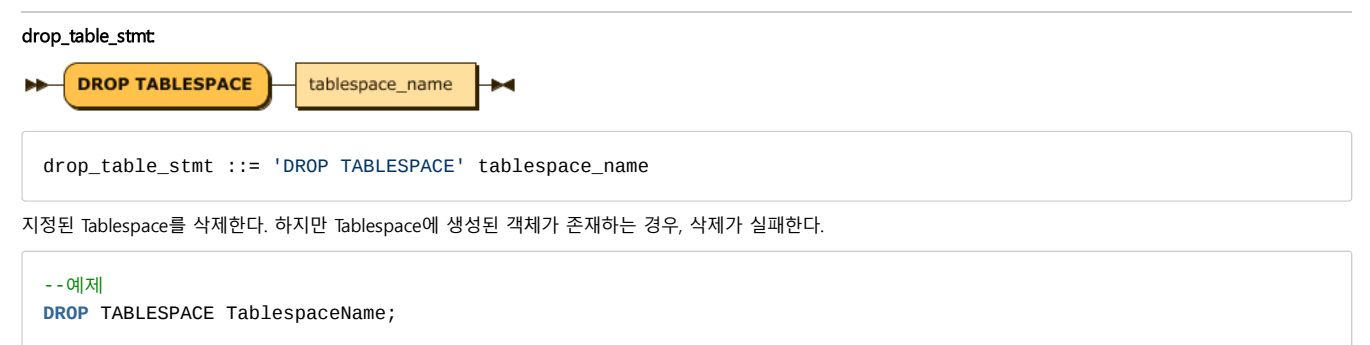

### <span id="page-334-1"></span>DROP TABLE

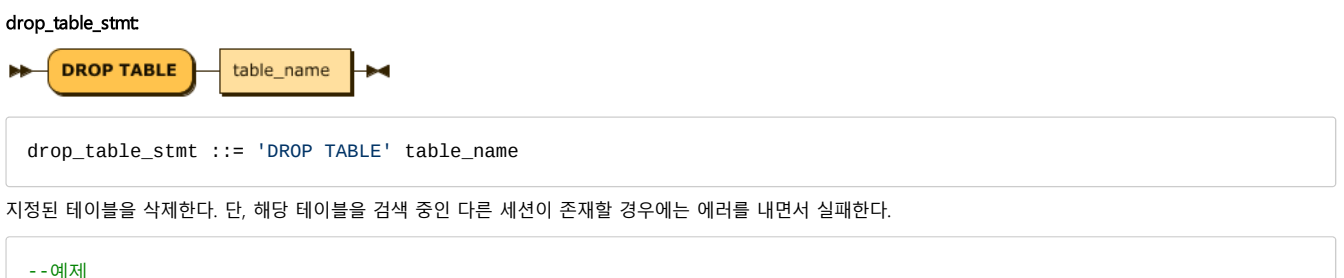

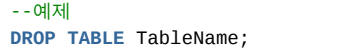

### <span id="page-334-2"></span>DROP INDEX

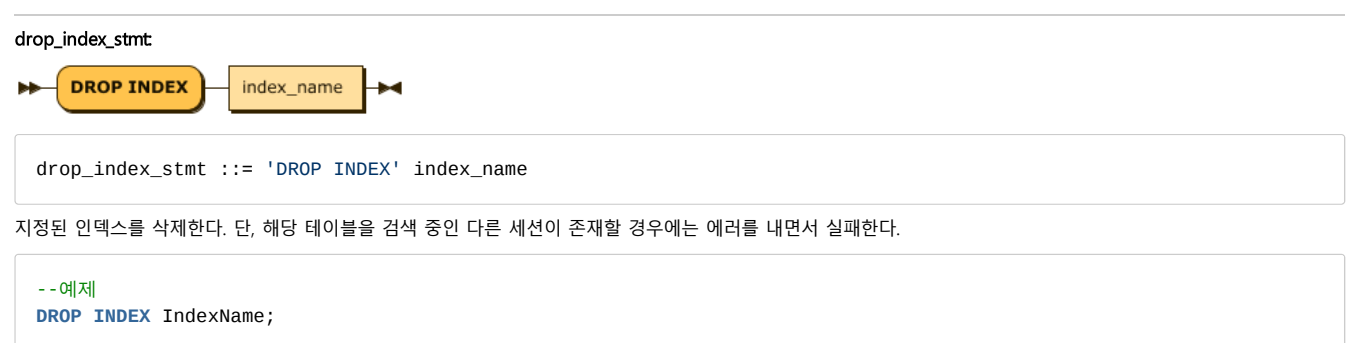

### <span id="page-334-3"></span>ALTER TABLESPACE

ALTER TABLESPACE 구문은 지정된 Tablespace에 관련된 정보를 변경하는데 사용된다.

### <span id="page-334-4"></span>ALTER TABLESPACE MODIFY DATADISK

이 구문은 Tablespace의 DATADISK의 속성을 변경하는데 사용된다.

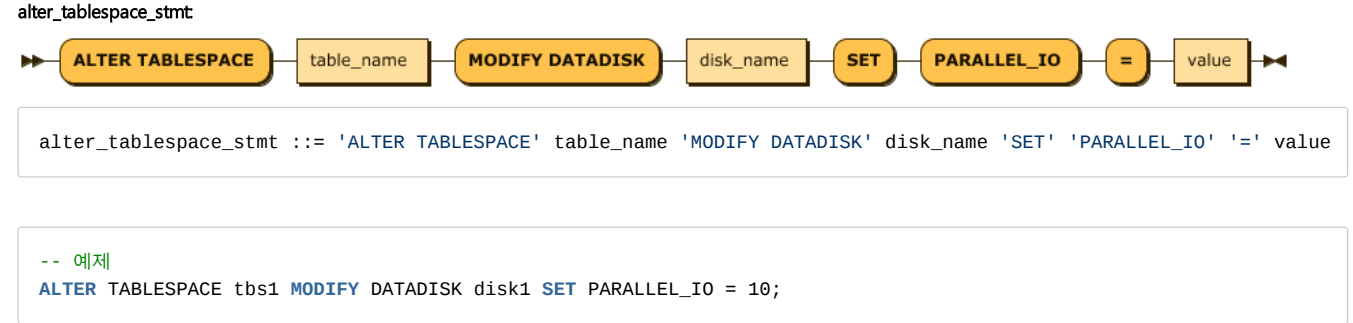

### <span id="page-335-0"></span>ALTER TABLE

ALTER TABLE 구문은 지정된 테이블의 스키마 정보를 변경시키기 위한 용도로 사용되며 Log Table 만 사용 가능하다.

#### <span id="page-335-1"></span>ALTER TABLE SET

이 구문은 Table의 Property를 변경하는 구문이다. 현재 동적으로 변경 가능한 Property는 없다.

### <span id="page-335-2"></span>ALTER TABLE ADD COLUMN

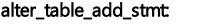

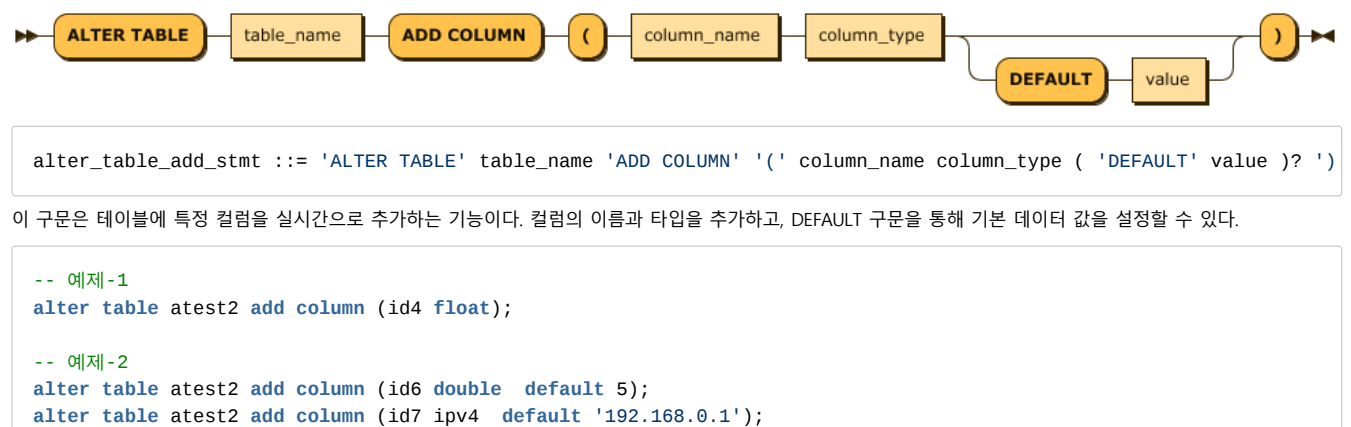

**alter table** atest2 **add column** (id8 **varchar**(4) **default** 'hello');

#### <span id="page-335-3"></span>ALTER TABLE DROP COLUMN

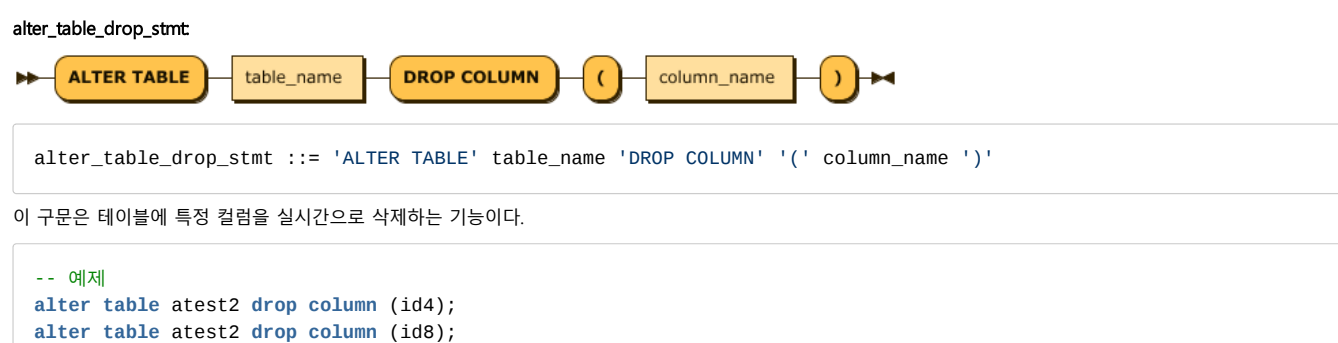

#### <span id="page-335-4"></span>ALTER TABLE RENAME COLUMN

alter\_table\_column\_rename\_stmt:

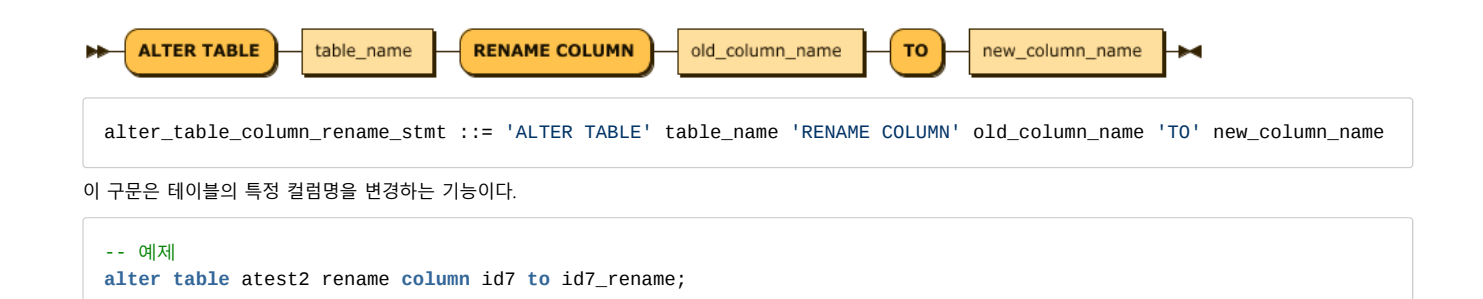

<span id="page-336-0"></span>ALTER TABLE MODIFY COLUMN

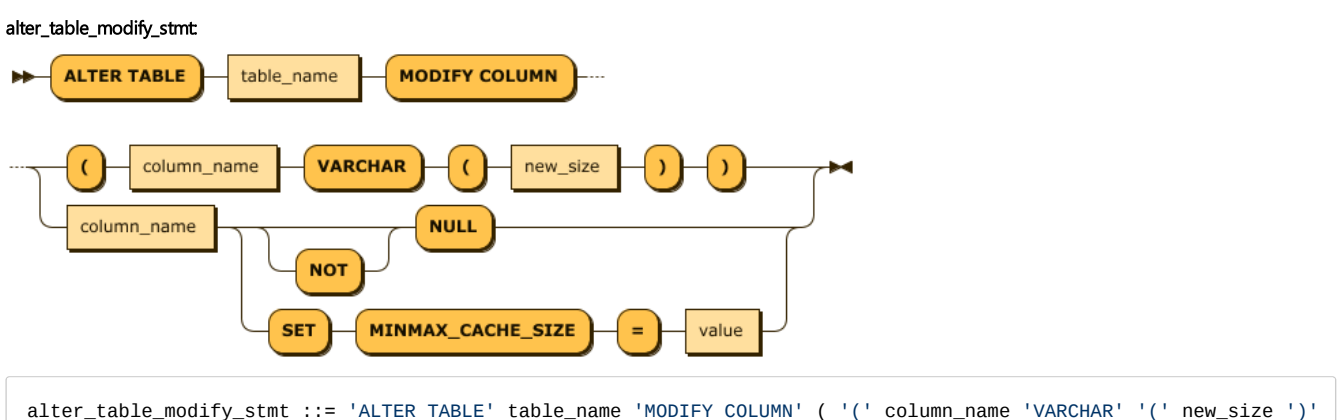

이 구문은 테이블의 특정 컬럼의 속성을 변경하는 것이다. 현재는 VARCHAR 타입의 컬럼 길이와 그외 타입에 대한 MINMAX CACHE 속성과 NOT NULL 제약조건을 수 정하는 것이 가능하다.

### **VARCHAR SIZE**

이 구문은 VARCHAR 타입의 컬럼 길이만 변경하는 것을 지원한다. 이 동작은 기존의 데이터를 보존하기 위해 그 길이가 줄어들 수는 없으며, 언제나 증가해야 한다.

**ALTER TABLE** table\_name **MODIFY COLUMN** (column\_name **VARCHAR**(new\_size));

```
-- 예제 : TABLE 이 이렇게 만들어졌다고 가정하자.
-- create table atest5 (id integer, name varchar(5), id3 double, id4 float);
-- 에러 발생: 다른 타입으로 변경할 수 없음.
alter table atest5 modify column (id varchar(10));
-- 에러 발생: VARCHAR 길이를 더 작게 할 수 없음.
alter table atest5 modify column (name varchar(3));
-- 에러 발생: VARCHAR의 최대 크기 32767 이상 넘을 수 없음.
alter table atest5 modify column (name varchar(32768));
-- 성공
alter table atest5 modify column (name varchar(128));
```
### **MINMAX\_CACHE\_SIZE**

이 구문은 특정 컬럼에 대해 MINMAX\_CACHE\_SIZE를 변경한다.

**ALTER TABLE** table\_name **MODIFY COLUMN** column\_name **SET** MINMAX\_CACHE\_SIZE=value;

```
-- 예제 : TABLE 이 이렇게 만들어졌다고 가정하자.
create table atest9 (id integer, name varchar(100));
```

```
-- 에러: VARCHAR에는 적용 안됨.
alter table atest9 modify column name set minmax_cache_size=0;
[ERR-02139 : MINMAX CACHE is not allowed for VARCHAR column(NAME).]
```

```
-- 변경 성공
alter table atest9 modify column id set minmax_cache_size=10240;
```
**NOT NULL**

컬럼에 NOT NULL 제약 조건을 추가한다. NOT NULL 제약 조건을 추가할 경우 NULL값이 있는 컬럼에 대해서는 DDL연산이 실패한다. 만약 컬럼에 NULL값을 허용하고 싶은 경우에는 다음 절의 MODIFY COLUMN NULL 명령어를 이용한다.

**ALTER TABLE** table\_name **MODIFY COLUMN** column\_name NOT NULL;

-- t1.c1에 NOT NULL 제약조건을 추가한다. **alter table** t1 **modify column** c1 not null;

#### **NULL**

NOT NULL 제약조건을 해제한다. LSM 인덱스의 min\_max 캐시로 인한 성능 향상을 얻을 수 없다. NULL 값의 입력이 가능해 진다.

**ALTER TABLE** table\_name **MODIFY COLUMN** column\_name NULL;

-- t1.c1에 NOT NULL 제약조건을 해제한다. **alter table** t1 **modify column** c1 null;

<span id="page-337-0"></span>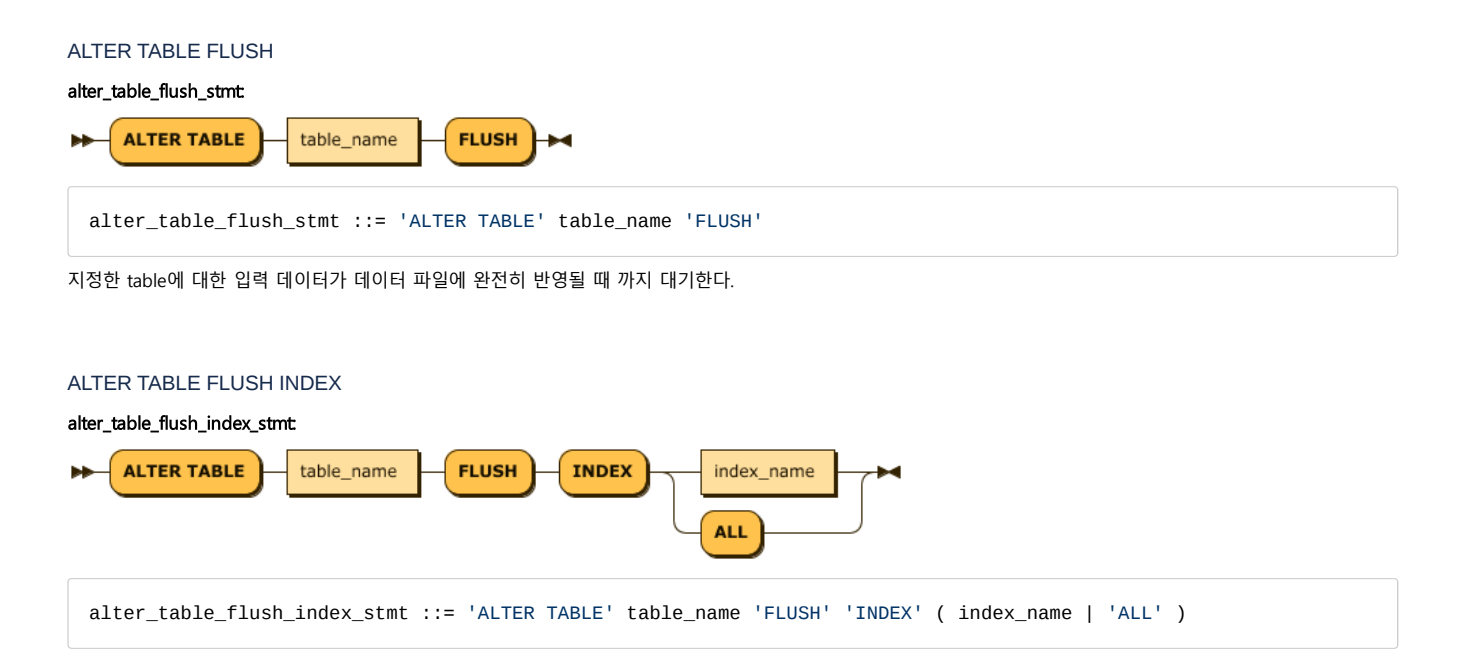

<span id="page-337-1"></span>지정된 테이블의 인덱스 데이터가 인덱스 파일에 완전히 반영될 때까지 대기한다.

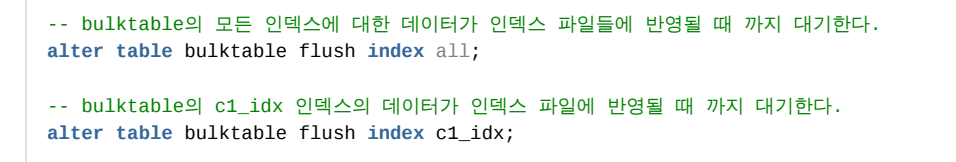

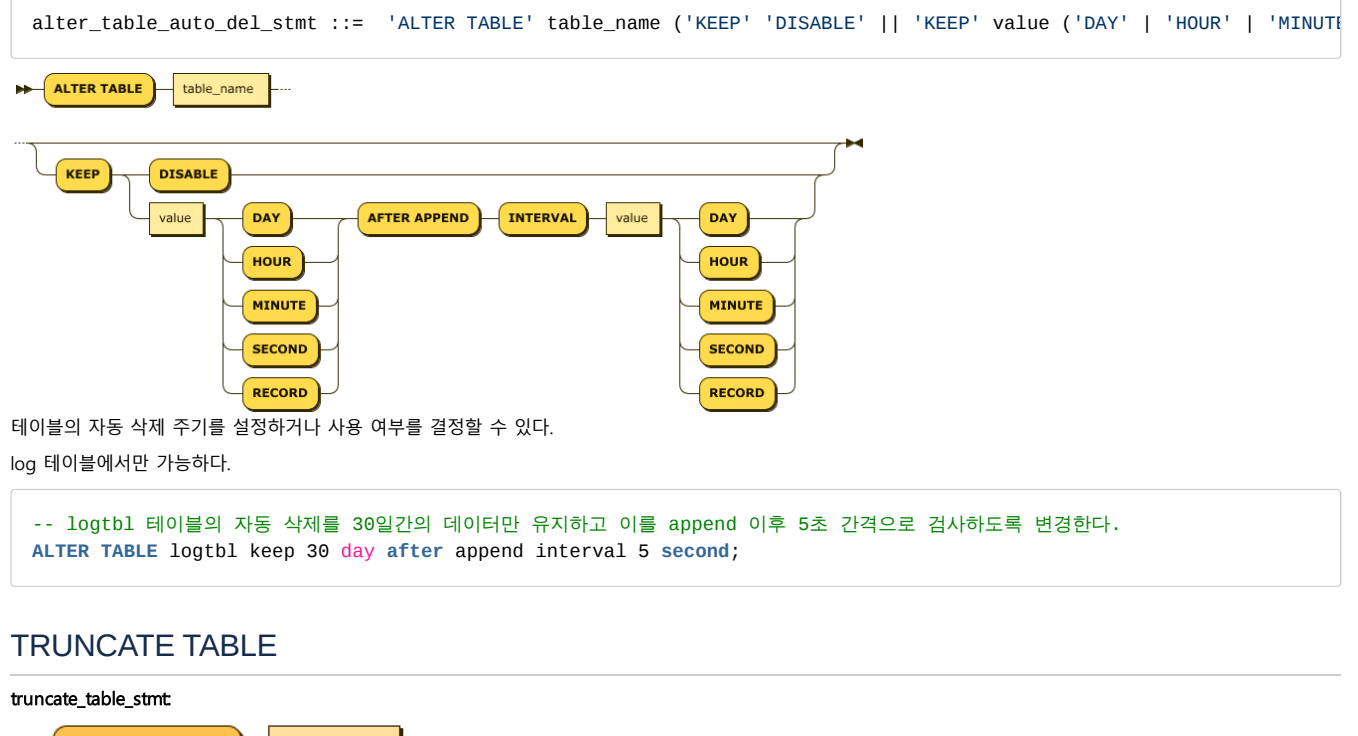

테이블의 이름을 변경한다. 메타 테이블들은 이름을 변경할 수 없고, 변경될 이름에 \$문자는 사용할 수 없다. 테이블 이름 변경은 log 테이블에 대해서만 가능하다.

<span id="page-338-1"></span>**alter table** tag reclaim storage; ALTER TABLE RENAME TO alter\_table\_rename\_stmt: **ALTER TABLE** table\_name **RENAME TO** new name b) alter\_table\_rename\_stmt ::= 'ALTER TABLE' table\_name 'RENAME TO' new\_name

Tag 테이블에서 사용되지 않는 데이터를 삭제하여 가용공간을 확보한다. 시스템 프로퍼티 DISK\_TAG\_AUTO\_RECLAIM 가 1 인 경우(기본값) 특별히 수행하지 않아도 자 동으로 수행된다. 이 값을 0으로 설정한 경우에는 원하는 시점에 이 질의를 수행하여 저장 공간을 확보할 수 있다. Tag 테이블에 대해서만 사용가능하다.

<span id="page-338-0"></span>**ALTER TABLE RECLAIM STORAGE** table\_name ы Ъb alter\_table\_reclaim\_storage\_stmt ::= 'ALTER TABLE' table\_name 'RECLAIM STORAGE'

<span id="page-338-2"></span>ALTER TABLE AUTO DELETE alter\_table\_auto\_del\_stmt:

-- user 테이블의 이름을 employee로 변경한다. **ALTER TABLE** user RENAME **TO** employee

-- tag table의 저장공간을 확보한다.

<span id="page-338-3"></span> $\overline{ }$  TRUNCATE TABLE  $\overline{ }$  table\_name  $\overline{ }$ ЬÞ

339

-- ctest 테이블의 모든 데이터를 삭제한다. Mach> **truncate table** ctest; Truncated successfully.

지정된 테이블에 존재하는 모든 데이터를 삭제한다. 단, 해당 테이블을 검색 중인 다른 세션이 존재할 경우에는 에러를 내면서 실패한다.

# DML

INSERT

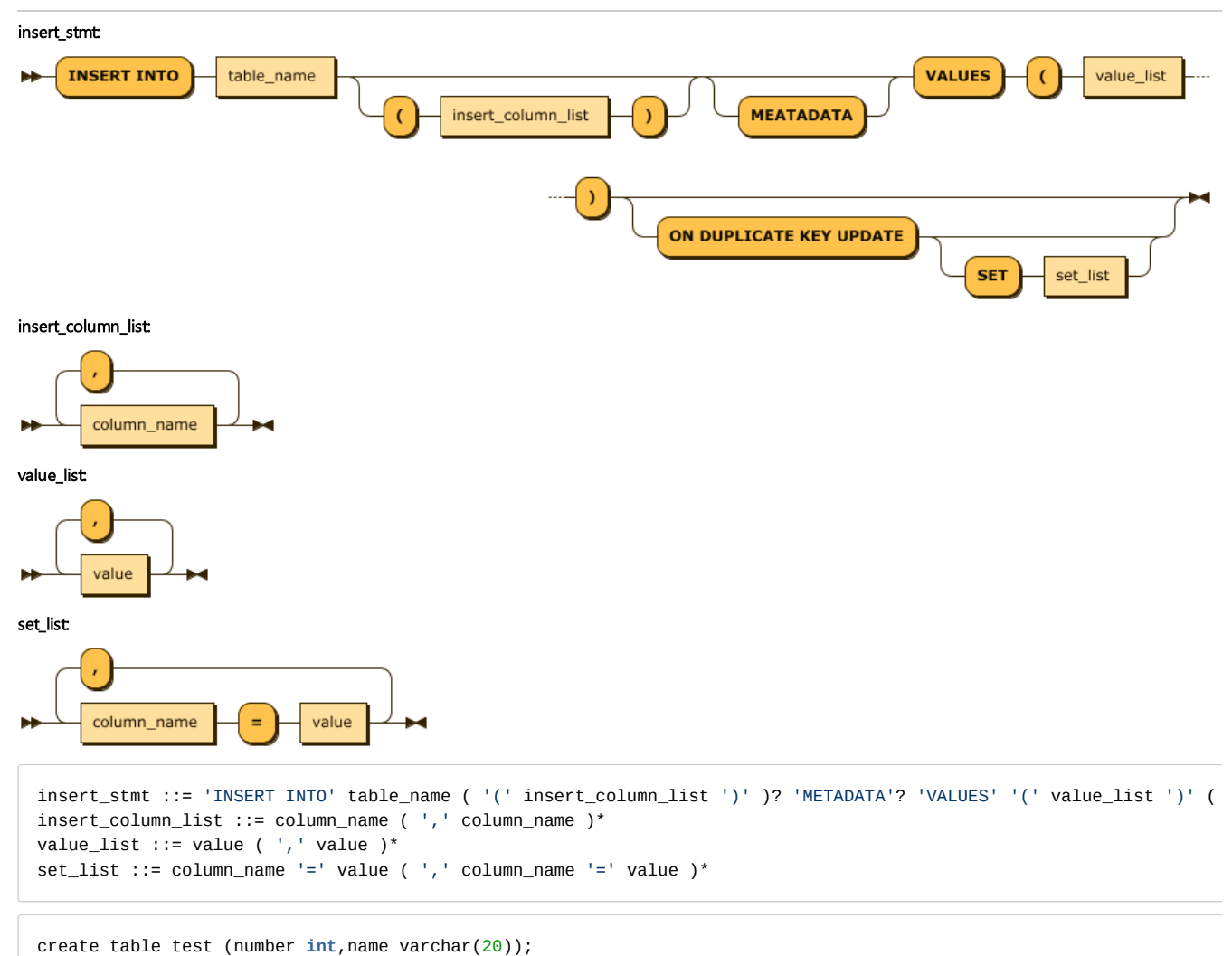

```
Created successfully.
insert into test values (1,"test");
1 row(s) inserted.
insert into test(name, number) values ("test", 2);
1 row(s) inserted.
```
특정 테이블에 값을 입력하는 구문이다. 한 가지 특이한 점은 Column\_List에서 지정되지 않은 컬럼에는 모두 NULL 값으로 채워진다는 것이다. 이는 입력의 편의성과 저 의 효율화를 위해 채택된 로그 파일의 특성을 고려한 정책이다.

METADATA는 tag table에만 사용이 가능하다.

### INSERT ON DUPLICATE KEY UPDATE

마크베이스는, 흔히 알려진 UPSERT 기능과 유사한 구문을 지원한다.

기본 키가 지정된 Lookup/Volatile 테이블에 값을 입력할 때 사용할 수 있는 특수 구문으로, 기본 키 값이 중복되는 데이터가 이미 테이블에 존재하는 경우에는 기존 데 이터의 값이 변경된다. 물론, 키 값이 중복되는 데이터가 존재하지 않는 경우에는 새로운 데이터로 삽입된다.

이 구문을 사용하기 위해서, 휘발성 테이블에 기본 키가 지정되어 있어야 한다.

삽입되는 데이터의 컬럼 값과 갱신되는 데이터의 컬럼 값을 다르게 하고자 하는 경우, 또는 삽입되는 데이터의 컬럼 값이 아닌 다른 컬럼 값을 갱신하고자 하는 경우에 는 SET 절을 추가로 입력할 수 있다.

• SET 절에는 '컬럼=값'으로 구성되며, 각각을 콤마로 구분해야 한다.

INSERT SELECT

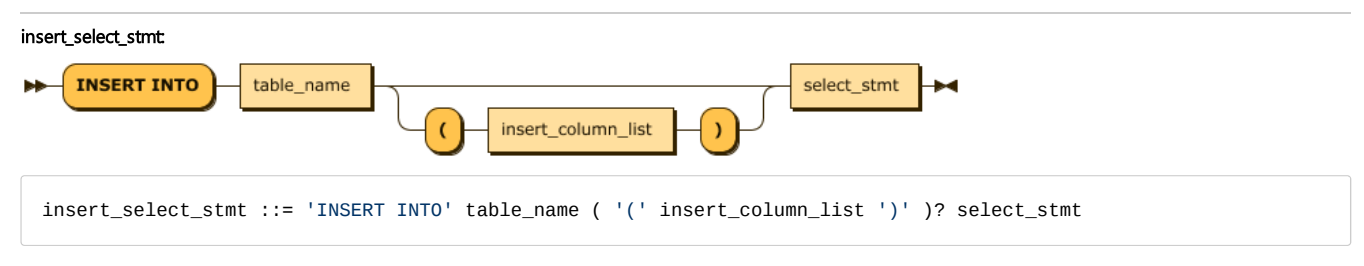

특정 table에 대해서 SELECT 문의 수행 결과를 삽입하는 문장이다. 기본적으로는 다른 DBMS와 유사하지만 다음의 차이점이 있다.

- 1. \_ARRIVAL\_TIME 컬럼 값은 select 및 INSERT 컬럼 리스트에서 지정되지 않으면 INSERT SELECT 문이 수행되는 시점의 시간 값으로 입력된다.
- 2. VARCHAR 타입의 컬럼에 대해서 삽입되는 입력값이 컬럼의 최대 길이보다 큰 경우, 오류를 발생시키지 않고 해당 컬럼의 최대 길이만큼 잘라서 입력된다.
- 3. 형 변환이 가능한 경우(숫자형->숫자형)에는 입력되는 컬럼 값에 맞게 삽입된다.
- 4. 수행 도중 오류가 발생한 경우 ROLLBACK되지 않는다.
- 5. \_ARRIVAL\_TIME 컬럼의 값을 지정하여 삽입하는 경우, 새로 입력되는 값이 기존의 값보다 이전 시간을 갖고 있으면 입력되지 않는다.

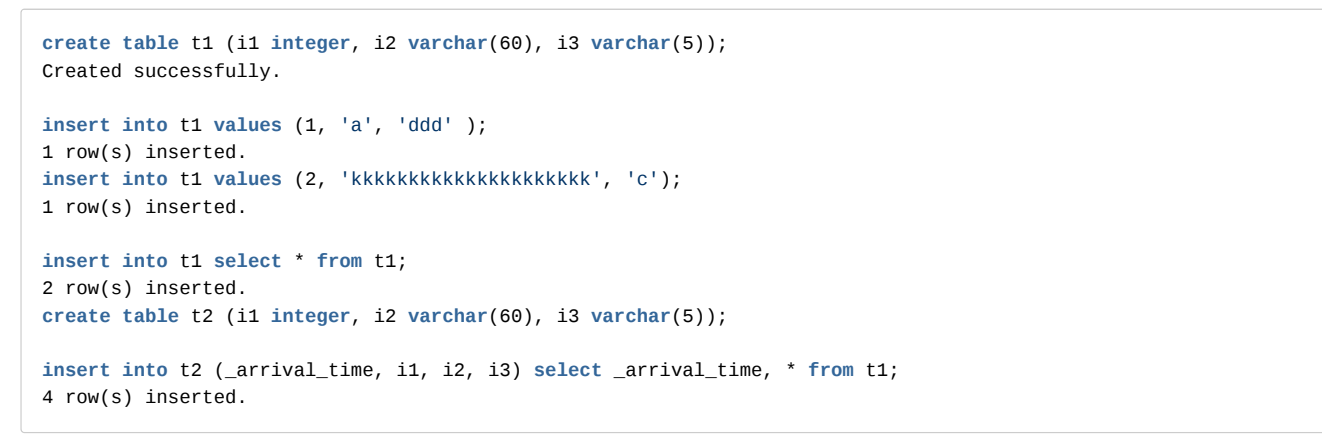

### UPDATE

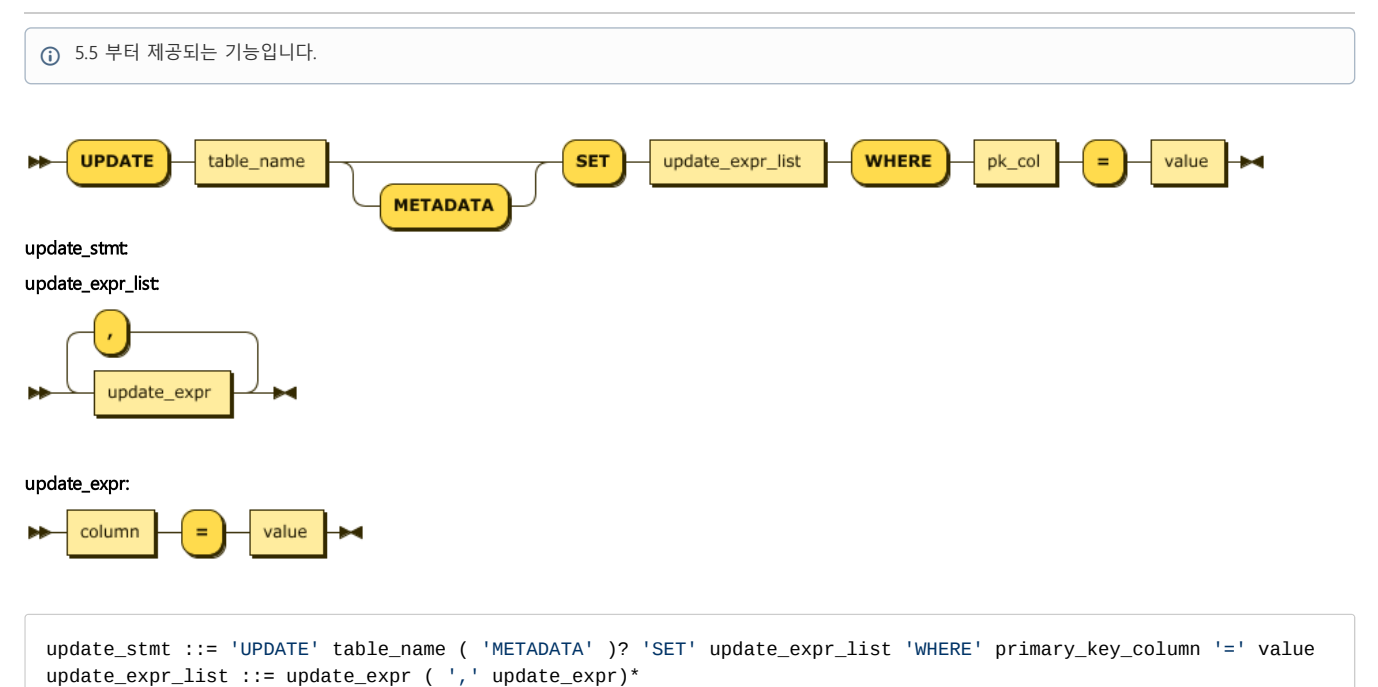

INSERT ON DUPLICATE KEY UPDATE 를 통한 UPSERT 가 아닌, UPDATE 구문도 제공된다.

update\_expr ::= column '=' value

역시, 기본 키 (Primary Key) 가 지정된 Lookup/Volatile 테이블에 값을 입력할 때 사용할 수 있다. WHERE 절에는 기본 키의 일치 조건식을 작성해야 한다.

### UPDATE METADATA

TAGDATA 테이블에 한해서, 메타데이터를 업데이트 하고자 할 때 사용한다.

**UPDATE** TAG METADATA **SET** ...

TAGDATA 테이블의 메타데이터는 INSERT ON DUPLICATE KEY UPDATE 를 통해 입력/수정할 수 없다.

### DELETE

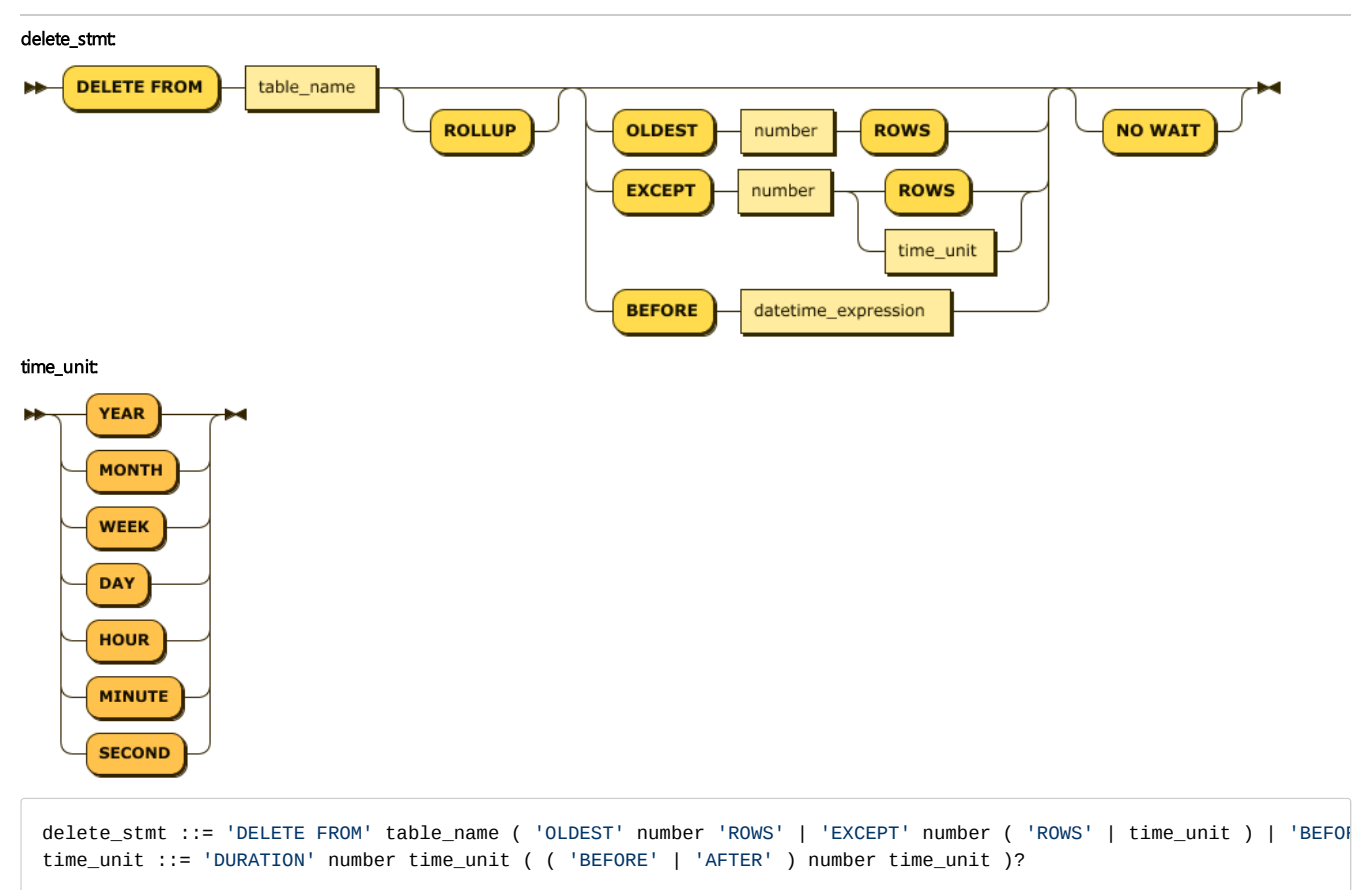

마크베이스에서의 DELETE BEFORE 구문은 로그 테이블, Tag 테이블, Rollup table에 대해서 수행 가능하다. 중간의 임의 위치에 있는 데이터를 삭제할 수 없으며, 임의 의 위치부터 연속적으로 마지막(가장 오래된 로그) 레코드까지 지울 수 있도록 구현되었다.

이는 로그 데이터의 특성을 살린 정책으로서 한번 입력되면 수정이 없고, 공간 확보를 위해 파일을 삭제하는 행위를 DB 형식으로 표현한 것이다. DURATION, OLDEST, EXCEPT 구문은 TAG 및 Rollup 테이블에 대해서는 사용할 수 없다.

-- 모두 삭제하라. **DELETE FROM** devices; -- 가장 오래된 마지막 N건을 삭제하라. **DELETE FROM** devices OLDEST N **ROWS**; -- 최근 N건을 제외하고 모두 삭제하라. **DELETE FROM** devices **EXCEPT** N **ROWS**; -- 지금부터 N일치를 남기고 모두 삭제하라. **DELETE FROM** devices **EXCEPT** N DAY; -- 2014년 6월 1일 이전의 데이터를 모두 삭제하라. **DELETE FROM** devices BEFORE TO\_DATE('2014-06-01', 'YYYY-MM-DD');

```
-- tag 데이터의 시간 기준 삭제
DELETE FROM tag BEFORE TO_DATE('2014-06-01', 'YYYY-MM-DD');
-- tag rollup 데이터의 시간 기준 삭제
DELETE FROM tag ROLLUP BEFORE TO_DATE('2014-06-01', 'YYYY-MM-DD');
```
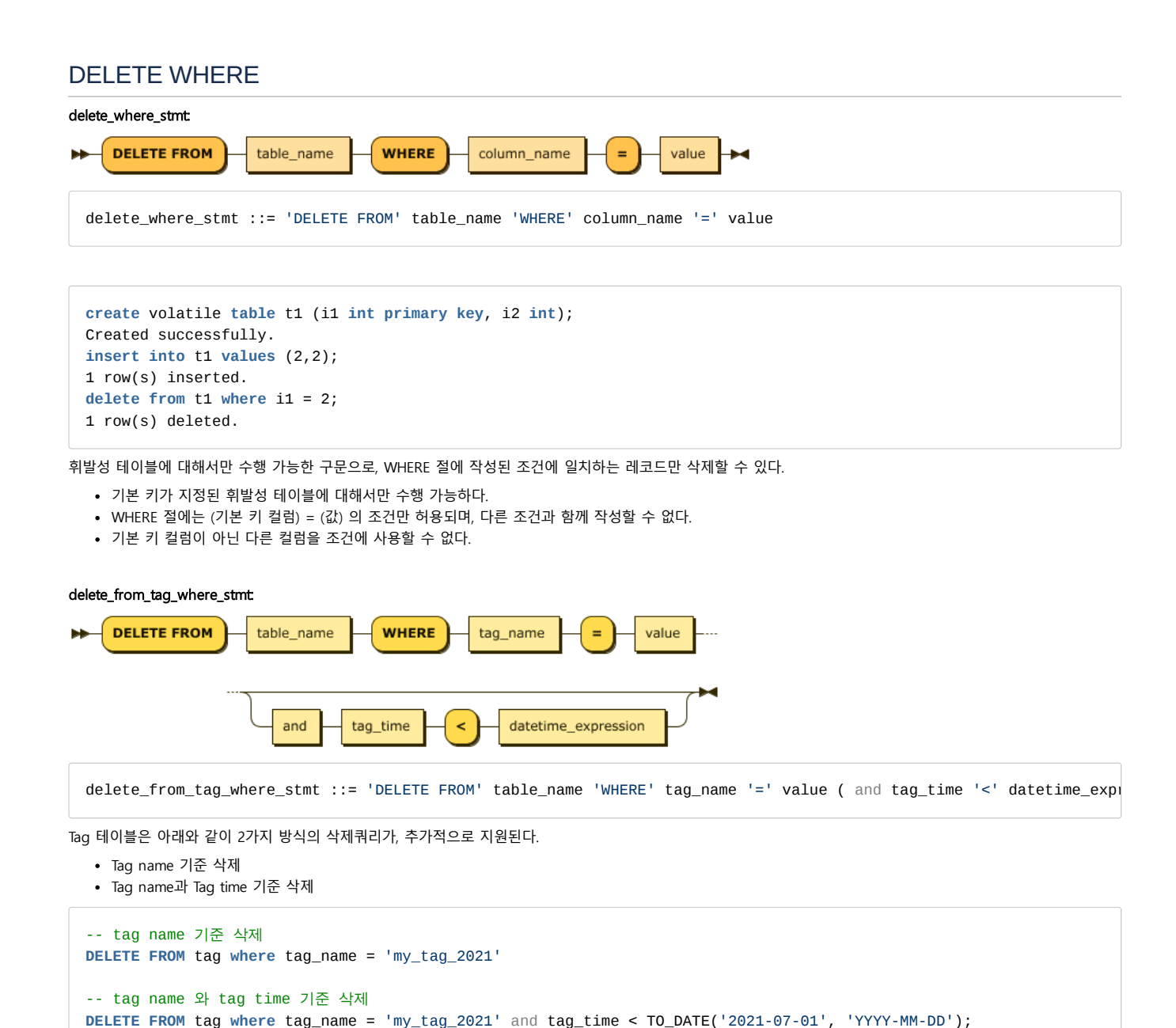

삭제 쿼리가 실행된 후에, 삭제된 row가 저장공간에서 물리적으로 삭제되기 까지 걸리는 시간은, DBMS의 동작상황에 따라서 다를 수 있다.

## LOAD DATA INFILE

load\_data\_infile\_stmt:

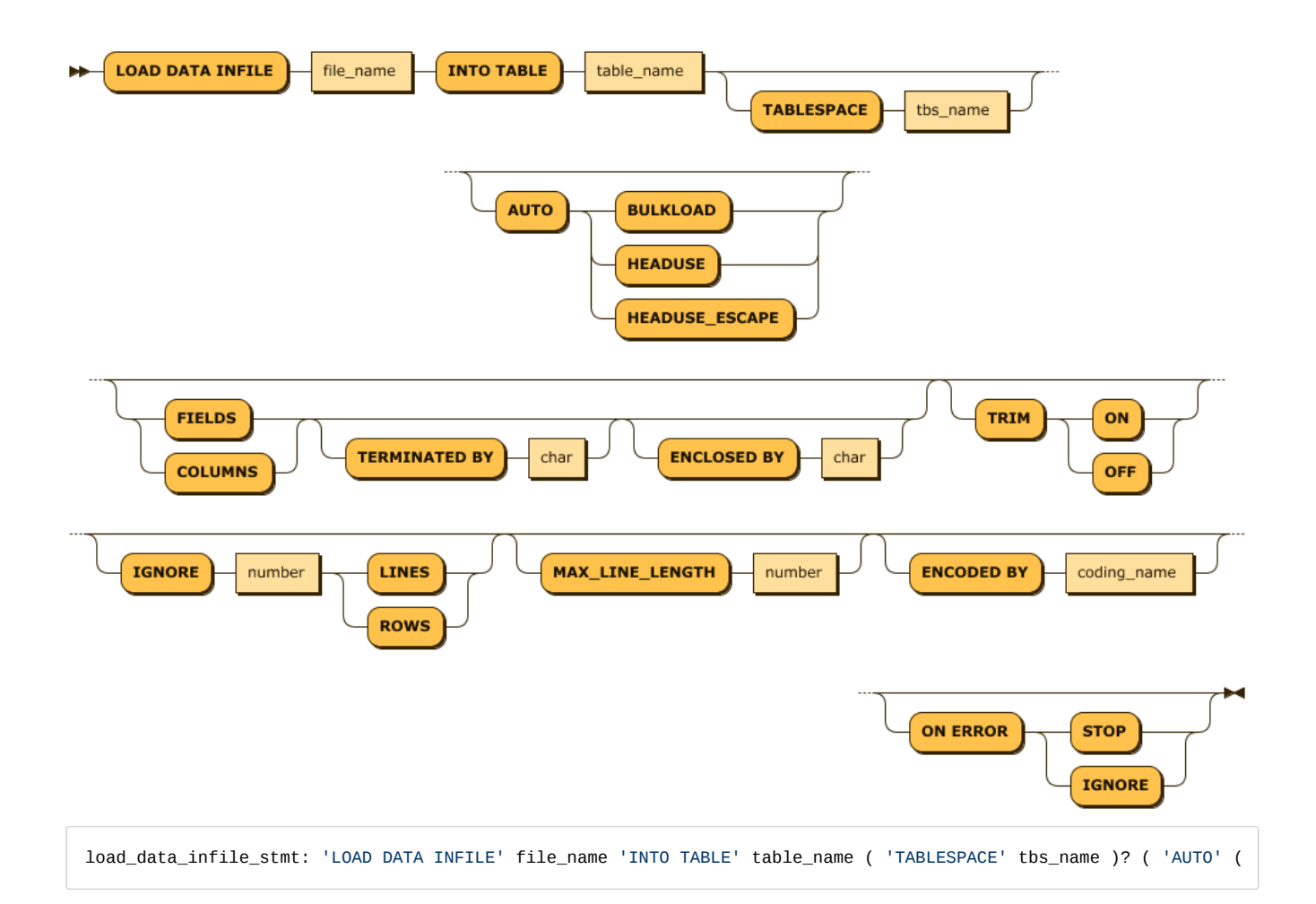

CSV 포맷의 데이터 파일을 서버에서 직접 읽어서, 옵션에 따라 서버에서 직접 테이블 및 컬럼들을 생성하여 이를 입력하는 기능이다.

각 옵션에 대해서 설명하면 다음과 같다.

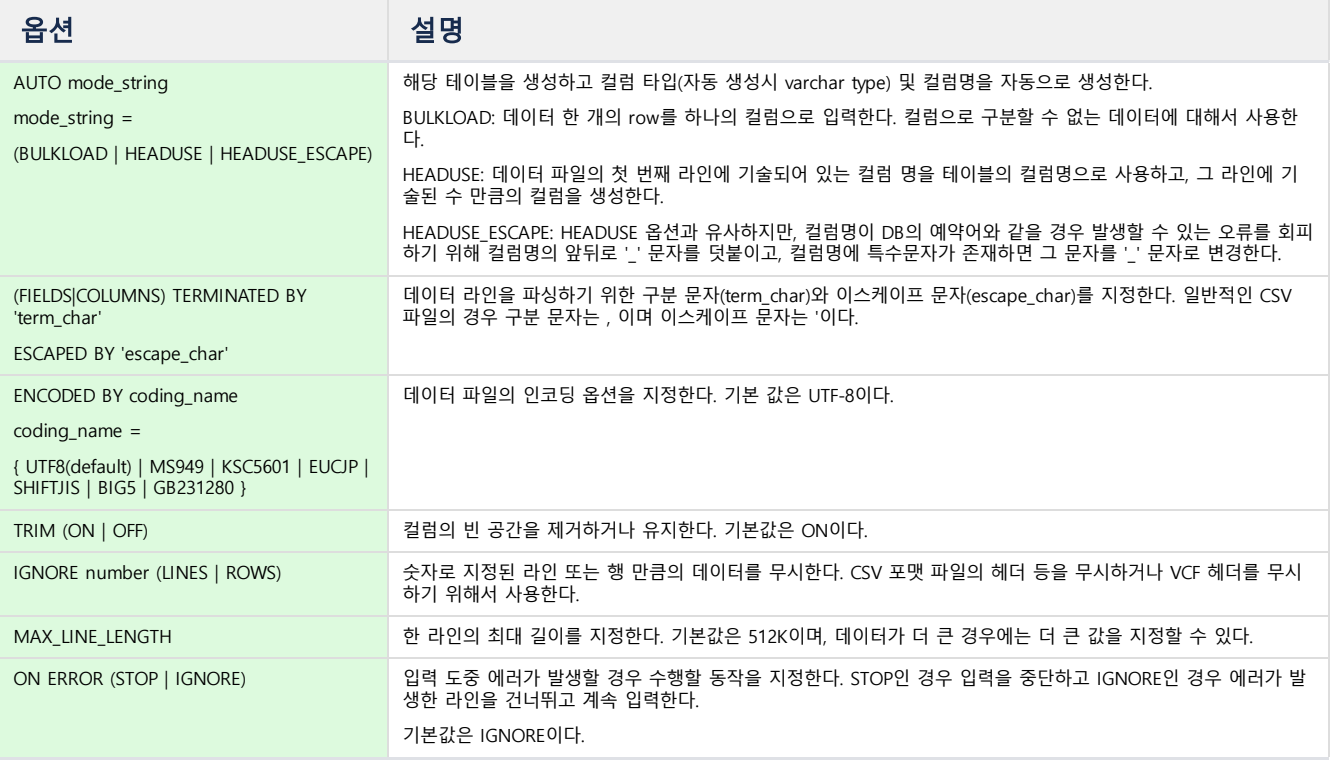

-- default field delimiter(,) field encloser (") 를 사용하여 데이터를 입력한다. **LOAD** DATA INFILE '/tmp/aaa.csv' **INTO TABLE** Sample\_data ;

-- 하나의 컬럼을 갖는 NEWTABLE을 생성해서 한 라인을 한 컬럼으로 입력한다. **LOAD** DATA INFILE '/tmp/bbb.csv' **INTO TABLE** NEWTABLE AUTO BULKLOAD;

-- csv의 첫번째 라인을 컬럼 정보로 이용하여 NEWTABLE을 생성하고, 이를 그 테이블에 입력한다. **LOAD** DATA INFILE '/tmp/bbb.csv' **INTO TABLE** NEWTABLE AUTO HEADUSE;

-- 첫번째 라인은 무시하고 필드 구분자는 ; enclosing 문자는 ' 로 지정해서 입력한다. **LOAD** DATA INFILE '/tmp/ccc.csv' INTO TABLE Sample\_data FIELDS TERMINATED BY ';' ENCLOSED BY '\'' **IGNORE** 1 LINES **ON**

◆ AUTO 옵션을 사용하지 않는 경우 테이블의 모든 컬럼은 VARCHAR 또는 TEXT 타입으로 생성해야 한다.

SELECT는 마크베이스에서 각종 테이블로부터 데이터를 찾거나 필터링 및 조작하는 데 사용되는 구문이다.

### <span id="page-346-0"></span>SELECT Syntax

select stmt **UNION** ALL select stmt

**SELECT** target\_list **FROM** TableList **WHERE** Condition **GROUP BY** Expr **ORDER BY** Expr [

### <span id="page-346-1"></span>SET OPERATOR

여러 개의 Select문의 결과를 하나의 질의 결과로 전달받을 경우에 사용한다. 마크베이스는 UNION ALL 집합 연산 자만을 지원한다. 집합 연산자는 좌우에 기술된 Select문이 (1) 같거나 호환가능한 타입이며 (2) 질의 결과값의 개수 가 동일한 경우에만 실행이 가능하며 두 조건 중 하나라도 일치하지 않은 경우에는 오류로 처리된다.

다음의 기준으로 데이터 타입 변환이나 호환성 검증을 수행한다.

- 부호 있는 정수형 타입과 부호 없는 정수형 타입은 호환이 되지 않는다.
- 정수형 타입은 실수형 타입과 호환이 되며 질의 결과는 실수형 타입으로 변환되어 반환된다.
- 문자형 타입은 길이가 달라도 호환이 된다.
- IPv6 타입과 IPv4 타입은 호환이 되지 않는다.
- 두 개의 SELECT 문 중 항상 왼쪽 질의의 컬럼명이 사용된다.

실행 예제

```
SELECT i1, i2 FROM table_1
UNION ALL
SELECT c1, c2 FROM table_2
```
### 목차

- [SELECT](#page-346-0) Syntax
- **SET [OPERATOR](#page-346-1)**
- **[TARGET](#page-346-2) LIST**
- [CASE](#page-346-3) 구문 • [FROM](#page-347-0)
- [SUBQUERY\(INLINE](#page-347-1) VIEW) 사용 • INNER JOIN [및 OUTER](#page-347-2) JOIN
	- [PIVOT](#page-348-0)
	- [SUBQUERY의 사용](#page-348-1)
	- [ESEARCH](#page-350-0) 구문
	-
	- NOT [SEARCH](#page-350-1) 구문
	- [REGEXP](#page-350-2) 구문
	- IN [구문](#page-351-0)
	- IN [구문과 SUBQUERY의 사용](#page-351-1)
	- [BETWEEN](#page-352-0) 구문
	- [RANGE](#page-352-1) 구문
- GROUP BY / [HAVING](#page-352-2)
- **[ORDER](#page-352-3) BY**
- **[SERIES](#page-352-4) BY**
- [LIMIT](#page-353-0)
- **[DURATION](#page-353-1)**
- SAVE [DATA](#page-355-0)

### <span id="page-346-2"></span>TARGET LIST

Select 문이 대상으로 하는 컬럼 또는 Subquery 의 리스트이다.

Target list에 사용된 Subquery는 WHERE 조건절에서 사용되는 Subquery와 같이 두 개 이상의 값을 갖거나 두 개 이상의 결과 컬럼을 갖는 경우에는 오류로 처리된다.

```
SELECT i1, i2 ...
SELECT i1 (Select avg(c1) FROM t1), i2 ...
```
#### <span id="page-346-3"></span>CASE 구문

```
CASE <simple_case_expression|searched_case_expression> [else_clause] END
simple_case_expression ::=
    expr WHEN comparison_expr THEN return_expr
        [WHEN comparison_expr THEN return_expr ...]
searched case expression ::=
    WHEN condtion_expr THEN return EXPR [WHEN condtion_expr THEN return EXPR ...]
else_clause ::=
    ELSE else_value_expr
```
일반적인 프로그램 언어의 IF... THEN... ELSE블록을 지원하는 표현식이다. simple\_case\_expression은 하나의 컬럼이나 표현식이 when 뒤에 오는 comparison\_expr 값과 같은 경우 return\_expr을 반환하는 형태로 수행되며 이 when ... then 절은 원하는 만큼 반복하여 기술할 수 있다.

searched\_case\_expression은 CASE 이후에 표현식을 지정하지 않고 when절에 비교연산자를 포함한 조건절을 기술한다. 각 비교연산의 결과가 참이면 then 절의 값을 반환한다. else 절은 when 절들의 값이 만족하지 않을 경우(expression 결과가 NULL인 경우에도) else\_value를 반환한다.

```
select * from t1;
I1 I2
---------------------------
2 2
1 1
[2] row(s) selected.
select case i1 when 1 then 100 end from t1;
case i1 when 1 then 100 end
------------------------------
NULL
100
[2] row(s) selected.
```
simple\_case\_expression의 예제에서 i1 컬럼의 값이 2인 경우에 해당하는 값이 없으면 NULL을 반환한다.

```
select case when i1 > 0 then 100 when i1 > 1 then 200 end from t1;
case when i1 > 0 then 100 when i1 > 1 then 200 end
------------------------------------------
100
100
[2] row(s) selected.
```
searched\_case\_expression에서 만족하는 첫 번째 조건절을 반환하므로 첫 번째 조건절의 반환값인 100이 반환되며 두 번째 조건절은 실행이 되지 않는다.

### <span id="page-347-0"></span>FROM

FROM 절에는 테이블 이름이나 Inline view를 지정할 수 있다. 테이블 간의 Join을 수행하려면 테이블 혹은 Inline view를 쉼표(,)로 구분해서 나열한다.

**FROM** table\_name

table\_name로 지정한 테이블 내의 데이터를 검색한다.

### <span id="page-347-1"></span>SUBQUERY(INLINE VIEW) 사용

**FROM** (**Select** statement)

괄호로 둘려쳐진 subquery의 내용에 대하여 데이터를 검색한다.

마크베이스 서버는 correlated subquery를 지원하지 않으므로 outer query에서 subquery 내의 column을 참조할 수 없다.

### JOIN(INNER JOIN)

FROM TABLE\_1, TABLE\_2

두 개의 테이블 table 1 과 table 2를 JOIN한다. INNER JOIN은 테이블이 3개 이상 나열될 때에도 사용이 가능하며 WHERE 절에 검색 조건절과 JOIN 조건절을 모두 기 술하여 사용한다.

SELECT t1.i1, t2.i1 FROM t1, t2 WHERE t1.i1 = t2.i1 AND t1.i1 > 1 AND t2.i2 = 3;

### <span id="page-347-2"></span>INNER JOIN 및 OUTER JOIN

ANSI 스타일의 INNER JOIN, LEFT OUTER JOIN, RIGHT OUTER JOIN을 지원한다. FULL OUTER JOIN은 지원하지 않는다.

FROM TABLE\_1 [INNER|LEFT OUTER|RIGHT OUTER] JOIN TABLE\_2 ON expression

ANSI 스타일 JOIN절의 ON절에는 JOIN에서 수행하는 조건절을 사용한다. OUTER JOIN 질의에서 where절에 Inner table(ON 절의 조건을 만족하지 않으면 NULL이 채 워지는 테이블)에 대한 조건절이 있는 경우, 해당 질의는 INNER JOIN으로 변환된다.

위 질의는 WHERE 절의 조건 t2.i2 = 1에 의하여 INNER JOIN으로 변환된다.

#### <span id="page-348-0"></span>PIVOT

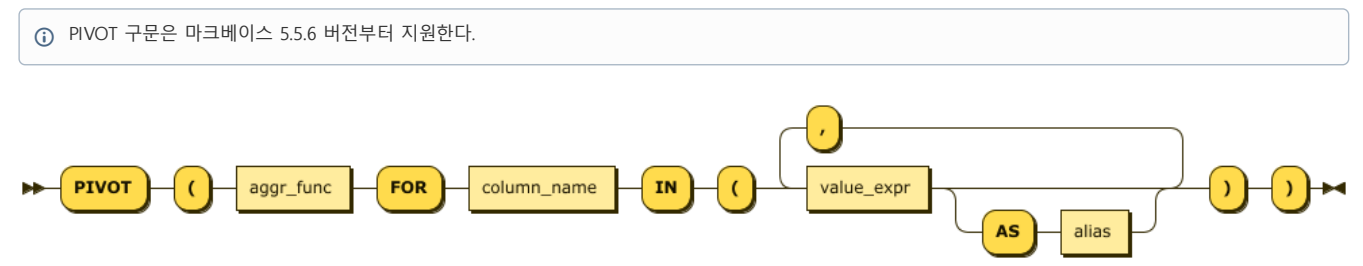

pivot\_clause:

PIVOT 구문은 ROW로 출력되는 GROUP BY에 대한 집계 결과를 컬럼으로 재배열하여 보여준다. Inline view와 함께 사용되며 다음과 같이 수행된다.

Inline view의 결과 컬럼 중 PIVOT 절에 사용되지 않은 컬럼으로 GROUP BY를 수행한 후 PIVOT IN 절에 나열된 값 별로 집계함수를 수행한다.

결과로 나온 grouping 컬럼과 집계 결과를 회전하여 컬럼으로 보여준다.

예) 여러 센서로부터 수집된 데이터에서 각 device 별로 value 값을 집계해서 출력하라.

CASE 구문을 통해 수행해야하는 질의를 PIVOT 구문을 통해 간단히 표현할 수 있다.

```
-- w/o PIVOT
SELECT * FROM (
   SELECT
            regtime,
            SUM(CASE WHEN tagid = 'FRONT_AXIS_TORQUE' THEN dvalue ELSE 0 END) AS front_axis_torque,
            SUM(CASE WHEN tagid = 'REAR_AXIS_TORQUE' THEN dvalue ELSE 0 END) AS rear_axis_torque,
            SUM(CASE WHEN tagid = 'HOIST_AXIS_TORQUE' THEN dvalue ELSE 0 END) AS hoist_axis_torque,
            SUM(CASE WHEN tagid = 'SLIDE_AXIS_TORQUE' THEN dvalue ELSE 0 END) AS slide_axis_torque
   FROM result_d
   WHERE regtime BETWEEN TO_DATE('2018-12-07 00:00:00') AND TO_DATE('2018-12-08 05:00:00')
   GROUP BY regtime
) WHERE front_axis_torque >= 40 AND rear_axis_torque >= 20;
-- w/ PIVOT
SELECT * FROM (
   SELECT regtime, tagid, dvalue FROM result_d
   WHERE regtime BETWEEN TO_DATE('2018-12-07 00:00:00') AND TO_DATE('2018-12-08 05:00:00')
) PIVOT (SUM(dvalue) FOR tagid IN ('FRONT_AXIS_TORQUE', 'REAR_AXIS_TORQUE', 'HOIST_AXIS_TORQUE', 'SLIDE_AXIS_TORQUE
WHERE front_axis_torque >= 40 AND rear_axis_torque >= 20;
-- Result
regtime 'FRONT_AXIS_TORQUE' 'REAR_AXIS_TORQUE' 'HOIST_AXIS_TORQUE'
-------------------------------------------------------------------------------------------------------------------
```
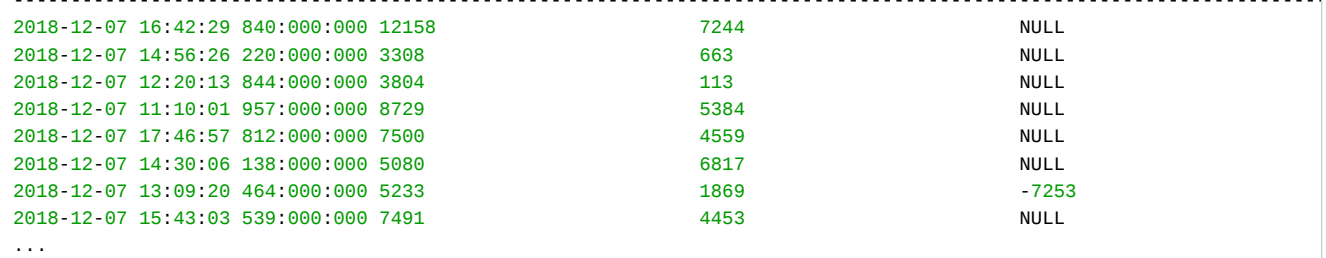

# **WHERE**

### <span id="page-348-1"></span>SUBQUERY의 사용

조건절에 대해서 subquery의 사용이 가능하다. IN 구문을 제외한 조건절에서 subquery가 두 개 이상의 레코드를 리턴하거나, subquery의 결과 컬럼이 두 개 이상인 경우는 지원하지 않는다.

WHERE  $i1 = (SELECT MAX(c2) FROM T1)$ 

subquery를 조건연산자 오른쪽에 괄호를 둘러쳐서 사용한다.

마크베이스 서버는 correlated subquery를 지원하지 않으므로 outer query에서 subquery 내의 column을 참조할 수 없다.

SEARCH 구문

일반 데이터베이스와의 문법이 동일하다. 단, 반드시 keyword index를 등록해야 하며, 텍스트 검색을 위한 연산자 키워드인 "SEARCH"를 추가하여, 부가적인 검색 연산 이 가능하다.

```
-- drop table realdual;
create table realdual (id1 integer, id2 varchar(20), id3 varchar(20));
create keyword index idx1 on realdual (id2);
create keyword index idx2 on realdual (id3);
insert into realdual values(1, 'time time2', 'series series2');
select * from realdual;
select * from realdual where id2 search 'time';
select * from realdual where id3 search 'series' ;
select * from realdual where id2 search 'time' and id3 search 'series';
```
수행 결과는 다음과 같다.

```
Mach> create table realdual (id1 integer, id2 varchar(20), id3 varchar(20));
Created successfully.
Mach> create keyword index idx1 on realdual (id2);
Created successfully.
Mach> create keyword index idx2 on realdual (id3);
Created successfully.
Mach> insert into realdual values(1, 'time time2', 'series series2');
1 row(s) inserted.
Mach> select * from realdual;
ID1 ID2 ID3
------------------------------------------------------------
1 time time2 series series2
[1] row(s) selected.
Mach> select * from realdual where id2 search 'time';
ID1 ID2 ID3
------------------------------------------------------------
1 time time2 series series2
[1] row(s) selected.
Mach> select * from realdual where id3 search 'series';
ID1 ID2 ID3
------------------------------------------------------------
         time time2 series series2
[1] row(s) selected.
Mach> select * from realdual where id2 search 'time' and id3 search 'series';
ID1 ID2 ID3
------------------------------------------------------------
1 time time2 series series2
[1] row(s) selected.
```
#### <span id="page-350-0"></span>ESEARCH 구문

ESEARCH 구문은 ASCII 문자 텍스트에 대한 확장 검색을 가능하게 해주는 검색 키워드이다. 이러한 확장을 위해 % 문자를 이용하여 원하는 패턴의 검색을 수행한다. 이 Like 연산에서 앞에 %가 오는 경우 모든 레코드를 검사해야 하지만, ESEARCH의 장점은 이 경우에도 빠르게 해당 단어를 찾을 수 있다는 데 있다. 이 기능은 영문 문자열(에러 문자열 혹은 코드)의 일부를 찾을 때 매우 유용하게 사용할 수 있다.

예제 select id2 from realdual where id2 esearch 'bbb%'; id2 ------------------------------------------- bbb ccc1 aaa bbb1 [2] row(s) selected. 검색 pattern 'bbb%'에 의하여 bbb1도 검색 결과에 포함된다. select id3 from realdual where id3 esearch '%cd%'; id3 ------------------------------------------- cdf def1 bcd/cdf1ad abc, bcd1 [3] row(s) selected. % 문자는 검색 pattern의 처음, 끝 뿐만 아니라 가운데에 있어도 동작한다. select id3 from realdual where id3 esearch '%cd%'; id3 ------------------------------------------- cdf def1 bcd/cdf1ad abc, bcd1 [3] row(s) selected.

#### <span id="page-350-1"></span>NOT SEARCH 구문

NOT SEARCH는 SEARCH구문에서 검색되는 조건 이외의 레코드들에 대해서 참을 리턴하는 구문이다. NOT ESEARCH는 사용할 수 없다.

```
create table t1 (id integer, i2 varchar(10));
create keyword index t1_i2 on t1(i2);
insert into t1 values (1, 'aaaa');
insert into t1 values (2, 'bbbb');
select id from t1 where i2 not search 'aaaa';
id
--------------------------------------------
2
[1] row(s) selected.
```
### <span id="page-350-2"></span>REGEXP 구문

REGEXP 구문은 정규표현식을 사용하여 데이터에 대한 검색을 수행하는데 사용된다. 일반적으로 특정 컬럼의 패턴을 정규표현식을 사용하여 데이터를 필터링하게 된 다.

한가지 주의할 점은 REGEXP 구문을 사용할 경우 인덱스를 활용할 수 없기 때문에 전체 검색 범위를 줄이기 위해 반드시 다른 컬럼에 대한 인덱스 조건을 넣어서 전체 적인 검색 비용을 낮춰야 한다.

특정 패턴을 검사하고자 할 때에는 SEARCH 혹은 ESEARCH를 통해 인덱스를 활용하도록 하고, 이를 통해 전체적인 데이터 건수가 작아진 상태에서 다시 REGEXP를 이 용하는 것이 시스템 전체 효율 향상에 도움이 된다

Mach> create table realdual (id1 integer, id2 varchar(20), id3 varchar(20)); create table dual (id integer);

```
insert into dual values(1);
insert into realdual values(1, 'time1', 'series1 series21');
insert into realdual values(1, 'time2', 'series2 series22');
insert into realdual values(1, 'time3', 'series3 series32');
Mach> select * from realdual where id2 REGEXP 'time' ;
ID1 ID2 ID3
------------------------------------------------------------
1 time3 series3 series32
                          series2 series22
1 time2 series2 series22<br>1 time1 series1 series21
[3] row(s) selected.
Mach> select * from realdual where id2 REGEXP 'time[12]';
ID1 ID2 ID3
------------------------------------------------------------
1 time2 series2 series22
1 time1 series1 series21
[2] row(s) selected.
Mach> select * from realdual where id2 REGEXP 'time[13]' ;
ID1 ID2 ID3
------------------------------------------------------------
1 time3 series3 series32
1 time1 series1 series21
[2] row(s) selected.
Mach> select * from realdual where id2 regexp 'time[13]' and id3 regexp 'series[12]';
ID1 ID2 ID3
------------------------------------------------------------
1 time1 series1 series21
[1] row(s) selected.
Mach> select * from realdual where id2 NOT REGEXP 'time[12]';
ID1 ID2 ID3
------------------------------------------------------------
         time3 series3 series32
[1] row(s) selected.
Mach> SELECT 'abcde' REGEXP 'a[bcd]{1,10}e' from dual;
'abcde' REGEXP 'a[bcd]{1,10}e'
---------------------------------
1
[1] row(s) selected.
```
### <span id="page-351-0"></span>IN 구문

column\_name IN (value1, value2,...)

IN 구문은 뒤의 value 리스트에서 만족할 경우 TRUE를 리턴한다. OR로 연결된 구문과 동일하다.

#### <span id="page-351-1"></span>IN 구문과 SUBQUERY의 사용

조건절의 IN 구문의 오른쪽에 subquery를 사용할 수 있다. 단, IN 조건절의 왼쪽에는 컬럼 두 개 이상의 컬럼을 지정하면 오류로 처리하고 오른쪽의 subquery에서 리 턴되는 결과 집합이 왼쪽 컬럼값에 존재하는지를 검사한다.

WHERE i1 IN (Select c1 from ...)

마크베이스 서버는 correlated subquery를 지원하지 않으므로 outer query에서 subquery 내의 column을 참조할 수 없다.

<span id="page-352-0"></span>column\_name BETWEEN value1 AND value2

BETWEEN 구문은 column의 값이 value1과 value2 범위에 있을 경우, TRUE를 리턴한다.

<span id="page-352-1"></span>RANGE 구문

column\_name RANGE duration\_spec;

-- duration\_spec : integer (YEAR | WEEK | HOUR | MINUTE | SECOND);

지정된 컬럼에 대해 시간 조건절을 쉽게 지정하는 Range 연산자를 제공한다. Range 연산자는 (BEFORE 키워드로 지정하는 것처럼) 특정 시점을 지정하는 게 아니라 현재 시점부터의 시간 범위를 연산의 대상 조건으로 지정한다. 이 연산자를 사용하면 손쉽게 원하는 시간 범위 내의 결과 레코드들을 검색할 수 있다.

```
select * from test where id < 2 and c1 range 1 hour;
ID C1
-----------------------------------------------
1 2014-07-25 09:28:53 706:707:001
[1] row(s) selected.
```
### <span id="page-352-2"></span>GROUP BY / HAVING

GROUP BY 절은 SELECT 문으로 검색한 결과를 특정 컬럼을 기준으로 그룹화하기 위해 사용하며, 그룹별로 정렬을 수행하거나 집계 함수를 사용하여 그룹별 집계를 구 할 때 사용한다. 그룹이란 GROUP BY 절에 명시된 컬럼에 대해 동일한 컬럼 값을 가지는 레코드들을 의미한다.

GROUP BY 절 뒤에 HAVING 절을 결합하여 그룹 선택을 위한 조건식을 설정할 수 있다. 즉, GROUP BY 절로 구성되는 모든 그룹 중 HAVING 절에 명시된 조건식을 만 족하는 그룹만 조회한다.

```
SELECT ...
GROUP BY { col_name | expr } ,...[ HAVING <search_condition> ]
select id1, avg(id2) from exptab where id2 group by id1 order by id1;
id1 컬럼을 기준으로 id2의 평균값을 구한다.
```
### <span id="page-352-3"></span>ORDER BY

ORDER BY 절은 질의 결과를 오름차순 또는 내림차순으로 정렬하며, ASC 또는 DESC와 같은 정렬 옵션을 명시하지 않으면 디폴트로 오름차순으로 정렬한다. ORDER BY 절을 지정하지 않으면, 조회되는 레코드의 순서는 질의에 따라 다르다.

```
SELECT ...
ORDER BY {col_name | expr} [ASC | DESC]
```
select id1, avg(id2) from exptab where id2 group by id1 order by id1; id1 컬럼을 기준으로 id2의 평균값을 구한다.

### <span id="page-352-4"></span>SERIES BY

SERIES BY 절은 정렬된 결과집합을 SERIES BY 조건절을 만족하는 연속된 결과값들로 추출한다. 만약 ORDER BY 절이 지정되지 않은 경우에는 \_ARRIVAL\_TIME 컬럼값 을 이용하여 정렬된 결과를 생성하므로, \_ARRIVAL\_TIME 컬럼이 없는 휘발성 테이블이나 참조 테이블에 대한 질의나, GROUP BY 절을 이용하는 경우에는 반드시 ORDER BY 절을 이용해야 한다.

조건절을 만족하는 결과값들은 같은 SERIESNUM() 함수의 반환값을 갖게 된다.

```
예를 들어 다음의 데이터에 대해서
CREATE TABLE T1 (C1 INTEGER, C2 INTEGER);
INSERT INTO T1 VALUES (0, 1);
INSERT INTO T1 VALUES (1, 2);
INSERT INTO T1 VALUES (2, 3);
```

```
INSERT INTO T1 VALUES (3, 2);
INSERT INTO T1 VALUES (4, 1);
INSERT INTO T1 VALUES (5, 2);
INSERT INTO T1 VALUES (6, 3);
INSERT INTO T1 VALUES (7, 1);
아래의 질의는 다음의 결과를 출력한다.
SELECT C1, C2 FROM T1 ORDER BY C1 SERIES BY C2>1;
C1 C2
---------------------------
1 2
2 3
3 2
5 2
6 3
C2 컬럼의 값이 1 보다 큰 C1의 RANGE값을 알고 싶은 경우, SERIESNUM 함수로 각 레코드가 어느 그룹에 포함되는지를 출력하여 RANGE를 결
```
### <span id="page-353-0"></span>LIMIT

LIMIT 절은 출력되는 레코드의 개수를 제한할 때 사용한다. 결과 집합의 특정 행부터 마지막 행까지 출력하기 위해 정수를 지정할 수 있다

LIMIT [offset,] row\_count

select id1, avg(id2) from exptab where id2 group by id1 order by id1 LIMIT  $10$ ;

### <span id="page-353-1"></span>**DURATION**

DURATION은 \_arrival\_time을 기준으로 데이터 검색 범위를 손쉽게 결정하도록 해 주는 키워드이다. BEFORE 구문과 함께 사용되어 특정 시점의 특정 데이터 범위를 설 정하게 해 준다. 이 DURATION을 잘 활용하면 검색 성능을 현격하게 올림과 동시에 시스템 부하를 획기적으로 낮출 수 있다. 더 자세한 활용 용도는 다음을 참조한다.

```
TimeSpec : YEAR | MONTH | WEEK | DAY | HOUR | MINUTE | SECOND
create table t8(i1 integer);
insert into t8 values(1);
insert into t8 values(2);
select i1 from t8;
# BEFORE 절 없이
select i1 from t8 duration 2 second;
select i1 from t8 duration 1 minute;
select i1 from t8 duration 1 hour;
select i1 from t8 duration 1 day;
select i1 from t8 duration 1 week;
select i1 from t8 duration 1 month;
select i1 from t8 duration 1 year;
# DURATION 구문 전체를 써서
select i1 from t8 duration 1 second before 1 day;
select i1 from t8 duration 1 minute before 1 day;
select i1 from t8 duration 1 hour before 1 day;
select i1 from t8 duration 1 day before 1 day;
select i1 from t8 duration 1 week before 1 day;
select i1 from t8 duration 1 month before 1 day;
```
DURATION Number TimeSpec [BEFORE/AFTER Number TimeSpec]

select i1 from t8 duration 1 year before 1 day;

```
수행 결과는 다음과 같다.
```

```
Mach> create table t8(i1 integer);
Created successfully.
Mach> insert into t8 values(1);
1 row(s) inserted.
Mach> insert into t8 values(2);
1 row(s) inserted.
Mach> select i1 from t8;
i1
--------------
2
1
[2] row(s) selected.
# BEFORE 절 없이
Mach> select i1 from t8 duration 2 second;
i1
--------------
2
1
[2] row(s) selected.
Mach> select i1 from t8 duration 1 minute;
i1
--------------
2
1
[2] row(s) selected.
Mach> select i1 from t8 duration 1 hour;
i1
--------------
2
1
[2] row(s) selected.
Mach> select i1 from t8 duration 1 day;
i1
--------------
2
1
[2] row(s) selected.
Mach> select i1 from t8 duration 1 week;
i1
--------------
2
1
[2] row(s) selected.
Mach> select i1 from t8 duration 1 month;
i1
--------------
2
1
[2] row(s) selected.
Mach> select i1 from t8 duration 1 year;
i1
--------------
2
1
[2] row(s) selected.
```

```
# DURATION 구문 전체를 써서
Mach> select i1 from t8 duration 1 second before 1 day;
i1
--------------
[0] row(s) selected.
Mach> select i1 from t8 duration 1 minute before 1 day;
i1
--------------
[0] row(s) selected.
Mach> select i1 from t8 duration 1 hour before 1 day;
i1
--------------
[0] row(s) selected.
Mach> select i1 from t8 duration 1 day before 1 day;
i1
--------------
[0] row(s) selected.
Mach> select i1 from t8 duration 1 week before 1 day;
i1
--------------
[0] row(s) selected.
Mach> select i1 from t8 duration 1 month before 1 day;
i1
--------------
[0] row(s) selected.
Mach> select i1 from t8 duration 1 year before 1 day;
i1
--------------
[0] row(s) selected.
```
### <span id="page-355-0"></span>SAVE DATA

질의의 결과를 CSV 데이터 파일로 바로 저장한다.

SAVE DATA **INTO** 'file\_name.csv' [HEADER **ON**|**OFF**] [(FIELDS | COLUMNS) [TERMINATED **BY** 'char'] [ENCLOSED **BY** 'char']] [EN

옵션의 설명은 다음과 같다.

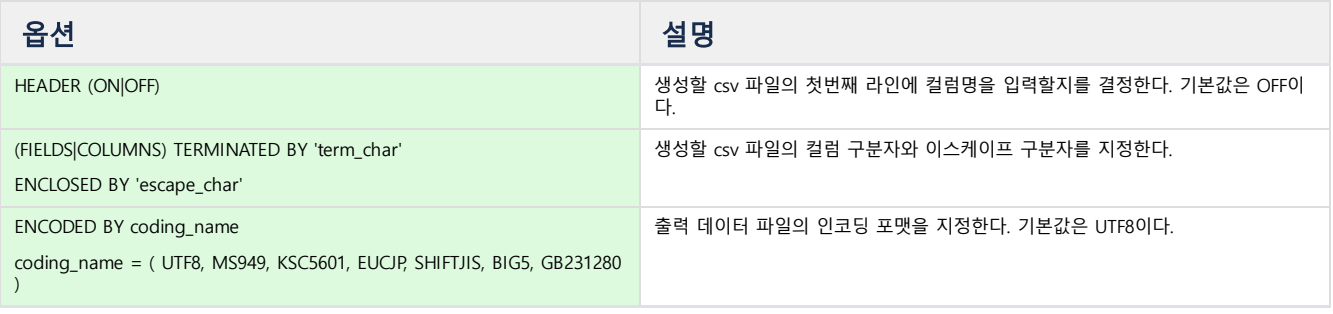

SAVE DATA INTO '/tmp/aaa.csv' AS select \* from t1; -- select 문을 실행하여 그 결과를 '/tmp/aaa.csv' 파일에 csv 포멧으로 기록한다. SAVE DATA INTO '/tmp/ccc.csv' HEADER ON FIELDS TERMINATED BY '; ' ENCLOSED BY '\'' ENCODED BY MS949 AS select \* from -- select 문을 실행하여 그 결과를 /tmp/ccc.csv파일에 기록한다. 필드 구분자와 이스케이프 구분자를 각각 지정하고 저장되는 데이터의 인

# SELECT Hint

### <span id="page-356-0"></span>개요

SELECT 쿼리에 함께 사용할 수 있는 Hint를 설명한다.

- Cluster / Fog Edition에 따라서 지원되는 Hint는, 지원/미지원 여부가 표기 되어 있다
- 별도의 표기가 없는 경우에는, 모든 Edition에서 지원한다

### <span id="page-356-1"></span>PARALLEL

Parallel query 수행을 위한 parallel factor를 지정한다.

- Cluster : 지원함
- Fog : 미지원

```
SELECT /*+ PARALLEL(table_name, parallel_factor) */ ...
```
주어진

```
Mach> CREATE TABLE log_parallel_test (sensor VARCHAR(32), frequency DOUBLE, val
Mach> CREATE INDEX idx_ts ON log_parallel_test (ts);
Mach> EXPLAIN SELECT /*+ PARALLEL(log_parallel_test, 8) */ sensor, frequency, a
      FROM log_parallel_test
      WHERE ts >= TO_DATE('2007-07-01', 'YYYY-MM-DD') and ts <= TO_DATE('2007-0
      GROUP BY sensor, frequency;
PLAN
-------------------------------------------------------------------------------
PROJECT
 GROUP AGGREGATE
  PARALLEL INDEX SCAN
    *BITMAP RANGE (table id:3, column id:4, index id:4)
[4] row(s) selected.
```
### <span id="page-356-2"></span>NOPARALLEL

병렬로 수행되지 않도록 한다.

- Cluster : 지원함

- Fog : 미지원

SELECT /\*+ NOPARALLEL(table\_name) \*/ ...

```
Mach> CREATE TABLE log_parallel_test (sensor VARCHAR(32), frequency DOUBLE, value DOUBLE, ts DATETIME);
Mach> CREATE INDEX idx_ts ON log_parallel_test (ts);
Mach> EXPLAIN SELECT /*+ NOPARALLEL(log_parallel_test) */ sensor, frequency, avg(value)
     FROM log_parallel_test
     WHERE ts >= TO_DATE('2007-07-01', 'YYYY-MM-DD') and ts <= TO_DATE('2007-07-31', 'YYYY-MM-DD')
     GROUP BY sensor, frequency;
PLAN
------------------------------------------------------------------------------------
 PROJECT
 GROUP AGGREGATE
  INDEX SCAN
   *BITMAP RANGE (table id:5, column id:4, index id:6)
    [KEY RANGE]
     * ts >= TO_DATE('2007-07-01', 'YYYY-MM-DD')
     * ts <= TO_DATE('2007-07-31', 'YYYY-MM-DD')
[7] row(s) selected.
```
### 목차

- $.7HQ$
- [PARALLEL](#page-356-1)
- **[NOPARALLEL](#page-356-2)**
- [FULL](#page-357-0)
- [NO\\_INDEX](#page-357-1)
- RID RANGE
- [ROLLUP](#page-358-1)
- **SCAN\_FORWARD, [SCAN\\_BACKWARD](#page-359-0)**

### <span id="page-357-0"></span>FULL

INDEX SCAN을 사용하지 않고, FULL SCAN으로 쿼리를 실행한다.

SELECT /\*+ FULL(table\_name) \*/ ...

```
아래 스키마와 같이, idx_I1의 인덱스를 사용할 수 있는 쿼리에서도, FULL Hint를 사용하면, 인덱스를 사용하지 않고, FULL SCAN을 한다.
```

```
Mach> CREATE TABLE log_full_test (sensor VARCHAR(32), I1 INTEGER);
Mach> CREATE INDEX idx_I1 ON log_full_test (I1);
Mach> EXPLAIN SELECT * FROM log_full_test WHERE I1 = 1;
PLAN
           ------------------------------------------------------------------------------------
PROJECT
 INDEX SCAN
  *BITMAP RANGE (table id:14, column id:2, index id:15)
  [KEY RANGE]
    * I1 = 1
[5] row(s) selected.
Mach> EXPLAIN SELECT /*+ FULL(log_full_test) */ * FROM log_full_test WHERE I1 = 1;
PLAN
------------------------------------------------------------------------------------
PROJECT
 FULL SCAN
[2] row(s) selected.
```
### <span id="page-357-1"></span>NO\_INDEX

쿼리에서 index\_name의 INDEX를 사용하지 않는다.

```
SELECT /* NO_INDEX(table_name,index_name) */ ...
```

```
Mach> CREATE TABLE log no index test (sensor VARCHAR(32), I1 INTEGER, I2 INTEGER);
Mach> CREATE INDEX idx_I1 ON log_no_index_test (I1);
Mach> CREATE INDEX idx_I2 ON log_no_index_test (I2);
Mach> EXPLAIN SELECT * FROM TEST WHERE I1 = 1;
PLAN
------------------------------------------------------------------------------------
PROJECT
 INDEX SCAN
  *BITMAP RANGE (t:7, c:1, i:8) with BLOOMFILTER
[3] row(s) selected.
Mach> EXPLAIN SELECT /*+ NO_INDEX(TEST, TEST_IDX) */ * FROM TEST WHERE I1 = 1;
PLAN
------------------------------------------------------------------------------------
PROJECT
 FULL SCAN
[2] row(s) selected.
Mach> EXPLAIN SELECT * FROM log-no\_index\_test WHERE I1 = 1 or I2 = 2;
PLAN
------------------------------------------------------------------------------------
 PROJECT
 INDEX SCAN
  INDEX (OR)
   *BITMAP RANGE (table id:21, column id:2, index id:22)
   *BITMAP RANGE (table id:21, column id:3, index id:23)
  [KEY RANGE]
   * I1 = 1 or I2 = 2
[7] row(s) selected.
Mach> EXPLAIN SELECT /*+ NO_INDEX(log_no_index_test, idx_I1) */ * FROM log_no_index_test WHERE I1 = 1 or I2 = 2;
PLAN
```

```
------------------------------------------------------------------------------------
PROJECT
 FULL SCAN
[2] row(s) selected.
Mach> EXPLAIN SELECT * FROM log\_no\_index\_test WHERE I1 = 1 and I2 = 2;
PLAN
------------------------------------------------------------------------------------
PROJECT
 INDEX SCAN
   *BITMAP RANGE (table id:21, column id:2, index id:22)
  *BITMAP RANGE (table id:21, column id:3, index id:23)
  [KEY RANGE]
    * I1 = 1
   * I2 = 2
[7] row(s) selected.
Mach> EXPLAIN SELECT /*+ NO_INDEX(log_no_index_test, idx\_11) */ * FROM log_no_index_test WHERE I1 = 1 and I2 = 2;
PLAN
------------------------------------------------------------------------------------
PROJECT
 INDEX SCAN
  *BITMAP RANGE (table id:21, column id:3, index id:23)
 [KEY RANGE]
    * I2 = 2
 [FILTER]
    * I1 = 1
[7] row(s) selected.
Elapsed time: 0.001
Mach>
Mach>
Mach> EXPLAIN SELECT /*+ NO_INDEX(log_no_index_test, idx_I2) */ * FROM log_no_index_test WHERE I1 = 1 and I2 = 2;
PLAN
------------------------------------------------------------------------------------
PROJECT
 INDEX SCAN
  *BITMAP RANGE (table id:21, column id:2, index id:22)
  [KEY RANGE]
   * I1 = 1
  [FILTER]
   * I2 = 2
[7] row(s) selected.
```
### <span id="page-358-0"></span>RID\_RANGE

RID 범위 내에서 수행한다.

```
SELECT /*+ RID_RANGE(table_name,number,number) */ ...
Mach> SELECT /*+ RID_RANGE(TEST, 45, 50) */ _RID, * FROM TEST;<br>_RID 11
     R = \frac{1}{2}------------------------------------
49 1
48 1
47 1
46 1
```
<span id="page-358-1"></span>ROLLUP

시, 분, 초 단위의 통계데이터를 조회할 수 있다.

45 1 [5] row(s) selected.

SELECT /\*+ ROLLUP(table\_name, (HOUR | MIN | SEC) [, aggr\_func]) \*/ ...

```
Mach> EXPLAIN SELECT T_TIME, T_VALUE FROM TAG;
PLAN
------------------------------------------------------------------------------------
 PROJECT
 TAG READ (RAW)
  KEYVALUE FULL SCAN
[3] row(s) selected.
Mach> EXPLAIN SELECT /*+ ROLLUP(TAG, SEC) */ T_TIME, T_VALUE FROM TAG;
PLAN
------------------------------------------------------------------------------------
PROJECT
 GROUP AGGREGATE
  TAG READ (SEC, AVG)
   KEYVALUE FULL SCAN
[4] row(s) selected.
Mach> EXPLAIN SELECT /*+ ROLLUP(TAG, SEC, MAX) */ T_TIME, T_VALUE FROM TAG;
PLAN
------------------------------------------------------------------------------------
PROJECT
 GROUP AGGREGATE
  TAG READ (SEC, MAX)
   KEYVALUE FULL SCAN
[4] row(s) selected.
```
### <span id="page-359-0"></span>SCAN\_FORWARD, SCAN\_BACKWARD

**SELECT** /\*+ SCAN\_FORWARD(table\_name) \*/ ...

테이블의 스캔 방향을 지정한다. SCAN FORWARD를 힌트로 사용하면 가장 먼저 입력한 레코드 우선으로, SCAN BACKWARD를 힌트로 사용하면 가장 나중에 입력한 레코드 우선으로 조회한다.

```
SELECT /*+ SCAN_BACKWARD(table_name) */ ...
Mach> SELECT /*+ SCAN_FORWARD(tag) */ * FROM tag WHERE t_name='TAG_99' LIMIT 10;
T_NAME T_TIME T_TIME T_VALUE
--------------------------------------------------------------------------------------
TAG_99 2017-01-01 00:00:49 500:000:000 0
TAG_99 2017-01-01 00:01:39 500:000:000 1
TAG_99 2017-01-01 00:02:29 500:000:000 2
TAG_99 2017-01-01 00:03:19 500:000:000 3
TAG_99 2017-01-01 00:04:09 500:000:000 4
TAG_99 2017-01-01 00:04:59 500:000:000 5
TAG_99 2017-01-01 00:05:49 500:000:000 6
TAG_99 2017-01-01 00:06:39 500:000:000 7
TAG_99 2017-01-01 00:07:29 500:000:000 8
TAG_99 2017-01-01 00:08:19 500:000:000 9
[10] row(s) selected.
Mach> SELECT /*+ SCAN_BACKWARD(tag) */ * FROM tag WHERE t_name='TAG_99' LIMIT 10;
T_NAME T_TIME T_TIME T_VALUE
--------------------------------------------------------------------------------------
TAG_99 2017-02-27 20:53:19 500:000:000 9
TAG_99 2017-02-27 20:52:29 500:000:000 8
TAG_99 2017-02-27 20:51:39 500:000:000 7
TAG_99 2017-02-27 20:50:49 500:000:000 6
TAG_99 2017-02-27 20:49:59 500:000:000 5
TAG_99 2017-02-27 20:49:09 500:000:000 4
TAG_99 2017-02-27 20:48:19 500:000:000 3
TAG_99 2017-02-27 20:47:29 500:000:000 2
TAG_99 2017-02-27 20:46:39 500:000:000 1
TAG_99 2017-02-27 20:45:49 500:000:000 0
[10] row(s) selected.
Mach>
```
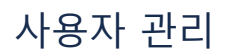

<span id="page-361-0"></span>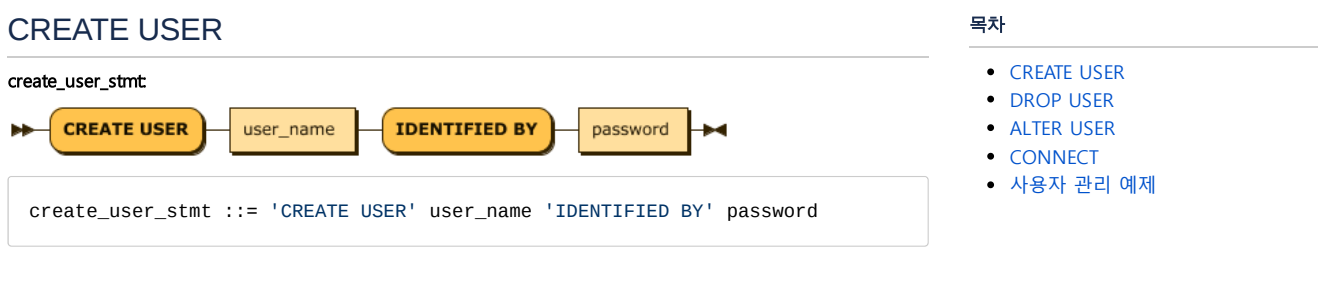

#### 사용자를 생성하는 구문은 다음과 같다.

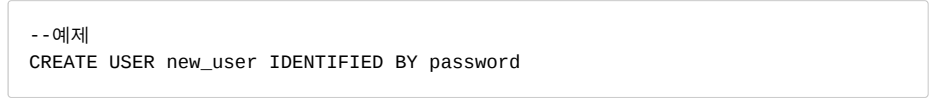

# <span id="page-361-1"></span>DROP USER

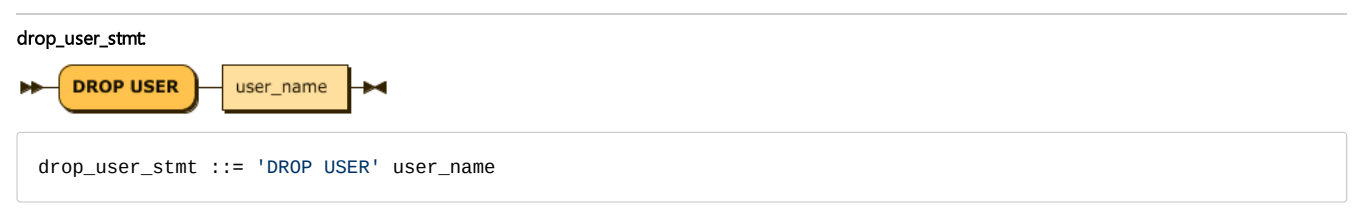

사용자를 삭제하는 구문은 다음과 같다. SYS 사용자는 삭제할 수 없으며, 삭제 대상 사용자가 이미 생성한 테이블이 있을 경우에는 에러를 나타낸다.

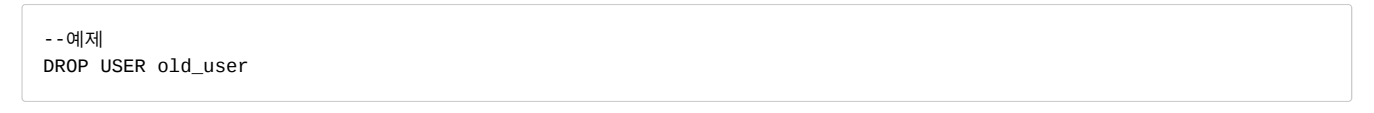

# <span id="page-361-2"></span>ALTER USER

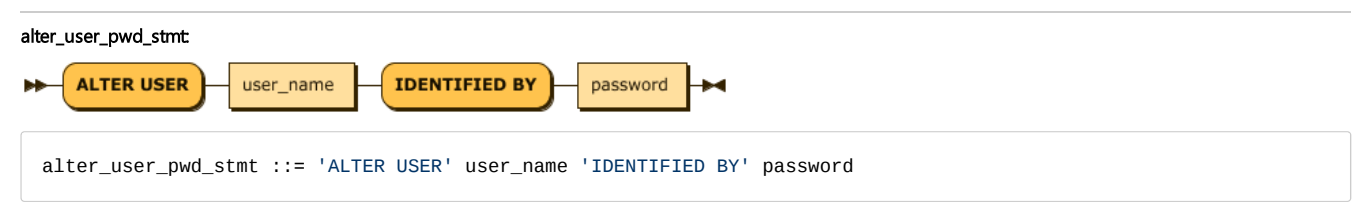

사용자는 아래의 구문을 통해 비밀번호를 변경할 수 있다.

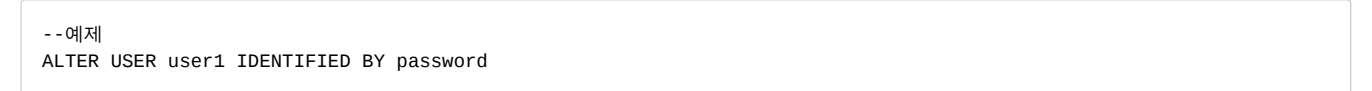

### <span id="page-361-3"></span>**CONNECT**

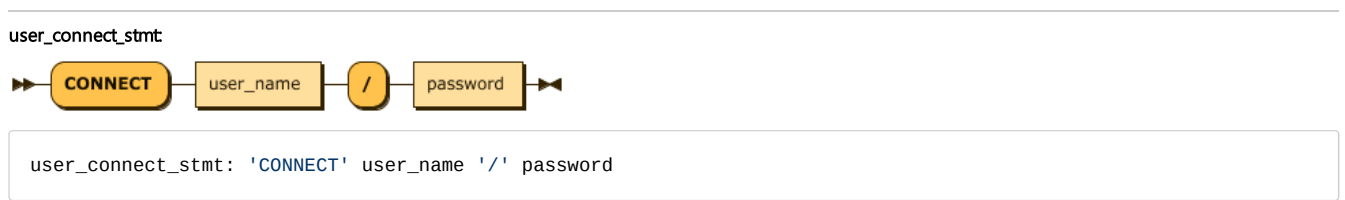

--예제 CONNECT user1/password;

위의 쿼리를 수행한 예제와 그 결과를 나타냈다.

# <span id="page-362-0"></span>사용자 관리 예제

```
############################################
# Connect SYS : SYS 계정으로 접속함.
############################################
Mach> create user demo identified by 'demo';
Created successfully.
Mach> drop user demo;
Dropped successfully.
Mach> create user demo1 identified by 'demo1';
Created successfully.
Mach> create user demo2 identified by 'demo2';
Created successfully.
Mach> alter user demo2 identified by 'demo22';
Altered successfully.
Mach> create table demo1_table (id integer);
Created successfully.
Mach> create bitmap index demo1_table_index1 on demo1_table(id);
Created successfully.
Mach> insert into demo1_table values(99991);
1 row(s) inserted.
Mach> insert into demo1_table values(99992);
1 row(s) inserted.
Mach> insert into demo1_table values(99993);
1 row(s) inserted.
Mach> select * from demo1_table;
ID
--------------
99993
99992
99991
[3] row(s) selected.
#Error: 자기 자신을 Drop 할 수 없음.
Mach> drop user SYS;
[ERR-02083 : Drop user error. You cannot drop yourself(SYS).]
############################################
# Connect DEMO1
############################################
Mach> connect demo1/demo1;
Connected successfully.
#Error: 일반 유저는 다른 사용자의 비밀번호를 바꿀 수 없다.
Mach> alter user demo2 identified by 'demo22';
[ERR-02085 : ALTER user error. The user(DEMO2) does not have ALTER privileges.]
Mach> alter user demo1 identified by demo11;
Altered successfully.
```

```
Mach> connect demo2/demo22;
Connected successfully.
#Error: wrong password
Mach> connect demo1/demo11234;
[ERR-02081 : User authentication error. Invalid password (DEMO11234).]
# Correct password
Mach> connect demo1/demo11;
Connected successfully.
Mach> create table demo1_table (id integer);
Created successfully.
Mach> create bitmap index demo1_table_index1 on demo1_table(id);
Created successfully.
Mach> insert into demo1_table values(1);
1 row(s) inserted.
Mach> insert into demo1_table values(2);
1 row(s) inserted.
Mach> insert into demo1_table values(3);
1 row(s) inserted.
Mach> select * from demo1_table;
ID
--------------
3
2
1
[3] row(s) selected.
Mach> select * from demo1.demo1_table;
ID
--------------
3
2
1
[3] row(s) selected.
############################################
# Connect SYS again
############################################
Mach> connect SYS/MANAGER;
Connected successfully.
Mach> select * from demo1_table;
ID
--------------
99993
99992
99991
[3] row(s) selected.
Mach> select * from demo1.demo1_table;
ID
--------------
3
2
1
[3] row(s) selected.
#Error: demo1 유저에 속한 테이블이 존재함.
Mach> drop user demo1;
[ERR-02084 : DROP user error. The user's tables still exist. Drop those tables first.]
Mach> connect demo1/demo11;
```
Connected successfully.

Mach> **drop table** demo1\_table; Dropped successfully.

Mach> **connect** SYS/MANAGER; Connected successfully.

Mach> **drop** user demo1; Dropped successfully.

# 지원 함수

#### <span id="page-365-0"></span>ABS

#### 이 함수는 숫자형 컬럼에 대해 동작하고, 양의 값으로 변환해서 실수형으로 값을 리턴한다.

ABS(column\_expr)

Mach> **CREATE TABLE** abs\_table (c1 **INTEGER**, c2 **DOUBLE**, c3 **VARCHAR**(10)); Created successfully.

Mach> **INSERT INTO** abs\_table **VALUES**(1, 1.0, ''); 1 row(s) inserted.

Mach> **INSERT INTO** abs\_table **VALUES**(2, 2.0, 'sqltest'); 1 row(s) inserted.

Mach> **INSERT INTO** abs\_table **VALUES**(3, 3.0, 'sqltest'); 1 row(s) inserted.

Mach> **SELECT** ABS(c1), ABS(c2) **FROM** abs\_table; **SELECT** ABS(c1), ABS(c2) **from** abs\_table;  $ABS(c1)$   $ABS(c2)$ -----------------------------------------------------------

3 3 2 2  $1 \hspace{1.5cm} 1$ 

[3] row(s) selected.

# <span id="page-365-1"></span>ADD\_TIME

이 함수는 주어진 datetime 컬럼에 대해 날짜 가감연산을 수행한다. 연, 월, 일, 시간, 분, 초 까지의 가감 연산을 지 원하며, 밀리, 마이크로, 나노초에 대한 연산은 지원하지 않는다. Diff format은 다음과 같다. "Year/Month/Day Hour:Minute:Second" 각 항목은 양수 혹은 음수 값을 가진다.

ADD\_TIME(column,time\_diff\_format)

Mach> **CREATE TABLE** add\_time\_table (id **INTEGER**, dt DATETIME); Created successfully. Mach> **INSERT INTO** add\_time\_table **VALUES**(1, TO\_DATE('1999-11-11 1:2:3 4:5:6'));

1 row(s) inserted. Mach> **INSERT INTO** add\_time\_table **VALUES**(2, TO\_DATE('2000-11-11 1:2:3 4:5:6'));

1 row(s) inserted.

Mach> **INSERT INTO** add\_time\_table **VALUES**(3, TO\_DATE('2012-11-11 1:2:3 4:5:6')); 1 row(s) inserted.

Mach> **INSERT INTO** add\_time\_table **VALUES**(4, TO\_DATE('2013-11-11 1:2:3 4:5:6')); 1 row(s) inserted.

Mach> **INSERT INTO** add\_time\_table **VALUES**(5, TO\_DATE('2014-12-30 11:22:33 444:55 1 row(s) inserted.

Mach> **INSERT INTO** add\_time\_table **VALUES**(6, TO\_DATE('2014-12-30 23:22:33 444:55 1 row(s) inserted.

Mach> **SELECT** ADD\_TIME(dt, '1/0/0 0:0:0') **FROM** add\_time\_table; ADD\_TIME(dt, '1/0/0 0:0:0') ----------------------------------

#### 목차

- $-$  [ABS](#page-365-0)
- ADD TIME
- [AVG](#page-367-0)
- [BITAND](#page-368-0) / BITOR
- [COUNT](#page-369-0)
- [DATE\\_TRUNC](#page-369-1)
- [DAYOFWEEK](#page-371-0)
- **[DECODE](#page-371-1)**
- [FIRST](#page-372-0) / LAST
- [FROM\\_UNIXTIME](#page-373-0)
- [FROM\\_TIMESTAMP](#page-373-1)
- [GROUP\\_CONCAT](#page-373-2)
- [INSTR](#page-375-0)
- LEAST / [GREATEST](#page-375-1)
- [LENGTH](#page-376-0)
- [LOWER](#page-377-0)
- LPAD / [RPAD](#page-377-1)
- LTRIM / [RTRIM](#page-378-0)
- [MAX](#page-379-0)
- [MIN](#page-380-0)
- [NVL](#page-380-1)
- [ROUND](#page-380-2)
- [ROWNUM](#page-381-0)
- **[SERIESNUM](#page-382-0)**
- STDDEV / [STDDEV\\_POP](#page-383-0)
- [SUBSTR](#page-383-1)
- [SUBSTRING\\_INDEX](#page-384-0)
- [SUM](#page-385-0)
- [SYSDATE](#page-386-0) / NOW
- [TO\\_CHAR](#page-386-1)
- TO DATE
- [TO\\_DATE\\_SAFE](#page-391-0)
- [TO\\_HEX](#page-391-1)
- TO\_IPV4 / [TO\\_IPV4\\_SAFE](#page-392-0)
- TO\_IPV6 / [TO\\_IPV6\\_SAFE](#page-393-0)
- TO\_NUMBER / [TO\\_NUMBER\\_SAFE](#page-394-0)
- [TO\\_TIMESTAMP](#page-394-1)
- [TRUNC](#page-395-0)
- [TS\\_CHANGE\\_COUNT](#page-395-1)
- UNIX TIMESTAMP
- [UPPER](#page-396-1)
- [VARIANCE](#page-397-0) / VAR\_POP
- YEAR / [MONTH](#page-397-1) / DAY
- [ISNAN](#page-398-0) / ISINF
- [내장 함수 지원 타입](#page-398-1)

2015-12-30 23:22:33 444:555:666 2015-12-30 11:22:33 444:555:666 2014-11-11 01:02:03 004:005:006 2013-11-11 01:02:03 004:005:006 2001-11-11 01:02:03 004:005:006 2000-11-11 01:02:03 004:005:006 [6] row(s) selected. Mach> SELECT ADD TIME(dt, '0/0/0 1:1:1') FROM add time table; ADD\_TIME(dt, '0/0/0 1:1:1') ---------------------------------- 2014-12-31 00:23:34 444:555:666 2014-12-30 12:23:34 444:555:666 2013-11-11 02:03:04 004:005:006 2012-11-11 02:03:04 004:005:006 2000-11-11 02:03:04 004:005:006 1999-11-11 02:03:04 004:005:006 [6] row(s) selected. Mach> **SELECT** ADD\_TIME(dt, '1/1/1 0:0:0') **FROM** add\_time\_table; ADD\_TIME(dt, '1/1/1 0:0:0') ---------------------------------- 2016-01-31 23:22:33 444:555:666 2016-01-31 11:22:33 444:555:666 2014-12-12 01:02:03 004:005:006 2013-12-12 01:02:03 004:005:006 2001-12-12 01:02:03 004:005:006 2000-12-12 01:02:03 004:005:006 [6] row(s) selected. Mach> **SELECT** ADD\_TIME(dt, '-1/0/0 0:0:0') **FROM** add\_time\_table; ADD\_TIME(dt, '-1/0/0 0:0:0') ---------------------------------- 2013-12-30 23:22:33 444:555:666 2013-12-30 11:22:33 444:555:666 2012-11-11 01:02:03 004:005:006 2011-11-11 01:02:03 004:005:006 1999-11-11 01:02:03 004:005:006 1998-11-11 01:02:03 004:005:006 [6] row(s) selected. Mach> **SELECT** ADD\_TIME(dt, '0/0/0 -1:-1:-1') **FROM** add\_time\_table; ADD\_TIME(dt, '0/0/0 -1:-1:-1') ---------------------------------- 2014-12-30 22:21:32 444:555:666 2014-12-30 10:21:32 444:555:666 2013-11-11 00:01:02 004:005:006 2012-11-11 00:01:02 004:005:006 2000-11-11 00:01:02 004:005:006 1999-11-11 00:01:02 004:005:006 [6] row(s) selected. Mach> **SELECT** ADD\_TIME(dt, '-1/-1/-1 0:0:0') **FROM** add\_time\_table; ADD\_TIME(dt, '-1/-1/-1 0:0:0') ---------------------------------- 2013-11-29 23:22:33 444:555:666 2013-11-29 11:22:33 444:555:666 2012-10-10 01:02:03 004:005:006 2011-10-10 01:02:03 004:005:006 1999-10-10 01:02:03 004:005:006 1998-10-10 01:02:03 004:005:006 [6] row(s) selected. Mach> **SELECT** \* **FROM** add\_time\_table **WHERE** dt > ADD\_TIME(TO\_DATE('2014-12-30 11:2 ID DT ----------------------------------------------- 6 2014-12-30 23:22:33 444:555:666 5 2014-12-30 11:22:33 444:555:666 [2] row(s) selected.

Mach> **SELECT** \* **FROM** add\_time\_table **WHERE** dt > ADD\_TIME(TO\_DATE('2014-12-30 11:2 ID DT ----------------------------------------------- 6 2014-12-30 23:22:33 444:555:666 5 2014-12-30 11:22:33 444:555:666 4 2013-11-11 01:02:03 004:005:006 [3] row(s) selected. Mach> SELECT ADD TIME(TO DATE('2000-12-01 00:00:00 000:000:001'), '-1/0/0 0:0:-ADD\_TIME(TO\_DATE('2000-12-01 00:00:00 000:000:001'), '-1/0/0 0:0:-1') ------------------------------------------ 1999-11-30 23:59:59 000:000:001 1999-11-30 23:59:59 000:000:001 1999-11-30 23:59:59 000:000:001 1999-11-30 23:59:59 000:000:001 1999-11-30 23:59:59 000:000:001 1999-11-30 23:59:59 000:000:001 [6] row(s) selected. Mach> **SELECT** \* **FROM** add\_time\_table **WHERE** dt > ADD\_TIME(TO\_DATE('2014-12-30 11:2 ID DT ----------------------------------------------- 6 2014-12-30 23:22:33 444:555:666 5 2014-12-30 11:22:33 444:555:666 4 2013-11-11 01:02:03 004:005:006 [3] row(s) selected.

# <span id="page-367-0"></span>AVG

이 함수는 집계 함수로써, 숫자형 컬럼에 대해 동작하고 해당 컬럼의 평균 값을 출력한다.

AVG(column\_name)

```
Mach> CREATE TABLE avg_table (id1 INTEGER, id2 INTEGER);
Created successfully.
Mach> INSERT INTO avg_table VALUES(1, 1);
1 row(s) inserted.
Mach> INSERT INTO avg_table VALUES(1, 2);
1 row(s) inserted.
Mach> INSERT INTO avg_table VALUES(1, 3);
1 row(s) inserted.
Mach> INSERT INTO avg_table VALUES(2, 1);
1 row(s) inserted.
Mach> INSERT INTO avg_table VALUES(2, 2);
1 row(s) inserted.
Mach> INSERT INTO avg_table VALUES(2, 3);
1 row(s) inserted.
Mach> INSERT INTO avg_table VALUES(null, 4);
1 row(s) inserted.
Mach> SELECT id1, AVG(id2) FROM avg_table GROUP BY id1;
id1 AVG(id2)
-------------------------------------------
2 2
NULL 4
1 2
```
#### <span id="page-368-0"></span>BITAND / BITOR

이 함수는 두 입력 값을 64-bit 의 부호 있는 정수로 변환한 뒤, 비트별 and/or 을 수행한 결과를 반환한다. 입력 값은 반드시 정수형이어야 하며, 출력 값은 64비트 부 호 있는 정수가 된다. 0보다 작은 정수값에 대해서는 플랫폼에 따라 다른 결과를 얻을 수 있으므로 uinteger, ushort 타입만 사용하기를 권장한다. BITAND (<expression1>, <expression2>) BITOR (<expression1>, <expression2>) Mach> **CREATE TABLE** bit\_table (i1 **INTEGER**, i2 UINTEGER, i3 **FLOAT**, i4 **DOUBLE**, i5 SHORT, i6 **VARCHAR**(10)); Created successfully. Mach> **INSERT INTO** bit\_table **VALUES** (-1, 1, 1, 1, 2, 'aaa'); 1 row(s) inserted. Mach> **INSERT INTO** bit\_table **VALUES** (-2, 2, 2, 2, 3, 'bbb'); 1 row(s) inserted. Mach> **SELECT** BITAND(i1, i2) **FROM** bit\_table; BITAND(i1, i2) ----------------------- 2 1 [2] row(s) selected. Mach> **SELECT** \* **FROM** bit\_table **WHERE** BITAND(i2, 1) = 1; I1 I2 I3 I4 I5 I6 ----------------------------------------------------------------------------------------------------  $-1$  1 1 1 1 1 2 aaa [1] row(s) selected. Mach> **SELECT** BITOR(i5, 1) **FROM** bit\_table **WHERE** BITOR(i5, 1) = 3;  $BITOR(i5, 1)$ ----------------------- 3 3 [2] row(s) selected. Mach> **SELECT** \* **FROM** bit\_table **WHERE** BITOR(i2, 1) = 1; I1 I2 I3 I4 I5 I6 ----------------------------------------------------------------------------------------------------  $-1$  1 1 1  $1$  1 2 aaa [1] row(s) selected. Mach> **SELECT** \* **FROM** bit\_table **WHERE** BITAND(i3, 1) = 1; I1 I2 I3 I4 I5 I6 ---------------------------------------------------------------------------------------------------- [ERR-02037 : **Function** [BITAND] argument data type **is** mismatched.] [0] row(s) selected. Mach> **SELECT** \* **FROM** bit\_table **WHERE** BITAND(i4, 1) = 1; I1 I2 I3 I4 I5 I6 ---------------------------------------------------------------------------------------------------- [ERR-02037 : **Function** [BITAND] argument data type **is** mismatched.] [0] row(s) selected. Mach> **SELECT** BITAND(i5, 1) **FROM** bit\_table **WHERE** BITAND(i5, 1) = 1; BITAND(i5, 1) ----------------------- 1 [1] row(s) selected. Mach> **SELECT** \* **FROM** bit\_table **WHERE** BITOR(i6, 1) = 1; I1 I2 I3 I4 I5 I6 ---------------------------------------------------------------------------------------------------- [ERR-02037 : **Function** [BITOR] argument data type **is** mismatched.] [0] row(s) selected.

```
Mach> SELECT BITOR(i1, i2) FROM bit_table;
BITOR(i1, i2)
-----------------------
-2
-1
[2] row(s) selected.
Mach> SELECT BITAND(i1, i3) FROM bit_table;
BITAND(i1, i3)
-----------------------
[ERR-02037 : Function [BITAND] argument data type is mismatched.]
[0] row(s) selected.
Mach> SELECT BITOR(i1, i6) FROM bit_table;
BITOR(i1, i6)
-----------------------
[ERR-02037 : Function [BITOR] argument data type is mismatched.]
[0] row(s) selected.
```
# <span id="page-369-0"></span>COUNT

COUNT(column\_name)

이 함수는 집계 함수로써, 해당 컬럼의 레코드 개수를 구하는 함수이다.

```
Mach> CREATE TABLE count_table (id1 INTEGER, id2 INTEGER);
Created successfully.
Mach> INSERT INTO count_table VALUES(1, 1);
1 row(s) inserted.
Mach> INSERT INTO count_table VALUES(1, 2);
1 row(s) inserted.
Mach> INSERT INTO count_table VALUES(1, 3);
1 row(s) inserted.
Mach> INSERT INTO count_table VALUES(2, 1);
1 row(s) inserted.
Mach> INSERT INTO count_table VALUES(2, 2);
1 row(s) inserted.
Mach> INSERT INTO count_table VALUES(2, 3);
1 row(s) inserted.
Mach> INSERT INTO count_table VALUES(null, 4);
1 row(s) inserted.
Mach> SELECT COUNT(*) FROM count_table;
COUNT(*)
-----------------------
7
[1] row(s) selected.
Mach> SELECT COUNT(id1) FROM count_table;
COUNT(id1)
-----------------------
6
[1] row(s) selected.
```
# <span id="page-369-1"></span>DATE\_TRUNC

DATE\_TRUNC (field, date\_val [, count])

```
Mach> CREATE TABLE trunc_table (i1 INTEGER, i2 DATETIME);
Created successfully.
Mach> INSERT INTO trunc_table VALUES (1, TO_DATE('1999-11-11 1:2:0 4:5:1'));
1 row(s) inserted.
Mach> INSERT INTO trunc_table VALUES (2, TO_DATE('1999-11-11 1:2:0 5:5:2'));
1 row(s) inserted.
Mach> INSERT INTO trunc_table VALUES (3, TO_DATE('1999-11-11 1:2:1 6:5:3'));
1 row(s) inserted.
Mach> INSERT INTO trunc_table VALUES (4, TO_DATE('1999-11-11 1:2:1 7:5:4'));
1 row(s) inserted.
Mach> INSERT INTO trunc_table VALUES (5, TO_DATE('1999-11-11 1:2:2 8:5:5'));
1 row(s) inserted.
Mach> INSERT INTO trunc_table VALUES (6, TO_DATE('1999-11-11 1:2:2 9:5:6'));
1 row(s) inserted.
Mach> INSERT INTO trunc_table VALUES (7, TO_DATE('1999-11-11 1:2:3 10:5:7'));
1 row(s) inserted.
Mach> INSERT INTO trunc_table VALUES (8, TO_DATE('1999-11-11 1:2:3 11:5:8'));
1 row(s) inserted.
Mach> SELECT COUNT(*), DATE_TRUNC('second', i2) tm FROM trunc_table group by tm ORDER BY 2;
COUNT(*) tm
--------------------------------------------------------
2 1999-11-11 01:02:00 000:000:000
2 1999-11-11 01:02:01 000:000:000
2 1999-11-11 01:02:02 000:000:000
2 1999-11-11 01:02:03 000:000:000
[4] row(s) selected.
Mach> SELECT COUNT(*), DATE_TRUNC('second', i2, 2) tm FROM trunc_table group by tm ORDER BY 2;
COUNT(*) tm
--------------------------------------------------------
4 1999-11-11 01:02:00 000:000:000
4 1999-11-11 01:02:02 000:000:000
[2] row(s) selected.
Mach> SELECT COUNT(*), DATE_TRUNC('nanosecond', i2, 2) tm FROM trunc_table group by tm ORDER BY 2;
COUNT(*) tm
--------------------------------------------------------
1 1999-11-11 01:02:00 004:005:000
1 1999-11-11 01:02:00 005:005:002
1 1999-11-11 01:02:01 006:005:002
1 1999-11-11 01:02:01 007:005:004
1 1999-11-11 01:02:02 008:005:004
1 1999-11-11 01:02:02 009:005:006
1 1999-11-11 01:02:03 010:005:006
1 1999-11-11 01:02:03 011:005:008
[8] row(s) selected.
Mach> SELECT COUNT(*), DATE_TRUNC('nsec', i2, 1000000000) tm FROM trunc_table group by tm ORDER BY 2; //DATE_TRUNC(
COUNT(*) tm
--------------------------------------------------------
2 1999-11-11 01:02:00 000:000:000
2 1999-11-11 01:02:01 000:000:000
2 1999-11-11 01:02:02 000:000:000
2 1999-11-11 01:02:03 000:000:000
[4] row(s) selected.
```
nanosecond, microsecond, milisecond 단위와 축약어는, 5.5.6 부터 사용 가능하다.

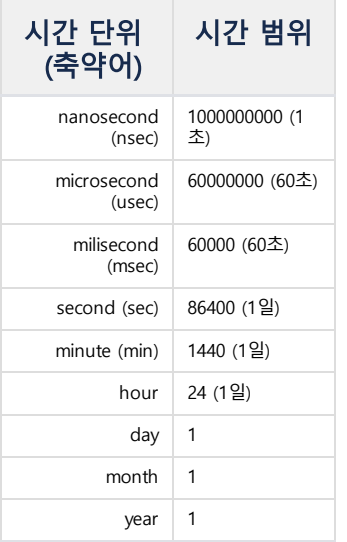

예를 들어, DATE\_TRUNC('second', time, 120) 으로 입력하면, 반환되는 값은 2분 간격으로 표시될 것이며 이는 DATE\_TRUNC('minute', time, 2) 와 동 일하다.

# <span id="page-371-0"></span>DAYOFWEEK

이 함수는 주어진 datetime 값의 요일을 나타내는 자연수를 반환한다. [TO\\_CHAR\(time,](http://krdoc.machbase.com/pages/viewpage.action?pageId=30310664#id-%EC%A7%80%EC%9B%90%ED%95%A8%EC%88%98-TO_CHAR) 'DAY') 와 의미상 비슷한 값을 반환하지만, 여기서는 정수를 반환한다.

DAYOFWEEK(date\_val)

반환되는 자연수는 다음의 요일을 나타낸다.

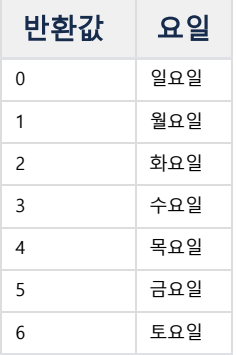

#### <span id="page-371-1"></span>DECODE

이 함수는 주어진 Column 값을 Search와 같은지 비교하고, 같으면 바로 다음의 Return 값을 되돌린다. 만일 만족하는 Search 값이 없을 경우에는 Default 값을 리턴한 다. Default가 생략되었을 경우에는 NULL이 리턴된다.

DECODE(column, [search, **return**],.. **default**)

```
Mach> CREATE TABLE decode_table (id1 VARCHAR(11));
Created successfully.
```

```
Mach> INSERT INTO decode_table VALUES('decodetest1');
```

```
1 row(s) inserted.
Mach> INSERT INTO decode_table VALUES('decodetest2');
1 row(s) inserted.
Mach> SELECT id1, DECODE(id1, 'decodetest1', 'result1', 'decodetest2', 'result2', 'DEFAULT') FROM decode_table;
id1 DECODE(id1, 'decodetest1', 'result1', 'decodetest2', 'result2', 'DEFAULT')
---------------------------------------------------------
decodetest2 result2
decodetest1 result1
[2] row(s) selected.
Mach> SELECT id1, DECODE(id1, 'codetest', 2, 99) FROM decode_table;
id1 DECODE(id1, 'codetest', 2, 99)
-----------------------------------------------
decodetest2 99
decodetest1 99
[2] row(s) selected.
Mach> SELECT DECODE(id1, 'decodetest1', 2) FROM decode_table;
DECODE(id1, 'decodetest1', 2)
--------------------------------
NULL
2
[2] row(s) selected.
Mach> SELECT DECODE(id1, 'codetest', 2) FROM decode_table;
DECODE(id1, 'codetest', 2)
-----------------------------
NULL
NULL
[2] row(s) selected.
```
# <span id="page-372-0"></span>FIRST / LAST

이 함수는 집계 함수로써, 각 Group 에서 '기준 값'이 순서상 가장 앞선 (또는 가장 나중의) 레코드의 특정 값을 반환한다.

- FIRST : 순서상 가장 앞선 레코드에서 특정 값을 반환
- LAST : 순서상 가장 나중의 레코드에서 특정 값을 반환

```
FIRST(sort_expr, return_expr)
LAST(sort_expr, return_expr)
```

```
Mach> create table firstlast_table (id integer, name varchar(20), group_no integer);
Created successfully.
Mach> insert into firstlast_table values (1, 'John', 0);
1 row(s) inserted.
Mach> insert into firstlast_table values (2, 'Grey', 1);
1 row(s) inserted.
Mach> insert into firstlast_table values (5, 'Ryan', 0);
1 row(s) inserted.
Mach> insert into firstlast_table values (4, 'Andrew', 0);
1 row(s) inserted.
Mach> insert into firstlast_table values (7, 'Kyle', 1);
1 row(s) inserted.
Mach> insert into firstlast_table values (6, 'Ross', 1);
1 row(s) inserted.
Mach> select group_no, first(id, name) from firstlast_table group by group_no;
group_no first(id, name)
-------------------------------------
1 Grey
0 John
[2] row(s) selected.
```
Mach> **select** group\_no, **last**(id, **name**) **from** firstlast\_table **group by** group\_no;

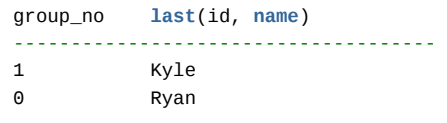

### <span id="page-373-0"></span>FROM\_UNIXTIME

```
이 함수는 정수형으로 입력된 32비트 UNIXTIME 값을 datetime 자료형의 값으로 변환한다. (UNIX_TIMESTAMP 는 datetime 자료형을 32비트 UNIXTIME 정수형 데이터
로 변환한다.)
```
FROM\_UNIXTIME(unix\_timestamp\_value)

```
Mach> SELECT FROM_UNIXTIME(315540671) FROM TEST;
FROM_UNIXTIME(315540671)
----------------------------------
1980-01-01 11:11:11 000:000:000
Mach> SELECT FROM_UNIXTIME(UNIX_TIMESTAMP('2001-01-01')) FROM unix_table;
FROM_UNIXTIME(UNIX_TIMESTAMP('2001-01-01'))
------------------------------------------
2001-01-01 00:00:00 000:000:000
```
<span id="page-373-1"></span>FROM\_TIMESTAMP

이 함수는 1970-01-01 09:00 부터 경과된 nanosecond 값을 입력받아 datetime 자료형의 값으로 변환한다. (TO\_TIMESTAMP() 는 datetime 자료형을 1970-01-01 09:00 부터 경과된 nanosecond 데이터로 변환한다.)

FROM\_TIMESTAMP(nanosecond\_time\_value)

```
Mach> SELECT FROM_TIMESTAMP(1562302560007248869) FROM TEST;
FROM_TIMESTAMP(1562302560007248869)
--------------------------------------
2019-07-05 13:56:00 007:248:869
```
sysdate, now 는 모두 현재 시각의 1970-01-01 09:00 부터 경과된 nanosecond 값을 나타내므로, 곧바로 FROM\_TIMESTAMP() 를 사용해도 된다. 물론, 사용하지 않아도 결과는 같다. sysdate 와 now 에 nanosecond 단위로 연산을 한 경우에 유용하게 사용할 수 있다.

```
Mach> select sysdate, from_timestamp(sysdate) from test_tbl;
sysdate from_timestamp(sysdate)
-------------------------------------------------------------------
2019-07-05 14:00:59 722:822:443 2019-07-05 14:00:59 722:822:443
[1] row(s) selected.
Mach> select sysdate, from_timestamp(sysdate-1000000) from test_tbl;
sysdate from_timestamp(sysdate-1000000)
-------------------------------------------------------------------
2019-07-05 14:01:05 130:939:525 2019-07-05 14:01:05 129:939:525 -- 1 ms (1,000,000 ns) 차이가 발생함
[1] row(s) selected.
```
# <span id="page-373-2"></span>GROUP\_CONCAT

이 함수는 집계 함수로써, 그룹 안에 존재하는 해당 컬럼의 값을 문자열로 이어 붙여서 출력한다.

 $\hat{\mathcal{S}}$  Cluster Edition 에서는 사용할 수 없는 함수이다.

GROUP\_CONCAT(

```
[DISTINCT] column
[ORDER BY { unsigned_integer | column }
[ASC | DESC] [, column ...]]
[SEPARATOR str_val]
```
)

- DISTINCT: 이어 붙일 컬럼의 값이 중복되는 경우, 중복된 값은 이어 붙이지 않는다.
- ORDER BY: 지정된 컬럼 값들에 따라, 이어 붙이는 컬럼 값의 순서를 정렬한다.
- SEPARATOR: 컬럼 값을 이어 붙일 때 사용하는 구분자 문자열로, 기본 값은 콤마(,)이다.

문법에 대한 주의사항은 아래와 같다.

- 이어 붙일 컬럼은 1개만 지정할 수 있으며, 2개 이상 지정하고자 하는 경우에는 TO CHAR() 함수와 CONCAT 연산자 (ll)를 활용해서 1개의 표현식으로 만들어서 입력해야 한다.
- ORDER BY 에는 이어 붙이는 컬럼 외에 다른 컬럼을 지정할 수 있으며, 여러 컬럼을 지정할 수 있다.
- SEPARATOR 에는 반드시 문자열 상수를 입력해야 하며, 문자열 컬럼은 입력할 수 없다.

```
Mach> CREATE TABLE concat_table(id1 INTEGER, id2 DOUBLE, name VARCHAR(10));
Created successfully.
Mach> INSERT INTO concat_table VALUES (1, 2, 'John');
1 row(s) inserted.
Mach> INSERT INTO concat_table VALUES (2, 1, 'Ram');
1 row(s) inserted.
Mach> INSERT INTO concat_table VALUES (3, 2, 'Zara');
1 row(s) inserted.
Mach> INSERT INTO concat_table VALUES (4, 2, 'Jill');
1 row(s) inserted.
Mach> INSERT INTO concat_table VALUES (5, 1, 'Jack');
1 row(s) inserted.
Mach> INSERT INTO concat_table VALUES (6, 1, 'Jack');
1 row(s) inserted.
Mach> SELECT GROUP_CONCAT(name) AS G_NAMES FROM concat_table GROUP BY id2;
G_NAMES
------------------------------------------------------------------------------------
Jack, Jack, Ram
Jill, Zara, John
[2] row(s) selected.
Mach> SELECT GROUP_CONCAT(DISTINCT name) AS G_NAMES FROM concat_table GROUP BY Id2;
G_NAMES
------------------------------------------------------------------------------------
Jack, Ram
Jill,Zara,John
[2] row(s) selected.
Mach> SELECT GROUP_CONCAT(name SEPARATOR '.') G_NAMES FROM concat_table GROUP BY Id2;
G_NAMES
------------------------------------------------------------------------------------
Jack.Jack.Ram
Jill.Zara.John
[2] row(s) selected.
Mach> SELECT GROUP_CONCAT(name ORDER BY id1) G_NAMES, GROUP_CONCAT(id1 ORDER BY id1) G_SORTID FROM concat_table GRO
G_NAMES
------------------------------------------------------------------------------------
G_SORTID
                     ------------------------------------------------------------------------------------
Ram,Jack,Jack
2,5,6
John, Zara, Jill
1,3,4
[2] row(s) selected.
```
### <span id="page-375-0"></span>**INSTR**

이 함수는 입력된 문자열 패턴이, 함께 입력된 문자열에서 몇 번째 문자에 있는지 그 인덱스를 반환한다. 인덱스 시작은 1 이다.

- 문자열 패턴을 찾을 수 없는 경우, 0 이 반환된다.
- 찾고자 하는 문자열 패턴의 길이가 0이거나 NULL 인 경우, NULL 이 반환된다.

```
INSTR(target_string, pattern_string)
```

```
Mach> CREATE TABLE string_table(c1 VARCHAR(20));
Created successfully.
Mach> INSERT INTO string_table VALUES ('abstract');
1 row(s) inserted.
Mach> INSERT INTO string_table VALUES ('override');
1 row(s) inserted.
Mach> SELECT c1, INSTR(c1, 'act') FROM string_table;
c1 INSTR(c1, 'act')
------------------------------------------
override 0
abstract 6
[2] row(s) selected.
```
# <span id="page-375-1"></span>LEAST / GREATEST

LEAST(value\_list, value\_list,...)

두 함수는 입력 매개변수로 여러 개의 컬럼 또는 값들을 지정하면 그중 가장 작은 값(LEAST) 또는 가장 큰 값(GREATEST)을 반환한다. 만약 입력값이 1개 또는 없는 경우에는 오류로 처리되며 입력값들 중에 NULL이 있는 경우에는 NULL을 반환하므로 입력값이 컬럼인 경우 함수등을 이용하여 미리 변 환하여야 한다.

입력값의 비교가 불가능한 컬럼(BLOB, TEXT) 등이 포함되어 있거나 대소비교를 위한 형 변환이 불가능한 경우 오류로 처리된다.

```
GREATEST(value_list, value_list,...)
Mach> CREATE TABLE lgtest_table(c1 INTEGER, c2 LONG, c3 VARCHAR(10), c4 VARCHAR(5));
Created successfully.
Mach> INSERT INTO lgtest_table VALUES (1, 2, 'abstract', 'ace');
1 row(s) inserted.
Mach> INSERT INTO lgtest_table VALUES (null, 100, null, 'bag');
1 row(s) inserted.
Mach> SELECT LEAST (c1, c2) FROM lgtest_table;
LEAST (c1, c2)
-----------------------
NULL
1
[2] row(s) selected.
Mach> SELECT LEAST (c1, c2, -1) FROM lgtest_table;
LEAST (c1, c2, -1)
-----------------------
NULL
-1
[2] row(s) selected.
Mach> SELECT GREATEST(c3, c4) FROM lgtest_table;
GREATEST(c3, c4)
--------------------
```

```
NULL
ace
[2] row(s) selected.
Mach> SELECT LEAST(c3, c4) FROM lgtest_table;
LEAST(c3, c4)
-----------------
NULL
abstract
[2] row(s) selected.
Mach> SELECT LEAST(NVL(c3, 'aa'), c4) FROM lgtest_table;
LEAST(NVL(c3, 'aa'), c4)
----------------------------
aa
abstract
[2] row(s) selected.
```
# <span id="page-376-0"></span>LENGTH

LENGTH(column\_name)

이 함수는 문자열 컬럼의 길이를 구한다. 구해진 값은 영문 기준으로 바이트 수를 출력한다.

```
Mach> CREATE TABLE length_table (id1 INTEGER, id2 DOUBLE, name VARCHAR(15));
Created successfully.
Mach> INSERT INTO length_table VALUES(1, 10, 'Around the Horn');
1 row(s) inserted.
Mach> INSERT INTO length_table VALUES(NULL, 20, 'Alfreds Futterkiste');
1 row(s) inserted.
Mach> INSERT INTO length_table VALUES(3, NULL, 'Antonio Moreno');
1 row(s) inserted.
Mach> INSERT INTO length_table VALUES(4, 40, NULL);
1 row(s) inserted.
Mach> select * FROM length_table;
ID1 ID2 NAME
-------------------------------------------------------------
4 40 NULL
3 NULL Antonio Moreno
NULL 20 20 Alfreds Futterk
1 10 10 Around the Horn
[4] row(s) selected.
Mach> select id1 * 10 FROM length_table;
id1 * 10
    -----------------------
40
30
NULL
10
[4] row(s) selected.
Mach> select * FROM length_table Where id1 > 1 and id2 < 50;
ID1 ID2 NAME
-------------------------------------------------------------
4 40 NULL
[1] row(s) selected.
Mach> select name || ' with null concat' FROM length_table;
name || ' with null concat'
------------------------------------
```

```
NULL
Antonio Moreno with null concat
Alfreds Futterk with null concat
Around the Horn with null concat
[4] row(s) selected.
Mach> select LENGTH(name) FROM length_table;
LENGTH(name)
---------------
NULL
14
15
15
[4] row(s) selected.
```
# <span id="page-377-0"></span>LOWER

이 함수는 영문 문자열을 소문자로 변환한다.

LOWER(column\_name)

```
Mach> CREATE TABLE lower_table (name VARCHAR(20));
Created successfully.
Mach> INSERT INTO lower_table VALUES('');
1 row(s) inserted.
Mach> INSERT INTO lower_table VALUES('James Backley');
1 row(s) inserted.
Mach> INSERT INTO lower_table VALUES('Alfreds Futterkiste');
1 row(s) inserted.
Mach> INSERT INTO lower_table VALUES('Antonio MORENO');
1 row(s) inserted.
Mach> INSERT INTO lower_table VALUES (NULL);
1 row(s) inserted.
Mach> SELECT LOWER(name) FROM lower_table;
LOWER(name)
------------------------
NULL
antonio moreno
alfreds futterkiste
james backley
NULL
[5] row(s) selected.
```
# <span id="page-377-1"></span>LPAD / RPAD

이 함수는 입력 값을 주어진 길이(length)가 될때까지 문자(char)를 왼쪽(LPAD) 또는 오른쪽(RPAD)에 덧붙이는 함수이다.

마지막 매개변수인 char는 생략이 가능하며 생략된 경우에는 공백 문자 ' ' 를 이용한다. 입력된 컬럼값이 length로 주어진 길이보다 긴 경우에는 문자를 덧붙이지 않고 앞에서부터 length 만큼만 가져온다.

```
LPAD(str, len, padstr)
RPAD(str, len, padstr)
```

```
Mach> CREATE TABLE pad_table (c1 integer, c2 varchar(15));
Created successfully.
```

```
Mach> INSERT INTO pad_table VALUES (1, 'Antonio');
```

```
1 row(s) inserted.
Mach> INSERT INTO pad_table VALUES (25, 'Johnathan');
1 row(s) inserted.
Mach> INSERT INTO pad_table VALUES (30, 'M');
1 row(s) inserted.
Mach> SELECT LPAD(to_char(c1), 5, '0') FROM pad_table;
LPAD(to_char(c1), 5, '0')
-----------------------------
00030
00025
00001
[3] row(s) selected.
Mach> SELECT RPAD(to_char(c1), 5, '0') FROM pad_table;
RPAD(to_char(c1), 5, '0')
-----------------------------
30000
25000
10000
[3] row(s) selected.
Mach> SELECT LPAD(c2, 5) FROM pad_table;
LPAD(c2, 5)
---------------
   M
Johna
Anton
[3] row(s) selected.
Mach> SELECT RPAD(c2, 5) FROM pad_table;
RPAD(c2, 5)
---------------
M
Johna
Anton
[3] row(s) selected.
Mach> SELECT RPAD(c2, 10, '***') FROM pad_table;
RPAD(c2, 10, '***')
-----------------------
M*********
Johnathan*
Antonio***
[3] row(s) selected.
```
# <span id="page-378-0"></span>LTRIM / RTRIM

이 함수는 첫 번째 매개변수에서 pattern 문자열에 해당하는 값을 제거하는 역할을 수행한다. LTRIM 함수는 컬럼 값의 왼쪽에서 오른쪽으로, RTRIM 함수는 오른쪽에 서 왼쪽으로 문자들이 pattern에 있는지 확인하고 pattern에 없는 문자를 만날 때까지 잘라낸다. 만약 모든 문자열이 pattern에 존재한다면 NULL을 리턴한다. Pattern 표현식을 명시하지 않은 경우 공백 문자 ' '를 기본으로 사용하여 공백 문자를 제거한다.

```
LTRIM(column_name, pattern)
RTRIM(column_name, pattern)
Mach> CREATE TABLE trim_table1(name VARCHAR(10));
Created successfully.
Mach> INSERT INTO trim_table1 VALUES (' smith ');
1 row(s) inserted.
Mach> SELECT ltrim(name) FROM trim_table1;
ltrim(name)
---------------
```

```
smith
[1] row(s) selected.
Mach> SELECT rtrim(name) FROM trim_table1;
rtrim(name)
---------------
  smith
[1] row(s) selected.
Mach> SELECT ltrim(name, ' s') FROM trim_table1;
ltrim(name, ' s')
---------------------
mith
[1] row(s) selected.
Mach> SELECT rtrim(name, 'h ') FROM trim_table1;
rtrim(name, 'h ')
---------------------
 smit
[1] row(s) selected.
Mach> CREATE TABLE trim_table2 (name VARCHAR(10));
Created successfully.
Mach> INSERT INTO trim_table2 VALUES ('ddckaaadkk');
1 row(s) inserted.
Mach> SELECT ltrim(name, 'dc') FROM trim_table2;
ltrim(name, 'dc')
---------------------
kaaadkk
[1] row(s) selected.
Mach> SELECT rtrim(name, 'dk') FROM trim_table2;
rtrim(name, 'dk')
---------------------
ddckaaa
[1] row(s) selected.
Mach> SELECT ltrim(name, 'dckak') FROM trim_table2;
ltrim(name, 'dckak')
------------------------
NULL
[1] row(s) selected.
Mach> SELECT rtrim(name, 'dckak') FROM trim_table2;
rtrim(name, 'dckak')
------------------------
NULL
[1] row(s) selected.
```
# <span id="page-379-0"></span>MAX

이 함수는 집계 함수로써, 해당 숫자 컬럼의 최대 값을 구하는 함수이다.

MAX(column\_name)

```
Mach> CREATE TABLE max_table (c INTEGER);
Created successfully.
Mach> INSERT INTO max_table VALUES(10);
1 row(s) inserted.
Mach> INSERT INTO max_table VALUES(20);
1 row(s) inserted.
```

```
Mach> INSERT INTO max_table VALUES(30);
1 row(s) inserted.
Mach> SELECT MAX(c) FROM max_table;
MAX(c)
--------------
30
[1] row(s) selected.
```
### <span id="page-380-0"></span>MIN

이 함수는 집계 함수로써, 해당 숫자 컬럼의 최소값을 구하는 함수이다.

MIN(column\_name)

```
Mach> CREATE TABLE min_table(c1 INTEGER);
Created successfully.
Mach> INSERT INTO min_table VALUES(1);
1 row(s) inserted.
Mach> INSERT INTO min_table VALUES(22);
1 row(s) inserted.
Mach> INSERT INTO min_table VALUES(33);
1 row(s) inserted.
Mach> SELECT MIN(c1) FROM min_table;
MIN(c1)
--------------
1
[1] row(s) selected.
```
### <span id="page-380-1"></span>NVL

이 함수는 컬럼의 값이 NULL이면 value를 리턴하고, NULL이 아니면 원래 컬럼의 값을 출력한다.

NVL(string1, replace\_with)

```
Mach> CREATE TABLE nvl_table (c1 varchar(10));
Created successfully.
Mach> INSERT INTO nvl_table VALUES ('Johnathan');
1 row(s) inserted.
Mach> INSERT INTO nvl_table VALUES (NULL);
1 row(s) inserted.
Mach> SELECT NVL(c1, 'Thomas') FROM nvl_table;
NVL(c1, 'Thomas')
---------------------
Thomas
Johnathan
```
### <span id="page-380-2"></span>ROUND

이 함수는 정수형 입력 값에서 (입력된 자릿수+1) 의 자릿수에서 반올림한 결과를 반환한다. 자릿수가 입력되지 않은 경우, 반올림은 0의 자리에서 이뤄진다. 소수점 자 리를 반올림하기 위해서 decimals 자리에 음수를 입력하는 것이 가능하다.

ROUND(column\_name, [decimals])

```
Mach> CREATE TABLE round_table (c1 DOUBLE);
Created successfully.
Mach> INSERT INTO round_table VALUES (1.994);
1 row(s) inserted.
Mach> INSERT INTO round_table VALUES (1.995);
1 row(s) inserted.
Mach> SELECT c1, ROUND(c1, 2) FROM round_table;
c1 ROUND(c1, 2)-----------------------------------------------------------
1.995 2
1.994 1.99
```
#### <span id="page-381-0"></span>ROWNUM

이 함수는 SELECT 쿼리 결과 Row에 번호를 부여하는 함수이다.

```
SELECT 쿼리 내부에 사용되는 Subquery 또는 Inline View 내부에서도 사용이 가능하며, Inline View 에서 ROWNUM() 함수를 Target List에 사용하는 경우엔 Alias를 부
여해야 외부에서 참조가 가능하다.
```
#### ROWNUM()

#### 사용 가능한 절

해당 함수는 SELECT 쿼리의 Target List, GROUP BY, 또는 ORDER BY 절에서 사용이 가능하다. 하지만 SELECT 쿼리의 WHERE와 HAVING 절에서는 사용할 수 없다. ROWNUM() 결과 번호로 WHERE나 HAVING 절을 통해 제어하고자 한다면, ROWNUM() 을 포함한 SELECT 쿼리를 Inline View로 사용한 다음 외부에 있는 WHERE나 HAVING 절에서 참조하면 된다.

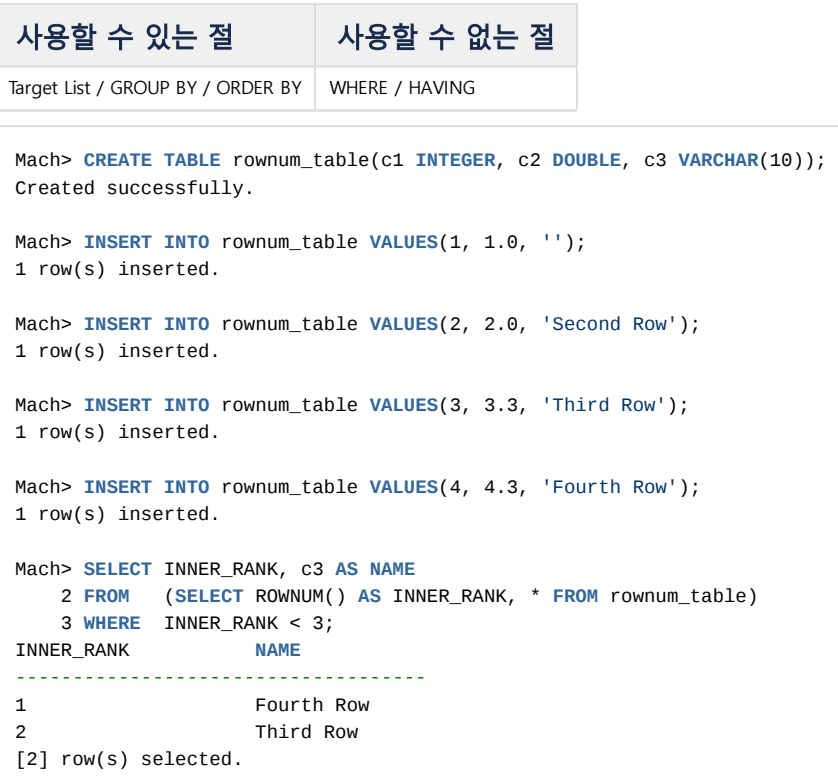

#### 정렬로 인한 결과 변화

SELECT 쿼리에 ORDER BY 절이 존재하는 경우, Target List에 있는 ROWNUM()의 결과 번호가 순차적으로 부여되지 않는 경우가 발생할 수 있다. 이는 ROWNUM() 연 산이 ORDER BY 절의 연산 이전에 이루어지기 때문이다. 순차적으로 부여하고자 할 경우, ORDER BY 절을 포함한 쿼리를 Inline View로 사용한 다음 ROWNUM()을 외 부 SELECT 문에서 호출하면 된다.

```
Mach> CREATE TABLE rownum_table(c1 INTEGER, c2 DOUBLE, c3 VARCHAR(10));
Created successfully.
Mach> INSERT INTO rownum_table VALUES(1, 1.0, '');
1 row(s) inserted.
Mach> INSERT INTO rownum_table VALUES(2, 2.0, 'John');
1 row(s) inserted.
Mach> INSERT INTO rownum_table VALUES(3, 3.3, 'Sarah');
1 row(s) inserted.
Mach> INSERT INTO rownum_table VALUES(4, 4.3, 'Micheal');
1 row(s) inserted.
Mach> SELECT ROWNUM(), c2 AS SORT, c3 AS NAME
  2 FROM ( SELECT * FROM rownum_table ORDER BY c3 );
ROWNUM() SORT NAME
-----------------------------------------------------------------
1 NULL
2 2 John
3 4.3 Micheal
4 3.3 Sarah
[4] row(s) selected.
```
# <span id="page-382-0"></span>SERIESNUM

각 레코드가, SERIES BY 로 그룹지어진 시리즈의 몇 번째에 속해있는지를 나타낸 번호를 반환한다. 반환형은 BIGINT 형이며, SERIES BY 절이 사용되지 않았을 경우엔 .<br>항상 1을 반환한다.

#### SERIESNUM()

```
Mach> CREATE TABLE T1 (C1 INTEGER, C2 INTEGER);
Created successfully.
Mach> INSERT INTO T1 VALUES (0, 1);
1 row(s) inserted.
Mach> INSERT INTO T1 VALUES (1, 2);
1 row(s) inserted.
Mach> INSERT INTO T1 VALUES (2, 3);
1 row(s) inserted.
Mach> INSERT INTO T1 VALUES (3, 2);
1 row(s) inserted.
Mach> INSERT INTO T1 VALUES (4, 1);
1 row(s) inserted.
Mach> INSERT INTO T1 VALUES (5, 2);
1 row(s) inserted.
Mach> INSERT INTO T1 VALUES (6, 3);
1 row(s) inserted.
Mach> INSERT INTO T1 VALUES (7, 1);
1 row(s) inserted.
Mach> SELECT SERIESNUM(), C1, C2 FROM T1 ORDER BY C1 SERIES BY C2 > 1;
SERIESNUM() C1 C2
-------------------------------------------------
1 1 2
1 2 3
```
# <span id="page-383-0"></span>STDDEV / STDDEV\_POP

이 함수는 집계 함수로써, 입력된 컬럼의 (샘플) 표준 편차와 모집단 표준 편차를 반환한다. 각각 VARIANCE 와 VAR\_POP 값의 제곱근과 같다.

```
STDDEV(column)
STDDEV_POP(column)
Mach> CREATE TABLE stddev_table(c1 INTEGER, C2 DOUBLE);
Mach> INSERT INTO stddev_table VALUES (1, 1);
1 row(s) inserted.
Mach> INSERT INTO stddev_table VALUES (2, 1);
1 row(s) inserted.
Mach> INSERT INTO stddev_table VALUES (3, 2);
1 row(s) inserted.
Mach> INSERT INTO stddev_table VALUES (4, 2);
1 row(s) inserted.
Mach> SELECT c2, STDDEV(c1) FROM stddev_table GROUP BY c2;
c2 STDDEV(c1)
-----------------------------------------------------------
1 0.707107
2 0.707107
[2] row(s) selected.
Mach> SELECT c2, STDDEV_POP(c1) FROM stddev_table GROUP BY c2;
c2 STDDEV_POP(c1)
-----------------------------------------------------------
1 0.5
2 0.5
[2] row(s) selected.
```
# <span id="page-383-1"></span>**SUBSTR**

--------------------

이 함수는 가변 문자열 컬럼의 데이터를 START 부터 SIZE 만큼 잘라낸다.

- START 는 1부터 시작하며, 0일 경우에는 NULL을 리턴한다.
- SIZE가 만일 해당 문자열의 크기보다 클 경우에는 그 문자열의 최대값까지만 되돌린다.

SIZE는 생략 가능하며, 생략할 경우에는 해당 문자열 크기만큼 내부적으로 지정된다.

SUBSTRING(column\_name, start, [length])

```
Mach> CREATE TABLE substr_table (c1 VARCHAR(10));
Created successfully.
Mach> INSERT INTO substr_table values('ABCDEFG');
1 row(s) inserted.
Mach> INSERT INTO substr_table values('abstract');
1 row(s) inserted.
Mach> SELECT SUBSTR(c1, 1, 1) FROM substr_table;
SUBSTR(c1, 1, 1)
```

```
a
A
[2] row(s) selected.
Mach> SELECT SUBSTR(c1, 3, 3) FROM substr_table;
SUBSTR(c1, 3, 3)
--------------------
str
CDE
[2] row(s) selected.
Mach> SELECT SUBSTR(c1, 2) FROM substr_table;
SUBSTR(c1, 2)
-----------------
bstract
BCDEFG
[2] row(s) selected.
Mach> drop table substr_table;
Dropped successfully.
Mach> CREATE TABLE substr_table (c1 VARCHAR(10));
Created successfully.
Mach> INSERT INTO substr_table values('ABCDEFG');
1 row(s) inserted.
Mach> SELECT SUBSTR(c1, 1, 1) FROM substr_table;
SUBSTR(c1, 1, 1)
--------------------
A
[1] row(s) selected.
Mach> SELECT SUBSTR(c1, 3, 3) FROM substr_table;
SUBSTR(c1, 3, 3)
--------------------
CDE
[1] row(s) selected.
Mach> SELECT SUBSTR(c1, 2) FROM substr_table;
SUBSTR(c1, 2)
-----------------
BCDEFG
[1] row(s) selected.
```
# <span id="page-384-0"></span>SUBSTRING\_INDEX

주어진 구분자(delim)가 입력한 count만큼 발견될 때까지 복제한 문자열을 반환한다. 만약 count를 음수값으로 입력하면 입력한 문자열의 끝에서부터 구분자를 검사해 서 구분자가 발견된 위치에서 문자열의 끝까지 반환한다.

만약 count를 0으로 입력하거나 문자열에 구분자가 존재하지 않는다면 함수는 NULL을 리턴할 것이다.

```
SUBSTRING INDEX(expression, delim, count)
```

```
Mach> CREATE TABLE substring_table (url VARCHAR(30));
Created successfully.
Mach> INSERT INTO substring_table VALUES('www.machbase.com');
1 row(s) inserted.
Mach> SELECT SUBSTRING_INDEX(url, '.', 1) FROM substring_table;
SUBSTRING_INDEX(url, '.', 1)
----------------------------------
www
[1] row(s) selected.
Mach> SELECT SUBSTRING_INDEX(url, '.', 2) FROM substring_table;
```

```
SUBSTRING_INDEX(url, '.', 2)
----------------------------------
www.machbase
[1] row(s) selected.
Mach> SELECT SUBSTRING_INDEX(url, '.', -1) FROM substring_table;
SUBSTRING_INDEX(url, '.', -1)
----------------------------------
com
[1] row(s) selected.
Mach> SELECT SUBSTRING_INDEX(SUBSTRING_INDEX(url, '.', 2), '.', -1) FROM substring_table;
SUBSTRING_INDEX(SUBSTRING_INDEX(url, '.', 2), '.', -1)
-------------------------------------------
machbase
[1] row(s) selected.
Mach> SELECT SUBSTRING_INDEX(url, '.', 0) FROM substring_table;
SUBSTRING_INDEX(url, '.', 0)
----------------------------------
NULL
[1] row(s) selected.
```
### <span id="page-385-0"></span>SUM

이 함수는 집계 함수로써, 숫자형 컬럼의 총합을 나타낸다.

SUM(column\_name)

```
Mach> CREATE TABLE sum_table (c1 INTEGER, c2 INTEGER);
Created successfully.
Mach> INSERT INTO sum_table VALUES(1, 1);
1 row(s) inserted.
Mach> INSERT INTO sum_table VALUES(1, 2);
1 row(s) inserted.
Mach> INSERT INTO sum_table VALUES(1, 3);
1 row(s) inserted.
Mach> INSERT INTO sum_table VALUES(2, 1);
1 row(s) inserted.
Mach> INSERT INTO sum_table VALUES(2, 2);
1 row(s) inserted.
Mach> INSERT INTO sum_table VALUES(2, 3);
1 row(s) inserted.
Mach> INSERT INTO sum_table VALUES(3, 4);
1 row(s) inserted.
Mach> SELECT c1, SUM(c1) from sum_table group by c1;
c1 SUM(c1)
------------------------------------
2 6
3 3
1 3
[3] row(s) selected.
Mach> SELECT c1, SUM(c2) from sum_table group by c1;
c1 SUM(c2)
------------------------------------
2 6
3 4
```
# <span id="page-386-0"></span>SYSDATE / NOW

SYSDATE 는 함수가 아니라 의사컬럼 (pseudocolumn) 으로, 시스템의 현재 시각을 반환한다. NOW 는 SYSDATE 와 동일한 함수이며, 사용자 편의를 위해 같이 제공한다.

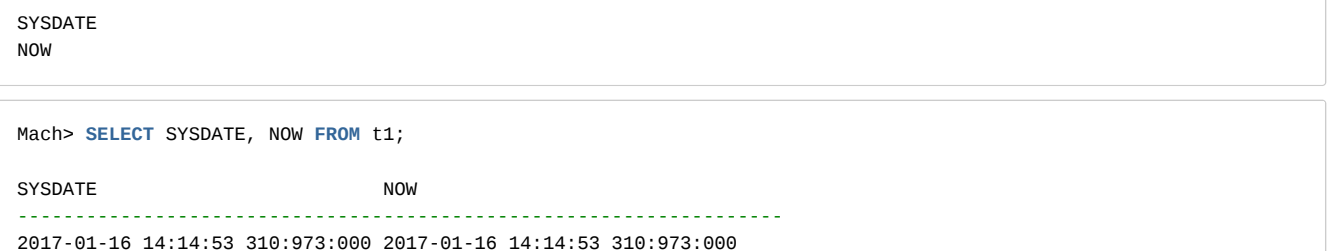

# <span id="page-386-1"></span>TO\_CHAR

이 함수는 주어진 데이터 타입을 문자열 타입으로 변환하는 함수이다. 타입에 따라 format\_string을 지정할 수도 있으며, Binary 타입에 대해서는 지원하지 않는다.

TO\_CHAR(column)

#### TO\_CHAR : 기본 자료형

아래와 같이 기본 자료형에서는 그대로 문자열 형식의 데이터로 변환된다.

```
Mach> CREATE TABLE fixed_table (id1 SHORT, id2 INTEGER, id3 LONG, id4 FLOAT, id5 DOUBLE, id6 IPV4, id7 IPV6, id8 VA
Created successfully.
Mach> INSERT INTO fixed_table values(200, 19234, 1234123412, 3.14, 7.8338, '192.168.0.1', '::127.0.0.1', 'log varch
1 row(s) inserted.
Mach> SELECT '[ ' || TO_CHAR(id1) || ' ]' FROM fixed_table;
'[ ' || TO_CHAR(id1) || ' ]'
------------------------------------------------------------------------------------
[ 200 ]
[1] row(s) selected.
Mach> SELECT '[ ' || TO_CHAR(id2) || ' ]' FROM fixed_table;
'[ ' || TO_CHAR(id2) || ' ]'
------------------------------------------------------------------------------------
[ 19234 ]
[1] row(s) selected.
Mach> SELECT '[ ' || TO_CHAR(id3) || ' ]' FROM fixed_table;
'[ ' || TO_CHAR(id3) || ' ]'
------------------------------------------------------------------------------------
[ 1234123412 ]
[1] row(s) selected.
Mach> SELECT '[ ' || TO_CHAR(id4) || ' ]' FROM fixed_table;
'[ ' || TO_CHAR(id4) || ' ]'
------------------------------------------------------------------------------------
[ 3.140000 ]
[1] row(s) selected.
Mach> SELECT '[ ' || TO_CHAR(id5) || ' ]' FROM fixed_table;
'[ ' || TO_CHAR(id5) || ' ]'
------------------------------------------------------------------------------------
[ 7.833800 ]
[1] row(s) selected.
```

```
Mach> SELECT '[ ' || TO_CHAR(id6) || ' ]' FROM fixed_table;
'[ ' || TO_CHAR(id6) || ' ]'
------------------------------------------------------------------------------------
[ 192.168.0.1 ]
[1] row(s) selected.
Mach> SELECT '[ ' || TO_CHAR(id7) || ' ]' FROM fixed_table;
'[ ' || TO_CHAR(id7) || ' ]'
------------------------------------------------------------------------------------
[ 0000:0000:0000:0000:0000:0000:7F00:0001 ]
[1] row(s) selected.
Mach> SELECT '[ ' || TO_CHAR(id8) || ' ]' FROM fixed_table;
'[ ' || TO_CHAR(id8) || ' ]'
------------------------------------------------------------------------------------
[ log varchar ]
[1] row(s) selected.
```
### TO\_CHAR : 부동소수형

5.5.6 부터 지원됩니다.

float, double 컬럼의 값을 임의의 문자열로 변환하는 함수이다. 포맷 표현은 중복해서 사용할 수 없고, '[문자][숫자]' 의 형태로 입력해야 한다.

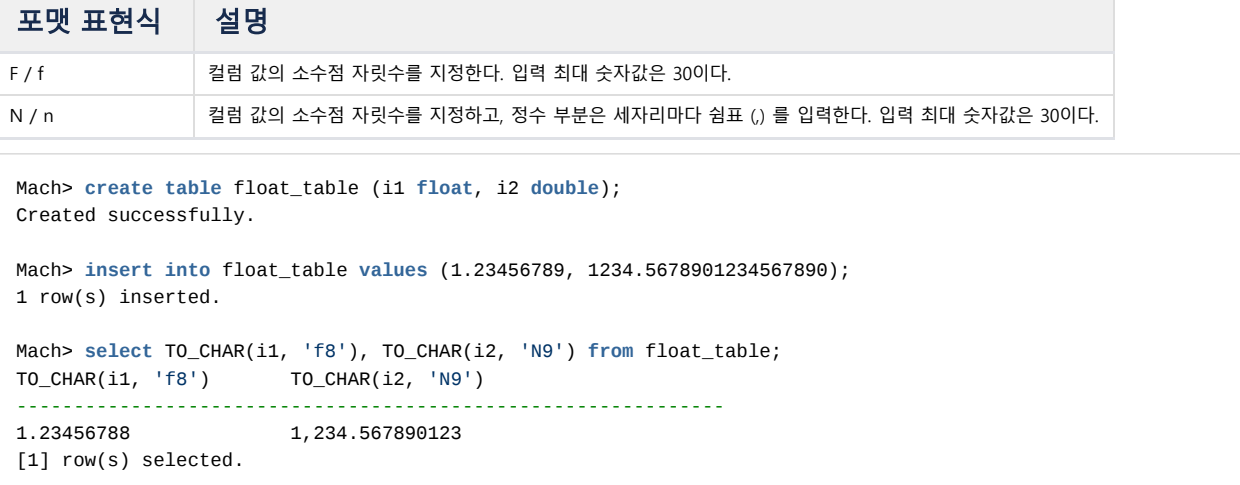

#### TO\_CHAR : DATETIME 형

datetime 컬럼의 값을 임의의 문자열로 변환하는 함수이다. 이 함수를 이용하여 다양한 형태의 문자열을 만들고 조합할 수 있다. format\_string이 생략된 경우에는 기본값으로 "YYYY-MM-DD HH24:MI:SS mmm:uuu:nnn" 을 사용해서 변환한다.

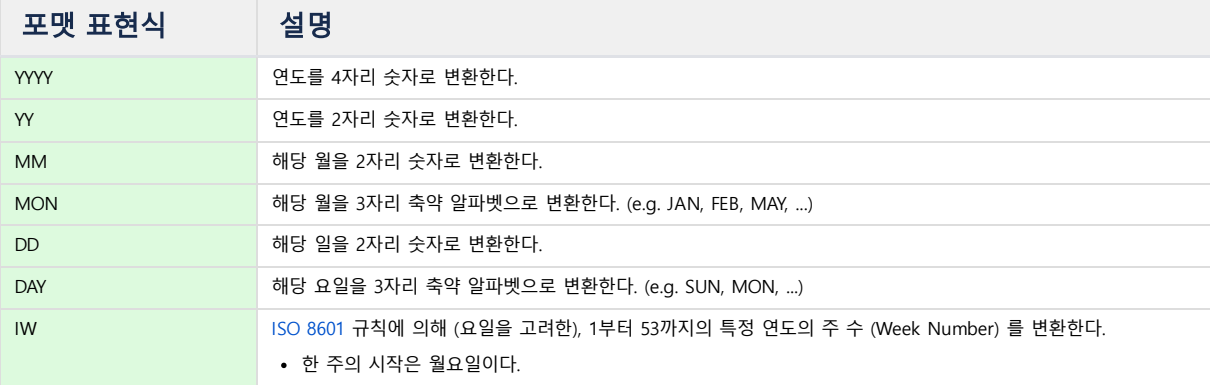

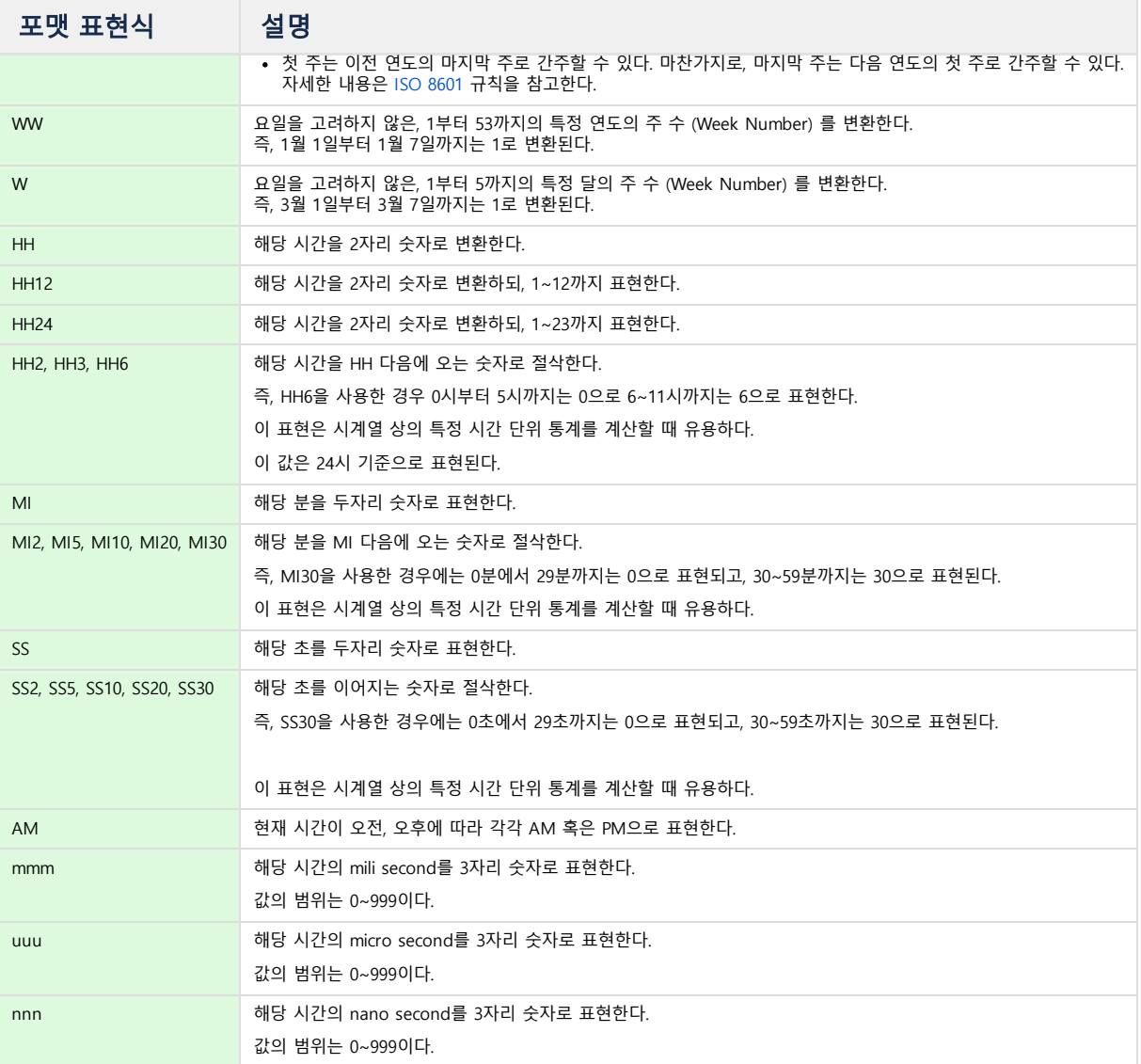

```
Mach> CREATE TABLE datetime_table (id integer, dt datetime);
Created successfully.
Mach> INSERT INTO datetime_table values(1, TO_DATE('1999-11-11 1:2:3 4:5:6'));
1 row(s) inserted.
Mach> INSERT INTO datetime_table values(2, TO_DATE('2012-11-11 1:2:3 4:5:6'));
1 row(s) inserted.
Mach> INSERT INTO datetime_table values(3, TO_DATE('2013-11-11 1:2:3 4:5:6'));
1 row(s) inserted.
Mach> INSERT INTO datetime_table values(4, TO_DATE('2014-12-30 11:22:33 444:555:666'));
1 row(s) inserted.
Mach> SELECT id, dt FROM datetime_table WHERE dt > TO_DATE('2000-11-11 1:2:3 4:5:0');
id dt
-----------------------------------------------
4 2014-12-30 11:22:33 444:555:666
3 2013-11-11 01:02:03 004:005:006
2 2012-11-11 01:02:03 004:005:006
[3] row(s) selected.
Mach> SELECT id, dt FROM datetime_table WHERE dt > TO_DATE('2013-11-11 1:2:3') and dt < TO_DATE('2014-11-11 1:2:3')
id dt
-----------------------------------------------
3 2013-11-11 01:02:03 004:005:006
```

```
[1] row(s) selected.
Mach> SELECT id, TO_CHAR(dt) FROM datetime_table;
id TO_CHAR(dt)
-------------------------------------------------------------------------------------------------
4 2014-12-30 11:22:33 444:555:666
3 2013-11-11 01:02:03 004:005:006
2 2012-11-11 01:02:03 004:005:006
1 1999-11-11 01:02:03 004:005:006
[4] row(s) selected.
Mach> SELECT id, TO_CHAR(dt, 'YYYY') FROM datetime_table;
id TO_CHAR(dt, 'YYYY')
-------------------------------------------------------------------------------------------------
4 2014
3 2013
2 2012
1 1999
[4] row(s) selected.
Mach> SELECT id, TO_CHAR(dt, 'YYYY-MM') FROM datetime_table;
id TO_CHAR(dt, 'YYYY-MM')
-------------------------------------------------------------------------------------------------
4 2014-12
3 2013-11
2 2012-11
1 1999-11
[4] row(s) selected.
Mach> SELECT id, TO_CHAR(dt, 'YYYY-MM-DD') FROM datetime_table;
id TO_CHAR(dt, 'YYYY-MM-DD')
-------------------------------------------------------------------------------------------------
4 2014-12-30
3 2013-11-11
2 2012-11-11
1 1999-11-11
[4] row(s) selected.
Mach> SELECT id, TO_CHAR(dt, 'YYYY-MM-DD TO_CHAR') FROM datetime_table;
id TO_CHAR(dt, 'YYYY-MM-DD TO_CHAR')
          -------------------------------------------------------------------------------------------------
4 2014-12-30 TO_CHAR
3 2013-11-11 TO_CHAR
2 2012-11-11 TO_CHAR
1 1999-11-11 TO_CHAR
[4] row(s) selected.
Mach> SELECT id, TO_CHAR(dt, 'YYYY-MM-DD HH24:MI:SS') FROM datetime_table;
id TO_CHAR(dt, 'YYYY-MM-DD HH24:MI:SS')
-------------------------------------------------------------------------------------------------
4 2014-12-30 11:22:33
3 2013-11-11 01:02:03
2 2012-11-11 01:02:03
1 1999-11-11 01:02:03
[4] row(s) selected.
Mach> SELECT id, TO_CHAR(dt, 'YYYY-MM-DD HH24:MI:SS mmm.uuu.nnn') FROM datetime_table;
id TO_CHAR(dt, 'YYYY-MM-DD HH24:MI:SS mmm.
-------------------------------------------------------------------------------------------------
4 2014-12-30 11:22:33 444.555.666
3 2013-11-11 01:02:03 004.005.006
2 2012-11-11 01:02:03 004.005.006
1 1999-11-11 01:02:03 004.005.006
[4] row(s) selected.
```
현재 Binary 타입에 대해서는 TO\_CHAR를 지원하지 않는다.

왜냐하면, 일반 텍스트로 변환이 불가능하기 때문이다. 만일 이를 화면에 출력하고자 할 경우에는 TO\_HEX() 함수를 통해 16진수 값을 출력해서 확인할 수 있다.

# <span id="page-390-0"></span>TO\_DATE

이 함수는 주어진 포맷 문자열로 표현된 문자열을 datetime 타입으로 변환한다. format\_string이 생략된 경우에는 기본값으로 "YYYY-MM-DD HH24:MI:SS mmm:uuu:nnn" 을 사용해서 변환한다. -- **default** format is "YYYY-MM-DD HH24:MI:SS mmm:uuu:nnn" **if** no format exists. TO\_DATE(date\_string [, format\_string]) Mach> **CREATE TABLE** to\_date\_table (id **INTEGER**, dt datetime); Created successfully. Mach> **INSERT INTO** to\_date\_table **VALUES**(1, TO\_DATE('1999-11-11 1:2:3 4:5:6')); 1 row(s) inserted. Mach> **INSERT INTO** to\_date\_table **VALUES**(2, TO\_DATE('2012-11-11 1:2:3 4:5:6')); 1 row(s) inserted. Mach> **INSERT INTO** to\_date\_table **VALUES**(3, TO\_DATE('2014-12-30 11:22:33 444:555:666')); 1 row(s) inserted. Mach> **INSERT INTO** to\_date\_table **VALUES**(4, TO\_DATE('2014-12-30 23:22:34 777:888:999', 'YYYY-MM-DD HH24:MI:SS mmm:uu 1 row(s) inserted. Mach> **SELECT** id, dt **FROM** to\_date\_table **WHERE** dt > TO\_DATE('1999-11-11 1:2:3 4:5:0'); id dt ----------------------------------------------- 4 2014-12-30 23:22:34 777:888:999 3 2014-12-30 11:22:33 444:555:666 2 2012-11-11 01:02:03 004:005:006 1 1999-11-11 01:02:03 004:005:006 [4] row(s) selected. Mach> **SELECT** id, dt **FROM** to\_date\_table **WHERE** dt > TO\_DATE('2000-11-11 1:2:3 4:5:0'); id dt ----------------------------------------------- 4 2014-12-30 23:22:34 777:888:999 3 2014-12-30 11:22:33 444:555:666 2 2012-11-11 01:02:03 004:005:006 [3] row(s) selected. Mach> **SELECT** id, dt **FROM** to\_date\_table **WHERE** dt > TO\_DATE('2012-11-11 1:2:3','YYYY-MM-DD HH24:MI:SS') and dt < TO\_D id dt ----------------------------------------------- 2 2012-11-11 01:02:03 004:005:006 [1] row(s) selected. Mach> **SELECT** id, TO\_DATE('1999', 'YYYY') **FROM** to\_date\_table LIMIT 1; id TO\_DATE('1999', 'YYYY') ----------------------------------------------- 4 1999-01-01 00:00:00 000:000:000 [1] row(s) selected. Mach> **SELECT** id, TO\_DATE('1999-12', 'YYYY-MM') **FROM** to\_date\_table LIMIT 1; id TO\_DATE('1999-12', 'YYYY-MM') ----------------------------------------------- 4 1999.12.01 00:00:00 000:000:000 [1] row(s) selected. Mach> **SELECT** id, TO\_DATE('1999', 'YYYY') **FROM** to\_date\_table LIMIT 1; id TO\_DATE('1999', 'YYYY') ----------------------------------------------- 4 1999-01-01 00:00:00 000:000:000 [1] row(s) selected. Mach> **SELECT** id, TO\_DATE('1999-12', 'YYYY-MM') **FROM** to\_date\_table LIMIT 1;

```
id TO_DATE('1999-12', 'YYYY-MM')
-----------------------------------------------
4 1999-12-01 00:00:00 000:000:000
[1] row(s) selected.
Mach> SELECT id, TO_DATE('1999-12-31 13:12', 'YYYY-MM-DD HH24:MI') FROM to_date_table LIMIT 1;
id TO_DATE('1999-12-31 13:12', 'YYYY-MM-DD HH24:MI')
-------------------------------------------------------
4 1999-12-31 13:12:00 000:000:000
[1] row(s) selected.
Mach> SELECT id, TO_DATE('1999-12-31 13:12:32', 'YYYY-MM-DD HH24:MI:SS') FROM to_date_table LIMIT 1;
id TO_DATE('1999-12-31 13:12:32', 'YYYY-MM-DD HH24:MI:SS')
-------------------------------------------------------
4 1999-12-31 13:12:32 000:000:000
[1] row(s) selected.
Mach> SELECT id, TO_DATE('1999-12-31 13:12:32 123', 'YYYY-MM-DD HH24:MI:SS mmm') FROM to_date_table LIMIT 1;
id TO_DATE('1999-12-31 13:12:32 123', 'YYYY-MM-DD HH24:MI:SS mmm')
-------------------------------------------------------
4 1999-12-31 13:12:32 123:000:000
[1] row(s) selected.
Mach> SELECT id, TO_DATE('1999-12-31 13:12:32 123:456', 'YYYY-MM-DD HH24:MI:SS mmm:uuu') FROM to_date_table LIMIT 1
id TO_DATE('1999-12-31 13:12:32 123:456', 'YYYY-MM-DD HH24:MI:SS mmm:uuu')
-------------------------------------------------------
4 1999-12-31 13:12:32 123:456:000
[1] row(s) selected.
Mach> SELECT id, TO_DATE('1999-12-31 13:12:32 123:456:789', 'YYYY-MM-DD HH24:MI:SS mmm:uuu:nnn') FROM to_date_table
id TO_DATE('1999-12-31 13:12:32 123:456:789', 'YYYY-MM-DD HH24:MI:SS mmm:uuu:nnn')
-------------------------------------------------------
4 1999-12-31 13:12:32 123:456:789
[1] row(s) selected.
```
### <span id="page-391-0"></span>TO DATE SAFE

TO\_DATE() 와 비슷하지만, 변환에 실패할 경우 에러를 내지 않고 NULL 을 반환한다.

```
TO_DATE_SAFE(date_string [, format_string])
```

```
Mach> CREATE TABLE date_table (ts DATETIME);
Created successfully.
Mach> INSERT INTO date_table VALUES (TO_DATE_SAFE('2016-01-01', 'YYYY-MM-DD'));
1 row(s) inserted.
Mach> INSERT INTO date_table VALUES (TO_DATE_SAFE('2016-01-02', 'YYYY'));
1 row(s) inserted.
Mach> INSERT INTO date_table VALUES (TO_DATE_SAFE('2016-12-32', 'YYYY-MM-DD'));
1 row(s) inserted.
Mach> SELECT ts FROM date_table;
ts
----------------------------------
NULL
NULL
2016-01-01 00:00:00 000:000:000
[3] row(s) selected.
```
#### <span id="page-391-1"></span>TO\_HEX

이 함수는 컬럼의 값이 NULL이면 value를 리턴하고, NULL이 아니면 원래 컬럼의 값을 출력한다. 출력의 일관성을 보장하기 위해 short, int, long 타입의 경우에는 BIG ENDIAN 형태로 변환해서 출력해 준다.

```
TO_HEX(column)
```
Mach> **CREATE TABLE** hex\_table (id1 SHORT, id2 **INTEGER**, id3 **VARCHAR**(10), id4 **FLOAT**, id5 **DOUBLE**, id6 LONG, id7 IPV4, i id11 DATETIME); Created successfully. Mach> **INSERT INTO** hex\_table **VALUES**(256, 65535, '0123456789', 3.141592, 1024 \* 1024 \* 1024 \* 3.14, 13513135446, '192 'binary', TO\_DATE('1999', 'YYYY')); 1 row(s) inserted. Mach> **SELECT** TO\_HEX(id1), TO\_HEX(id2), TO\_HEX(id3), TO\_HEX(id4), TO\_HEX(id5), TO\_HEX(id6), TO\_HEX(id7), TO\_HEX(id8) **FROM** hex\_table; TO\_HEX(id1) TO\_HEX(id2) TO\_HEX(id3) TO\_HEX(id4) TO\_HEX(id5) TO\_HEX(id6) TO\_HEX(id7) ---------------------------------------------------------------------------------------------------- TO\_HEX(id8) TO\_HEX(id9) ---------------------------------------------------------------------------------------------------- TO\_HEX(id10) TO\_HEX(id11) ---------------------------------------------------------------------------------------------------- 0100 0000FFFF 30313233343536373839 D80F4940 1F85EB51B81EE941 0000000325721556 04C0A80001 06000000000000000000000000C0A80001 74657874657874 62696E617279 0CB325846E226000 [1] row(s) selected.

# <span id="page-392-0"></span>TO IPV4 / TO IPV4 SAFE

이 함수는 주어진 문자열을 IP 버전4 타입으로 변환한다. 만일 해당 문자열이 숫자형으로 변환이 불가능할 경우에는 TO\_IPV4() 함수는 에러를 리턴하고, 동작을 종료한 다.

그러나, TO\_IPV4\_SAFE() 함수의 경우에는 에러 상황일 경우 NULL을 리턴하고, 동작을 계속할 수 있게 되어 있다.

TO\_IPV4(string\_value) TO\_IPV4\_SAFE(string\_value)

Mach> **CREATE TABLE** ipv4\_table (c1 **varchar**(100)); Created successfully. Mach> **INSERT INTO** ipv4\_table **VALUES**('192.168.0.1'); 1 row(s) inserted. Mach> **INSERT INTO** ipv4\_table **VALUES**(' 192.168.0.2 '); 1 row(s) inserted. Mach> **INSERT INTO** ipv4\_table **VALUES**(NULL); 1 row(s) inserted. Mach> **SELECT** c1 **FROM** ipv4\_table;  $c<sub>1</sub>$ ------------------------------------------------------------------------------------ NULL 192.168.0.2 192.168.0.1 [3] row(s) selected. Mach> **SELECT** TO\_IPV4(c1) **FROM** ipv4\_table; TO\_IPV4(c1) ------------------ NULL 192.168.0.2 192.168.0.1 [3] row(s) selected. Mach> **INSERT INTO** ipv4\_table **VALUES**('192.168.0.1.1'); 1 row(s) inserted. Mach> **SELECT** TO\_IPV4(c1) **FROM** ipv4\_table limit 1; TO\_IPV4(c1)

```
------------------
[ERR-02068 : Invalid IPv4 address format (192.168.0.1.1).]
[0] row(s) selected.
Mach> SELECT TO_IPV4_SAFE(c1) FROM ipv4_table;
TO_IPV4_SAFE(c1)
-------------------
NULL
NULL
192.168.0.2
192.168.0.1
[4] row(s) selected.
```
# <span id="page-393-0"></span>TO\_IPV6 / TO\_IPV6\_SAFE

이 함수는 주어진 문자열을 IP 버전6 타입으로 변환한다. 만일 해당 문자열이 숫자형으로 변환이 불가능할 경우에는 TO\_IPV6() 함수는 에러를 리턴하고, 동작을 종료한 다.

```
그러나, TO_IPV6_SAFE() 함수의 경우에는 에러 상황일 경우 NULL을 리턴하고, 동작을 계속할 수 있게 되어 있다.
```

```
TO_IPV6(string_value)
TO_IPV6_SAFE(string_value)
```

```
Mach> CREATE TABLE ipv6_table (id varchar(100));
Created successfully.
Mach> INSERT INTO ipv6_table VALUES('::0.0.0.0');
1 row(s) inserted.
Mach> INSERT INTO ipv6_table VALUES('::127.0.0.1');
1 row(s) inserted.
Mach> INSERT INTO ipv6_table VALUES('::127.0' || '.0.2');
1 row(s) inserted.
Mach> INSERT INTO ipv6_table VALUES(' ::127.0.0.3');
1 row(s) inserted.
Mach> INSERT INTO ipv6_table VALUES('::127.0.0.4 ');
1 row(s) inserted.
Mach> INSERT INTO ipv6_table VALUES(' ::FFFF:255.255.255.255 ');
1 row(s) inserted.
Mach> INSERT INTO ipv6_table VALUES('21DA:D3:0:2F3B:2AA:FF:FE28:9C5A');
1 row(s) inserted.
Mach> SELECT TO IPV6(id) FROM ipv6 table;
TO_IPV6(id)
                       ---------------------------------------------------------------
21da:d3::2f3b:2aa:ff:fe28:9c5a
::ffff:255.255.255.255
::127.0.0.4
::127.0.0.3
::127.0.0.2
::127.0.0.1
::
[7] row(s) selected.
Mach> INSERT INTO ipv6_table VALUES('127.0.0.10.10');
1 row(s) inserted.
Mach> SELECT TO_IPV6(id) FROM ipv6_table limit 1;
TO_IPV6(id)
---------------------------------------------------------------
[ERR-02148 : Invalid IPv6 address format.(127.0.0.10.10)]
[0] row(s) selected.
```
Mach> **SELECT** TO\_IPV6\_SAFE(id) **FROM** ipv6\_table; TO\_IPV6\_SAFE(id) --------------------------------------------------------------- NULL 21da:d3::2f3b:2aa:ff:fe28:9c5a ::ffff:255.255.255.255 ::127.0.0.4 ::127.0.0.3 ::127.0.0.2 ::127.0.0.1 :: [8] row(s) selected.

# <span id="page-394-0"></span>TO\_NUMBER / TO\_NUMBER\_SAFE

이 함수는 주어진 문자열을 숫자형 double 타입으로 변환한다. 만일 해당 문자열이 숫자형으로 변환이 불가능할 경우에는 TO\_NUMBER() 함수는 에러를 리턴하고, 동 작을 종료한다.

그러나, TO\_NUMBER\_SAFE() 함수의 경우에는 에러 상황일 경우 NULL을 리턴하고, 동작을 계속할 수 있게 되어 있다.

```
TO_NUMBER(string_value)
TO_NUMBER_SAFE(string_value)
Mach> CREATE TABLE number_table (id varchar(100));
Created successfully.
Mach> INSERT INTO number_table VALUES('10');
1 row(s) inserted.
Mach> INSERT INTO number_table VALUES('20');
1 row(s) inserted.
Mach> INSERT INTO number_table VALUES('30');
1 row(s) inserted.
Mach> SELECT TO_NUMBER(id) from number_table;
TO_NUMBER(id)
------------------------------
30
20
10
[3] row(s) selected.
Mach> CREATE TABLE safe_table (id varchar(100));
Created successfully.
Mach> INSERT INTO safe_table VALUES('invalidnumber');
1 row(s) inserted.
Mach> SELECT TO_NUMBER(id) from safe_table;
TO_NUMBER(id)
------------------------------
[ERR-02145 : The string cannot be converted to number value.(invalidnumber)]
[0] row(s) selected.
Mach> SELECT TO_NUMBER_SAFE(id) from safe_table;
TO_NUMBER_SAFE(id)
------------------------------
NULL
[1] row(s) selected.
```
이 함수는 datetime 자료형을 1970-01-01 09:00 부터 경과된 nanosecond 데이터로 변환한다.

TO\_TIMESTAMP(datetime\_value)

```
Mach> create table datetime_tbl (c1 datetime);
Created successfully.
Mach> insert into datetime_tbl values ('2010-01-01 10:10:10');
1 row(s) inserted.
Mach> select to_timestamp(c1) from datetime_tbl;
to_timestamp(c1)
-----------------------
1262308210000000000
[1] row(s) selected.
```
# <span id="page-395-0"></span>**TRUNC**

TRUNC 함수는 소수점 아래 n번째 자리에서 버림한 number를 반환한다. n이 생략될 경우 이를 0으로 취급하여 소수점 아래 자리는 모두 삭제한다. n이 음수일 경우 소수점 앞 n자리에서 버림한 값을 반환한다.

TRUNC(number [, n])

```
Mach> CREATE TABLE trunc_table (i1 DOUBLE);
Created successfully.
Mach> INSERT INTO trunc_table VALUES (158.799);
1 row(s) inserted.
Mach> SELECT TRUNC(i1, 1), TRUNC(i1, -1) FROM trunc_table;
TRUNC(i1, 1) TRUNC(i1, -1)-----------------------------------------------------------
158.7 150
[1] row(s) selected.
Mach> SELECT TRUNC(i1, 2), TRUNC(i1, -2) FROM trunc_table;
TRUNC(i1, 2) TRUNC(i1, -2)-----------------------------------------------------------
158.79 100
[1] row(s) selected.
```
#### <span id="page-395-1"></span>TS CHANGE COUNT

이 함수는 집계 함수로써, 특정 컬럼 값의 변경 횟수를 얻는다. 입력되는 데이터의 순서가 시간 순으로 입력된다는 것을 보장할 수 있어야 원하는 결과를 얻을 수가 있기 때문에 이 함수는 1) Join을 사용하거나 2) Inline view 를 사 용한 경우에는 사용할 수가 없다.

현재 버전에서는 varchar를 제외한 타입만 지원한다.

 $\overrightarrow{P}$  Cluster Edition 에서는 사용할 수 없는 함수이다.

TS CHANGE COUNT(column)

Mach> CREATE TABLE ipcount\_table (id INTEGER, ip IPV4); Created successfully.

Mach> INSERT INTO ipcount\_table VALUES (1, '192.168.0.1');
```
1 row(s) inserted.
Mach> INSERT INTO ipcount_table VALUES (1, '192.168.0.2');
1 row(s) inserted.
Mach> INSERT INTO ipcount_table VALUES (1, '192.168.0.1');
1 row(s) inserted.
Mach> INSERT INTO ipcount_table VALUES (1, '192.168.0.2');
1 row(s) inserted.
Mach> INSERT INTO ipcount_table VALUES (2, '192.168.0.3');
1 row(s) inserted.
Mach> INSERT INTO ipcount_table VALUES (2, '192.168.0.3');
1 row(s) inserted.
Mach> INSERT INTO ipcount_table VALUES (2, '192.168.0.4');
1 row(s) inserted.
Mach> INSERT INTO ipcount_table VALUES (2, '192.168.0.4');
1 row(s) inserted.
Mach> SELECT id, TS_CHANGE_COUNT(ip) from ipcount_table GROUP BY id;
id TS_CHANGE_COUNT(ip)
------------------------------------
2 2
1 4
[2] row(s) selected.
```
# UNIX\_TIMESTAMP

UNIX\_TIMESTAMP는 date타입의 값을 unix의 time() 시스템 호출이 변환하는 32비트 정수 값으로 변환하는 함수이다. (FROM\_UNIXTIME은 반대로 정수형 데이터를 date 타입 값으로 변환하는 함수이다.)

```
UNIX_TIMESTAMP(datetime_value)
```

```
Mach> CREATE table unix_table (c1 int);
Created successfully.
Mach> INSERT INTO unix_table VALUES (UNIX_TIMESTAMP('2001-01-01'));
1 row(s) inserted.
Mach> SELECT * FROM unix_table;
C1--------------
978274800
[1] row(s) selected.
```
# UPPER

이 함수는 주어진 영문 컬럼의 내용을 대문자로 변환한다.

UPPER(string\_value)

```
Mach> CREATE TABLE upper_table(id INTEGER, name VARCHAR(10));
Created successfully.
Mach> INSERT INTO upper_table VALUES(1, '');
1 row(s) inserted.
```

```
Mach> INSERT INTO upper_table VALUES(2, 'James');
```

```
1 row(s) inserted.
Mach> INSERT INTO upper_table VALUES(3, 'sarah');
1 row(s) inserted.
Mach> INSERT INTO upper_table VALUES(4, 'THOMAS');
1 row(s) inserted.
Mach> SELECT id, UPPER(name) FROM upper_table;
id UPPER(name)
----------------------------
4 THOMAS
3 SARAH
2 JAMES
1 NULL
[4] row(s) selected.
```
# VARIANCE / VAR\_POP

이 함수는 집계 함수로써, 주어진 숫자형 컬럼 값들의 분산값을 리턴한다. Variance함수는 샘플에 대한 분산을, VAR\_POP함수는 모집단에 대한 분산값을 리턴한다.

```
VARIANCE(column_name)
VAR_POP(column_name)
```

```
Mach> CREATE TABLE var_table(c1 INTEGER, c2 DOUBLE);
Created successfully.
Mach> INSERT INTO var_table VALUES (1, 1);
1 row(s) inserted.
Mach> INSERT INTO var_table VALUES (2, 1);
1 row(s) inserted.
Mach> INSERT INTO var_table VALUES (1, 2);
1 row(s) inserted.
Mach> INSERT INTO var_table VALUES (2, 2);
1 row(s) inserted.
Mach> SELECT VARIANCE(c1) FROM var_table;
VARIANCE(c1)
------------------------------
0.333333
[1] row(s) selected.
Mach> SELECT VAR_POP(c1) FROM var_table;
VAR_POP(c1)
------------------------------
0.25
[1] row(s) selected.
```
### YEAR / MONTH / DAY

이 함수들은 입력된 datetime 컬럼값에서 해당하는 연, 월, 일을 추출하여 정수형 값으로 반환하는 함수이다.

```
YEAR(datetime_col)
MONTH(datetime_col)
DAY(datetime_col)
```
Mach> CREATE TABLE extract\_table(c1 DATETIME, c2 INTEGER); Created successfully.

```
Mach> INSERT INTO extract_table VALUES (to_date('2001-01-01 12:30:00 000:000:000'), 1);
1 row(s) inserted.
Mach> SELECT YEAR(c1), MONTH(c1), DAY(c1) FROM extract_table;
year(c1) month(c1) day(c1)
----------------------------------------
2001 1 1
```
# ISNAN / ISINF

이 함수는 인자로 받은 숫자형 값이 NaN / Inf 값인지를 판단한다. NaN / Inf 값인 경우 1 그렇지 않은 경우 0 을 반환한다.

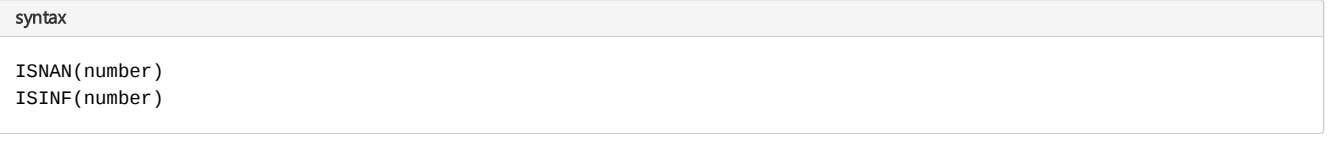

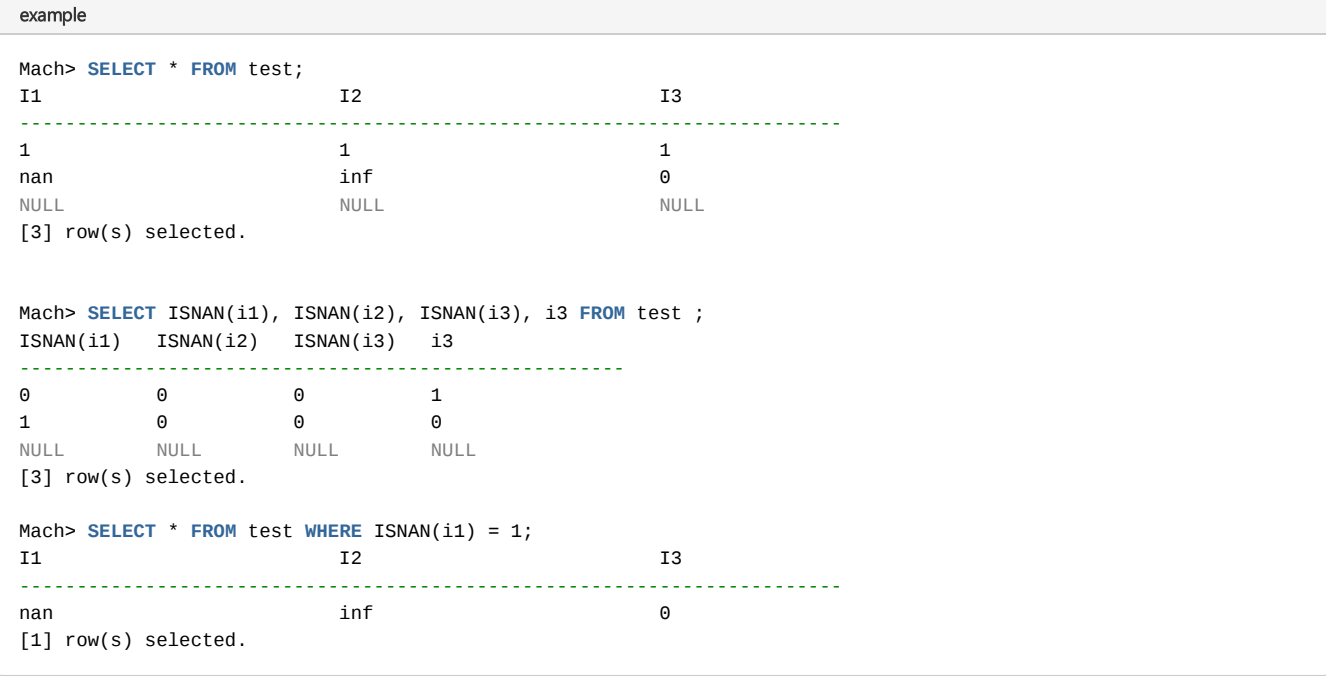

# 내장 함수 지원 타입

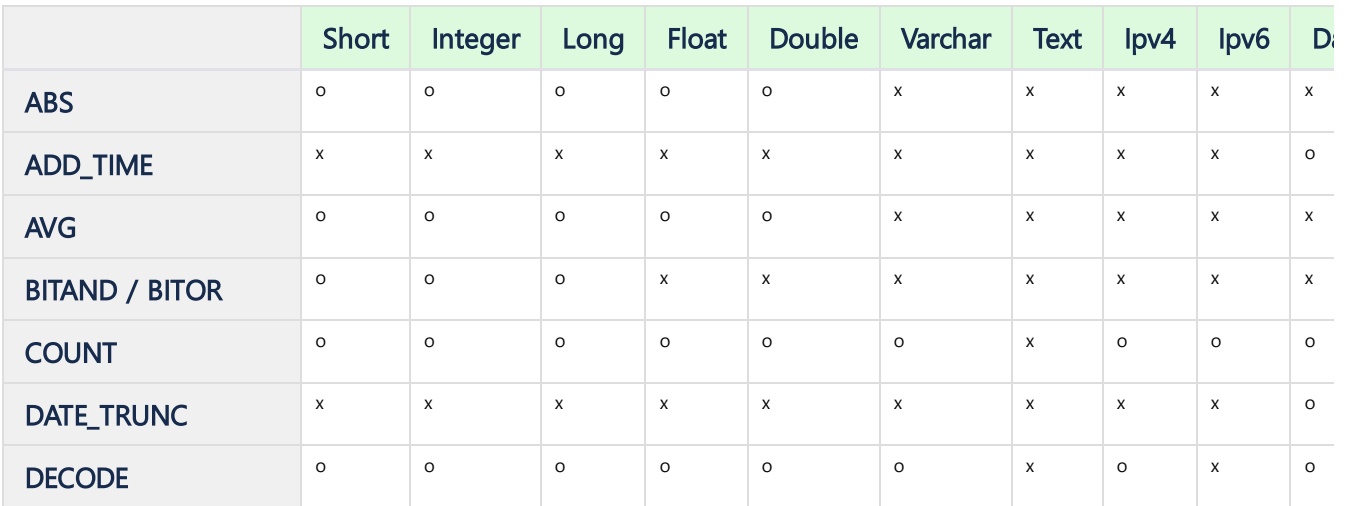

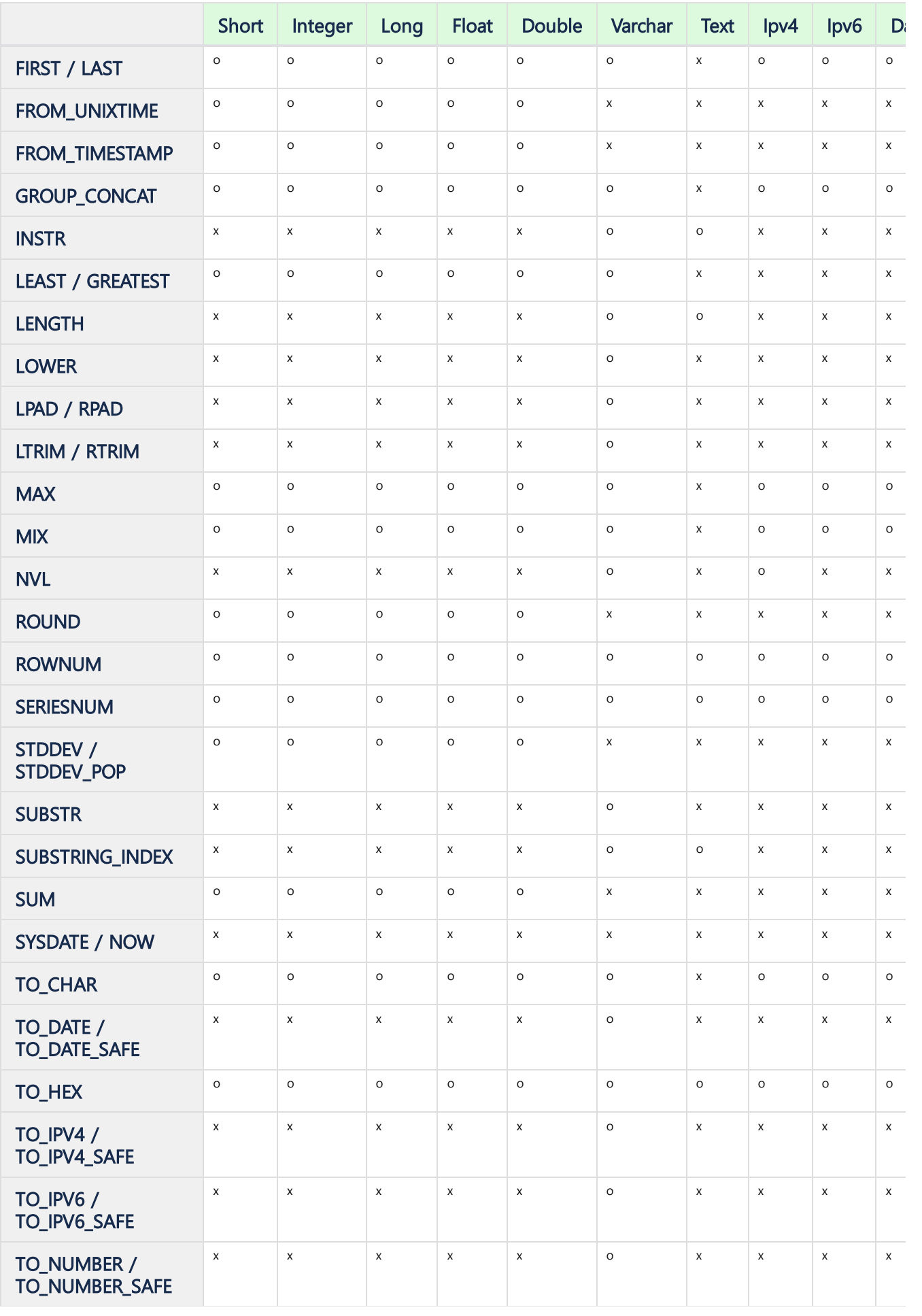

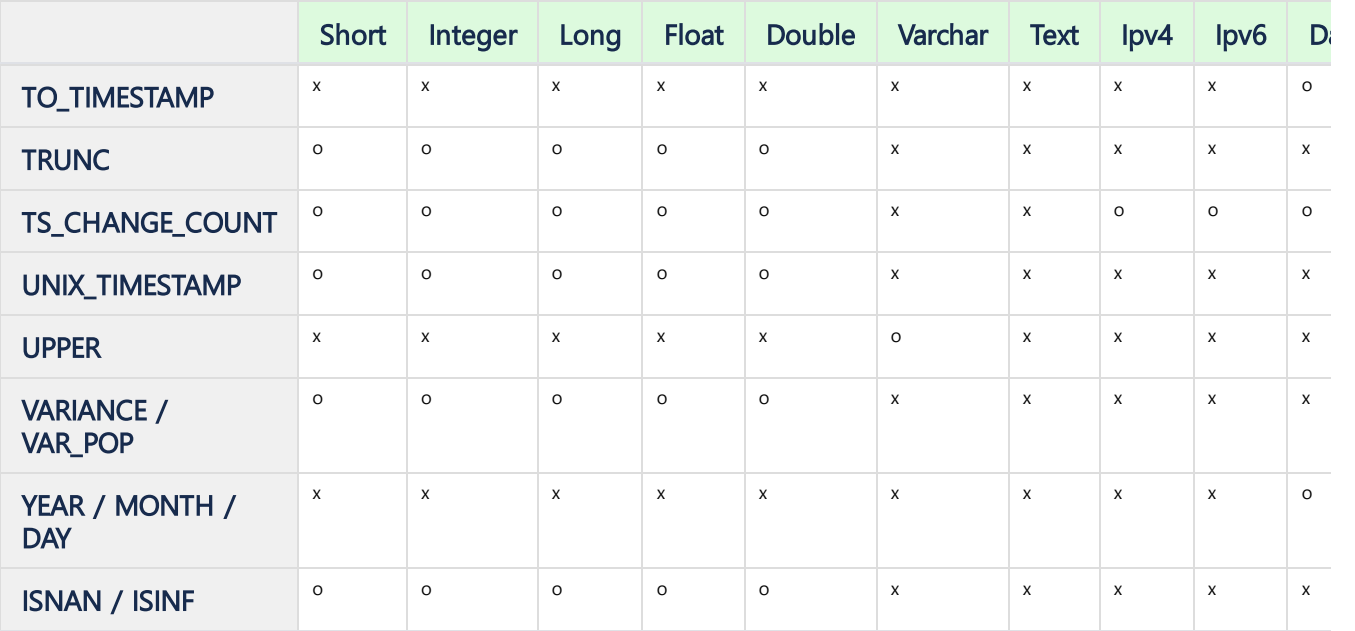

# 시스템/세션 관리

# <span id="page-401-5"></span><span id="page-401-4"></span><span id="page-401-3"></span><span id="page-401-2"></span><span id="page-401-1"></span><span id="page-401-0"></span>목차 ALTER SYSTEM ALTER [SYSTEM](#page-401-0) 시스템 단위의 자원을 관리하거나 설정을 변경하는 구문이다. KILL [SESSION](#page-401-1) **• CANCEL [SESSION](#page-401-2)** KILL SESSION **• CHECK [DISK\\_USAGE](#page-401-3) • INSTALL [LICENSE](#page-401-4)** alter\_system\_kill\_session\_stmt: • INSTALL [LICENSE](#page-401-5) (PATH) **ALTER SYSTEM KILL SESSION**  $number$  $\bullet$  [SET](#page-402-0) ALTER [SESSION](#page-402-1) **SET [SQL\\_LOGGING](#page-402-2) • SET DEFAULT DATE FORMAT** alter\_system\_kill\_session\_stmt: 'ALTER SYSTEM KILL SESSION' number • SET SHOW HIDDEN COLS **SET [FEEDBACK\\_APPEND\\_ERROR](#page-404-0)** SessionID를 가진 특정 세션을 종료시킨다. **SET [HASH\\_BUCKET\\_SIZE](#page-404-1)** 단, SYS 유저만이 구문을 수행할 수 있으며 자기 자신의 세션에 대해서는 KILL할 수 없다. • SET [MAX\\_QPX\\_MEM](#page-404-2) • SET [SESSION\\_IDLE\\_TIMEOUT\\_SEC](#page-405-0) **SET [QUERY\\_TIMEOUT](#page-405-1)** CANCEL SESSION alter\_system\_cancel\_session\_stmt: **ALTER SYSTEM CANCEL SESSION** number alter\_system\_cancel\_session\_stmt ::= 'ALTER SYSTEM CANCEL SESSION' number SessionID를 가진 특정 세션을 취소시킨다. 접속이 끊어지는 대신 수행중인 동작을 취소하고, 사용자에게 해당 수행이 취소되었다는 에러 코드를 되돌린다. 단, KILL과 마찬가지로 자기 자신이 연결된 세션에 대해서는 취소를 할 수 없다. CHECK DISK\_USAGE alter\_system\_check\_disk\_stmt: **ALTER SYSTEM CHECK DISK\_USAGE** Þ alter\_system\_check\_disk\_stmt ::= 'ALTER SYSTEM CHECK DISK\_USAGE' V\$STORAGE에서 Log Table의 디스크 사용량을 나타내는 DC\_TABLE\_FILE\_SIZE 의 값을 보정한다. Process Failure나 Power Failure 발생시 디스크 사용량이 부정확할 수 있다. 이 명령어를 통해서 파일 시스템으로부터 정확한 값을 읽어온다. 하지만 파일 시스템에 상 당한 부하를 줄 수 있기 때문에 지양해야 한다. INSTALL LICENSE alter\_system\_install\_license\_stmt: **ALTER SYSTEM INSTALL LICENSE** ы alter\_system\_install\_license\_stmt ::= 'ALTER SYSTEM INSTALL LICENSE'라이선스 파일의 기본위치(\$MACHBASE\_HOME/conf/license.dat)에 라이선스 파일을 설치한다. 해당 라이선스가 설치에 적합한지 판별 후 설치된다. INSTALL LICENSE (PATH) alter\_system\_install\_license\_path\_stmt: ALTER SYSTEM INSTALL LICENSE  $\equiv$ path ы

alter\_system\_install\_license\_path\_stmt: ::= 'ALTER SYSTEM INSTALL LICENSE' '=' "'" path "'"

#### 특정 위치에 있는 라이선스 파일을 설치한다.

해당 위치에 존재하지 않거나 올바르지 않은 라이선스 파일을 입력했을 시에는 에러가 발생한다. 경로는 반드시 절대경로로 입력해야 한다. 해당 라이선스가 설치에 적 합한지 판별 후 설치된다.

#### <span id="page-402-0"></span>**SET**

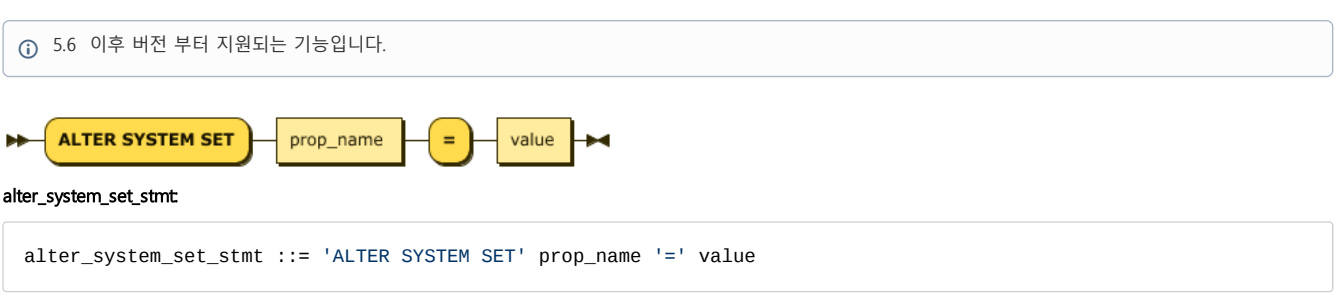

System 의 Property 를 수정할 수 있다. 수정 가능한 Property 는 다음과 같다.

- QUERY\_PARALLEL\_FACTOR
- DEFAULT\_DATE\_FORMAT
- TRACE\_LOG\_LEVEL
- PAGE\_CACHE\_MAX\_SIZE
- MAX\_SESSION\_COUNT
- SESSION IDLE TIMEOUT SEC

### <span id="page-402-1"></span>ALTER SESSION

세션 단위의 자원을 관리하거나 설정을 변경하는 구문이다.

#### <span id="page-402-2"></span>SET SQL\_LOGGING

#### alter\_session\_sql\_logging\_stmt:

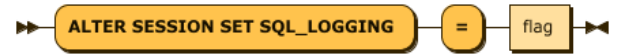

alter\_session\_sql\_logging\_stmt ::= 'ALTER SESSION SET SQL\_LOGGING' '=' flag

해당 세션의 Trace Log에 메시지를 남길지 여부를 결정한다.

이 메시지를 Bit Flag 로서 다음의 값을 사용하면 된다.

- 0x1 : Parsing, Validation, Optimization 단계에서 발생하는 에러를 남긴다.
- 0x2 : DDL을 수행한 결과를 남긴다.
- 즉, 해당 플래그의 값이 2일 경우에는 DDL만 로깅하고, 3일 경우에는 에러 및 DDL을 함께 로깅하는 것이다.

아래는 해당 세션의 로깅 플래그를 변경하고, 에러 로깅을 남기는 예제이다.

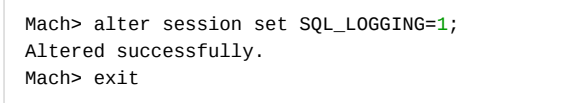

#### <span id="page-402-3"></span>SET DEFAULT\_DATE\_FORMAT

alter\_session\_set\_defalut\_dateformat\_stmt:

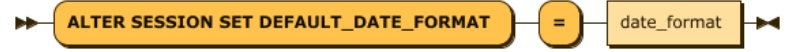

alter\_session\_set\_defalut\_dateformat\_stmt ::= 'ALTER SESSION SET DEFAULT\_DATE\_FORMAT' '=' date\_format

해당 세션의 Datetime 자료형의 기본 포맷을 설정한다.

서버가 구동되면, Property 인 DEFAULT\_DATE\_FORMAT 의 값이 세션 속성으로 설정이 된다. Property 의 속성이 바뀌지 않았다면, 세션의 값 또한 "YYYY-MM-DD HH24:MI:SS mmm:uuu:nnn"이 될 것이다. 시스템과 무관하게, 특정 사용자에 한해 Datetime 자료형의 기본 포맷을 수정할 경우에 이 명령어를 사용한다.

```
Mach> CREATE TABLE time_table (time datetime);
Created successfully.
Mach> SELECT DEFAULT_DATE_FORMAT from v$session;
default_date_format
-----------------------------------------------
YYYY-MM-DD HH24:MI:SS mmm:uuu:nnn
[1] row(s) selected.
Mach> INSERT INTO time_table VALUES(TO_DATE('2016-11-11'));
[ERR-00300 : Invalid date format or input string.([2016-11-11]:[%Y-%m-%d %H:%M:%S %0:%1:%2])]
Mach> ALTER SESSION SET DEFAULT_DATE_FORMAT='YYYY-MM-DD';
Altered successfully.
Mach> SELECT DEFAULT_DATE_FORMAT from v$session;
default_date_format
----------------------------------------------
YYYY-MM-DD
[1] row(s) selected.
Mach> INSERT INTO time_table VALUES(TO_DATE('2016-11-11'));
1 row(s) inserted.
Mach> SELECT * FROM time_table;
TIME
----------------------------------
2016-11-11
[1] row(s) selected.
```
#### <span id="page-403-0"></span>SET SHOW\_HIDDEN\_COLS

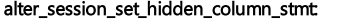

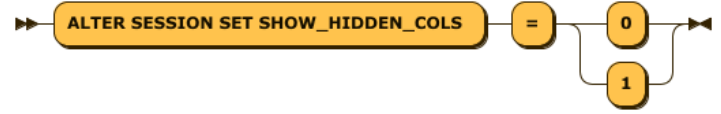

alter\_session\_set\_hidden\_column\_stmt ::= 'ALTER SESSION SET SHOW\_HIDDEN\_COLS' '=' ( '0' | '1' )

해당 세션의 select 수행시 \*로 표현된 컬럼에서 숨은 컬럼 (\_arrival\_time)을 출력할 것인지를 결정한다.

서버가 구동되면, 전역 프로퍼티인 SHOW\_HIDDEN\_COLS의 값이 세션 속성으로 0이 설정된다. 만일 사용자가 자기 세션의 기본 동작을 변경하고자 할 경우에는 이 값을 1로 설정하면 된다. v\$session에 해당 세션마다 설정된 SHOW\_HIDDEN\_COLS 값이 있으며, 확인할 수 있다.

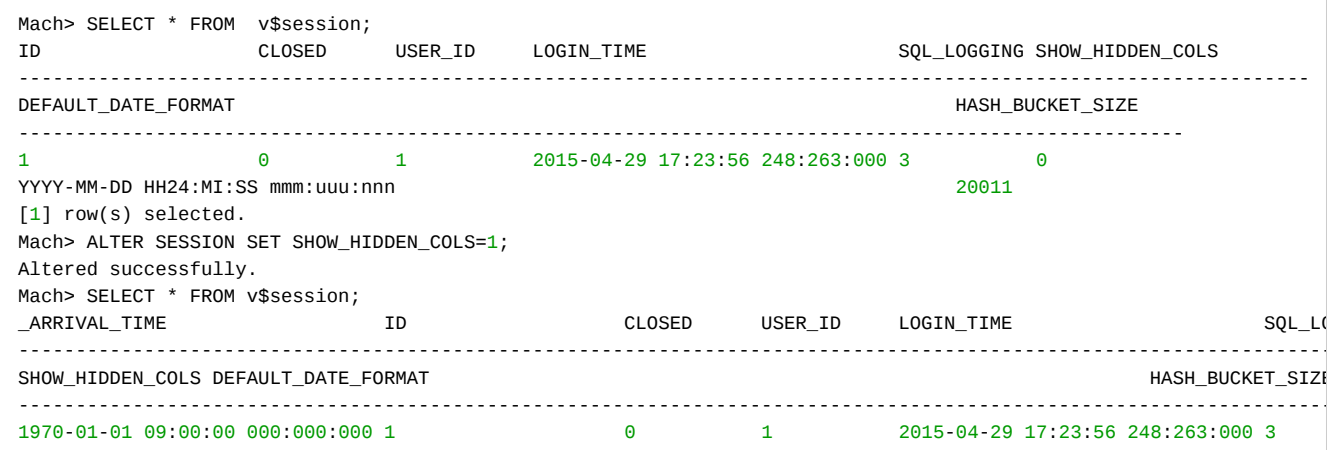

# <span id="page-404-1"></span><span id="page-404-0"></span>SET FEEDBACK\_APPEND\_ERROR alter\_session\_set\_feedback\_append\_err\_stmt: ALTER SESSION SET FEEDBACK\_APPEND\_ERROR Þ alter\_session\_set\_feedback\_append\_err\_stmt ::= 'ALTER SESSION SET FEEDBACK\_APPEND\_ERROR' '=' ( '0' | '1' ) 해당 세션의 Append 에러 메시지를 Client program으로 보낼 것인지를 설정한다. 에러 메시지는 다음의 값을 사용하면 된다.  $\bullet$  0 = 에러 메시지를 보내지 않는다. 1 = 에러 메시지를 보낸다. 아래는 사용 예제이다. mach> ALTER SESSION SET FEEDBACK\_APPEND\_ERROR=0; Altered successfully. SET HASH\_BUCKET\_SIZE alter\_session\_set\_hash\_bucket\_size\_stmt: ALTER SESSION SET HASH\_BUCKET\_SIZE  $\equiv$ value ы alter\_session\_set\_hash\_bucket\_size\_stmt ::= 'ALTER SESSION SET HASH\_BUCKET\_SIZE' '=' value 해당 세션의 GROUP BY 또는 Distinct 연산을 수행하기 위해서 사용되는 Hash Table의 크기를 설정한다. 이 값을 너무 큰 값으로 설정하면 매 Hash 연산마다 메모리를 많이 사용하게 되며, 너무 작은 값을 지정하면 Hash bucket conflict가 발생하여 질의 성능이 저하될 수 있다. 전체 GROUP의 수 \* 1.5 에서 3.0 정도의 값을 지정하는것이 좋다. Mach> ALTER SESSION SET HASH\_BUCKET\_SIZE=65536; Altered successfully. Mach> SELECT \* FROM v\$session; \_ARRIVAL\_TIME ID CLOSED USER\_ID LOGIN\_TIME SQL\_LO ---------------------------------------------------------------------------------------------------- SHOW\_HIDDEN\_COLS DEFAULT\_DATE\_FORMAT NASH\_BUCKET\_SIZE ---------------------------------------------------------------------------------------------------- 1970-01-01 09:00:00 000:000:000 1 0 1 2015-04-29 17:23:56 248:263:000 3 1 YYYY-MM-DD HH24:MI:SS mmm:uuu:nnn 65536 [1] row(s) selected. SET MAX\_QPX\_MEM

<span id="page-404-2"></span>alter\_session\_set\_max\_qpx\_mem\_stmt:

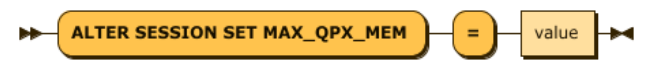

alter\_session\_set\_max\_qpx\_mem\_stmt ::= 'ALTER SESSION SET MAX\_QPX\_MEM' '=' value

해당 세션의 하나의 SQL Statement가 GROUP BY, DISTINCT, ORDER BY 연산을 수행할때 사용하는 최대 메모리의 크기를 지정한다.

만약 최대 메모리 이상의 메모리 할당을 시도하면, 시스템은 그 SQL문의 수행을 취소하고 오류로 처리한다.

오류 발생 시 machbase.trc에 해당 질의문을 포함한 에러 코드 및 에러 메시지를 기록한다.

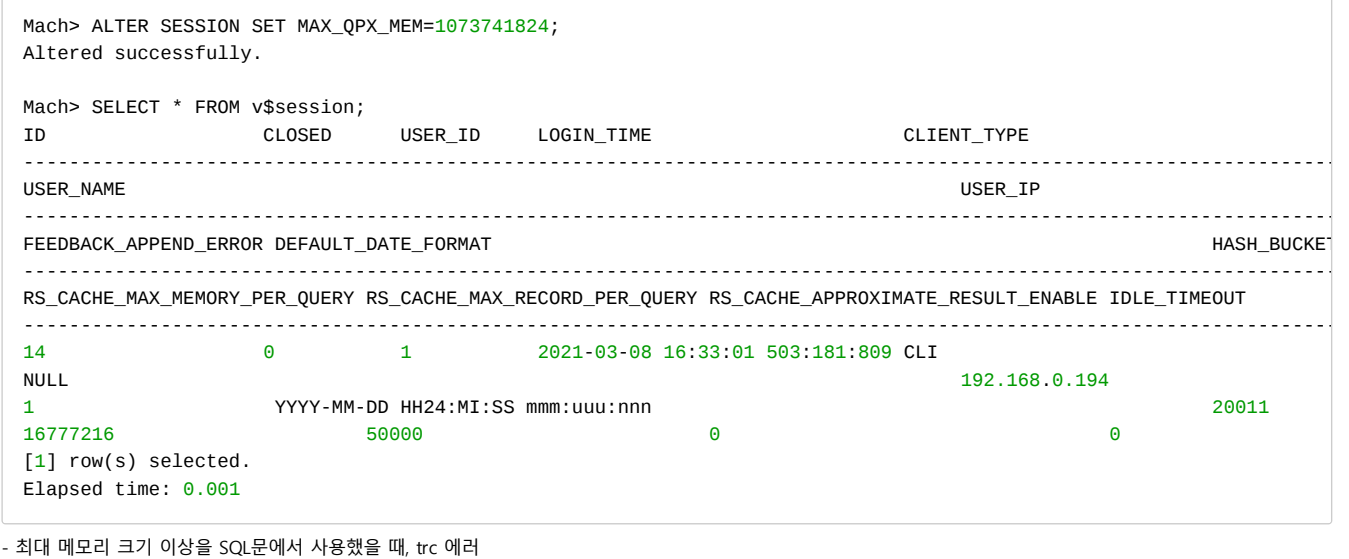

[2021-03-08 16:36:32 P-69000 T-140515328653056][INFO] DML FAILURE (2E10000084:Memory allocation error (alloc'd: 104

- 최대 메모리 크기 이상을 SQL문에서 사용했을 때, machsql 에러 메세지

```
Mach> select * from tag order by value DESC, time ASC;
NAME VALUE TIME TIME NAME VALUE
--------------------------------------------------------------------------------------
[ERR-00132: Memory allocation error (alloc'd: 1048595, max: 1048576).]
[0] row(s) selected.
Elapsed time: 0.447
```

```
( * 위의 trc 메세지를 출력하기 위해서, 임의로 최대 메모리 크기를 1MB로 변경한 후 에러를 확인하였다. )
```
#### <span id="page-405-0"></span>SET SESSION\_IDLE\_TIMEOUT\_SEC

alter\_session\_set\_session\_idle\_timeout\_sec\_stmt:

```
ALTER SESSION SET SESSION_IDLE_TIMEOUT_SEC
                                                          \equivvalue
Ъb
```

```
alter_session_set_session_idle_timeout_sec_stmt ::= 'ALTER SESSION SET SESSION_IDLE_TIMEOUT_SEC' '=' value
```
해당 세션이 유휴 상태일 때의 연결 유지 시간을 지정한다. 초단위로 지정하며 유휴 상태로 설정된 시간이 지나게 되면 세션이 종료된다. v\$session 에서 세션에 설정된 idle timeout 시간을 조회할 수 있다.

```
Mach> ALTER SESSION SET SESSION_IDLE_TIMEOUT_SEC=200;
Altered successfully.
Mach> SELECT IDLE_TIMEOUT FROM V$SESSION;
IDLE_TIMEOUT
-----------------------
200
[1] row(s) selected.
```
<span id="page-405-1"></span>SET QUERY\_TIMEOUT

#### alter\_session\_set\_query\_timeout\_stmt:

**ALTER SESSION SET QUERY\_TIMEOUT**  $\equiv$ Þ. value

alter\_session\_set\_query\_timeout\_stmt ::= 'ALTER SESSION SET QUERY\_TIMEOUT' '=' value

```
Mach> ALTER SESSION SET QUERY_TIMEOUT=200;
Altered successfully.
Mach> SELECT QUERY_TIMEOUT FROM V$SESSION;
QUERY_TIMEOUT
-----------------------
200
[1] row(s) selected.
```
MACHBASE SDK (Software Development Kit) 에 대한 문서이다.

- [CLI/ODBC](https://machbase.atlassian.net/wiki/spaces/M6M/pages/138576148)
- [CLI/ODBC](https://machbase.atlassian.net/wiki/spaces/M6M/pages/138576149) 예제
- [JDBC](https://machbase.atlassian.net/wiki/spaces/M6M/pages/138576150/JDBC)
- [Python](https://machbase.atlassian.net/wiki/spaces/M6M/pages/138576151/Python)
- [RESTful](https://machbase.atlassian.net/wiki/spaces/M6M/pages/138576152/RESTful+API) API
- .NET [Connector](https://machbase.atlassian.net/wiki/spaces/M6M/pages/138576153/.NET+Connector)
- Tag Table [RESTful](https://machbase.atlassian.net/wiki/spaces/M6M/pages/138576154/Tag+Table+RESTful+API) API
- [부록](https://machbase.atlassian.net/wiki/spaces/M6M/pages/138576155)

CLI란 [ISO/](http://en.wikipedia.org/wiki/International_Organization_for_Standardization)[IEC](http://en.wikipedia.org/wiki/International_Electrotechnical_Commission) 9075-3:2003에 정의된 소프트웨어 개발 표준이다.

CLI는 데이터베이스에 어떻게 SQL을 전달하고, 결과 값을 어떻게 받고 분석해야 하는지에 대한 함수 및 명세를 정 의하고 있다. 이 CLI는 1990년 초창기에 개발되었고, C 와 COBOL 언어 만을 위해 개발되었고, 현재까지 그 스펙이 유지되고 있다.

현재까지 가장 널리 알려진 표준 인터페이스는 ODBC(Open Database Connectivity)로서 클라이언트 프로그램이 데 이터베이스의 종류와 무관하게 데이터베이스 접속할 수 있는 방법을 제시해 주고 있다. 현재 최신 ODBC API 버전 은 3.52 로서 ISO와 X/Open 표준에 정의되어 있다.

# <span id="page-408-0"></span>표준 CLI 함수

표준 함수의 사용법에 대해서는 다음과 같은 링크를 참조한다.

- [위키피디아](http://en.wikipedia.org/wiki/Call_Level_Interface)
- [오픈그룹](https://www2.opengroup.org/ogsys/catalog/c451) 문서

다음의 함수를 참고하면 된다.

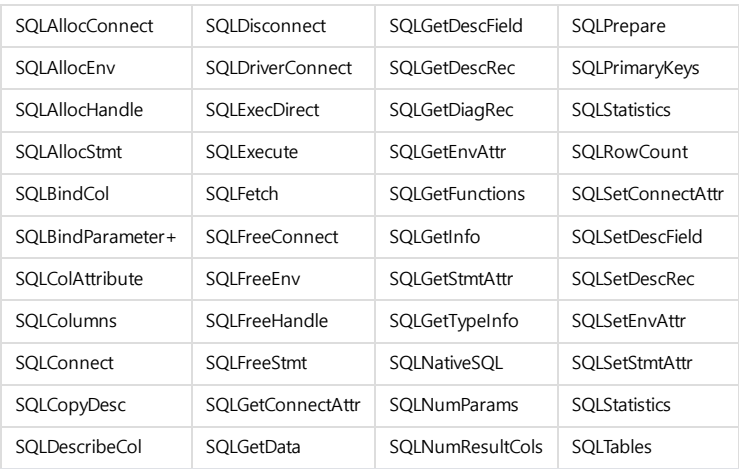

### 목차

- [표준 CLI](#page-408-0) 함수
- [접속을 위한 연결 스트링](#page-408-1)
- 확장 CLI [함수 \(APPEND\)](#page-409-0)
	- Append [프로토콜의 이해](#page-409-1) Append [데이터의 전송](#page-409-2)
	-
	- Append [데이터의 에러 확인](#page-410-0)
	- [서버 에러 검사를 위한 부가 옵션](#page-410-1)
	- [서버 에러 발생시 Trace](#page-410-2) 로그 남기기 APPEND [함수 설명](#page-410-3)
	- [SQLAppendOpen](#page-410-4)
	- [SQLAppendData](#page-410-5) (deprecated)
	- [SQLAppendDataByTime\(deprecat](#page-411-0) ed)
	- [SQLAppendDataV2](#page-412-0)
	- [SQLAppendDataByTimeV2](#page-417-0)
	- [SQLAppendFlush](#page-417-1)
	- [SQLAppendClose](#page-417-2)
	- [SQLAppendSetErrorCallback](#page-417-3)
	- [SQLSetConnectAppendFlush](#page-418-0)
	- [SQLSetStmtAppendInterval](#page-419-0)
	- Error [확인 및 설명](#page-419-1)
- [열 형식 매개변수 바인딩](#page-420-0)
- [지원되는 문자열](#page-420-1)

# <span id="page-408-1"></span>접속을 위한 연결 스트링

CLI를 통해 접속을 하기 위해서는 연결 스트링을 만들어야 하며, 각각의 내용은 다음과 같다.

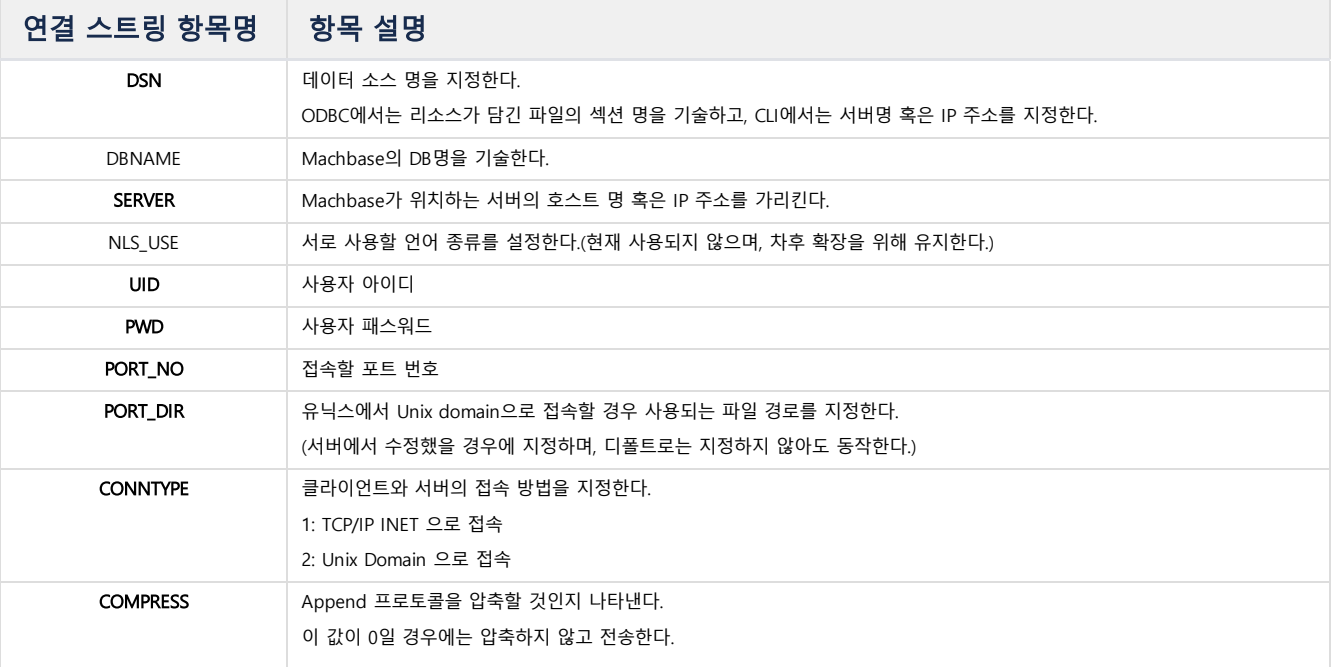

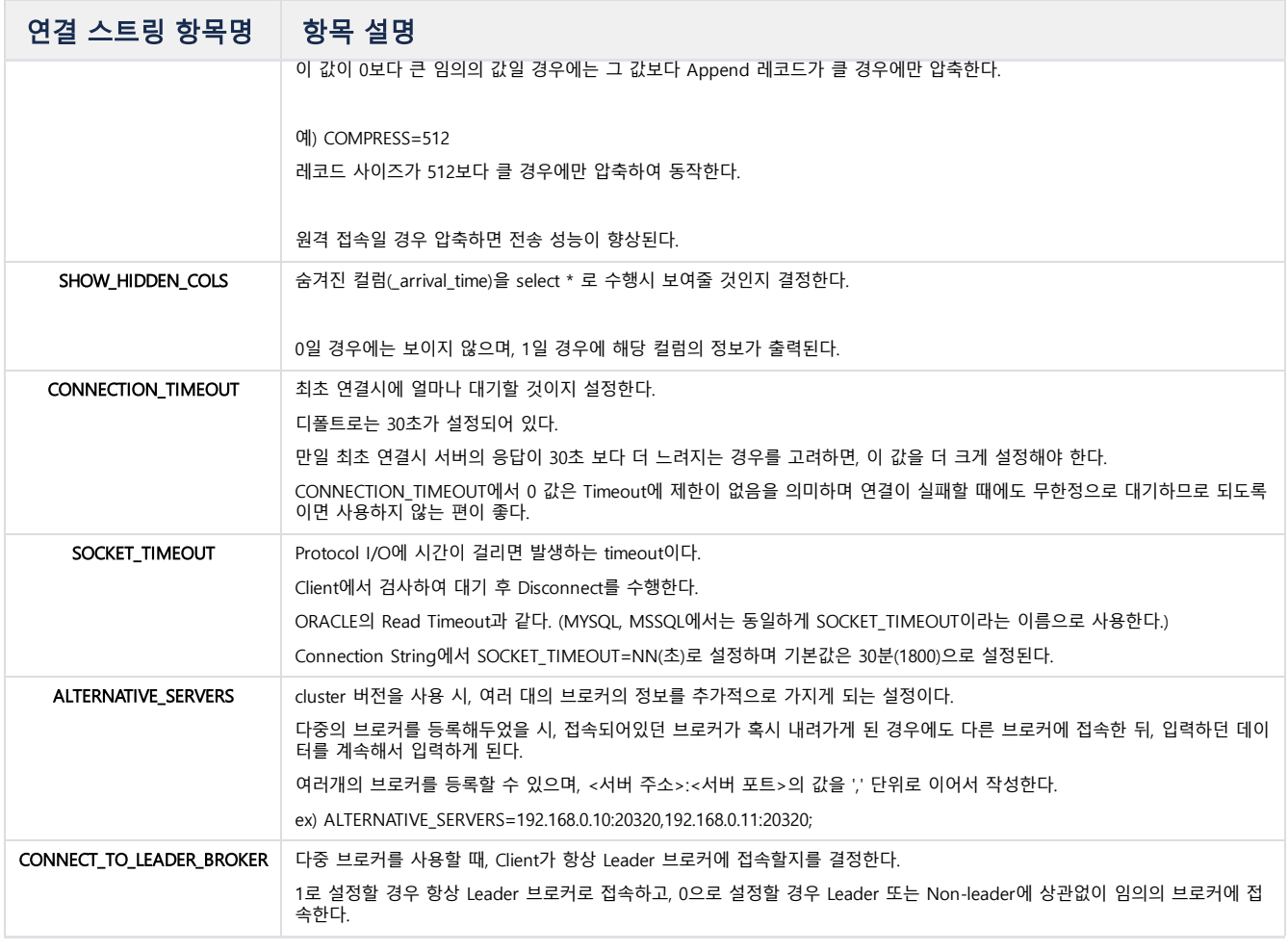

CLI 접속 예제는 다음과 같다.

**sprintf**(connStr,"SERVER=127.0.0.1;COMPRESS=512;UID=SYS;PWD=MANAGER;CONNTYPE=1;PORT\_NO=%d", MACHBASE\_PORT\_NO);

**if** (SQL\_ERROR == SQLDriverConnect( gCon, NULL, (SQLCHAR \*)connStr, SQL\_NTS, NULL, 0, NULL, SQL\_DRIVER\_NOPROMPT )) { ... }

# <span id="page-409-0"></span>확장 CLI 함수 (APPEND)

CLI 확장 함수는 Machbase 서버에 데이터를 초고속으로 입력하기 위해 제공되는 Append 프로토콜을 구현하기 위한 함수이다. 이 함수는 크게 4가지의 함수로 구성되어 있는데, 채널의 오픈, 채널에 대한 데이터 입력, 채널의 플러쉬, 채널 클로징이다.

#### <span id="page-409-1"></span>Append 프로토콜의 이해

Machbase에서 제공하는 Append 프로토콜은 비동기 방식으로 동작한다. 비동기라 함은 클라이언트가 서버에게 요청한 특정 작업에 대한 응답이 서로 완전히 동기화 되지 않고, 임의의 이벤트가 발생하는 순간에 발생하는 것을 의미한다. 즉, 클라이언트가 Append를 수행했다고 하더라도, 그 수행에 대한 결과를 바로 얻거나 확인할 수 없으며, 서버에서 준비가 되는 임의의 시점에 그것을 확인할 수 있다는 것이다. 이런 이유로 Append 프로토콜을 활용해서 응용 프로그램을 개발하는 개발자는 다음 과 같은 내부 동작에 대한 이해를 가져야 한다. 이후의 설명은 클라이언트가 언제 어떻게 서버에서 발생하는 비동기 에러를 검출하고 사용자에게 되돌여주는지에 대한 것이다.

#### <span id="page-409-2"></span>Append 데이터의 전송

SQLExecute 혹은 SQLExecDirect()와 같은 일반적인 호출에서 Machbase는 즉시 그 결과를 클라이언트에게 되돌려주는 동기화 방식을 사용한다. 그러나, SQLAppendDataV2()는 사용자 데이터가 입력된 이후 즉시 요청을 보내지 않는다. 대신, 클라이언트 통신 버퍼가 모두 찰 때 까지 대기하고 있다가 모두 차면 그 이후에 한꺼번에 데이터를 클라이언트로 전송하게 된다. 이렇게 설계된 이유는 Append를 사용하는 클라이언트의 입력 데이터가 초당 수만에서 수십만 레코드를 가정하였기 때문에 고속의 데이터 전송을 위한 버퍼링 방식을 활용한 것이다. 이런 이유로 만일 사용자가 임의로 해당 버퍼의 내용을 전송하고자 할 경우에는 SQLAppendFlush() 함수를 호출하여, 명시적으로 데이터를 입력할 수 있다.

#### <span id="page-410-0"></span>Append 데이터의 에러 확인

앞에서 언급한 바와 같이 Append 프로토콜은 버퍼링되어 비동기로 동작한다. 특히, 서버에서 에러가 발생하지 않았을 경우에는 아무런 응답을 받지 않고, 에러가 발생 했을 경우에만 에러를 검출하는 방식을 취하기 때문에 에러가 언제 어떻게 검출되는지 이해하는 것이 매우 중요하다. 또한, 에러를 검출하는 비용이 상대적으로 매우 크기 때문에 레코드 입력시마다 매번 검사하는 것이 매우 비효율적으로 판단되어, 현재 Machbase에서는 명시적으로 다음과 같은 경우에만 에러를 검출하도록 되어 있 다. 에러가 검출될 경우에는 사용자가 설정한 에러 콜백 함수를 매번 호출하게 된다.

- 1. 전송 버퍼가 모두 차고, 서버에게 명시적으로 데이터를 전송한 이후 검사
- 2. SQLAppendFlush() 내부에서 서버에게 명시적으로 데이터를 전송한 이후 검사
- 3. SQLAppendClose() 내부에서 종료 직전에 검사

즉, 기본적으로 위의 3가지 경우에만 에러를 검출하도록 되어 있어, I/O의 발생을 최소화하도록 설계되었다.

### <span id="page-410-1"></span>서버 에러 검사를 위한 부가 옵션

성능을 최대한으로 달성하기 위해 기본적으로 설정된 에러 검출 기법은 사용자가 원하는 경우 좀 더 빈번하게 검사하고, 이를 활용할 수 있다. 즉, SQLAppendOpen() 함수의 마지막 인자인 aErrorCheckCount를 조절함으로서 가능한다. 이 값이 0일 경우에는 별도의 확인 동작을 하지 않고, 기본으로 동작한다. 그러나, 만일 이 값이 0 보다 클 경우에는 SQLAppendData()의 호출 횟수마다 명시적으로 에러를 검사하도록 되어있다. 다시 말해 이 값이 10일 경우에는 10번의 Append 동작마다 에러를 검 사하는 비용을 지불한다. 따라서, 이 값이 작을 경우에는 에러 검출을 위한 시스템 리소스를 많이 사용하기 때문에 적절한 숫자로 조절하여 사용해야 한다.

#### <span id="page-410-2"></span>서버 에러 발생시 Trace 로그 남기기

만일 에러가 발생한 Append 데이터에 대해서 별도로 Trace 로그를 남기고자 할 경우에는 서버에 준비된 프로퍼티 DUMP\_APPEND\_ERROR 를 1로 설정한다. 이렇게 설 정하면, mach.trc 파일에 해당 에러를 발생시킨 레코드에 대한 명세가 파일로 기록된다. 단, 에러의 횟수가 과도할 경우 시스템 리소스의 사용량이 급격히 늘어나, Machbase의 전체 성능을 떨어뜨릴 수 있으므로 주의하여 사용해야 한다.

#### <span id="page-410-3"></span>APPEND 함수 설명

#### <span id="page-410-4"></span>SQLAppendOpen

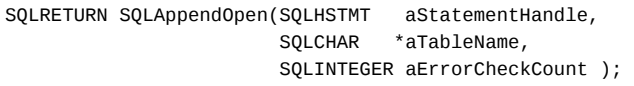

이 함수는 대상 테이블에 대한 채널을 오픈한다. 이후 이 채널을 닫아 주지 않으면 지속적으로 열린 상태가 유지된다.

하나의 연결에 대해 최대 1024개의 Statement 설정이 가능하다. 각 Statement마다 SQLAppendOpen을 사용하면 된다.

- 1. aStatementHandle : Append를 수행할 Statement의 핸들을 나타낸다.
- 2. aTableName : Append를 수행할 대상 테이블의 이름을 나타낸다.
- 3. aErrorCheckCount : 몇 건의 데이터가 입력될 때 마다 서버의 에러를 검사할 것인지 결정한다. 이 값이 0일 경우에는 임의로 에러를 검사하지 않는다.

#### <span id="page-410-5"></span>SQLAppendData (deprecated)

SQLRETURN SQLAppendData(SQLHSTMT StatementHandle, **void** \*aData[]);

이 함수는 해당 채널에 대해 데이터를 입력하는 함수이다.

- aData는 입력될 데이터의 포인터를 담고 있는 배열이다. 배열의 개수는 Open시에 지정한 테이블이 보유하고 있는 컬럼의 개수와 일치해야 한다.
- 리턴값은 SQL SUCCESS, SQL SUCCESS WITH INFO, SQL ERROR가 가능하다.
- 특히, SQL\_SUCCESS\_WITH\_INFO가 반환되었을 경우에는 입력된 특정 컬럼의 길이가 길어 잘리는 등의 오류가 있을 수 있으므로 결과를 다시 확인하여야 한다.

#### 데이터 타입에 따른 설정

#### 숫자형 및 문자형

float, double, short, int, long long, char \* 과 같은 타입은 해당 값에 대한 포인터 설정 만으로 잘 동작한다.

주소형

- ipv4 의 경우에는 5 바이트 무부호 문자(unsigned char)의 배열로 넘긴다.
- 첫 번째 바이트는 4로 설정하고, 이후의 4바이트는 연속되는 주소값으로 설정한다.
- 예를 들어, 127.0.0.1의 경우에는 5바이트 배열 0x04, 0x7f, 0x00, 0x00, 0x01 의 순으로 들어가게 된다.

```
// 4개의 컬럼 정보를 가지는 테이블의 경우 (short(16), int(32), long(64), varchar)
```

```
testAppendIPFunc()
{
  short val1 = 0;
  int val2 = 1;
  long long val3 = 2;
  char *val4 = "my string";
  void *valueArray[4];
```

```
valueArray[0] = (void *)&val1;
valueArray[1] = (void *)&val2;
valueArray[2] = (void *)&val3;
valueArray[3] = (void *)val4;
SQLAppendData(aStmt, valueArray);
```
}

#### 데이터 타입에 따른 설정

datetime 형

- Machbase 는 내부적으로 나노 단위 시간 해상도 값을 가지기 때문에 클라이언트에서 시간을 설정할 때는 변환과정을 거쳐야 하며, 64비트 부호없는 정수형 값 으로 표현된다. 따라서 적절한 변환을 위해서는 유닉스 라이브러리인 mktime을 이용하여 초로 변환한 이후에 나노 값을 더해주어야 한다.
	- ※ Machbase의 시간 = (1970년 1월 1일 이후로부터의 총 시간 (초)) \* 1,000,000,000 + mili-second \* 1,000,000 + micro-second \* 1000 + nano-second;

```
// Date String이 "연도-월-일 시:분:초 밀리:마이크로:나노" 형태로 입력될 경우 코드
testAppendDateStrFunc(char *aDateString)
{
   int yy, int mm, int dd, int hh, int mi, int ss;
   unsigned long t1;
   void *valueArray[5];
   sscanf(aDateString, "%d-%d-%d %d:%d:%d %d:%d:%d",
       &yy, &mm, &dd, &hh, &mi, &ss, &mmm, &uuu, &nnn);
   sTm.tm_year = yy - 1900;
   sTm.tm_mon = mm - 1;sTm.tm_mday = dd;
   sTm.tm_hour = hh;
   sTm.tm_min = mi;
   sTm.tm_sec = ss;
   t1 = mktime(&sTm);
   t1 = t1 * 10000000000;
   t1 = t1 + (mm*1000000L) + (uuu*1000) + nnn;valueArray[4] =&t1;
   SQLAppendData(aStmt, valueArray);
}
```
#### <span id="page-411-0"></span>SQLAppendDataByTime(deprecated)

SQLRETURN SQLAppendDataByTime(SQLHSTMT StatementHandle, SQLBIGINT aTime, **void** \*aData[]);

이 함수는 해당 채널에 대해 데이터를 입력하는 함수이며, DB에 저장되는 \_arrival\_time 값을 현재 시간이 아닌 특정 시간의 값으로 설정할 수 있다. 예를 들면, 1개월전 로그 파일에 있는 날짜를 그 당시의 날짜로 입력하고자 할때 사용된다.

- aTime은 \_arrival\_time으로 설정된 time 값이다.
- aData는 입력될 데이터의 포인터를 담고 있는 배열이다.
- 배열의 개수는 Open시에 지정한 테이블이 보유하고 있는 컬럼의 개수와 일치해야 한다.

나머지 사항은 SQLAppendData()함수를 참고하여 작성하면 된다.

```
// 4개의 컬럼 정보를 가지는 테이블의 경우 (short(16), int(32), long(64), varchar)
testAppendFuncWithTime()
{
  long long sTime = 1;
  short val1 = 0;
  int val2 = 1;
  long long val3 = 2;
  char *val4 = "my string";
  void *valueArray[4];
  valueArray[0] = (void *)&val1;
  valueArray[1] = (void *)&val2;
  valueArray[2] = (void *)&val3;
```

```
valueArray[3] = (void *)val4;
```

```
SQLAppendDataByTime(aStmt, sTime, valueArray);
```
}

#### <span id="page-412-0"></span>SQLAppendDataV2

SOLRETURN SOLAppendDataV2(SOLHSTMT StatementHandle, SOL APPEND PARAM \*aData);

이 함수는 Machbase 2.0 부터 새로 도입된 Append 함수로서, 기존의 함수에서 불편했던 입력 방식을 편리하게 대폭 개선한 함수이다.

특히, 2.0에서 도입된 TEXT와 BINARY 타입의 경우는 SQLAppendDataV2() 함수에서만 입력이 가능하다.

- 각 타입에 맞는 NULL 입력 가능
- VARCHAR 입력시 스트링 길이 입력 가능
- IPv4, IPv6 입력시 바이너리 및 스트링 형태의 데이터 입력 가능
- TEXT, BINARY 타입에 대한 데이터 길이 지정 가능

함수 인자는 다음과 같이 구성된다.

- aData는 SQL\_APPEND\_PARAM 이라는 인자배열을 가리키는 포인터이다. 이 배열의 개수는 Open시에 지정한 테이블이 보유하고 있는 컬럼의 개수와 일치해야 한다.
- 리턴값은 SQL\_SUCCESS, SQL\_SUCCESS\_WITH\_INFO, SQL\_ERROR 가 가능하다. 특히, SQL\_SUCCESS\_WITH\_INFO가 반환되었을 경우에는 입력된 특정 컬럼의 길 이가 길어 잘리는 등의 오류가 있을 수 있으므로 결과를 다시 확인하여야 한다.

아래는 실제로 V2에서 사용될 SQL\_APPEND\_PARAM 의 정의이며, 이 내용은 machbase\_sqlcli.h 에 포함되어 있다.

```
typedef struct machAppendVarStruct
{
   unsigned int mLength;
   void *mData;
} machAppendVarStruct;
/* for IPv4, IPv6 as bin or string representation */
typedef struct machbaseAppendIPStruct
{
   unsigned char mLength; /* 0:null, 4:ipv4, 6:ipv6, 255:string representation */
   unsigned char mAddr[16];
   char *mAddrString;
} machbaseAppendIPStruct;
/* Date time*/
typedef struct machbaseAppendDateTimeStruct
{
   long long mTime;
#if defined(SUPPORT_STRUCT_TM)
   struct tm mTM;
#endif
   char *mDateStr;
   char *mFormatStr;
} machbaseAppendDateTimeStruct;
typedef union machbaseAppendParam
{
   short mShort;
   unsigned short mUShort;
   int mInteger;
   unsigned int mUInteger;
   long long mLong;
   unsigned long long mULong;
   float mFloat;
   double mDouble;
   machbaseAppendIPStruct mIP;
   machbaseAppendVarStruct mVar; /* for all varying type */
   machbaseAppendVarStruct mVarchar; /* alias */
   machbaseAppendVarStruct mText; /* alias */
   machbaseAppendVarStruct mBinary; /* binary */
   machbaseAppendVarStruct mBlob; /* reserved alias */
   machbaseAppendVarStruct mClob; /* reserved alias */
   machbaseAppendDateTimeStruct mDateTime;
```
#define SQL\_APPEND\_PARAM machbaseAppendParam

위에서 볼 수 있듯이 내부적으로 machbaseAppendParam 이라는 공용 구조체가 하나의 인자를 담고 있는 구조이다. 각 데이터 타입에 대해 데이터 및 스트링에 대한 길이 및 값을 명시적으로 입력할 수 있도록 되어 있다. 실제 사용 예는 다음과 같다.

#### 고정 길이 숫자형 타입의 입력

고정 길이 숫자형 타입이라 함은 short, ushort, integer, uinteger, long, ulong, float, double 을 말한다. 이 타입의 경우 SQL\_APPEND\_PARAM의 구조체 멤버에 직접 값 을 대입함으로써 입력 가능하다.

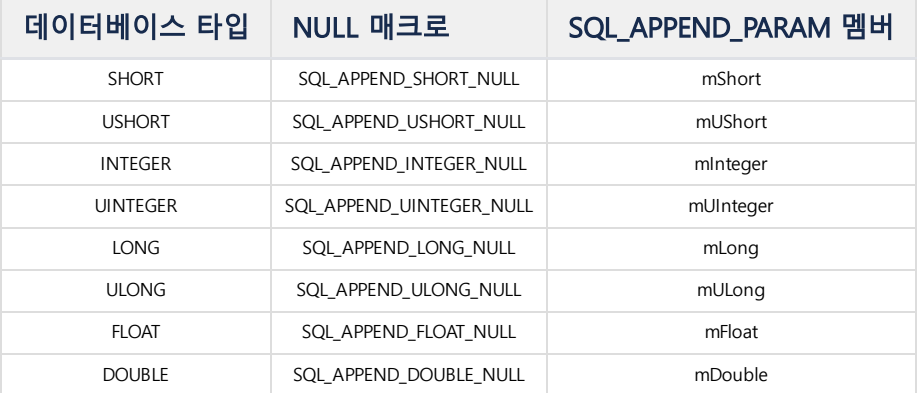

다음은 실제 값을 입력하는 예제이다.

```
// Table Schema가 8개의 컬럼이고, 각각 SHORT, USHORT, INTEGER, UINTEGER, LONG, ULONG, FLOAT, DOUBLE로 이루어진 것으로 가?
void testAppendExampleFunc()
{
    SQL_APPEND_PARAM sParam[8];
    /* fixed column */
    sParam[0].mShort = SQL_APPEND_SHORT_NULL;
    sParam[1].mUShort = SQL_APPEND_USHORT_NULL;
    sParam[2].mInteger = SQL_APPEND_INTEGER_NULL;
    sParam[3].mUInteger = SQL_APPEND_UINTEGER_NULL;
    sParam[4].mLong = SQL_APPEND_LONG_NULL;
    sParam[5].mULong = SQL_APPEND_ULONG_NULL;
    sParam[6].mFloat = SQL_APPEND_FLOAT_NULL;
    sParam[7].mDouble = SQL_APPEND_DOUBLE_NULL;
   SQLAppendDataV2(Stmt, sParam);
    /* FIXED COLUMN Value */
    sParam[0].mShort = 2;
    sParam[1].mUShort = 3;
    sParam[2].mInteger = 4;
    sParam[3].mUInteger = 5;
    sParam[4].mLong = 6;
   sParam[5].mULong = 7;
    sParam[6] . mFloat = 8.4;sParam[7].mDouble = 10.9;
    SQLAppendDataV2(Stmt, sParam);
}
```
#### 날짜형 타입의 입력

아래는 DATETIME형의 데이터를 입력하는 예이다. 편의를 위해 몇가지의 매크로가 준비되어 있다.

SQL\_APPEND\_PARAM에서 mDateTime 멤버에 대한 조작을 수행한다. 아래의 매크로는 mDateTime 구조체에서 mTime이라는 64비트 정수값에 대해 설정함으로써 날짜 를 지정할 수 있다.

```
typedef struct machbaseAppendDateTimeStruct
{
```
**long long** mTime; #if defined(SUPPORT\_STRUCT\_TM) **struct tm** mTM; #endif **char** \*mDateStr; **char** \*mFormatStr; } machbaseAppendDateTimeStruct;

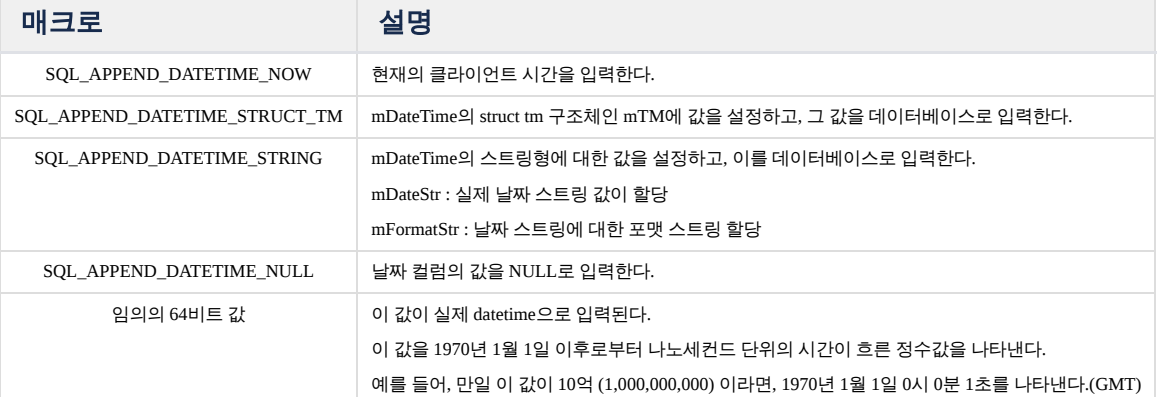

// 다음은 각각의 경우에 대해 실제 값을 입력하는 예제이다. 하나의 DATETIME 컬럼이 존재한다고 가정한다. **void** testAppendDateTimeFunc() { SQL\_mach\_PARAM sParam[1]; /\* NULL 입력 \*/ sParam[0].mDateTime.mTime = SQL\_APPEND\_DATETIME\_NULL; SQLAppendDataV2(Stmt, sParam); /\* 현재 시간 입력 \*/ sParam[0].mDateTime.mTime = SQL\_APPEND\_DATETIME\_NOW; SQLAppendDataV2(Stmt, sParam); /\* 임의의 값 입력 :1970.1.1일 이후로부터의 현재까지 나노세컨드의 값 \*/  $sParam[0] .mDateTime.mTime = 1234;$ SQLAppendDataV2(Stmt, sParam); /\* 스트링 포맷 기준 입력 \*/ sParam[0].mDateTime.mTime = SQL\_APPEND\_DATETIME\_STRING;  $sParam[0] . mDateTime.mDateStr = "23/May/2014:17:41:28";$ sParam[0].mDateTime.mFormatStr = "DD/MON/YYYY:HH24:MI:SS"; SQLAppendDataV2(Stmt, sParam); /\* struct tm의 값을 변경하여 입력 \*/  $sParam[0]$ .mDateTime.mTime =  $SQL$ \_APPEND\_DATETIME\_STRUCT\_TM; sParam[0].mDateTime.mTM.tm\_year = 2000 - 1900; sParam[0].mDateTime.mTM.tm\_mon = 11; sParam[0].mDateTime.mTM.tm\_mday = 31; SQLAppendDataV2(Stmt, sParam); }

#### 인터넷 주소형 타입의 입력

아래는 IPv4와 IPv6 형의 데이터를 입력하는 예이다. 이 역시 편의를 위해 몇가지의 매크로가 준비되어 있다. SQL\_APPEND\_PARAM에서 mLength 멤버에 대한 조작을 수행한다.

```
/* for IPv4, IPv6 as bin or string representation */
typedef struct machbaseAppendIPStruct
{
   unsigned char mLength; /* 0:null, 4:ipv4, 6:ipv6, 255:string representation */
   unsigned char mAddr[16];
   char *mAddrString;
} machbaseAppendIPStruct;
```
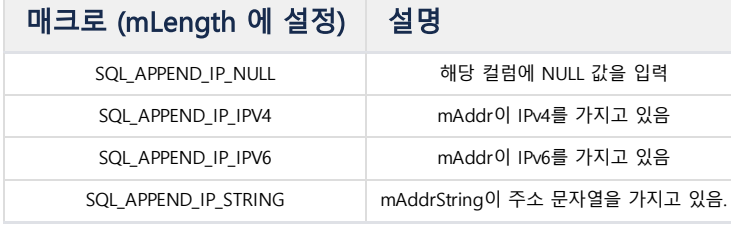

다음은 각각의 경우에 대해 실제 값을 입력하는 예제이다.

```
void testAppendIPFunc()
{
   SQL_APPEND_PARAM sParam[1];
   \frac{1}{2} NULL \frac{1}{2}sParam[0].mIP.mLength = SQL_APPEND_IP_NULL;
   SQLAppendDataV2(Stmt, sParam);
   /* 배열을 직접 수정 */
   sParam[0].mIP.mLength = SQL_APPEND_IP_IPV4;
   sParam[0].mIP.mAddr[0] = 127;
   sParam[0].mIP.mAddr[1] = 0;sParam[0].mIP.mAddr[2] = 0;sParam[0] . mIP . mAddr[3] = 1;SQLAppendDataV2(Stmt, sParam);
    /* IPv4 from binary */
   sParam[0].mIP.mLength = SQL_APPEND_IP_IPV4;
    *(in\_addr_t *)(sParam[0].mIP.mAddr) = inst\_addr("192.168.0.1");SQLAppendDataV2(Stmt, sParam);
   /* IPv4 : ipv4 from string */
   sParam[0].mIP.mLength = SQL_APPEND_IP_STRING;
   sParam[0].mIP.mAddrString = "203.212.222.111";
   SQLAppendDataV2(Stmt, sParam);
    /* IPv4 : ipv4 from invalid string */
   sParam[0].mIP.mLength = SQL_APPEND_IP_STRING;
   sParam[0].mIP.mAddrString = "ip address is not valid";
   SQLAppendDataV2(Stmt, sParam); // invalid IP value
    /* IPv6 : ipv6 from binary bytes */
   sParam[0].mIP.mLength = SQL_APPEND_IP_IPV6;
    sParam[0].mIP.mAddr[0] = 127;
   sParam[0].mIP.mAddr[1] = 127;
   sParam[0].mIP.mAddr[2] = 127;
   sParam[0].mIP.mAddr[3] = 127;
   sParam[0].mIP.mAddr[4] = 127;sParam[0].mIP.mAddr[5] = 127;sParam[0].mIP.mAddr[6] = 127;
   sParam[0].mIP.mAddr[7] = 127;
   sParam[0].mIP.mAddr[8] = 127;sParam[0].mIP.mAddr[9] = 127;
   sParam[0].mIP.mAddr[10] = 127;
   sParam[0].mIP.mAddr[11] = 127;
   sParam[0].mIP.mAddr[12] = 127;
   sParam[0].mIP.mAddr[13] = 127;
   sParam[0].mIP.mAddr[14] = 127;
   sParam[0].mIP.mAddr[15] = 127;
   SQLAppendDataV2(Stmt, sParam);
   sParam[0].mIP.mLength = SQL_APPEND_IP_STRING;
   sParam[0].mIP.mAddrString = "::127.0.0.1";
   SQLAppendDataV2(Stmt, sParam);
   sParam[0].mIP.mLength = SQL_APPEND_IP_STRING;
   sParam[0].mIP.mAddrString = "FFFF:FFFF:1111:2222:3333:4444:7733:2123";
   SQLAppendDataV2(Stmt, sParam);
```
IP 타입을 문자열 (STRING) 로 입력할경우 SQLAppendDataV2 이후에 각각 자료형에 맞게 mLength가 4 또는 6으로 바뀌게 된다. 따라서 반복문에서 코딩할 경우 매번 SQLAppendDataV2() 전에, mLength <sup>를</sup> SQL\_APPEND\_IP\_STRING 으로 지정해주어야한다.

#### 가변 데이터형(문자 및 이진 데이터) 입력

가변 데이터 형에는 VARCHAR 및 TEXT 그리고, BLOB과 CLOB이 포함된다. 기존함수에서는 VARCHAR 만이 지원되었고, 또한 스트링의 길이를 사용자가 입력할 수 있 는 방법이 없었다. 그런 이유로 매번 strlen() 함수를 통해 길이를 얻어야 했지만, 함수 V2 부터는 사용자가 직접 가변 데이터형에 대한 길이를 지정할 수 있게 되었다. 따라서, 만일 사용자가 그 길이를 미리 알고 있다면, 더 빠르게 데이터를 입력할 수 있다. 내부적으로는 가변 데이터형이 하나의 구조체로 되어 있지만, 개발 편의를 위 해 각 데이터타입에 따라 멤버를 별도로 만들어 놓았다.

**typedef struct** machAppendVarStruct { unsigned **int** mLength; **void** \*mData;

} machAppendVarStruct;

가변 데이터형의 입력시에는 데이터의 길이를 mLength에 설정하고, 원시 데이터 포인터를 mData로 설정하면 된다. 만일 mLength의 길이가 정의된 스키마보다 클 경 우에는 자동으로 잘려서 입력된다. 이때 SQLAppendDataV2() 함수는 SQL\_SUCCESS\_WITH\_INFO을 리턴하게 되고, 더불어 관련 경고 메시지를 내부 구조체에 채운다. 이 경고 메시지를 확인하기 위해서는 SQLError() 함수를 이용하면 된다.

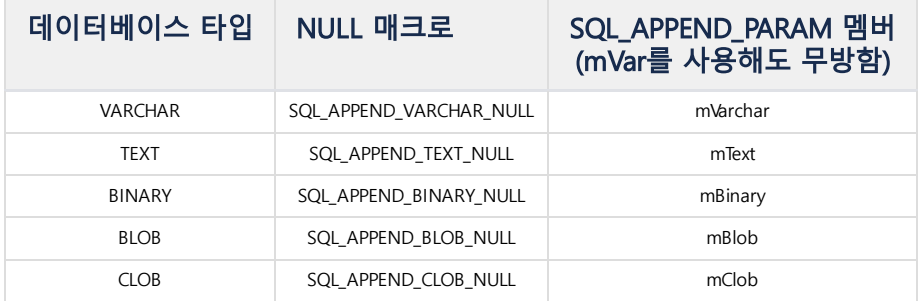

다음은 각각의 환경에 대해 실제 값을 입력하는 예제이다. 하나의 VARCHAR 컬럼이 존재한다고 가정한다.

**CREATE TABLE** ttt (**name VARCHAR**(10));

```
void testAppendVarcharFunc()
{
    SQL mach PARAM sParam[1];
    /* VARCHAR : NULL */
    sParam[0].mVarchar.mLength = SQL_APPEND_VARCHAR_NULL
    SQLAppendDataV2(Stmt, sParam); /* OK */
    /* VARCHAR : string */
    strcpy(sVarchar, "MY VARCHAR");
    sParam[0].mVarchar.mLength = strlen(sVarchar);
    sParam[0].mVarchar.mData = sVarchar;
    SQLAppendDataV2(Stmt, sParam); /* OK */
    /* VARCHAR : Truncation! */
    strcpy(sVarchar, "MY VARCHAR9"); /* Truncation! */
    sParam[0].mVarchar.mLength = strlen(sVarchar);
    sParam[0].mVarchar.mData = sVarchar;
    SQLAppendDataV2(Stmt, sParam); /* SQL_SUCCESS_WITH_INFO */
}
```
다음은 Text 타입에 대한 입력 예제이다.

**CREATE TABLE** ttt (doc TEXT);

```
void testAppendFunc()
```

```
{
    SQL_mach_PARAM sParam[1];
    /* VARCHAR : NULL */
    sParam[0].mText.mLength = SQL_APPEND_TEXT_NULL
    SQLAppendDataV2(Stmt, sParam); /* OK */
    /* VARCHAR : string */
    strcpy(sText, "This is the sample document for tutorial.");
    sParam[0].mVar.mLength = strlen(sText);
    sParam[0].mVar.mData = sText;
    SQLAppendDataV2(Stmt, sParam); /* OK */
}
```
#### <span id="page-417-0"></span>SQLAppendDataByTimeV2

SQLRETURN SQLAppendDataByTimeV2(SQLHSTMT StatementHandle, SQLBIGINT aTime, SQL\_APPEND\_PARAM \*aData);

이 함수는 해당 채널에 대해 데이터를 입력하는 함수이며, DB에 저장되는 \_arrival\_time 값을 현재 시간이 아닌 특정 시간의 값으로 설정할 수 있다. 예를 들면, 1개월전 로그 파일에 있는 날짜를 그 당시의 날짜로 입력하고자 할때 사용된다.

• aTime은 \_arrival\_time으로 설정될 time값이다. 1970년 1월 1일 이후로부터의 현재까지 nano second 값을 입력해야 한다. 또한 입력되는 값이 과거부터 현재순 으로 순차적으로 정렬되어 있어야 한다.

aData는 입력될 데이터의 포인터를 담고 있는 배열이다. 배열의 개수는 Open시에 지정한 테이블이 보유하고 있는 컬럼의 개수와 일치해야 한다.

나머지 사항은 SQLAppendDataV2()함수를 참고하여 작성하면 된다.

#### <span id="page-417-1"></span>**SQLAppendFlush**

SQLRETURN SQLAppendFlush(SQLHSTMT StatementHandle);

이 함수는 현재 채널 버퍼에 쌓여있는 데이터를 Machbase 서버로 즉시 전송한다.

#### <span id="page-417-2"></span>SQLAppendClose

SQLRETURN SQLAppendClose(SQLHSTMT aStmtHandle, SQLBIGINT\* aSuccessCount, SQLBIGINT\* aFailureCount);

이 함수는 현재 열린 채널을 닫는다. 만일 열려지지 않은 채널이 존재할 경우 에러가 발생한다.

- aSuccessCount : Append를 성공한 레코드 개수 값을 가진다.
- aFailureCount : Append를 실패한 레코드 개수 값을 가진다.

#### <span id="page-417-3"></span>SQLAppendSetErrorCallback

SQLRETURN SQLAppendSetErrorCallback(SQLHSTMT aStmtHandle, SQLAppendErrorCallback aFunc);

이 함수는 Append시 에러가 발생했을 때 호출되는 콜백 함수를 설정한다. 만일 이 함수를 설정하지 않을 경우에는 서버에 에러가 발생하더라도, 클라이언트에서는 무 시하게 된다.

- aStmtHandle : 에러를 확인할 Statement를 지정한다.
- aFunc : Append 실패시 호출할 함수 포인터를 지정한다.

SQLAppendErrorCallback의 프로토타입은 다음과 같다.

**typedef void** (\*SQLAppendErrorCallback)(SQLHSTMT aStmtHandle, SQLINTEGER aErrorCode, SQLPOINTER aErrorMessage, SQLLEN aErrorBufLen, SQLPOINTER aRowBuf, SQLLEN aRowBufLen);

- aStatementHandle : 에러를 발생한 Statement 핸들
- aErrorCode : 에러의 원인이 된 32비트 에러 코드
- aErrorMessage : 해당 에러코드에 대한 문자열
- aErrorBufLen : aErrorMessage의 길이
- aRowBuf : 에러를 발생시킨 레코드의 상세 명세가 담긴 문자열
- aRowBufLen : aRowBuf의 길이

#### 에러 콜백**(dumpError)**의 사용 예

```
void dumpError(SQLHSTMT aStmtHandle,
              SQLINTEGER aErrorCode,
              SQLPOINTER aErrorMessage,
              SQLLEN aErrorBufLen,
              SQLPOINTER aRowBuf,
              SQLLEN aRowBufLen)
{
    char sErrMsg[1024] = {0, };
   char sRowMsg[32 * 1024] = {0, };
   if (aErrorMessage != NULL)
    {
       strncpy(sErrMsg, (char *)aErrorMessage, aErrorBufLen);
   }
   if (aRowBuf != NULL)
    {
       strncpy(sRowMsg, (char *)aRowBuf, aRowBufLen);
   }
    fprintf(stdout, "Append Error : [%d][%s]\n[%s]\n\n", aErrorCode, sErrMsg, sRowMsg);
}
......
   if( SQLAppendOpen(m_IStmt, TableName, aErrorCheckCount) != SQL_SUCCESS )
    {
       fprintf(stdout, "SQLAppendOpen error\n");
       exit(-1);
   }
    // 콜백을 설정한다.
   assert(SQLAppendSetErrorCallback(m_IStmt, dumpError) == SQL_SUCCESS);
   doAppend(sMaxAppend);
   if( SQLAppendClose(m_IStmt, &sSuccessCount, &sFailureCount) != SQL_SUCCESS )
    {
       fprintf(stdout, "SQLAppendClose error\n");
       exit(-1);
   }
}
```
#### <span id="page-418-0"></span>SQLSetConnectAppendFlush

SQLRETURN SQL\_API SQLSetConnectAppendFlush(SQLHDBC hdbc, SQLINTEGER option)

Append에 의해서 입력된 데이터는 통신 버퍼에 기록되어 전송대기 상태에서 사용자가 SQLAppendFlush 함수를 호출하거나 통신 버퍼가 가득 차게 되면 서버로 전송 된다. 사용자가 버퍼가 가득 차 있지 않아도 일정 주기로 서버에게 Append에 의한 데이터를 전송하게 하려면 이 함수를 이용하면 된다. 이 함수는 매 100ms 주기로 마지막으로 전송한 시간과 현재 시간의 차이를 계산하여 지정된 시간(설정하지 않은 경우에는 1초)가 지난 경우 통신 버퍼의 내용을 서버에 전달한다. 매개변수는 다음과 같다.

hdbc : DB의 connection handle이다.

option : 0이면 auto flush를 off, 0이 아닌 값이면 auto flush를 on으로 한다.

연결되지 않은 hdbc에 대해서 실행하면 오류로 처리된다.

<span id="page-419-0"></span>SQLRETURN SQL\_API SQLSetStmtAppendInterval(SQLHSTMT hstmt, SQLINTEGER fValue)

SQLSetConnectAppendFlush를 이용해서 시간 단위 flush기능을 켰을 경우, 특정 statement에 대해서는 자동 flush를 끄거나 flush 주기를 조정하고 싶을 경우 이 함수 를 사용한다.

매개변수는 다음과 같다.

- hstmt : flush주기를 조정하고자 하는 statement handle이다.
- fValue : flush주기를 조정하고자 하는 값이다. 0이면 flush<mark>를 하지 않으며 단위는 ms이다</mark>. 100ms마다 flush할지를 결정하는 스레드가 실행되므로 100의 배수로 설정한다. 정확히 원하는 시점에 자동 flush가 실행되지는 않는다. 1000이 기본 값이다.

시간 기반 flush가 실행중이지 않은 경우라도 이 함수의 실행은 성공한다.

#### <span id="page-419-1"></span>Error 확인 및 설명

Append 관련 함수를 사용할때 에러를 확인하는 방법과 코드에 대한 설명이다. CLI 함수에서 return 값이 SQL\_SUCCESS가 아닌 경우 아래 코드를 이용하여 에러 메시 지를 확인할 수 있다.

```
SQLINTEGER errNo;
int msgLength;
char sqlState[6];
char errMsg[1024];
if (SQL_SUCCESS == SQLError ( env, con, stmt, (SQLCHAR *)sqlState, &errNo,
                             (SQLCHAR *)errMsg, 1024, &msgLength ))
{
    //error code값을 5자리 숫자로 지정한다.
    printf("ERROR-%05d: %s\n", errNo, errMsg);
}
```
#### Append관련 함수에서 리턴되는 에러 메시지는 아래와 같다.

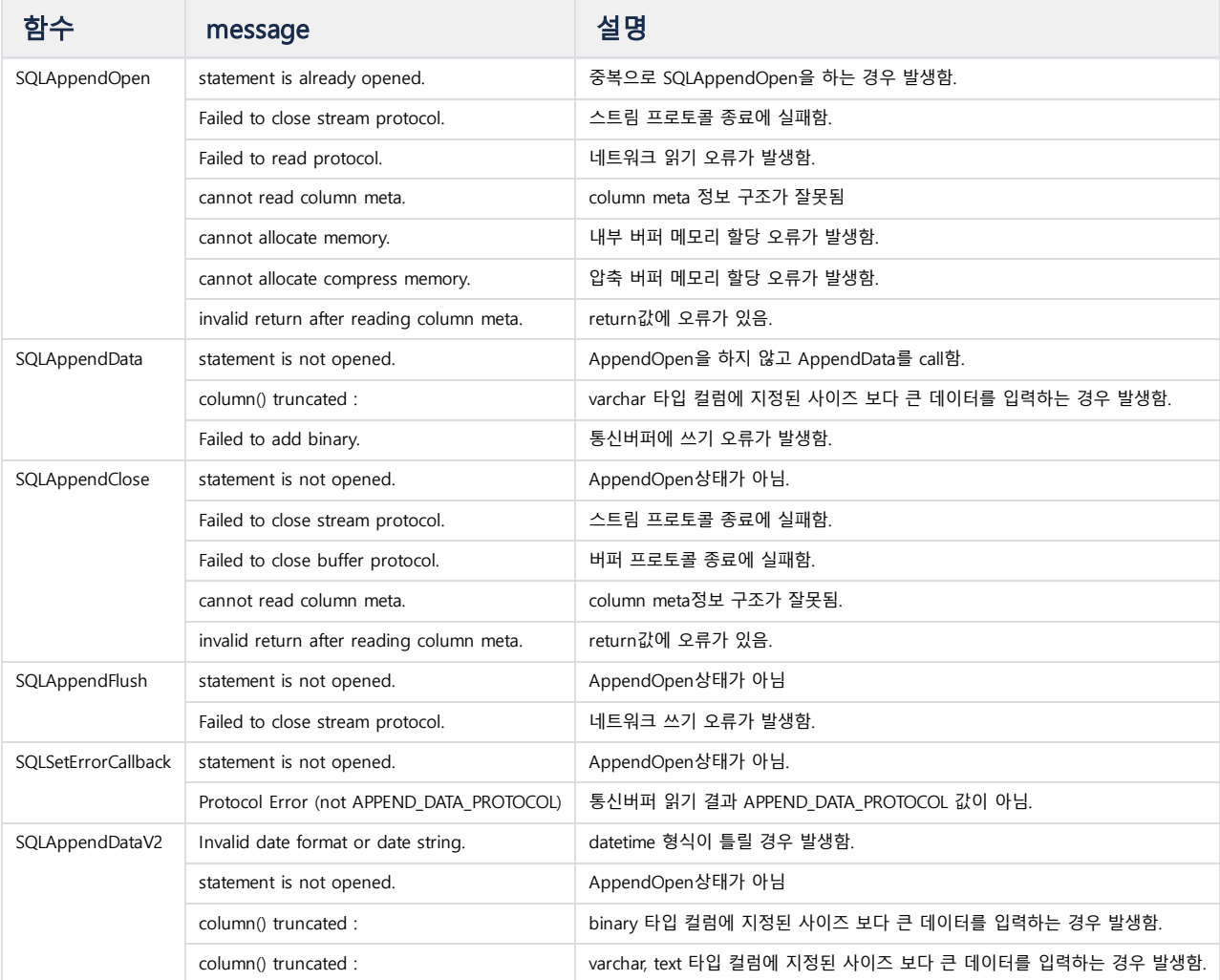

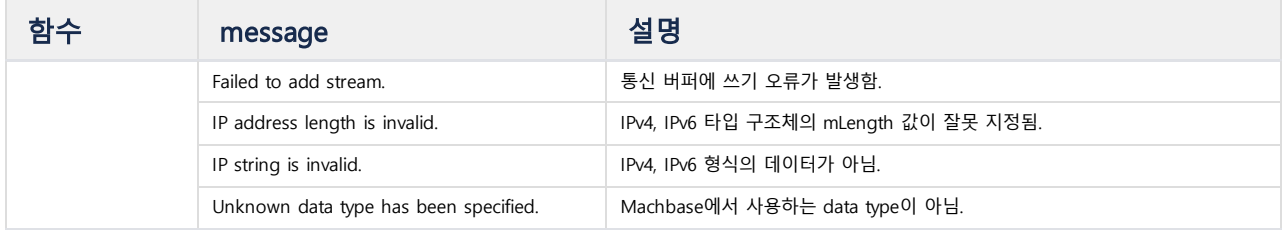

# <span id="page-420-0"></span>열 형식 매개변수 바인딩

이를 위해서 Machbase 5.5 이후 버전에서는 열 형색 매개변수 바인딩을 지원한다. (행 형식 매개변수 바인딩은 아직 지원되지 않는다.)

함수 SQLSetStmtAttr()의 인자 Attribute에 SQL\_ATTR\_PARAM\_BIND\_TYPE을 설정하고 인자 param에 SQL\_PARAM\_BIND\_BY\_COLUMN을 설정한다. 바인드할 각 칼럼에 대해서 매개변수를 배열로 설정하고, 지시자 변수 또한 배열로 설정한다. 이후 SQLBindParameter()를 이 매개변수를 전달하여 호출한다.

아래 그림은 각 매개변수 배열에 대해 열 형식 바인딩이 동작하는 방식을 보여준다.

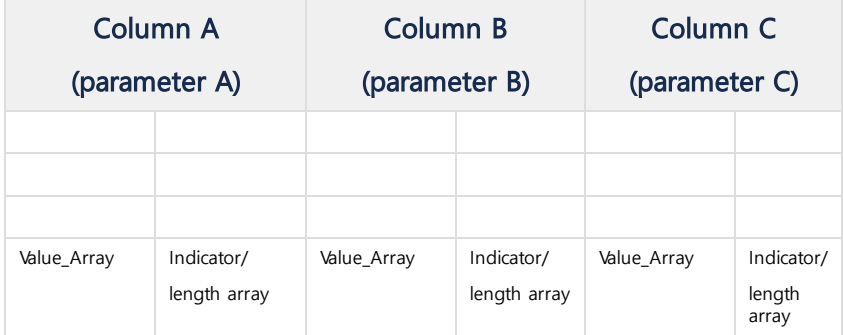

아래 예제는 열 형식 매개변수 바인딩을 이용하여 대량의 데이터를 삽입하는 예제이다.

```
#define DESC_LEN 51
#define ARRAY_SIZE 10
SQLCHAR * Statement = "INSERT INTO Parts (PartID, Description, Price) VALUES (?, ?, ?)";
/* 바인드할 매개변수 배열 */
SQLUINTEGER PartIDArray[ARRAY_SIZE];
SQLCHAR DescArray[ARRAY_SIZE][DESC_LEN];
SQLREAL PriceArray[ARRAY_SIZE];
/* 바인드할 지사자 변수 배열 */
SQLINTEGER PartIDIndArray[ARRAY_SIZE], DescLenOrIndArray[ARRAY_SIZE], PriceIndArray[ARRAY_SIZE];
SQLUSMALLINT i, ParamStatusArray[ARRAY_SIZE];
SQLUINTEGER ParamsProcessed;
// Set the SQL_ATTR_PARAM_BIND_TYPE statement attribute to use
// column-wise binding.
SQLSetStmtAttr(hstmt, SQL_ATTR_PARAM_BIND_TYPE, SQL_PARAM_BIND_BY_COLUMN, 0);
// Specify the number of elements in each parameter array.
SQLSetStmtAttr(hstmt, SQL_ATTR_PARAMSET_SIZE, ARRAY_SIZE, 0);
// Specify an array in which to return the status of each set of
// parameters.
SQLSetStmtAttr(hstmt, SQL_ATTR_PARAM_STATUS_PTR, ParamStatusArray, 0);
// Specify an SQLUINTEGER value in which to return the number of sets of
// parameters processed.
SQLSetStmtAttr(hstmt, SQL_ATTR_PARAMS_PROCESSED_PTR, &ParamsProcessed, 0);
// Bind the parameters in column-wise fashion.
SQLBindParameter(hstmt, 1, SQL_PARAM_INPUT, SQL_C_ULONG, SQL_INTEGER, 5, 0,
   PartIDArray, 0, PartIDIndArray);
SQLBindParameter(hstmt, 2, SQL_PARAM_INPUT, SQL_C_CHAR, SQL_CHAR, DESC_LEN - 1, 0,
    DescArray, DESC_LEN, DescLenOrIndArray);
SQLBindParameter(hstmt, 3, SQL_PARAM_INPUT, SQL_C_FLOAT, SQL_REAL, 7, 0,
    PriceArray, 0, PriceIndArray);
```
# <span id="page-420-1"></span>지원되는 문자열

마크베이스는 기본적으로 UTF-8 방식을 사용하여 문자열 데이터를 저장한다.

UTF-8 이외의 방식으로 문자열을 입/출력하는 Windows의 경우 ODBC에서 아래와 같이 변환한다.

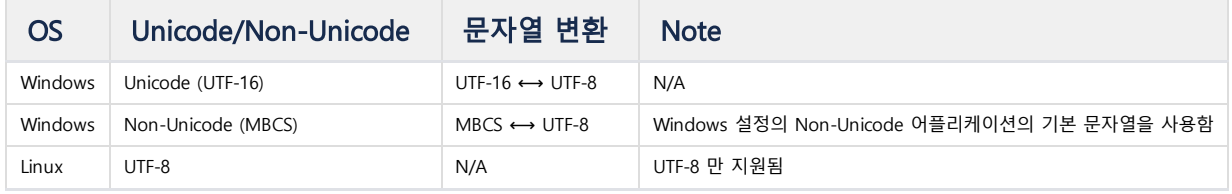

# <span id="page-422-0"></span>응용 프로그램 개발

## <span id="page-422-1"></span>CLI 설치 확인

마크베이스가 설치된 디렉터리의 include 및 lib에 다음과 같은 파일이 있으면 응용 프로그램을 개발할 수 있는 환 경이 완비된 것이다.

Mach@localhost:~/machbase\_home\$ ls -1 include lib install/ include: total 176 -rwxrwxr-x 1 mach mach 31449 Jun 18 19:26 machbase\_sqlcli.h install/:

### total 12

-rw-rw-r-- 1 mach mach 1667 Jun 18 19:26 machbase\_env.mk

#### lib:

total 16196 -rw-rw-r-- 1 mach mach 78603 Jun 18 19:26 machbase.jar -rw-rw-r-- 1 mach mach 964290 Jun 18 19:26 libmachbasecli.a

#### 목차

- [응용 프로그램 개발](#page-422-0)
- CLI [설치 확인](#page-422-1)
- Makefile [작성 가이드](#page-422-2)
- [컴파일 및 링크](#page-422-3)
- [샘플 프로그램](#page-423-0)
	- [접속 예제](#page-423-1)
	- [데이터 입력 및 출력 예제](#page-424-0)
	- Prepare [Execute](#page-428-0) 예제
	- [확장 함수 Append](#page-435-0) 예제
	- [테이블 열 정보 획득 예제](#page-445-0)
		- [SQLDescribeCol](#page-445-1) • SOLColumns
	- [멀티 쓰레드 append](#page-452-0) 예제

### <span id="page-422-2"></span>Makefile 작성 가이드

```
mach@localhost:~/machbase_home$ cd sample/
mach@localhost:~/machbase_home/sample$ cd cli/
mach@localhost:~/machbase_home/sample/cli$ ls
Makefile sample1_connect.c
```
마크베이스 패키지를 설치했다면, 다음 경로에 샘플 프로그램이 설치되어 있을 것이다.

```
include $(MACHBASE_HOME)/install/machbase_env.mk
INCLUDES += $(LIBDIR_OPT)/$(MACHBASE_HOME)/include
all : sample1_connect
sample1_connect : sample1_connect.o
$(LD_CC) $(LD_FLAGS) $(LD_OUT_OPT)$@ $< $(LIB_OPT)machbasecli$(LIB_AFT) $(LIBDIR_OPT)$(MACHBASE_HOME)/lib $(LD_LIBS
sample1_connect.o : sample1_connect.c
$(COMPILE.cc) $(CC_FLAGS) $(INCLUDES) $(CC_OUT_OPT)$@ $<
clean :
rm -f sample1_connect
```
# <span id="page-422-3"></span>컴파일 및 링크

주어진 샘플에 대해 다음과 같이 수행하면 실행 파일이 만들어진다.

```
mach@localhost:~/machbase_home/sample/cli$ make
gcc -c -g -W -Wall -rdynamic -O3 -finline-functions -fno-omit-frame-pointer -fno-strict-aliasing -m64 -mtune=k8 -g 
gcc -m64 -mtune=k8 -L/home/machbase/machbase_home/lib -osample1_connect sample1_connect.o -lmachbasecli -L/home/mac
mach@localhost:~/machbase_home/sample/cli$ ls -al
total 1196
drwxrwxr-x 2 mach mach 4096 Jun 18 20:15 .
drwxrwxr-x 4 mach mach 4096 Jun 18 19:26 ..
-rw-rw-r-- 1 mach mach 483 Jun 18 19:26 Makefile
```
-rwxrwxr-x 1 mach mach 1196943 Jun 18 20:15 sample1\_connect -rw-rw-r-- 1 mach mach 549 Jun 18 19:26 sample1\_connect.c -rw-rw-r-- 1 mach mach 8168 Jun 18 20:15 sample1\_connect.o

필요에 따라 얼마든지 위의 샘플 Makefile을 수정하여 응용 프로그램을 작성할 수 있을 것이다.

# <span id="page-423-0"></span>샘플 프로그램

### <span id="page-423-1"></span>접속 예제

CLI를 이용하여 접속하는 예제 프로그램을 작성해 보기로 한다. 샘플 파일명은 sample1\_connect.c 로 한다. MACHBASE\_PORT\_NO는 \$MACHBASE\_HOME/conf/machbase.conf 파일에 있는 PORT\_NO 값과 같아야 한다.

#### sample1\_connect.c

```
#include <stdio.h>
#include <stdlib.h>
#include <machbase_sqlcli.h>
#define MACHBASE_PORT_NO 5656
SQLHENV gEnv;
SQLHDBC gCon;
SQLHSTMT gStmt;
void connectDB()
{
    char connStr[1024];
    SQLINTEGER errNo;
    SQLSMALLINT msgLength;
    SQLCHAR errMsg[1024];
    if (SQL_ERROR == SQLAllocEnv(&gEnv)) {
        printf("SQLAllocEnv error!!\n");
        exit(1);
    }
    if (SQL_ERROR == SQLAllocConnect(gEnv, &gCon)) {
        printf("SQLAllocConnect error!!\n");
        SQLFreeEnv(gEnv);
        exit(1);
    }
    sprintf(connStr,"SERVER=127.0.0.1;UID=SYS;PWD=MANAGER;CONNTYPE=1;PORT_NO=%d", MACHBASE_PORT_NO);
    if (SQL_ERROR == SQLDriverConnect( gCon, NULL,
                                       (SQLCHAR *)connStr,
                                       SQL_NTS,
                                       NULL, 0, NULL,
                                       SQL_DRIVER_NOPROMPT ))
    {
        printf("connection error\n");
        if (SQL_SUCCESS == SQLError ( gEnv, gCon, NULL, NULL, &errNo,
                                      errMsg, 1024, &msgLength ))
        {
            printf("mach-%d : %s\n", errNo, errMsg);
        }
        SQLFreeEnv(gEnv);
        exit(1);
    }
    printf("connected ... \n");
}
void disconnectDB()
{
    SQLINTEGER errNo;
    SQLSMALLINT msgLength;
```

```
SQLCHAR errMsg[1024];
    if (SQL_ERROR == SQLDisconnect(gCon))
    {
        printf("disconnect error\n");
        if( SQL_SUCCESS == SQLError( gEnv, gCon, NULL, NULL, &errNo,
                                     errMsg, 1024, &msgLength ))
        {
            printf("mach-%d : %s\n", errNo, errMsg);
        }
    }
    SQLFreeConnect(gCon);
    SQLFreeEnv(gEnv);
}
int main()
{
    connectDB();
    disconnectDB();
    return 0;
}
```
Makefile에 sample1\_connect.c를 등록하고 컴파일하여 실행하면 다음과 같이 나온다.

[mach@localhost cli]\$ make

[mach@localhost cli]\$ ./sample1\_connect connected ...

### <span id="page-424-0"></span>데이터 입력 및 출력 예제

아래의 예제 소스에서는 CREATE TABLE 구문을 이용하여 테이블을 생성하고, 간단한 데이터 값들을 임의로 생성해서 INSERT 구문을 사용해서 데이터를 입력하고, SELECT 구문을 이용하여 데이터를 출력한다. 이를 활용하여 직접 값을 입력하고 확인할 때 각 타입별로 어떻게 설정을 해야 하는지 알수 있을 것이다.

샘플 파일명은 sample2\_insert.c 라고 한다.

sampe2\_insert.c

```
#include <stdio.h>
#include <stdlib.h>
#include <string.h>
#include <machbase_sqlcli.h>
#define MACHBASE_PORT_NO 5656
SQLHENV gEnv;
SQLHDBC gCon;
SQLHSTMT gStmt;
SQLCHAR gErrorState[6];
void connectDB()
{
    char connStr[1024];
    SQLINTEGER errNo;
    SQLSMALLINT msgLength;
    SQLCHAR errMsg[1024];
    if (SQL_ERROR == SQLAllocEnv(&gEnv)) {
        printf("SQLAllocEnv error!!\n");
        exit(1);
    }
    if (SQL_ERROR == SQLAllocConnect(gEnv, &gCon)) {
        printf("SQLAllocConnect error!!\n");
        SQLFreeEnv(gEnv);
        exit(1);
    }
```

```
sprintf(connStr,"SERVER=127.0.0.1;UID=SYS;PWD=MANAGER;CONNTYPE=1;PORT_NO=%d", MACHBASE_PORT_NO);
    if (SQL_ERROR == SQLDriverConnect( gCon, NULL,
                                       (SQLCHAR *)connStr,
                                       SQL_NTS,
                                       NULL, 0, NULL,
                                       SQL_DRIVER_NOPROMPT ))
    {
        printf("connection error\n");
        if (SQL_SUCCESS == SQLError ( gEnv, gCon, NULL, NULL, &errNo,
                                      errMsg, 1024, &msgLength ))
        {
            printf(" mach-%d : %s\n", errNo, errMsg);
        }
        SQLFreeEnv(gEnv);
        exit(1);
    }
    printf("connected ... \n");
}
void disconnectDB()
{
   SQLINTEGER errNo;
    SQLSMALLINT msgLength;
    SQLCHAR errMsg[1024];
    if (SQL_ERROR == SQLDisconnect(gCon)) {
        printf("disconnect error\n");
        if( SQL_SUCCESS == SQLError( gEnv, gCon, NULL, NULL, &errNo,
                                     errMsg, 1024, &msgLength ))
        {
            printf(" mach-%d : %s\n", errNo, errMsg);
        }
    }
    SQLFreeConnect(gCon);
    SQLFreeEnv(gEnv);
}
void outError(const char *aMsg, SQLHSTMT stmt)
{
    SQLINTEGER errNo;
    SQLSMALLINT msgLength;
    SQLCHAR errMsg[1024];
    printf("ERROR : (%s)\n", aMsg);
    if (SQL_SUCCESS == SQLError( gEnv, gCon, stmt, NULL, &errNo,
                                 errMsg, 1024, &msgLength ))
    {
        printf(" mach-%d : %s\n", errNo, errMsg);
    }
    exit(-1);
}
void executeDirectSQL(const char *aSQL, int aErrIgnore)
{
    SQLHSTMT stmt;
    if (SQLAllocStmt(gCon, &stmt) == SQL_ERROR)
    {
        if (aErrIgnore != 0) return;
        outError("AllocStmt error", stmt);
    }
    if (SQLExecDirect(stmt, (SQLCHAR *)aSQL, SQL_NTS) == SQL_ERROR)
    {
        if (aErrIgnore != 0) return;
        printf("sql_exec_direct error[%s] \n", aSQL);
        outError("sql exec direct error", stmt);
   }
    if (SQL_ERROR == SQLFreeStmt(stmt, SQL_DROP))
    {
        if (aErrIgnore != 0) return;
        outError("FreeStmt Error", stmt);
    }
```
}

```
void prepareExecuteSQL(const char *aSQL)
{
    SQLHSTMT stmt;
    if (SQLAllocStmt(gCon, &stmt) == SQL_ERROR)
    {
        outError("AllocStmt error", stmt);
    }
    if (SQLPrepare(stmt, (SQLCHAR *)aSQL, SQL_NTS) == SQL_ERROR)
    {
        printf("Prepare error[%s]\n", aSQL);
        outError("Prepare error", stmt);
    }
    if (SQLExecute(stmt) == SQL_ERROR)
    {
        outError("prepared execute error", stmt);
   }
   if (SQL_ERROR == SQLFreeStmt(stmt, SQL_DROP))
    {
        outError("FreeStmt Error", stmt);
    }
}
void createTable()
{
    executeDirectSQL("DROP TABLE CLI_SAMPLE1", 1);
    executeDirectSQL("CREATE TABLE CLI_SAMPLE1(seq short, score integer, total long, percentage float, ratio dou
}
void selectTable()
{
    SQLHSTMT stmt;
    const char *aSQL = "SELECT seq, score, total, percentage, ratio, id, srcip, dstip, reg_date, textlog, image 
   int i=0;
   SQLLEN Len = 0;
   short seq;
   int score;
   long total;
   float percentage;
   double ratio;
   char id [11];
   char srcip[16];
   char dstip[40];
   SQL_TIMESTAMP_STRUCT regdate;
   char log [1024];
   char image[1024];
   if (SQLAllocStmt(gCon, &stmt) == SQL_ERROR) {
       outError("AllocStmt Error", stmt);
    }
    if (SQLPrepare(stmt, (SQLCHAR *)aSQL, SQL_NTS) == SQL_ERROR) {
        printf("Prepare error[%s] \n", aSQL);
        outError("Prepare error", stmt);
    }
    if (SQLExecute(stmt) == SQL_ERROR) {
        outError("prepared execute error", stmt);
    }
    SQLBindCol(stmt, 1, SQL_C_SHORT, &seq, 0, &Len);
    SQLBindCol(stmt, 2, SQL_C_LONG, &score, 0, &Len);
    SQLBindCol(stmt, 3, SQL_C_BIGINT, &total, 0, &Len);
    SQLBindCol(stmt, 4, SQL_C_FLOAT, &percentage, 0, &Len);
    SQLBindCol(stmt, 5, SQL_C_DOUBLE, &ratio, 0, &Len);
    SQLBindCol(stmt, 6, SQL_C_CHAR, id, sizeof(id), &Len);
    SQLBindCol(stmt, 7, SQL_C_CHAR, srcip, sizeof(srcip), &Len);
    SQLBindCol(stmt, 8, SQL_C_CHAR, dstip, sizeof(dstip), &Len);
    SQLBindCol(stmt, 9, SQL_C_TYPE_TIMESTAMP, &regdate, 0, &Len);
    SQLBindCol(stmt, 10, SQL_C_CHAR, log, sizeof(log), &Len);
    SQLBindCol(stmt, 11, SQL_C_CHAR, image, sizeof(image), &Len);
    while (SQLFetch(stmt) == SQL_SUCCESS)
    {
        printf("===== %d ========\n", i++);
```

```
printf("seq = %d", seq);
        printf(", score = %d", score);
        printf(", total = %ld", total);
        printf(", percentage = %.2f", percentage);
        printf(", ratio = %g", ratio);
        printf(", id = %s", id);
        printf(", srcip = %s", srcip);
        printf(", dstip = %s", dstip);
        printf(", regdate = %d-%02d-%02d %02d:%02d:%02d",
               regdate.year, regdate.month, regdate.day,
               regdate.hour, regdate.minute, regdate.second);
        printf(", log = %s", log);
        printf(", image = %s\n'n", image);}
   if (SQL_ERROR == SQLFreeStmt(stmt, SQL_DROP))
    {
        outError("FreeStmt eror", stmt);
   }
}
void directInsert()
{
   int i;
   char query[2 * 1024];
   short seq;
   int score;
   long total;
   float percentage;
   double ratio;
   char id [11];
   char srcip [16];
   char dstip [40];
   char reg_date [40];
   char log [1024];
   char image [1024];
   for(i=1; i<10; i++)
    {
       seq = i;score = i+i;total = (seq + score) * 10000;percentage = (float)score/total;
        ratio = (double)seq/total;
        sprintf(id, "id-%d", i);
        sprintf(srcip, "192.168.0.%d", i);
        sprintf(dstip, "2001:0DB8:0000:0000:0000:0000:1428:%04d", i);
        sprintf(reg_date, "2015-03-31 15:26:%02d", i);
        sprintf(log, "text log-%d", i);
        sprintf(image, "binary image-%d", i);
        memset(query, 0x00, sizeof(query));
        sprintf(query, "INSERT INTO CLI_SAMPLE1 VALUES(%d, %d, %ld, %f, %f, '%s', '%s', '%s',TO_DATE('%s','YYYY-
                seq, score, total, percentage, ratio, id, srcip, dstip, reg_date, log, image);
        prepareExecuteSQL(query);
        printf("%d record inserted\n", i);
   }
}
int main()
{
    connectDB();
    createTable();
   directInsert();
    selectTable();
    disconnectDB();
   return 0;
}
```
Makefile에 sample2\_insert.c를 등록하고 컴파일하여 실행하면 다음과 같이 나온다.

[mach@localhost cli]\$ make

[mach@localhost cli]\$ ./sample2\_insert connected ... 1 record inserted 2 record inserted 3 record inserted 4 record inserted 5 record inserted 6 record inserted 7 record inserted 8 record inserted 9 record inserted ===== 0 ======== seq = 9, score = 18, total = 270000, percentage = 0.00, ratio = 3.3e-05, id = id-9, srcip = 192.168.0.9, dstip = 20 ===== 1 ========  $seq = 8$ , score = 16, total = 240000, percentage = 0.00, ratio = 3.3e-05, id = id-8, srcip = 192.168.0.8, dstip = 20 ===== 2 ======== seq = 7, score = 14, total = 210000, percentage = 0.00, ratio = 3.3e-05, id = id-7, srcip = 192.168.0.7, dstip = 20 ===== 3 ======== seq = 6, score = 12, total = 180000, percentage = 0.00, ratio = 3.3e-05, id = id-6, srcip = 192.168.0.6, dstip = 20 ===== 4 ======== seq = 5, score = 10, total = 150000, percentage = 0.00, ratio = 3.3e-05, id = id-5, srcip = 192.168.0.5, dstip = 20 ===== 5 ========  $seq = 4$ , score = 8, total = 120000, percentage = 0.00, ratio = 3.3e-05, id = id-4, srcip = 192.168.0.4, dstip = 20( ===== 6 ======== seq = 3, score = 6, total = 90000, percentage = 0.00, ratio = 3.3e-05, id = id-3, srcip = 192.168.0.3, dstip = 2001 ===== 7 ========  $seq = 2$ , score = 4, total = 60000, percentage = 0.00, ratio = 3.3e-05, id = id-2, srcip = 192.168.0.2, dstip = 2001 ===== 8 ======== seq = 1, score = 2, total = 30000, percentage = 0.00, ratio = 3.3e-05, id = id-1, srcip = 192.168.0.1, dstip = 2001

### <span id="page-428-0"></span>Prepare Execute 예제

데이터를 binding하여 INSERT하는 예제 프로그램을 작성해 보자. 마크베이스에서 데이터를 binding 하는 방식으로 값을 입력할수 있는데 이를 이용할시에는 데이터의 값들의 타입들을 명확히 지정해주고, 긴 문자열 타입들의 경우에 는 길이 값을 반드시 지정해줘야 한다. 아래의 예제를 통해서 각 타입별로 데이터를 binding하는 방법을 알수 있다. 파일명은 sample3\_prepare.c 라고 한다.

#### sample3\_prepare.c

```
#include <stdio.h>
#include <stdlib.h>
#include <string.h>
#include <machbase_sqlcli.h>
#include <time.h>
#define MACHBASE_PORT_NO 5656
SQLHENV gEnv;
SQLHDBC gCon;
SQLHSTMT gStmt;
SQLCHAR gErrorState[6];
void connectDB()
{
    char sConnStr[1024];
    SQLINTEGER sErrorNo;
    SQLSMALLINT sMsgLength;
    SQLCHAR sErrorMsg[1024];
    if (SQL_ERROR == SQLAllocEnv(&gEnv)) {
        printf("SQLAllocEnv error!!\n");
        exit(1);
    }
```

```
if (SQL_ERROR == SQLAllocConnect(gEnv, &gCon)) {
        printf("SQLAllocConnect error!!\n");
        SQLFreeEnv(gEnv);
        exit(1);
    }
    sprintf(sConnStr,"SERVER=127.0.0.1;UID=SYS;PWD=MANAGER;CONNTYPE=1;PORT_NO=%d", MACHBASE_PORT_NO);
    if (SQL_ERROR == SQLDriverConnect( gCon, NULL,
                                       (SQLCHAR *)sConnStr,
                                       SQL_NTS,
                                       NULL, 0, NULL,
                                       SQL_DRIVER_NOPROMPT ))
    {
        printf("connection error\n");
        if (SQL_SUCCESS == SQLError ( gEnv, gCon, NULL, NULL, &sErrorNo,
                                      sErrorMsg, 1024, &sMsgLength ))
        {
            printf(" mach-%d : %s\n", sErrorNo, sErrorMsg);
        }
        SQLFreeEnv(gEnv);
        exit(1);
    }
    printf("connected ... \n");
}
void disconnectDB()
{
    SQLINTEGER sErrorNo;
    SQLSMALLINT sMsgLength;
    SQLCHAR sErrorMsg[1024];
    if (SQL_ERROR == SQLDisconnect(gCon)) {
        printf("disconnect error\n");
        if( SQL_SUCCESS == SQLError( gEnv, gCon, NULL, NULL, &sErrorNo,
                                     sErrorMsg, 1024, &sMsgLength ))
        {
            printf(" mach-%d : %s\n", sErrorNo, sErrorMsg);
        }
    }
    SQLFreeConnect(gCon);
    SQLFreeEnv(gEnv);
}
void outError(const char *aMsg, SQLHSTMT aStmt)
{
    SQLINTEGER sErrorNo;
    SQLSMALLINT sMsgLength;
    SQLCHAR sErrorMsg[1024];
    printf("ERROR : (%s)\n", aMsg);
    if (SQL_SUCCESS == SQLError( gEnv, gCon, aStmt, NULL, &sErrorNo,
                                 sErrorMsg, 1024, &sMsgLength ))
    {
        printf(" mach-%d : %s\n", sErrorNo, sErrorMsg);
    }
    exit(-1);
}
void executeDirectSQL(const char *aSQL, int aErrIgnore)
{
    SQLHSTMT sStmt;
```

```
if (SQLAllocStmt(gCon, &sStmt) == SQL_ERROR)
    {
        if (aErrIgnore != 0) return;
        outError("AllocStmt error", sStmt);
   }
   if (SQLExecDirect(sStmt, (SQLCHAR *)aSQL, SQL_NTS) == SQL_ERROR)
    {
        if (aErrIgnore != 0) return;
        printf("sql_exec_direct error[%s] \n", aSQL);
        outError("sql_exec_direct error", sStmt);
   }
   if (SQL_ERROR == SQLFreeStmt(sStmt, SQL_DROP))
    {
        if (aErrIgnore != 0) return;
        outError("FreeStmt Error", sStmt);
   }
}
void createTable()
{
    executeDirectSQL("DROP TABLE CLI_SAMPLE", 1);
    executeDirectSQL("CREATE TABLE CLI_SAMPLE(seq short, score integer, total long, percentage float, ratio doub
}
void selectTable()
{
    SQLHSTMT sStmt;
   const char *aSQL = "SELECT seq, score, total, percentage, ratio, id, srcip, dstip, reg_date, tlog, image FRO
   int i=0;
   short sSeq;
   int sScore;
   long sTotal;
   float sPercentage;
   double sRatio;
   char sId [20];
   char sSrcIp[20];
   char sDstIp[50];
   SQL_TIMESTAMP_STRUCT sRegDate;
   char sLog [1024];
   char sImage[1024];
    SQL_LEN sLen;
   if (SQLAllocStmt(gCon, &sStmt) == SQL_ERROR) {
        outError("AllocStmt Error", sStmt);
   }
    if (SQLPrepare(sStmt, (SQLCHAR *)aSQL, SQL_NTS) == SQL_ERROR) {
        printf("Prepare error[%s] \n", aSQL);
        outError("Prepare error", sStmt);
   }
   if (SOLExecute(sStmt) == SOL ERROR) {outError("prepared execute error", sStmt);
   }
    SQLBindCol(sStmt, 1, SQL_C_SSHORT, &sSeq, 0, &sLen);
    SQLBindCol(sStmt, 2, SQL_C_SLONG, &sScore, 0, &sLen);
    SQLBindCol(sStmt, 3, SQL_C_SBIGINT, &sTotal, 0, &sLen);
    SQLBindCol(sStmt, 4, SQL_C_FLOAT, &sPercentage, 0, &sLen);
    SQLBindCol(sStmt, 5, SQL C DOUBLE, &sRatio, 0, &sLen);
    SQLBindCol(sStmt, 6, SQL_C_CHAR, sId, sizeof(sId), &sLen);
    SQLBindCol(sStmt, 7, SQL_C_CHAR, sSrcIp, sizeof(sSrcIp), &sLen);
    SQLBindCol(sStmt, 8, SQL_C_CHAR, sDstIp, sizeof(sDstIp), &sLen);
    SQLBindCol(sStmt, 9, SQL_C_TYPE_TIMESTAMP, &sRegDate, 0, &sLen);
    SQLBindCol(sStmt, 10, SQL_C_CHAR, sLog, sizeof(sLog), &sLen);
    SQLBindCol(sStmt, 11, SQL_C_CHAR, sImage, sizeof(sImage), &sLen);
```

```
while (SQLFetch(sStmt) == SQL_SUCCESS)
    {
        printf("===== %d ========\n", i++);
        printf("seq = %d", sSeq);
        printf(", score = %d", sScore);
        printf(", total = %ld", sTotal);
        printf(", percentage = %.2f", sPercentage);
        printf(", ratio = %g", sRatio);
        printf(", id = %s", sId);
       printf(", srcip = %s", sSrcIp);
        printf(", dstip = %s", sDstIp);
        printf(", regdate = %d-%02d-%02d %02d:%02d:%02d",
               sRegDate.year, sRegDate.month, sRegDate.day,
               sRegDate.hour, sRegDate.minute, sRegDate.second);
        printf(", log = %s", sLog);
       printf(", image = %s\n", sImage);
   }
   if (SQL_ERROR == SQLFreeStmt(sStmt, SQL_DROP))
    {
        outError("FreeStmt eror", sStmt);
   }
}
void prepareInsert()
{
    SQLHSTMT sStmt;
   int i;
    short sSeq;
   int sScore;
   long sTotal;
   float sPercentage;
   double sRatio;
   char sId [20];
   char sSrcIp [20];
   char sDstIp [50];
   long reg_date;
   char sLog [100];
   char sImage [100];
   int sLength[5];
   const char *sSQL = "INSERT INTO CLI_SAMPLE VALUES(?, ?, ?, ?, ?, ?, ?, ?, ?, ?, ? )";
    if (SQLAllocStmt(gCon, &sStmt) == SQL_ERROR)
    {
        outError("AllocStmt error", sStmt);
   }
    if (SQLPrepare(sStmt, (SQLCHAR *)sSQL, SQL_NTS) == SQL_ERROR)
    {
        printf("Prepare error[%s]\n", sSQL);
        outError("Prepare error", sStmt);
   }
    for(i=1; i<10; i++)
    {
        sSeq = i;
        sScore = i+i;sTotal = (sSeq + sScore) * 10000;
        sPercentage = (float)(sScore+2)/sScore;
        sRatio = (double)(sSeq+1)/sTotal;
        sprintf(sId, "id-%d", i);
        sprintf(sSrcIp, "192.168.0.%d", i);
        sprintf(sDstIp, "2001:0DB8:0000:0000:0000:0000:1428:%04x", i);
        reg_date = i*10000;
        sprintf(sLog, "log-%d", i);
        sprintf(sImage, "image-%d", i);
        if (SQLBindParameter(sStmt,
                             1,
```

```
432
```
```
SQL_PARAM_INPUT,
                       SQL_C_SSHORT,
                       SQL_SMALLINT,
                       \Theta,
                       \Theta,
                       &sSeq,
                       \Theta,
                       NULL) == SQL_ERROR)
{
    outError("BindParameter error 1", sStmt);
}
if (SQLBindParameter(sStmt,
                       2,
                       SQL_PARAM_INPUT,
                       SQL_C_SLONG,
                       SQL_INTEGER,
                       \Theta,
                       \Theta,
                       &sScore,
                       0,
                       NULL) == SQL_ERROR)
{
    outError("BindParameter error 2", sStmt);
}
if (SQLBindParameter(sStmt,
                       3,
                       SQL_PARAM_INPUT,
                       SQL_C_SBIGINT,
                       SQL_BIGINT,
                       \theta,
                       \Theta,
                       &sTotal,
                       \Theta,
                       NULL) == SQL_ERROR)
{
    outError("BindParameter error 3", sStmt);
}
if (SQLBindParameter(sStmt,
                       4,
                       SQL_PARAM_INPUT,
                       SQL_C_FLOAT,
                       SQL_FLOAT,
                       \Theta ,
                       \theta,
                       &sPercentage,
                       \Theta,
                       NULL) == SQL_ERROR)
{
    outError("BindParameter error 4", sStmt);
}
if (SQLBindParameter(sStmt,
                       5,
                       SQL_PARAM_INPUT,
                       SQL_C_DOUBLE,
                       SQL_DOUBLE,
                       \Theta ,
                       \Theta,
                       &sRatio,
                       \Theta,
                       NULL) == SQL_ERROR)
{
    outError("BindParameter error 5", sStmt);
}
sLength[0] = strlen(sId);
if (SQLBindParameter(sStmt,
```

```
6,
                       SQL_PARAM_INPUT,
                       SQL_C_CHAR,
                       SQL_VARCHAR,
                       \Theta,
                       \Theta,
                       sId,
                       \Theta,
                       (SQLLEN *)&sLength[0]) == SQL_ERROR)
{
    outError("BindParameter error 6", sStmt);
}
sLength[1] = strlen(sSrcIp);
if (SQLBindParameter(sStmt,
                      7,
                      SQL_PARAM_INPUT,
                      SQL_C_CHAR,
                       SQL_IPV4,
                       0,
                       \Theta,
                       sSrcIp,
                       0,
                      (SQLLEN *)&sLength[1]) == SQL_ERROR)
{
    outError("BindParameter error 7", sStmt);
}
sLength[2] = strlen(sDstIp);
if (SQLBindParameter(sStmt,
                      8,
                      SQL_PARAM_INPUT,
                       SQL_C_CHAR,
                       SQL_IPV6,
                       0,
                       \Theta,
                       sDstIp,
                       \Theta ,
                       (SQLLEN *)&sLength[2]) == SQL_ERROR)
{
    outError("BindParameter error 8", sStmt);
}
if (SQLBindParameter(sStmt,
                      9,
                      SQL_PARAM_INPUT,
                      SQL_C_SBIGINT,
                       SQL_DATE,
                       0,
                       \Theta,
                       &reg_date,
                       0,
                      NULL) == SQL_ERROR)
{
    outError("BindParameter error 9", sStmt);
}
sLength[3] = strlen(sLog);
if (SQLBindParameter(sStmt,
                      10,
                       SQL_PARAM_INPUT,
                       SQL_C_CHAR,
                       SQL_VARCHAR,
                      \Theta,
                       \Theta,
                       sLog,
                       \Theta,
                       (SQLLEN *)&sLength[3]) == SQL_ERROR)
{
    outError("BindParameter error 10", sStmt);
```

```
}
        sLength[4] = strlen(sImage);
        if (SQLBindParameter(sStmt,
                              11,
                              SQL_PARAM_INPUT,
                              SQL_C_CHAR,
                              SQL_BINARY,
                              0,
                              \Theta,
                              sImage,
                              \Theta.
                              (SQLLEN *)&sLength[4]) == SQL_ERROR)
        {
            outError("BindParameter error 11", sStmt);
        }
        if( SQLExecute(sStmt) == SQL_ERROR) {
            outError("prepare execute error", sStmt);
        }
        printf("%d prepared record inserted\n", i);
    }
    if (SQL_ERROR == SQLFreeStmt(sStmt, SQL_DROP)) {
        outError("FreeStmt", sStmt);
    }
}
int main()
{
    connectDB();
    createTable();
    prepareInsert();
    selectTable();
    disconnectDB();
    return 0;
}
```
Makefile에 sample3\_prepare.c를 등록하고 컴파일하여 실행하면 다음과 같이 나온다.

[mach@localhost cli]\$ make

```
[mach@localhost cli]$ ./sample3_prepare
connected ...
1 prepared record inserted
2 prepared record inserted
3 prepared record inserted
4 prepared record inserted
5 prepared record inserted
6 prepared record inserted
7 prepared record inserted
8 prepared record inserted
9 prepared record inserted
===== 0 ========
seq = 9, score = 18, total = 270000, percentage = 1.11, ratio = 3.7037e-05, id = id-9, srcip = 192.168.0.9, dstip =
===== 1 ========
seq = 8, score = 16, total = 240000, percentage = 1.12, ratio = 3.75e-05, id = id-8, srcip = 192.168.0.8, dstip = 2
===== 2 ========
seq = 7, score = 14, total = 210000, percentage = 1.14, ratio = 3.80952e-05, id = id-7, srcip = 192.168.0.7, dstip 
===== 3 ========
seq = 6, score = 12, total = 180000, percentage = 1.17, ratio = 3.88889e-05, id = id-6, srcip = 192.168.0.6, dstip 
===== 4 ========
seq = 5, score = 10, total = 150000, percentage = 1.20, ratio = 4e-05, id = id-5, srcip = 192.168.0.5, dstip = 2001
===== 5 ========
seq = 4, score = 8, total = 120000, percentage = 1.25, ratio = 4.16667e-05, id = id-4, srcip = 192.168.0.4, dstip =
===== 6 ========
```

```
seq = 3, score = 6, total = 90000, percentage = 1.33, ratio = 4.44444e-05, id = id-3, srcip = 192.168.0.3, dstip =
===== 7 ========
seq = 2, score = 4, total = 60000, percentage = 1.50, ratio = 5e-05, id = id-2, srcip = 192.168.0.2, dstip = 2001:0
===== 8 ========
seq = 1, score = 2, total = 30000, percentage = 2.00, ratio = 6.66667e-05, id = id-1, srcip = 192.168.0.1, dstip =
```
### 확장 함수 Append 예제

마크베이스에서는 대량의 데이터를 파일로부터 읽어서 고속으로 입력하는 방법으로 Append 프로토콜을 제공하고 있다. 이 Append 프로토콜을 이용하는 예제 프로그 램을 작성해 보자.

먼저 마크베이스에서 제공하는 다양한 타입별로 append 하는 방식의 예제를 살펴보자. Append 방식은 각 타입별로 편리하게 입력해 줄 수 있도록 각각의 설정값들이 정해져있다. 그러므로 모든 방법별로 사용하는 입력하는 방식에 대한 숙지를 한다면 더욱더 효율적으로 프로그램을 작성할 수 있을 것이다. 아래쪽에 있는 예제 코드에 그 방법들이 모두 나와있다.

파일명은 sample4\_append1.c 라고 한다.

#### sample4\_append1.c

```
#include <stdio.h>
#include <stdlib.h>
#include <string.h>
#include <machbase_sqlcli.h>
#include <arpa/inet.h>
#if _linux
#include <sys/time.h>
#endif
#if defined(SUPPORT STRUCT TM)
# include <time.h>
#endif
#define MACHBASE_PORT_NO 5656
#define MAX_APPEND_COUNT 0xFFFFFFFF
#define ERROR_CHECK_COUNT 100
#define ERROR -1
#define SUCCESS 0
SQLHENV gEnv;
SQLHDBC gCon;
SQLHSTMT gStmt;
SQLCHAR gErrorState[6];
void connectDB();
void disconnectDB();
void outError(const char *aMsg);
void executeDirectSQL(const char *aSQL, int aErrIgnore);
void createTable();
void appendOpen();
void appendData();
int appendClose();
time_t getTimeStamp();
int main()
{
    unsigned int sCount=0;
    time_t sStartTime, sEndTime;
    connectDB();
    createTable();
    appendOpen();
    sStartTime = getTimeStamp();
    appendData();
    sEndTime = getTimeStamp();
    appendClose();
    printf("timegap = %ld microseconds for %d records\n", sEndTime - sStartTime, sCount);
```

```
printf("%.2f records/second\n", ((double)sCount/(double)(sEndTime - sStartTime))*1000000);
    disconnectDB();
    return SUCCESS;
}
void connectDB()
{
    char sConnStr[1024];
    if (SQL_ERROR == SQLAllocEnv(&gEnv)) {
        outError("SQLAllocEnv error!!");
    }
    if (SQL_ERROR == SQLAllocConnect(gEnv, &gCon)) {
        outError("SQLAllocConnect error!!");
    }
    sprintf(sConnStr,"SERVER=127.0.0.1;UID=SYS;PWD=MANAGER;CONNTYPE=1;PORT_NO=%d", MACHBASE_PORT_NO);
    if (SQL_ERROR == SQLDriverConnect( gCon, NULL,
                                       (SQLCHAR *)sConnStr, SQL_NTS,
                                       NULL, 0, NULL,
                                       SQL_DRIVER_NOPROMPT ))
    {
        outError("connection error\n");
    }
    if (SQL_ERROR == SQLAllocStmt(gCon, &gStmt) )
    {
        outError("AllocStmt error");
    }
    printf("connected ... \n");
}
void disconnectDB()
{
    if( SQL_ERROR == SQLFreeStmt(gStmt, SQL_DROP) )
    {
        outError("SQLFreeStmt error");
    }
    if (SQL_ERROR == SQLDisconnect(gCon)) {
        outError("disconnect error");
    }
    SQLFreeConnect(gCon);
    SQLFreeEnv(gEnv);
}
void outError(const char *aMsg)
{
    SQLINTEGER sErrorNo;
    SQLSMALLINT sMsgLength;
    SQLCHAR sErrorMsg[1024];
    printf("ERROR : (%s)\n", aMsg);
    if (SQL_SUCCESS == SQLError( gEnv, gCon, gStmt, NULL, &sErrorNo,
                                 sErrorMsg, 1024, &sMsgLength ))
    {
        printf(" mach-%d : %s\n", sErrorNo, sErrorMsg);
    }
    if( gStmt )
    {
        SQLFreeStmt(gStmt, SQL_DROP);
    }
    if( gCon )
    {
```

```
SQLFreeConnect( gCon );
   }
    if( gEnv )
    {
        SQLFreeEnv( gEnv );
    }
    exit(ERROR);
}
void executeDirectSQL(const char *aSQL, int aErrIgnore)
{
    SQLHSTMT sStmt;
    if (SQLAllocStmt(gCon, &sStmt) == SQL_ERROR)
    {
        if (aErrIgnore != 0) return;
        outError("AllocStmt error");
   }
    if (SQLExecDirect(sStmt, (SQLCHAR *)aSQL, SQL_NTS) == SQL_ERROR)
    {
       if (aErrIgnore != 0) return;
        printf("sql_exec_direct error[%s] \n", aSQL);
        outError("sql_exec_direct error");
   }
   if (SQL_ERROR == SQLFreeStmt(sStmt, SQL_DROP))
    {
       if (aErrIgnore != 0) return;
        outError("FreeStmt Error");
    }
}
void createTable()
{
    executeDirectSQL("DROP TABLE CLI_SAMPLE", 1);
    executeDirectSQL("CREATE TABLE CLI_SAMPLE(short1 short, integer1 integer, long1 long, float1 float, double1
}
void appendOpen()
{
   const char *sTableName = "CLI_SAMPLE";
    if( SQLAppendOpen(gStmt, (SQLCHAR *)sTableName, ERROR_CHECK_COUNT) != SQL_SUCCESS )
    {
        outError("SQLAppendOpen error");
   }
    printf("append open ok\n");
}
void appendData()
{
   SQL APPEND PARAM sParam[11];
   char sVarchar[10] = \{0, \};
   char sText[100] = {0, };
   char sBinary[100] = {0, };
   memset(sParam, 0, sizeof(sParam));
   /* NULL FOR ALL*/
   /* fixed column */
   sParam[0].mShort = SQL_APPEND_SHORT_NULL;
   sParam[1].mInteger = SQL_APPEND_INTEGER_NULL;
   sParam[2].mLong = SQL_APPEND_LONG_NULL;
    sParam[3].mFloat = SQL_APPEND_FLOAT_NULL;
    sParam[4].mDouble = SQL_APPEND_DOUBLE_NULL;
    /* datetime */
    sParam[5].mDateTime.mTime = SQL_APPEND_DATETIME_NULL;
```

```
/* varchar */
sParam[6].mVarchar.mLength = SQL_APPEND_VARCHAR_NULL;
\frac{\prime \ast}{\prime} ipv4 \frac{\ast}{\prime}sParam[7].mIP.mLength = SQL_APPEND_IP_NULL;
/* ipv6 */sParam[8].mIP.mLength = SQL_APPEND_IP_NULL;
/* text */
sParam[9].mText.mLength = SQL_APPEND_TEXT_NULL;
/* binary */
sParam[10].mBinary.mLength = SQL_APPEND_BINARY_NULL;
SQLAppendDataV2(gStmt, sParam);
/* FIXED COLUMN Value */
sParam[0].mShort = 2;
sParam[1].mInteger = 4;
sParam[2].mLong = 6;
sParam[3] . mFloat = 8.4;sParam[4] . mDouble = 10.9;SQLAppendDataV2(gStmt, sParam);
/* DATETIME : absolute value */
sParam[5].mDateTime.mTime = MACH_UINT64_LITERAL(1000000000);
SQLAppendDataV2(gStmt, sParam);
/* DATETIME : current */
sParam[5].mDateTime.mTime = SQL_APPEND_DATETIME_NOW;
SQLAppendDataV2(gStmt, sParam);
/* DATETIME : string format*/
sParam[5].mDateTime.mTime = SQL_APPEND_DATETIME_STRING;
sParam[5].mDateTime.mDateStr = "23/May/2014:17:41:28";
sParam[5].mDateTime.mFormatStr = "DD/MON/YYYY:HH24:MI:SS";
SQLAppendDataV2(gStmt, sParam);
/* DATETIME : struct tm format*/
sParam[5].mDateTime.mTime = SQL_APPEND_DATETIME_STRUCT_TM;
sParam[5].mDateTime.mTM.tm_year = 2000 - 1900;
sParam[5].mDateTime.mTM.tm_mon = 11;
sParam[5].mDateTime.mTM.tm_mday = 31;
SQLAppendDataV2(gStmt, sParam);
/* VARCHAR : string */
strcpy(sVarchar, "MY VARCHAR");
sParam[6].mVar.mLength = strlen(sVarchar);
sParam[6].mVar.mData = sVarchar;
SQLAppendDataV2(gStmt, sParam);
/* IPv4 : ipv4 from binary bytes */
sParam[7].mIP.mLength = SQL_APPEND_IP_IPV4;
sParam[7].mIP.mAddr[0] = 127;
sParam[7].mIP.mAddr[1] = 0;
sParam[7] . mIP . mAddr[2] = 0;sParam[7] . mIP . mAddr[3] = 1;SQLAppendDataV2(gStmt, sParam);
/* IPv4 : ipv4 from binary */
sParam[7].mIP.mLength = SQL_APPEND_IP_IPV4;
*(in\_addr_t *)(sParam[7].mIP.mAddr) = inst\_addr("192.168.0.1");SQLAppendDataV2(gStmt, sParam);
/* IPv4 : ipv4 from string */
sParam[7].mIP.mLength = SQL_APPEND_IP_STRING;
sParam[7].mIP.mAddrString = "203.212.222.111";
SQLAppendDataV2(gStmt, sParam);
/* IPv6 : ipv6 from binary bytes */
sParam[8].mIP.mLength = SQL_APPEND_IP_IPV6;
sParam[8].mIP.mAddr[0] = 127;
sParam[8].mIP.mAddr[1] = 127;
sParam[8].mIP.mAddr[2] = 127;
```

```
sParam[8].mIP.mAddr[3] = 127;
    sParam[8].mIP.mAddr[4] = 127;
    sParam[8].mIP.mAddr[5] = 127;
    sParam[8] . mIP . mAddr[6] = 127;sParam[8].mIP.mAddr[7] = 127;
    sParam[8].mIP.mAddr[8] = 127;
    sParam[8].mIP.mAddr[9] = 127;
    sParam[8].mIP.mAddr[10] = 127;
    sParam[8].mIP.mAddr[11] = 127;
    sParam[8].mIP.mAddr[12] = 127;
    sParam[8].mIP.mAddr[13] = 127;
    sParam[8].mIP.mAddr[14] = 127;
    sParam[8].mIP.mAddr[15] = 127;
    SQLAppendDataV2(gStmt, sParam);
    sParam[8].mIP.mLength = SQL_APPEND_IP_NULL; /* recover */
    /* TEXT : string */
   memset(sText, 'X', sizeof(sText));
    sParam[9].mVar.mLength = 100;
    sParam[9].mVar.mData = sText;
    SQLAppendDataV2(gStmt, sParam);
    /* BINARY : datas */
   memset(sBinary, 0xFA, sizeof(sBinary));
    sParam[10].mVar.mLength = 100;
    sParam[10].mVar.mData = sBinary;
    SQLAppendDataV2(gStmt, sParam);
}
int appendClose()
{
   int sSuccessCount = 0;
   int sFailureCount = 0;
   if( SQLAppendClose(gStmt, &sSuccessCount, &sFailureCount) != SQL_SUCCESS )
    {
        outError("SQLAppendClose error");
   }
    printf("append close ok\n");
    printf("success : %d, failure : %d\n", sSuccessCount, sFailureCount);
    return sSuccessCount;
}
time_t getTimeStamp()
{
#if _WIN32 || _WIN64
#if defined(_MSC_VER) || defined(_MSC_EXTENSIONS)
#define DELTA_EPOCH_IN_MICROSECS 11644473600000000Ui64
#else
#define DELTA_EPOCH_IN_MICROSECS 11644473600000000ULL
#endif
   FILETIME sFT;
    unsigned __int64 sTempResult = 0;
    GetSystemTimeAsFileTime(&sFT);
    sTempResult |= sFT.dwHighDateTime;
    sTempResult <<= 32;
    sTempResult |= sFT.dwLowDateTime;
    sTempResult -= DELTA EPOCH IN MICROSECS;
    sTempResult /= 10;
   return sTempResult;
#else
    struct timeval sTimeVal;
    int sRet;
```

```
sRet = gettimeofday(&sTimeVal, NULL);
    if (sRet == 0){
        return (time_t)(sTimeVal.tv_sec * 1000000 + sTimeVal.tv_usec);
   }
    else
    {
        return 0;
    }
#endif
}
```
Makefile에 sample4\_append1.c를 등록하고 컴파일하여 실행하면 다음과 같이 나온다.

```
[mach@localhost cli]$ make sample4_append1
gcc -c -g -W -Wall -rdynamic -fno-inline -m64 -mtune=k8 -g -W -Wall -rdynamic -fno-inline -m64 -mtune=k8 -I/home/ma
gcc -m64 -mtune=k8 -L/home/mach/machbase_home/lib -osample4_append1 sample4_append1.o -lmachcli -L/home/mach/machba
[mach@localhost cli]$ ./sample4_append1
connected ...
append open ok
append close ok
success : 13, failure : 0
timegap = 48 microseconds for 13 records
270833.33 records/second
[mach@localhost cli]$
You can check what is inserted after MACH_SQL.
Mach> select * from CLI SAMPLE;
SHORT1 INTEGER1 LONG1 FLOAT1 DOUBLE1
-----------------------------------------------------------------------------------------------------------
DATETIME1 VARCHAR1 IP IP2
-------------------------------------------------------------------------------------------------------------------
TEXT1
------------------------------------------------------------------------------------
BIN1
           ------------------------------------------------------------------------------------
2 4 6 8.4 10.9
2000-12-31 00:00:00 000:000:000 MY VARCHAR 203.212.222.111 NULL
XXXXXXXXXXXXXXXXXXXXXXXXXXXXXXXXXXXXXXXXXXXXXXXXXXXXXXXXXXXXXXXXXXXXXXXXXXXXXXXX
XXXXXXXXXXXXXXXXXXXX
FAFAFAFAFAFAFAFAFAFAFAFAFAFAFAFAFAFAFAFAFAFAFAFAFAFAFAFAFAFAFAFAFAFAFAFAFAFAFAFA
FAFAFAFAFAFAFAFAFAFAFAFAFAFAFAFAFAFAFAFAFAFAFAFAFAFAFAFAFAFAFAFAFAFAFAFAFAFAFAFA
FAFAFAFAFAFAFAFAFAFAFAFAFAFAFAFAFAFAFAFA
2 4 6 8.4 10.9
2000-12-31 00:00:00 000:000:000 MY VARCHAR 203.212.222.111 NULL
XXXXXXXXXXXXXXXXXXXXXXXXXXXXXXXXXXXXXXXXXXXXXXXXXXXXXXXXXXXXXXXXXXXXXXXXXXXXXXXX
XXXXXXXXXXXXXXXXXXXX
NULL
2 4 6 8.4 10.9
2000-12-31 00:00:00 000:000:000 MY VARCHAR 203.212.222.111 7F7F:7F7F:7F7F:7F7F:7F7F:7F7F:7F7F:7F7F
NULL
NULL
2 4 6 8.4 10.9
2000-12-31 00:00:00 000:000:000 MY VARCHAR 203.212.222.111 NULL
NULL
NULL
2 4 6 8.4 10.9
2000-12-31 00:00:00 000:000:000 MY VARCHAR 192.168.0.1 NULL
NULL
NULL
2 4 6 8.4 10.9
2000-12-31 00:00:00 000:000:000 MY VARCHAR 127.0.0.1 NULL
NULL
NULL
2 4 6 8.4 10.9
2000-12-31 00:00:00 000:000:000 MY VARCHAR NULL NULL
```
NULL NULL 2 4 6 8.4 10.9 2000-12-31 00:00:00 000:000:000 NULL NULL NULL NULL NULL 2 4 6 8.4 10.9 2014-05-23 17:41:28 000:000:000 NULL NULL NULL NULL NULL 2 4 6 8.4 10.9 2015-04-09 16:44:11 134:256:000 NULL NULL NULL NULL NULL<sub>1</sub> 2 4 6 8.4 10.9 1970-01-01 09:00:01 000:000:000 NULL NULL NULL NULL NULL 2 4 6 8.4 10.9 1970-01-01 09:00:00 000:000:000 NULL NULL NULL NULL NULL [12] row(s) selected.

이제 파일을 이용해서 고속으로 append하는 방식을 사용해 보자. 실제로 업무에서 사용되는 많은 양의 로그, 패킷등의 값들을 고속으로 입력하는 데 유용한 예제이다. 파일명은 sample4\_append2.c 라고 한다.

미리 입력할 데이터를 data.txt에 저장해 두어야 한다.

./make\_data

미리 주어진 make\_data.c 를 수정하면 상황에 맞게 data.txt 파일을 생성할 수 있다.

make data.c

```
#include <stdio.h>
#include <stdlib.h>
#include <string.h>
#include <sys/time.h>
#include <machbase_sqlcli.h>
#define MACHBASE_PORT_NO 5656
#define MAX_APPEND_COUNT 0xFFFFFFFF
#define ERROR_CHECK_COUNT 100
SQLHENV gEnv;
SQLHDBC gCon;
SQLHSTMT gStmt;
SQLCHAR gErrorState[6];
void connectDB();
void disconnectDB();
void outError(const char *aMsg);
void executeDirectSQL(const char *aSQL, int aErrIgnore);
void createTable();
void appendOpen();
int appendData();
void appendClose();
time_t getTimeStamp();
int main()
{
    unsigned int sCount=0;
    time_t sStartTime, sEndTime;
    connectDB();
    createTable();
```

```
appendOpen();
    sStartTime = getTimeStamp();
    sCount = appendData();
    sEndTime = getTimeStamp();
    appendClose();
    printf("timegap = %ld microseconds for %d records\n", sEndTime - sStartTime, sCount);
    printf("%.2f records/second\n", ((double)sCount/(double)(sEndTime - sStartTime))*1000000);
    disconnectDB();
    return 0;
}
void connectDB()
{
    char sConnStr[1024];
    if (SQL_ERROR == SQLAllocEnv(&gEnv)) {
        outError("SQLAllocEnv error!!");
    }
    if (SQL_ERROR == SQLAllocConnect(gEnv, &gCon)) {
        outError("SQLAllocConnect error!!");
    }
    sprintf(sConnStr,"SERVER=127.0.0.1;UID=SYS;PWD=MANAGER;CONNTYPE=1;PORT_NO=%d", MACHBASE_PORT_NO);
    if (SQL_ERROR == SQLDriverConnect( gCon, NULL,
                                       (SQLCHAR *)sConnStr, SQL_NTS,
                                       NULL, 0, NULL,
                                       SQL_DRIVER_NOPROMPT ))
    {
        outError("connection error!!");
    }
    if( SQL_ERROR == SQLAllocStmt(gCon, &gStmt) )
    {
        outError("SQLAllocStmt error!!");
    }
    printf("connected ... \n");
}
void disconnectDB()
{
    if( SQL_ERROR == SQLFreeStmt(gStmt, SQL_DROP) )
    {
        outError("SQLFreeStmt error");
    }
    if (SQL_ERROR == SQLDisconnect(gCon)) {
        outError("disconnect error");
    }
    SQLFreeConnect(gCon);
    SQLFreeEnv(gEnv);
}
void outError(const char *aMsg)
{
    SQLINTEGER sErrorNo;
    SQLSMALLINT sMsgLength;
    SQLCHAR sErrorMsg[1024];
    printf("ERROR : (%s)\n", aMsg);
    if (SQL_SUCCESS == SQLError( gEnv, gCon, gStmt, NULL, &sErrorNo,
```

```
sErrorMsg, 1024, &sMsgLength ))
    {
        printf(" mach-%d : %s\n", sErrorNo, sErrorMsg);
    }
    if( gStmt )
    {
        SQLFreeStmt( gStmt, SQL_DROP );
    }
    if( gCon )
    {
        SQLFreeConnect( gCon );
    }
    if( gEnv )
    {
        SQLFreeEnv( gEnv );
    }
    exit(-1);
}
void executeDirectSQL(const char *aSQL, int aErrIgnore)
{
    SQLHSTMT sStmt;
    if (SQLAllocStmt(gCon, &sStmt) == SQL_ERROR)
    {
        if (aErrIgnore != 0) return;
        outError("AllocStmt error");
    }
    if (SQLExecDirect(sStmt, (SQLCHAR *)aSQL, SQL_NTS) == SQL_ERROR)
    {
        if (aErrIgnore != 0) return;
        outError("sql_exec_direct error");
    }
    if (SQL_ERROR == SQLFreeStmt(sStmt, SQL_DROP))
    {
        if (aErrIgnore != 0) return;
        outError("FreeStmt Error");
    }
}
void createTable()
{
    executeDirectSQL("DROP TABLE CLI_SAMPLE", 1);
    executeDirectSQL("CREATE TABLE CLI_SAMPLE(seq short, score integer, total long, percentage float, ratio doub
    printf("table created\n");
}
void appendOpen()
{
    const char *sTableName = "CLI_SAMPLE";
    if( SQLAppendOpen(gStmt, (SQLCHAR *)sTableName, ERROR_CHECK_COUNT) != SQL_SUCCESS )
    {
        outError("SQLAppendOpen error!!");
    }
    printf("append open ok\n");
}
int appendData()
{
   FILE *sFp;
   char sBuf[1024];
   int j;
    char *sToken;
    unsigned int sCount=0;
```

```
SQL_APPEND_PARAM sParam[11];
sFp = fopen("data.txt", "r");
if( !sFp )
{
    printf("file open error\n");
    exit(-1);
}
printf("append data start\n");
memset(sBuf, 0, sizeof(sBuf));
while( fgets(sBuf, 1024, sFp ) != NULL )
{
    if( strlen(sBuf) < 1)
    {
        break;
    }
    j=0;
    sToken = strtok(sBuf,",");
    while( sToken != NULL )
    {
        memset(sParam+j, 0, sizeof(sParam));
        switch(j){
            case 0 : sParam[j].mShort = atoi(sToken); break; //short
            case 1 : sParam[j].mInteger = atoi(sToken); break; //int
            case 2 : sParam[j].mLong = atol(sToken); break; //long
            case 3 : sParam[j].mFloat = atof(sToken); break; //float
            case 4 : sParam[j].mDouble = atof(sToken); break; //double
            case 5 : //string
            case 9 : //text
            case 10 : //binary
                     sParam[j].mVar.mLength = strlen(sToken);
                     strcpy(sParam[j].mVar.mData, sToken);
                     break;
            case 6 : //ipv4
            case 7 : //ipv6
                     sParam[j].mIP.mLength = SQL_APPEND_IP_STRING;
                     strcpy(sParam[j].mIP.mAddrString, sToken);
                     break;
            case 8 : //datetime
                     sParam[j].mDateTime.mTime = SQL_APPEND_DATETIME_STRING;
                     strcpy(sParam[j].mDateTime.mDateStr, sToken);
                     sParam[j].mDateTime.mFormatStr = "DD/MON/YYYY:HH24:MI:SS";
                     break;
        }
        sToken = strtok(NULL, ",");
        j++;
    }
    if( SQLAppendDataV2(gStmt, sParam) != SQL_SUCCESS )
    {
        printf("SQLAppendData error\n");
        return 0;
    }
    if ( ((sCount++) % 10000) == 0)
    {
        printf(".");
    }
    if( ((sCount) % 100) == 0 )
    {
        if( SQLAppendFlush( gStmt ) != SQL_SUCCESS )
        {
            outError("SQLAppendFlush error");
        }
```

```
}
        if (sCount == MAX_APPEND_COUNT)
        {
            break;
        }
   }
   printf("\nappend data end\n");
    fclose(sFp);
    return sCount;
}
void appendClose()
{
   int sSuccessCount = 0;
   int sFailureCount = 0;
   if( SQLAppendClose(gStmt, &sSuccessCount, &sFailureCount) != SQL_SUCCESS )
    {
        outError("SQLAppendClose error");
   }
    printf("append close ok\n");
    printf("success : %d, failure : %d\n", sSuccessCount, sFailureCount);
}
time_t getTimeStamp()
{
   struct timeval tv;
   gettimeofday(&tv, NULL);
   return tv.tv_sec*1000000+tv.tv_usec;
}
```
Makefile에 sample4\_append2.c를 등록하고 컴파일하여 실행하면 다음과 같이 나온다.

```
[mach@localhost cli]$ make
gcc -c -g -W -Wall -rdynamic -fno-inline -m64 -mtune=k8 -g -W -Wall -rdynamic -fno-inline -m64 -mtune=k8 -I/home/ma
gcc -m64 -mtune=k8 -L/home/mach/machbase_home/lib -osingle_append2 single_append2.o -lmachcli -L/home/mach/machbase
[mach@localhost cli]$ ./single_append2
connected ...
table created
append open ok
append data start
....................................................................................................
append data end
append close ok
success : 1000000, failure : 0
timegap = 1641503 microseconds for 1000000 records
609197.79 records/second
```
# 테이블 열 정보 획득 예제

테이블 열 정보를 획득하는 방법은 다양하지만 그중에 SQLDescribeCol과 SQLColumns를 이용한 방법을 살펴본다.

### **SQLDescribeCol**

SQLDescribeCol은 테이블 열의 번호, 이름, 버퍼 크기, 길이, 타입 등을 가져오는 함수로 이를 이용해서 데이터베이스 내부에서 원하는 내용을 손쉽게 가져올수 있다. 예제 파일명은 sample5\_describe.c 라고 한다.

#### sample5\_describe.c

```
#include <stdio.h>
#include <stdlib.h>
#include <string.h>
```

```
#include <machbase_sqlcli.h>
#include <time.h>
#define MACHBASE_PORT_NO 5656
SQLHENV gEnv;
SQLHDBC gCon;
SQLHSTMT gStmt;
SQLCHAR gErrorState[6];
void connectDB()
{
    char connStr[1024];
    SQLINTEGER errNo;
    SQLSMALLINT msgLength;
    SQLCHAR errMsg[1024];
    if (SQL_ERROR == SQLAllocEnv(&gEnv)) {
        printf("SQLAllocEnv error!!\n");
        exit(1);
   }
    if (SQL_ERROR == SQLAllocConnect(gEnv, &gCon)) {
        printf("SQLAllocConnect error!!\n");
        SQLFreeEnv(gEnv);
        exit(1);
    }
    sprintf(connStr,"SERVER=127.0.0.1;UID=SYS;PWD=MANAGER;CONNTYPE=1;PORT_NO=%d", MACHBASE_PORT_NO);
    if (SQL_ERROR == SQLDriverConnect( gCon, NULL,
                                       (SQLCHAR *)connStr,
                                       SQL_NTS,
                                       NULL, 0, NULL,
                                       SQL_DRIVER_NOPROMPT ))
    {
        printf("connection error\n");
        if (SQL_SUCCESS == SQLError ( gEnv, gCon, NULL, NULL, &errNo,
                                      errMsg, 1024, &msgLength ))
        {
            printf(" mach-%d : %s\n", errNo, errMsg);
        }
        SQLFreeEnv(gEnv);
        exit(1);
   }
   if (SQLAllocStmt(gCon, &gStmt) == SQL_ERROR)
    {
        outError("AllocStmt error", gStmt);
    }
    printf("connected ... \n");
}
void disconnectDB()
{
    SQLINTEGER errNo;
    SQLSMALLINT msgLength;
    SQLCHAR errMsg[1024];
    if (SQL\_ERROR == SQLDiscussionpect(gCon)) {
        printf("disconnect error\n");
        if( SQL_SUCCESS == SQLError( gEnv, gCon, NULL, NULL, &errNo,
                                     errMsg, 1024, &msgLength ))
        {
            printf(" mach-%d : %s\n", errNo, errMsg);
```

```
}
    }
    SQLFreeConnect(gCon);
    SQLFreeEnv(gEnv);
}
void outError(const char *aMsg, SQLHSTMT stmt)
{
    SQLINTEGER errNo;
    SQLSMALLINT msgLength;
    SQLCHAR errMsg[1024];
   printf("ERROR : (%s)\n", aMsg);
   if (SQL_SUCCESS == SQLError( gEnv, gCon, stmt, NULL, &errNo,
                                 errMsg, 1024, &msgLength ))
    {
       printf(" mach-%d : %s\n", errNo, errMsg);
   }
    exit(-1);
}
void executeDirectSQL(const char *aSQL, int aErrIgnore)
{
    SQLHSTMT stmt;
    if (SQLAllocStmt(gCon, &stmt) == SQL_ERROR)
    {
        if (aErrIgnore != 0) return;
       outError("AllocStmt error", stmt);
    }
   if (SQLExecDirect(stmt, (SQLCHAR *)aSQL, SQL_NTS) == SQL_ERROR)
    {
       if (aErrIgnore != 0) return;
        printf("sql_exec_direct error[%s] \n", aSQL);
        outError("sql_exec_direct error", stmt);
   }
   if (SQL_ERROR == SQLFreeStmt(stmt, SQL_DROP))
    {
        if (aErrIgnore != 0) return;
        outError("FreeStmt Error", stmt);
    }
}
void createTable()
{
    executeDirectSQL("DROP TABLE CLI_SAMPLE", 1);
    executeDirectSQL("CREATE TABLE CLI_SAMPLE(seq short, score integer, total long, percentage float, ratio doub
}
int main()
{
    char sSqlStr[] = "select * from cli_sample";
    SQLCHAR sColName[32];
    SQLSMALLINT sColType;
    SQLSMALLINT sColNameLen;
    SQLSMALLINT sNullable;
    SQLULEN sColLen;
    SQLSMALLINT sDecimalDigits;
    SQLLEN sOutlen;
    SQLCHAR* sData;
    SQLLEN sDisplaySize;
    int i;
    SQLSMALLINT sColumns;
```

```
connectDB();
    createTable();
    if(SQLPrepare(gStmt, (SQLCHAR*)sSqlStr, SQL_NTS))
    {
        outError("sql prepare fail", gStmt);
        return -1;
    }
    if(SQLNumResultCols(gStmt, &sColumns) != SQL_SUCCESS )
    {
        printf("get col length error \n");
        return -1;
    }
    printf("----------------------------------------------------------------\n");
    printf("%32s%16s%10s\n","Name","Type","Length");
    printf("----------------------------------------------------------------\n");
    for(i = 0; i < sColumns; i++){
        SQLDescribeCol(gStmt,
                       (SQLUSMALLINT)(i + 1),
                       sColName,
                       sizeof(sColName),
                       &sColNameLen,
                       &sColType,
                       (SQLULEN *)&sColLen,
                       &sDecimalDigits,
                       (SQLSMALLINT *)&sNullable);
        printf("%32s%16d%10d\n",sColName, sColType, sColLen);
    }
    printf("----------------------------------------------------------------\n");
    disconnectDB();
    return 0;
}
```
위의 파일을 추가하고 make를 실행하면 아래와 같이 원하는 열의 내용들이 나타나는 것을 볼 수 있다.

```
[mach@localhost cli]$ make
[mach@localhost cli]$ ./sample5_describe
connected ...
----------------------------------------------------------------
Name Type Length
----------------------------------------------------------------
SEQ 5 5
SCORE 4 10
TOTAL -5 19
PERCENTAGE 6 27
RATIO 8 27
ID 12 10
SRCIP 2104 15
DSTIP 2106 60
REG_DATE 9 31
TLOG 2100 67108864
IMAGE -2 67108864
----------------------------------------------------------------
[mach@localhost cli]$
```
#### **SQLColumns**

SQLColumns은 현재 테이블 내에 존재하는 컬럼들의 정보를 알아낼 수 있는 함수이다. 마크베이스에서도 위와 같은 함수를 지원하고 있으며 이를 이용하여 컬럼 각각 의 정보들을 알아낼 수 있다.

파일이름은 sample6\_columns.c라고 한다.

```
sample6_columns.c
```

```
#include <stdio.h>
#include <stdlib.h>
#include <string.h>
#include <machbase_sqlcli.h>
#include <time.h>
#define MACHBASE_PORT_NO 5656
SQLHENV gEnv;
SQLHDBC gCon;
SQLHSTMT gStmt;
SQLCHAR gErrorState[6];
void connectDB()
{
    char connStr[1024];
    SQLINTEGER errNo;
    SQLSMALLINT msgLength;
    SQLCHAR errMsg[1024];
    if (SQL_ERROR == SQLAllocEnv(&gEnv)) {
        printf("SQLAllocEnv error!!\n");
        exit(1);
    }
    if (SQL_ERROR == SQLAllocConnect(gEnv, &gCon)) {
        printf("SQLAllocConnect error!!\n");
        SQLFreeEnv(gEnv);
        exit(1);
    }
    sprintf(connStr,"SERVER=127.0.0.1;UID=SYS;PWD=MANAGER;CONNTYPE=1;PORT_NO=%d", MACHBASE_PORT_NO);
    if (SQL_ERROR == SQLDriverConnect( gCon, NULL,
                                       (SQLCHAR *)connStr,
                                       SQL_NTS,
                                       NULL, 0, NULL,
                                       SQL_DRIVER_NOPROMPT ))
    {
        printf("connection error\n");
        if (SQL_SUCCESS == SQLError ( gEnv, gCon, NULL, NULL, &errNo,
                                      errMsg, 1024, &msgLength ))
        {
            printf(" mach-%d : %s\n", errNo, errMsg);
        }
        SQLFreeEnv(gEnv);
        exit(1);
    }
    if (SQLAllocStmt(gCon, &gStmt) == SQL_ERROR)
    {
        outError("AllocStmt error", gStmt);
    }
    printf("connected ... \n");
}
void disconnectDB()
```

```
SQLINTEGER errNo;
    SQLSMALLINT msgLength;
    SQLCHAR errMsg[1024];
    if (SQL_ERROR == SQLDisconnect(gCon)) {
        printf("disconnect error\n");
        if( SQL_SUCCESS == SQLError( gEnv, gCon, NULL, NULL, &errNo,
                                     errMsg, 1024, &msgLength ))
        {
            printf(" mach-%d : %s\n", errNo, errMsg);
        }
   }
    SQLFreeConnect(gCon);
    SQLFreeEnv(gEnv);
}
void outError(const char *aMsg, SQLHSTMT stmt)
{
   SQLINTEGER errNo;
    SQLSMALLINT msgLength;
   SQLCHAR errMsg[1024];
   printf("ERROR : (%s)\n", aMsg);
    if (SQL_SUCCESS == SQLError( gEnv, gCon, stmt, NULL, &errNo,
                                 errMsg, 1024, &msgLength ))
    {
       printf(" mach-%d : %s\n", errNo, errMsg);
   }
    exit(-1);
}
void executeDirectSQL(const char *aSQL, int aErrIgnore)
{
    SQLHSTMT stmt;
    if (SQLAllocStmt(gCon, &stmt) == SQL_ERROR)
    {
       if (aErrIgnore != 0) return;
        outError("AllocStmt error", stmt);
    }
   if (SQLExecDirect(stmt, (SQLCHAR *)aSQL, SQL_NTS) == SQL_ERROR)
    {
       if (aErrIgnore != 0) return;
        printf("sql_exec_direct error[%s] \n", aSQL);
        outError("sql_exec_direct error", stmt);
   }
   if (SQL_ERROR == SQLFreeStmt(stmt, SQL_DROP))
    {
       if (aErrIgnore != 0) return;
        outError("FreeStmt Error", stmt);
   }
}
void createTable()
{
    executeDirectSQL("DROP TABLE CLI_SAMPLE", 1);
    executeDirectSOL("CREATE TABLE CLI SAMPLE(seq short, score integer, total long, percentage float, ratio doub
}
int main()
{
    SQLCHAR sColName[32];
    SQLSMALLINT sColType;
    SQLCHAR sColTypeName[16];
```
{

```
SQLSMALLINT sColNameLen;
    SQLSMALLINT sColTypeLen;
    SQLSMALLINT sNullable;
    SQLULEN sColLen;
    SQLSMALLINT sDecimalDigits;
    SQLLEN sOutlen;
    SQLCHAR* sData;
    SQLLEN sDisplaySize;
    int i;
    SQLSMALLINT sColumns;
    connectDB();
   createTable();
   if(SQLColumns(gStmt, NULL, 0, NULL, 0, "cli_sample", SQL_NTS, NULL, 0) != SQL_SUCCESS)
    {
        printf("sql columns error!\n");
       return -1;
    }
    SQLBindCol(gStmt, 4, SQL_C_CHAR, sColName, sizeof(sColName), &sColNameLen);
    SQLBindCol(gStmt, 5, SQL_C_SSHORT, &sColType, 0, &sColTypeLen);
    SQLBindCol(gStmt, 6, SQL_C_CHAR, sColTypeName, sizeof(sColTypeName), NULL);
    SQLBindCol(gStmt, 7, SQL_C_SLONG, &sColLen, 0, NULL);
    printf("--------------------------------------------------------------------------------\n");
    printf("%32s%16s%16s%10s\n","Name","Type","TypeName","Length");
   printf("--------------------------------------------------------------------------------\n");
    while( SQLFetch(gStmt) != SQL_NO_DATA )
    {
       printf("%32s%16d%16s%10d\n",sColName, sColType, sColTypeName, sColLen);
    }
    printf("--------------------------------------------------------------------------------\n");
    disconnectDB();
   return 0;
}
```
위의 파일을 추가하고 make를 실행한다. 결과는 다음과 같다.

```
[mach@localhost cli]$ make
[mach@localhost cli]$ ./sample6_columns
connected ...
--------------------------------------------------------------------------------
Name Type TypeName Length
--------------------------------------------------------------------------------
_ARRIVAL_TIME 93 DATE 31
SEQ 5 SMALLINT 5
SCORE 4 INTEGER 10
TOTAL -5 BIGINT 19
PERCENTAGE 6 FLOAT 27
RATIO 8 DOUBLE 27
ID 12 VARCHAR 10
SRCIP 2104 IPV4 15
DSTIP 2106 IPV6 60
REG_DATE 93 DATE 31
TLOG 2100 TEXT 67108864
IMAGE -2 BINARY 67108864
--------------------------------------------------------------------------------
```
## 멀티 쓰레드 append 예제

하나의 프로그램에서 여러 스레드를 이용해 여러 테이블에 append하는 예제이다.

파일 이름은 sample8 multi session multi table.c로 한다.

```
sample8_multi_session_multi_table.c
```

```
#include <stdio.h>
#include <stdlib.h>
#include <string.h>
#include <pthread.h>
#include <machbase_sqlcli.h>
#define MACHBASE_PORT_NO 5656
#define ERROR_CHECK_COUNT 100
#define LOG FILE CNT 3
#define MAX_THREAD_NUM LOG_FILE_CNT
#define RC_FAILURE -1
#define RC_SUCCESS 0
#define UNUSED(aVar) do { (void)(aVar); } while(0)
char *gTableName[LOG_FILE_CNT] = {"table_f1", "table_f2", "table_event"};
char *gFileName[LOG_FILE_CNT] = {"suffle_data1.txt","suffle_data2.txt","suffle_data3.txt"};
void printError(SQLHENV aEnv, SQLHDBC aCon, SQLHSTMT aStmt, char *aMsg);
int connectDB(SQLHENV *aEnv, SQLHDBC *aCon);
void disconnectDB(SQLHENV aEnv, SQLHDBC aCon);
int executeDirectSQL(SQLHENV aEnv, SQLHDBC aCon, const char *aSQL, int aErrIgnore);
int appendOpen(SQLHENV aEnv, SQLHDBC aCon, SQLHSTMT aStmt, char* aTableName);
int appendClose(SQLHENV aEnv, SQLHDBC aCon, SQLHSTMT aStmt);
int createTables(SQLHENV aEnv, SQLHDBC aCon);
/*
 * error code returned from CLI lib
 */
void printError(SQLHENV aEnv, SQLHDBC aCon, SQLHSTMT aStmt, char *aMsg)
{
    SQLINTEGER sNativeError;
    SQLCHAR sErrorMsg[SQL_MAX_MESSAGE_LENGTH + 1];
    SQLCHAR sSqlState[SQL_SQLSTATE_SIZE + 1];
   SQLSMALLINT sMsgLength;
   if( aMsg != NULL ){
       printf("%s\n", aMsg);
    }
   if( SQLError(aEnv, aCon, aStmt, sSqlState, &sNativeError,
                sErrorMsg, SQL_MAX_MESSAGE_LENGTH, &sMsgLength) == SQL_SUCCESS )
    {
       printf("SQLSTATE-[%s], Machbase-[%d][%s]\n", sSqlState, sNativeError, sErrorMsg);
    }
}
/*
 * error code returned from Machbase server
 */
void appendDumpError(SQLHSTMT aStmt,
                    SQLINTEGER aErrorCode,
                    SQLPOINTER aErrorMessage,
                    SQLLEN aErrorBufLen,
                    SQLPOINTER aRowBuf,
                    SQLLEN aRowBufLen)
{
    char sErrMsg[1024] = {0, };
    char sRowMsg[32 * 1024] = {0, };
```

```
UNUSED(aStmt);
    if (aErrorMessage != NULL)
    {
        strncpy(sErrMsg, (char *)aErrorMessage, aErrorBufLen);
   }
    if (aRowBuf != NULL)
    {
       strncpy(sRowMsg, (char *)aRowBuf, aRowBufLen);
    }
    fprintf(stdout, "Append Error : [%d][%s]\n[%s]\n\n", aErrorCode, sErrMsg, sRowMsg);
}
int connectDB(SQLHENV *aEnv, SQLHDBC *aCon)
{
   char sConnStr[1024];
   if( SQLAllocEnv(aEnv) != SQL_SUCCESS )
    {
       printf("SQLAllocEnv error\n");
       return RC_FAILURE;
   }
    if( SQLAllocConnect(*aEnv, aCon) != SQL_SUCCESS )
    {
       printf("SQLAllocConnect error\n");
       SQLFreeEnv(*aEnv);
        *aEnv = SQL_NULL_HENV;
       return RC_FAILURE;
    }
    sprintf(sConnStr,"SERVER=127.0.0.1;UID=SYS;PWD=MANAGER;CONNTYPE=1;PORT_NO=%d", MACHBASE_PORT_NO);
    if( SQLDriverConnect( *aCon, NULL,
                          (SQLCHAR *)sConnStr,
                          SQL_NTS,
                          NULL, 0, NULL,
                          SQL_DRIVER_NOPROMPT ) != SQL_SUCCESS
      )
    {
       printError(*aEnv, *aCon, NULL, "SQLDriverConnect error");
       SQLFreeConnect(*aCon);
       *aCon = SQL_NULL_HDBC;
       SQLFreeEnv(*aEnv);
       *aEnv = SQL_NULL_HENV;
       return RC_FAILURE;
   }
   return RC_SUCCESS;
}
void disconnectDB(SQLHENV aEnv, SQLHDBC aCon)
{
    if( SQLDisconnect(aCon) != SQL_SUCCESS )
    {
        printError(aEnv, aCon, NULL, "SQLDisconnect error");
    }
```

```
454
```
SQLFreeConnect(aCon);

```
aCon = SQL_NULL_HDBC;
   SQLFreeEnv(aEnv);
    aEnv = SQL_NULL_HENV;
}
int executeDirectSQL(SQLHENV aEnv, SQLHDBC aCon, const char *aSQL, int aErrIgnore)
{
    SQLHSTMT sStmt = SQL_NULL_HSTMT;
    if( SQLAllocStmt(aCon, &sStmt) != SQL_SUCCESS )
    {
       if( aErrIgnore == 0 )
        {
            printError(aEnv, aCon, sStmt, "SQLAllocStmt Error");
            return RC_FAILURE;
       }
    }
    if( SQLExecDirect(sStmt, (SQLCHAR *)aSQL, SQL_NTS) != SQL_SUCCESS )
    {
       if( aErrIgnore == 0 )
        {
            printError(aEnv, aCon, sStmt, "SQLExecDirect Error");
            SQLFreeStmt(sStmt,SQL_DROP);
            sStmt = SQL_NULL_HSTMT;
            return RC_FAILURE;
       }
    }
    if( SQLFreeStmt(sStmt, SQL_DROP) != SQL_SUCCESS )
    {
        if (aErrIgnore == 0)
        {
            printError(aEnv, aCon, sStmt, "SQLFreeStmt Error");
            sStmt = SQL_NULL_HSTMT;
            return RC_FAILURE;
        }
    }
    sStmt = SQL_NULL_HSTMT;
    return RC_SUCCESS;
}
int appendOpen(SQLHENV aEnv, SQLHDBC aCon, SQLHSTMT aStmt, char* aTableName)
{
    if( aTableName == NULL )
    {
       printf("append open wrong table name");
       return RC_FAILURE;
   }
   if( SQLAppendOpen(aStmt, (SQLCHAR *)aTableName, ERROR_CHECK_COUNT) != SQL_SUCCESS )
    {
        printError(aEnv, aCon, aStmt, "SQLAppendOpen error");
        return RC_FAILURE;
    }
    return RC_SUCCESS;
}
int appendClose(SQLHENV aEnv, SQLHDBC aCon, SQLHSTMT aStmt)
{
    int sSuccessCount = 0;
    int sFailureCount = 0;
```

```
if( SQLAppendClose(aStmt, &sSuccessCount, &sFailureCount) != SQL_SUCCESS )
    {
       printError(aEnv, aCon, aStmt, "SQLAppendClose error");
       return RC_FAILURE;
   }
   printf("append result success : %d, failure : %d\n", sSuccessCount, sFailureCount);
   return RC_SUCCESS;
}
int createTables(SQLHENV aEnv, SQLHDBC aCon)
{
   int i;
    char *sSchema[] = { "srcip1 ipv4, srcip2 ipv6, srcport short, dstip1 ipv4, dstip2 ipv6, dstport short, da
       "srcip1 ipv4, srcip2 ipv6, srcport short, dstip1 ipv4, dstip2 ipv6, dstport short, data1 long, data2 lon
       "machine ipv4, err integer, msg varchar(30)"
   };
   char sDropQuery[256];
   char sCreateQuery[256];
   for(i = 0; i < LOG\_FILE\_CNT; i++){
       snprintf(sDropQuery, 256, "DROP TABLE %s", gTableName[i]);
        snprintf(sCreateQuery, 256, "CREATE TABLE %s ( %s )", gTableName[i], sSchema[i]);
       executeDirectSQL(aEnv, aCon, sDropQuery, 1);
       executeDirectSQL(aEnv, aCon, sCreateQuery, 0);
   }
   return RC_SUCCESS;
}
int appendF1(SQLHENV aEnv, SQLHDBC aCon, SQLHSTMT aStmt, FILE *aFp)
{
    SQL_APPEND_PARAM sParam[8];
   SOLRETURN SRC;
    SQLINTEGER sNativeError;
   SQLCHAR sErrorMsg[SQL_MAX_MESSAGE_LENGTH + 1];
    SQLCHAR sSqlState[SQL_SQLSTATE_SIZE + 1];
   SQLSMALLINT sMsgLength;
   char sData[4][64];
   memset(sParam, 0, sizeof(sParam));
    fscanf(aFp, "%s %s %hd %s %s %hd %lld %lld\n",
          sData[0], sData[1], &sParam[2].mShort,
          sData[2], sData[3], &sParam[5].mShort,
          &sParam[6].mLong, &sParam[7].mLong);
    sParam[0].mIP.mLength = SQL_APPEND_IP_STRING;
    sParam[0].mIP.mAddrString = sData[0];
    sParam[1].mIP.mLength = SQL_APPEND_IP_STRING;
    sParam[1].mIP.mAddrString = sData[1];
    sParam[3].mIP.mLength = SQL_APPEND_IP_STRING;
   sParam[3].mIP.mAddrString = sData[2];
    sParam[4].mIP.mLength = SQL_APPEND_IP_STRING;
   sParam[4].mIP.mAddrString = sData[3];
    sRC = SQLAppendDataV2(aStmt, sParam);
   if( !SQL_SUCCEEDED(sRC) )
```
{

```
if( SQLError(aEnv, aCon, aStmt, sSqlState, &sNativeError,
                    sErrorMsg, SQL_MAX_MESSAGE_LENGTH, &sMsgLength) != SQL_SUCCESS )
       {
           return RC_FAILURE;
       }
       printf("SQLSTATE-[%s], Machbase-[%d][%s]\n", sSqlState, sNativeError, sErrorMsg);
       if( sNativeError != 9604 &&
            sNativeError != 9605 &&
           sNativeError != 9606 )
       {
           return RC_FAILURE;
       }
       else
        {
           //data value error in one record, so return success to keep attending
       }
   }
    return RC_SUCCESS;
}
int appendF2(SQLHENV aEnv, SQLHDBC aCon, SQLHSTMT aStmt, FILE* aFp)
{
    SQL_APPEND_PARAM sParam[8];
    SQLRETURN SRC;
    SQLINTEGER sNativeError;
   SQLCHAR sErrorMsg[SQL_MAX_MESSAGE_LENGTH + 1];
   SQLCHAR sSqlState[SQL_SQLSTATE_SIZE + 1];
   SQLSMALLINT sMsgLength;
   char sData[4][64];
   memset(sParam, 0, sizeof(sParam));
    fscanf(aFp, "%s %s %hd %s %s %hd %lld %lld\n",
          sData[0], sData[1], &sParam[2].mShort,
          sData[2], sData[3], &sParam[5].mShort,
          &sParam[6].mLong, &sParam[7].mLong);
    sParam[0].mIP.mLength = SQL_APPEND_IP_STRING;
    sParam[0].mIP.mAddrString = sData[0];
    sParam[1].mIP.mLength = SQL_APPEND_IP_STRING;
   sParam[1].mIP.mAddrString = sData[1];
   sParam[3].mIP.mLength = SQL_APPEND_IP_STRING;
   sParam[3].mIP.mAddrString = sData[2];
    sParam[4].mIP.mLength = SQL_APPEND_IP_STRING;
   sParam[4].mIP.mAddrString = sData[3];
   sRC = SQLAppendDataV2(aStmt, sParam);
   if( !SQL_SUCCEEDED(sRC) )
    {
       if( SQLError(aEnv, aCon, aStmt, sSqlState, &sNativeError,
                    sErrorMsg, SQL_MAX_MESSAGE_LENGTH, &sMsgLength) != SQL_SUCCESS )
       {
           return RC_FAILURE;
       }
       printf("SQLSTATE-[%s], Machbase-[%d][%s]\n", sSqlState, sNativeError, sErrorMsg);
       if( sNativeError != 9604 &&
           sNativeError != 9605 &&
           sNativeError != 9606 )
       {
           return RC_FAILURE;
```

```
}
       else
       {
           //data value error in one record, so return success to keep attending
       }
   }
    return RC_SUCCESS;
}
int appendEvent(SQLHENV aEnv, SQLHDBC aCon, SQLHSTMT aStmt, FILE* aFp)
{
    SQL_APPEND_PARAM sParam[3];
    SQLRETURN SRC;
   SQLINTEGER sNativeError;
   SQLCHAR sErrorMsg[SQL_MAX_MESSAGE_LENGTH + 1];
    SQLCHAR sSqlState[SQL_SQLSTATE_SIZE + 1];
    SQLSMALLINT sMsgLength;
   char sData[2][20];
   memset(sParam, 0, sizeof(sParam));
   fscanf(aFp, "%s %d %s\n",sData[0], &sParam[1].mInteger, sData[1]);
    sParam[0].mIP.mLength = SQL_APPEND_IP_STRING;
    sParam[0].mIP.mAddrString = sData[0];
    sParam[2].mVarchar.mLength = strlen(sData[1]);
    sParam[2].mVarchar.mData = sData[1];
   sRC = SQLAppendDataV2(aStmt, sParam);
   if( !SQL_SUCCEEDED(sRC) )
    {
       if( SQLError(aEnv, aCon, aStmt, sSqlState, &sNativeError,
                   sErrorMsg, SQL_MAX_MESSAGE_LENGTH, &sMsgLength) != SQL_SUCCESS )
       {
           return RC_FAILURE;
       }
       printf("SQLSTATE-[%s], Machbase-[%d][%s]\n", sSqlState, sNativeError, sErrorMsg);
       if( sNativeError != 9604 &&
           sNativeError != 9605 &&
           sNativeError != 9606 )
       {
           return RC_FAILURE;
       }
       else
       {
           //data value error in one record, so return success to keep attending
       }
   }
    return RC_SUCCESS;
}
void *eachThread(void *aIdx)
{
   SQLHENV sEnv = SQL_NULL_HENV;
   SQLHDBC sCon = SQL_NULL_HDBC;
   SQLHSTMT sStmt[LOG_FILE_CNT] = {SQL_NULL_HSTMT, };
   FILE* sFp;
   int i;
   int sLogType;
   int sThrNo = *(int *)aIdx;
```

```
// Alloc ENV and DBC
if( connectDB(&sEnv, &sCon) == RC_SUCCESS )
{
    printf("[%d]connectDB success.\n", sThrNo);
}
else
{
    printf("[%d]connectDB failure.\n", sThrNo);
    goto error;
}
// set timed flush true
if( SQLSetConnectAppendFlush(sCon, 1) != SQL_SUCCESS )
{
    printError(sEnv, sCon, NULL, "SQLSetConnectAppendFlush Error");
    goto error;
}
for( i = 0; i < LOG_FILE_CNT; i++ )
{
    // Alloc stmt
    if( SQLAllocStmt(sCon,&sStmt[i]) != SQL_SUCCESS )
    {
        printError(sEnv, sCon, sStmt[i], "SQLAllocStmt Error");
        goto error;
    }
    if( appendOpen(sEnv, sCon, sStmt[i], gTableName[i]) == RC_FAILURE )
    {
        printError(sEnv, sCon, sStmt[i], "SQLAppendOpen Error");
        goto error;
    }
    else
    {
        printf("[%d-%d]appendOpen success.\n", sThrNo, i);
    }
    if( SQLAppendSetErrorCallback(sStmt[i], appendDumpError) != SQL_SUCCESS )
    {
        printError(sEnv, sCon, sStmt[i], "SQLAppendSetErrorCallback Error");
        goto error;
    }
    // set timed flush interval as 2 seconds
    if( SQLSetStmtAppendInterval(sStmt[i], 2000) != SQL_SUCCESS )
    {
        printError(sEnv, sCon, sStmt[i], "SQLSetStmtAppendInterval Error");
        goto error;
    }
}
sFp = fopen((char*)gFileName[sThrNo], "rt");
if('sFp == NULL){
    printf("file open error - [%d][%s]\n", sThrNo, gFileName[sThrNo]);
}
else
{
    printf("file open success - [%d][%s]\n", sThrNo, gFileName[sThrNo]);
    for( i = 0; !feof(sFp); i++ )
    {
        fscanf(sFp, "%d ", &sLogType);
        switch(sLogType)
        {
            case 1://f1
                if( appendF1(sEnv, sCon, sStmt[0], sFp) == RC_FAILURE )
                {
                    goto error;
                }
```

```
break;
                case 2://f2
                    if( appendF2(sEnv, sCon, sStmt[1],sFp) == RC_FAILURE )
                    {
                        goto error;
                    }
                    break;
                case 3://event
                    if(appendEvent(sEnv, sCon, sStmt[2], sFp) == RC_FAILURE )
                    {
                        goto error;
                    }
                    break;
                default:
                    printf("unknown type error\n");
                    break;
           }
            if( (i%10000) == 0 )
            {
                fprintf(stdout, ".");
                fflush(stdout);
            }
        }
        printf("\n");
        fclose(sFp);
    }
    for( i = 0; i < LOG_FILE_CNT; i++)
    {
        printf("[%d-%d]appendClose start...\n", sThrNo, i);
        if( appendClose(sEnv, sCon, sStmt[i]) == RC_FAILURE )
        {
            printf("[%d-%d]appendClose failure\n", sThrNo, i);
        }
        else
        {
            printf("[%d-%d]appendClose success\n", sThrNo, i);
        }
        if( SQLFreeStmt(sStmt[i], SQL_DROP) != SQL_SUCCESS )
        {
            printError(sEnv, sCon, sStmt[i], "SQLFreeStmt Error");
        }
        sStmt[i] = SQL_NULL_HSTMT;
    }
    disconnectDB(sEnv, sCon);
    printf("[%d]disconnected.\n", sThrNo);
    pthread_exit(NULL);
error:
    for( i = 0; i < LOG\_FILE\_CNT; i++){
        if( sStmt[i] != SQL_NULL_HSTMT )
        {
            appendClose(sEnv, sCon, sStmt[i]);
            if( SQLFreeStmt(sStmt[i], SQL_DROP) != SQL_SUCCESS )
            {
                printError(sEnv, sCon, sStmt[i], "SQLFreeStmt Error");
            }
            sStmt[i] = SQL_NULL_HSTMT;
        }
   }
   if( sCon != SQL_NULL_HDBC )
```

```
{
        disconnectDB(sEnv, sCon);
    }
   pthread_exit(NULL);
}
int initTables()
{
    SQLHENV sEnv = SQL_NULL_HENV;
    SQLHDBC sCon = SQL_NULL_HDBC;
   if( connectDB(&sEnv, &sCon) == RC_SUCCESS )
    {
       printf("connectDB success.\n");
   }
   else
    {
       printf("connectDB failure.\n");
       goto error;
   }
   if( createTables(sEnv, sCon) == RC_SUCCESS )
    {
       printf("createTables success.\n");
   }
    else
    {
       printf("createTables failure.\n");
       goto error;
   }
   disconnectDB(sEnv, sCon);
   return RC_SUCCESS;
error:
   if( sCon != SQL_NULL_HDBC )
    {
        disconnectDB(sEnv, sCon);
    }
   return RC_FAILURE;
}
int main()
{
   pthread_t sThread[MAX_THREAD_NUM];
   int sNum[MAX_THREAD_NUM];
   int sRC;
   int i;
   initTables();
   //
   //eachThread has own ENV,DBC and STMT
   //
    for(i = 0; i < MAX_THREAD_NUM; i++){
       sNum[i] = i;sRC = pthread_create(&sThread[i], NULL, (void *)eachThread, (void*)&sNum[i]);
       if ( sRC != RC_SUCCESS )
        {
           printf("Error in Thread create[%d] : %d\n", i, sRC);
           return RC_FAILURE;
       }
```

```
}
    for(i = 0; i < MAX_THREAD_NUM; i++){
        sRC = pthread_join(sThread[i], NULL);
        if( sRC != RC_SUCCESS )
        {
            printf("Error in Thread[%d] : %d\n", i, sRC);
            return RC_FAILURE;
        }
        printf("%d thread join\n", i+1);
    }
    return RC_SUCCESS;
}
```
make 코드를 추가하고 실행 파일을 실행해본다. 쓰레드를 이용하므로 출력 순서가 다를 수 있다. 실행 결과는 다음과 같다.

```
[mach@localhost cli]$ make sample8_multi_session_multi_table
gcc -c -g -W -Wall -rdynamic -fno-inline -m64 -mtune=k8 -g -W -Wall -rdynamic -fno-inline -m64 -mtune=k8 -I/home/ma
gcc -m64 -mtune=k8 -L/home/mach/machbase_home/lib -osample8_multi_session_multi_table sample8_multi_session_multi_t
[mach@localhost cli]$ ./sample8_multi_session_multi_table
connectDB success.
createTables success.
[0]connectDB success.
[1]connectDB success.
[2]connectDB success.
[1-0]appendOpen success.
[0-0]appendOpen success.
[2-0]appendOpen success.
[1-1]appendOpen success.
[2-1]appendOpen success.
[0-1]appendOpen success.
[1-2]appendOpen success.
[2-2]appendOpen success.
file open success - [1][suffle_data2.txt]
file open success - [2][suffle_data3.txt]
[0-2]appendOpen success.
file open success - [0][suffle_data1.txt]
.......................................................................................
[1-0]appendClose start...
..
[0-0]appendClose start...
append result success : 100000, failure : 0
[1-0]appendClose success
[1-1]appendClose start...
append result success : 100000, failure : 0
[1-1]appendClose success
[1-2]appendClose start...
append result success : 100000, failure : 0
[1-2]appendClose success
append result success : 100000, failure : 0
[0-0]appendClose success
[0-1]appendClose start...
.append result success : 100000, failure : 0
[0-1]appendClose success
[0-2]appendClose start...
append result success : 100000, failure : 0
[0-2]appendClose success
[2-0]appendClose start...
append result success : 100000, failure : 0
[2-0]appendClose success
[2-1]appendClose start...
append result success : 100000, failure : 0
[2-1]appendClose success
[2-2]appendClose start...
```
append result success : 100000, failure : 0 [2-2]appendClose success [1]disconnected. [2]disconnected. [0]disconnected. 1 thread join 2 thread join 3 thread join

machsql을 통해 아래와 같이 결과를 확인할 수 있다.

```
[mach@localhost cli]$ machsql
=================================================================
   Machbase Client Query Utility
    Release Version 3.5.0
    Copyright 2014, Machbase Inc. or its subsidiaries.
   All Rights Reserved.
=================================================================
Machbase Server Addr (Default:127.0.0.1) :
Machbase User ID (Default:SYS)
Machbase User Password : manager
MACH_CONNECT_MODE=INET, PORT=5656
Mach> select count(*) from table_f1;
count(*)
-----------------------
300000
[1] Row Selected.
Mach> select count(*) from table_f2;
count(*)
-----------------------
300000
[1] row(s) selected.
Mach> select count(*) from table_event;
count(*)
-----------------------
300000
[1] row(s) selected.
```
## <span id="page-463-0"></span>JDBC 개요

자바 프로그래밍 언어로 만들어진 데이터베이스 조작 인터페이스의 집합을 JDBC(Java DataBase Connectivity)라고 한다. 다양한 관계형 데이터베이스를 위해 일관된 인터페이스를 제공하는 API 집합으로서 프로그래머가 SQL 요구 를 만드는데 사용할 일련의 객체지향 프로그램의 클래스들을 정의하고 있다. 즉, 어떤 데이터베이스를 사용하더라 도 JDBC 드라이버만 제공된다면 코드 수정 없이 바로 적용 가능한 장점이 있다.

## <span id="page-463-1"></span>표준 JDBC 함수

## [표준](http://www.oracle.com/technetwork/java/javase/jdbc/index.html#corespec40) 함수 스펙 4.0

# <span id="page-463-2"></span>확장 JDBC 함수

#### <span id="page-463-3"></span>setIPv4

**void** setIpv4(**int** ind, String ipString)

PrepareStatement에서 IPv4 주소 타입을 입력하기 위한 함수이다. 컬럼 인덱스와 IPv4 문자열을 인자로 받는다.

#### <span id="page-463-4"></span>setIPv6

**void** setIpv6(**int** ind, String ipString)

PrepareStatement에서 IPv6 주소 타입을 입력하기 위한 함수이다. 컬럼 인덱스와 IPv6 문자열을 인자로 받는다.

### <span id="page-463-5"></span>executeAppendOpen

ResultSet executeAppendOpen(String aTableName, **int** aErrorCheckCount)

Statement에서 Append 프로토콜을 쓰기 위한 것으로 프로토콜을 오픈한다. 테이블 이름과 오류 검사 간격을 인자로 받는다. 결과값으로 ResultSet을 리턴한다.

#### <span id="page-463-6"></span>executeAppendData

**int** executeAppendData(ResultSetMetaData rsmd, ArrayList aData)

Statement에서 Append 프로토콜을 위한 것으로 실제 데이터를 입력한다.

executeAppendOpen의 결과값인 ResultSet의 메타데이터와 입력하고자 하는 데이터를 인자로 받는다. 결과값이 전송 버퍼에 저장되면 1이 리턴되고, 전송 버퍼가 차 서 마크베이스로 전송되면 2가 리턴된다. 따라서 1 또는 2가 리턴되면 성공으로 판단하면 된다.

#### <span id="page-463-7"></span>executeAppendDataByTime

**int** executeAppendDataByTime(ResultSetMetaData rsmd, **long** aTime, ArrayList aData)

Statement에서 Append 프로토콜을 위한 것으로 실제 데이터를 시간 기준으로 입력한다.

executeAppendOpen의 결과값인 ResultSet의 메타데이터와 설정하고자 하는 특정 시간대의 시간 값, 입력하고자 하는 데이터를 인자로 받는다. 결과값이 전송 버퍼에 저장되면 1이 리턴된다.

# 목차

- [JDBC](#page-463-0) 개요
- [표준 JDBC](#page-463-1) 함수
- [확장 JDBC](#page-463-2) 함수
	- [setIPv4](#page-463-3)
	- [setIPv6](#page-463-4)
	- [executeAppendOpen](#page-463-5)
	- [executeAppendData](#page-463-6)
	- [executeAppendDataByTime](#page-463-7)
	- [executeAppendClose](#page-464-0)
	- [executeSetAppendErrorCallback](#page-464-1)
	- [getAppendSuccessCount](#page-464-2)
	- [getAppendFailCount](#page-464-3)
- [응용 프로그램 개발](#page-464-4)
	- JDBC [라이브러리 설치 확인](#page-464-5)
	- Makefile [작성 가이드](#page-464-6)
	- [컴파일 및 링크](#page-465-0)
- [JDBC](#page-465-1) 샘플 [접속 예제](#page-465-2)
	- [데이터 입력 및 출력 예제 \(1\)](#page-466-0) 직접 입/출력
	- [데이터 입력 및 출력 예제 \(2\)](#page-469-0) PreparedStatement 이용한 입력
	- [확장 함수 Append](#page-472-0) 예제

#### <span id="page-464-0"></span>executeAppendClose

**int** executeAppendClose()

Statement에서 Append 프로토콜을 위한 것으로 statement를 종료한다. 결과값으로 성공하면 1을 리턴한다.

#### <span id="page-464-1"></span>executeSetAppendErrorCallback

**int** executeSetAppendErrorCallback(MachAppendCallback aCallback)

Append 수행하는 도중에 에러가 발생하는 경우 에러를 출력하는 콜백 함수를 설정한다. 에러 로그를 출력하는 콜백 함수를 인자로 받는다. 결과값으로 성공하면 1이 리턴된다.

<span id="page-464-2"></span>getAppendSuccessCount

**long** getAppendSuccessCount()

Statement에서 Append 프로토콜을 위한 것으로 성공한 개수를 리턴한다. 결과값으로 성공한 개수를 리턴한다.

#### <span id="page-464-3"></span>getAppendFailCount

**long** getAppendFailCount()

Statement에서 Append 프로토콜을 위한 것으로 실패한 개수를 리턴한다. 결과값으로 실패한 개수를 리턴한다.

# <span id="page-464-4"></span>응용 프로그램 개발

<span id="page-464-5"></span>JDBC 라이브러리 설치 확인

\$MACHBASE\_HOME/lib 디렉터리에 machbase.jar 파일이 있는지 확인한다.

[mach@localhost ~]\$ cd \$MACHBASE\_HOME/lib [mach@localhost lib]\$ ls -1 machbase.jar -rw-rw-r-- 1 mach mach 78599 Jun 18 10:00 machbase.jar [mach@localhost lib]\$

### <span id="page-464-6"></span>Makefile 작성 가이드

\$(MACHBASE\_HOME)/lib/machbase.jar를 classpath에 지정해주어야 한다. 다음은 Makefile 예시이다.

```
CLASSPATH=".:$(MACHBASE_HOME)/lib/machbase.jar"
SAMPLE_SRC = Sample1Connect.java Sample2Insert.java Sample3PrepareStmt.java Sample4Append.java
all: build
build:
    -@rm -rf *.class
    javac -classpath $(CLASSPATH) -d . $(SAMPLE_SRC)
create_table:
   machsql -s localhost -u sys -p manager -f createTable.sql
select_table:
    machsql -s localhost -u sys -p manager -f selectTable.sql
```

```
run_sample1:
   java -classpath $(CLASSPATH) Sample1Connect
run_sample2:
   java -classpath $(CLASSPATH) Sample2Insert
run_sample3:
   java -classpath $(CLASSPATH) Sample3PrepareStmt
run_sample4:
    java -classpath $(CLASSPATH) Sample4Append
clean:
   rm -rf *.class
```
### <span id="page-465-0"></span>컴파일 및 링크

다음과 같이 make 명령어를 수행하여 컴파일 및 링크를 수행한다.

```
[mach@localhost jdbc]$ make
javac -classpath ".:/home/machbase/machbase_home/lib/machbase.jar" -d . Sample1Connect.java Sample2Insert.java Samp
[mach@localhost jdbc]$
```
# <span id="page-465-1"></span>JDBC 샘플

<span id="page-465-2"></span>접속 예제

마크베이스 JDBC 드라이버를 이용하여 마크베이스 서버에 접속하는 예제 프로그램을 작성해 보기로 한다. 소스 파일명을 Sample1Connect.java로 한다.

 $\overline{10}$  \_arrival\_time 컬럼은 디폴트로 표시되지 않는다. 따라서 \_arrival\_time 컬럼을 표시하려면, 연결 문자열에 show\_hidden\_cols=1 을 추가하면 된다. 아래 예제 소스에서 접속 문자열을 다음과 같이 수정하면 된다.

```
String sURL = "jdbc:machbase://localhost:5656/mhdb?show_hidden_cols=1";
```

```
import java.util.*;
import java.sql.*;
import com.machbase.jdbc.*;
public class Sample1Connect
{
    public static Connection connect()
    {
        Connection conn = null;
        try
        {
            String sURL = "jdbc:machbase://localhost:5656/mhdb";
            Properties sProps = new Properties();
            sProps.put("user", "sys");
            sProps.put("password", "manager");
            Class.forName("com.machbase.jdbc.driver");
            conn = DriverManager.getConnection(sURL, sProps);
        }
        catch ( ClassNotFoundException ex )
        {
            System.err.println("Exception : unable to load mach jdbc driver class");
        }
        catch ( Exception e )
        {
            System.err.println("Exception : " + e.getMessage());
        }
        return conn;
```

```
}
    public static void main(String[] args) throws Exception
    {
        Connection conn = null;
        try
        {
            conn = connect();
            if( conn != null )
            {
                System.out.println("mach JDBC connected.");
            }
        }
        catch( Exception e )
        {
            System.err.println("Exception : " + e.getMessage());
        }
        finally
        {
            if( conn != null )
            {
                conn.close();
                conn = null;
            }
        }
    }
}
```
이제 소스 코드를 컴파일하고 실행한다. 이미 작성한 Makefile을 이용한다.

```
[mach@localhost jdbc]$ make
javac -classpath ".:/home/machbase/machbase_home/lib/machbase.jar" -d . Sample1Connect.java Sample2Insert.java Samp
[mach@localhost jdbc]$ make run_sample1
java -classpath ".:/home/machbase/machbase_home/lib/machbase.jar" Sample1Connect
mach JDBC connected.
```
# <span id="page-466-0"></span>데이터 입력 및 출력 예제 (1) 직접 입/출력

마크베이스 JDBC 드라이버를 이용하여 데이터를 입력하고 출력하는 예제를 작성하여 보기로 한다.

소스 파일명은 Sample2Insert.java 라고 한다.

먼저, machsql 프로그램을 이용하여 필요한 테이블을 생성하여야 한다. 예제에서는 sample\_table이라는 테이블을 미리 생성한 뒤에 샘플 코드를 이용하는 방식을 사용했다.

```
[mach@localhost jdbc]$ machsql
```

```
=================================================================
    Machbase Client Query Utility
     Release Version 3.5.0.826b8f2.official
    Copyright 2014, Machbase Inc. or its subsidiaries.
    All Rights Reserved.
=================================================================
Machbase server address (Default:127.0.0.1):
Machbase rser ID (Default:SYS)
Machbase user password: MANAGER
MACHBASE_CONNECT_MODE=INET, PORT=5656
mach> create table sample_table(d1 short, d2 integer, d3 long, f1 float, f2 double, name varchar(20), text text, bi
Created successfully.
mach> exit
[mach@localhost jdbc]$
```
**import** java.util.\*; **import** java.sql.\*; **import** com.machbase.jdbc.\*;

```
public class Sample2Insert
{
   public static Connection connect()
    {
       Connection conn = null;
       try
       {
            String sURL = "jdbc:machbase://localhost:5656/mhdb";
            Properties sProps = new Properties();
            sProps.put("user", "sys");
            sProps.put("password", "manager");
            Class.forName("com.machbase.jdbc.driver");
            conn = DriverManager.getConnection(sURL, sProps);
       }
       catch ( ClassNotFoundException ex )
       {
            System.err.println("Exception : unable to load mach jdbc driver class");
       }
       catch ( Exception e )
       {
            System.err.println("Exception : " + e.getMessage());
       }
       return conn;
   }
   public static void main(String[] args) throws Exception
    {
       Connection conn = null;
       Statement stmt = null;
       String sql;
       try
       {
            conn = connect();
            if( conn != null )
            {
                System.out.println("mach JDBC connected.");
                stmt = conn.createStatement();
                for(int i=1; i<10; i++)
                {
                    sql = "INSERT INTO SAMPLE_TABLE VALUES (";
                    sql := (i - 5) * 6552; // shortsql += ","+ ((i - 5) * 429496728);//integer
                    sql += ","+ ((i - 5) * 922337203685477580L);//long
                    sql += ","+ 1.23456789+"e"+((i<=5)?"":"+")+((i-5)*7);//float
                    sql += ","+ 1.23456789+"e"+((i<=5)?"":"+")+((i-5)*61);//double
                    sql += ",'id-"+i+"'";//varchar
                    sql += ",'name-"+i+"'";//text
                    sql += ",'aabbccddeeff'";//binary
                    sql += ",'192.168.0."+i+"'";//ipv4
                    sql += ",'::192.168.0."+i+"'";
                    sql += ",TO_DATE('2014-08-0"+i+"','YYYY-MM-DD')";//dt
                    sq1 += " )";
                    stmt.execute(sql);
                    System.out.println( i+" record inserted.");
                }
                String query = "SELECT d1, d2, d3, f1, f2, name, text, bin, to_hex(bin), v4, v6, to_char(dt,'YYYY-'
                ResultSet rs = stmt.executeQuery(query);
```
```
while( rs.next () )
                {
                    short d1 = rs.getShort("d1");
                    int d2 = rs.getInt("d2");
                    long d3 = rs.getLong("d3");
                    float f1 = rs.getFloat("f1");
                    double f2 = rs.getDouble("f2");
                    String name = rs.getString("name");
                    String text = rs.getString("text");
                    String bin = rs.getString("bin");
                    String hexbin = rs.getString("to_hex(bin)");
                    String v4 = rs.getString("v4");
                    String v6 = rs.getString("v6");
                    String dt = rs.getString("dt");
                    System.out.print("d1: " + d1);
                    System.out.print(", d2: " + d2);
                    System.out.print(", d3: " + d3);
                    System.out.print(", f1: " + f1);
                    System.out.print(", f2: " + f2);
                    System.out.print(", name: " + name);
                    System.out.print(", text: " + text);
                    System.out.print(", bin: " + bin);
                    System.out.print(", hexbin: "+hexbin);
                    System.out.print(", v4: " + v4);
                    System.out.print(", v6: " + v6);
                    System.out.println(", dt: " + dt);
                }
                rs.close();
            }
        }
        catch( SQLException se )
        {
            System.err.println("SQLException : " + se.getMessage());
        }
        catch( Exception e )
        {
            System.err.println("Exception : " + e.getMessage());
        }
        finally
        {
            if( stmt != null )
            {
                stmt.close();
                stmt = null;
            }
            if( conn != null )
            {
                conn.close();
                conn = null;
            }
        }
    }
}
```
이제 소스 코드를 컴파일하고 실행한다. 이미 작성한 Makefile을 이용한다.

```
[mach@localhost jdbc]$ make
javac -classpath ".:/home/machbase/machbase_home/lib/machbase.jar" -d . Sample1Connect.java Sample2Insert.java Samp
[mach@localhost jdbc]$ make run_sample2
make run_sample2
java -classpath ".:/home/machbase/machbase_home/lib/machbase.jar" Sample2Insert
mach JDBC connected.
1 record inserted.
2 record inserted.
3 record inserted.
4 record inserted.
5 record inserted.
6 record inserted.
```

```
7 record inserted.
8 record inserted.
9 record inserted.
d1: 26208, d2: 1717986912, d3: 3689348814741910320, f1: 1.2345679E28, f2: 1.23456789E244, name: id-9, text: name-9,
d1: 19656, d2: 1288490184, d3: 2767011611056432740, f1: 1.2345678E21, f2: 1.23456789E183, name: id-8, text: name-8,
d1: 13104, d2: 858993456, d3: 1844674407370955160, f1: 1.23456788E14, f2: 1.23456789E122, name: id-7, text: name-7,
d1: 6552, d2: 429496728, d3: 922337203685477580, f1: 1.2345679E7, f2: 1.23456789E61, name: id-6, text: name-6, bin
d1: 0, d2: 0, d3: 0, f1: 1.2345679, f2: 1.23456789, name: id-5, text: name-5, bin: aabbccddeeff, hexbin: 6161626263
d1: -6552, d2: -429496728, d3: -922337203685477580, f1: 1.2345679E-7, f2: 1.23456789E-61, name: id-4, text: name-4,
d1: -13104, d2: -858993456, d3: -1844674407370955160, f1: 1.2345679E-14, f2: 1.23456789E-122, name: id-3, text: nam
d1: -19656, d2: -1288490184, d3: -2767011611056432740, f1: 1.2345679E-21, f2: 1.23456789E-183, name: id-2, text: na
d1: -26208, d2: -1717986912, d3: -3689348814741910320, f1: 1.2345679E-28, f2: 1.23456789E-244, name: id-1, text: na
```
#### 데이터 입력 및 출력 예제 (2) PreparedStatement 이용한 입력

PreparedStatement를 이용하여 데이터를 입력하고 출력하는 예제를 작성하여 보기로 한다. 소스 파일명은 Sample3PrepareStmt.java 로 한다.

```
import java.util.*;
import java.sql.*;
import java.text.SimpleDateFormat;
import com.machbase.jdbc.*;
public class Sample3PrepareStmt
{
    public static Connection connect()
    {
        Connection conn = null;
        try
        {
            String sURL = "jdbc:machbase://localhost:5656/mhdb";
            Properties sProps = new Properties();
            sProps.put("user", "sys");
            sProps.put("password", "manager");
            Class.forName("com.machbase.jdbc.driver");
            conn = DriverManager.getConnection(sURL, sProps);
        }
        catch ( ClassNotFoundException ex )
        {
            System.err.println("Exception : unable to load mach jdbc driver class");
        }
        catch ( Exception e )
        {
            System.err.println("Exception : " + e.getMessage());
        }
        return conn;
    }
    public static void main(String[] args) throws Exception
    {
        Connection conn = null;
        Statement stmt = null;
        machPreparedStatement preStmt = null;
        SimpleDateFormat sdf = new SimpleDateFormat("yyyy-MM-dd HH:mm:ss SSS");
        try
        {
            conn = connect();
            if( conn != null )
            {
                System.out.println("mach JDBC connected.");
                stmt = conn.createStatement();
```

```
preStmt = (machPreparedStatement)conn.prepareStatement("INSERT INTO SAMPLE_TABLE VALUES(?, ?, ?, ?,
        String ipStr = null;
        String dateStr = null;
        for(int i=1; i<10; i++)
        {
            ipStr = String.format("172.16.0.%d",i);
            dateStr = String.format("2014-08-09 12:23:34 %03d", i);
            byte[] bin = new byte[20];
            for(int j=0;j<20;j++){
                bin[j]=(byte)(Math.random()*255);
            }
            java.util.Date day = sdf.parse(dateStr);
            java.sql.Date sqlDate = new java.sql.Date(day.getTime());
            preStmt.setShort(1, (i-5) * 3276 );
            preStmt.setInt(2, (i-5) * 214748364 );
            preStmt.setLong(3, (i-5) * 922337203685477580L );
            preStmt.setFloat(4, 1.23456789101112131415*Math.pow(10,i));
            preStmt.setDouble(5, 1.23456789101112131415*Math.pow(10,i*10));
            preStmt.setString(6, String.format("varchar-%d",i));
            preStmt.setString(7, String.format("text-%d",i));
            preStmt.setBytes(8, bin);
            preStmt.setIpv4(9, ipStr);
            preStmt.setIpv6(10, "::"+ipStr);
            preStmt.setDate(11, sqlDate);
            preStmt.executeUpdate();
            System.out.println( i+" record inserted.");
        }
        //date type format : YYYY-MM-DD HH24:MI:SS mmm:uuu:nnnn
        String query = "SELECT d1, d2, d3, f1, f2, name, text, bin, to_hex(bin), v4, v6, to_char(dt,'YYYY-'
        ResultSet rs = stmt.executeQuery(query);
        while( rs.next () )
        {
            short d1 = rs.getShort("d1");
            int d2 = rs.getInt("d2");
            long d3 = rs.getLong("d3");
            float f1 = rs.getFloat("f1");
            double f2 = rs.getDouble("f2");
            String name = rs.getString("name");
            String text = rs.getString("text");
            String bin = rs.getString("bin");
            String hexbin = rs.getString("to_hex(bin)");
            String v4 = rs.getString("v4");
            String v6 = rs.getString("v6");
            String dt = rs.getString("dt");
            System.out.print("d1: " + d1);
            System.out.print(", d2: " + d2);
            System.out.print(", d3: " + d3);
            System.out.print(", f1: " + f1);
            System.out.print(", f2: " + f2);
            System.out.print(", name: " + name);
            System.out.print(", text: " + text);
            System.out.print(", bin: " + bin);
            System.out.print(", hexbin: "+hexbin);
            System.out.print(", v4: " + v4);
            System.out.print(", v6: " + v6);
            System.out.println(", dt: " + dt);
        }
        rs.close();
   }
catch( SQLException se )
    System.err.println("SQLException : " + se.getMessage());
catch( Exception e )
```
}

{

}

```
{
            System.err.println("Exception : " + e.getMessage());
        }
        finally
        {
            if( stmt != null )
            {
                stmt.close();
                stmt = null;
            }
            if( conn != null )
            {
                conn.close();
                conn = null;
            }
        }
   }
}
```
이제 소스 코드를 컴파일하고 실행본다. 이미 작성한 Makefile을 이용한다.

Sample2Insert.java에서 입력한 데이터가 함께 출력되고 있다는 점에 유의해야 한다.

```
[mach@localhost jdbc]$ make
javac -classpath ".:/home/machbase/machbase_home/lib/machbase.jar" -d . Sample1Connect.java
Sample2Insert.java Sample3PrepareStmt.java Sample4Append.java
[mach@localhost jdbc]$ make run_sample3
make run_sample3
java -classpath ".:/home/machbase/machbase_home/lib/machbase.jar" Sample3PrepareStmt
Mach JDBC connected.
1 record inserted.
2 record inserted.
3 record inserted.
4 record inserted.
5 record inserted.
6 record inserted.
7 record inserted.
8 record inserted.
9 record inserted.
d1: 13104, d2: 858993456, d3: 3689348814741910320, f1: 754454.6, f2: 453821.380752063, name:
varchar-9, text: text-9, bin: ?+,??r?J?????S)n?, hexbin:
A4C9A8D491D6728B4AACB39EE5FC5300296EFA9F, v4: 172.16.0.9, v6: 0:0:0:0:0:0:ac10:9, dt:
2014-08-09 12:23:34 009:000:000
?h???a?, hexbin: 6C20F09329ABBA3E7DE501C30DA368D6EFC961EF, v4: 172.16.0.8, v6:
0:0:0:0:0:0:ac10:8, dt: 2014-08-09 12:23:34 008:000:000
d1: 6552, d2: 429496728, d3: 1844674407370955160, f1: 2664182.0, f2: 1357910.1926900472, name:
varchar-7, text: text-7, bin: ????Uls?q?H?I?&(?, hexbin:
B5A0A2EFA185556C73BF719448BD49C92628F8C6, v4: 172.16.0.7, v6: 0:0:0:0:0:0:ac10:7, dt:
2014-08-09 12:23:34 007:000:000
d1: 3276, d2: 214748364, d3: 922337203685477580, f1: 443847.1, f2: 9342855.256576871, name:
varchar-6, text: text-6, bin: ??>x??Eu?? ?Iw??+n, hexbin:
BC973E78F5B44575D6CC15F94977DAE62B6E1D0E, v4: 172.16.0.6, v6: 0:0:0:0:0:0:ac10:6, dt:
2014-08-09 12:23:34 006:000:000
d1: 0, d2: 0, d3: 0, f1: 1283723.1, f2: 1771261.2019240903, name: varchar-5, text: text-5,
bin: &== j?j3?? T??y?
??, hexbin: 263D3D1C6AF56A33F79D0C54A5C479A4030AFE8B, v4: 172.16.0.5, v6: 0:0:0:0:0:0:ac10:5,
dt: 2014-08-09 12:23:34 005:000:000
d1: -3276, d2: -214748364, d3: -922337203685477580, f1: 9447498.0, f2: 7529392.937964935,
name: varchar-4, text: text-4, bin: ?Sw ??)? ?h2?E??/?, hexbin:
C653771DD2DF29CDB30ED96832E745D3D7A52FD2, v4: 172.16.0.4, v6: 0:0:0:0:0:0:ac10:4, dt:
2014-08-09 12:23:34 004:000:000
d1: -6552, d2: -429496728, d3: -1844674407370955160, f1: 9589634.0, f2: 5994172.201347323,
name: varchar-3, text: text-3, bin: 9aB,.????L/?=3,?`?f, hexbin:
3961422C2EA39BE6F2964C2FCD3D332C8960A466, v4: 172.16.0.3, v6: 0:0:0:0:0:0:ac10:3, dt:
2014-08-09 12:23:34 003:000:000
d1: -9828, d2: -644245092, d3: -2767011611056432740, f1: 7409537.5, f2: 2313739.6613546023,
name: varchar-2, text: text-2, bin: _? N?3 ?? ??~H ??= 8, hexbin:
5F84144EF63320F3C718B0FD7E4809A4CB3D1838, v4: 172.16.0.2, v6: 0:0:0:0:0:0:ac10:2, dt:
2014-08-09 12:23:34 002:000:000
d1: -13104, d2: -858993456, d3: -3689348814741910320, f1: 596626.75, f2: 2649492.1936065694,
```
name: varchar-1, text: text-1, bin: ???d??Wu\$v? 7m?-, hexbin: E8D0C564B4EB57E59B08752476FC07376DBF2D14, v4: 172.16.0.1, v6: 0:0:0:0:0:0:ac10:1, dt: 2014-08-09 12:23:34 001:000:000 d1: 26208, d2: 1717986912, d3: 3689348814741910320, f1: 1.2345679E28, f2: 1.23456789E244, name: id-9, text: name-9, bin: aabbccddeeff, hexbin: 616162626363646465656666, v4: 192.168.0.9, v6: 0:0:0:0:0:0:c0a8:9, dt: 2014-08-09 00:00:00 000:000:000 d1: 19656, d2: 1288490184, d3: 2767011611056432740, f1: 1.2345678E21, f2: 1.23456789E183, name: id-8, text: name-8, bin: aabbccddeeff, hexbin: 616162626363646465656666, v4: 192.168.0.8, v6: 0:0:0:0:0:0:c0a8:8, dt: 2014-08-08 00:00:00 000:000:000 d1: 13104, d2: 858993456, d3: 1844674407370955160, f1: 1.23456788E14, f2: 1.23456789E122, name: id-7, text: name-7, bin: aabbccddeeff, hexbin: 616162626363646465656666, v4: 192.168.0.7, v6: 0:0:0:0:0:0:c0a8:7, dt: 2014-08-07 00:00:00 000:000:000 d1: 6552, d2: 429496728, d3: 922337203685477580, f1: 1.2345679E7, f2: 1.23456789E61, name: id-6, text: name-6, bin: aabbccddeeff, hexbin: 616162626363646465656666, v4: 192.168.0.6, v6: 0:0:0:0:0:0:c0a8:6, dt: 2014-08-06 00:00:00 000:000:000 d1: 0, d2: 0, d3: 0, f1: 1.2345679, f2: 1.23456789, name: id-5, text: name-5, bin: aabbccddeeff, hexbin: 616162626363646465656666, v4: 192.168.0.5, v6: 0:0:0:0:0:0:c0a8:5, dt: 2014-08-05 00:00:00 000:000:000 d1: -6552, d2: -429496728, d3: -922337203685477580, f1: 1.2345679E-7, f2: 1.23456789E-61, name: id-4, text: name-4, bin: aabbccddeeff, hexbin: 616162626363646465656666, v4: 192.168.0.4, v6: 0:0:0:0:0:0:c0a8:4, dt: 2014-08-04 00:00:00 000:000:000 d1: -13104, d2: -858993456, d3: -1844674407370955160, f1: 1.2345679E-14, f2: 1.23456789E-122, name: id-3, text: name-3, bin: aabbccddeeff, hexbin: 616162626363646465656666, v4: 192.168.0.3, v6: 0:0:0:0:0:0:c0a8:3, dt: 2014-08-03 00:00:00 000:000:000 d1: -19656, d2: -1288490184, d3: -2767011611056432740, f1: 1.2345679E-21, f2: 1.23456789E-183, name: id-2, text: name-2, bin: aabbccddeeff, hexbin: 616162626363646465656666, v4: 192.168.0.2, v6: 0:0:0:0:0:0:c0a8:2, dt: 2014-08-02 00:00:00 000:000:000 d1: -26208, d2: -1717986912, d3: -3689348814741910320, f1: 1.2345679E-28, f2: 1.23456789E-244, name: id-1, text: name-1, bin: aabbccddeeff, hexbin: 616162626363646465656666, v4: 192.168.0.1, v6: 0:0:0:0:0:0:c0a8:1, dt: 2014-08-01 00:00:00 000:000:000

#### 확장 함수 Append 예제

마크베이스 JDBC 드라이버는 많은 건수의 데이터를 빠르게 업로드하기 위한 Append 프로토콜을 지원한다.

다음은 Append 프로토콜 사용 예제이다. 이전 예제에 사용된 sample\_table을 그대로 이용한다.

소스 파일명은 Sample4Append.java 라고 한다. data.txt에 있는 내용을 sample\_table에 입력한다. CLI append 예제에 이용한 data.txt 파일을 복사하여 사용하기로 한다.

```
import java.util.*;
import java.sql.*;
import java.io.*;
import java.text.SimpleDateFormat;
import java.math.BigDecimal;
import com.machbase.jdbc.*;
public class Sample4Append
{
    protected static final String sTableName = "sample_table";
    protected static final int sErrorCheckCount = 100;
    public static Connection connect()
    {
        Connection conn = null;
        try
        {
            String sURL = "jdbc:machbase://localhost:5656/mhdb";
            Properties sProps = new Properties();
            sProps.put("user", "sys");
            sProps.put("password", "manager");
            Class.forName("com.machbase.jdbc.driver");
            conn = DriverManager.getConnection(sURL, sProps);
```

```
}
    catch ( ClassNotFoundException ex )
    {
        System.err.println("Exception : unable to load mach jdbc driver class");
    }
    catch ( Exception e )
    {
        System.err.println("Exception : " + e.getMessage());
    }
    return conn;
}
public static void main(String[] args) throws Exception
{
    Connection conn = null;
    MachStatement stmt = null;
    SimpleDateFormat sdf = new SimpleDateFormat("yyyy-MM-dd HH:mm:ss");
    Calendar cal = Calendar.getInstance();
    String filename = "data.txt";
    try
    {
        conn = connect();
       if( conn != null )
        {
            System.out.println("Mach JDBC connected.");
            stmt = (MachStatement)conn.createStatement();
            ResultSet rs = stmt.executeAppendOpen(sTableName, sErrorCheckCount);
            ResultSetMetaData rsmd = rs.getMetaData();
            System.out.println("append open ok");
            MachAppendCallback cb = new MachAppendCallback() {
                    @Override
                    public void onAppendError(long aErrNo, String aErrMsg, String aRowMsg) {
                         System.out.format("Append Error : [%05d - %s]\n%s\n", aErrNo, aErrMsg, aRowMsg);
                    }
                };
            stmt.executeSetAppendErrorCallback(cb);
            System.out.println("append data start");
            BufferedReader in = new BufferedReader(new FileReader(filename));
            String buf = null;
            int cnt = 0;
            long dt;
            long startTime = System.nanoTime();
            while( (buf = in.readLine()) != null )
            {
                ArrayList<Object> sBuf = new ArrayList<Object>();
                StringTokenizer st = new StringTokenizer(buf,",");
                for(int i=0; st.hasMoreTokens() ;i++ )
                {
                    switch(i){
                        case 7://binary case
                            sBuf.add(new ByteArrayInputStream(st.nextToken().getBytes())); break;
                        case 10://date case
                            java.util.Date day = sdf.parse(st.nextToken());
                            cal.setTime(day);
                            dt = cal.getTimeInMillis()*1000000; //make nanotime
                            sBuf.add(dt);
                            break;
                        default:
                            sBuf.add(st.nextToken()); break;
                    }
                }
```

```
if( stmt.executeAppendData(rsmd, sBuf) != 1 )
            {
                System.err.println("Error : AppendData error");
                break;
            }
            if( (cnt++%10000) == 0 )
            {
                System.out.print(".");
            }
            sBuf = null;
        }
        System.out.println("\nappend data end");
        long endTime = System.nanoTime();
        stmt.executeAppendClose();
        System.out.println("append close ok");
        System.out.println("Append Result : success = "+stmt.getAppendSuccessCount()+", failure = "+stmt.ge
        System.out.println("timegap " + ((endTime - startTime)/1000) + " in microseconds, " + cnt + " recor
        try {
            BigDecimal records = new BigDecimal( cnt );
            BigDecimal gap = new BigDecimal( (double)(endTime - startTime)/1000000000 );
            BigDecimal rps = records.divide(gap, 2, BigDecimal.ROUND_UP );
            System.out.println( rps + " records/second" );
        } catch(ArithmeticException ae) {
            System.out.println( cnt + " records/second");
        }
       rs.close();
   }
}
catch( SQLException se )
{
    System.err.println("SQLException : " + se.getMessage());
}
catch( Exception e )
{
    System.err.println("Exception : " + e.getMessage());
}
finally
{
    if( stmt != null )
    {
        stmt.close();
        stmt = null;
    }
    if( conn != null )
    {
        conn.close();
        conn = null;
    }
}
```
Append를 할 때 date 타입 데이터는 반드시 long 타입의 나노초 단위 시간으로 변환하여 전송하여야 한다.

} }

[mach@localhost jdbc]\$ make run\_sample4 make run\_sample4 java -classpath ".:/home/machbase/machbase\_home/lib/machbase.jar" Sample4Append; Mach JDBC connected. append open ok append data start ...... append data end append close ok

Append Result : success = 60000, failure = 0 timegap 6905594 **in** microseconds, 60000 records 8688.61 records/second

10,000건마다 점(.)을 표시하고 있으며, 입력 소요 시간을 알 수 있다.

```
# machsql을 이용하여 실제 입력된 건수를 확인해보자.
# Sample2Insert,Sample3PrepareStmt에서 입력한 건수와 함께 60018건이 입력된 것을 확인한다.
[mach@localhost jdbc]$ machsql
=================================================================
    Machbase Client Query Utility
    Release Version 3.0.0
    Copyright 2014, Machbase Inc. or its subsidiaries.
    All Rights Reserved.
=================================================================
Machbase server address (Default:127.0.0.1):
Machbase user ID (Default:SYS)
Machbase user password: MANAGER
MACH_CONNECT_MODE=INET, PORT=5656
mach> select count(*) from sample_table;
count(*)
-----------------------
60018
[1] row(s) selected.
```
# Python

# <span id="page-476-0"></span>Python 모듈 사용 개요

마크베이스에서는 Python 모듈을 지원한다. 모듈을 설치함으로써 마크베이스 서버와 CLI 방식으로 값을 주고 받을 - 그래서는 "HITLE" Python 그들을 제공한다. 그들을 들어 넘으고서 시그래서는 이 시의 없이 있는 그도 없을 시고 있을 블 생성, 삭제 등 다양한 명령어를 사용할 수 있다.

# <span id="page-476-1"></span>사용 환경 설정

이를 사용하기 위해서는 간단한 환경 설정과 라이브러리 파일들이 필요하다. 먼저 \$LD\_LIBRARY\_PATH에 \$MACHBASE\_HOME/lib 디렉터리가 등록되어있는지 확인한다. CLI를 이용해서 마크베이스에 접속하기 때문에 libmachbasecli\_dll.so 파일이 라이브러리 폴더에 존재해야 한다. 그리고 \$MACHBASE\_HOME/3rd-party/pythonmodule 폴더에 있는 machbaseAPI-1.0.tar.gz를 압축 해제후 python setup.py install 명령을 통해 사용하려는 Python에 모듈을 설치해야 한다. 파이썬은 2.7 버전을 추천한다. 이제 마크베이스 Python 모듈을 사용할 수 있게 되 었다.

# <span id="page-476-2"></span>Class 생성

마크베이스 Python 모듈을 사용하기 위해서 해당 클래스를 선언해야 한다. 해당 클래스 명은 machbase이다.

**from** machbaseAPI **import** machbase

# <span id="page-476-3"></span>접속과 접속해제

# <span id="page-476-4"></span>machbase.open(aHost, aUser, aPw, aPort)

마크베이스에 접속하는 함수이다. 알맞은 파라미터 값을 입력했을시에 DB에 접속 성공했는지 실패했는지를 반환한다. 정상 종료시 1, 실패시 0을 반환한다.

#### <span id="page-476-5"></span>machbase.close()

마크베이스 접속을 해제하는 함수이다. 정상 종료시 1, 실패시 0을 반환한다.

### <span id="page-476-6"></span>machbase.isConnected()

선언한 클래스가 해당 서버에 접속중인지 아닌지를 판별하는 함수이다. 접속 중일 때 1, 접속 중이 아닐 때 0을 반환한다.

# <span id="page-476-7"></span>명령어 실행 및 사용자 편의 함수

#### <span id="page-476-8"></span>machbase.execute(aSql)

서버에 접속되어 있을 때 해당 서버에 질의문을 전송하는 명령어이다. 정상적으로 실행되었을 때 1, 실패하거나 에러가 발생했을 시에는 0을 반환한다. 마크베이스에서 지원하지 않는 UPDATE를 제외하고 모든 명령어들을 사용할 수 있다. 결과를 한꺼번에 return하는 구조이기 때문에 SELECT 구문을 사용하는 경우 메모리 부족 오류가 발생할 수 있다. 따라서 SELECT 구문은 machbase.select() 함수를 사용 한다.

<span id="page-476-9"></span>machbase.append(aTableName, aTypes, aValues, aFormat) 마크베이스에서 지원하는 Append 프로토콜을 사용할 수 있는 함수이다. 데이터를 입력하게 될 테이블명, 각 컬럼들의 타입의 딕셔너리, 그리고 입력할 값들을 JSON 형태로 입력하고 dateformat을 지정해 주면 Append를 실행할 수 있다. 정상적으로 실행하였다면 1, 실패시에는 0을 반환한다.

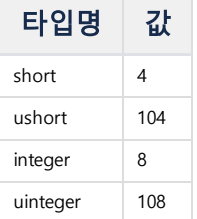

# 목차

- Python [모듈 사용 개요](#page-476-0)
- [사용 환경 설정](#page-476-1)
- [Class](#page-476-2) 생성
- [접속과 접속해제](#page-476-3)
- [machbase.open\(aHost,](#page-476-4) aUser, aPw, aPort)
	- [machbase.close\(\)](#page-476-5)
	- [machbase.isConnected\(\)](#page-476-6)
- [명령어 실행 및 사용자 편의 함수](#page-476-7) [machbase.execute\(aSql\)](#page-476-8)
	- [machbase.append\(aTableName,](#page-476-9) aTypes, aValues, aFormat)
	- [machbase.tables\(\)](#page-477-0)
- [machbase.columns\(aTableName\)](#page-477-1)
- [결과 확인](#page-477-2)
	- [machbase.result\(\)](#page-477-3)
- SELECT [결과 확인](#page-477-4)
	- [machbase.select\(aSql\)](#page-477-5)
	- [machbase.fetch\(\)](#page-477-6)
	- [machbase.selectClose\(\)](#page-477-7)
	- [machbase.select\(\)](#page-477-8) 예제
	- [Connect](#page-478-0)
	- [Simple](#page-478-1)
	- [Append](#page-480-0)

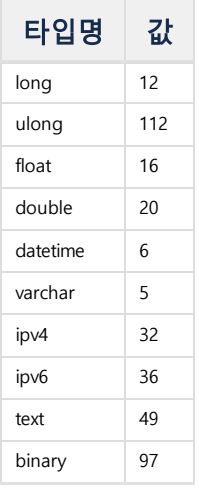

#### <span id="page-477-0"></span>machbase.tables()

접속한 서버에 있는 모든 테이블들의 정보를 반환한다. 정상적으로 실행되었다면 1, 실패했을 시에는 0을 반환한다.

## <span id="page-477-1"></span>machbase.columns(aTableName)

접속한 서버에 있는 해당 테이블 내의 컬럼들의 정보를 반환한다. 정상적으로 실행되었다면 1, 실패했을 시에는 0을 반환한다.

# <span id="page-477-2"></span>결과 확인

마크베이스 Python 모듈에서 모든 결과값은 JSON으로 반환된다. 다양한 환경에서 활용하기 쉬운 형태의 결과를 반환하는 것으로 채택하였다.

#### <span id="page-477-3"></span>machbase.result()

위쪽에서 설명하였던 함수들은 실행 결과들을 해당 함수의 반환값으로 나타내지 않고 성공, 실패 여부만 반환한다. 함수들의 결과값은 이 함수의 반환값으로만 얻을 수 있다.

# <span id="page-477-4"></span>SELECT 결과 확인

machbase.execute() 함수로 SELECT 결과를 읽어오면 모든 결과를 한번에 읽기때문에 많은 메모리가 필요하며 경우에 따라서 메모리 부족 오류가 발생할 수 있다. 따라서 SELECT 구문의 경우에는 한 레코드씩 결과를 얻을 수 있는 함수를 사용해야 한다.

#### <span id="page-477-5"></span>machbase.select(aSql)

서버에 접속되어 있을 때 해당 서버에 SELECT 질의문을 전송하는 명령어이다. 정상적으로 실행되었을 때 1, 실패하거나 에러가 발생했을 시에는 0을 반환한다. SELECT 구문만 사용이 가능하며, 모든 결과를 한번에 가져오는 machbase.execute() 함수와 달리 machbase.fetch()함수를 사용해서 1 레코드 씩 결과를 얻을 수 있다.

#### <span id="page-477-6"></span>machbase.fetch()

machbase.select(aSql) 함수의 결과를 한 레코드 씩 읽어온다. return 값은 성공여부와 결과값으로 성공여부는 1과 0으로 표시되고, 결과값은 한 레코드의 결과가 json 형식으로 return 된다.

#### <span id="page-477-7"></span>machbase.selectClose()

한번 선택된 machbase.select()의 결과는 다른 machbase.select()나 machbase.execute() 함수가 호출될 때까지 open된 상태로 존재한다. 이 것을 명시적으로 닫아주는 것이 machbase.selectClose() 함수이다.

#### <span id="page-477-8"></span>machbase.select() 예제

```
db = machbase()if db.open('127.0.0.1','SYS','MANAGER', 5656) is 0 :
    return db.result()
query = 'SELECT * from sample_table'
while True:
   is_success, result = db.fetch()
   if is_success is 0:
       break;
```

```
res = json.loads(result)
```

```
db.selectClose()
if db.close() is 0 :
    return db.result()
```
# 예제

간단한 예제들을 통해서 마크베이스 Python 모듈을 사용하는 방법을 알아보자

\$MACHBASE\_HOME/sample/python 파일들을 이용해서 확인할 수 있다. 해당 디렉터리에는 간편하게 테스트를 해 볼 수 있게 해주는 Makefile과 데이터를 만들어주는 MakeData.py 파일이 있다. Makefile 내부 변수 중 PYPATH의 값을 마크베이스 Python 모듈이 설치된 파이썬으로 지정해야 정상 작동한다. 기본값은 마크베이스 패키지 에 설치된 파이썬으로 지정되어 있다. 또한 파이썬에서 모듈을 독자적으로 실행하기 위해서는 \_\_init\_\_.py 파일이 필요하므로 해당 디렉터리에 파일이 존재하는지 확인 하도록 하다.

```
[mach@localhost]$ cd $MACHBASE_HOME/sample/python
[mach@localhost python]$ ls -1
total 20
-rw-rw-r-- 1 mach mach 0 Oct 7 14:37 __init__.py
-rw-rw-r-- 1 mach mach 764 Oct 7 14:37 MakeData.py
-rw-rw-r-- 1 mach mach 593 Oct 7 14:58 Makefile
-rw-rw-r-- 1 mach mach 664 Oct 7 14:37 Sample1Connect.py
-rw-rw-r-- 1 mach mach 2401 Oct 7 14:37 Sample2Simple.py
-rw-rw-r-- 1 mach mach 1997 Oct 7 14:37 Sample3Append.py
```
## <span id="page-478-0"></span>**Connect**

아래의 예제는 서버에 접속해서 질의를 실행하고 결과값을 반환하는 단순한 함수이다. 각각의 함수들이 실패(0)를 반환했을 때에 결과값을 반환하는 경우는 에러 결과 를 반환하기 위함이다. 정상적으로 실행된다면 m\$tables 테이블의 값들 개수가 반환 된다.

파일 이름은 Sample1Connect.py이다.

```
from machbaseAPI import machbase
def connect():
    db = machbase()
    if db.open('127.0.0.1','SYS','MANAGER',5656) is 0 :
        return db.result()
    if db.execute('select count(*) from m$tables') is 0 :
       return db.result()
    result = db.result()
   if db.close() is 0 :
       return db.result()
   return result
if __name__=="__main__":
   print connect()
```
[mach@localhost python]\$ make run\_sample1 /home/machbase/machbase\_home/webadmin/flask/Python/bin/python Sample1Connect.py {"count(\*)":"13"}

# <span id="page-478-1"></span>Simple

아래 예제를 이용해서 단순하게 마크베이스에 파이썬을 이용해서 테이블을 만들고 값을 입력하고 입력된 값을 추출해서 확인하는 예제이다. 파일 이름은 Sample2Simple.py이다.

```
import re
import json
from machbaseAPI import machbase
def insert():
    db = machbase()
    if db.open('127.0.0.1','SYS','MANAGER',5656) is 0 :
        return db.result()
    db.execute('drop table sample_table')
    db.result()
```

```
if db.execute('create table sample_table(d1 short, d2 integer, d3 long, f1 float, f2 double, name varchar(20), 
       return db.result()
   db.result()
   for i in range(1,10):
       sql = "INSERT INTO SAMPLE_TABLE VALUES ("
       sql += str((i - 5) * 6552) #short
       sql += ","+ str((i - 5) * 42949672) #integer
       sql += ","+ str((i - 5) * 92233720368547758L) #long
       sql += ","+ "1.234"+str((i-5)*7) #float
       sql += ","+ "1.234"+str((i-5)*61) #double
       sql += ",'id-"+str(i)+"'" #varchar
       sql += ", 'name-"+str(i)+"'" #text
       sql += ",'aabbccddeeff'" #binary
       sql += ",'192.168.0."+str(i)+"'" #ipv4
       sql += ",'::192.168.0."+str(i)+"'" #ipv6
       sql += ",TO_DATE('2015-08-0"+str(i)+"','YYYY-MM-DD')" #date
       sql += ")";
       if db.execute(sql) is 0 :
           return db.result()
       else:
           print db.result()
       print str(i)+" record inserted."
    query = "SELECT d1, d2, d3, f1, f2, name, text, bin, to_hex(bin), v4, v6, to_char(dt,'YYYY-MM-DD') as dt from S
    if db.execute(query) is 0 :
       return db.result()
    result = db.result()
    for item in re.findall('{[^}]+}',result):
       res = json.loads(item)
       print "d1 : "+res.get('d1')
       print "d2 : "+res.get('d2')
       print "d3 : "+res.get('d3')
       print "f1 : "+res.get('f1')
       print "f2 : "+res.get('f2')
       print "name : "+res.get('name')
       print "text : "+res.get('text')
       print "bin : "+res.get('bin')
       print "to_hex(bin) : "+res.get('to_hex(bin)')
       print "v4 : "+res.get('v4')
       print "v6 : "+res.get('v6')
       print "dt : "+res.get('dt')
    if db.close() is 0 :
       return db.result()
    return result
if __name__=="__main__":
    print insert()
```
[mach@loclahost python]\$ make run\_sample2 /home/machbase/machbase\_home/webadmin/flask/Python/bin/python Sample2Simple.py {"EXECUTE RESULT":"Execute Success"} 1 record inserted. {"EXECUTE RESULT":"Execute Success"} 2 record inserted. {"EXECUTE RESULT":"Execute Success"} 3 record inserted. {"EXECUTE RESULT":"Execute Success"} 4 record inserted. {"EXECUTE RESULT":"Execute Success"} 5 record inserted. {"EXECUTE RESULT":"Execute Success"} 6 record inserted. {"EXECUTE RESULT":"Execute Success"} 7 record inserted. {"EXECUTE RESULT":"Execute Success"} 8 record inserted. {"EXECUTE RESULT":"Execute Success"} 9 record inserted. d1 : 26208 d2 : 171798688 d3 : 368934881474191032

```
f1 : 1.23428
f2 : 1.23424
name : id-9
text : name-9
bin : 616162626363646465656666
to_hex(bin) : 616162626363646465656666
v4 : 192.168.0.9
v6 : ::192.168.0.9
...
```
#### <span id="page-480-0"></span>Append

마크베이스에서 고속으로 데이터를 입력할 수 있는 Append 방식 또한 파이썬 모듈을 활용해서 사용할 수 있다. 아래의 예제는 고속으로 데이터를 입력하는 예제이다. 컬럼 정보 및 초기화를 위한 접속 클래스 db, Append를 하기 위한 접속용 클래스 db2를 선언하여 각각의 함수를 활용하는 방식을 사용했다. 파일 이름은 Sample3Append.py이다.

```
import re
import json
from machbaseAPI import machbase
def append():
#init,columns start
    db = machbase()
    if db.open('127.0.0.1','SYS','MANAGER',5656) is 0 :
        return db.result()
    db.execute('drop table sample_table')
    db.result()
    if db.execute('create table sample_table(d1 short, d2 integer, d3 long, f1 float, f2 double, name varchar(20), 
       return db.result()
    db.result()
    tableName = 'sample_table'
    db.columns(tableName)
    result = db.result()
    if db.close() is 0 :
       return db.result()
#init, colums end
#append start
    db2 = machbase()
    if db2.open('127.0.0.1','SYS','MANAGER',5656) is 0 :
        return db2.result()
    types = \lceil]
    for item in re.findall('{[^}]+}',result):
        types.append(json.loads(item).get('type'))
    values = []
    with open('data.txt','r') as f:
        for line in f.readlines():
           v = [1]i = 0for l in line[:-1].split(','):
               t = int(types[i])
               if t == 4 or t == 8 or t == 12 or t == 104 or t == 108 or t == 112:
                   #short integer long ushort uinteger ulong
                   v.append(int(1))elif t == 16 or t == 20:
                   #float double
                   v.append(float(l))
                else:
                   v.append(l)
               i+=1
            values.append(v)
    db2.append(tableName, types, values, 'YYYY-MM-DD HH24:MI:SS')
    result = db2.result()
    if db2.close() is 0 :
        return db2.result()
#append end
    return result
if __name__=="__main__":
    print append()
```
[mach@localhost python]\$ make run\_sample3 /home/machbase/machbase\_home/webadmin/flask/Python/bin/python Sample3Append.py {"EXECUTE RESULT":"Append success"}

# <span id="page-482-0"></span>RESTful API 개요

Representational State Transfer (REST) 는 [소프트웨어](http://en.wikipedia.org/wiki/Software_architecture_styles_and_patterns) 구조 스타일 의 일종으로, 확장 가능한 웹 서비스에서 제공하 는 인터페이스의 가이드라인과 모범적인 규범들로 구성되어 있다.

HTTP protocol에 정의된 4개의 Method 들이 Resource에 대한 CRUD를 정의한다.

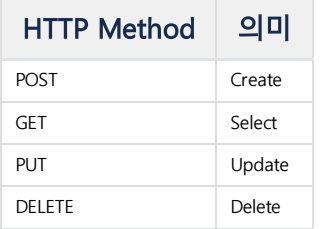

마크베이스는 표준 RESTful API 방식이 아니라, POST와 GET method만을 이용하여 CRUD를 처리하는 방식으로 RESTful API라고 할 수 있다. 즉, 데이터 입력에는 POST method를 사용하고 나머지는 SQL query를 GET Method parameter로 전달하여 모든 작

업을 할 수 있도록 구성되어 있다.

# <span id="page-482-1"></span>Machbase 6.5 RestAPI

Machbase에 웹서버를 내장하여 별도의 서버 구동 없이 Machbase에 직접 RestAPI를 수행하는 기능이다.

# <span id="page-482-2"></span>RestAPI 지원 Machbase Edition

Edge / Fog / Cluster (개발 중)

# <span id="page-482-3"></span>RestAPI 지원 Table 종류

Tag Table / Log Table / Lookup Table / Volatile Table

# <span id="page-482-4"></span>Configuration 설정

# machbase.conf 와 http.conf 두 가지 설정 파일이 존재한다.

machbase.conf : Rest API를 사용하기 위해 HTTP 서버를 사용할 지와 최대 메모리 사용량 등 HTTP Server에 대한 설정을 저장 http.conf : HTTP Web Server 자체에 대한 설정을 저장

# 설정 파일을 수정 하면 machbase 서버를 다시 시작해야 변경 내용이 적용된다.

# 버전별 **.conf** 파일의 위치

**Edge / Fog** 버전 \$MACHBASE\_HOME/conf/machbase.conf \$MACHBASE\_HOME/http/conf/http.conf

**Cluster** 버전

EACH\_BROKER\_HOME/conf/machbase.conf (Broker 별로 모두 수정) EACH\_BROKER\_HOME/http/conf/http.conf (Broker 별로 모두 수정)

# 각 **.conf** 파일 **Property** 설명

**machbase.conf (PROPERTY = VALUE** 형태로 설정**)**

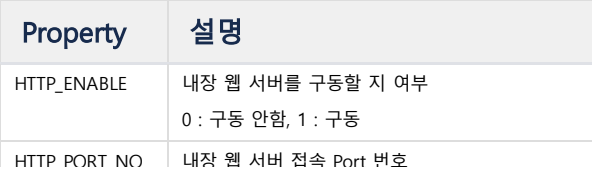

# 목차

- [RESTful](#page-482-0) API 개요
- [Machbase](#page-482-1) 6.5 RestAPI
	- RestAPI [지원 Machbase](#page-482-2) Edition
	- RestAPI [지원 Table](#page-482-3) 종류 • [Configuration](#page-482-4) 설정
	- [RestAPI](#page-484-0) 사용

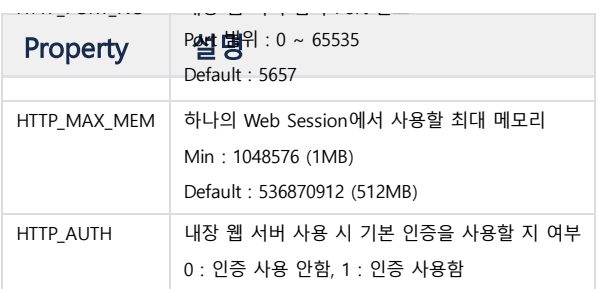

#### **http.conf (JSON** 형식으로 설정**)**

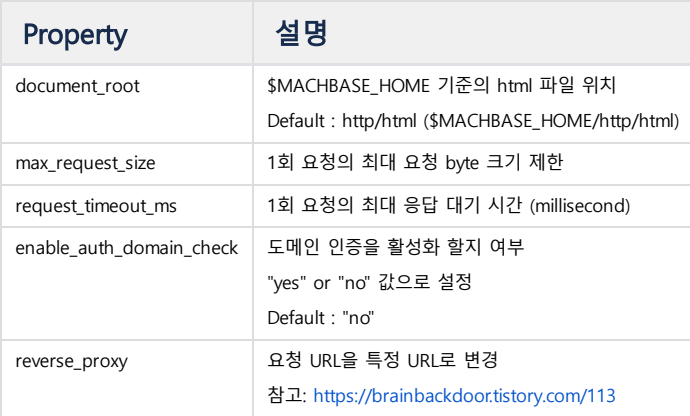

# 각 **.conf** 파일 **Sample**

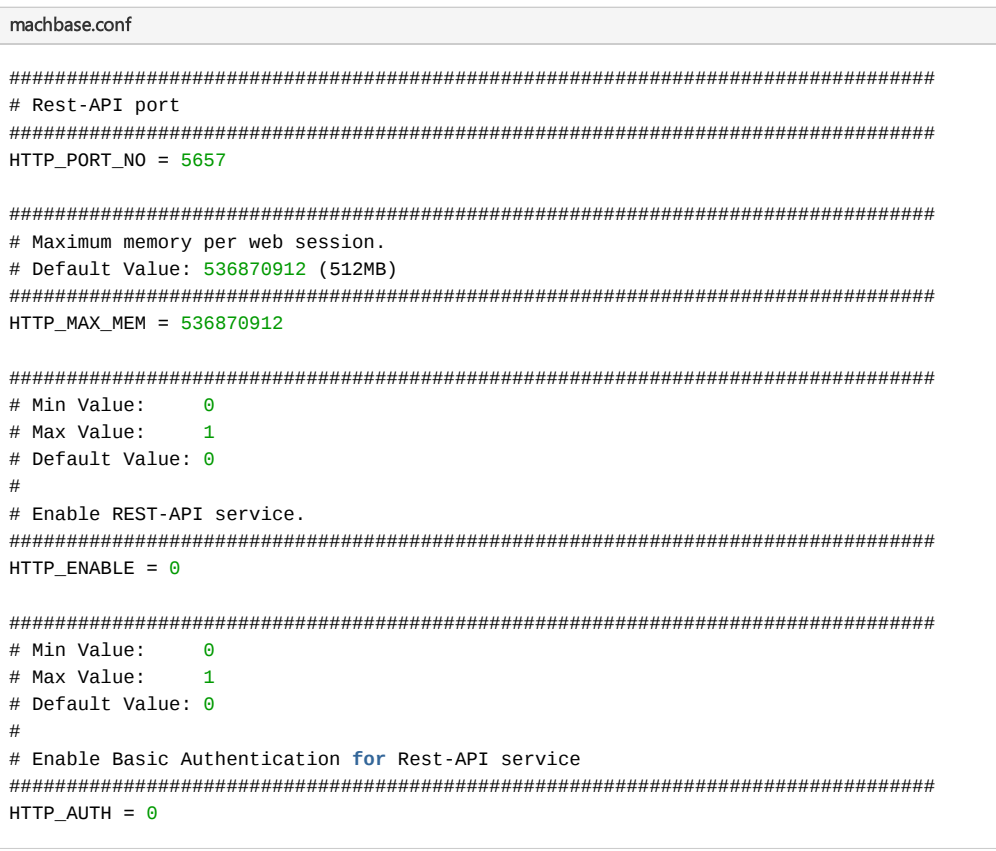

http.conf

```
{
    "document_root":"http/html/",
    "max_request_size": "100000",
    "request_timeout_ms": "10000",
```

```
"enable_auth_domain_check": "no",
"reverse_proxy" : [["/machbase/tables", "http://127.0.0.1:55657/machbase"],
   ["/self_machbase_proxy", "http://127.0.0.1:55657/machbase"],
   ["/dead_proxy", "http://127.0.0.0/machbase"]]
```
<span id="page-484-0"></span>RestAPI 사용

}

DDL / DML / Append 수행 가능

```
기본 요청 형식
http://addr:port/machbase?q=query&f=dateformat
응답 형식 DDL / Append / DML (except Select)
{"error_code":0, "error_message" :"Message", "data":[]}
응답 형식 DML (Select)
{"error_code":0, "error_message" :"Message", "columns":[Columns], "data":[Data]}
```
**DDL Sample**

```
## 테이블 생성 요청
curl -G "http://127.0.0.1:5657/machbase" --data-urlencode 'q=create table test_table (name varchar(20), time dateti
## 정상 응답
{"error_code":0, "error_message" :"No Error", "data":[]}
## 테이블 삭제 요청
curl -G "http://127.0.0.1:5657/machbase" --data-urlencode 'q=drop table test_table'
## 정상 응답
{"error_code":0, "error_message" :"No Error", "data":[]}
```
**DML Sample**

```
## 로그 테이블 입력(Insert) 요청
curl -G "http://127.0.0.1:5657/machbase" --data-urlencode 'q=insert into test_table values ("test", "1999-01-01 00
## 정상 응답
{"error_code":0, "error_message" :"No Error", "data":[]}
## 로그 테이블 조회 요청
curl -G "http://127.0.0.1:5657/machbase" --data-urlencode 'q=select * from test_table'
## 정상 응답
{"error_code":0, "error_message": "", "columns" : [{"name":"NAME", "type":5, "length":20},{"name":"TIME", "type":6,
```
# **Append Sample**

```
## 로그 테이블 입력(Append) 요청
http://127.0.0.1:5657/machbase" -d '{"name":"test_table", "date_f
## 정상 응답
{"error_code":0, "error_message" :"No Error", "data":[], "append_success":3, "append_failure":0}
```
#### **Binary Append**

Binary Append의 경우 Binary 데이터를 Base64로 인코딩 후 전송하면 서버에서 디코딩 후 저장하게 된다.

출력 시에는 바이너리 데이터가 Base64로 인코딩되어 반환된다. 입력 : Binary Data >> Base64 Encoding >> HTTP(POST) >> Base64 Decoding >> Append(BLOB Binary) 출력 : BLOB Binary >> Base64 Encoding >> HTTP (GET) >> Base64 Decoding >> Save or View Binary

#### **Binary Append Sample**

```
## 00 ~ FF까지의 256바이트 바이너리 데이터를 Base64로 인코딩 후 입력 / 출력 예
## 로그 테이블 입력(Append) 요청
curl -X POST -H "Content-Type: application/json" "http://127.0.0.1:5657/machbase" -d '{"name":"test_table", "date_
## 정상 응답
{"error_code":0, "error_message" :"No Error", "data":[], "append_success":1, "append_failure":0}
## 로그 테이블 출력 요청
"http://127.0.0.1:5657/machbase" --data-urlencode 'q=select * from test_table';
## Base64 데이터 출력
{"error_code" :0, "error_message": "No Error", "columns" : [{"name":"V1", "type":57, "length":67108864}],"data" :[{
## machsql을 통한 HEX Dump 값 확인
select to_hex(v1) from test_table;
to_hex(v1)
------------------------------------------------------------------------------------
000102030405060708090A0B0C0D0E0F101112131415161718191A1B1C1D1E1F2021222324252627
28292A2B2C2D2E2F303132333435363738393A3B3C3D3E3F404142434445464748494A4B4C4D4E4F
505152535455565758595A5B5C5D5E5F606162636465666768696A6B6C6D6E6F7071727374757677
78797A7B7C7D7E7F808182838485868788898A8B8C8D8E8F909192939495969798999A9B9C9D9E9F
A0A1A2A3A4A5A6A7A8A9AAABACADAEAFB0B1B2B3B4B5B6B7B8B9BABBBCBDBEBFC0C1C2C3C4C5C6C7
C8C9CACBCCCDCECFD0D1D2D3D4D5D6D7D8D9DADBDCDDDEDFE0E1E2E3E4E5E6E7E8E9EAEBECEDEEEF
F0F1F2F3F4F5F6F7F8F9FAFBFCFDFEFF
[1] row(s) selected.
```
#### **HTTP\_AUTH Property** 사용

Request Header에 'Authorization: Basic Base64String' 문자열을 포함하여 정상 유저임을 인증하도록 설정하는 옵션이다. Base64 문자열은 ID@Host:Password 구조로 작성한다. (단, Host명은 정확하지 않아도 된다. ID, Password는 Machbase의 유저 정보를 입력해야 한다.)

#### 인증을 위한 Basic Base64String 생성 방법

```
## ID: sys, Password: manager 일 경우의 생성 예
echo -n "sys@localhost:manager" | base64
```
## 생성된 Base64String c3lzQGxvY2FsaG9zdDptYW5hZ2Vy

```
Base64String 사용 Sample (HTTP_AUTH = 1 인 경우)
```

```
## Authorization을 넣지 않은 요청의 예
curl -G "http://127.0.0.1:5657/machbase" --data-urlencode 'q=select * from v$stmt'
## 에러 발생
{"error_code":3118, "error_message" :"There is No Authorization Header.", "data":[]}
## Request Header에 'Authorization:Base64String' 추가한 요청의 예
curl -H "Authorization: Basic c3lzQGxvY2FsaG9zdDptYW5hZ2Vy" -G "http://127.0.0.1:5657/machbase" --data-urlencode
```

```
## 정상 응답
{"error_code":0, "error_message": "No Error", "columns" : [{"name":"ID", "type":8, "length":4},{"name":"SESS_ID", "
```
#### 소수점 5자리까지 출력 Sample (s=5)

```
## 소수점 5자리까지 출력
curl -G "http://127.0.0.1:5657/machbase" --data-urlencode 'q=select * from test_table' --data-urlencode 's=5';
## 정상 응답
{"error_code" :0, "error_message": "", "columns" : [{"name":"C1", "type":16, "length":4},{"name":"C2", "type":20, "
```
#### 데이터 **Fetch** 모드 변경 **(m** 옵션**)**

응답 data에 column 이름을 항상 붙여서 표시할 지 결정 (0 : 표시, 1 : 표시 안함)

#### Default Fetch mode Sample (m=0)

```
## fetch mode (m=0) 요청
curl -G "http://127.0.0.1:5657/machbase" --data-urlencode 'q=select * from tag limit 2' --data-urlencode 'm=0';
## 정상 응답 (Column Name을 포함한 결과 출력)
{"error_code" :0, "error_message": "", "columns" : [{"name":"NAME", "type":5, "length":20},{"name":"TIME", "type":6
"data" :[{"NAME":"tag1", "TIME":"2001-09-09 10:46:40 000:000:000", "VALUE":1000000000.000}, {"NAME":"tag1", "TIME"
```
#### Advanced Fetch mode Sample (m=1)

```
## fetch mode (m=1) 요청
curl -G "http://127.0.0.1:5657/machbase" --data-urlencode 'q=select * from tag limit 2' --data-urlencode 'm=1';
## 정상 응답 (Column Name이 생략된 결과 출력)
{"error_code" :0, "error_message": "", "columns" : [{"name":"NAME", "type":5, "length":20},{"name":"TIME", "type":6
"data" :[["tag1", "2001-09-09 10:46:40 000:000:000", 1000000000.000], ["tag1", "2001-09-09 10:46:41 000:000:000", 1
```
#### **NULL** 값의 처리

DML의 처리 중 Insert나 Append 시 NULL 값은 그대로 null로 입력하면 된다.

### Append 시 NULL 값을 포함한 JSON Sample

```
[["data1", "data2", "data3"],["data11", "data12", "data13"],["data21", "data22", "data23"],[null,null,null]]
```
#### Select 시의 NULL 값 포함 결과 Sample

[{"C1":**null**, "C2":**null**, "C3":**null**, "C4":**null**, "C5":**null**, "C6":**null**, "C7":**null**, "C8":**null**, "C9":**null**, "C10":**null**, "C

# .NET Connector

ADO.NET 드라이버 일부 기능을 지원하는 .NET (C#) Connector 라이브러리를 제공하고 있다.

라이브러리 위치는 \$MACHBASE\_HOME/lib/ 에서 DLL 형태로 제공하고 있으며, .NET 버전에 따라 다른 DLL 을 제 공한다.

- > .NET Framework 4.0 : machNetConnector.dll
- > .NET Core 2.0 : machNetConnectorCore.dll

# <span id="page-487-0"></span>클래스

아래 소개된 기능 외의 것은 아직 구현되어 있지 않거나, 올바르게 작동되지 않을 수 있다. 미구현으로 명시된 메서드나 필드를 부르는 경우, NotImplementedException 또는 NotSupportedException 을 발생시킨다.

<span id="page-487-1"></span>마크베이스와의 연결을 담당하는 클래스이다. DbConnection 과 같이 IDisposable 을 상속받기 때문에, Dispose() 를 통한 객체 해제나 using() 문을 이용한 객체의 자동 Dispose를 지원한다.MachConnection : DbConnection

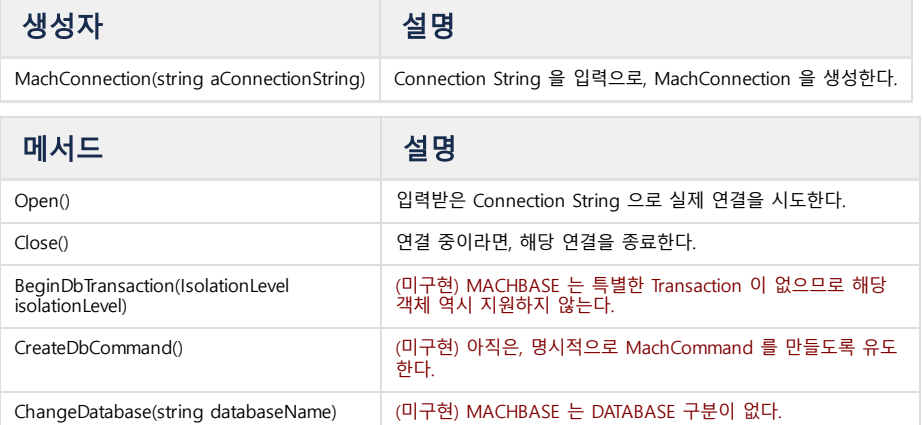

### 목차

- [클래스](#page-487-0)
- [마크베이스와의 연결을 담당하는 클](#page-487-1) 래스이다. DbConnection 과 같이 IDisposable 을 상속받기 때문에, Dispose() 를 통한 객체 해제나 using() 문을 이용한 객체의 자동 Dispose를 지원한 다.MachConnection : DbConnection
- [MachCommand](#page-488-0) : DbCommand
- [MachDataReader](#page-489-0) : DbDataReader
- [MachParameterCollection](#page-490-0) : DbParameterCollection
- [MachParameter](#page-491-0) : DbParameter
- [MachException](#page-491-1) : DbException
- [MachAppendWriter](#page-491-2)
- [ErrorDelegateFuncType](#page-491-3)
- [MachAppendException](#page-492-0) : MachException
- [MachTransaction](#page-492-1)
- [샘플 코드](#page-492-2)
	- [연결](#page-492-3)
	- [쿼리 수행](#page-492-4)
	- [SELECT](#page-493-0) 수행
	- [파라메터 바인딩](#page-493-1)
	- [APPEND](#page-494-0)

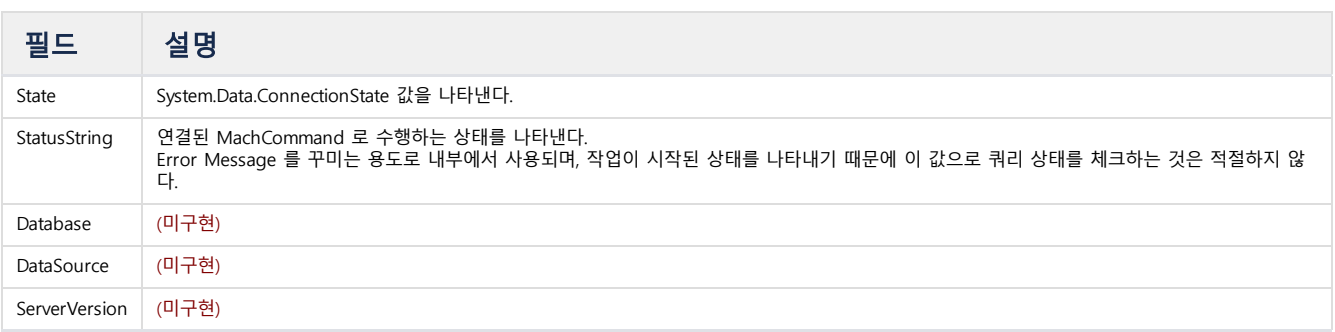

#### **Connection String**

각 항목은 semicolon (;) 으로 구분되며, 다음을 사용할 수 있다. 동일 항목에 있는 여러 Keyword 는, 모두 같은 의미이다.

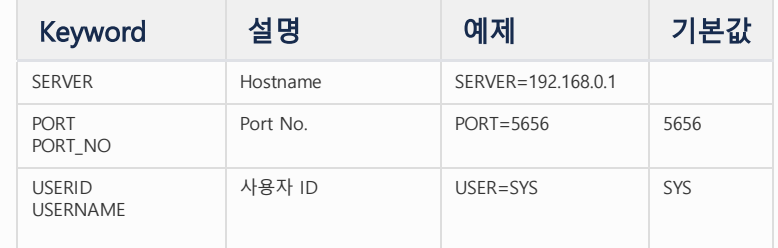

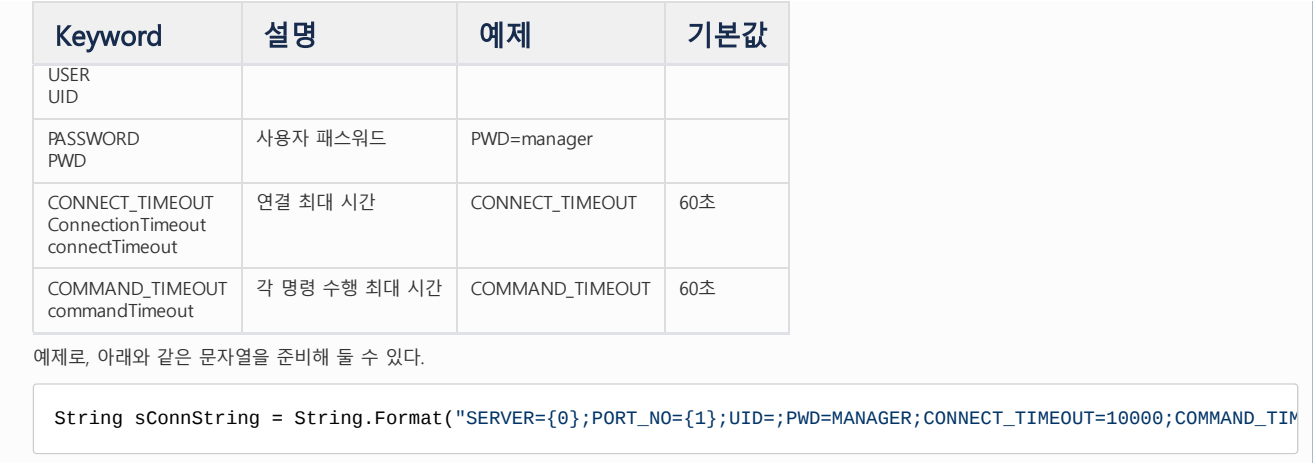

# <span id="page-488-0"></span>MachCommand : DbCommand

MachConnection 을 이용해 SQL 명령 또는 APPEND 를 수행하는 클래스이다. DbCommand 와 같이 IDisposable 을 상속받기 때문에, Dispose() 를 통한 객체 해제나 using() 문을 이용한 객체의 자동 Dispose를 지원한다.

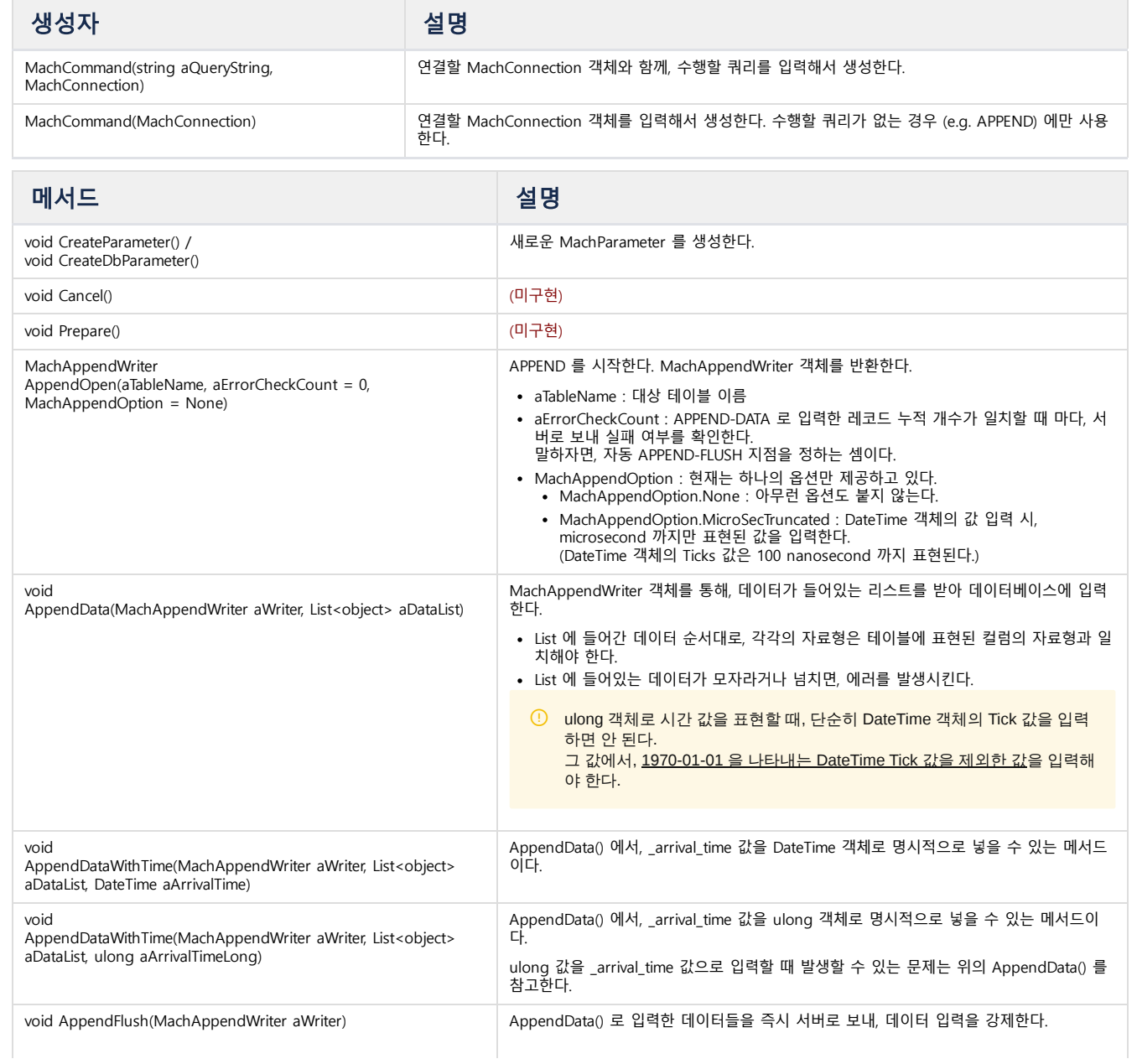

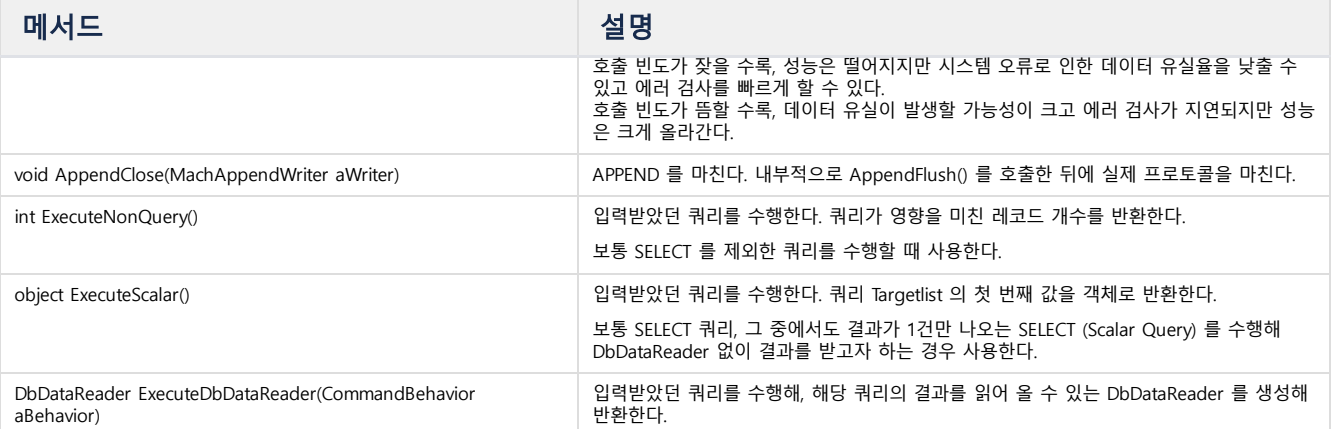

m.

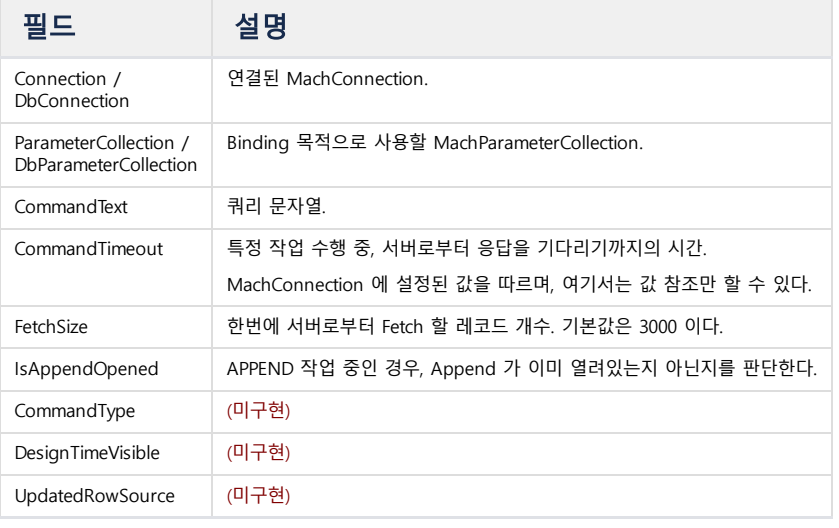

# <span id="page-489-0"></span>MachDataReader : DbDataReader

÷

Fetch 한 결과를 읽어들이는 클래스이다. 명시적으로 생성이 불가능하고 MachCommand.ExecuteDbDataReader() 로 생성된 객체만 사용이 가능하다.

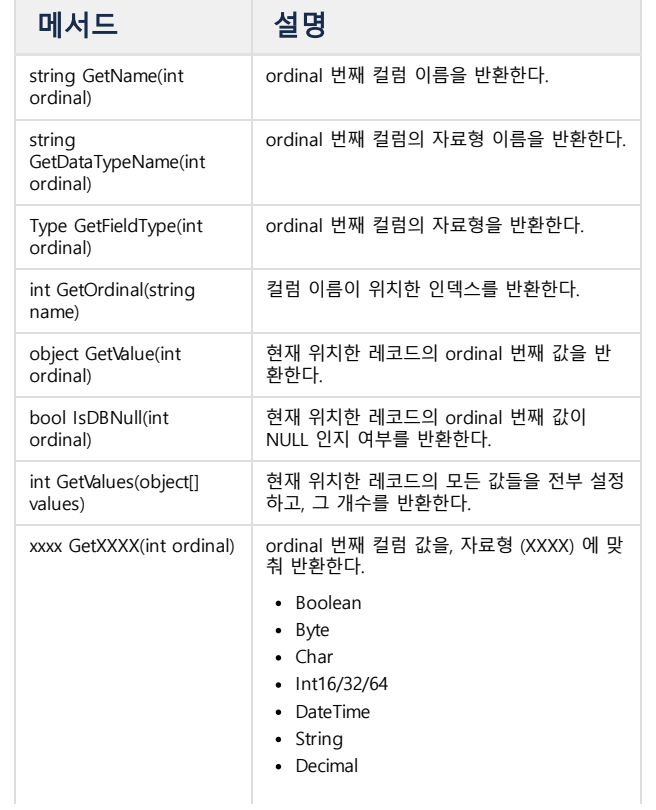

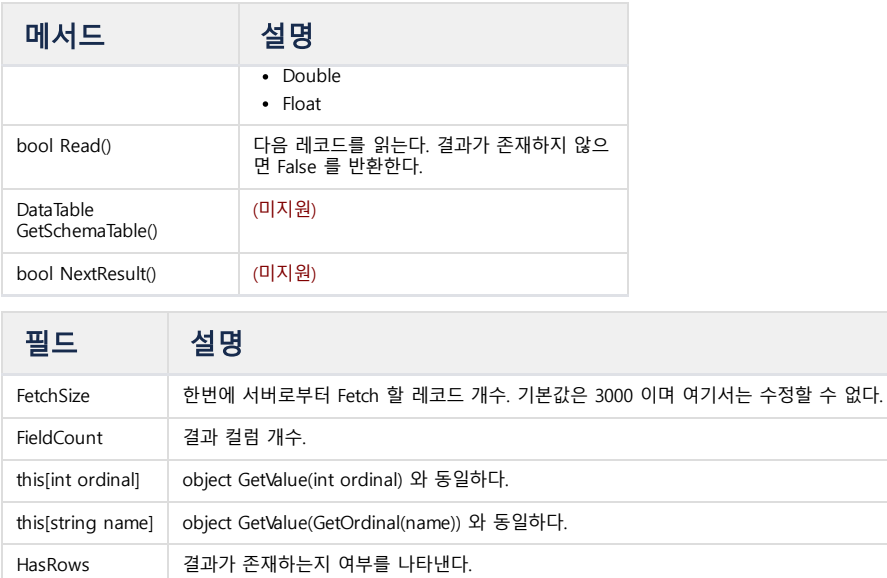

RecordsAffected MachCommand 의 것과 달리, 여기서는 Fetch Count 를 나타낸다.

# <span id="page-490-0"></span>MachParameterCollection : DbParameterCollection

MachCommand 에 필요한 파라메터를 바인딩하는 클래스이다. 바인딩한 이후에 수행하게 되면, 해당 값이 같이 수행된다.

Prepared Statement 개념이 구현되어 있지 않아, Binding 이후 Execute 를 해도 수행 성능은 최초 수행한 것과 같다.

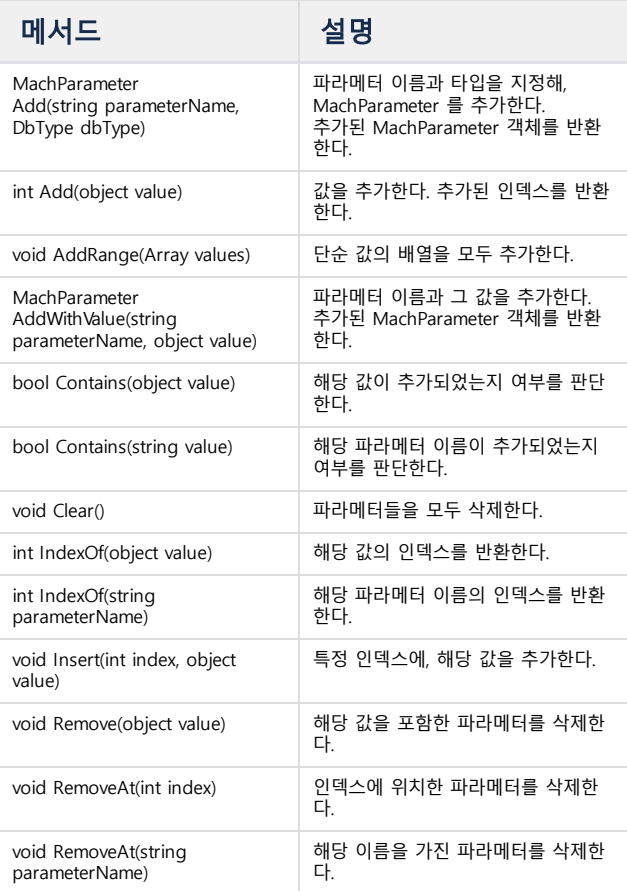

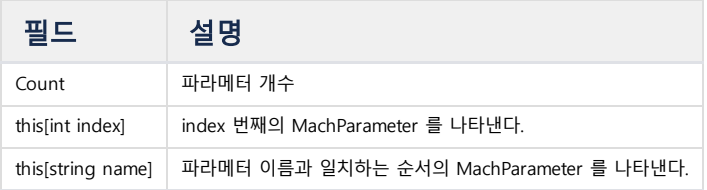

# <span id="page-491-0"></span>MachParameter : DbParameter

MachCommand 에 필요한 파라메터를 각각 바인딩한 정보를 담는 클래스이다. 특별히 메서드는 지원하지 않는다.

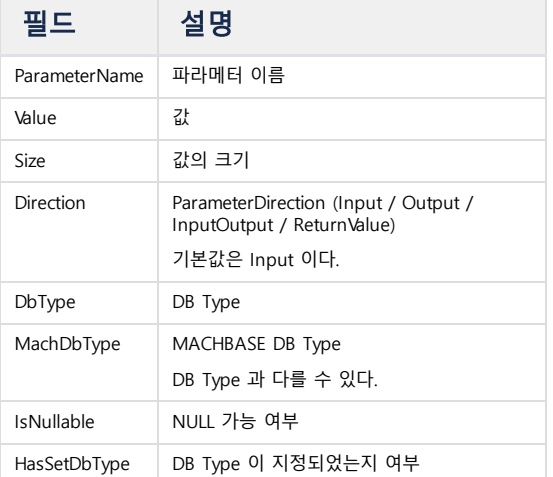

# <span id="page-491-1"></span>MachException : DbException

마크베이스에서 나타나는 에러를 표시하는 클래스이다.

에러 메시지가 설정되어 있는데, 모든 에러 메시지는 MachErrorMsg 에서 확인할 수 있다.

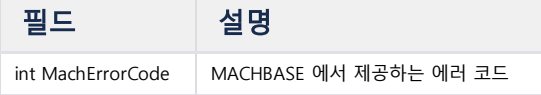

# <span id="page-491-2"></span>MachAppendWriter

MachCommand 를 사용하는 별도의 클래스로 APPEND 를 지원한다. ADO.NET 표준이 아닌, MACHBASE 의 Append Protocol 을 지원하기 위한 클래스이다.

별도의 생성자 없이 MachCommand 의 AppendOpen() 으로 생성된다.

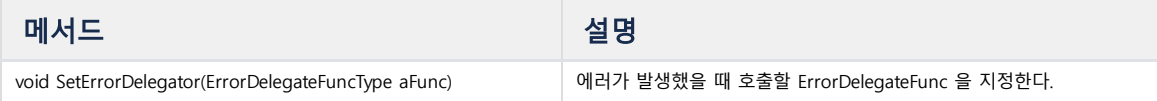

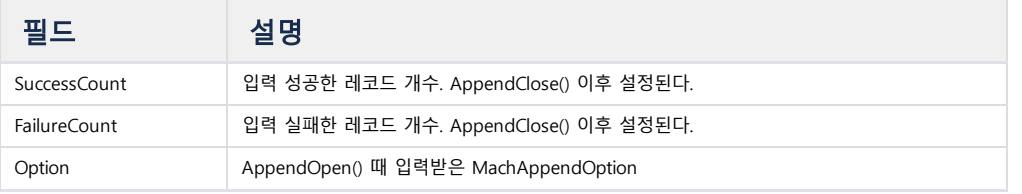

## <span id="page-491-3"></span>ErrorDelegateFuncType

**public delegate void** ErrorDelegateFuncType(MachAppendException e);

MachAppendWriter 에서, APPEND 도중 MACHBASE 서버 측에서 발생하는 Error 를 감지하기 위한 함수를 지정할 수 있다. .NET 에서는 이 함수형을 Delegator Function 으로 지정한다.

### <span id="page-492-0"></span>MachAppendException : MachException

MachException 과 동일하지만, 다음 점이 다르다.

• 에러 메시지가 서버 측으로부터 수신된다.

에러가 발생한 데이터 버퍼를 획득할 수 있다. (comma-separated) 이 데이터를 가공해 다시 APPEND 하거나 기록하는 용도로 사용할 수 있다. 해당 예외는 ErrorDelegateFunc 내부에서만 획득이 가능하다.

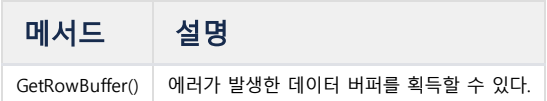

### <span id="page-492-1"></span>MachTransaction

지원하지 않는다.

# <span id="page-492-2"></span>샘플 코드

# <span id="page-492-3"></span>연결

MachConnection 을 만들어 Open() - Close() 하면 된다.

```
String sConnString = String.Format("SERVER={0};PORT_NO={1};UID=;PWD=MANAGER;", SERVER_HOST, SERVER_PORT);
MachConnection sConn = new MachConnection(sConnString);
sConn.Open();
//... do something
sConn.Close();
```
using 구문을 사용하면, Connection 종료 작업인 Close() 를 호출하지 않아도 된다.

```
String sConnString = String.Format("SERVER={0};PORT_NO={1};UID=;PWD=MANAGER;", SERVER_HOST, SERVER_PORT);
using (MachConnection sConn = new MachConnection(sConnString))
{
    sConn.Open();
    //... do something
} // you don't need to call sConn.Close();
```
# <span id="page-492-4"></span>쿼리 수행

MachCommand 를 만들어 쿼리를 수행하면 된다.

```
String sConnString = String.Format("SERVER={0};PORT_NO={1};UID=;PWD=MANAGER;", SERVER_HOST, SERVER_PORT);
using (MachConnection sConn = new MachConnection(sConnString))
{
    String sQueryString = "CREATE TABLE tab1 ( col1 INTEGER, col2 VARCHAR(20) )";
    MachCommand sCommand = new MachCommand(sQueryString , sConn)
    try
    {
        sCommand.ExecuteNonQuery();
    }
    catch (MachException me)
    {
        throw me;
    }
}
```
이 역시 using 구문을 사용하면, MachCommand 해제 작업을 곧바로 진행할 수 있다.

```
String sConnString = String.Format("SERVER={0};PORT_NO={1};UID=;PWD=MANAGER;", SERVER_HOST, SERVER_PORT);
using (MachConnection sConn = new MachConnection(sConnString))
{
    String sQueryString = "CREATE TABLE tab1 ( col1 INTEGER, col2 VARCHAR(20) )";
    using(MachCommand sCommand = new MachCommand(sQueryString , sConn))
    {
        try
        {
            sCommand.ExecuteNonQuery();
        }
        catch (MachException me)
        {
            throw me;
        }
    }
}
```
# <span id="page-493-0"></span>SELECT 수행

```
SELECT 쿼리를 가진 MachCommand 를 실행해 MachDataReader 를 얻을 수 있다. MachDataReader 를 통해 레코드를 하나씩 Fetch 할 수 있다.
```

```
String sConnString = String.Format("SERVER={0};PORT_NO={1};UID=;PWD=MANAGER;", SERVER_HOST, SERVER_PORT);
using (MachConnection sConn = new MachConnection(sConnString))
{
    String sQueryString = "SELECT * FROM tab1;";
    using(MachCommand sCommand = new MachCommand(sQueryString , sConn))
    {
        try
        {
            MachDataReader sDataReader = sCommand.ExecuteReader();
            while (sDataReader.Read())
            {
                for (int i = 0; i < sDataReader.FieldCount; i++)
                {
                    Console.WriteLine(String.Format("{0} : {1}",
                                                     sDataReader.GetName(i),
                                                     sDataReader.GetValue(i)));
                }
            }
        }
        catch (MachException me)
        {
            throw me;
        }
   }
}
```
## <span id="page-493-1"></span>파라메터 바인딩

MachParameterCollection 을 생성한 다음, MachCommand 에 연결해서 수행할 수 있다.

```
String sConnString = String.Format("SERVER={0};PORT_NO={1};UID=;PWD=MANAGER;", SERVER_HOST, SERVER_PORT);
using (MachConnection sConn = new MachConnection(sConnString))
{
    string sSelectQuery = @"SELECT *
        FROM tab2
        WHERE CreatedDateTime < @CurrentTime
        AND CreatedDateTime >= @PastTime";
    using (MachCommand sCommand = new MachCommand(sSelectQuery, sConn))
    {
        DateTime sCurrtime = DateTime.Now;
        DateTime sPastTime = sCurrtime.AddMinutes(-1);
```

```
try
        {
            sCommand.ParameterCollection.Add(new MachParameter { ParameterName = "@CurrentTime", Value = sCurrtime 
            sCommand.ParameterCollection.Add(new MachParameter { ParameterName = "@PastTime", Value = sPastTime });
            MachDataReader sDataReader = sCommand.ExecuteReader();
            while (sDataReader.Read())
            {
                for (int i = 0; i < sDataReader.FieldCount; i++)
                {
                    Console.WriteLine(String.Format("{0} : {1}",
                                                     sDataReader.GetName(i),
                                                     sDataReader.GetValue(i)));
                }
            }
        }
        catch (MachException me)
        {
            throw me;
        }
    }
}
```
#### <span id="page-494-0"></span>APPEND

MachCommand 에서 AppendOpen() 을 수행하면, MachAppendWriter 객체를 얻을 수 있다. 이 객체와 MachCommand 를 이용해, 입력 레코드 1건을 리스트로 준비해 AppendData() 를 수행하면 입력이 이뤄진다. AppendFlush() 를 하면 모든 레코드의 입력이 반영되며, AppendClose() 를 통해 Append 전체 과정을 종료할 수 있다.

```
String sConnString = String.Format("SERVER={0};PORT_NO={1};UID=;PWD=MANAGER;", SERVER_HOST, SERVER_PORT);
using (MachConnection sConn = new MachConnection(sConnString))
{
    using (MachCommand sAppendCommand = new MachCommand(sConn))
    {
        MachAppendWriter sWriter = sAppendCommand.AppendOpen("tab2");
        sWriter.SetErrorDelegator(AppendErrorDelegator);
        var sList = new List<object>();
        for (int i = 1; i <= 100000; i++)
        {
            sList.Add(i);
            sList.Add(String.Format("NAME_{0}", i % 100));
            sAppendCommand.AppendData(sWriter, sList);
            sList.Clear();
            if (i % 1000 == 0)
            {
                sAppendCommand.AppendFlush();
            }
        }
        sAppendCommand.AppendClose(sWriter);
        Console.WriteLine(String.Format("Success Count : {0}", sWriter.SuccessCount));
        Console.WriteLine(String.Format("Failure Count : {0}", sWriter.FailureCount));
    }
}
```

```
private static void AppendErrorDelegator(MachAppendException e)
{
    Console.WriteLine("{0}", e.Message);
    Console.WriteLine("{0}", e.GetRowBuffer());
}
```
# Tag Table RESTful API

# 개요

Machbase는 Tag Table에 접근하기 위한 RESTful API를 제공한다.

\$MACHBASE\_HOME/webadmin/flask/MWAserver start를 이용해서 Machbase Web Analytics(MWA)를 실행시키면 Tag Table Restful API를 사용할 수있다.

[mach@localhost]\$ cd \$MACHBASE\_HOME/bin [mach@localhost]\$ MWAserver start

별도의 언급이 없으면 모두 GET method를 사용한다.

# 작동여부 확인

# 사용법

```
{MWA URL}/machiot-rest-api/ --> 최신버전 api
{MWA URL}/machiot-rest-api/v1/ --> Version 1
```
#### 예제

```
http://192.168.0.31:5003/machiot-rest-api/
http://192.168.0.31:5003/machiot-rest-api/v1/
```
#### 결과

```
{
 "status": "Working",
 "version": "1.0"
}
```
#### curl 예제

```
curl -G 'http://192.168.0.31:5003/machiot-rest-api/'
```
# get Calculated Data

#### 사용법

```
{MWA URL}/machiot-rest-api/datapoints/calculated/{TagName}/{Start}/{End}/{CalculationMode}/{Count}/{IntervalType}/{
TagName : Tag Name. 복수의 Tag 지원(,로 구분하여 사용) -> 복수의 Tag 결과를 하나의 Series로 전달
Start, End : 기간, YYYY-MM-DD HH24:MI:SS 또는 YYYY-MM-DD
CalculationMode : min, max, total(sum), count(cnt), average(avg)
Count : LIMIT, 0이면 전체
IntervalType : sec(second), min(minute), hour, day
IntervalValue : IntervalType의 단위(5 sec, 3min 등) 기본값 1
```

```
Get method parameter로도 전달 가능(중복시 URL이 우선됨)
```
▲ TagName을 ,로 구분해서 복수의 Tag를 지정하면 하나의 Series로 return 된다.<br>■ 데이터가 특정시간대에만 존재하는 여러개의 Tag들을 연결해서 하나의 Series로 결과를 얻고 싶을때 사용한다. 만약 데이터가 중복된다면 TagName의 order by 순서로 빠른 Tag의 자료가 선택된다.

# 예제

[http://192.168.0.31:5003/machiot-rest-api/v1/datapoints/calculated/TAG\\_193,TAG\\_194/2018-01-16T14:40:00/2018-01-16T1](http://192.168.0.31:5003/machiot-rest-api/v1/datapoints/calculated/TAG_193,TAG_194/2018-01-16T14:40:00/2018-01-16T14:50:00/cnt/0/sec) [http://192.168.0.31:5003/machiot-rest-api/v1/datapoints/calculated?TagNames=TAG\\_193,TAG\\_194&Start=2018-01-16T14](http://192.168.0.31:5003/machiot-rest-api/v1/datapoints/calculated?TagNames=TAG_193,TAG_194&Start=2018-01-16T14:40:00&End=2018-01-16T14:50:00&CalculationMode=cnt&count=0&IntervalType=sec)

#### 결과

```
{
 "ErrorCode": 0,
```

```
"ErrorMessage": "",
 "Data": [
     {"DataType": "LONG",
      "ErrorCode": 0,
      "TagName": "TAG_193,TAG_194",
      "CalculationMode": "cnt",
      "Samples": [
          {"TimeStamp": "2018-01-16 14:40:05 000:000:000", "Value": 6, "Quality": 0},
          {"TimeStamp": "2018-01-16 14:40:06 000:000:000", "Value": 25, "Quality": 0}, ....
      ]
     }
 ]
}
```
## curl 예제

curl -G '[http://192.168.0.31:5003/machiot-rest-api/datapoints/calculated/TAG\\_193,TAG\\_194/2018-01-16T14:40:00/2018-0](http://192.168.0.31:5003/machiot-rest-api/datapoints/calculated/TAG_193,TAG_194/2018-01-16T14:40:00/2018-01-16T14:50:00/cnt/0/sec)

# get Raw Data

#### 사용법

```
{MWA URL}/machiot-rest-api/datapoints/raw/{TagName}/{Start}/{End}/{Direction}/{Count}/{Offset}/
TagName : Tag Name. 복수의 Tag 지원(,로 구분하여 사용) -> 복수의 Tag 결과를 하나의 Series로 전달
Start, End : 기간, YYYY-MM-DD HH24:MI:SS 또는 YYYY-MM-DD 또는 YYYY-MM-DD HH24:MI:SS,mmm (mmm: millisecond, 생략시 star
Direction : 0(not use= 기본값), 1(descend), 2(ascend)
Count : LIMIT, 0이면 전체
Offset : offset (기본값 = 0)
```
Get method parameter로도 전달 가능(중복시 URL이 우선됨)

TagName을 ,로 구분해서 복수의 Tag를 지정하면 하나의 Series로 return 된다. 데이터가 특정시간대에만 존재하는 여러개의 Tag들을 연결해서 하나의 Series로 결과를 얻고 싶을때 사용한다. 만약 데이터가 중복된다면 TagName의 order by 순서로 빠른 Tag의 자료가 선택된다.

## 예제

[http://192.168.0.31:5003/machiot-rest-api/v1/datapoints/raw/TAG\\_193,TAG\\_194/2018-01-16T14:40:00,500/2018-01-16T14:4](http://192.168.0.31:5003/machiot-rest-api/v1/datapoints/raw/TAG_193,TAG_194/2018-01-16T14:40:00,500/2018-01-16T14:40:10,800) [http://192.168.0.31:5003/machiot-rest-api/v1/datapoints/raw?TagNames=TAG\\_193,TAG\\_194&Start=2018-01-16T14:40:00,](http://192.168.0.31:5003/machiot-rest-api/v1/datapoints/raw?TagNames=TAG_193,TAG_194&Start=2018-01-16T14:40:00,500&End=2018-01-16T14:40:10,800)

### 결과

```
{
 "ErrorCode": 0,
 "ErrorMessage": "",
 "Data": [
     {"DataType": "DOUBLE",
      "ErrorCode": 0,
      "TagName": "TAG_193,TAG_194",
      "Samples": [
          {"TimeStamp": "2018-01-16 14:40:05 538:012:000", "Value": 100.0, "Quality": 0},
          {"TimeStamp": "2018-01-16 14:40:05 798:813:000", "Value": 26.0, "Quality": 0}, ....
      ]
     }
 ]
}
```
#### curl 예제

curl -G '[http://192.168.0.31:5003/machiot-rest-api/datapoints/raw/TAG\\_193,TAG\\_194/2018-01-16T14:40:00,500/2018-01-1](http://192.168.0.31:5003/machiot-rest-api/datapoints/raw/TAG_193,TAG_194/2018-01-16T14:40:00,500/2018-01-16T14:40:10,800)

# INSERT

POST method로 호출하면 TAG 테이블에 append 된다.

parameter는 RESTful API의 POST method parameter에서 name(=Table Name)이 없는 것을 제외하고는 같다.

Parameter

```
{
 "values":[
    [TAG_NAME, TAG_TIME, VALUE],
    [ .... ]....
 ],
 "date_format":"Date Format"
}
참고: date_format은 생략시 'YYYY-MM-DD HH24:MI:SS mmm:uuu:nnn' 로 설정
```
예제 : 호출 URL

<http://192.168.0.31:5003/machiot-rest-api/>

#### 예제 : POST data

```
{
 "values":[
    ["TAG_0","2018-01-11 01:16:37",100],
    ["TAG_1","2018-01-11 01:16:37",100],
    ["TAG_2","2018-01-11 01:16:37",100],
    ["TAG_3","2018-01-11 01:16:37",100],
    ["TAG_4","2018-01-11 01:16:37",100],
    ["TAG_5","2018-01-11 01:16:37",100],
    ["TAG_6","2018-01-11 01:16:37",100],
    ["TAG_7","2018-01-11 01:16:37",100],
    ["TAG_8","2018-01-11 01:16:37",100],
     ["TAG_9","2018-01-11 01:16:37",100]
 ],
 "date_format":"YYYY-MM-DD HH24:MI:SS"
}
```
#### curl 예제

curl -X POST -H "Content-Type: application/json" "[http://127.0.0.1:5003/machiot-rest-api/"](http://127.0.0.1:5003/machiot-rest-api/%22) -d '{ "values":[["TAG\_00

# Get Tag List

tag의 목록을 얻는다.

# 사용법

{MWA URL}/machiot-rest-api/tags/list/

## 예제

<http://192.168.0.31:5003/machiot-rest-api/tags/list/>

# 결과

```
{
 "ErrorCode": 0,
 "ErrorMessage": "",
 "Data": [
    {"NAME": "TAG_00"},
    {"NAME": "TAG_01"},
     {"NAME": "TAG_02"},
     {"NAME": "TAG_03"}, ......
 ]
}
```
### curl 예제

curl -G '[http://192.168.0.31:5003/machiot-rest-api/tags/list'](http://192.168.0.31:5003/machiot-rest-api/tags/list)

# Get Time Range

입력된 Data의 시간 범위를 얻는다.

# 사용법

```
{MWA URL}/machiot-rest-api/tags/range/
{MWA URL}/machiot-rest-api/tags/range/{TagName}
```

```
TagName : Tag Name (현재 복수의 Tag Name은 지원하지 않음)
TagName이 없는 경우는 전체 Data를 대상으로 시간범위를 구함
```
예제

[http://192.168.0.31:5003/machiot-rest-api/tags/range/TAG\\_00](http://192.168.0.31:5003/machiot-rest-api/tags/range/TAG_00)

# 결과

```
{
 "ErrorCode": 0,
 "ErrorMessage": "",
 "Data": [
    {"MIN": "2017-01-01 00:00:00 000:000:000", "MAX": "2017-02-02 19:02:13 000:000:000"}
 ]
}
```
#### curl 예제

curl -G '[http://192.168.0.31:5003/machiot-rest-api/tags/range/TAG\\_00'](http://192.168.0.31:5003/machiot-rest-api/tags/range/TAG_00)

# Request Rollup

Rollup을 강제로 실행한다. ('EXEC ROLLUP\_FORCE' 명령을 실행, 약 6초 소요)

# 사용법

{MWA URL}/machiot-rest-api/rollup/

# 예제

<http://192.168.0.31:5003/machiot-rest-api/rollup/>

# 결과

```
{
 "ErrorCode": 0,
"ErrorMessage": "",
 "Data": [
     {"EXECUTE RESULT": "Execute Success"}
 ]
}
```
# curl 예제

curl -G '[http://192.168.0.31:5003/machiot-rest-api/rollup/'](http://192.168.0.31:5003/machiot-rest-api/rollup/)

페이지 잠금 상태입니다. 외부에서 공개되지 않고 로그인 사용자만 접근 가능합니다. 이유 : 유일한 페이지인 Github 활용 방법이 공란입니다. 해당 부분이 채워질 때 까지 '부록' 페이지도 사용할 필요가 없습니다.

부록

# 마크베이스 GitHub 활용

# Release Note

6.5 [Release](https://machbase.atlassian.net/wiki/spaces/M6M/pages/143294686/6.5+Release+Note) Note 6.5 [주요](https://machbase.atlassian.net/wiki/spaces/M6M/pages/143294705) 기능 추가

6.5 [패치](https://machbase.atlassian.net/wiki/spaces/M6M/pages/143294688) 노트 [6.5.0](https://machbase.atlassian.net/wiki/spaces/M6M/pages/143294689) 패치 노트

# 6.5 Release Note

6.5 주요 [기능](https://machbase.atlassian.net/wiki/spaces/M6M/pages/143294705) 추가

6.5 [패치](https://machbase.atlassian.net/wiki/spaces/M6M/pages/143294688) 노트
# 6.5 패치 노트

[6.5.0](https://machbase.atlassian.net/wiki/spaces/M6M/pages/143294689) 패치 노트

# 6.5.0 패치 노트

## Common

- backup 수행 시 진행도 표시 (#2788)
- python에 append flush 명령 추가 (#2834)
- tag\_meta update 정상 동작 처리 (#2871)
- alter system kill session에 대한 alias 추가 'alter system\_kill session' (#2857)
- idle\_timeout 설정을 명확하게 session\_idle\_timeout\_sec으로 변경 (#3237)
- tag table 자동 생성 기능 제거 (유저 수동 생성) (#2901)
- machsql linesize 기본 값 200으로 변경 (#2852)
- tag table 추가 자료형이 varchar가 아니면 에러 처리 (#2914)
- connection\_timeout 0 설정 시 정상 동작 처리 (#3101)
- connection\_string의 query\_timeout 명칭을 명확하게 socket\_timeout으로 변경 (#3180)
- max\_session\_count property 기본 값 4096으로 변경 (#3167)
- rollup table 조회 시 basetime column에 filtering 조건 검색 시 에러 처리 (#3267)
- explain plan 정보 상세하게 변경 (#2879)
- default trace log 파일 개수 1000개로 증가 (#3371)
- tag 테이블 duration 백업 명령어 에러 처리 (#3424)
- tag 테이블 delete ... before 시간에 미래 시간도 입력 가능하도록 변경 (#3505)
- tagdata\_auto\_meta\_insert property 정상 동작 처리 (#3534)

#### **Cluster**

- machcollector 데이터 입력 중 leader broker failover 정상 동작 처리 (#2681)
- cluster running 중 remove node 에러 처리 (#2848)
- machcoordinatoradmin 실행 시 설정파일에 설정내용이 없으면 에러 처리 (#3082)
- cluster 조회 시 분산 처리 효율성 증가 (#2863)
- cluster 네트워크 장애 시 warehouse 정상 복구 처리 (#3162)
- cluster 모든 broker 장애 시 append 종료 처리 (#3197)
- cluster coordinator 중복 property 등록 시 무시 처리 (#3201)
- cluster coordinator 동시 실행 시 secondary coordinator 에러 종료 처리 (#3212)
- cluster explain stage 실행 시 에러 처리 (#3327)
- cluster v\$xmstmt fixed table 추가 (#3378)

# 6.5 주요 기능 추가

#### Machbase 내 Web Server 내장을 통해 RestAPI 직접 호출 가능

기존에는 MWAserver를 start 한 이후에 RestAPI를 사용할 수 있었지만

현재는 machbase server를 구동하면 내장 Web server가 동작하여 RestAPI 사용이 가능하다.

http.conf 설정 내용

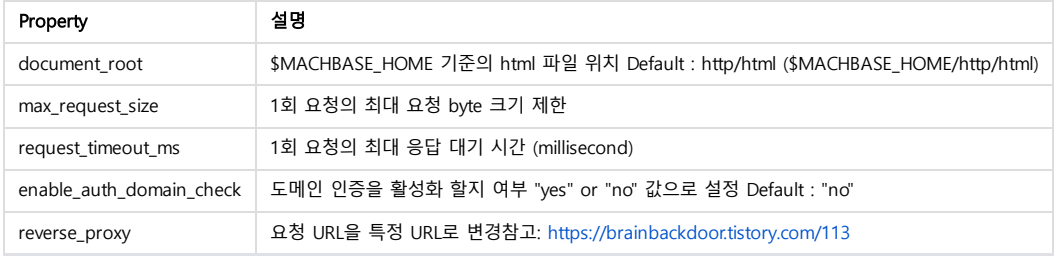

접속은 http://서버ip:port\_no 를 입력하여 가능하다. (기본포트: 5657)

## Snapshot Failover 기능 추가 (Cluster Edition)

Cluster에서 warehouse 장애 시 recovery 시간 단축

snapshot 기능을 이용하면 복구 시 전체 데이터를 replication 하지 않고 snapshot을 통해서 대부분의 데이터를 복구하고 노드상 차이 나는 부분에 대해서만 replication을 함으로써 좀 더 빠른 복구가 가능하다.

관련 Property

GROUP\_SNAPSHOT\_TIMEOUT\_SEC : sanpshot 실행 시의 timeout 시간을 결정 Default : 60(sec)

## Lookup Table Sequence 기능 추가

- Lookup 테이블에 대해서만 생성이 가능하며 Table 생성 시 지정 가능 CREATE LOOKUP TABLE table\_name (v1 LONG PROPERTY(SEQUENCE=1), v2 VARCHAR(10));
- 입력 시 nextval()함수를 이용하여 입력이 가능 INSERT INTO table\_name (v1, v2) values (nextval(v1), 'aaaa');
- Query시에는 nextval()함수의 사용이 불가 SELECT nextval(v1), v2 FROM table\_name; ERROR 발생

## Lookup table Append Update 기능 추가

Lookup 테이블에 Append API를 이용하여 입력 및 Update가 가능하다. Cluster edtion에서도 동작한다.

machbase.conf에 다음의 property를 설정하여 이용 가능하다.

- LOOKUP\_APPEND\_UPDATE\_ON\_DUPKEY = 0
	- 0 : 중복 키 발생시 오류로 처리 (기본값)
	- 1 : 중복 키 발생시 Update 수행

# 다중 Broker를 통한 Fail Over (Cluster Edition)

기존에는 application으로 부터 데이터 입력 시 최대 2개의 broker를 통해서 failover 기능을 제공했지만 현재는 n대의 서버로 클러스터를 구성 시 broker를 n개 만큼 생성하여 failover 가능하다.

# 자주 묻는 질문(FAQ)

# 쿼리 에러를 Property 수정하여 해결하는 방법

쿼리를 실행한 후 메모리 부족 에러가 발생하였을 때 Property를 수정하여 해결하는 방법을 설명한다.

- [쿼리 실행 시 메모리가 부족하여 에러](#page-508-0)
	- 가 발생함 • Fog [Edition](#page-508-1)
	-
	- [Cluster](#page-508-2) Edition

# <span id="page-508-0"></span>쿼리 실행 시 메모리가 부족하여 에러가 발생함

아래와 같은 이유로 쿼리를 실행하는데 필요한 메모리를 제한하고 있다.

특정 쿼리가 메모리를 너무 많이 사용하는 경우, 동시에 실행 중인 다른 쿼리가 메모리 부족으로 실행이 안되는 경우가 발생할 수 있다. 이를 방지하기 위해 하나의 쿼리가 사용가능한 메모리 최대 사이즈 Property 값을 증가시켜 에러를 해결할 수 있다.

### MAX\_QPX\_MEM Property로 하나의 SQL에서 사용할 수 있는 최대 사용 가능 메모리를 관리한다.

실행 중 설정하는 방법및 메모리가 부족하여 발생하는 에러메세지및 TRC메세지도 SET [MAX\\_QPX\\_MEM](https://machbase.atlassian.net/wiki/spaces/M6M/pages/138576133#id-%EC%8B%9C%EC%8A%A4%ED%85%9C/%EC%84%B8%EC%85%98%EA%B4%80%EB%A6%AC-%EC%8B%9C%EC%8A%A4%ED%85%9C/%EC%84%B8%EC%85%98%EA%B4%80%EB%A6%AC-SETMAX_QPX_MEM) 페이지를 참고한다.

SET 명령어로 Property 값을 설정하면 마크베이스 재시작 시 설정 값이 적용되지 않으므로 machbase.conf 파일도 아래와 같이 함께 수정하여야 한다.

#### <span id="page-508-1"></span>Fog Edition

machbase.conf의 [MAX\\_QPX\\_MEM](https://machbase.atlassian.net/wiki/spaces/M6M/pages/138576074/Property#Property-MAX_QPX_MEM) 를 보다 큰 값으로 수정한다.

#### <span id="page-508-2"></span>Cluster Edition

Fog edtion과 동일하다. 단, 모든 클러스터 노드의 machbase.conf 를 수정해야 한다.